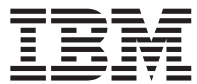

**DB2** 照会報告書作成プログラム

# **TSO/CICS** 用 **DB2 QMF** インストールおよび管理 の手引き

バージョン *8* リリース *1*

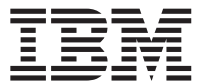

**DB2** 照会報告書作成プログラム

# **TSO/CICS** 用 **DB2 QMF** インストールおよび管理 の手引き

バージョン *8* リリース *1*

お願い -

本書、および本書によってサポートされる製品 (プロダクト) をご使用になる前に、 415 [ページの『付録](#page-426-0) F. 特 [記事項』](#page-426-0) に記載されている一般情報を必ずお読みください。

本書は、IBM DB2 Universal Database Server (z/OS 版) (DB2 UDB (z/OS 版)) バージョン 8 リリース 1 (5625-DB2) のフィーチャーである、IBM DB2 照会報告書作成プログラム (QMF (TSO/CICS 版)) バージョン 8 リリース 1 に適 用されます。また改訂版などで特に断りのない限り、これ以降のすべてのリリースにも適用されます。

本マニュアルに関するご意見やご感想は、次の URL からお送りください。今後の参考にさせていただきます。

http://www.ibm.com/jp/manuals/main/mail.html

なお、日本 IBM 発行のマニュアルはインターネット経由でもご購入いただけます。詳しくは

http://www.ibm.com/jp/manuals/ の「ご注文について」をご覧ください。

(URL は、変更になる場合があります)

お客様の環境によっては、資料中の円記号がバックスラッシュと表示されたり、バックスラッシュが円記号と表示され たりする場合があります。

 原 典: GC18–7444–00 DB2 Query Management Facility Installing and Managing DB2 QMF for TSO/CICS Version 8 Release 1

発 行: 日本アイ・ビー・エム株式会社

担 当: ナショナル・ランゲージ・サポート

第1刷 2003.12

この文書では、平成明朝体™W3、平成明朝体™W9、平成角ゴシック体™W3、平成角ゴシック体™W5、および平成角ゴ シック体™W7を使用しています。この(書体\*)は、(財)日本規格協会と使用契約を締結し使用しているものです。フォ ントとして無断複製することは禁止されています。

注\* 平成明朝体™N3、平成明朝体™W9、平成角ゴシック体™N3、 平成角ゴシック体™N5、平成角ゴシック体™N7

#### **© Copyright International Business Machines Corporation 1982, 2003. All rights reserved.**

© Copyright IBM Japan 2003

# 目次

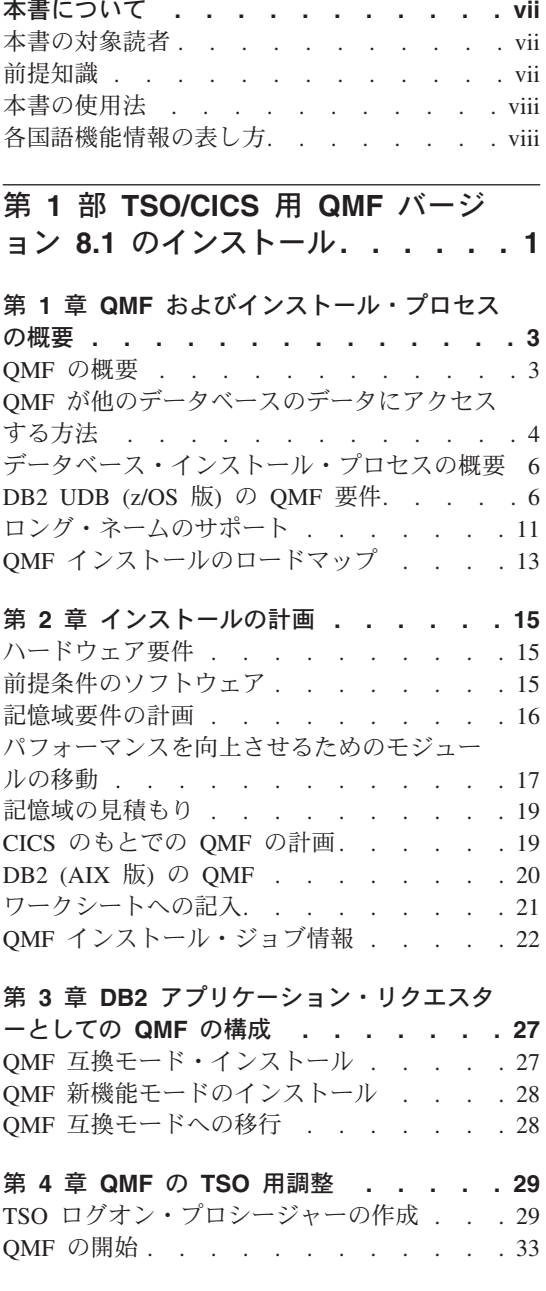

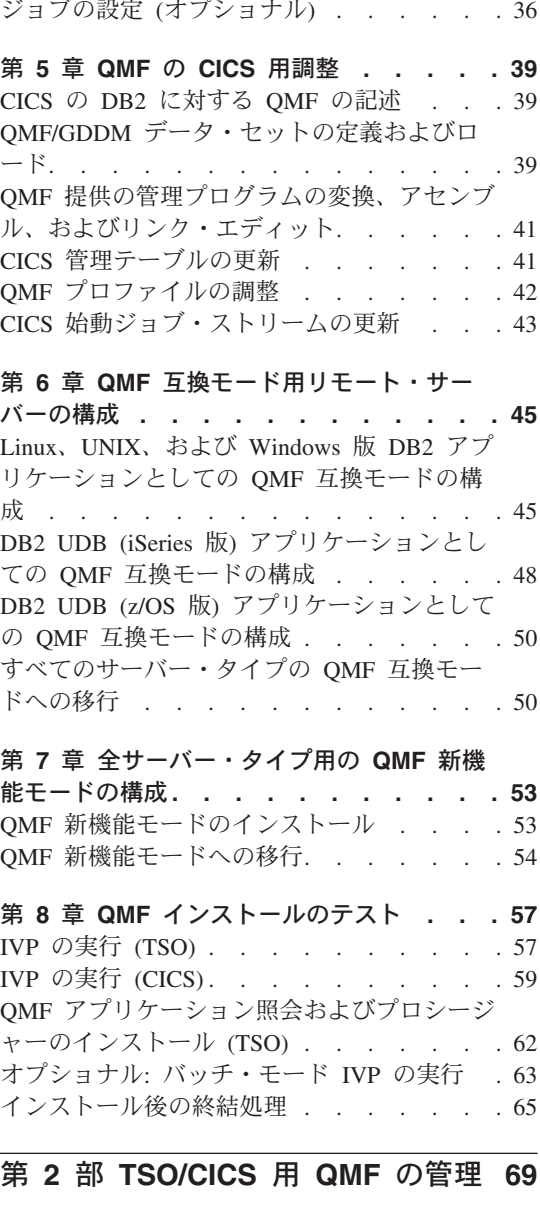

バッチ IVP [を実行するための](#page-47-0) QMF バッチ・

第 **9** 章 **QMF** の開始**[. . . . . . . . . 73](#page-84-0)**

z/OS 上での QMF [のセットアップおよび開始](#page-84-0) [73](#page-84-0)

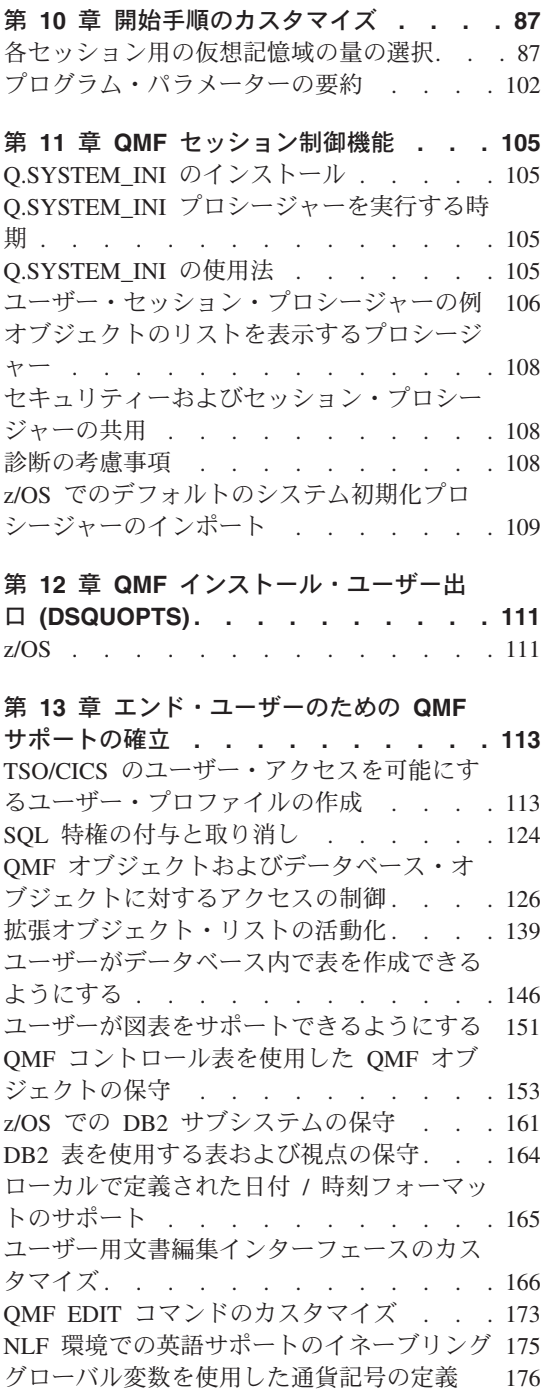

第 **14** 章 **QMF NLF** [の計画およびインスト](#page-188-0) ール **[. . . . . . . . . . . . . . 177](#page-188-0)** プロファイル表と [NLF . . . . . . . . 177](#page-188-0) QMF NLF の計画[. . . . . . . . . . 177](#page-188-0) IBM [ソフトウェア配布](#page-190-0) (ISD) テープ . . . [179](#page-190-0) [インストール・プロセス](#page-191-0) . . . . . . . [180](#page-191-0) QMF NLF のインストール[. . . . . . . 181](#page-192-0)

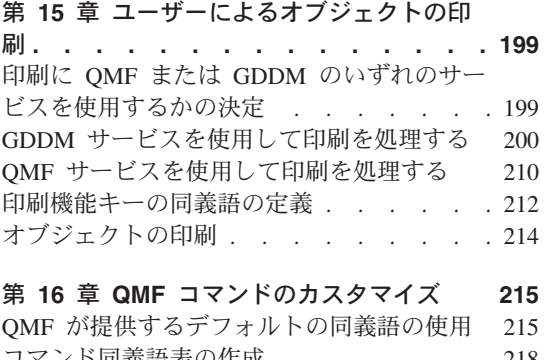

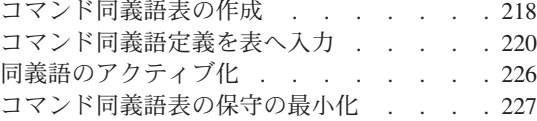

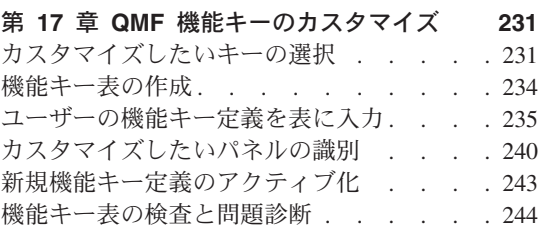

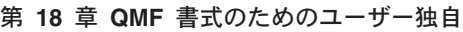

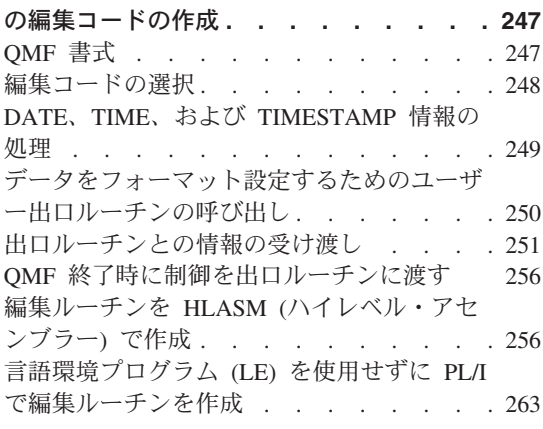

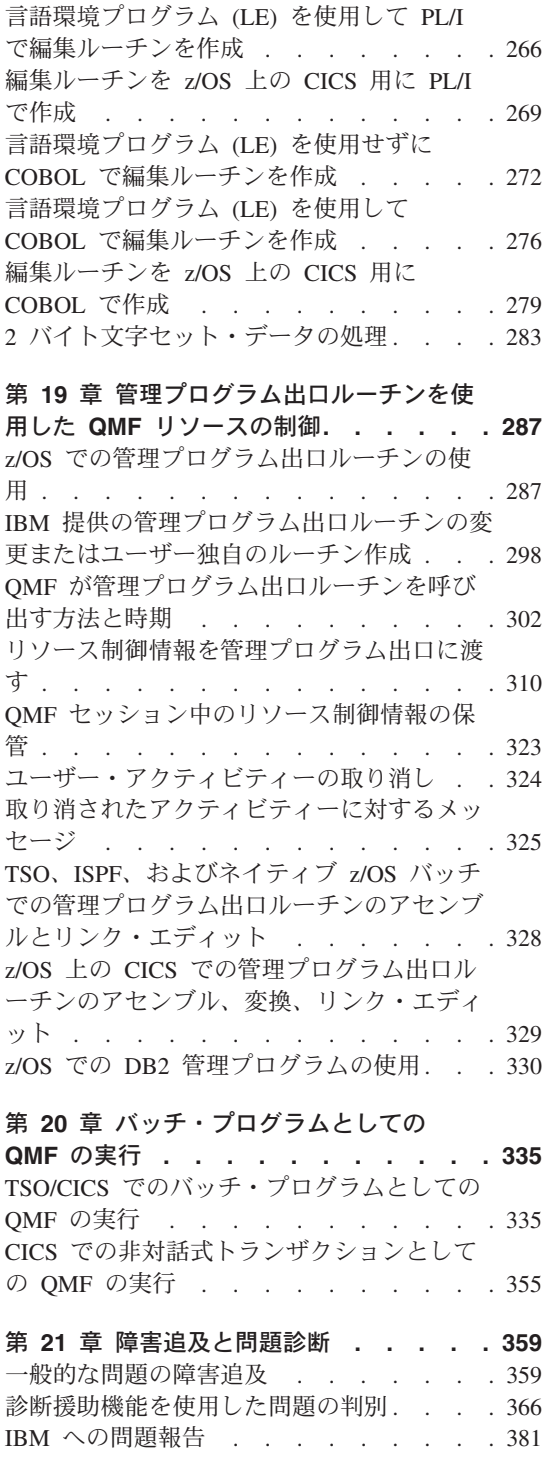

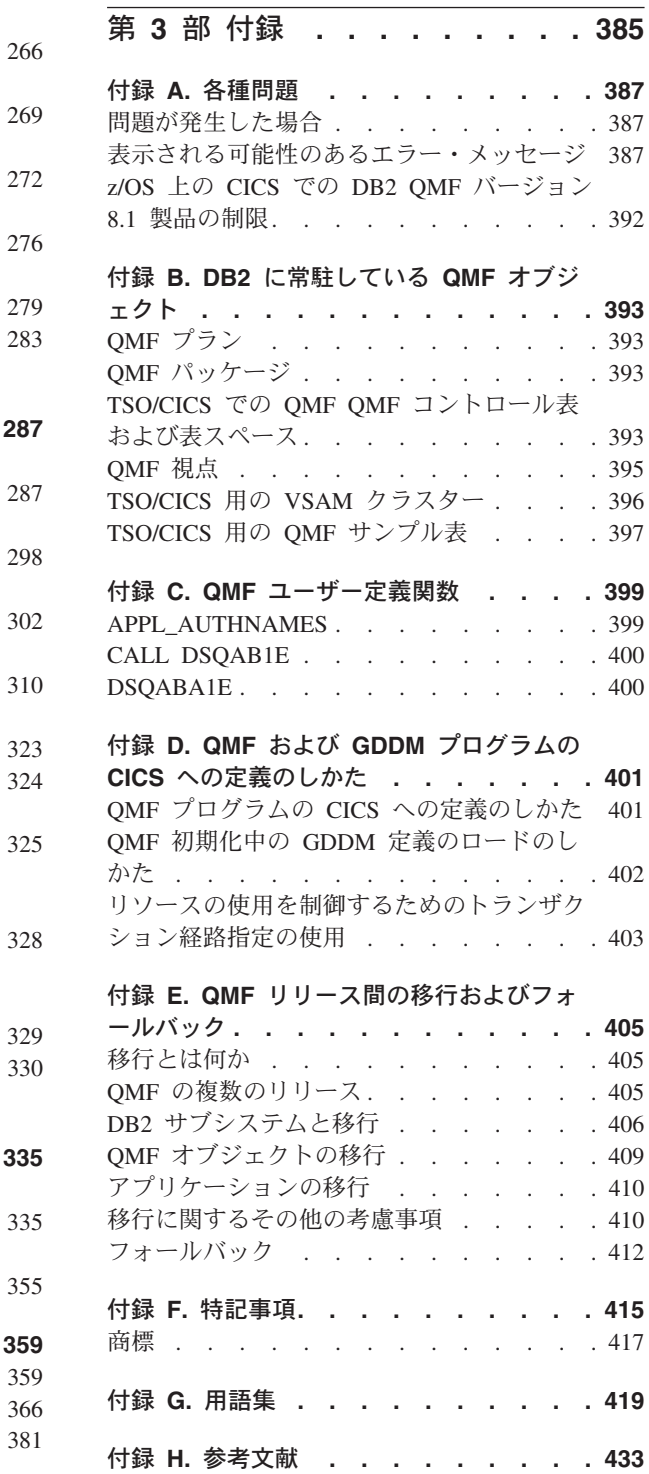

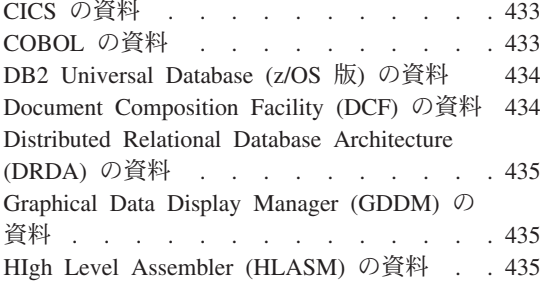

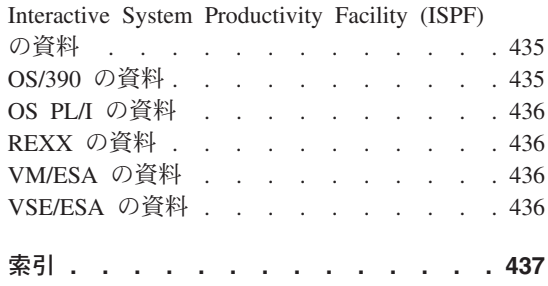

# <span id="page-8-0"></span>本書について

本書は、データベース管理者およびシステム・プログラマーが照会報告書作成プログラ ム (QMF) 製品を z/OS™ のタイム・シェアリング・オプション / 顧客情報管理システ ム (TSO/CICS) のもとでインストールおよび管理するために使用するものです。

# 本書の対象読者

本書は、IBM DB2 Universal Database (z/OS 版) とともに使用する DB2 QMF のインス トールおよび管理を担当するシステム・プログラマーを対象としています。また、本書 は、ネットワーク・アプリケーションのインストールおよび管理を担当するネットワー ク管理者も対象としています。本書で「ワークステーション・データベース・サーバ ー」と呼ぶ場合は、以下のものを指します。

- DB2 DataJoiner<sup>®</sup>
- DB2 Universal Database バージョン 7 以上

# 前提知識

ユーザーは、特定の環境を構成する各コンポーネントについて習熟しておく必要があり ます。

### **z/OS**

z/OS の場合、以下のコンポーネントがあります。

- v オペレーティング・システム z/OS。
- v タイム・シェアリング・オプション (TSO)。DB2 QMF とその関連製品をサポートす る環境です。
- v DB2 QMF 用のダイアログ管理機能である対話式システム生産性向上機能 (ISPF)。
- v 顧客情報管理システム (CICS)®。汎用のデータ通信およびオンライン・トランザクシ ョン処理システムです。 CICS/TS® により、DB2 QMF と z/OS 間のインターフェー スが提供されます。
- v 図形データ表示管理プログラム (GDDM)® 基本製品。印刷要求の有無に関わらず必要 です。 QMF でユーザーの画面にパネルを表示し、図表を作成できるようにします。
- v DB2。DB2 QMF 用のデータベース・マネージャーです。 DB2 では、z/OS 上で、バッチ・モードにより、または DB2I (DB2 対話機能) を介 して実行できる多くのユーティリティーも用意されています。
- v SMP/E (拡張システム修正変更プログラム)。
- <span id="page-9-0"></span>v 高水準アセンブリー言語 (HLASM)。ガバナー出口ルーチンの変更または新規作成に 必要です。 HLASM は、QMF 書式用のユーザー独自の編集コードを作成するために 使用することもできます。
- v PL/I。QMF 書式用に PL/I でユーザー独自の編集コードを作成する場合に使用しま す。
- VS COBOL II および COBOL。QMF 書式用に COBOL でユーザー独自の編集コー ドを作成する場合に使用します。
- v REXX。DB2 QMF をインストールする EXEC を作成する場合に使用します。

これらの製品についての資料は、 433 [ページの『付録](#page-444-0) H. 参考文献』にリストされてい ます。

# 本書の使用法

本書で説明する管理とカスタマイズの作業は、本書で説明している手順に従って QMF がすでにインストールされていることを前提にしています。本書に示してある管理とカ スタマイズのほとんどの作業は、DB2 QMF 製品そのものを使用して行われます。本書 で説明している作業を開始する前に、インストール検査手順 (IVP) が実行されたかどう かを確認してください。まだ実行されていない場合は、IVP を実行し、QMF が正しく インストールされており、かつ現場の要件を満たすように構成されていることを確認し てください。 IVP は、QMF インストール・プロセスの最終ステップです。

このようなタスクのほとんどでは、DB2 データベース管理者 (DBA) 権限が必要です。 プログラムのインストール担当者が本書に示されているデフォルト手順を実行した場合 は、QMF インストール時にユーザー ID Q が定義されています。このユーザー ID に は DBA 権限があります。

インストール作業をできるだけ簡単なものにするために、IBM 製品のフルネームの多く は短縮されています。各製品は、固有の名前ではなく総称名で示されます。例えば、 DB2 UDB (z/OS 版) は DB2、DB2 QMF は QMF です。

#### 各国語機能情報の表し方

DB2 QMF では、数種類の異なる言語を使用することができます。それぞれの言語に は、各国語機能 (NLF) が提供されます。

NLF を使用すると、ユーザーは、英語以外の言語で、QMF コマンドを入力したり、ヘ ルプを表示したり、 QMF 作業を実行したりすることができます。NLF は DB2 QMF の分離したフィーチャーとしてインストールされます。 NLF のインストールについて は、本書で該当するオペレーティング・システム用のインストールに関するセクション の NLF インストール情報を参照してください。

本書で説明しているタスクはすべて、基本 DB2 QMF 製品 (英語) およびいずれの NLF でも行うことができます。手順は、基本セッションと NLF セッションの両方で同 じですが、NLF のユーザーにとっての特殊な考慮事項については、その前に必ず **NLF** を使用する場合という語句を付けてその旨を示してあります。

本書で使用しているプログラムおよびフェーズの名前には、*n* が含まれているものがあ りますが、これは該当の名前を変えてもかまわないことを示しています。 NLF をご使 用の場合は、インストールした NLF に一致する 1 文字の各国語 ID (NLID) を 表 1 から選んで、本書に現れる *n* というシンボルをすべて置換してください。下記の表に は、QMF がそれぞれの国語を識別する名前も示してあります。

| <b>NLF</b>  | <b>NLID</b> | この NLF に QMF が使用する名前     |
|-------------|-------------|--------------------------|
| ブラジル・ポルトガル語 | P           | <b>PORTUGUES</b>         |
| カナダ・フランス語   | C           | <b>FRANCAIS CANADIEN</b> |
| デンマーク語      | Q           | <b>DANSK</b>             |
| 英語          | E           | <b>ENGLISH</b>           |
| フランス語       | F           | <b>FRANCAIS</b>          |
| ドイツ語        | D           | <b>DEUTSCH</b>           |
| イタリア語       | I           | <b>ITALIANO</b>          |
| 日本語         | K           | <b>NIHONGO</b>           |
| 韓国語         | H           | <b>HANGEUL</b>           |
| スペイン語       | S           | <b>ESPANOL</b>           |
| スウェーデン語     | V           | <b>SVENSKA</b>           |
| スイス・フランス語   | Y           | FRANCAIS (SUISSE)        |
| スイス・ドイツ語    | Z           | DEUTSCH (SCHWEIZ)        |
| 英大文字        | U           | <b>UPPERCASE</b>         |

表 *1. QMF* 基本 *(*英語*)* および各国語機能 *(NLF)* を表す *NLID*

大文字機能 (UCF) では、英語を使用しますが、テキストはすべて英大文字に変換され ます。カタカナ端末で作業しているユーザーは大文字を使用することによって、基本 QMF 製品を使用し英語のオンライン・ヘルプとメッセージを表示することができま す。カタカナ・サポートが備えられた端末には、IBM 5550 マルチステーションのほか に、IBM 3277、3278、および 3279 端末があります。

# <span id="page-12-0"></span>第 **1** 部 **TSO/CICS** 用 **QMF** バージョン **8.1** のインスト ール

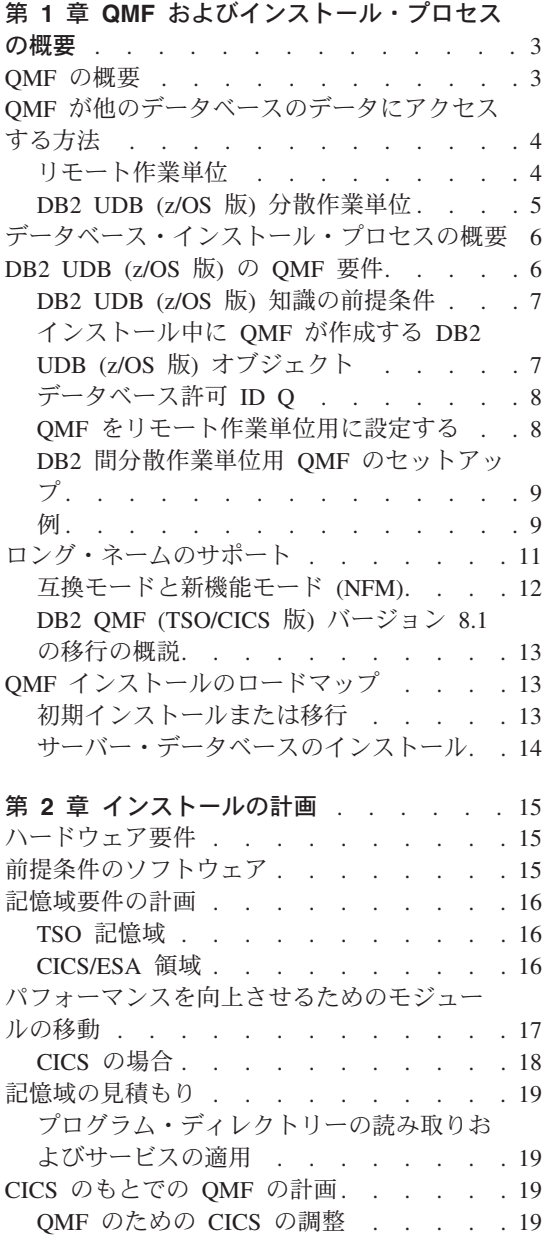

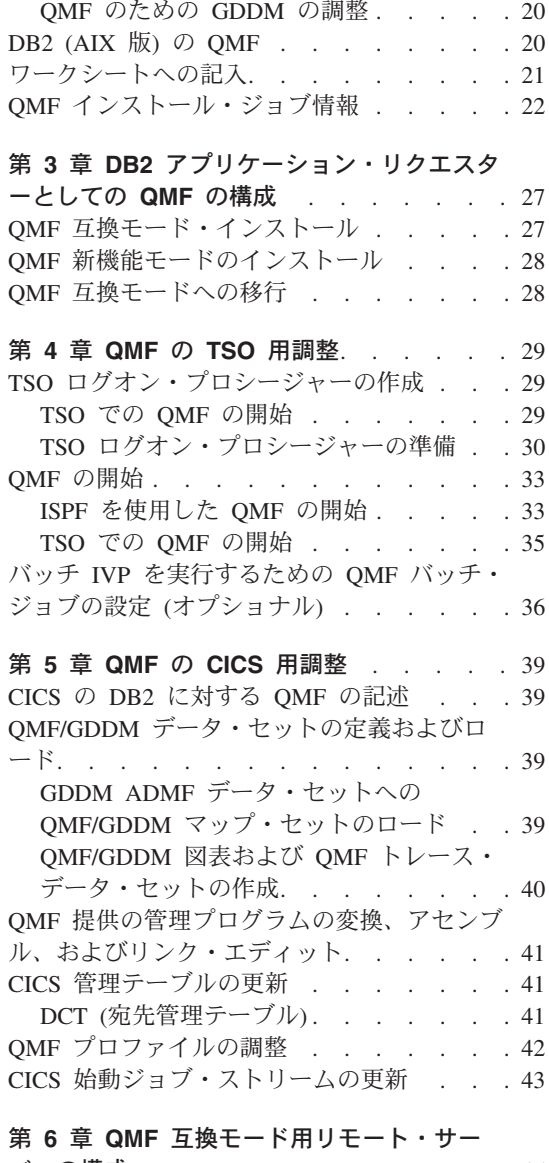

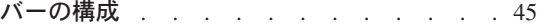

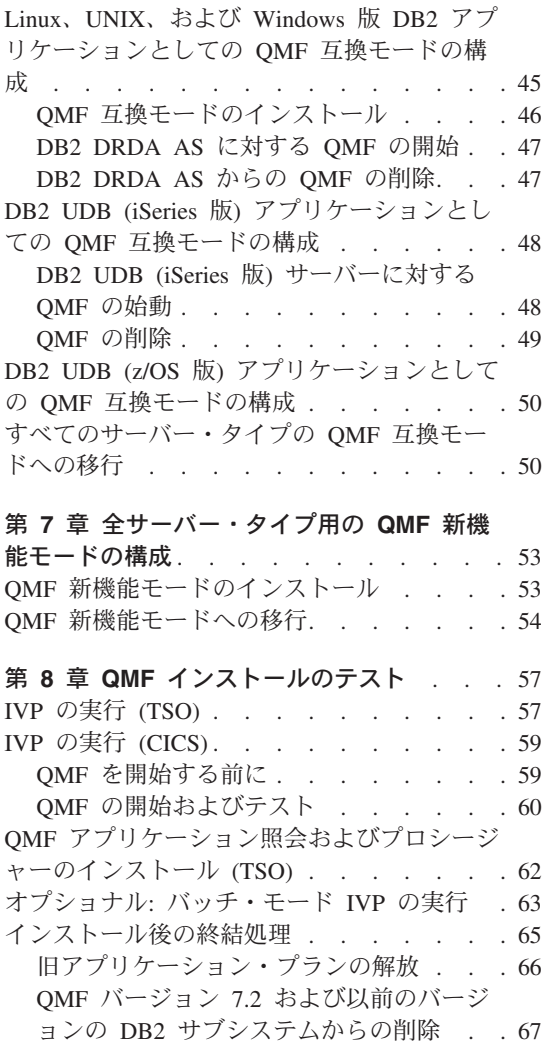

# <span id="page-14-0"></span>第 **1** 章 **QMF** およびインストール・プロセスの概要

この章では、DB2 QMF ホスト製品を概説し、QMF がインストールされる方法を概説 し、QMF がさまざまな DB2 UDB データベースに接続する方法について説明します。

## **QMF** の概要

QMF は、ユーザーがデータベースにアクセスできるようにし、データベースに含まれ ているデータに基づいて報告書または図表を作成できるようにする、照会報告書作成プ ログラムです。

QMF は、オペレーティング・システム z/OS のもとで稼動し、主に DB2 UDB (z/OS 版) によってデータにアクセスします。 QMF は、顧客情報管理システム (CICS) の制 御下でタイム・シェアリング・オプション拡張機能 (TSO/E) とオンライン・トランザク ション・マネージャーの両方を使用して実行されます。 CICS のユーザーは、CICS 内 から QMF を開始し、CICS/DB2 接続機構を介してデータにアクセスすることができま す。

ホスト環境では、QMF は、IBM 図形データ表示管理プログラム (GDDM) を使用して パネルを表示します。対話式システム生産性向上機能 (ISPF) を使用してアプリケーシ ョン・パネルを表示することもできます。 図 1 は、ホスト指定構成においてこれらの 製品がどのように QMF に関係付けられるかを示したものです。

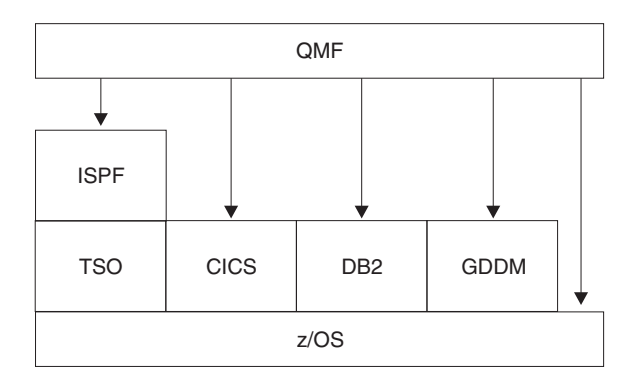

図 *1.* ホスト専用構成の *QMF*。

QMF は、次のオブジェクトを処理します。

データ 表に含まれ、報告書でフォーマット設定された英数字で表現される情報。

- <span id="page-15-0"></span>照会 ユーザーが必要とするデータおよびユーザーが実行したいアクションを指定し ます。
- 書式 取り出したデータを報告書または図表に合わせて調整する方法を記述します。

1 つのグループとして実行できる 1 つまたは複数の QMF コマンドを含んで います。

プロファイル

該当のユーザーのセッションを処理する方法に関する情報を含んでいます。

# **QMF** が他のデータベースのデータにアクセスする方法

QMF を使用して、QMF 初期化時にまたは QMF セッション内から、分散ネットワーク 内の DB2 UDB (z/OS 版)、DB2 UDB (UNIX、Windows、および OS/2 版)、DB2 Server (VSE または VM 版)、DB2 UDB (iSeries 版)、または DB2 UDB (UNIX 版)、 および Windows データベースのいずれかに接続することができます。 1 つのロケーシ ョンへの接続が成功すると、ローカルにデータやオブジェクトにアクセスする場合と同 じように、そのデータベースのデータおよび QMF オブジェクトにアクセスすることが できます。 SQL CONNECT コマンドの詳細については、「*DB2 UDB (z/OS* 版*) SQL* 解説書」を参照してください。

QMF は、次の 2 つのデータ・アクセス方式をサポートしています。

- v 分散リレーショナル・データベース体系 (DRDA) リモート作業単位
- v DB2 UDB (z/OS 版) 間分散作業単位

DRDA は、分散テクノロジーに対する IBM の取り組み方です。 DRDA 内には、リモ ート作業単位、分散作業単位、および分散要求などのさまざまのタイプのサポート機能 があります。 DRDA 環境では、QMF はリモート作業単位のみをサポートしています。

DB2 UDB (z/OS 版) 間分散作業単位により、DB2 UDB (z/OS 版) に特定の通信方式を 使用して他の DB2 サブシステムにアクセスすることができます。 DB2 UDB (z/OS 版) では、このタイプの接続をシステム管理アクセスと呼びます。

この 2 つのタイプのアクセス方式は、作業単位の定義に基づいています。この作業単位 は 1 つの論理トランザクションです。論理トランザクションは一連の SQL ステートメ ントから構成されており、これにより、操作のすべてが正常に行われるかまたはそのシ ーケンス全体が正常なものではないと見なされます。

#### リモート作業単位

このタイプの分散アクセスにより、作業単位ごとに 1 つのリモート・ロケーションでデ ータの読み取りまたは更新を行うことができます。

プロシージャー

<span id="page-16-0"></span>DB2 UDB (z/OS 版) 分散データ機能 (DDF) は、DB2 (OS/390 版) バージョン 2.3 で 始まる DRDA のデータ構造を採用しています。リモート作業単位を使用すると、DB2 UDB (z/OS0 版) は、DRDA をインプリメントしている任意のリモート・データベース 管理システムのためのサーバーまたはリクエスター (パートナー・システムからのサポ ートのレベルに応じて決まる) としての働きをすることができます。

始動プログラム・パラメーター DSQSDBNM または QMF CONNECT コマンドが接続 先のリモート・ロケーションを指定するのに使用されている場合は、そのデータベース にアクセスするすべての後続の QMF コマンドはそのリモート・ロケーションに送られ ます (DDF がインストールされている場合は、CONNECT TO メッセージが QMF ホー ム・パネルに表示されます)。

図 2 は、リモート作業単位を用いた QMF を図示したものです。

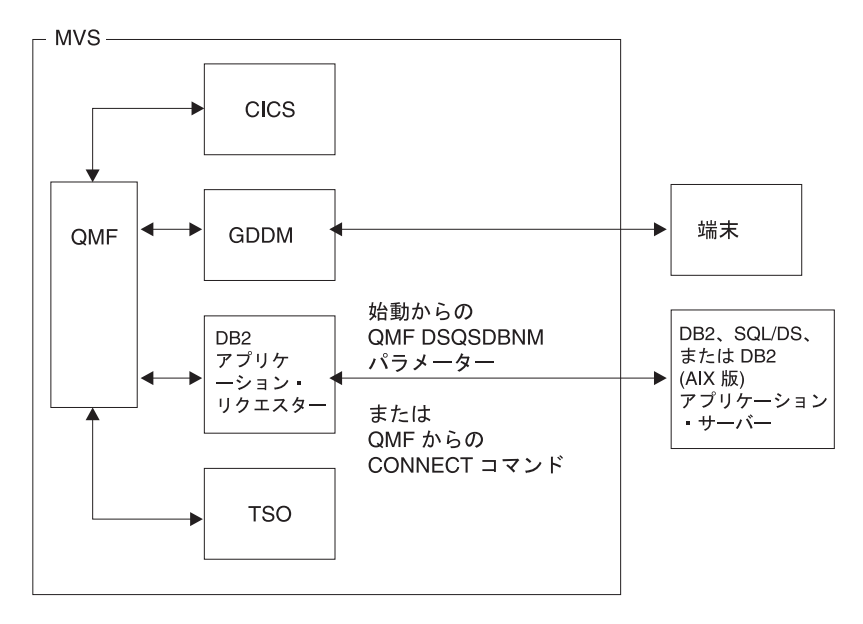

図 *2.* リモート作業単位を用いた *QMF*

#### **DB2 UDB (z/OS** 版**)** 分散作業単位

これは分散作業単位の初期の版であり、DB2 (OS/390 版) 2.2 からサポートされるよう になりました。これにより、DB2 UDB (z/OS 版) 専用の通信方式を使用して他の DB2 UDB (z/OS 版) サブシステムにアクセスすることができます。この方式により、作業単 位ごとに 1 つのロケーションに接続し 1 つの照会を実行することができます。 DB2 UDB (z/OS 版) 間分散作業単位では、別名または 3 部分名を使用してサブシステムの

<span id="page-17-0"></span>ロケーションを判別し、そのサブシステムに接続します。 次の図は、DB2 UDB (z/OS 版) 間アクセス接続について示しています。

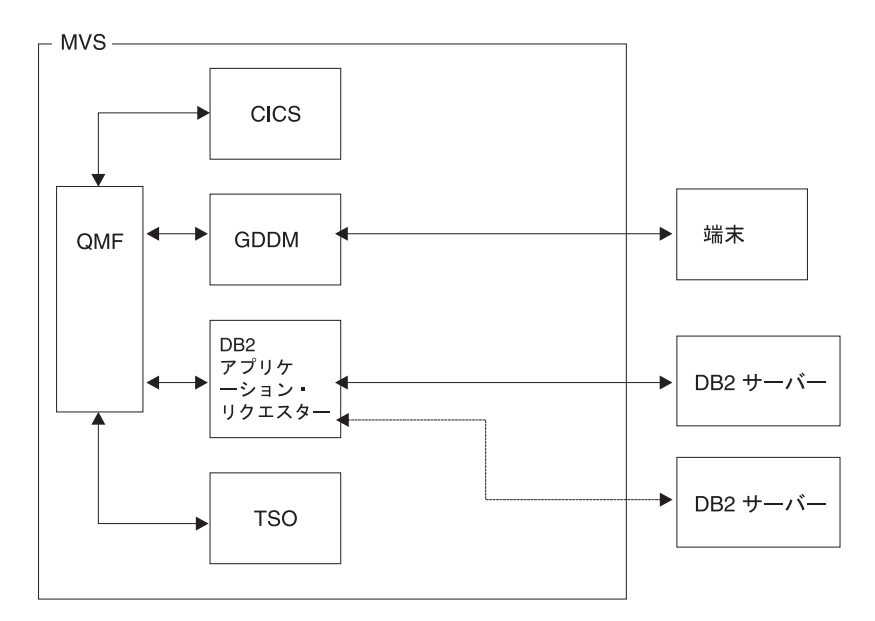

図 *3. DB2 UDB (z/OS* 版*)* 間接続

# データベース・インストール・プロセスの概要

DB2 QMF (TSO/CICS 版) のインストールには、次のオブジェクト・グループが含まれ ます。

- v QMF ターゲット・ライブラリーおよび配布ライブラリー
- v QMF アプリケーション・プランおよびパッケージ
- v QMF コントロール表、カタログ視点、およびサンプル表

# **DB2 UDB (z/OS** 版**)** の **QMF** 要件

QMF は、データベースに対して標準インターフェースを使用する DB2 UDB (z/OS 版) アプリケーション・プログラムです。少なくとも 1 つの DB2 UDB (z/OS 版) サブシ ステムに QMF をインストールする必要があります。ユーザーのデータ・ネットワーク の設計によっては、QMF をその他の DB2 UDB (z/OS 版) サブシステムにインストー ルする必要が生じる場合があります。

### <span id="page-18-0"></span>**DB2 UDB (z/OS** 版**)** 知識の前提条件

QMF は DB2 UDB (z/OS 版) のアプリケーションであるため、DB2 UDB (z/OS 版) の インストールを実行する場合と同じ概念を理解しておく必要があります。たとえば、次 のことを理解しておく必要があります。

v CREATE、INSERT、および GRANT の各 SQL ステートメント

QMF のインストール時に、これらのステートメントを使用します。これらのステー トメントの詳細については、「*DB2 UDB (z/OS* 版*)* 解説書」で説明されています。

- v アプリケーション・プラン、*DBRM*、パッケージ、および バインドの各用語 これらの用語については、「*DB2 (z/OS* 版*)* アプリケーション・プログラミングおよ び *SQL* ガイド」で説明されています。
- v データベース、表スペース、表、および視点 これらの用語の間での基本的な関係を理解しておく必要があります。これらの用語に ついては、「*DB2 UDB (z/OS* 版*)* 管理ガイド」を参照してください。
- v DB2 UDB (z/OS 版) セキュリティー機構 SYSADM および DBADM 権限がどのようなものであるか、ならびに権限の付与およ び取り消しの方法を理解しておく必要があります。権限を PUBLIC に付与すること の意味も理解しておく必要があります。これらのトピックについては、「*DB2 UDB (z/OS* 版*)* 管理ガイド」で説明されています。
- OMF のインストールを計画している DB2 サブシステムの ID サブシステム ID については、「*DB2 UDB (z/OS* 版*)* 管理ガイド」を参照してくだ さい。

#### 分散データにアクセスするための **QMF** のインストール

ユーザーは、下記の用語について習熟しておく必要があります。

- v アプリケーション・リクエスター
- アプリケーション・サーバー
- 現行ロケーション (現行サーバー)
- v 分散作業単位
- ローカル DB2 UDB (z/OS 版) データベース
- ロケーション名
- v リモート作業単位

これらの用語に関する定義および情報については、「*DB2 UDB (z/OS* 版*) SQL* 解説 書」を参照してください。

#### インストール中に **QMF** が作成する **DB2 UDB (z/OS** 版**)** オブジェクト

QMF が DB2 UDB (z/OS 版) システムにアクセスする場合は、インストール中に QMF 用に作成されたオブジェクト・タイプが使用できます。

<span id="page-19-0"></span>QMF を分散データ環境にインストールする計画がない場合、または QMF を DB2 UDB (z/OS 版) 間分散作業単位環境にインストールする計画がある場合は、次のすべて のオブジェクトを、 QMF によってアクセスされる各サブシステムにインストールする 必要があります。

- v QMF インストール計画およびパッケージ
- v QMF コントロール表
- OMF カタログ視点
- OMF SAVE DATA および IMPORT TABLE コマンド用の表スペース
- QMF サンプル表
- OMF パッケージ
- OMF アプリケーション・プラン

これらのオブジェクト・タイプの詳細については、 393 [ページの『付録](#page-404-0) B. DB2 に常駐 している QMF [オブジェクト』](#page-404-0) を参照してください。

## データベース許可 **ID Q**

Q という DB2 UDB (z/OS 版) 許可 ID は、QMF のすべてのコントロール表、サンプ ル表、およびカタログ視点を所有しますが、QMF のインストールにはこの許可 ID は 必要ありません。ただし、この許可 ID がない場合は、SYSADM 権限が必要です。

ユーザーの権限 (インストーラーとしての) が取り消されると、特権が他の権限によっ て付与されない限り、インストール・プロセス時に付与された権限も取り消されます。

#### **QMF** をリモート作業単位用に設定する

QMF から、リモート作業単位を使用するために DB2 UDB (z/OS 版) サブシステムを 設定する最も簡単な方法は、まず全 OMF インストールを行ってから、同じ z/OS シス テム上の追加の DB2 UDB (z/OS 版) サブシステムごとに全データベース・インストー ルを行うことです。 DB2 サブシステム (リモート作業単位をサポートする) が全データ ベース・インストールを受け入れた後で、ユーザーは、そのサブシステムを QMF 用の アプリケーション・リクエスターまたはアプリケーション・サーバーとして使用するこ とができます。ただし、特定の DB2 UDB (z/OS 版) サブシステムをアプリケーショ ン・リクエスターまたはアプリケーション・サーバーとして使用する場合は、必要なオ ブジェクトのみをインストールしてください。

重要**:** QMF CONNECT コマンドは、接続中の QMF のインスタンスが同じリリースの ものである場合にのみ機能します。

#### リモート作業単位を用いたデータのアクセス

QMF からリモート・ロケーションに接続するために DSQSDBNM 始動プログラム・パ ラメーターまたは QMF CONNECT コマンド (この両方はリモート作業単位アクセスを 暗黙指定する) を使用する場合は、まずどの DB2 UDB (z/OS 版) サブシステムが QMF 用のアプリケーション・リクエスターおよびアプリケーション・サーバーとして 機能するかを判別する必要があります。

- <span id="page-20-0"></span>v QMF 用のアプリケーション・リクエスターとしてのみ機能するサブシステムには、 そのサブシステムに結合される QMF プラン、QMF パッケージ (DSQIRDBR) の 1 つ、および QMF インストール・プログラムの 1 つが必要です。これらのオブジェ クトは、リクエスター・データベース・インストール・オプションまたは全データベ ース・インストール・オプションによって作成されます。
- v QMF 用のアプリケーション・サーバーとして機能するサブシステムには、QMF パッ ケージ、インストール・プログラム、コントロール表、カタログ視点、SAVE DATA 用の表スペース、およびサンプル表が必要です。全データベース・インストール・オ プションまたはサーバー・データベース・インストール・オプションを使用して、こ れらのオブジェクトを作成してください。
- v アプリケーション・リクエスターとアプリケーション・サーバーの両方として機能す るサブシステムには、アプリケーション・サーバーのみの場合と同じオブジェクトが 必要です。全データベース・インストール・オプションを使用して、これらのオブジ ェクトを作成してください。

#### **DB2** 間分散作業単位用 **QMF** のセットアップ

リモート・データへの DB2 UDB (z/OS 版) 間分散作業単位アクセスは通常、QMF に 対して透過的に行われます。したがって、ユーザーが選択するインストール・プロセス は、リモート作業単位を併用するかどうかに応じて決まります。リモート作業単位と DB2 UDB (z/OS 版) 間分散作業単位の両方を使用する場合、3 部分名を使用してアク セスできるロケーションは、現行サーバーがアクセスできるロケーション (現行サーバ ーが DB2 のロケーションにある場合) です。

#### 例

次の例は、リクエスター・データベース・インストール・オプションとサーバー・デー タベース・インストール・オプションを使用してリモート作業単位環境で QMF をイン ストールする方法を示しています。

#### システム構成例および要件

- v z/OS オペレーティング・システム MVS1 には、2 つの DB2 UDB (z/OS 版) バージ ョン 8.1 サブシステム DB2A および DB2B があります。このシステムは TSO シス テムであり、DB2A はアプリケーション・リクエスターであり、DB2B はアプリケー ション・サーバーです。
- v z/OS オペレーティング・システム MVS2 には、1 つの DB2 UDB (z/OS 版) バージ ョン 8.1 サブシステム DB2C があります。このシステムは BATCH であり、DB2C はアプリケーション・サーバーです。 DB2C は、MVS1 上の各 TSO ユーザーにア クセスすることができます。
- v QMF は、アプリケーション・リクエスターとしての DB2A に、かつアプリケーショ ン・サーバーとしての DB2B および DB2C にインストールする必要があります。

DB2A の許可ユーザーは、別の z/OS オペレーティング・システムにログオンするこ となしに、DB2B と DB2C に保管されているデータにアクセスすることができま す。

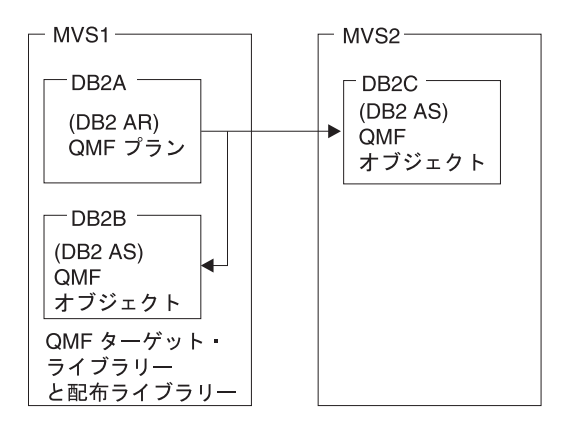

QMF オブジェクトは、コントロール表、サンプル表、視点、アプリケーション・パッ ケージ、およびアプリケーション・プランです。

#### サンプル構成のインストール・シーケンス*:*

- 1. MVS1 で、QMF のターゲット・ライブラリーと配布ライブラリーをインストール する。
- 2. MVS1 で、リクエスター・データベース・インストール・オプションを使用して QMF を DB2A にインストールし、QMF ランタイム・ライブラリーをカスタマイズ する。
- 3. MVS1 で、サーバー・データベース・インストール・オプションを使用して QMF を DB2B にインストールする。DB2A をローカル DB2 として、DB2B をアプリケ ーション・サーバーとして使用します。
- 4. MVS1 で、サーバー・データベース・インストール・オプションを使用して QMF を DB2C にインストールする。DB2A をローカル DB2 UDB (z/OS 版) データベー スとして、および DB2B をアプリケーション・サーバーとして使用します。リモー ト・インストールが MVS1 で実行されるので、MVS2 にログオンする必要はありま せん。

# <span id="page-22-0"></span>ロング・ネームのサポート

SQL では、最大 128 文字の長さの列、表、およびその他の名前がサポートされてきま した。 DB2 QMF (TSO/CICS 版) のバージョン 8.1 では、ロング・ネームがサポート されるようになりました。以下の名前が、この機能拡張に関係する名前です。

表 *2.* ロング・ネーム図表

|                    | バージョン 7.2 またはそれ |              |
|--------------------|-----------------|--------------|
| 名前                 | 以前の互換モード        | 新機能モード (NFM) |
| 許可 ID              | FIXED CHAR(8)   | VARCHAR(128) |
| <b>SQLID</b>       | FIXED CHAR(8)   | VARCHAR(128) |
| 表、視点、同義語、および相<br>関 | VARCHAR(18)     | VARCHAR(128) |
| 列 (注 1 を参照)        | VARCHAR(18)     | VARCHAR(30)  |
| ロケーション (注 2 を参照)   | VARCHAR(16)     | VARCHAR(16)  |

注 1: 現在 VARCHAR(16) として記述されている列名は、DB2 カタログでは VARCHAR(128) に拡張されています。ただし、列名は、DB2 UDB (z/OS 版) バージョ ン 8.1 では 30 バイトのユニコードに限定されます。 DB2 QMF (TSO/CICS 版) バー ジョン 8.1 では、最大 30 文字までサポートされます。

注 2: 現在 VARCHAR(16) として記述されているロケーション名は、DB2 カタログで は VARCHAR(128) に拡張されています。ただし、ロケーション名は、DB2 UDB (z/OS 版) バージョン 8.1 では 16 バイトのユニコードに限定されます。 DB2 QMF (TSO/CICS 版) バージョン 8.1 では、最大 16 文字までサポートされます。

DB2 UDB (z/OS 版) バージョン 8.1 が NFM で実行中の場合は、データベース内のロ ング・ネームがサポートされます。これ以外のモードの場合は、DB2 QMF (TSO/CICS 版) バージョン 8.1 では、データベース内のロング・ネームはサポートされません。

DB2 UDB (z/OS 版) バージョン 8.1 に加えて、リモート・サーバーへの接続時には、 以下の名前の長さが DB2 QMF (TSO/CICS 版) バージョン 8.1 でサポートされます。

|       |                | UNIX および                                                                           |                     |      |
|-------|----------------|------------------------------------------------------------------------------------|---------------------|------|
|       | <b>iSeries</b> | <b>Windows</b>                                                                     | <b>VSE &amp; VM</b> | z/OS |
|       |                | │バージョン 2.0 │バージョン 7.1 │バージョン 7.2 │バージョン 8.1<br>│以前               以下        互換モード以下 |                     |      |
|       |                |                                                                                    |                     |      |
| スキーマ名 | 10             | 8                                                                                  |                     | 8    |
| 列名    | 10             | 18                                                                                 | 18                  | 18   |
| 表名    | 18             | 18                                                                                 | 18                  | 18   |

表 *3.* リモート・サーバーへの接続時にサポートされるロング・ネーム長

|       | <b>iSeries</b>            | UNIX および<br><b>Windows</b> | VSE & VM | z/OS          |
|-------|---------------------------|----------------------------|----------|---------------|
|       | バージョン 2.0 バージョン 7.1<br>以上 |                            |          | $V8.1$ NFM 以上 |
| スキーマ名 | 10                        | 8                          |          | 128           |
| 列名    | 30                        | 30                         |          | 30            |
| 表名    | 128                       | 128                        |          | 128           |
|       |                           | バージョン 7.1                  |          |               |
| スキーマ名 |                           | 30                         |          |               |

<span id="page-23-0"></span>表 *3.* リモート・サーバーへの接続時にサポートされるロング・ネーム長 *(*続き*)*

# 互換モードと新機能モード **(NFM)**

QMF 互換モード・インストールは、以前の QMF レベルのインストールと同様です。 QMF 所有者名は 8 文字に制限され、QMF オブジェクト名は 18 文字に制限されま す。 QMF 互換モード・インストールは、QMF の前リリースと同じサーバー内で共存 できます。

QMF バージョン 8.1 新機能モード・インストールでは、データベースで許可されてい る長さの QMF 所有者およびオブジェクト名が使用できます (最大長 128 文字)。 **QMF** 新機能モード・インストールは、**QMF** の前リリースと同じサーバー内で共存できませ ん。以下のサーバーは、QMF 新機能モード・インストールを受け入れます。

- v NFM の DB2 UDB (z/OS 版) バージョン 8.1 サーバー
- DB2 Universal Database バージョン 7.1 以上
- DB2 (iSeries 版) バージョン 5.1 以上

QMF NFM リクエスターは、DB2 QMF バージョン 8.1 パッケージがサーバーおよび リクエスターにバインドされてれば、QMF 互換モード・サーバーに接続できます。リ クエスターおよびサーバーは、同じリリース・レベルのパッケージを持っている必要が あります。

ユーザーは、QMF 互換モードから QMF 新機能モードにいつでも移行できます。 QMF 新機能モード・インストールは、QMF 互換モード・インストールからの移行、または QMF の前リリースを含んでいないサーバーへの移行のいずれかによって行うことがで きます。 QMF の前リリースから QMF 新機能モードに移行するには、最初に QMF 互 換モードに移行して、次に QMF 新機能モードに移行する必要があります。

#### <span id="page-24-0"></span>**DB2 QMF (TSO/CICS** 版**)** バージョン **8.1** の移行の概説

QMF バージョン 8.1 は、QMF バージョン 3.3、6.1、7.1、および 7.2 からの移行をサ ポートします。 QMF 移行インストールでは、常に QMF 互換モード・インストールが 生成されます。

## **QMF** インストールのロードマップ

この節には、サポートされる各種データベース・サーバーの QMF インストール・タイ プおよびパスがリストされています。インストールで作成されるデータベース・オブジ ェクトの詳細については、 393 [ページの『付録](#page-404-0) B. DB2 に常駐している QMF オブジェ [クト』](#page-404-0) を参照してください。

### 初期インストールまたは移行

- v プログラム・ディレクトリーを読み、SMP/E インストールを指示に従って完了する。
- v DB2 UDB (z/OS 版) データベース移行または新規インストールを開始する。

以下の場合は、新規インストールを行ってください。

- v QMF の前リリースを含まない DB2 UDB (z/OS 版) への QMF の初めてのインスト ールの場合。
- v QMF 前のリリースを含まない DB2 UDB (z/OS 版) への QMF の唯一のインストー ルの場合。
- v 複数のローカル DB2 UDB (z/OS 版) サブシステムに QMF からアクセスする必要が ある場合。追加のローカル DB2 UDB (z/OS 版) インストールごとに、このタイプの インストールを行ってください。

上記のインストール・パスの詳細については、 27 [ページの『第](#page-38-0) 3 章 DB2 アプリケー [ション・リクエスターとしての](#page-38-0) QMF の構成』 を参照してください。

ターゲット DB2 UDB (z/OS 版) データベースがすでに QMF バージョン 3.3 以上を 含んでいる場合は、移行インストールを行ってください。 QMF バージョン 8.1 は、 QMF バージョン 3.2 以下からの移行インストールは行いません。バージョン 3.3 以上 の QMF 移行インストールでは、常に QMF 互換モード・インストールが生成されま す。

QMF 移行インストールの詳細については、 27 ページの『第 3 章 DB2 [アプリケーショ](#page-38-0) [ン・リクエスターとしての](#page-38-0) QMF の構成』 を参照してください。

注**:** QMF バージョン 8.1 互換モードは、QMF バージョン 3.3 以上からの移行後に、 完全な検査を行う必要があります。 QMF バージョン 8.1 互換モードから QMF バー ジョン 8.1 新機能モードへの移行は、注意して行ってください。 QMF バージョン 8.1 互換モードを QMF 新機能モード (NFM) に一度移行すると、QMF の以前のどのリリ ースもその同じサーバーにアクセスできなくなります。 QMF NFM への QMF 互換モ

ードからの移行の詳細については、 53 ページの『第 7 [章 全サーバー・タイプ用の](#page-64-0) QMF [新機能モードの構成』](#page-64-0) を参照してください。

# <span id="page-25-0"></span>サーバー・データベースのインストール

ユーザーのローカル DB2 UDB (z/OS 版) サブシステムからアクセス可能なリモート DB2 データベースに定義されたデータのアクセスを計画している場合は、最初にユーザ ーのローカル・サブシステムからサーバー・データベースのインストールを行う必要が あります。互換モードのインストールおよび移行情報の詳細については、 45 [ページの](#page-56-0) 『第 6 章 QMF [互換モード用リモート・サーバーの構成』](#page-56-0) を参照してください。リモ ート・サーバーへの QMF 新機能モードのインストールについては、 53 [ページの『第](#page-64-0) 7 [章 全サーバー・タイプ用の](#page-64-0) QMF 新機能モードの構成』 を参照してください。

# <span id="page-26-0"></span>第 **2** 章 インストールの計画

この章では、QMF のインストールおよび実行に必要なハードウェア、プログラム製 品、および直接アクセス記憶装置 (DASD) について説明します。 この章には、インス トール時の参照が簡単に行えるようにするための計画ワークシートが記載されていま す。

# ハードウェア要件

QMF は、当該オペレーティング・システムによってサポートされるプロセッサー上で 稼働します。 QMF は、z/OS および DB2 UDB (z/OS 版) によってサポートされるす べての DASD 装置および GDDM によってサポートされるすべての端末にアクセスす ることができます。

各国語文字セットを使用したい場合は、各国語文字をサポートするワークステーション が必要になります。

# 前提条件のソフトウェア

下の表に、DB2 QMF バージョン 8.1 のサポートに必要な最低限度のリリース・レベル のプログラム製品がリストされています。バージョン 8.1 の発表時に使用可能でなかっ た後のリリースは、特に断りのない限りサポートされません。

| │ソフトウェア                                         | バージョン      | 部品番号     |
|-------------------------------------------------|------------|----------|
| 以下のいずれか 1 つのデータベース・ソフトウ                         | バージョン 8 リリ | 5625-DB2 |
| $T\mathcal{T}$ :                                | $-71$      | 5675-DB2 |
| DB2 Universal Database $(z/OS \ \overline{fR})$ | バージョン 7 リリ | 5645-DB2 |
| DB2 Universal Database (OS/390 版)               | $-71$      |          |
| DB2 Universal Database (OS/390 版)               | バージョン 6 リリ |          |
|                                                 | $-71$      |          |
| <b>GDDM</b>                                     | バージョン 3 リリ | 5695-167 |
|                                                 | $-72$      |          |
| CICS/ESA                                        | バージョン 4 リリ | 5655-018 |
| 注: CICS/ESA は CICS ユーザーにのみ必要で                   | $-71$      |          |
| す。                                              |            |          |

表 *4. TSO/CICS* 用 *DB2 QMF* バージョン *8.1* の前提条件ソフトウェア

<span id="page-27-0"></span>TSO/CICS 用 DB2 QMF バージョン 8.1 のオプション機能をサポートするには、以下 の最低限度のリリース・レベルのプログラム製品のいずれかが必要です。バージョン 8.1 の発表時に使用可能でなかった後のリリースは、特に断りのない限りサポートされ ません。

- DB2 Universal Database (OS/390 版) バージョン 7.1 (拡張 LIST TABLES コマンド 用の PTF、 UQ57178、UQ60456、UQ60033、UQ66553 を含む)。部品番号 5675-DB2
- v DB2 Universal Database (OS/390 版) バージョン 6.1 (拡張 LIST TABLES コマンド 用の PTF、 UQ57177、UQ60455、UQ60032 を含む)。部品番号 5645-DB2

# 記憶域要件の計画

ユーザーが作成する QMF プログラムと QMF 報告書を収容するだけの十分な記憶域が あるかどうかを確認してください。QMF の記憶域要件は、次のとおりです。

- v 31 ビットのアドレッシング・モードで実行できる QMF モジュールには、4.5 MB が 必要です。
- v 24 ビットのアドレッシング・モードで実行する必要がある QMF モジュールには、 52 KB が必要です。
- v QMF の照会の実行および QMF 報告書データの保持にユーザーが必要とする最小限 記憶域は、1.0 から 2.0 MB の範囲です。ユーザー独自の記憶域所要量は、報告書の サイズおよび使用する報告書フォーマット設定オプションに応じて大きくなる可能性 があります。

たとえば、標準 TSO 環境で ISPF および GDDM を使用して実行する場合、記憶域は 約 8.0 MB 必要です。

ISPF および GDDM をページング可能リンク・パック域 (PLPA) に入れることによ り、領域のサイズを小さくすることもできます。これに応じて、共通域が増大します。

#### **TSO** 記憶域

QMF を実行するには、1.0 から 2.0 MB の記憶域スペースが必要です。他のアプリケ ーションには、追加の記憶域スペースが必要です。たとえば、標準 TSO 環境で ISPF および GDDM を使用して QMF を実行する場合、記憶域スペースは約 8.0 MB 必要で す。

QMF モジュールのほとんどは再入可能であり、EPLPA にロードできます。 DSQCTOPX モジュールは、16 MB より下で 24 ビット・モードで実行する必要があり ます。つまり、このモジュールも再入可能であり、PLPA にロードできます。

#### **CICS/ESA** 領域

CICS バージョン 3.1 では、動的記憶域 (DSA) は 16 MB より上および下に割り振る ことができます。 16 MB より上の DSA は、拡張 DSA (EDSA) と呼ばれます。 DSA のサイズは、CICS システム初期設定テーブル・パラメーターの DSASZE および

<span id="page-28-0"></span>EDSASZE で指定します。 EDSASZE の CICS デフォルト値である 1,536 KB は小さ 過ぎるため、QMF のユーザーをサポートできません。 QMF を同時に使用するユーザ ーの数に応じて、EDSASZE を 16 ~ 50 MB の範囲まで拡大してください。 16 MB に、QMF を同時に使用するユーザー 1 人につき 2 MB を加算したサイズを使用して ください。本件の詳細については、該当する CICS のシステム定義および操作ガイドを 参照してください。

# パフォーマンスを向上させるためのモジュールの移動

ライブラリー QMF810.SDSQLOAD には、QMF 製品用のロード・モジュールが含まれ ます。 表5 は、パフォーマンスを向上させるためにリンク・パック域ライブラリーに 移すことができるモジュールを示したものです。

表 *5. PLPA* または *EPLPA* に置くことができるモジュール

| モジュール           | 説明                               |
|-----------------|----------------------------------|
| <b>DSQQMFE</b>  | QMF は、ユーザーが QMF を呼び出すときにこのセット    |
| <b>DSQQMF</b>   | のモジュールを使用します。DSQCTOPX と DSQCCI は |
| <b>DSQCSUB</b>  | PLPA にのみ入れることができます。              |
| <b>DSQCTOPX</b> |                                  |
| <b>DSQCCI</b>   |                                  |
| <b>DSQCCISW</b> |                                  |
| <b>DSQCBST</b>  |                                  |
| <b>DSQCELTT</b> |                                  |
| <b>DSQCEBLT</b> |                                  |
| <b>DSOCIX</b>   |                                  |
|                 |                                  |
| <b>DSQUEDIT</b> | これらのモジュールはユーザー編集ルーチンに関係づけら       |
| <b>DSQUXIA</b>  | 頻繁に使用する予定がない限り、これらのモジ<br>れます。    |
| <b>DSQUXIC</b>  | ュールをリンク・パック域に移してはなりません。          |
| <b>DSQUXILE</b> |                                  |
| <b>DSOUXIP</b>  |                                  |
|                 |                                  |
|                 |                                  |

| モジュール          |                | 説明                            |
|----------------|----------------|-------------------------------|
| <b>DSQCIB</b>  | COBOL.         | QMF 呼び出し可能インターフェースは、このセットのモ   |
| DSQCICX C/370  |                | ジュールを使用します。これらのモジュールは再入可能で    |
| <b>DSOCIA</b>  | アセンブラ          | あり、EPLPA に入れることができます。 ただし、呼び出 |
|                |                | し可能インターフェース・モジュールは小さいものであ     |
| <b>DSOCIFE</b> | <b>FORTRAN</b> | り、通常はユーザーのアプリケーション・モジュールとリ    |
| <b>DSOCIF</b>  | FORTRAN        | ンク・エディットされます。                 |
| <b>DSOCIPX</b> | PI/1           |                               |
| <b>DSOCIPL</b> | PL/1           |                               |
| <b>DSOCIR</b>  | <b>RPG</b>     |                               |
| <b>DSOCIX</b>  | <b>REXX</b>    |                               |
|                |                |                               |
| DSOUEGV3       |                | これは管理プログラム・モジュールです。           |

<span id="page-29-0"></span>表 *5. PLPA* または *EPLPA* に置くことができるモジュール *(*続き*)*

表 6 は、PLPA または EPLPA に入れることができないモジュールを示したものです。

表 *6. PLPA* または *EPLPA* に置くことができない *TSO* モジュール

| モジュール           | 説明                              |
|-----------------|---------------------------------|
| <b>DSQCI</b>    | QMF は、QMF の呼び出し時にこのモジュールを使用します。 |
| DSOUEGV1        | このモジュールは管理プログラム・ルーチンです。         |
| <b>DSOCMAPB</b> | これらは、QMF インストールおよびサービス更新モジュールで  |
| <b>DSO0BINS</b> | す。                              |
| DSQ0BSQL        |                                 |
| DSOCTO80        |                                 |
| DSOCFR80        |                                 |

# **CICS** の場合

QMF は、同じ CICS アドレス・スペース内に QMF の複数のユーザーが存在する CICS において会話型トランザクションとして稼働します。 QMF トランザクションを 実行する各ユーザーには、CICS 領域 からの 1.0 MB 以上の記憶域が必要です。 24 KB を除く全部の記憶域を 16 MB 境界より上に割り振ることができます。 QMF モジ ュール (最大 2.7 MB) の 1 つのコピーを EPLPA にまたは 16 MB を超える CICS 領 域内に入れることができます。また、52 KB を PLPA にまたは 16 MB 以下の CICS 領域内に入れることができます。

# <span id="page-30-0"></span>記憶域の見積もり

拡張システム修正変更プログラム (SMP/E) は、QMF のインストールに使用する基本ツ ールです。 SMP/E を使用して、2 つのタイプのライブラリーへのインストールを行い ます。

- ターゲット・ライブラリー。実行システムを作成する実行可能コードを含みます
- v 配布ライブラリー。すべてのシステム・エレメントのマスター・コピーを含みます

SMP/E および QMF のターゲットおよび配布ライブラリーのデータ・セットのすべて のサイズを見積もる方法については、QMF プログラム・ディレクトリーを参照してく ださい。

### プログラム・ディレクトリーの読み取りおよびサービスの適用

インストール・プロセスを開始する前に、QMF プログラム・ディレクトリーの補足デ ータをお読みください。プログラム・ディレクトリーは QMF の各リリースの間に更新 されるため、この資料には、本書に対する変更だけでなく、プログラム一時修正 (PTF) およびプログラム診断依頼書 (APAR) の記述などの有用な情報も含まれています。

使用システムのサービス・レベルが現行のものであるか確かめてください。 QMF の最 新の PTF およびその前提となる製品を要求するには、IBM ソフトウェア・サービス・ サポート (Software Service Support) に連絡するか、あるいは米国では IBMLink (ServiceLink)、ヨーロッパでは EMEA DIAL を使用してください。また、QMF の予防 保守計画 (PSP) バケットを要求してください。 QMF PSP バケット・サブセットおよ びアップグレードの名前は QMF プログラム・ディレクトリーにあります。 PSP バケ ットには、一般ヒント、HIPER APAR、および文書変更が含まれています。 Information/Access または ServiceLink にアクセスする加入者は、情報をインターネット からダウンロードすることができます。

# **CICS** のもとでの **QMF** の計画

QMF をインストールする前に、CICS および GDDM のインストール、調整、およびテ ストを完了している必要があります。

#### **QMF** のための **CICS** の調整

QMF は大規模会話型トランザクションであるので、QMF 処理には、平均的な CICS トランザクションよりも時間がかかります。 QMF トランザクション専用の CICS 領域 での QMF トランザクション処理を分離することができます。

16 MB 以下の使用可能な記憶域の量に応じて、同じ CICS 領域で QMF を実行できる ユーザーの数に上限があります。追加の QMF ユーザーをサポートするには、複数の CICS 領域および複数領域オプションを使用してください。

<span id="page-31-0"></span>ある CICS システム (たとえば、端末所有領域) から QMF トランザクション (たとえ ば、アプリケーション所有領域) を処理するように指定された CICS システムに、QMF トランザクションを経路指定することができます。この経路指定を行う場合は、複数の トランザクション ID または動的トランザクション経路指定を使用してください。両方 式とも、*CICS* 相互通信の手引き に説明があります。

## **QMF** のための **GDDM** の調整

QMF のインストール時には、QMF は GDDM の ADMF ファイルを変更します。さら に、ユーザーは、CICS に対して GDDM リソース (たとえば、プログラムやトランザ クションなど) を定義する必要があります。 GDDM をインストールおよび調整する方 法の詳細については、 *GDDM* インストールおよびシステム管理 を参照してください。

#### **GDDM** デフォルト・パラメーターの変更

GDDM バージョン 2.3 を使用する場合は、ADMADFC 外部デフォルト・モジュールの IOSYNCH パラメーターが YES に設定されているか確認してください。

#### **GDDM** のためのインストール検査プロシージャー **(IVP)** の実行

GDDM のために IVP を実行してください。IVP により、QMF のインストールの問題 が最小限に抑えられ、QMF をクリーン・システムにインストールできるようになりま す。

#### **DB2 (AIX** 版**)** の **QMF**

AIX サーバー用の DB2 と連動させるために QMF をカスタマイズするには、ホストと サーバーの両方で若干の変更が必要になります。

QMF は、分散データ機能 (DDF) を使用して、AIX データベース用の DB2 UDB に常 駐する分散データにアクセスします。 DB2 UDB (z/OS 版) の DDF は、分散リレーシ ョナル・データベース体系 (DRDA) をサポートする他のデータベース管理システムまた はアプリケーションと交信するための LU 6.2 通信プロトコルを使用する VTAM アプ リケーションです。 TSO/CICS 用 QMF からデータにアクセスするための分散データベ ース・システムの接続については、「*DB2 UDB (z/OS* 版*)* 管理ガイド」を参照してくだ さい。

DB2 UDB (z/OS 版) では、コミュニケーション・データベース (CDB) 表が、リモー ト・データベース管理システム間のアクセス制御に使用されます。 DB2 UDB (z/OS 版) をサーバーとしてのみ使用したい場合は、CDB を移植する必要はありません。この 場合、デフォルト値が使用されます。ただし、リモート・データベースからデータを要 求したい場合は、CDB 表を更新する必要があります。これらのトピックについては、 *DB2 UDB (z/OS* 版*)* インストレーションの手引き に説明があります。

AIX サーバー用の DB2 UDB では、QMF を該当のデータベースにインストールする前 に、CREATE DATABASE コマンドを実行する必要があります。 z/OS DRDA アプリケ

<span id="page-32-0"></span>ーション・リクエスター用の DB2 UDB (z/OS 版) と AIX DRDA アプリケーション・ サーバー用の DB2 の間で APPC 通信が定義され、操作可能であるか検査してくださ  $\mathcal{V}^{\lambda}$ 

DB2 UDB (z/OS 版) から AIX 用の DB2 UDB への QMF オブジェクトのインストー ル、およびインストールの前提条件の詳細については、 45 [ページの『第](#page-56-0) 6 章 QMF 互 [換モード用リモート・サーバーの構成』](#page-56-0) を参照してください。

# ワークシートへの記入

表 7 に、QMF のインストール時に値を指定する必要のある必須情報が示されていま す。これらの表をワークシートとして使用してください。

表 *7. QMF* インストール時の必須情報 *(*バージョン *8.1* ワークシート、その *1)*

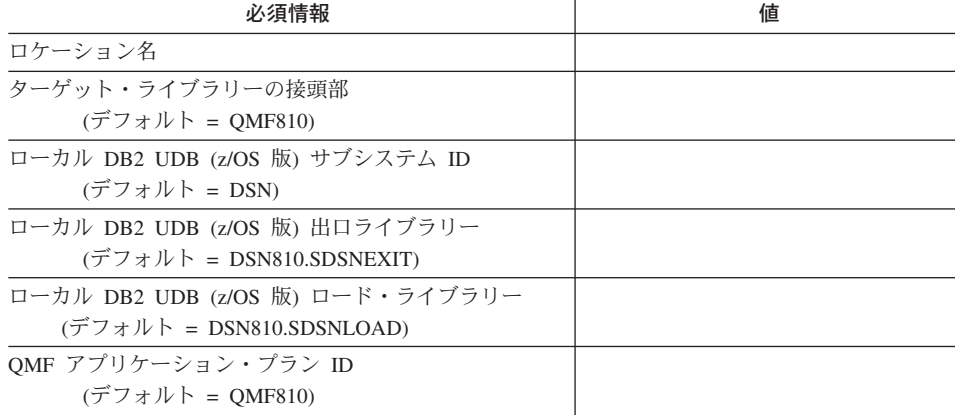

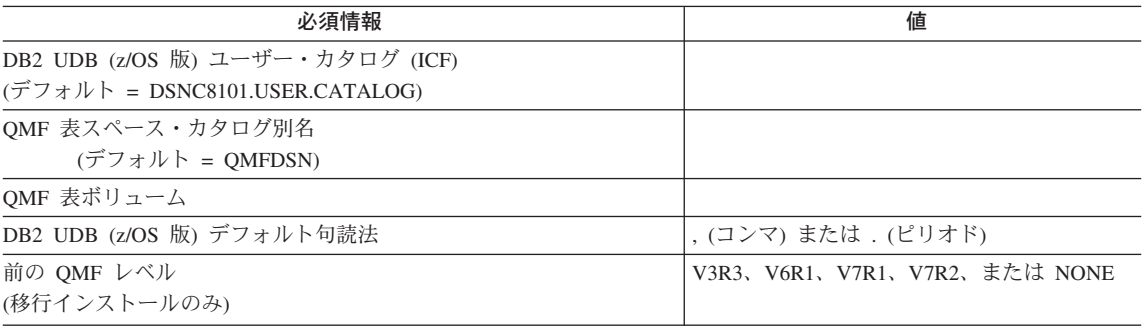

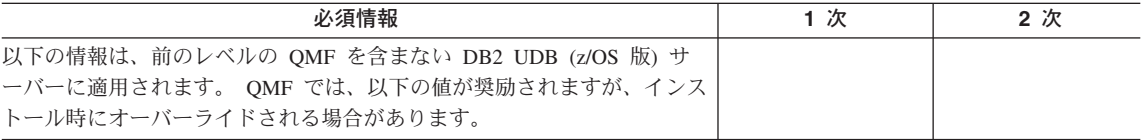

# <span id="page-33-0"></span>インストールの計画

| 必須情報                                                                                                    | 1次         | 2次 |
|----------------------------------------------------------------------------------------------------|------------|----|
| QMF control table table space<br>サイズ: (1K 単位)<br>デフォルトのサイズ<br>表スペース名<br>(1 次、2 次)                                                                                                    |            |    |
| - Q.OBJECT DIRECTORY (注を参照) (200,20)<br>- Q.OBJECT REMARKS<br>п<br>(200, 20)<br>- Q.OBJECT DATA<br>п<br>(5000, 200)<br>п<br>- Q.PROFILES<br>(100, 20)<br>$\mathbf{H}$<br>- Q.ERROR LOG<br>(100, 20)<br>- Q.COMMAND SYNONYMS<br>Ш<br>(100, 20)<br>- Q.RESOURCE TABLE<br>Ш<br>(100, 20)<br>- Q.DSQ RESERVED<br>(100, 20)<br>- SAVE DATA (Optional)<br>Ш<br>(100, 20) |            |    |
| 表索引<br>サイズ: (1K 単位)<br>表索引名<br>デフォルトのサイズ<br>(1次、2次)                                                                                                    |            |    |
| - Q.OBJECT DIRECTORYX (see Note) (200,20)<br>- Q.OBJECT REMARKSX<br>(200,20)<br>$\mathbf H$<br>- Q.OBJECT OBJDATAX<br>(200,20)<br>- Q.PROFILEX<br>(200,20)<br>- Q.COMMAND SYNONYMSX<br>ш<br>(100, 20)                                                                                                    |            |    |
| 以下の項目を決定してください (該当する場合)。                                                                                                    |            |    |
| SAVE DATA 表スペースを作成したいか否か                                                                                                    | YES または NO |    |

注**:** コントロール表および索引は、QMF の初期インストールの際にのみ提供されます。

# **QMF** インストール・ジョブ情報

**TSO/CICS** 用 **DB2 QMF** バージョン **8.1** での変更点**: DSQ1EINS** インストール **CLIST** およびパネルは、製品から除去されました。バッチ・インストール・ジョブの実 行依頼が、**QMF** の唯一のインストール方法です。ジョブ **DSQ1EMAP**、 **DSQ1CHRT**、**DSQ1EJVE** および **DSQ1EJVC** も **QMF** インストールから除去されま した。インストール **VSAM** パネル・ジョブ **DSQ1EPNL** の実行についての情報は、プ ログラム・ディレクトリーのセクション **6.2** に移動しました。

以降の QMF インストールの章では、すべてのジョブ名は QMF810.SDSQSAPE デー タ・セットのメンバーとして示される場合があります。すべてのジョブについて概要が 示されており、調整およびサブミット時に詳細を参照する必要があります。

オーバーライド可能な QMF データベース・インストール・デフォルトはすべて、 QMF810.SDSQEXCE(DSQ1DEFS) に示されています。 DSQ1DEFS REXX EXEC も、各 デフォルトを使用する各ジョブを参照します。これらのデフォルトは、 21 [ページの表](#page-32-0) 7

にも示されています。 DSQ1DEFS に含まれる変数には、たとえば、QMF コントロー ル表スペースと索引スペース 1 次と 2 次の数量値、および QMF 記憶域グループの VCAT と VOLUMES パラメーターがあります。すべての QMF インストール・ジョブ が DSQ1DEFS のすべての値を使用するわけではありません。ジョブは、参照される各 DSQ1DEFS 値を明確に記述します。ジョブで参照されない DSQ1DEFS 値は無視されま す。すべての変数は、**DSQ1DEFS** から削除してはなりません。

QMF のインストール時に DSQ1DEFS 値を変更する場合は、最初にコピーを作成する 必要があります。コピーを変更して、QMF インストール・ジョブ DSQDEFS ddcard が コピーを参照するように変更する必要があります。

QMF は、ほとんどのデータベース・インストール・ジョブで、この新規 DSQ1DEFS EXEC を使用します。以下の 2 つの例では、この EXEC の柔軟性と新しいインストー ル・プロセスについて説明します。

例 1 では、ユーザーがインストール・ジョブ DSQ1TBLJ を実行します。ユーザーは、 すべての値について DSQ1DEF で指定された QMF デフォルト値で満足しており、また SSID、LOCATION および VCATNAME をオーバーライドする必要があります。この例 では、変更された SYSTSIN ステートメントについて説明します。

```
//DSQ1TBLJ JOBcard
//*comments
//DSQ1TBLJ PROC RGN='2048K',
// QMFTPRE='QMF810',
// DB2EXIT='DSN810.SDSNEXIT',
// DB2LOAD='DSN810.SDSNLOAD'
//*--------------------------------
//* CREATE AND LOAD OMF DATABASE AND CONTROL TABLES FOR OMF --
//* COMPATIBILITY MODE. ---
//* -------------------------------
//STEP1 EXEC PGM=IKJEFT01,REGION=&RGN
//STEPLIB DD DSN=&MFTPRE..SDSQLOAD,DISP=SHR
// DD DSN=&DB2EXIT.,DISP=SHR
// DD DSN=&DB2LOAD.,DISP=SHR
//SYSTPRT DD SYSTOUT=*,DCB=BLKSIZE=121
//SYSTERM DD SYSOUT=*
//SYSPRINT DD SYSOUT=*
//SYSUDUMP DD SYSOUT=*
//SYSEXEC DD DSN=&QMFTPRE..SDSQEXCE,DISP=SHR
//DSQDEFS DD DSN=&QMFTPRE..SDSQEXCE(DSQ1DEFS),DISP=SHR
//DSQINDD DD DSN=&QMFTPRE..SDSQSAPE(DSQ1VSTG),DISP=SHR
// DD DSN=&QMFTPRE..SDSQSAPE(DSQ1TBLB),DISP=SHR
// DD DSN=&QMFTPRE..SDSQSAPE(DSQ1TBLI),DISP=SHR
// DD DSN=&QMFTPRE..SDSQSAPE(DSQ1TBLU),DISP=SHR
// DD DSN=&QMFTPRE..SDSQSAPE(DSQ1TBLE),DISP=SHR
// DD DSN=&QMFTPRE..SDSQSAPE(DSQ1TBLN),DISP=SHR
// DD DSN=&QMFTPRE..SDSQSAPE(DSQ1TBLG),DISP=SHR
// DD DSN=&QMFTPRE..SDSQSAPE(DSQ1TBLK),DISP=SHR
// DD DSN=&QMFTPRE..SDSQSAPE(DSQ1TBDC),DISP=SHR
// DD DSN=&QMFTPRE..SDSQSAPE(DSQ1TBLC),DISP=SHR
// PEND
```
インストールの計画

```
//DSQTBL EXEC DSQ1TBLJ
//*==============================================
//* Tailor below:
//*==============================================
//STEP1.SYSTSIN DD*
%DSQ1INST QMFBSQL SSID(DB2L) LOCATION(MVS1DB2L) +
   VCATNAME(DB2LDSN) VOLUMES('*')
```
例 2 では、ユーザーがインストール・ジョブ DSQ1TBLJ を実行します。ユーザーは、 すべての値について DSQ1DEF で指定された QMF デフォルト値で満足しており、また SSID、LOCATION および VCATNAME をオーバーライドする必要があります。 DSQ1DEFS ddcard でオーバーライドを行います。コピーは、どのメンバー名に対して も行うことができます。

QMF810.SDSQEXCE(DSQ1DEFS) を QMF810.SESQEXCE(DB2LDEFS) にコピーしま す。 QMF810.SDSQEXCE(DB2LDEFS) を編集して、以下の値に変更します。

 $SSID = "DB2L"$ LOCATION = 'MVS1DB2L" VCATNAME = ""DB2LDSN"

```
コピーして変更したメンバー DB2LDEFS を指すように DSQ1TBLJ DSQDEFS ddcard
を変更して、SYSTSIN からオーバーライド・オプションを除去します。 DSQ1INST 呼
び出しの後、QMFBSQL 値を保持するようにします。
```
//DSQ1TBLJ JOBcard //\*comments //DSQ1TBLJ PROC RGN='2048K', // QMFTPRE='QMF810', // DB2EXIT='DSN810.SDSNEXIT', // DB2LOAD='DSN810.SDSNLOAD' //\*--------------------------------------- //\* CREATE AND LOAD QMF DATABASE AND CONTROL TABLES FOR QMF --- //\* COMPATIBILITY MODE. --- //\*--------------------------------------- //STEP1 EXEC PGM=IKJEFT01,REGION=&RGN //STEPLIB DD DSN=&QMFTPRE..SDSQLOAD,DISP=SHR // DD DSN=&DB2EXT.,DISP=SHR // DD DSN=&DB2LOAD.,DISP=SHR //SYSTSPRT DD SYSOUT=\*,DCB=BLKSIZE=121 //SYSTERM DD SYSOUT=\* //SYSPRINT DD SYSOUT=\* //SYSEXEC DD DSN=&QMFTPRE..SDSQEXCE,DISP=SHR //DSQDEFS DD DSN=&QMFTPRE..SDSQEXCE(DB2LDEFS),DISP=SHR <---Modified //DSQINDD DD DSN=&QMFTPRE..SDSQSAPE(DSQ1VSTG),DISP=SHR // DD DSN=&QMFTPRE..SDSQSAPE(DSQ1TBLB),DISP=SHR // DD DSN=&QMFTPRE..SDSQSAPE(DSQ1TBLI),DISP=SHR // DD DSN=&QMFTPRE..SDSQSAPE(DSQ1TBLU),DISP=SHR // DD DSN=&QMFTPRE..SDSQSAPE(DSQ1TBLE),DISP=SHR // DD DSN=&QMFTPRE..SDSQSAPE(DSQ1TBLN),DISP=SHR // DD DSN=&QMFTPRE..SDSQSAPE(DSQ1TBLG),DISP=SHR // DD DSN=&QMFTPRE..SDSQSAPE(DSQ1TBLK),DISP=SHR // DD DSN=&QMFTPRE..SDSQSAPE(DSQ1TBDC),DISP=SHR
// DD DSN+&QMFTPRE..SDSQSAPE(DSQ1TBLC),DISP=SHR // PEND //DSQTBL EXEC DSSQ1TBLJ //\*============================================== //\* Tailor below: //\*=============================================== //STEP1.SYSTSIN DD \* %DSQ1INST QMFBSQL <-- Modified (Be sure to leave the order specified afterDSQ1INST).

DB2LDEFS を DB2L サブシステム用に変更した後には、すべての QMF インストー ル・ジョブで使用できます。たとえば、DSQ1BVW、DSQ1STGJ および DSQ1EIVS で も DB2LDEFS を使用できます。サーバー・インストールごとに DSQ1DEFS を変更し て、そのサーバーのすべての QMF インストール・ジョブで使用することもできます。

インストールの計画

# 第 **3** 章 **DB2** アプリケーション・リクエスターとしての **QMF** の構成

以下のいずれかのインストール・タイプを、それぞれの DB2 UDB (z/OS 版) ローカ ル・アプリケーション・リクエスターごとに実行する必要があります。

- OMF 互換モードのインストール
- v QMF 新規機能モードのインストール
- v QMF 互換モードの移行

次の節は、タスク表でジョブ名を参照します。 QMF810.SDSQSAPE データ・セットの メンバーであるこれらのジョブには、多くのコメントが付けられています。正常に完了 するためには、これらのジョブを調整し、指定の順序で実行する必要があります。

# **QMF** 互換モード・インストール

この一連のステップによって、QMF は、QMF の前リリースがインストールされていな い DB2 (OS/390 版) バージョン 6.1 以上のサーバーに、互換モードでインストールさ れ、準備されます。

表 *8. DB2 UDB (z/OS* 版*)* サーバーへの新規 *QMF* 互換モード・インストールのジョ ブ・シーケンス

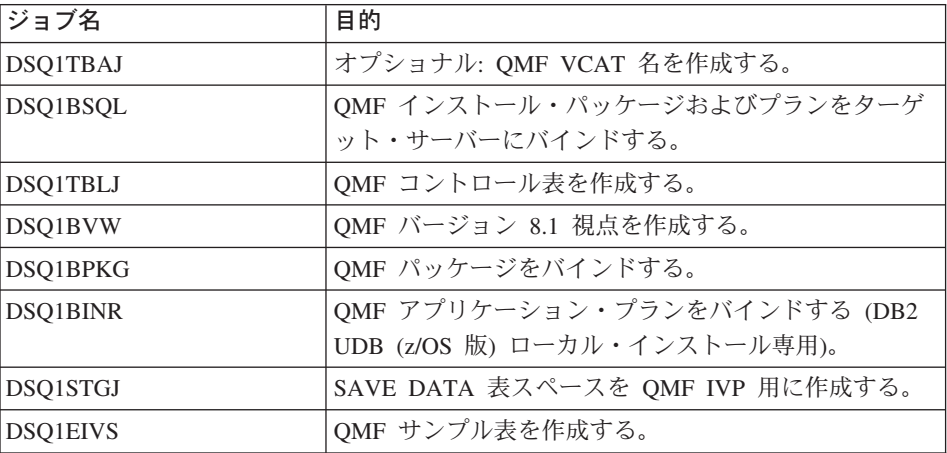

## **QMF** 新機能モードのインストール

下の表にあるタスクによって、QMF 新機能モードは、QMF の前リリースがインストー ルされていない DB2 バージョン 8.1 NFM サーバーにインストールされます。

表 *9. QMF* 新機能モードのインストール

| ジョブ             | 目的                               |
|-----------------|----------------------------------|
| <b>DSO1TBAJ</b> | オプショナル - QMF VCAT 名を作成する。        |
| DSQ1BSQL        | OMF インストール・パッケージおよびプランをバインドす     |
|                 | る。                               |
| <b>DSQ1BLNI</b> | QMF NFM コントロール表を作成する。            |
| <b>DSQ1BVW</b>  | QMF 視点を作成する。                     |
| <b>DSO1BPKG</b> | QMF アプリケーション・パッケージをバインドする。       |
| <b>DSQ1BINR</b> | QMF アプリケーション・プランをバインドする。         |
| <b>DSQ1STGJ</b> | SAVE DATA 表スペースを QMF IVP 用に作成する。 |
| <b>DSO1EIVS</b> | オプショナル - QMF サンプル表を作成する。         |

# **QMF** 互換モードへの移行

下の表のステップによって、DB2 (OS/390 版) バージョン 6 以上のサーバーの QMF バージョン 3.3、6.1、7.1、または 7.2 のインストールは、QMF バージョン 8.1 互換モ ード・インストールに移行されます。 QMF の前リリースは、QMF 互換モードと共存 できます。

表 *10. QMF* バージョン *3.3* 以上のバージョンの *QMF* 互換モードへの移行ジョブ・ シーケンス

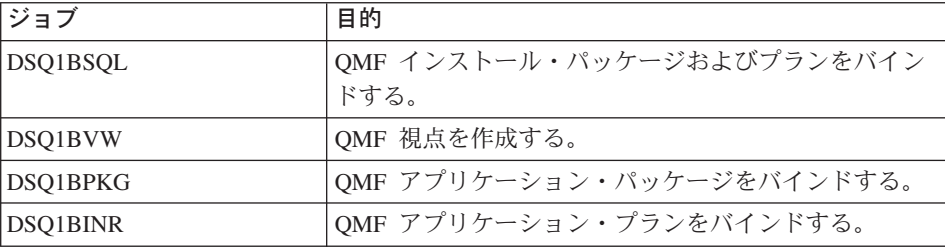

これで、QMF を TSO または CICS 用に調整する準備が整いました。 TSO の場合は 29 [ページの『第](#page-40-0) 4 章 QMF の TSO 用調整』 を参照してください。 CICS の場合は 39 [ページの『第](#page-50-0) 5 章 QMF の CICS 用調整』 を参照してください。

# <span id="page-40-0"></span>第 **4** 章 **QMF** の **TSO** 用調整

この章では、QMF の TSO 用調整について説明します。この章には、次のステップが収 められています。

- v TSO ログオン・プロシージャーを作成する。
- OMF を開始する。
- v バッチ IVP を実行するために QMF バッチ・ジョブを設定する (オプショナル)。

## **TSO** ログオン・プロシージャーの作成

DSQ1EINV は、IBM 提供のサンプル TSO プロシージャーです。

# **TSO** での **QMF** の開始

ISPF ユーザーは、ISPF SELECT サービスおよび ISPSTART コマンドを使用して QMF を開始することができます。 ISPF を使用しない場合は、各ユーザーは DSQQMFE モ ジュールを使用することができます。 ISPF ダイアログの詳細については、「*ISPF (OS/390* 版*) OS/390 Dialog Management Services and Examples*」を参照してください。

QMF インストーラーとして、ユーザーは TSO ログオン・プロシージャーを保持する必 要があります。インストーラーとして TSO にログオンして端末モニター・プログラム (TMP) を開始すると、TSO ログオン・プロシージャーが呼び出されます。

TMP は、ユーザーが TSO セッションを行う時のユーザーと端末の間の主要インターフ ェースです。 インストール先システムは、それ独自の TMP または IBM 提供の標準の ものを使用していることがあります。 TMP が標準のものでない場合は、以下の説明が 当てはまらない場合もあります。

TMP を呼び出すことに加えて、ログオン・プロシージャーは、TSO セッションの開始 時にリソースをそのユーザーに割り振ります。 QMF ユーザーは、すべての TSO ユー ザーに必要な最小のセットより多くのリソースを必要とします。 ログオン・プロシージ ャーを使用して、適切な TSO 環境を確立するためのこれらの追加リソースを確実に提 供するようにします。

TSO ログオン・プロシージャーは、ユーザーが TSO にログオンした時点で開始されま す。このプロシージャーが実行されると、ログオン CLIST も実行することができま す。

### **QMF** の **TSO** 用調整

サンプル・ログオン・プロシージャーは、単に QMF にアクセスするための手段として TSO を使用するユーザーに、リソースを割り振ります。 TSO セッションを使用してよ り多くのことを行うユーザーの場合は、追加のリソースが必要になる可能性がありま す。

ログオン・プロシージャーで割り振られるリソースの一部は、QMF を呼び出す CLIST でも割り振ることができます。

### **TSO** ログオン・プロシージャーの準備

- 1. QMF810.SDSQSAPE(DSQ1EINV) を編集する。
- 2. 領域パラメーターを探し出し、それが 16 [ページの『記憶域要件の計画』の](#page-27-0)説明のよ うに最小記憶域要件を満たしているか確認する。 //DSQ1EINV EXEC PGM=IKJEFT01,TIME=1440,DYNAMNBR=30,REGION=**4096K**
- 3. プログラム・ロード・ライブラリーを検討する。
	- a. STEPLIB ステートメントまたは CLIST のいずれを用いてプログラム・モジュー ルを割り振りたいかを決める。 必要ならば、QMF ユーザー出口ライブラリー QMF810.SDSQEXIT を STEPLIB 連結に追加します。これは、 QMF810.SDSQEXIT に出口ルーチンが存在する場合のみ必要です。

サンプルには、ISPF、ISPF-PDF、QMF、DB2 UDB (z/OS 版)、および GDDM 用 のロード・ライブラリーが組み込まれています。これらのライブラリーのすべて が、STEPLIB ステートメント内にある必要はありません。いくつかのライブラリ ーは、あとで CLIST を使用して割り振ることができます。 QMF を開始する前 に、CLIST を使用して、ISPF および QMF ライブラリーを ISPLLIB データ・セ ットとして割り振ることができます。

b. 適宜、ISPF 用に調整する。

ISPF を使用してインストールを行っている場合は、ISPF ISPLLIB DD ステート メントを使用して STEPLIB 割り振りを行うことができます。

c. QMF の複数の並行バージョンを同じ DB2 UDB (z/OS 版) サブシステムで実行 したいかどうかを決める。

異なるプラン ID を含んだ QMF の複数の並行バージョンを同じ DB2 UDB (z/OS 版) データベースで実行する場合は、同じ QMF ロード・ライブラリーを 同じプロシージャーで使用することはできません。次のリストは、QMF の複数 のバージョンに関するロード・モジュール・ライブラリー名を示したものです。

#### **QMF** バージョン

ロード・モジュール・ライブラリー名 バージョン 8 リリース 1.0 QMF810.SDSQLOAD バージョン 7 リリース 2.0 QMF720.SDSQLOAD

```
バージョン 7 リリース 1.0
        QMF710.SDSQLOAD
  バージョン 6
        QMF610.SDSQLOAD
  バージョン 3 リリース 3.0
        QMF330.DSQLOAD
//**********************************************************
1/* PROGRAM LOAD LIBRARIES
//**********************************************************
//STEPLIB DD DSN=QMF810.SDSQEXIT,DISP=SHR * QMF MODULES *
// DD DSN=QMF810.SDSQLOAD,DISP=SHR * QMF MODULES *
// DD DSN=ISR.V4R1M0.ISRLOAD,DISP=SHR * PDF MODULES * Opt. for
// non-ISPF users
// DD DSN=ISP.V4R1M0.ISPLOAD,DISP=SHR * ISPF MODULES * Opt. for
// non-ISPF users
// DD DSN=DSN810 .SDSNEXIT,DISP=SHR * DB2 MODULES *
// DD DSN=DSN810 .SDSNLOAD,DISP=SHR * DB2 MODULES *
// DD DSN=GDDM230.SADMMOD,DISP=SHR * GDDM MODULES *
```
4. SDSQEXCE を SYSEXEC または SYSPROC に割り振る。

インストール先によって設定された DD 名を、EXEC の TSO 検索順序に使用しま す。この検索順序は、TSO デフォルト・モジュールの IRXTSPRM と IRXISPRM、TSO EXECUTIL コマンド、および TSO ALTLIB コマンドでの設定値 に影響を受けます。インストール先システムでの REXX EXEC に関する検索順序が わからない場合は、SDSQEXCE を SYSEXEC と SYSPROC の両方に割り振りま す。

//\*\*\*\*\*\*\*\*\*\*\*\*\*\*\*\*\*\*\*\*\*\*\*\*\*\*\*\*\*\*\*\*\*\*\*\*\*\*\*\*\*\*\*\*\*\*\*\*\*\*\*\*\*\*\*\*\*\* DATA SETS USED BY TSO  $*$ //\*\*\*\*\*\*\*\*\*\*\*\*\*\*\*\*\*\*\*\*\*\*\*\*\*\*\*\*\*\*\*\*\*\*\*\*\*\*\*\*\*\*\*\*\*\*\*\*\*\*\*\*\*\*\*\*\*\* //SYSPROC DD DSN=SYS2.CLIST, DISP=SHR \* CLIST Library // DD DSN=QMF810.SDSQCLTE,DISP=SHR //SYSEXEC DD DSN=SYS2.EXEC,DISP=SHR // DD DSN=QMF810.SDSQEXCE,DISP=SHR //SYSHELP DD DSN=SYS1.HELP,DISP=SHR //EDT DD DSN=&EDIT,UNIT=SYSDA,SPACE=(1688,(40,12))

5. 適宜、ISPF ライブラリーを調整する。

ISPF ライブラリーはオプションです。ISPF 関連の機能を使用する場合は、これらの ライブラリーを割り振ります。

```
//**********************************************************
//* DATA SETS USED BY ISPF
//**********************************************************
//ISPPLIB DD DSN=QMF810.SDSQPLBE,DISP=SHR * Panel libraries
// DD DSN=ISR.V4R1M0.ISRPLIB,DISP=SHR
// DD DSN=ISP.V4R1M0.ISPPLIB,DISP=SHR
//ISPMLIB DD DSN=QMF810.SDSQMLBE,DISP=SHR * Message Libraries
// DD DSN=ISR.V4R1M0.ISRMLIB,DISP=SHR
// DD DSN=ISP.V4R1M0.ISPMLIB,DISP=SHR
//ISPSLIB DD DSN=QMF810.SDSQSLBE,DISP=SHR * ISPF Skeleton Libraries
// DD DSN=ISR.V4R1M0.ISRSLIB,DISP=SHR
// DD DSN=ISP.V4R1M0.ISPSLIB,DISP=SHR
```

```
//ISPTLIB DD DSN=ISR.V4R1M0.ISRTLIB,DISP=SHR * Table Input Libraries
  // DD DSN=ISP.V4R1M0.ISPTLIB,DISP=SHR
  //ISPPROF DD UNIT=SYSDA,SPACE=(TRK,(9,1,4)), * User's ISPF Profile Library<br>// DCB=(LRECL=80,BLKSIZE=8800,RECFM=FB,DSORG=PO)
          // DCB=(LRECL=80,BLKSIZE=8800,RECFM=FB,DSORG=PO)
6. GDDM データ・セットを検査する。
  これらは、ADM で始まる DD 名に割り振られています。
  a. ADMGGMAP および ADMGGMAP ライブラリーが適切に割り振られているか確
    認する。
  b. 独自の図表書式を保管したいユーザーに、個別のライブラリーを割り振る。 次の
    ような DD ステートメントによって新規のライブラリーを作成する。
    //DSQUCFRM DD DSN=aaaaaaaa,DISP=(NEW,CATLG),
    // UNIT=xxxx,VOL=SER=yyyy,
    // SPACE=(400,(200,50,25)),
    // DCB=(LRECL=400,BLKSIZE=400,RECFM=F)
    DSN、UNIT、VOL、および SPACE パラメーターは指定しますが、DCB パラメ
    ーターは変更しないでください。
    1) DSQ1EINV で DSQUCFRM の項目を見つけます。
    2) aaaaaaa をユーザーのライブラリー名で置き換えます。
    3) ユーザー・ライブラリーごとにこの項目を複写およびカスタマイズします。
  c. ADMCDATA、ADMGDF、および ADMSYMBL 用の DD ステートメントの
    xxxx を、 GDDM インストール時に作成されたデータ・セットの名前で置き換え
    る。 これらのデータ・セットが存在しない場合は、次のステートメントを使用し
    てデータ・セットを定義します。
    //ADMCDATA DD DSN=xxxx,DISP=(NEW,CATLG),
    // UNIT=xxxx,SPACE=(TRK,(5,1,10)),
    // DCB=(RECFM=F,LRECL=400,BLKSIZE=400,DSORG=PO)
  //**********************************************************
  1/\star OMF/GDDM DATA SETS
  //**********************************************************
  //ADMGGMAP DD DSN=QMF810.SDSQMAPE,DISP=SHR * GDDM Map Group
  //ADMCFORM DD DSN=QMF810.SDSQCHRT,DISP=SHR * QMF-Supplied Chart Forms
  //DSQUCFRM DD DSN=aaaaaaa,DISP=SHR * Saves User-Defined ICUFORMS
  //ADMCDATA DD DSN=xxxx,DISP=SHR
  //ADMGDF DD DSN=xxxx,DISP=SHR
  //ADMSYMBL DD DSN=xxxx,DISP+SHR
7. QMF 設定の変更のために調整する。
  DSQDEBUG、DSQUDUMP、および SYSUDUMP の各データ・セットはすべて現
  在、プリンターにデフォルト指定されます。 代わりの情報をデータ・セットに送る
  ためにこの定義を調整することができます。
```
DSQUDUMP、DSQDEBUG、および DSQPRINT にはすべて、DCB パラメーターが 必要です。DSQPRINT の場合は、印刷制御文字用の LRECL に 1 を追加します。

<span id="page-44-0"></span>//\*\*\*\*\*\*\*\*\*\*\*\*\*\*\*\*\*\*\*\*\*\*\*\*\*\*\*\*\*\*\*\*\*\*\*\*\*\*\*\*\*\*\*\*\*\*\*\*\*\*\*\*\*\*\*\*\*\* DATA SETS USED BY OMF //\*\*\*\*\*\*\*\*\*\*\*\*\*\*\*\*\*\*\*\*\*\*\*\*\*\*\*\*\*\*\*\*\*\*\*\*\*\*\*\*\*\*\*\*\*\*\*\*\*\*\*\*\*\*\*\*\*\* //DSQPNLE DD DSN=QMF810DSQPNLE,DISP=SHR \* Panel Definition File //DSQPRINT DD SYSOUT=A,DCB=(RECFM=FBA,LRECL=133,BLKSIZE=1330) \* Print Output //DSQDEBUG DD SYSOUT=A,DCB=(RECFM=FBA,LRECL=121,BLKSIZE=1210) \* Trace Output //DSQEDIT DD UNIT=SYSVIO,DCB=(RECFM=FBA,LRECL=79,BLKSIZE=4029), \* Edit Transfer File // DISP=NEW,SPACE=(CYL,(1,1)) //DSQUDUMP DD SYSOUT=A,DCB=(RECFM=VBA,LRECL=125,BLKSIZE=1632) \* Snap Dump Output //SYSUDUMP DD SYSOUT=A //DSQSPILL DD DSN=&&SPILL,DISP=(NEW,DELETE), \* User's Spill File // UNIT=SYSVIO,SPACE=(CYL,(1,1),RLSE), // DCB=(RECFM=F,LRECL=4096,BLKSIZE=4096)

# **QMF** の開始

ログオン・プロシージャーを使用して TSO にログオンすると、TSO READY モードに なります。 このモードから、ISPF を使用するかまたは使用せずに、QMF を開始する ことができます。

### **ISPF** を使用した **QMF** の開始

- 1. 呼び出し可能インターフェースを使用してアプリケーション・プログラムから QMF を開始するか、あるいはパラメーターを指定するかまたは指定せずに ISPSTART コ マンドを実行する。以下の例では、ISPSTART コマンドを使用してデータベース・ サブシステム名 (DSN) およびプラン ID (QMF810) のデフォルト値を上書きする方 法を示します。
	- v パラメーターを指定した場合:

ユーザーのインストール・タイプに応じて適切なコマンドを選択します。 QMF を別の DB2 UDB (z/OS 版) サブシステムにインストールする場合は、ssid の値 をユーザーのサブシステム ID 値に変更する必要があります。

– 全インストール:

ISPSTART PGM(DSQQMFE) NEWAPPL(DSQE) PARM(DSQSSUBS=ssid,DSQSPLAN=planid,...)

– サーバー・インストール:

ISPSTART PGM(DSQQMFE) NEWAPPL(DSQE)

– リクエスター・インストール:

ISPSTART PGM(DSQQMFE) NEWAPPL(DSQE) PARM(DSQSSUBS=ssid, DSQSPLAN=planid,DSQSDBNM=<location>,...)

QMF ホーム・パネルが表示されます。QMF セッションが終了すると、TSO READY モードに戻ります。

Licensed Materials - Property of IBM 5625-DB2 5697-F42 (C) Copyright IBM Corp. 1982, 2003 All Rights Reserved. IBM is a registered trademark of International Business Machines QMF ホーム・パネル アンチング 照会報告書作成プログラム Version 8 Release 1 \*\*\*\*\*\* \*\* \*\* \*\*\*\*\*\*\*\*\* \_\_\_\_ 許可 ID (Authorization ID)  $\qquad \quad \ast \ast \quad \quad \ast \ast \quad \quad \ast \ast \quad \quad \ast \ast$ Q \*\* \*\* \*\*\*\* \*\*\*\* \*\*\*\*\*\*\*\* \*\* \*\* \*\* \*\* \*\* \*\* \*\* \_\_\_\_ 接続は \*\* \*\*\* \*\* \*\*\*\*\*\*\*\*\* \_\_\_\_  $\text{SQLDS}$  \*\*\*\*\*\* \*\* \*\* \*\* \*\*  $\star\star$ コマンド行にコマンドを入力するか、該当の機能キーを押してください。 ヘルプを表示するには、ヘルプ機能キーを押すか、HELP コマンドを入力してください。 \_\_\_\_\_\_\_\_\_\_\_\_\_\_\_\_\_\_\_\_\_\_\_\_\_\_\_\_\_\_\_\_\_\_\_\_\_\_\_\_\_\_\_\_\_\_\_\_\_\_\_\_\_\_\_\_\_\_\_\_\_\_\_\_\_\_\_\_\_\_\_\_\_\_\_\_\_\_\_\_\_ 1= ヘルプ 2= リスト 3= 終了 4= 表示 5= 図表 6= 照会 7= 検索 8= 表編集 9= 書式 10= 手順 11= PROFILE 12= 報告書 了解、コマンドを入力してください。 COMMAND ===>

図 *4. QMF* ホーム・パネル

• パラメーターを指定しない場合:

ISPSTART

この場合、ISPF マスター・アプリケーション・メニューが表示されます。 この メニューから QMF を選択することができます。 QMF セッションが終了する と、ISPF マスター・アプリケーション・メニューに戻ります。 次の節では、 QMF を組み込むために ISPF 選択メニューをカスタマイズする方法について説明 します。

### **ISPF** 選択メニューのカスタマイズ

ISPF は、そのインストール・プロセスの一部としてマスター・アプリケーション・メニ ューを提供します。 QMF の呼び出しは、ISPF マスター・アプリケーション・メニュ ーから、またはユーザーが使用したい他の任意の選択メニューから行うことができま す。 35 [ページの図](#page-46-0) 5 は、QMF を組み込むために ISPF マスター・アプリケーショ ン・メニューをコード化する方法の 1 例を示しています。 QMF の行はオプション 2 です。

QMF 呼び出し可能インターフェース REXX プロシージャー QMF810.SDSQEXCE(DSQSCMDE) を使用して、ユーザーが TSO から QMF に渡すプ ログラム・パラメーターを変更することができます。 プログラム・パラメーターを渡す

<span id="page-46-0"></span>もう 1 つの方法は、QMF が使用する ISPF サービス呼び出しを使用して行う方法で す。

```
%------------------------ MASTER APPLICATION MENU -------------------
%SELECT APPLICATION ===> OPT +
\frac{1}{2}% +USERID -
\% +TIME -% 1 +SPF - SPF PROGRAM DEVELOPMENT FACILITY +TERMINAL -
  2 +OMF - OMF OUERY MANAGEMENT FACILITY +PF KEYS -
\frac{0}{6}%
\frac{6}{6}\frac{0}{6}\frac{0}{6}\frac{6}{6}\frac{0}{6}%
\frac{0}{6}\frac{0}{6}% P +PARMS - SPECIFY TERMINAL PARAMETERS AND LIST/LOG DEFAULTS<br>% X +EXIT - TERMINATE USING LIST/LOG DEFAULTS
% X +EXIT - TERMINATE USING LIST/LOG DEFAULTS
\alpha+PRESS%END KEY+TO TERMINATE +
%
)INIT
)PROC
 &SEL = TRANS( TRUNC (&OPT,'.')
               1,'PANEL(ISR@PRIM) NEWAPPL'
               2,'PGM(DSQQMFE) NEWAPPL(DSQE)'
           /\star */
           /* ADD OTHER APPLICATIONS HERE */
           /\star */
               P,'PANEL(ISPOPT)'
               X,'EXIT'
             \mathbf{r} = \mathbf{r} , \mathbf{r} = \mathbf{r}*, '?' ))END
```
図 *5. ISPF* マスター・アプリケーション・メニューでの *QMF* ダイアログ

## **TSO** での **QMF** の開始

QMF にアクセスするには、アプリケーション・プログラムおよび呼び出し可能インタ ーフェースを使用します。次のステートメントを入力してください。

DSQQMFE DSQSSUBS=dbname,DSQSPLAN=planid,...

ここで、(...) は、QMF に渡される追加のパラメーター値を表します。

次の TSO 呼び出しコマンドを使用して QMF を開始することもできます。

• 全インストールまたはサーバー・インストールの場合:

CALL 'QMF810.SDSQLOAD(DSQQMFE)' 'DSQSSUBS=dbname,DSQSPLAN=planid,...'

- リクエスター・インストールの場合:
	- CALL 'QMF810.SDSQLOAD(DSQQMFE)' 'DSQSSUBS=dbname,DSQSPLAN=planid, DSOSDBNM=<location>...'

# バッチ **IVP** を実行するための **QMF** バッチ・ジョブの設定 **(**オプショナル**)**

このステップでは、バッチ・モードの IVP のためのバッチ・ジョブを設定します。 こ のテストを実行したい場合は、 63 [ページの『オプショナル](#page-74-0): バッチ・モード IVP の実 [行』ま](#page-74-0)で待つ必要があります。このテストを早い段階で実行すると、プロシージャー Q.DSQ1EBAT がまだ使用可能になっていないため、このテストは失敗します。

バッチ・ジョブを作成する場合:

- 1. サンプル・ログオン・プロシージャー (DSQ1EINV) のコピーを作成する。
- 2. JOB ステートメントを追加する。

RACF 環境で作動している場合は、USER パラメーターの値をインストーラーのロ グオン ID にします。 たとえば、インストーラーが JONES の場合は、JOB ステー トメントは次のようになります。

//BATCH JOB USER=JONES,PASSWORD=password

ここで、*password* は JONES のパスワードです。

- 3. SYSTERM および SYSIN の各 DD ステートメントを削除する。
- 4. 次のステートメントをログオン・プロシージャーの末尾に追加する。

```
//SYSTSPRT DD SYSOUT=A
//SYSTSIN DD *
      PROFILE PREFIX(JONES)
      ISPSTART PGM(DSQQMFE) NEWAPPL(DSQE) PARM(M=B,I=Q.DSQ1EBAT,S=ssid)
/*
```
2 番目の JCL ステートメント内の最初の制御カードはオプションです。インストー ル先システムに RACF がインストールされていない場合は、この制御カードを使用 します。JONES を、ステップを実行しているユーザーのログオン ID で置き換えま す。

2 番目の JCL ステートメント内の 2 番目の制御カードにより、バッチ・モード (DSQSMODE=B) で QMF を呼び出します。 ssid を、 QMF のインストール先の データベース・サブシステムのサブシステム ID で置き換えます。 サブシステム ID を指定しない場合、デフォルト DSN が使用されます。 このようにして呼び出さ れると、QMF はプロシージャー Q.DSQ1EBAT を呼び出します。 このプロシージ

ャーが呼び出されると、制御が TSO に戻ります。これにより、SYSTSIN では TSO ステートメントがこれ以上検出されないため、ジョブが終了します。

57 ページの『第 8 章 QMF [インストールのテスト』に](#page-68-0)進みます。

**QMF** の **TSO** 用調整

# <span id="page-50-0"></span>第 **5** 章 **QMF** の **CICS** 用調整

この章では、QMF の CICS 用調整に必要な各ステップについて説明します。

CICS での QMF の調整処理を実行する前に、CICS 用の DB2 UDB (OS/390 版) およ び GDDM のインストールおよび調整を済ませておく必要があります。詳細について は、「*GDDM Installation and System Management*」および「*DB2 UDB (z/OS* 版*)* 管理ガ イド」を参照してください。

### **CICS** の **DB2** に対する **QMF** の記述

1. DB2 UDB (z/OS 版) および CICS 間接続と、DB2 UDB (z/OS 版) の CICS 用接続 機能をインストールします。

QMF は CICS/DB2 接続機能を使用して、CICS 環境で DB2 UDB (OS/390 版) のデ ータにアクセスします。 CICS 環境における DB2 UDB (z/OS 版) の設定について 詳しくは、「*CICS DB2 Guide*」を参照してください。

2. CICS RDO 定義が DB2CONN 用に存在していることを確認します。 QMF 特定の DB2ENTRY 定義が、DSQ1ECDN ジョブの実行時に作成されます。 QMF のトランザクションを呼び出すユーザーは、関連 RCT 項目の許可のもとで操 作します。 すべての QMF プログラムは、インストール時にバインドされます。CICS 用に個別 にバインドする必要はありません。

## **QMF/GDDM** データ・セットの定義およびロード

このステップでは、いくつかのデータ・セットを定義およびロードします。

- v DSQ1EADM では、QMF/GDDM マップ・セットを GDDM ADMF データ・セットに ロードします。
- v DSQ1BFRM では、QMF/GDDM 図表および QMF トレース・データ・セットを作成 します。

## **GDDM ADMF** データ・セットへの **QMF/GDDM** マップ・セットのロード

- 重要**:** このジョブでは、既存の QMF マップがすべて置き換えられます。 既存の QMF マップをすべて保持したい場合は、ADMF のバックアップ・コピーを必ず作成し てください。
- 1. QMF810.SDSQSAPE(DSQ1EADM) を編集する。

### **QMF** の **CICS** 用調整

2. ジョブおよびジョブ・ステップのインストリーム・プロシージャー内のインストー ル・パラメーターがユーザーの調整指定と一致しているかを検査する。

//DSQ1EADM PROC RGN='**2048K**', Job-step region size // QMFTPRE='**QMF810** ', QMF prefix name for target libraries // GDDMADM='**GDDM.ADMF**' GDDM ADMF data set name

- 3. QMF810.SDSQSAPE(DSQ1EADM) を実行依頼する。
- 4. 0 という戻りコードを検査する。戻りコードが 0 でない場合は、問題を訂正してか ら DSQ1EADM を再実行します。

# **QMF/GDDM** 図表および **QMF** トレース・データ・セットの作成

QMF の旧リリースから QMF バージョン 8.1 に移行する場合は、このステップをとば して先に進んでください。

DSQ1BFRM では、QMF/GDDM 図表および QMF トレース・データ・セットを作成し ます。

- 1. QMF810.SDSQSAPE(DSQ1BFRM) を編集する。
- 2. ジョブのインストリーム・プロシージャー内のインストール・パラメーターを探し出 し、それらがユーザーの指定と一致しているかを確かめる。

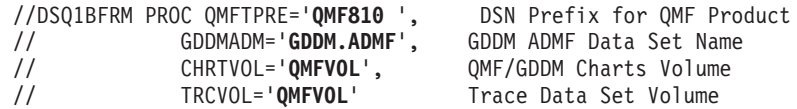

- 3. DSQ1CFRM COPY を編集する。これは DSQ1BFRM の SYSIN で参照されます。
- 4. インストール先システムに合うように VSAM 制御ステートメントを調整する。

```
DEFINE CLUSTER (NAME(QMF810.DSQUCFRM) -
                 VOLUMES(QMFVOL) - QMF/GDDM Charts volume
                 UNIQUE -
                 RECSZ(400 400) -
                 CONTROLINTERVALSIZE(2048) -
                 KEYS(20 0)) -
               DATA -
                 (RECORDS(1000 300)) -
               CATALOG(VSAMUSERCAT) VSAM user catalog
```
- 5. QMF810.SDSQSAPE(DSQ1BFRM) を実行依頼する。
- 6. 0 という戻りコードを検査する。戻りコードが 0 でない場合は、次のいずれのステ ップが正しく実行されたかを判別します。
	- v DSQ1CFRM の一部が実行された場合は、DSQ1CFRM を編集し、正常に実行され たステップを除去します。 それ以外の場合は、オブジェクトがすでにそこに存在 していることを示すエラー・メッセージが表示されます。
	- v DSQ1CFRM の全部が実行され、トレース・ファイルが割り振られた場合は、 DSQ1BFRM を編集し、QMF トレース・データ・セット DSQDEBUG を作成する ための最後のジョブ・ステップを除去します。

### <span id="page-52-0"></span>**QMF** 提供の管理プログラムの変換、アセンブル、およびリンク・エディット

ジョブ DSQ1EGLK は、QMF 提供の管理プログラムに関する変換、アセンブル、およ びリンク・エディットを以下のように行います。

- 1. ジョブ内のコメントごとに、ジョブ QMF810.SDSQSAPE(DSQ1EGLK) を編集する。
- 2. ジョブ QMF810.SDSQSAPE(DSQ1EGLK) を実行依頼する。
- 3. LINKPROG (このジョブには戻りコード 4 が戻される可能性がある) を除くすべて のステップについて、戻りコード 0 を検査する。戻りコードが 0 または 4 でない 場合は、問題を訂正してからジョブを再実行します。

## **CICS** 管理テーブルの更新

QMF を CICS/ESA のもとで実行するためには、まず QMF を CICS に対して記述する 必要があります。そのためには、管理テーブル・ステートメントと、CICS システム定 義 (CSD) を更新するジョブの両方を変更する必要があります。

CICS 文書は、CICS の各テーブルを設定する方法に関する情報の正式なソースです。詳 細については、CICS/OS390 資源定義 (マクロ) および CICS/OS390 資源定義 (オンライ ン) を参照してください。

# **DCT (**宛先管理テーブル**)**

QMF810.SDSQSAPE の DSQ1CDCS および DSQ1CDCT では、QMF トレース・デー タ・セットを CICS に対して記述します。

- 1. ユーザーの CICS ソースを DFHDCT 用に編集する。
- 2. TYPE=SDSCI のローカル項目を検出し、次の例に示すように DSQ1CDCS のコピ ー・ステートメントを追加する。

\*------------------------------------------------------------------ LOCAL ENTRIES FOR TYPE=SDSCI SHOULD BE PLACED BELOW THIS BOX

\*------------------------------------------------------------------

#### **COPY DSQ1CDCS**

3. QMF トレース機能をインストールする。

ローカル項目が指定されている個所を検出し、次の例に示すように TYPE=EXTRA のコピー・ステートメント (DSQ1CDCT) を追加する。

\*------------------------------------------------------------------

\* OTHER LOCAL ENTRIES SHOULD BE PLACED BELOW THIS BOX

\*------------------------------------------------------------------

#### **COPY DSQ1CDCT**

4. 新規の DFHDCT モジュールを作成するためにメンバーをアセンブルおよびリンク・ エディットする。

戻りコード 0 が表示されてジョブが完了したことを確認してください。0 以外の戻りコ ードが表示された場合は、リスト出力を検査し、エラーを訂正してください。

### **CSD** の更新

DSQ1ECSD では、QMF と呼ばれる新規の LIST を作成します (これは CSD で定義さ れます)。 CICS では、バッチ・ジョブで CSD を更新するためのユーティリティー・プ ログラム (DFHCSDUP) が提供されています。 DFHCSDUP を使用して、DCT を除く すべての QMF/CICS 管理テーブルを更新してください。 DSQ1ECSD は、QMF トラン ザクションによって適切な計画名およびグループに関連付けされた DB2ENTRY も定義 します。他の QMF - DB2 UDB (z/OS 版) 考慮事項については、 39 [ページの『](#page-50-0)CICS の DB2 に対する QMF [の記述』](#page-50-0) を参照してください。

1. RDO VIEW Lsrpool(name) コマンドを使用して、LSRPOOL の現行定義を検査する。

QMF パネル・データ・セットには、32K の VSAM CI サイズが必要です。 QMF は、LSRPOOL 項目を明示的に定義しません。その代わりに、QMF は 1 という CICS デフォルトをとります。インストール先システムの LSRPOOL が 32K 以下の 場合は、DFHCSDUP を介して 32K の VSAM CI サイズをサポートする LSRPOOL を指定してください。

- 2. QMF810.SDSQSAPE(DSQ1ECSD) を編集する。
- 3. ユーザーの調整指定と一致するように、ジョブのインストリーム・プロシージャー内 のインストール・パラメーターを検査または変更する。
- 4. //DSQ1ECSD PROC REG=**2048K**, Job Step Region
	- // QMFTPRE='**QMF810** ', DSN Prefix for QMF
	-
	- // CCSD='**CICS.DFHCSD**', Name of CICS CSD file

// CLOAD='**CICS.LOADLIB**', Name of CICS Program Lib // OUTC='**\***' Print sysout class

5. ジョブを実行依頼し、戻りコード 0 が表示されてジョブが実行されたことを検査す る。 0 以外の戻りコードが表示された場合は、リスト出力を検査し、エラーを訂正 してください。

# **QMF** プロファイルの調整

Q.PROFILE 表の ENVIRONMENT 列により、単一の AUTHID が 環境 (TSO または CICS) に応じて異なるプロファイルを保持することができます。 TSO のもとでインス トールされると、QMF は最初は、値 NULL を ENVIRONMENT 列のすべてのものに 割り当てます。次に、新規の行が、SYSTEM の AUTHID および CICS の ENVIRONMENT 項目と共に追加されます。

CICS および TSO で同じ AUTHID を使用し、かつ TSO コマンドを含むコマンド同義 語を使用する場合は、下記のように、すべての NULL 項目を TSO 項目に変更します。 UPDATE Q.PROFILES SET ENVIRONMENT='TSO' WHERE ENVIRONMENT = NULL

このステートメントを入力すると、QMF は CICS 環境用に SYSTEM 行を使用しま す。

### **CICS** 始動ジョブ・ストリームの更新

このステップでは、CICS 始動ジョブ・ストリームの中になければならない DD ステー トメントを更新します。

1. DB2 用にカスタマイズされた DSNHDECP を含むライブラリーが、STEPLIB によ って z/OS からアクセス可能になっていることを確認します。

//STEPLIB DD DSN=CICS.SDFHAUTH,DISP=SHR // DD DSN=DSN810.SDSNEXIT,DISP=SHR // DD DSN=DSN810.SDSNLOAD,DISP=SHR

各連結済みライブラリーを個別に APF 許可する必要があります。

ユーザーの **CICS** リリースが **4.1** 以上の場合、**DB2** では、**DFHRPL DD** ステート メント内に **DB2** プログラム・ライブラリーを必要としません。ただし、**QMF** では 初期化時に **DSNHDECP** 用の **EXEC CICS LOAD** を必要とします。したがって、 **QMF** では、**SDSNEXIT** または **SDSNLOAD** は **(**カスタマイズされた **DSNHDECP** モジュールがどこに置かれていても**) DFHRPL DD** 連結内にある必要があります。 これらの **DB2** ライブラリーを **CICS** プログラム・ライブラリーの後に必ず入れて ください。

2. QMF、GDDM、および DB2 UDB (z/OS 版) のモジュールを含むロード・ライブラ リーを、 CICS モジュール・ロード・ライブラリー・リスト DFHRPL に入れま す。

//DFHRPL DD ...

- // DD DSN=QMF810.SDSQLOAD,DISP=SHR
- // DD DSN=GDDM.SADMMOD,DISP=SHR
- // DD DSN=DSN.SDSNEXIT,DISP=SHR
- // DD DSN=DSN.SDSNLOAD,DISP=SHR

CICS から接続する場合は正しい DB2 UDB (z/OS 版) リリース・レベルを必ず使用 してください (QMF は DSNHDECP および DSNCLI をロードします)。

3. GDDM および QMF で必要とされる下記のデータ・セットに必ずアクセスできるよ うにする。

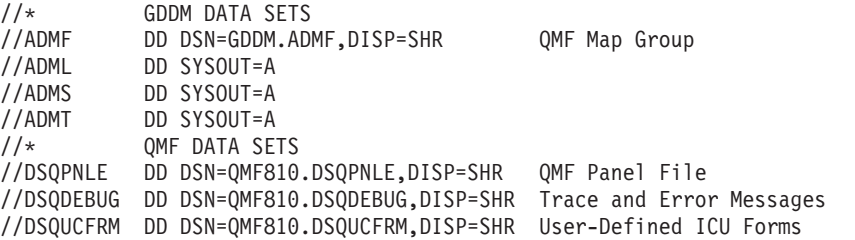

4. 変更を CICS のテーブルおよび CICS 始動ジョブに組み込むために、CICS をシャ ットダウンしてから再始動する。 57 ページの『第 8 章 QMF [インストールのテス](#page-68-0) [ト』](#page-68-0) に進みます。

**QMF** の **CICS** 用調整

# 第 **6** 章 **QMF** 互換モード用リモート・サーバーの構成

この章では、リモート・サーバーでの QMF 互換モードのインストールまたは移行方法 について説明します。リモート・サーバーは、ローカルの DB2 UDB (z/OS 版) サブシ ステムからアクセス可能な DB2 サーバーです。

QMF の前リリースを含まないリモート・サーバーの場合は、以下の節の 1 つに進んで ください。

- v 『Linux、UNIX®、および Windows 版 DB2 アプリケーションとしての QMF 互換モ ードの構成』
- v 48 ページの『DB2 UDB (iSeries 版) [アプリケーションとしての](#page-59-0) QMF 互換モードの [構成』](#page-59-0)
- v 50 ページの『DB2 UDB (z/OS 版) [アプリケーションとしての](#page-61-0) QMF 互換モードの構 [成』](#page-61-0)

QMF の前リリースを含むリモート・サーバーの場合は、 50 [ページの『すべてのサーバ](#page-61-0) ー・タイプの QMF [互換モードへの移行』](#page-61-0) に進みます。

# **Linux**、**UNIX®**、および **Windows** 版 **DB2** アプリケーションとしての **QMF** 互換モ ードの構成

この節では、下記のすべての DB2 製品を集合的に DB2 DRDA AS と呼びます。 DB2 分散リレーショナル・データベース方式アプリケーション・サーバー用 QMF サポート はオプションです。上記の DB2 DRDA アプリケーション・サーバーのいずれかに QMF を接続しようとする場合にのみ、この節で説明する各ステップを実行する必要が あります。必要に応じて、下記のいずれかの製品についてより詳細に解説します。

- Linux、UNIX、および Windows 版 DB2 Universal Database™ バージョン 8.1
- v DB2 DataJoiner® バージョン 2.1.1 以上

DB2 DRDA AS に関する QMF サポートはオプショナルです。上記の DB2 DRDA ア プリケーション・サーバーのいずれかに QMF を接続しようとする場合にのみ、この節 で説明する各ステップを実行する必要があります。

QMF を z/OS から DB2 DRDA AS にインストールする前に、DataJoiner 用に以下の準 備をする必要があります。

- v DB2 DRDA AS に関するインストール先システム ID を作成し、それを SYSADM GROUP のメンバーにする。
- v 下記のコマンドを使用して DB2 DRDA AS に関するデータベースを作成する。

"db2 create database" *database-name*

注**:** 通常は、認証 SERVER (これがデフォルト) を保持するためのデータベースを作 成することになります。ただし、Microsoft SNA Server (Windows NT 用) のパスワー ド処理に関する制約事項のため、認証 CLIENT を保持するようにデータベースを変 更する必要があります。データベース認証を設定するために使用する特定のシステ ム・コマンドについては、該当の *DB2* コマンド解説書 を参照してください。

v 下記のコマンドを使用して、DB2 DRDA AS で、インストール先システム ID にロ ーカルに接続し、その権限レベルが SYSCRTL または SYSADM であることを検査 する。

"db2 connect to" *database-name* "user" *system-id* "using" *password*

"db2 get authorizations"

v オプショナル**:** 必要に応じて、追加の管理権限をグループ、ユーザー、または PUBLIC に付与する。

システム・メッセージにあるステップの完了コードを検査します。完了メッセージは、 指示されるように、SYSTSPRT または SYSTERM の出力の中にあります。 SYSPRINT には、IBM ソフトウェア・サポート用に診断情報が追加されています。

# **QMF** 互換モードのインストール

下の表のジョブ・シーケンスに従って、QMF の前リリースが含まれていない Linux 版、UNIX 版、および Windows 版 DB2 バージョン 7.1 以上のサーバーに、互換モー ドをインストールし、準備します。 QMF バージョン 3.3 から QMF 互換モードに移 行するには、 50 [ページの『すべてのサーバー・タイプの](#page-61-0) QMF 互換モードへの移行』 に進んでください。 QMF 新機能モードをインストールするには、 53 [ページの『第](#page-64-0) 7 [章 全サーバー・タイプ用の](#page-64-0) QMF 新機能モードの構成』 を参照してください。

| ジョブ名           | 目的                                 |
|----------------|------------------------------------|
| DSQ1BSQL       | QMF インストール・パッケージおよびプランをバ<br>インドする。 |
|                |                                    |
| DSQ1EDJ2       | QMF コントロール表を作成する。                  |
| <b>DSO1BVW</b> | QMF バージョン 8.1 視点を作成する。             |
| DSQ1BPKG       | OMF パッケージをバインドする。                  |
| DSQ1EDJ4       | オプショナル: QMF サンプル表を作成する。            |

表 *11. QMF* 互換モードをインストールするためのジョブ・シーケンス

#### **DB2 DRDA AS** に対する **QMF** の開始

QMF を TSO または CICS のもとで開始した場合、QMF を DB2 DRDA AS のもとで 開始するには、ユーザーの START コマンドの QMF パラメーターを変更する必要があ ります。次のようにコマンドを指定してください。

(DSQSSUBS=*ssid*,DSQSDBNM=*location*

*ssid* はユーザーの DB2 UDB (z/OS 版) サブシステム ID、 *location* はユーザーの DB2 DRDA AS ロケーション名です。

これで、 57 ページの『第 8 章 QMF [インストールのテスト』](#page-68-0) に進むことができま す。

### **DB2 DRDA AS** からの **QMF** の削除

この節では、DB2 DRDA AS から QMF を削除する方法について説明します。

#### **QMF** の削除

このステップは、QMF をすでに含んでいる DB2 DRDA AS アプリケーション・サー バーに QMF を再インストールする場合のみ実行します。

重要**:** このステップでは、DB2 DRDA AS からすべての QMF コントロール表および パッケージを削除します。このステップの実行後には、QMF は DB2 DRDA AS に接 続することができなくなります。

- 1. QMF810.SDSQSAPE(DSQ1EDX1) を編集する。
- 2. ジョブのコメントを読んで、必要に応じて値を変更する。
- 3. *ssid* をユーザーの DB2 UDB (z/OS 版) サブシステム ID に変更する。
- 4. オプショナル: これ以後に調整を行う場合に備えて JOB 内のコメントを検討する。
- 5. ジョブ QMF810.SDSQSAPE(DSQ1EDX1) を実行依頼する。
- 6. 戻りコードが 0 または 4 の場合、Stepname DSQCDROP を検査する。完了メッセ ージについては SYSTERM を検討する。 戻りコードが 0 または 4 以外の場合は、エラー・メッセージがないか SYSTSPRT と SYSPRINT を検査します。 訂正アクションを行い、その後でジョブを再実行し ます。

#### **DB2 DRDA AS** からの **QMF** サンプル表の削除

このステップは、QMF をすでに含んでいる DB2 DRDA AS アプリケーション・サー バーに QMF を再インストールする場合のみ実行します。

このステップでは、DB2 DRDA AS からすべての QMF サンプル表を除去します。

- 1. QMF810.SDSQSAPE(DSQ1EDX2) を編集する。
- 2. ジョブのコメントを読んで、必要に応じて値を変更する。
- 3. *ssid* をユーザーの DB2 UDB (z/OS 版) サブシステム ID に変更する。
- <span id="page-59-0"></span>4. (オプショナルで) これ以後に調整を行う場合に備えて JOB 内のコメントを検討す る。
- 5. ジョブ QMF810.SDSQSAPE(DSQ1EDX2) を実行依頼する。
- 6. 戻りコードが 0 または 4 の場合、Stepname DSQCDROP を検査する。完了メッセ ージについては SYSTERM を検討する。 戻りコードが 0 または 4 以外の場合は、エラー・メッセージがないか SYSTSPRT と SYSPRINT を検査します。 訂正アクションを行い、その後でジョブを再実行し ます。

# **DB2 UDB (iSeries** 版**)** アプリケーションとしての **QMF** 互換モードの構成

下の表のジョブ・シーケンスに従って、QMF の前リリースが含まれていない DB2 UDB (iSeries 版) バージョン 5.1 以上のサーバーに、互換モードをインストールし、準 備します。 QMF バージョン 3.3 から QMF 互換モードに移行するには、 50 [ページの](#page-61-0) [『すべてのサーバー・タイプの](#page-61-0) QMF 互換モードへの移行』 に進んでください。 QMF 新機能モードをインストールするには、 53 ページの『第 7 [章 全サーバー・タイプ用の](#page-64-0) QMF [新機能モードの構成』](#page-64-0) を参照してください。

| ジョブ名            | 目的                                 |
|-----------------|------------------------------------|
| DSQ1BSQL        | QMF インストール・パッケージおよびプランをバイン<br>ドする。 |
| DSQ1EAS2        | QMF コントロール表を作成する。                  |
| DSO1BVW         | QMF バージョン 8.1 視点を作成する。             |
| <b>DSO1BPKG</b> | QMF パッケージをバインドする。                  |
| DSO1EAS4        | QMF サンプル表を作成する。                    |

表 *12.* 新しい互換モードの *DB2 (iSeries* 版*)* へのインストール・ジョブ・シーケンス

### **DB2 UDB (iSeries** 版**)** サーバーに対する **QMF** の始動

QMF を TSO または CICS のもとで始動した場合は、QMF を DB2 Universal Database (iSeries 版) のもとで始動するために、START コマンドの QMF パラメーターを変更し ます。

次のようにコマンドを指定してください。

(DSQSSUBS=*ssid*,DSQSDBNM=*location*

*ssid* はユーザーの DB2 Universal Database (z/OS 版) サブシステム ID、 *location* はユ ーザーの DB2 (iSeries 版) Universal Database ロケーション名です。

### **QMF** の削除

このステップは、QMF をすでに含んでいる DB2 UDB (iSeries 版) アプリケーション・ サーバーに QMF を再インストールする場合のみ実行します。

重要**:** このステップでは、DB2 UDB (iSeries 版) AS からすべての QMF コントロー ル表およびパッケージを削除します。このステップの実行後には、QMF はDB2 UDB (iSeries 版) AS に接続することができなくなります。

- 1. QMF810.SDSQSAPE(DSQ1EDX1) を編集する。
- 2. ジョブのコメントを読んで、必要に応じて値を変更する。
- 3. *ssid* をユーザーの DB2 UDB (z/OS 版) サブシステム ID に変更する。
- 4. (オプショナルで) これ以後に調整を行う場合に備えて JOB 内のコメントを検討す る。
- 5. ジョブ QMF810.SDSQSAPE(DSQ1EDX1) を実行依頼する。
- 6. 戻りコードが 0 または 4 の場合、Stepname DSQCDROP を検査する。完了メッセ ージについては SYSTERM を検討する。 戻りコードが 0 または 4 以外の場合は、エラー・メッセージがないか SYSTSPRT と SYSPRINT を検査します。 訂正アクションを行い、その後でジョブを再実行し ます。

#### **DB2 UDB (iSeries** 版**) AS** からの **QMF** サンプル表の削除

このステップは、QMF をすでに含んでいる DB2 UDB (iSeries 版) AS に QMF を再イ ンストールする場合にのみ実行する必要があります。

このステップでは、DB2 UDB (iSeries 版) AS からすべての QMF サンプル表を除去し ます。

- 1. QMF810.SDSQSAPE(DSQ1EDX2) を編集する。
- 2. ジョブのコメントを読んで、必要に応じて値を変更する。
- 3. <ssid> をユーザーの DB2 UDB (z/OS 版) サブシステム ID に変更する。
- 4. (オプショナルで) これ以後に調整を行う場合に備えて JOB 内のコメントを検討す る。
- 5. ジョブ QMF810.SDSQSAPE(DSQ1EDX2) を実行依頼する。
- 6. 戻りコードが 0 または 4 の場合、Stepname DSQCDROP を検査する。完了メッセ ージについては SYSTERM を検討する。 戻りコードが 0 または 4 以外の場合は、エラー・メッセージがないか SYSTSPRT と SYSPRINT を検査します。 訂正アクションを行い、その後でジョブを再実行し

|| |

 $\mathbf{I}$ 

|||

 $\mathbf{I}$  $\overline{1}$  $\overline{1}$ 

|

 $\mathbf{I}$  $\overline{1}$  $\overline{1}$  $\overline{\phantom{a}}$ 

||||

|

# <span id="page-61-0"></span>**DB2 UDB (z/OS** 版**)** アプリケーションとしての **QMF** 互換モードの構成

この章では、ローカルの DB2 UDB (z/OS 版) によってアクセスされる DB2 UDB (OS/390 版) バージョン 6.1 以上のサーバーへの QMF のインストールについて説明し ます。

下の表のジョブ・シーケンスに従って、QMF の前リリースが含まれていない DB2 UDB バージョン 6.1 (OS/390 版) 以上のサーバーに、互換モードをインストールし、 準備します。 QMF バージョン 3.3 から QMF バージョン 8.1 互換モードに移行する には、 『すべてのサーバー・タイプの QMF 互換モードへの移行』 に進んでくださ い。 QMF バージョン 8.1 新機能モードをインストールするには、 53 [ページの『第](#page-64-0) 7 [章 全サーバー・タイプ用の](#page-64-0) QMF 新機能モードの構成』 を参照してください。

表 *13. QMF* の前リリースの含まれない *DB2 UDB (z/OS* 版*)* サーバーに互換モードを インストールするジョブ・シーケンス

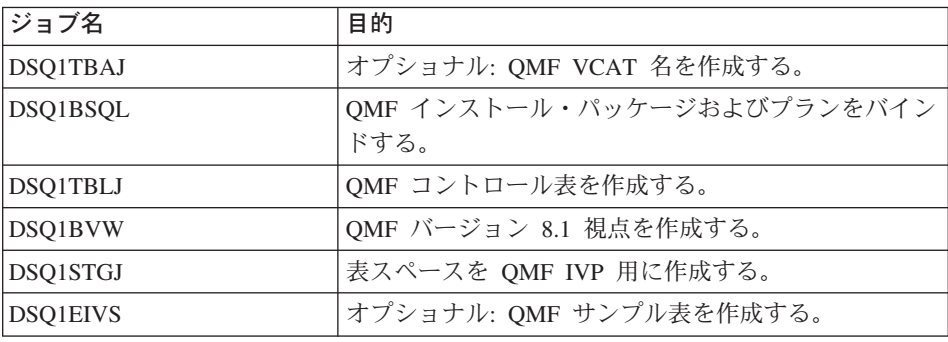

# すべてのサーバー・タイプの **QMF** 互換モードへの移行

この節では、QMF バージョン 3.3、6.1、7.1、または 7.2 から QMF 互換モード・イン ストールへのサーバーの移行について説明します。このインストールでサポートされる サーバーは以下のとおりです。

- v DB2 UDB (OS/390 版) バージョン 6.6 以上
- v DB2 UDB (Linux、UNIX、および Windows 版) バージョン 8.1 以上
- DB2 UDB (UNIX および Windows 版) バージョン 7.1
- DB2 UDB (iSeries 版) バージョン 5.1 以上
- DB2 Server (VM/VSE 版) バージョン 7.1 以上
- v DB2 DataJoiner バージョン 2.1.1 以上

QMF バージョン 3.3 以上がサーバーに存在する場合は、以下のステップを実行して移 行を行います。 QMF の以前のレベルは、まだ稼動可能であることに注意してくださ い。以下の移行ステップを実行することによって、以前のレベルの QMF と DB2 QMF バージョン 8.1 は、同一のサーバーで共存できます。 QMF の前リリースの QMF サ

ンプル表は、DB2 QMF バージョン 8.1 でも有効です。

|| | | |

 $\mathbf{I}$ 

||

|

|| |

T

表 *14. QMF* バージョン *3.3*、*6.1*、*7.1*、および *7.2* から *QMF* 互換モードのリモー ト・データベース・サーバー *(z/OS*、 *Linux*、*UNIX*、*Windows* 版の *DB2 UDB*、*UNIX* 版、*Windows* 版、*OS2* 版の *DB2 UDB*、*iSeries* 版の *DB2 UDB*、および *VM/VSE* 版の *DB2 Server)* へのインストールの移行ジョブ・シーケンス

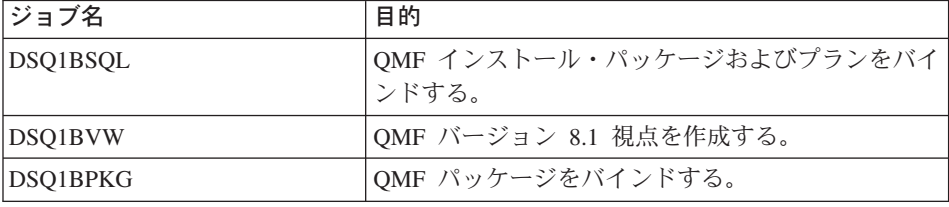

サーバー・レベルを移行するには、上の表にある以前のジョブ・シーケンス・パスも使 用します。たとえば、DB2 QMF バージョン 8.1 を DB2 UDB (OS/390 版) バージョン 6 および DB2 UDB (z/OS および OS/390 版) バージョン 7 にインストールする場合 です。上の表のステップは、サーバーの移行後に DB2 QMF バージョン 8.1 に対して 行う必要がある事項について説明します。これらの同一ステップは、DB2 UDB (z/OS 版) バージョン 8 データベースが互換モードから新機能モードに移行される場合に実行 する必要があります。

前リリースの QMF サンプル表は、DB2 QMF バージョン 8.1 でも有効です。そのリリ ースよりも以前のサンプル表がインストールされていなかった場合に、DB2 QMF バー ジョン 8.1 とともにインストールするには、下の表の該当するジョブを実行します。以 前のサンプル表を削除するジョブも含まれています。削除したサンプル表は、必要であ れば再インストールできます。

| ジョブ名            | 目的                                                                                                    |
|-----------------|----------------------------------------------------------------------------------------------------|
| <b>DSO1EDSJ</b> | DB2 UDB (z/OS 版) サーバー用サンプル表を削除する。                                                                          |
| DSQ1EDX2        | DB2 UDB (UNIX, Windows, $OS/2 \exists x$ ), DB2<br>DataJoiner、および DB2 UDB (iSeries 版) サーバー用サ<br>ンプル表を削除する。 |
| <b>DSO1EVS</b>  | DB2 UDB (z/OS 版) サーバー用サンプル表をインストー<br>ルする。                                                                  |
| DSO1EDJ4        | DB2 UDB (UNIX、Windows 版)、および DB2<br>DataJoiner サーバー用サンプル表を削除する。                                            |
| DSO1EAS4        | DB2 UDB (iSeries 版) サーバー用サンプル表をインスト<br>ールする。                                                               |

表 *15.* サンプル表を削除またはインストールするジョブ

# <span id="page-64-0"></span>第 **7** 章 全サーバー・タイプ用の **QMF** 新機能モードの構成

ここでは、QMF の前リリースを含まない サポート・サーバー、または QMF 互換モー ドを含むサポート・サーバーで、QMF 新機能モードを構成する方法について説明しま す。

QMF 新機能モードをサポートするサーバー・タイプは、以下のいずれかになります。

- DB2 UDB (z/OS 版) バージョン 8.1 (NFM)
- v DB2 UDB (Linux、Unix および Windows 版) バージョン 8.1 以上
- v DB2 UDB (iSeries 版) バージョン 5.1 以上
- v DB2 UDB (UNIX および Windows 版) バージョン 7.1

# **QMF** 新機能モードのインストール

QMF 新機能モード・インストールは、サーバー上の QMF のバージョンのみになりま す。

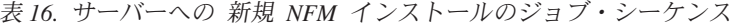

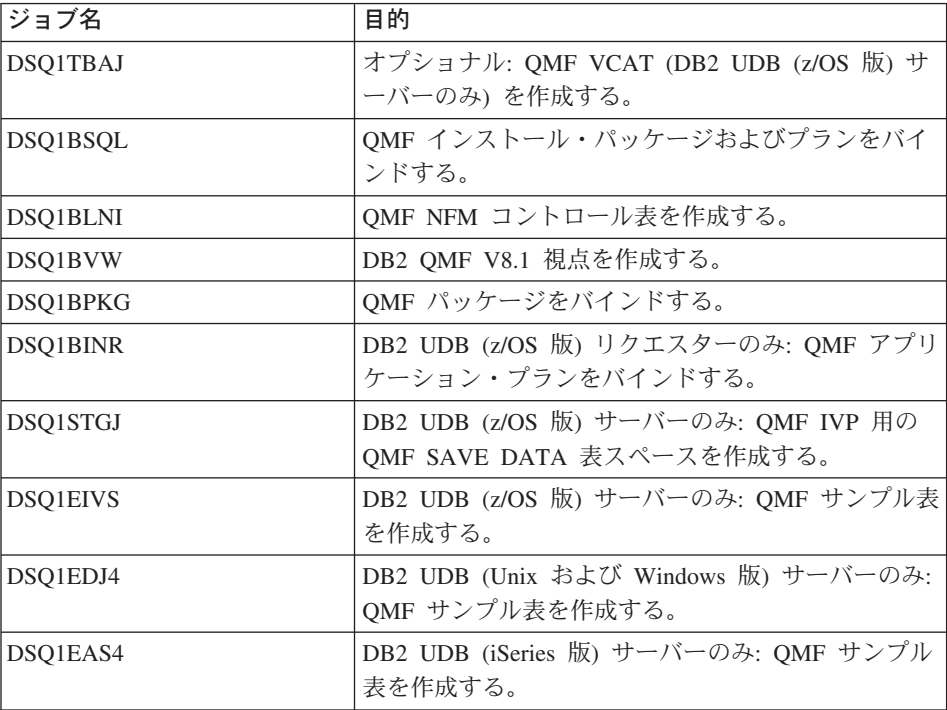

# **QMF** 新機能モードへの移行

次の一連のステップを実行することにより、QMF 互換モード・インストールを QMF 新機能モード・インストールに移行します。この移行を実行した後のサーバーで、前リ リースの **QMF** は使用できません。サーバーが QMF バージョン 8.1 互換モードから QMF バージョン 8.1 新機能モードに移行すると、フォールバックはありません。

表 *17. QMF* 互換モードから *QMF* 新機能モードへの移行ジョブ・シーケンス

| ジョブ名            | 目的                               |
|-----------------|----------------------------------|
| DSQ1BSQL        | QMF インストール・パッケージおよびプランを          |
|                 | バインドする。                          |
| DSO1BLNM        | QMF コントロール表を QMF NFM に移行す        |
|                 | る。                               |
| DSO1BROG        | DB2 UDB (z/OS 版) サーバーのみ: QMF 表スペ |
|                 | ースの REORG のサンプル・ジョブ。この機能         |
|                 | は、独自のユーティリティーを使用して実行する           |
|                 | ことができます。                         |
| DSQ1BINX        | QMF 索引を除去および作成する。                |
| <b>DSO1BVW</b>  | DB2 QMF V8.1 視点を作成する。            |
| <b>DSO1BPKG</b> | OMF パッケージをバインドする。                |

前リリースの QMF サンプル表は、DB2 QMF バージョン 8.1 でも有効です。前リリー スのサンプル表が以前にインストールされておらず、DB2 QMF バージョン 8.1 でそれ らをインストールする場合は、下の表で該当するジョブを実行してください。以前のサ ンプル表を削除するジョブも含まれています。必要に応じて、削除したサンプル表を再 インストールすることもできます。

表 *18.* サンプル表を削除またはインストールするジョブ

| ジョブ名            | 目的                                                                                                |
|-----------------|---------------------------------------------------------------------------------------------------|
| <b>DSQ1EDSJ</b> | DB2 UDB (z/OS 版) サーバー用サンプル表を削除する。                                                                 |
| DSO1EDX2        | DB2 UDB (Unix、Windows および OS/2 版)、DB2<br>DataJoiner、および DB2 UDB (iSeries 版) のサーバー用<br>サンプル表を削除する。 |
| <b>DSO1EVS</b>  | DB2 UDB (z/OS 版) サーバー用サンプル表をインストー<br>ルする。                                                         |
| DSO1EDJ4        | DB2 UDB (Unix、Windows および OS/2 版) および<br>DB2 DataJoiner のサーバー用サンプル表をインストール<br>する。                 |
| DSQ1EAS4        | DB2 UDB (iSeries 版) サーバー用サンプル表をインスト<br>ールする。                                                      |

新機能モードの構成

新機能モードの構成

# <span id="page-68-0"></span>第 **8** 章 **QMF** インストールのテスト

この章では、インストール・プロセスの最終ステップについて説明します。

この章には、次の各ステップが含まれています。

- v IVP の実行 (TSO)
- IVP の実行 (CICS)
- v QMF アプリケーション照会およびアプリケーション・オブジェクトのインストール (TSO)
- v バッチ・モード IVP の実行 (オプショナル)
- インストール後の終結処置

# **IVP** の実行 **(TSO)**

このステップは、QMF の最終テスト (インストール検査プロシージャー (IVP) と呼ば れる) を済ませるためのものです。 DB2 QMF (TSO/CICS 版) インストールをテストす るには、QMF を開始し、サーバーまたは DB2 UDB (z/OS 版) データベースに接続し ます。次に「ヘルプ」パネルが存在していることを確認して、次のコマンドを発行しま す。

LIST TABLES (OWNER=Q)

QMF 製品インストールの大部分は、単に QMF を開始することによってテストされま す。 QMF をバッチ・モードで実行したい場合は、独立した IVP があります。この IVP は対話式 IVP のあとに続きます。

- 1. 本書で述べられている概要に従って、基本製品に関するすべてのインストールおよび 調整を完了する。
- 2. 適切な権限を持っているか確認する。

Q という許可 ID を使用して QMF トランザクションを開始する場合は、ユーザー にはすでに必要な DB2 UDB (z/OS 版) 権限が付与されています。許可 ID Q を使 用しない場合は、少なくとも、次の SQL ステートメントによって付与される権限が 必要になります。

GRANT SELECT ON Q.PROFILES TO *authid* GRANT SELECT ON Q.ERROR\_LOG TO *authid* GRANT ALL ON Q.OBJECT\_DIRECTORY TO *authid* GRANT ALL ON Q.OBJECT\_DATA TO *authid* GRANT ALL ON Q.OBJECT\_REMARKS TO *authid*

ここで、*authid* は 1 次許可 ID です。

IVP の SAVE DATA コマンドを実行するのに十分な DB2 UDB (z/OS 版) 権限も 持っている必要があります。受信側のデータベースおよび表スペースを作成した場合 は、この権限をすでに持っていることになります。 そうでない場合は、少なくと も、次の SQL ステートメントによって付与される権限が必要になります。

GRANT CREATETAB ON DATABASE *dbname* TO *authid* GRANT USE OF TABLE SPACE *dbname.table space* TO *authid*

ここで、*dbname* はデータベース名、*table space* は表スペース名、および *authid* は 1 次許可 ID です。

表スペースおよびデータベースを作成したときにデフォルト値を選択した場合は、そ のデータベースには DSQDBDEF、表スペースには DSQTSDEF という名前が付けら れます。デフォルト値を選択しなかった場合は、これらの名前は QMF の旧版の IVP から得られたものになる可能性があります。

3. QMF を開始する。

33 [ページの『](#page-44-0)QMF の開始』 の説明のように、ログオン・プロシージャーまたは CLIST を使用して QMF を呼び出します。

QMF ホーム・パネルが表示されます。

Licensed Materials - Property of IBM 5625-DB2 (C) Copyright IBM Corp. 1982, 2003 All Rights Reserved. IBM is a registered trademark of International Business Machines \_\_\_\_\_\_\_\_\_\_\_\_\_\_\_\_\_\_\_\_\_\_\_\_\_\_\_\_\_\_\_\_\_\_\_\_\_\_\_\_\_\_\_\_\_\_\_\_\_\_\_\_\_\_\_\_\_\_\_\_\_\_\_\_\_\_\_\_\_\_\_\_\_\_\_\_\_\_\_\_\_ QMF ホーム・パネル しんしん 照会報告書作成プログラム Version 8 Release 1 \*\*\*\*\*\*\*\*\* 許可 ID (Authorization ID) \*\* \*\* \*\*\* \*\*\* \*\* Q \*\* \*\* \*\*\*\* \*\*\*\* \*\*\*\*\*\*\* \_\_\_\_ \*\* \*\* \*\* \*\* \*\* \*\* \*\* \_\_\_\_ 接続は \*\* \*\*\* \*\* \*\*\*\*\*\*\*\*\* \*\* \_\_\_\_  $\textsf{SQLDS}$   $\begin{array}{ccccccc}\n & & & \text{***}\n\end{array}$  \*\*\*\*\*\* \*\* \*\* \*\* \*\* \*\* \_\_\_\_\_\_\_\_\_\_\_\_\_\_\_\_\_\_\_\_\_\_\_\_\_\_\_\_\_\_\_\_\_\_\_\_\_\_\_ コマンド行にコマンドを入力するか、該当の機能キーを押してください。 ヘルプを表示するには、ヘルプ機能キーを押すか、HELP コマンドを入力してください。 \_\_\_\_\_\_\_\_\_\_\_\_\_\_\_\_\_\_\_\_\_\_\_\_\_\_\_\_\_\_\_\_\_\_\_\_\_\_\_\_\_\_\_\_\_\_\_\_\_\_\_\_\_\_\_\_\_\_\_\_\_\_\_\_\_\_\_\_\_\_\_\_\_\_\_\_\_\_\_\_\_ 1= ヘルプ 2= リスト 3= 終了 4= 表示 5= 図表 6= 照会 7= 検索 8= 表編集 9= 書式 10= 手順 11= PROFILE 12= 報告書 了解、コマンドを入力してください。 COMMAND ===>

図 *6. QMF* ホーム・パネル

ロケーション名がデータベース用に定義されていない場合は、*Connected to <location\_name>* は、QMF ホーム・パネル上に表示されません。

QMF をインストールしたばかりの Workstation Database Server または DB2 UDB (z/OS 版) データベースにユーザーが接続されていることを確認してください。必要 に応じて、QMF CONNECT コマンドを使用して正しいロケーションに接続すること ができます。

QMF が正しく開始されない場合は、エラー・メッセージが表示されることがありま す。通常のエラー状態および訂正アクションの説明については、 387 [ページの『付録](#page-398-0) A. [各種問題』](#page-398-0) を参照してください。問題を訂正し、再び IVP を開始してくださ い。

- 4. ホーム・パネルでヘルプ機能キーを押して、ヘルプ・パネルの存在の妥当性を検査す る。
- 5. F3 または F12 を押して、ヘルプ・パネルを終了する。
- 6. QMF 提供のサンプル表のリストを入手する。

コマンド行に QMF コマンド LIST TABLES (OWNER=Q) を入力し、Enter キーを押し ます。

F8 を押すと、追加のパネルが表示されます。取り消し機能キーを押して、QMF ホ ーム・パネルに戻ります。 F12 を押して、QMF セッションを終了します。

7. QMF インストール検査プロシージャーの実行

QMF データ・セットで使用した実際の接頭部で QMF810 を置き換えて、次のコマ ンドを QMF コマンド行から発行します。

IMPORT PROC FROM'QMF810.SDSQSAPE(DSQ1EIVP)'

このコマンドは、インストール検査プロシージャーを表示します。先頭のコメント は、コマンドの実行方法を示しています。 IVP を実行する前に、現れるすべての QMF810 を、QMF データ・セットで使用した実際の接頭部で置き換えます。プロシ ージャーが正常に実行されない場合は、QMF メッセージおよびメッセージ・ヘル プ・パネルを使用して問題を修正します。

これで、対話モードのインストール検査が完了しました。

# **IVP** の実行 **(CICS)**

このステップは、QMF の最終テスト (インストール検査プロシージャー (IVP) と呼ば れる) を済ませるためのものです。インストールした DB2 QMF (TSO/CICS 版) が正し くインストールされていることを検査するには、QMF を開始してデータベースに接続 し、トレース機能がインストールされていることを検証します。 QMF 製品インストー ルのほとんどのエレメントは、単に QMF を開始することによってテストされます。

### **QMF** を開始する前に

1. 本書で述べられている概要に従って、インストールおよびカスタマイズのすべてのス テップを完了する。

**QMF** インストールのテスト

- 2. データベース接続を開始する (まだ開始されていない場合)。
- 3. 一時データ・キュー (DSQD) を検査して、QMF トレース機能がインストールされて いることを検査する。 CICS クリア画面から、次のコマンドを入力します。 CEMT INQUIRE QUEUE(DSQD)

次のような画面が表示されます。

STATUS: RESULTS - OVERTYPE to MODIFY<br>Oue(DSOD) Ext Ena Ope Ext Ena Ope

Ena Ope は、キューがオープンされていて使用可能になっていることを示します。 DSQD がオープンされていて使用可能になっていることが表示されていない場合 は、CICS DCT に加えた変更を検討する必要があります。 QMF トレース・ファイ ルが正しくインストールされているか検査します。詳細については、 41 [ページの](#page-52-0) 『CICS [管理テーブルの更新』](#page-52-0) を参照してください。

## **QMF** の開始およびテスト

このプロシージャーでは、TSO/CICS 製品用に DB2 QMF を開始し、その製品が適切に インストールされているかをテストします。このプロシージャーのいずれかの段階でエ ラー・メッセージが表示された場合、そのエラー・メッセージは、 QMF が適切に開始 されなかったことを示しています。このような状況下では、 387 [ページの『付録](#page-398-0) A. 各 [種問題』](#page-398-0) で説明しているような、より一般的な問題の調査を始めてください。

- 1. QMF に接続されている CICS システムにサインオンする。
- 2. Esc (エスケープ) 機能キーを押して、ネイティブ CICS セッションを開始する。
- 3. CICS トランザクション QMFE を発行して、QMF を開始する。警告メッセージをオ ンラインで表示できるように一時記憶域キュー (DSQSDBQT) の使用も指定します。 一時記憶域キュー名 (DSQD) を使用して QMF を開始するために、次のように指定 します。

QMFE DSQSDBQT=TS,DSQSDBQN=DSQD

QMF ホーム・パネルが表示されます。
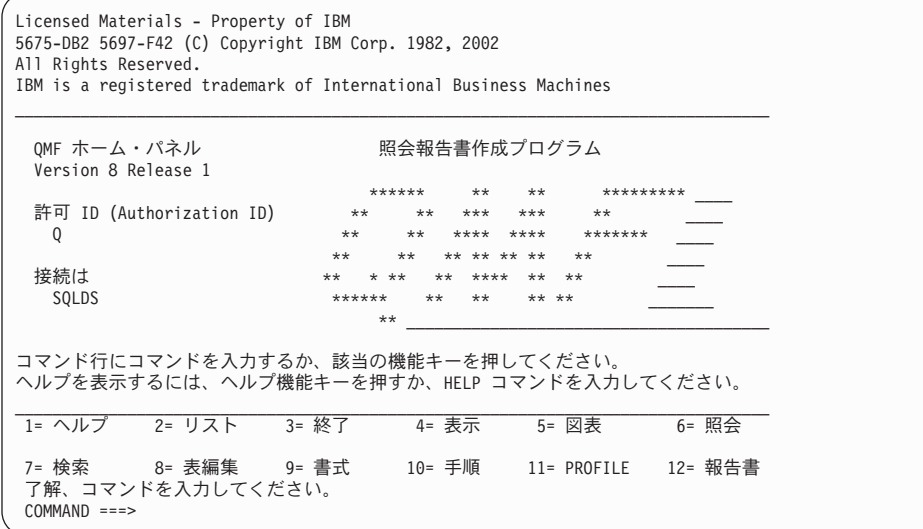

4. QMF オンライン・ヘルプの存在を検査する。

ヘルプ機能キーを押します。次のヘルプ・パネルが表示されます。

```
Licensed Materials - Property of IBM
5645-DB2 5648-A70 (C) Copyright IBM Corp. 1982, 2002
All Rights Reserved.
IBM is a registered trademark of International Business Machines
                                                +-----------------------------------------------------------------------+
                         | ヘルプ: 照会報告書作成プログラム |
| |
  | トピックを選択してください。 |
                                                                  | 1 to 7 of 14 |
      1. What's new in Version 8
      2. プロファイル
     3. QMF コマンド
      4. 指示照会
      5. SQL (構造化照会言語)
      6. 表編集機能<br>7. 書式
| 2. 書式 | 2. おように | 2. おように | 2. おように | 2. おように | 2. おように | 2. おように | 2. おように | 2. おように | 2. おように | 2. おように | 2. おように | 2. おように | 2. おように | 2. おように | 2. おように | 2. おように | 2. おように | 2. おように | 2. おように | 2. おように | 2. おように | 2.
+-----------------------------------------------------------------------+
| F1=ヘルプ F3=終了 F7=逆方向 F8=順方向 F9=キー F12=取り消し |
                                        +-----------------------------------------------------------------------+
了解、ヘルプが実行されました。先に進んでください。
```
PF3 または PF12 を押して、ヘルプ・パネルを終了します。

5. QMF 提供のサンプル表のリストを入手する。

コマンド行に QMF コマンド LIST TABLES (OWNER=Q) を入力し、Enter キーを押し ます。 QMF を以前にインストールしたか否かによって、所有者 Q を含んだ表が、 次の画面とは異なることがあります。

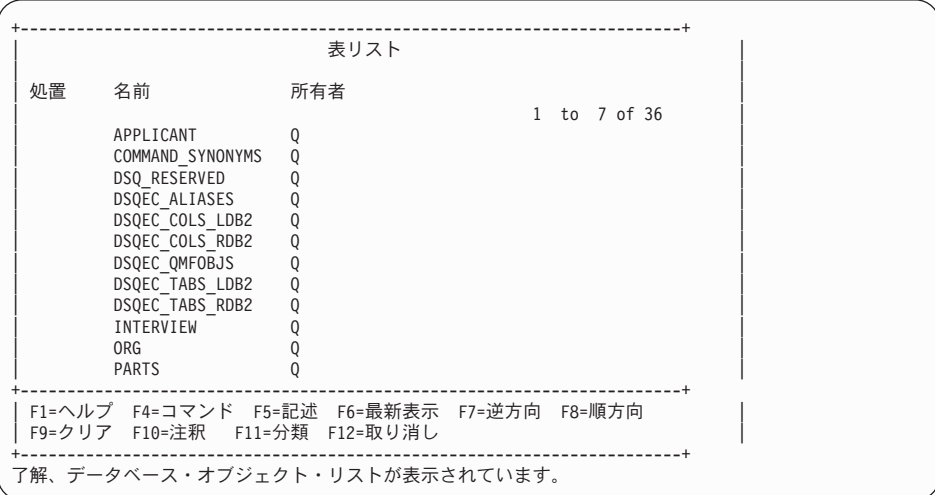

PF8 を押すと、追加のパネルが表示されます。取り消し機能キーを押して、QMF ホ ーム・パネルに戻ります。 PF12 を押して、QMF セッションを終了します。

これで、インストール検査は完了しました。CICS トランザクションを使用して QMF 警告メッセージがあるかどうかを判別するために、一時記憶域キューをブラウズするこ とができます。

CEBR DSQD

IVP がエラーなしで実行された場合、一時記憶域キュー DSQD は空です。

# **QMF** アプリケーション照会およびプロシージャーのインストール **(TSO)**

このステップでは、QMF アプリケーションのサンプル照会およびサンプル・プロシー ジャーを更新します。これらのアプリケーションには、印刷報告書の表示 (DPRE)、レ イアウト、および文書インターフェースが含まれています。 オプションのバッチ IVP では、このテストの一部としてこれらのサンプル照会およびサンプル・プロシージャー を使用します。

QMF が正常にインストールおよびテストされた後で、QMF を使用して、 QMF 提供の サンプル照会、サンプル・プロシージャー、およびコマンド同義語を作成することがで きます。

1 つまたは 2 つの QMF プロシージャーを実行することにより、このステップを完了 してください。

プロシージャー 説明

DSQ1ESQD

QMF の旧版からサンプル照会およびサンプル・プロシージャーを削除しま す。

DSQ1ESQI

新規のサンプル照会およびサンプル・プロシージャーを QMF データベースに 追加する。

1. 現行のサンプル照会およびサンプル・プロシージャーを削除する。

既存の QMF リリースがシステム上にない場合、または旧版が別の DB2 UDB (z/OS 版) サブシステム内にある場合は、このステップをとばして先に進んでください。

- a. QMF セッションを開始する。
- b. QMF をインストールしたばかりの Workstation Database Server または DB2 UDB (z/OS 版) サーバーに接続する。
- c. QMF 内から次のコマンドを入力する。

IMPORT PROC FROM '*QMF810*.SDSQSAPE(DSQ1ESQD)'

ここで、*QMF810* は QMF データ・セットの接頭部です。別の接頭部を使用した 場合は、それに応じて名前を変更してください。

- d. プロシージャーを実行する。
- 2. サンプル照会およびサンプル・プロシージャーを QMF データベースに追加する。 QMF セッションで次のコマンドを入力します。

IMPORT PROC FROM '*QMF810*.SDSQSAPE(DSQ1ESQI)'

ここで、*QMF810* は QMF データ・セットの接頭部です。別の接頭部を使用した場 合は、それに応じて名前を変更してください。

3. 各オブジェクトが正しくインストールされたことを示すメッセージが表示されている か検査する。 障害が生じた場合は、部分的に作成されたオブジェクトを削除するために最初の実行 ステップを再実行します。続いて、2 番目のステップを実行します。

# オプショナル**:** バッチ・モード **IVP** の実行

インストール先システムでバッチ・モードの QMF を使用しない場合は、このステップ をとばして先に進んでください。

このステップでは、 36 [ページの『バッチ](#page-47-0) IVP を実行するための QMF バッチ・ジョブ の設定 ([オプショナル](#page-47-0))』 で作成したバッチ・モード・ジョブを実行することにより、 バッチ・モード IVP をテストします。このジョブでは、QMF がプロシージャー Q.DSQ1EBAT を実行するバックグラウンド TSO セッションを開始します。このプロシ ージャーでは、バッチ・モード IVP を処理し、次のバッチ・モード操作をテストしま す。

- OMF のアクセスおよび開始
- 照会のインポート、保管、実行、および削除
- v 新規の表の保管、検索、および削除
- v 照会の印刷
- v 照会のエクスポート、および QMF TSO コマンドを使用した照会の削除

IVP がエラーなしで実行され、次の照会が印刷されると、IVP は正常に実行されたこと になります。

DELETE FROM &NAME

WHERE OWNER = USER AND NAME = 'QMF\_IVPQUERY'

1. JCL を検査する。

QMF がバッチ・モードで必要とするリソースと対話式に必要とするリソースは、基 本的に同じものです。 サンプル TSO ログオン・プロシージャーからバッチ・ジョ ブを作成することができます。 ユーザーのバッチ・ジョブが必ず DSQPRINT を割 り振るようにしてください。QMF PRINT コマンドからの出力は、このファイルに入 れられます。

2. QMF プロシージャー Q.DSQ1EBAT を検査する。

Q.DSQ1EBAT は、サンプル照会およびサンプル・プロシージャーを使用して作成さ れています。このプロシージャーは SHARE=YES を指定して保管されました。した がって、このプロシージャーを画面上で検査および編集することができます。 QMF データ・セットの接頭部として QMF810 を使用しない場合は、このプロシージャー の IMPORT コマンドを変更する必要があります。この IMPORT コマンドを使用し て、QMF サンプル・ライブラリーから照会を取り出します。 このプロシージャーを変更する場合は、ユーザー自身のログオン ID のもとでこのプ

ロシージャーを保管する必要があります。必ず、SHARE=YES を指定してくださ い。 QMF を ISPF ダイアログとして開始した場合は、このプロシージャーの新規 の所有権を反映するようにバッチ IVP JCL の ISPSTART ステートメントを変更す る必要があります。たとえば、ユーザーのログオン ID が JONES の場合は、変更さ れたステートメントは次のようになります。

ISPSTART PGM(DSQQMFE) NEWAPPL(DSQE) PARM(DSQSMODE=B,DSQSRUN=JONES.DSQ1EBAT)

- 3. ジョブを実行する。
- 4. 印刷された出力、表 Q.ERROR\_LOG、および DSQDEBUG データ・セットにエラー がないかどうか検査する。Q.ERROR\_LOG または DSQDEBUG でエラーが記録され ている場合は、ヘルプ・コマンドを使用して、該当するメッセージ・ヘルプ・パネル を参照することができます。

ジョブが失敗した場合は、エラーを訂正してジョブを再実行することができます。

# インストール後の終結処理

QMF の旧リリースがインストールされていない場合は、このステップをとばして先に 進んでください。

重要**:** このステップでは、QMF の旧リリースを除去します。旧バージョンが必要で なくなったことを確認するまで、このステップを実行してはなりません。

次のいずれかのプロシージャーを選択してください。

v [旧アプリケーション・プランの解放](#page-77-0)

このステップでは、QMF バージョン 8.1 と旧リリースが同じ DB2 UDB (z/OS 版) サブシステム内にある場合にその旧リリースを除去します。

v QMF バージョン 8.1 と前のリリースが、異なる DB2 UDB (z/OS 版) サブシステム 内にある場合 このステップでは、QMF バージョン 8.1 と旧リリースが別の DB2 UDB (z/OS 版) サブシステム内にある場合にその旧リリースを除去します。

この 2 つのサブステップのいずれかを実行した後で、QMF の旧リリースの各ライブラ リーを削除することができます。 66 [ページの表](#page-77-0) 19 は、デフォルトの接頭部を含んだ ライブラリーを列挙したものです。インストール先システムでの名前は、この図に示さ れている名前とは異なっている可能性があります。

<span id="page-77-0"></span>重要**:** バージョン 8.1 のデータ・セットを削除することのないよう接頭部には特に注 意を払ってください。

表 *19. QMF* の旧リリースから削除されるライブラリー

| V3RxMy データ・セット      | V6R1 データ・セット    | V7R1M0 データ・セット  | V7R2M0 データ・セット  |
|---------------------|-----------------|-----------------|-----------------|
| QMF3xy.ADMFE        | OMF610.SDSQCLTE | QMF710.SDSQCLTE | OMF720.SDSOCLTE |
| QMF3xy.CICS.DFHTEMP | QMF610.SDSQEXCE | QMF710.SDSQEXCE | QM720.SDSQEXCE  |
| QMF3xy.DSQPMSE      | OMF610.SDSOMLBE | QMF710.SDSQMLBE | QMF720.SDSQMLBE |
| QMF3xy.DSQDBRMD     | QMF610.SDSQPLBE | QMF710.SDSQPLBE | OMF720.SDSOPLBE |
| QMF3xy.DSQSAMPE     | QMF610.SDSQSAPE | QMF710.SDSQSAPE | QMF720.SDSQSAPE |
| QMF3xy.SDSQMAPE     | OMF610.SDSQSLBE | QMF710.SDSQSLBE | QMF720.SDSQSLBE |
| QMF3xy.DSQCLSTE     | QMF610.SDSQUSRE | QMF710.SDSQUSRE | QMF720.SDSQUSRE |
| QMF3xy.DSQEXECE     | QMF610.SDSQLOAD | QMF710.SDSQLOAD | QMF720.SDSQLOAD |
| QMF3xy.DSQUSERE     | QMF610.SDSQDBRM | QMF710.SDSQDBRM | QMF720.SDSQDBRM |
| QMF3xy.DSQPLIBE     | QMF610.SDSQMAPE | QMF710.SDSQMAPE | QMF720.SDSQMAPE |
| QMF3xy.DSQSLIBE     | QMF610.SDSQCHRT | QMF710.SDSQCHRT | QMF720.SDSQCHRT |
| QMF3xy.DSQMLIBE     | OMF610.DSOPVARE | QMF710.DSQPVARE | QMF720.DSQPVARE |
| QMF3xy.DSQLOAD      | QMF610.DSQPNLE  | QMF710.DSQPNLE  | QMF720.DSQPNLE  |
| QMF3xy.DSQDBRM      | OMF610.ADSOOBJ  | OMF710.ADSOOBJ  | OMF720.ADSOOBJ  |
| QMF3xy.DSQTLIBE     | QMF610.ADSQDBMD | QMF710.ADSQDBMD | QMF720.ADSQDBMD |
| QMF3xy.SDSQCHRT     | QMF610.ADSQMACE | QMF710.ADSQMACE | QMF720.ADSQMACE |
| QMF3xy.DSQMACE      | OMF610.ADSOPMSE | QMF710.ADSQPMSE | QMF720.ADSQPMSE |
| QMF3xy.DSQOBJ       | QMF610.DSQDEBUG | QMF710.DSQDEBUG | QMF720.DSQDEBUG |
| QMF3xy.DSQPNLE      |                 |                 | QMF720.SDSQEXIT |
| QMF3xy.DSQPVARE     |                 |                 |                 |
| QMF3xy.DSQUCFRM     |                 |                 |                 |

# 旧アプリケーション・プランの解放

QMF バージョン 8.1 と旧リリースが同じ DB2 UDB (z/OS 版) サブシステム内にある 場合にのみ、このステップを実行します。

- 1. QMF810.SDSQSAPE(DSQ1JFPL) を編集する。
- 2. ユーザー・サイトの規則に適合するようにジョブ・ステートメントを変更する。
- 3. ジョブのインストリーム・プロシージャー内のパラメーターの値を検査または変更す る (必要な場合)。

```
//DSQ1JFPL PROC RGN='2048K',
Job-step region size
// QMFTPRE='QMF810', QMF prefix
// DB2EXIT='DSN810.SDSNEXIT', DB2 Universal Database for
// z/OS exit library
// DB2LOAD='DSN810.SDSNLOAD' DB2 Universal Database for
// z/OS program library
```
- 4. QMF810.SDSQSAPE(DSQ1DEL1) を編集する。
- 5. DSN を DB2 Universal Database (z/OS 版) サブシステムの名前で置き換え、 QMF810 を旧リリースのアプリケーション・プランの名前で置き換える。 DSN SYSTEM(DSN) FREE PLAN(QMF810)

表 *20. QMF* の各リリースのデフォルト

| 旧リリース         | デフォルト              |
|---------------|--------------------|
| QMF バージョン 7.2 | OMF720             |
| QMF バージョン 7.1 | OMF710             |
| QMF バージョン 6.1 | OMF <sub>610</sub> |
| OMF バージョン 3.3 | OMF330             |

6. ジョブ QMF810.SDSQSAPE(DSQ1JFPL) を実行依頼する。

ジョブが失敗した場合は、エラーを訂正してジョブを再実行します。

# **QMF** バージョン **7.2** および以前のバージョンの **DB2** サブシステムからの削 除

QMF バージョン 8.1 と以前のリリースが別の DB2 UDB (z/OS 版) サブシステム内に ある場合にのみ、このステップを実行します。このステップでは、旧アプリケーショ ン・プランを解放し、QMF の旧リリースに属するさまざまな DB2 UDB (z/OS 版) エ ンティティーを除去します。

重要**:** このジョブでは、DB2 UDB (z/OS 版) サブシステムから QMF のすべてのトレ ースを除去します。また、このジョブは、QMF の現行リリースが DB2 UDB (z/OS 版) サブシステム内に存在しない場合にのみ実行する必要があります。

- 1. QMF810.SDSQSAPE(DSQ1DELA) を編集する。
- 2. ユーザー・サイトの規則に適合するようにジョブ・ステートメントを変更する。
- 3. ジョブのインストリーム・プロシージャー内のパラメーターの値を検査または変更す る (必要な場合)。

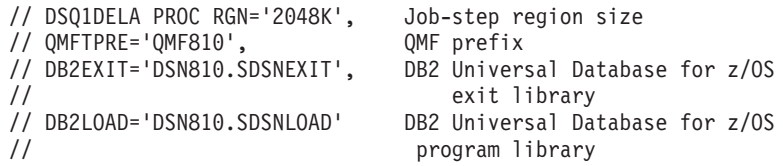

- 4. メンバー QMF810.SDSQSAPE(DSQ1DEL1) を編集する。
- 5. DSN を DB2 UDB (z/OS 版) サブシステムの名前で置き換え、QMF810 を旧リリー スのアプリケーション・プランの名前で置き換える。

DSN SYSTEM(DSN) FREE PLAN(QMF810)

表 *21. QMF* の各リリースのデフォルト

| 旧リリース         | デフォルト              |
|---------------|--------------------|
| OMF バージョン 7.2 | OMF720             |
| OMF バージョン 7.1 | OMF710             |
| OMF バージョン 6.1 | OMF <sub>610</sub> |
| OMF バージョン 3.3 | OMF330             |

6. メンバー QMF810.SDSQSAPE(DSQ1DEL2) を編集する。

このメンバーには、視点、表スペース、データベース、および記憶域グループを除去 するための SQL ステートメントが含まれています。

QMF の旧リリースに、該当のユーザーの SAVE DATA コマンドおよび IVP に関 する受信側の表スペースが含まれていない場合は、次のステートメントを削除してく ださい。

DROP STOGROUP DSQSGDEF

QMF810

7. メンバー QMF810.SDSQSAPE(DSQ1DEL13) を編集する。

このメンバーには、QMF コントロール表に関するユーザー管理のデータ・セットを 削除するためのステートメントが含まれています。 このデータ・セットが DB2 に より管理される場合は、このステップを実行する必要はありません。

8. ジョブ QMF810.SDSQSAPE(DSQ1DELA) を実行依頼する。 ジョブが失敗した場合は、エラーを訂正してジョブを再実行します。

# 第 **2** 部 **TSO/CICS** 用 **QMF** の管理

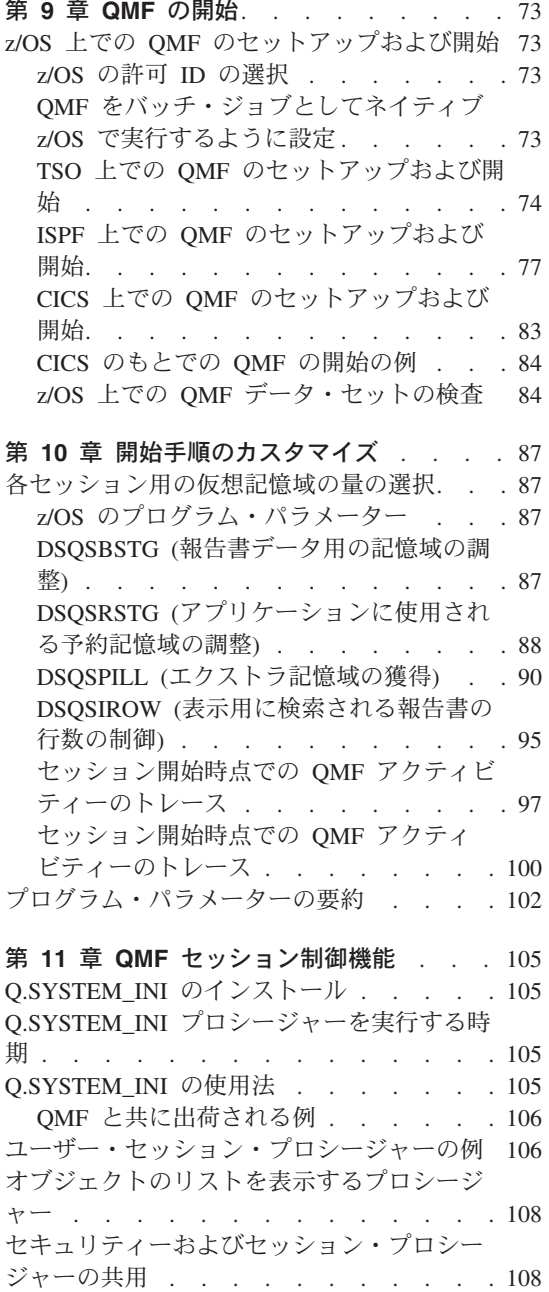

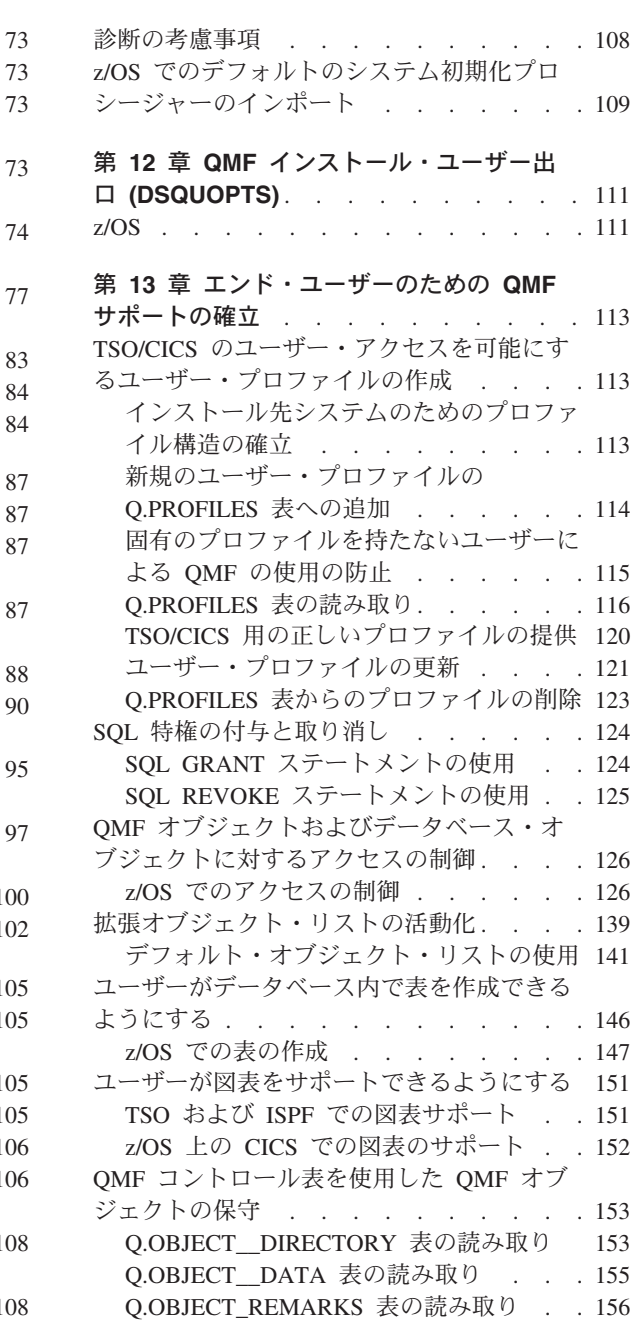

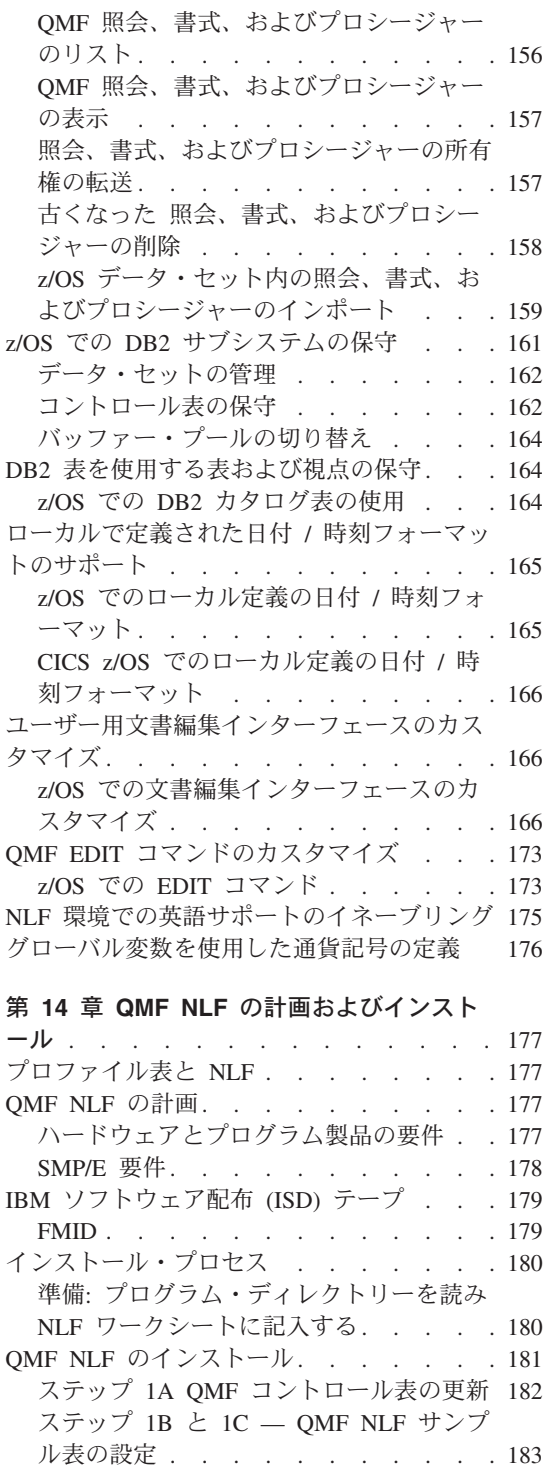

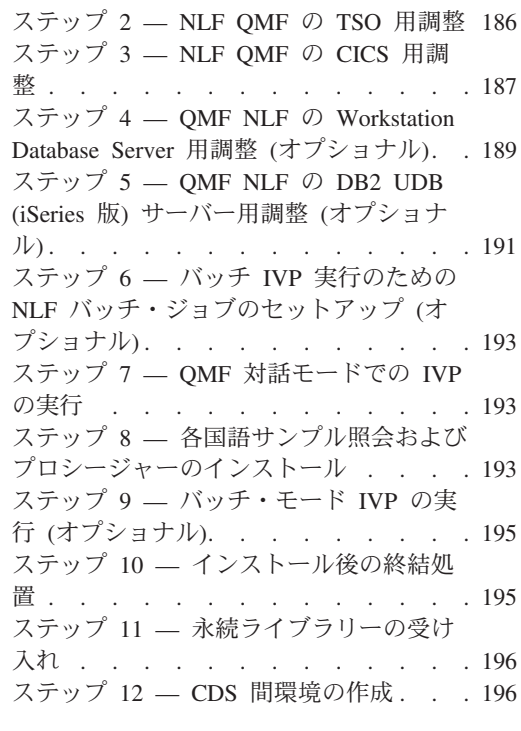

# 第 **15** [章 ユーザーによるオブジェクトの印](#page-210-0)

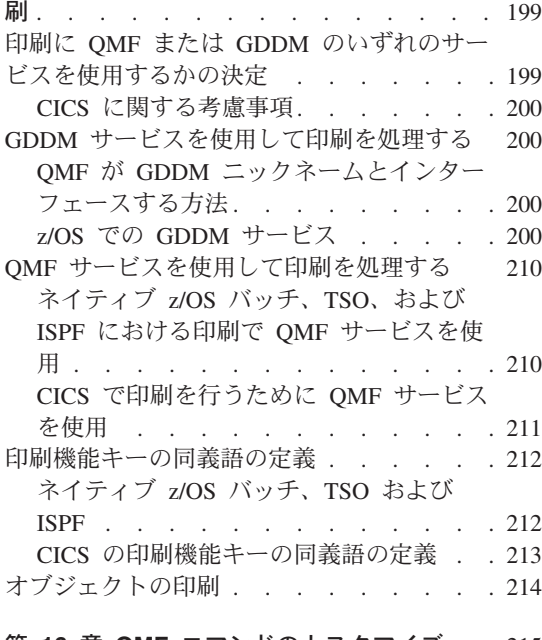

第 **16** 章 **QMF** [コマンドのカスタマイズ](#page-226-0) [215](#page-226-0)

QMF [が提供するデフォルトの同義語の使用](#page-226-0) [215](#page-226-0)

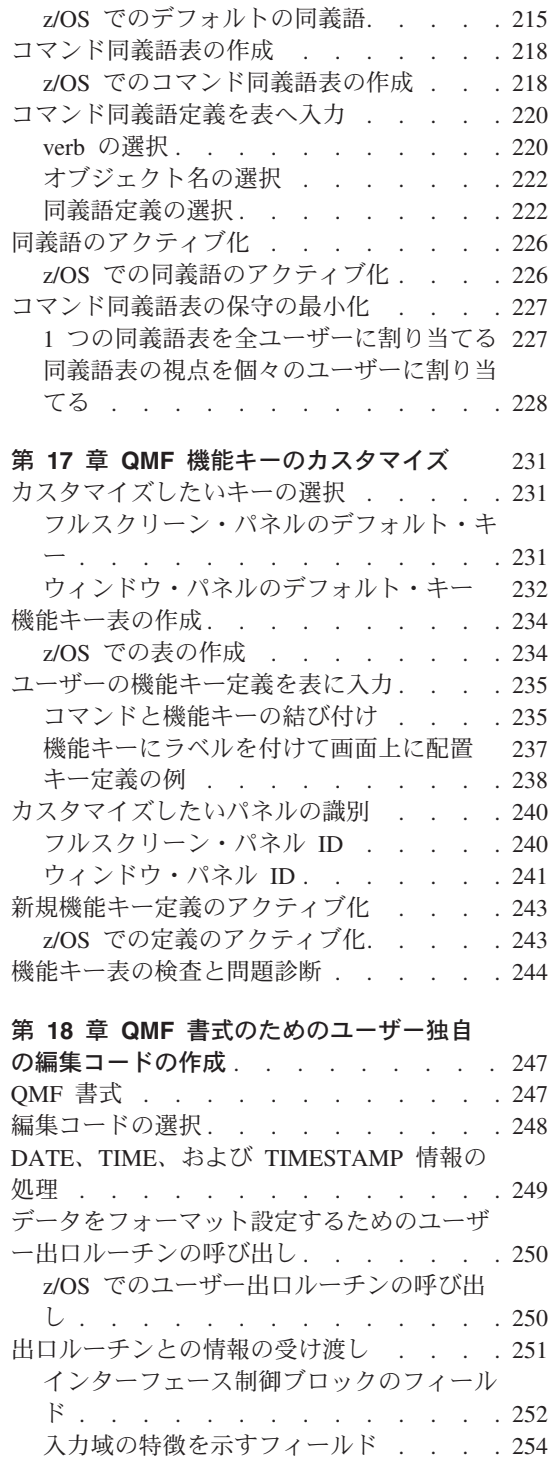

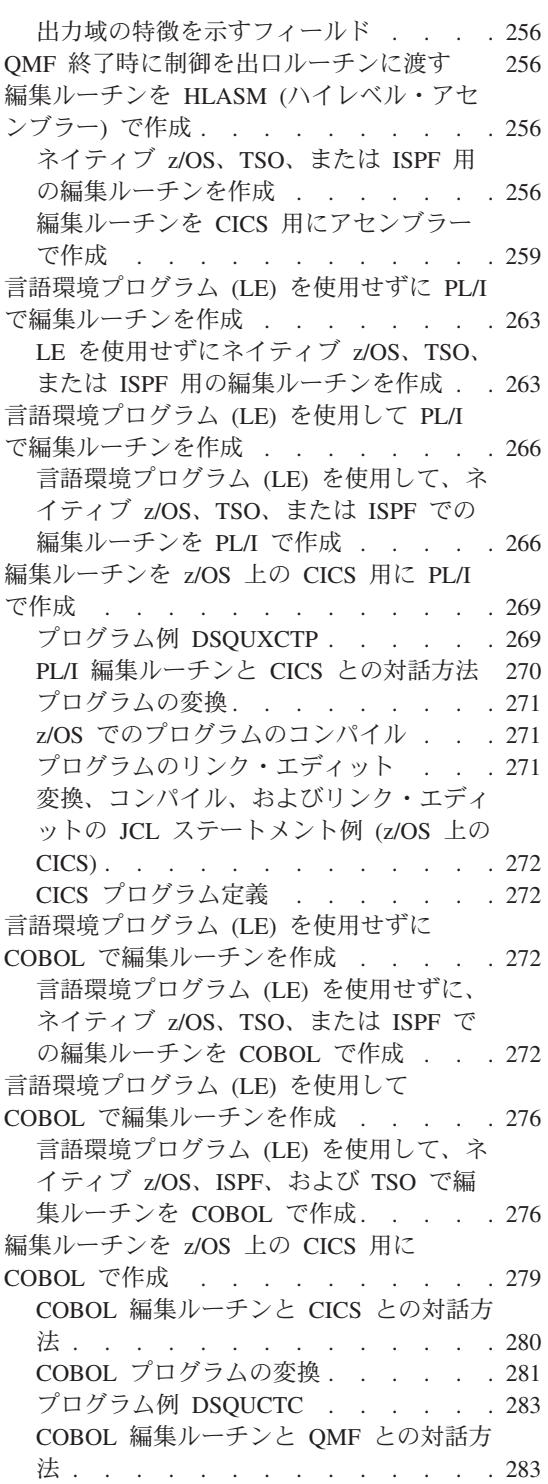

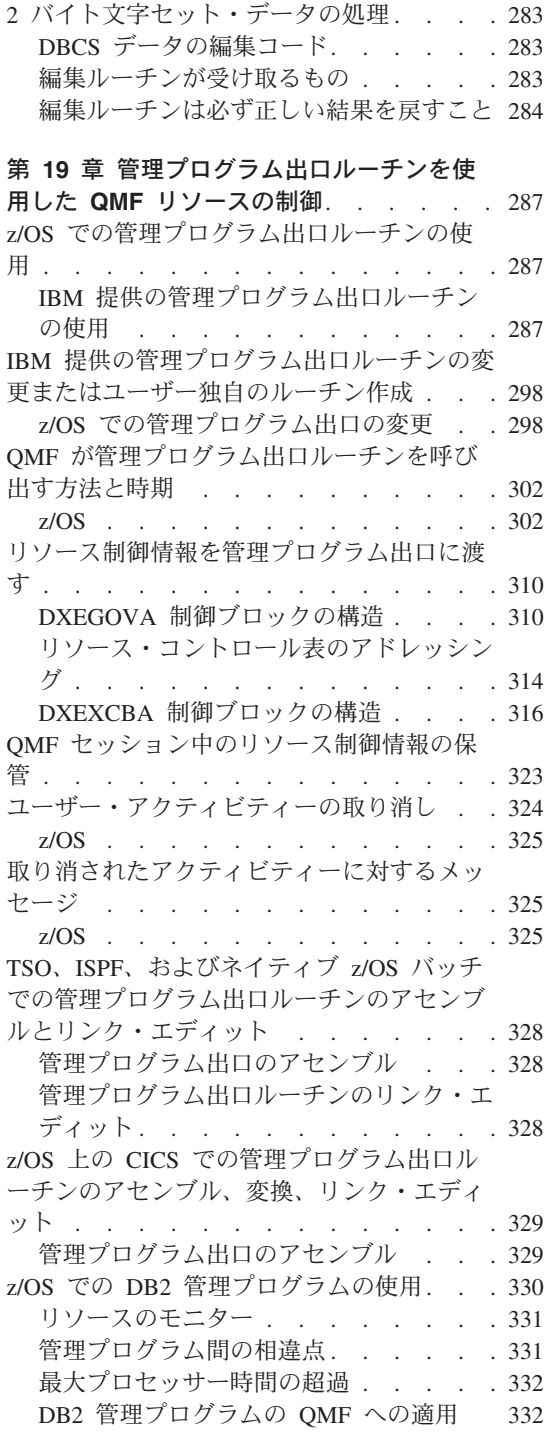

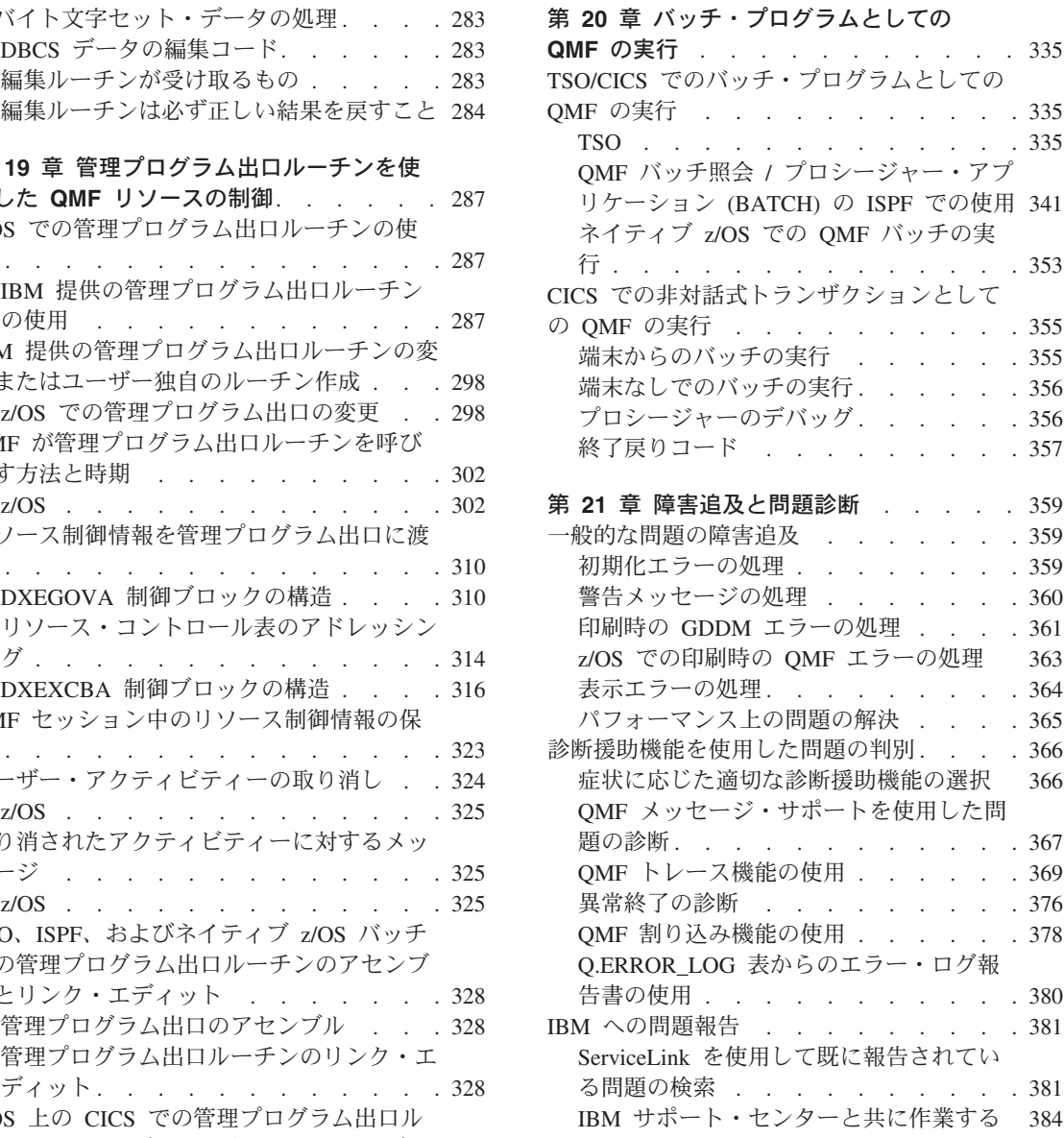

# <span id="page-84-0"></span>第 **9** 章 **QMF** の開始

この章では、QMF を開始するさまざまな方法について説明しています。

呼び出し可能インターフェースからの QMF の開始に関する情報については、 *DB2 QMF* アプリケーション開発の手引き を参照してください。

# **z/OS** 上での **QMF** のセットアップおよび開始

z/OS では、QMF を TSO、ISPF の下でバッチ・ジョブとして、または CICS の下で稼 働させるようにセットアップできます。

#### **z/OS** の許可 **ID** の選択

QMF セッションは、QMF セッションを開始させるユーザーまたはプログラムの許可 ID の下で開始され、稼働します。

1 つの SQL 許可 ID または 1 つの 1 次許可 ID、および 1 つまたは複数の 2 次許可 ID を割り当てることができます。

SQL 許可 ID は、1 次許可 ID と 2 次許可 ID のいずれかであることが必要です。1 次 ID と 2 次 ID は両方とも、ユーザーのセッションの期間中固定されています。

許可 ID の最大長は、DB2 データベースで許可される長さです。先頭文字は英字である 必要がありますが、他の 7 文字は英字でも数字でも構いません。これらの名前の規則に ついては、「*DB2 UDB (z/OS* 版*) SQL* 解説書」を参照してください。許可 ID はすべ ての DB2 特権のソースになります。各許可 ID ごとに、あらゆる種類の DB2 特権を 任意の数だけ所有することができます。たとえば、ユーザー A の許可 ID の 1 つが JONES であり、JONES には表 SMITH.TABLEA に対する SELECT 特権があります。 したがって、ユーザー A も SMITH.TABLEA に対して SELECT 特権を持ち、この表 に対して SELECT 照会を実行することができます。

# **QMF** をバッチ・ジョブとしてネイティブ **z/OS** で実行するように設定

エンド・ユーザーがネイティブ z/OS でバッチ・ジョブとして QMF を開始できるよう にするために、予備ファイルが存在する個所、パネルが保管される個所、パネルのファ イル名、および他の表や QMF オブジェクトの名前とロケーションを定義する JCL を 作成します。

QMF コマンドを実行する場合は、QMF の初期プロシージャーの名前を指定する必要が あります。 74 [ページの図](#page-85-0) 7 では、プロシージャーの名前は I=X であり、ここで X は QMF プロシージャー名です。

<span id="page-85-0"></span>QMF が開始され、ついでプロシージャー X を実行します。プロシージャー X が完了 すると、QMF は終了します。QMF 戻りコードがレジスター 15 に戻されます。標準 JCL 条件コード・テストを使用して、その戻りコードをテストすることができます。

```
//RUNQMF EXEC PGM=DSQQMFE,PARM='M=B,I=X,P=QMF810,S=DSN'
//*********************************************************
//* Program load libraries
//*********************************************************
//STEPLIB DD DSN=QMF810.SDSQLOAD,DISP=SHR
// DD DSN=DSN810.SDSNEXIT,DISP=SHR
// DD DSN=DSN810.SDSNLOAD,DISP=SHR
// DD DSN=GDDM.GDDMLOAD,DISP=SHR
//*********************************************************
1/* OMF/GDDM maps
//*********************************************************
//ADMGGMAP DD DSN=QMF810.SDSQMAPE,DISP=SHR
//*********************************************************
//* Data sets used by QMF
//***********************************************************
//DSQPRINT DD SYSOUT=*,DCB=(RECFM=FBA,LRECL=133,BLKSIZE=1330)
//DSQDEBUG DD SYSOUT=*,DCB=(RECFM=FBA,LRECL=122,BLKSIZE=1210)
//DSQUDUMP DD SYSOUT=*,DCB=(RECFM=VBA,LRECL=125,BLKSIZE=1632)
//DSQSPILL DD DSN=&&SPILL,DISP=(NEW,DELETE),
// UNIT=SYSDA,SPACE=(TRK,(100),RLSE),
// DCB=(RECFM=F,LRECL=4096,BLKSIZE=4096)
```
図 *7.* ネイティブ *z/OS* のバッチで *QMF* プロシージャーを実行するための *JCL*

ネイティブ z/OS で QMF を実行する場合は、QMF プロシージャーで使用されるデー タ・セット名を完全修飾名にする必要があります。TSO の接頭部および接尾部は、ネイ ティブ z/OS では使用できません。

# **TSO** 上での **QMF** のセットアップおよび開始

ログオン・プロシージャーでの DD ステートメントで、ユーザーにリソースを割り振る ことができます。

# ログオン・プロシージャーでの **DD** ステートメントの使用

新規の QMF ユーザーに、そのユーザーがログオンするときに呼び出される TSO ログ オン・プロシージャーを提供することができます。 このカタログ式プロシージャーは端 末モニター・プログラム (TMP) を呼び出します。

TMP は、TSO セッションの間中、ユーザーと端末の間の基本インターフェースになり ます。 インストール先システムが、IBM 提供の TMP ではなく、独自の TMP を使用 している場合は、以下の説明の中に該当しないものがあり得ます。ユーザーが QMF の 開始に使用する CLIST または EXEC を開発することができます。このような CLIST

または EXEC の中では、必要なデータ・セットの多くを TSO ALLOCATION ステート メントによって割り振ることができます。 特に、ユーザーに固有のデータ・セットを割 り振ることができます。

次のステートメントを CLIST 内で使用して、固有のライブラリーをそのユーザーの CHART 書式に関して割り振ります。 割り振られたライブラリーの名前は、ユーザーの TSO ログオン ID (変数 &SYSUID で表される) で始まります。

ALLOC DDNAME(DSQUCFRM) DSNAME('&SYSUID...CHARTLB.DATA') OLD

QMF セッションの終了後は、TSO FREE ステートメントを CLIST または EXEC で使 用して、データ・セットの割り振り解除を行うこともできます。

QMF を開始するための TSO EXEC を作成する場合は、プログラム・ロード・ライブ ラリー、モジュール、およびデータ・セットが QMF で使用可能であり、GDDM およ び DB2 の要件に適合することを確認する必要があります。

#### **TSO ID** の定義

TSO のもとで QMF を開始する際には、DB2 出口ルーチン DSN3@ATH (IBM ではデ フォルトの出口ルーチンも提供) を介して許可 ID を割り当てます。ユーザーの TSO ログオン ID が渡されている場合は、このルーチンによって割り当て許可 ID のリスト が戻されます。 デフォルトの出口ルーチン DSN3@ATH を変更しないで使用する場合 は、次のようになります。

- ユーザーの 1 次許可 ID および SOL 許可 ID は、そのユーザーの TSO ログオン ID に一致する。
- 2 次許可 ID は割り当てられない。

#### **TSO** に関する考慮事項

EXEC に関する TSO の検索順序については、インストール先システムで確立された DD 名を使用します。 この検索順序は、TSO デフォルト・モジュールの IRXTSPRM と IRXISPRM、TSO EXECUTIL コマンド、および TSO ALTLIB コマンドでの設定値 に影響を受けます。 76 [ページの図](#page-87-0) 8 には TSO で使用されるデータ・セットをリスト してあります。 インストール先システムでの REXX EXEC に関する検索順序がわから ない場合は、SDSQEXCE を SYSEXEC と SYSPROC の両方に割り振ります。

<span id="page-87-0"></span>//\*\*\*\*\*\*\*\*\*\*\*\*\*\*\*\*\*\*\*\*\*\*\*\*\*\*\*\*\*\*\*\*\*\*\*\*\*\*\*\*\*\*\*\*\*\*\*\*\*\*\*\*\*\*\*\*\*\*\*\*\*  $1/*$  DATA SETS USED BY TSO //SYSPROC DD DSN=SYS2.CLIST,DISP=SHR \* CLIST Library<br>// DD DSN= 0MF810.SDSOCITF.DISP=SHR DD DSN= QMF810.SDSQCLTE,DISP=SHR //SYSEXEC DD DSN=SYS2.EXEC,DISP=SHR // DD DSN=QMF810.SDSQEXCE,DISP=SHR //SYSHELP DD DSN=SYS1.HELP,DISP=SHR //EDT DD DSN=&EDIT,UNIT=SYSDA,SPACE=(1668,(40,12))

図 *8. TSO* で使用されるデータ・セット

#### **TSO CALL** コマンドを使用した **QMF** の開始

TSO CALL コマンドを使用して QMF を開始することもできます。QMF ロード・ライ ブラリーの名前を指定し、次の例のように、データ・セット名の後に続けてオプション のプログラム・パラメーターを渡します。

CALL 'QMF810.SDSQLOAD(DSQQMFE)' 'DSQSMODE=I,DSQSSUBS=DB2T'

CALL コマンドの期間中、QMF ロード・ライブラリーが TASKLIB になります。 ただ し、DB2 ライブラリーおよび GDDM ライブラリーに対するアクセスを QMF に付与 して、それらのプロダクトとのプログラム・インターフェースを LOAD できるように する必要があります。ほとんどの場合、DB2 ライブラリーおよび GDDM ライブラリー は、TASKLIB の一部ではありません。DB2 ライブラリーおよび GDDM ライブラリー が使用不可の場合は、QMF はエラーを伴って終了します。

#### **DSQQMFE** モジュールを使用した **QMF** の直接開始

READY モードでコマンド行から、あるいは CLIST または EXEC で、DSQQMFE を 入力することによって、TSO の下で QMF を開始することができます。 DSQQMFE DSQSBSTG=123456,DSQSDBUG=ALL,DSQSIROW=0,DSQSRUN=SAM.PROG1

QMF を ISPF からは独立して、TSO で開始するときは、次の戻りコードが有効です。

- **0** 実行は正常に行われました
- **4** 警告条件が発生しました
- **8** エラー条件が発生しました
- **16** 重大エラーが発生しました

#### バッチ環境での **QMF** の開始

ISPF サービスを使用しないで QMF を開始する場合は、z/OS 上で JCL の SYSTSIN データ・セットに次のステートメントを入れます。

DSQQMFE ...DSQSMODE=B,DSQSRUN=aaa.bbb

<span id="page-88-0"></span>ここで DSQSMOD=B は、適正な操作モードを確立するものであり、DSQSRUN=aaa.bbb は、実行されるプロシージャーを識別するものです。このプロシージャーには、プロシ ージャー名として変数を組み込むことができます。これには、所有者の許可 ID を含め る必要があります。

省略符号は、必須パラメーター DSQSMODE および DSQSRUN に加えて、ユーザーが 組み込むことのできるオプション・パラメーター値を表しています。

#### **TSO** のもとでの **QMF** の開始の例

次の例は、開始方法、および ISPF とは独立に作動している QMF にパラメーターを渡 す方法を示しています。 TSO 用の最初の 2 つのステートメントでは、L2 トレース (DSQSDBUG=NONE) をオンにし、DSQSBSTG (報告書用の最大記憶域) の値として 50,000 を渡し、DSQSMODE (操作のモード) の値として B (バッチ) を渡します。

- TSO READY モードから開始する場合: DSQQMFE DSQSBSTG=50000,DSQSDBUG=NONE,DSQSMODE=B
- v CLIST または EXEC から開始し、初期プロシージャーを指定する場合: DSQQMFE DSQSRUN=Q.IPROC(&&TABLE=Q.STAFF)

このステートメントでは DSQSRUN パラメーターを使用して、次のことを行ないま す。

- QMF の開始時に実行させるために、初期プロシージャー Q.IPROC を指定する。
- 変数 &TABLE 用のプロシージャーに、値 Q.STAFF を渡す。

DSQSRUN パラメーターを上記の例のように指定すると、その結果として次の QMF コマンドが出されます。

RUN Q.IPROC(&TABLE=Q.STAFF

### **ISPF** 上での **QMF** のセットアップおよび開始

ユーザーに ISPF サービスを使用して QMF を開始させることができます。 ISPF 環境 に QMF リソースを定義する JCL を追加することができます。

- OMF を ISPF の初期ダイアログに追加する。
- v QMF を直接開始する初期ダイアログで初期ダイアログを置き換える。
- v QMF をプログラム・ダイアログとして開始するための CLIST を作成する (z/OS)。

上記のいずれかの方法を使用して、それ以外の方法を開始することができます。たとえ ば、CLIST から初期ダイアログを実行することができます。

QMF プログラムの所在を指し示す JCL を使用する場合、その JCL は常に初期ダイア ログ内になければなりません。

ISPF のもとで QMF を実行するには、ISPF SELECT サービスを使用して QMF プログ ラム・ダイアログを開始する必要があります。 TSO 呼び出しまたは TSO コマンドを 使用すると、予測できない結果になる可能性もあります。

#### 制約事項**:**

1. QMF をコマンド・ダイアログとして実行することはできません。 たとえば、次の ステートメントは無効です。

ISPEXEC SELECT CMD(DSQQMFE) NEWAPPL(DSQE) ISPSTART CMD(DSQQMFE) NEWAPPL(DSQE)

2. QMF を初期ダイアログとして開始する場合は、QMF セッション中に、分割画面か ら QMF を入力したり、分割画面を作成したりすることはできません。

### **ISPF** メニューからの **QMF** の開始

QMF を開始するようにメニュー・オプションのセットアップを選択する場合、メニュ ーは QMF を指していなければなりません。 79 [ページの図](#page-90-0) 9 は、ISPF マスター・ア プリケーション・メニューのサンプル定義を示すもので、このメニューにオプションを 追加する方法を示しています。この定義例では、CLIST を介して QMF に到達するため に、オプション 2 が追加されています。

```
)BODY
%--------------------- MASTER APPLICATION MENU -----------------
%SELECT APPLICATION ===> OPT +
\frac{1}{2} +USERID -
\% +TIME -% 1 +SPF - SPF PROGRAM DEVELOPMENT FACILITY +TERMINAL -
            - RUN OMF UNDER THE ABC SUBSYSTEM +PF KEYS
\%\%\frac{9}{6}\frac{0}{6}\frac{0}{6}\frac{1}{2}\frac{9}{6}\frac{6}{10}\frac{0}{6}% P +PARMS - SPECIFY TERMINAL PARAMETERS AND LIST/LOG DEFAULTS
% X +EXIT - TERMINATE USING LIST/LOG DEFAULTS
%
+PRESS%END KEY+TO TERMINATE +
\frac{6}{10})INIT
)PROC
&SEL = TRANS( TRUNC (&OPT,'.')
              1,'PANEL(ISP0PRIM) NEWAPPL'
               2,'PGM(DSQQMFE) NEWAPPL(DSQE) PASSLIB PARM(DSQSSUBS=ABC)'
           /\star */
           /* ADD Other APPLICATIONS HERE */
           /\star */
               P,'PANEL(ISPOPT)'
               X,'EXIT'
               \mathbf{r} ', \mathbf{r} ', \mathbf{r}*, ' ?' )
```
)END

図 *9.* マスター・アプリケーション・メニュー例

QMF の開始に対しては、メニューによる直接操作の方が、CLIST による操作に比べて 速くなる可能性があります。 TSO ログオン・プロシージャーによってユーザー・リソ ースをすべて割り振った場合は、メニュー・オプションに関して作成する CLIST に は、割り振るリソースがありません。 CLIST に残される機能は QMF の開始の 1 つだ けであり、これは CLIST なしで行うことができます。

メニューに複数のオプションを追加することができます。たとえば、ABC が試験的な DB2 サブシステムであり、DSN が実動サブシステムであるとします。この場合、メニ ューにオプションを 2 つ、つまり、各サブシステムごとに 1 つずつ追加することがで きます。各オプションにそれぞれ異なる CLIST を呼び出させる場合もあれば、サブシ ステムに対応する定位置パラメーターを使用して 1 つの CLIST を作成する場合もあり ます。メニューの PROC セクションの追加行は、次のようになります。

2,'PGM(DSQQMFE) NEWAPPL(DSQE) PASSLIB PARM(DSQSSUBS=DB2SSFDX)' 3,'PGM(DSQQMFE) NEWAPPL(DSQE) PASSLIB PARM(DSQSSUBS=DB2SSFDY)'

# **z/OS** での **LIBDEF** ステートメントの使用

ISPF セッション中に、オプションで ISPF LIBDEF ステートメントを使用して、QMF ライブラリーを割り振ることができます。

QMF プログラムおよび DB2 プログラムに対して ISPF LIBDEF サービスを使用するた めには、プログラム・ライブラリーを DSQLLIB という固有の QMF DD NAME に割 り振ってください。次に、ISPF LIBDEF ステートメントの LIBRARY オプションの ID 値として DD NAME DSQLLIB を指定してください。

たとえば、QMF および DB2 プロダクト・ライブラリーを割り振るには、次のような TSO 割り振りおよび ISPF LIBDEF ステートメントを指定します。

ALLOC FI(DSQLLIB) DA('QMF810.SDSQEXIT,'QMF810.SDSQLOAD', 'DSN810.SDSNEXIT','DSN810.SDSNLOAD') SHR REUSE LIBDEF ISPLLIB LIBRARY ID(DSQLLIB)

ISPF LIBDEF サービスを使用してプログラム・ライブラリーを割り振るには、 81 [ペー](#page-92-0) [ジの図](#page-92-0) 10 のような CLIST を作成します。この CLIST は、ISPF がすでに実行されて いて他の ISPF リソースがすでに割り振られていることを想定しています。

```
/****************************************************/
/* Allocate QMF and DB2 Programs to DSQLLIB */
/****************************************************/
ALLOC FI(DSQLLIB) SHR REUSE +
           DA('QMF810.SDSQEXIT', +<br>'OMF810.SDSQEXIT', +'QMF810.SDSLOAD', +
                 'DSN;810.SDSNEXIT', +
               'DSN;810.SDSNLOAD')
/****************************************************/
/* Allocate QMF libraries used for GDDM */
/****************************************************/
ALLOC FI(ADMGGMAP) DA('QMF810.SDSQMAPE') SHR REUSE
ALLOC FI(ADMCFORM) DA('QMF810.DSQCFORM') SHR REUSE
ALLOC FI(DSQUCFRM) DA('QMF810.DSQUCFRM') SHR REUSE
ALLOC FI(ADMGDF) DA('QMF72.CHARTLIB') SHR REUSE
/****************************************************/
/* Allocate QMF product data sets */
/****************************************************/
ALLOC FI(DSQPRINT) SYSOUT(Z) LRECL(133) RECFM(FBA) BLKSIZE(1330)
ALLOC FI(DSQPNLE) DA('QMF810.DSQPNLE') SHR REUSE
ALLOC FI(DSQDEBUG) SYSOUT(Z) LRECL(121) RECFM(F B A) BLKSIZE(1210)
ALLOC FI(DSQUDUMP) SYSOUT(Z) LRECL(125) RECFM(V B A) BLKSIZE(1632)
ALLOC FI(DSQSPILL) NEW UNIT(SYSDA) SPACE(1,1) CYLINDERS
ALLOC FI(DSQEDIT) NEW UNIT(SYSDA)
/******************************************************/
/* Issue ISPF LIBDEF for QMF libraries used for ISPF */
/******************************************************/
ISPEXEC LIBDEF ISPLLIB LIBRARY ID(DSQLLIB)
ISPFEXE LIBDEF ISPPLIB DATASET ID('QMF810.SDSQPLBE')
ISPFEXE LIBDEF ISPSLIB DATASET ID('QMF810.SDSQSLBE')
ISPFEXE LIBDEF ISPMLIB DATASET ID('QMF810.SDSQMLBE')
/*****************************************************/
/* Start QMF dialog using PASSLIB */
/*****************************************************/
ISPEXEC SELECT PGM(DSQQMFE) NEWAPPL(DSQE) PASSLIB
/*****************************************************/
/* Free ISPF LIBDEF for QMF libraries used for ISPF */
/*****************************************************/
ISPEXEC LIBDEF ISPLLIB LIBRARY ID( )
ISPEXEC LIBDEF ISPPLIB LIBRARY ID( )
ISPEXEC LIBDEF ISPSLIB LIBRARY ID( )
ISPEXEC LIBDEF ISPMLIB LIBRARY ID( )
FREE FI(DSQLLIB)
/*****************************************************/
/* Free QMF product data sets *//*****************************************************/
FREE FI(DSQPRINT)
FREE FI(DSQPNLE)
FREE FI(DSODEBUG)
FREE FI(DSQUDUMP)
FREE FI(DSQSPILL)
FREE FI(DSQEDIT)
/****************************************************/
/* Free QMF libraries used for GDDM */
/****************************************************/
FREE FI(ADMGGMAP)
FREE FI(ADMCFORM)
FREE FI(DSQUCFRM)
FREE FI(ADMGDF)
```
図 *10. ISPF LIBDEF CLIST*

**ISPF** でのバッチ・モードによる **QMF** の開始

QMF をバッチ・モードで開始することにより、リソースおよび時間を節約できる可能 性があります。

z/OS では、QMF の開始に ISPF を使用しますが、CLIST は使用してもしなくても構い ません。次のステートメントのいずれかを、JCL の SYSTSIN データ・セットに指定し ます。

• CLIST を使用しない場合:

ISPSTART PGM(DSQQMFE) NEWAPPL(DSQE) PARM(...DSQSMODE=B,DSQRUN=aa.bbb)

v CLIST を使用する場合:

ISPSTART CMD(*clist\_name*) NEWAPPL

ここで、*clist\_name* は QMF を開始する CLIST の名前です。

PARM は、適正な操作モード (DSQSMODE=B) を設定し、実行するプロシージャー (DSQSRUN=aaa.bb) を識別し、そのプロシージャー用の変数を組み込むことができま す。

PARM の後の省略符号は、必須パラメーター DSQSMODE および DSQSRUN に加え て、ユーザーが組み込むことのできるオプショナル・パラメーター値を表しています。 プロシージャーの名前には、所有者の許可 ID を含める必要があります。この例では、 プロシージャーの名前が PROCA で、所有者のユーザー許可 ID が JONES であると想 定しています。

ISPSTART PGM(DSQQMFE) NEWAPPL(DSQE) PARM(DSQSMODE=B,DSQSRUN=JONES.PROCA)

図 *11.* ユーザー名およびプロシージャー名を指定した、*ISPF* でのバッチ・モードによる *QMF* <sup>の</sup> 開始

プロシージャーの実行後、QMF は終了し ISPF に制御を戻します。そこで ISPF は別 のプロシージャーまたはコマンドを実行することができます。 z/OS で ISPF が停止す ると、TSO は SYSTSIN にある次の TSO コマンドを実行します。 SYSTSIN にあるコ マンドがすべて実行されると、ジョブ・ステップは終了します。

*ISPF* のもとでの *QMF* の開始の例*:* 次の例は、開始方法、および ISPF の下の QMF にパラメーターを渡す方法を示しています。

v ISPF を CLIST (z/OS) から開始し、QMF を初期ダイアログとして指定する場合: ISPSTART PGM(DSQQMFE) NEWAPPL(DSQE) PARM(DSQSIROW=150,DSQSRSTG=0)

このステートメントでは、DSQSIROW (報告書の最初の表示の前に取り出される行数) に値 150 を渡し、 DSQSRTG (記憶域の予約量) に値 0 を渡します。

• z/OS 上の ISPF 内で作動する CLIST から開始する場合:

<span id="page-94-0"></span>ISPEXEC SELECT PGM(DSQQMFE) NEWAPPL(DSQE) PARM(DSQSSUBS=DB2SSFDX)

このステートメントでは、DB2 サブシステムの名前として DB2SSFDX を渡します。

v ISPF メニューから開始する場合:

)PROC

```
&SEL = TRANS( TRUNC (&OPT,'.')
              1,'PGM(DSQQMFE) NEWAPPL(DSQE) PARM(DSQSPILL=NO)'
               .
               .
               .
```
このコードにより DSQSPILL に NO が渡されます。

v CLIST から開始し、初期プロシージャーを指定する場合:

ISPSTART PGM(DSQQMFE) NEWAPPL(DSQE) PARM(DSQSRUN=Q.IPROC(&&&&TABLE=Q.STAFF))

このステートメントでは DSQSRUN パラメーターを使用して、次のことを行ないま す。

- QMF の開始時に実行させるために、初期プロシージャー Q.IPROC を指定する。
- 変数 &TABLE 用のプロシージャーに、値 Q.STAFF を渡す。 DSQSRUN パラメーターを上記の例のように指定すると、その結果として次の QMF コマンドが出されます。

RUN Q.IPROC(&TABLE=Q.STAFF

# **CICS** 上での **QMF** のセットアップおよび開始

QMF を CICS 用に調整したら、次のように QMF トランザクション (デフォルトのト ランザクションは QMFE) を CICS 画面から開始します。

QMFE parameters

ここで、QMFE はトランザクション ID であり、parameters は所要のプログラム・パラ メーターを表します。

また、CICS START コマンドを実行するためのアプリケーション・プログラムを書き、 次の例のようにプログラム・パラメーターを指定することもできます。

EXEC CICS START TRANSID(QMFE) FROM (parameters) TERMID('id')

端末 ID (TERMID) は対話式セッション (DSQSMODE = I の場合) では必須ですが、 非対話式セッション (DSOSMODE = B の場合) ではオプションです。端末 ID によっ て、呼び出し側の CICS アプリケーションを実行する場所が指定される場合は、その CICS アプリケーションが終了すると、QMF セッションが開始されます。端末 ID を指

# <span id="page-95-0"></span>**QMF** の開始

定するには、該当の端末が使用可能でなければなりません。また、その端末 ID が、 START コマンドが出されるシステムのローカル端末かリモート端末のどちらかとして 定義されるようにすることも必要です。

# **CICS** のもとでの **QMF** の開始の例

#### **CICS** のもとでの **QMF** の開始の例

次の例では、CICS の下での QMF の開始を示しています。

v CICS の消去画面から開始する場合: QMFE DSQSIROW=150,DSQSBSTG=500000,DSQSPILL=NO

このステートメントでは、DSQSIROW (画面表示の前に取り出される行数) の値とし て 150 を渡し、DSQSBSTG (報告書用の最大記憶域) の値として 500,000 を渡し、 QMF 予備ファイルをオフにします (DSQSPILL=NO)。

• CICS の消去画面から開始し、初期プロシージャーを指定する場合: QMFE DSQSRUN=Q.IPROC(&&TABLE=Q.STAFF)

このステートメントでは DSQSRUN パラメーターを使用して、次のことを行ないま す。

- QMF の開始時に実行させるために、初期プロシージャー Q.IPROC を指定する。
- 変数 &TABLE 用のプロシージャーに、値 Q.STAFF を渡す。

DSQSRUN パラメーターを上記の例のように指定すると、その結果として次の QMF コマンドが出されます。

RUN Q.IPROC(&TABLE=Q.STAFF

# **z/OS** 上での **QMF** データ・セットの検査

次に挙げるデータ・セットのリストは、TSO 内で QMF により使用されるものです。こ れらのファイルは、DSQ で始まる DD 名に割り振られます。割り振りを変える場合 は、呼び出し EXEC を変更する必要があります。

| データ・セット          | 目的             |
|------------------|----------------|
| <b>DSQPNLE</b>   | QMF パネル・ファイル   |
| DSQUDUMP         | QMF スナップ・ダンプ出力 |
| DSQDEBUG         | QMF トレース・ダンプ出力 |
| <b>DSQSPRINT</b> | 印刷データ出力        |
| DSQSPILL         | 予備データ・ファイル     |
| <b>DSQEDIT</b>   | 編集転送ファイル       |

表 *22. TSO* <sup>の</sup> *QMF* で使用されるデータ・セット

### **z/OS** 上でのプログラム・ロード・ライブラリーの検査

QMF の開始前に、ISPF、ISPF/PDF、QMF、DB2、および GDDM 用の DB2 のデータ ベースおよびロード・ライブラリーが、STEPLIB ステートメントから、または CLIST を介して使用可能であることが必要です。図 12 にロード・ライブラリーをリストして あります。

//\*\*\*\*\*\*\*\*\*\*\*\*\*\*\*\*\*\*\*\*\*\*\*\*\*\*\*\*\*\*\*\*\*\*\*\*\*\*\*\*\*\*\*\*\*\*\*\*\*\*\*\*\*\*\*\*\*\*\*\*\*  $1/*$  PROGRAM LOAD LIBRARIES //\*\*\*\*\*\*\*\*\*\*\*\*\*\*\*\*\*\*\*\*\*\*\*\*\*\*\*\*\*\*\*\*\*\*\*\*\*\*\*\*\*\*\*\*\*\*\*\*\*\*\*\*\*\*\*\*\*\*\*\*\* //STEPLIB DD DSN=QMF810.SDSQLOAD,DISP=SHR \* QMF MODULES \* // DD DSN=ISR.V41IM0.ISRLOAD,DISP=SHR \* PDF MODULES \* OPT. // for non-ISPF users // DD DSN=ISP.V4R1M0.ISPLOAD,DISP=SHR \* ISPF MODULES \* OPT. // for non-ISPF users // DD DSN=DSN810.SDSNEXIT,DISP=SHR \* DB2 MODULES \* // DD DSN=DSN810.SDSNLOAD,DISP=SHR \* DB2 MODULES \* // DD DSN=GDDM230.SADMMOD,DISP=SHR \* GDDM MODULES \*

図 *12. ISPF*、*ISPF/PDF*、*QMF*、*DB2*、および *GDDM* 用のプログラム・ロード・ライブラリー

*z/OS* 上での *GDDM* データ・セットの検査*:* GDDM データ・セットは、次の DD 名に割り振られます。

#### **ADMGGMAP**

QMF マップ・パネルの GDDM マップ・グループ

#### **ADMCFORM**

QMF 提供の図表書式

#### **DSQUCFRM**

ユーザー定義の ICUFORMS

```
//******************************************************************
//* OMF/GDDM DATA SETS
//******************************************************************
//ADMGGMAP DD DSN=QMF810.SDSQMAPE,DISP=SHR * GDDM Map Group
//ADMCFORM DD DSN=QMF810.SDSQCHRT,DISP=SHR * QMF-Supplied Chart Forms
//DSQUCFRM DD DSN=aaaaaa,DISP=SHR * Saves User-defined ICUFORMS
//ADMCDATA DD DSN=xxxx,DISP=SHR
//ADMGDF DD DSN=xxxx,DISP=SHR
//ADMSYMBL DD DSN=xxxx,DISP=SHR
```
図 *13. QMF/GDDM* データ・セット

**QMF** の開始

# <span id="page-98-0"></span>第 **10** 章 開始手順のカスタマイズ

この章では、QMF セッションをカスタマイズするためにプログラムにパラメーターを 渡すさまざまな方法について説明します。

呼び出し可能インターフェースまたは REXX EXEC のパラメーターの引き渡しの詳細 については、「*DB2 QMF* アプリケーション開発の手引き」を参照してください。

# 各セッション用の仮想記憶域の量の選択

QMF は複数のロード・モジュールで構成されています。メイン・モジュール (約 2.8 MB) は、16 MB より上で 31 ビット・モードで実行することができ、拡張ページング 可能リンク・パック域 (EPLPA) に置くことができます。小さいサポート・モジュール (約 52 KB) は、16 MB より下で 24 ビット・モードで実行する必要があります。サポ ート・モジュールは、ページング可能リンク・パック域 (PLPA) に常駐することができ ます。 EPLPA および PLPA を使用することによって、QMF を実行する z/OS 領域 は、それぞれ QMF プログラムを共用することができます。

各 QMF 領域ごとに少なくとも 1.5 MB の仮想記憶域が必要です。追加記憶域があれ ば、QMF が仮想記憶域に保持できるデータ・レコードが増えるため、一般的にパフォ ーマンスの向上が得られます。

# **z/OS** のプログラム・パラメーター

ユーザーが、データベースからデータを取り出す QMF タスクを実行すると、そのデー タは、仮想記憶域に保管されるデフォルトの報告書に戻されます。この節では、以下の 事項のカスタマイズに役立つ QMF プログラム・パラメーターについて説明します。

- v 報告書データ用として使用される記憶域の最大量
- v 報告書用の仮想記憶域がいっぱいになったときに使用される予備記憶域量
- OMF で最初の報告書画面が表示されるまでに検索されるデータの行数

# **DSQSBSTG (**報告書データ用の記憶域の調整**)**

# パラメーター名 DSQSBSTG 短縮形 B 有効な値 0 ~ 99,999,999 バイト デフォルト 0 バイト

<span id="page-99-0"></span>DSQSBSTG の値は、報告書の生成に使用できる記憶域の上限 (バイト数) を QMF に示 します。 これは、0 ~ 99,999,999 の範囲の正の整数です。 DSQSBSTG に QMF が決 定する最小値 (環境に応じて 15 ~ 32 KB) より小さい非ゼロ値を指定した場合は、こ の最小値まで拡大されます。

DSQSBSTG の値が 0 であれば、このパラメーターは使用されずに、DSQSRSTG が使 用されて記憶域が指定されます。ただし、DSQSBSTG と DSQSRSTG の両方を指定し た場合、DSQSBSTG が使用されます。 TSO、ISPF、またはネイティブ z/OS のデフォ ルトは 0 です。

#### **TSO** パフォーマンス・トレードオフ

DSQSPILL パラメーターを使用して、ユーザーに予備ファイル (仮想入出力域 (UNIT=SYSVIO) または他の DASD 記憶域) を提供します。予備ファイルがいっぱいに なった場合でも、QMF は DSQSBSTG または DSQSRSTG パラメーターで指定されて いる量に応じて、仮想記憶域へのデータの取り出しを続行します。 記憶域不足が生じた 場合でも、ユーザーに通知が出されることはなく、QMF は報告書処理を完了すること ができます。十分なスペースを用意しておかなかった場合は、QMF が要求されたデー タをすべて取り出すためにデータベースに戻る回数が多くなるため、たとえ予備ファイ ルを使用していても、パフォーマンスが低下することがあります。ユーザーは、必要な QMF 作業を行うのに十分な大きさの仮想記憶域を確保する必要があります。

管理プログラム出口ルーチンを使用して、データベースから取り出される行数を制限 し、照会および報告書用として使用される仮想記憶域を減らすことを考慮してくださ い。管理プログラム出口ルーチンの詳細については、287 [ページの『第](#page-298-0) 19 章 管理プロ [グラム出口ルーチンを使用した](#page-298-0) QMF リソースの制御』 を参照してください。

#### **CICS** パフォーマンス・トレードオフ

DSQSPILL パラメーターを使用して、ユーザーに予備ファイルを提供します。予備ファ イルがいっぱいになった場合は、要求を満たす十分な大きさの記憶域が使用できる時ま で、QMF トランザクションは延期されます。

管理プログラム出口ルーチンを使用して、データベースから取り出される行数を制限 し、照会および報告書用として使用される仮想記憶域を減らすことを考慮してくださ い。

# **DSQSRSTG (**アプリケーションに使用される予約記憶域の調整**)**

# パラメーター名 **DSOSRSTG** 短縮形 R

有効な値

0 ~ 99,999,999 バイト

デフォルト

 $\Omega$ 

報告書記憶域の指定の明示性を高める必要がある場合は、DSQSBSTG パラメーターを 使用することができます。このパラメーターの値は正の整数で、0 ~ 99,999,999 の範囲 の値であり、デフォルトは 0 です。値によって、他のプログラムおよび報告書の生成に 影響を生じる可能性があります。

ユーザーによって 1 セッションで最初に報告書が生成された時点で、QMF は QMF ア ドレス・スペースで使用可能な記憶域の量を決定します。 QMF 報告書のために確保さ れる合計記憶域を入手するために使用される方法は、次のように、DSQSBSTG および DSQSRSTG の両方に依存します。

- v DSQSBSTG が指定されていないか、または 0 に指定されている場合、QMF は DSQSRSTG の量を合計使用可能記憶域から引いて、QMF 報告書用として使用する最 大量を決定します。 残りの記憶域は、z/OS システム・サービス、TSO コマンド、 REXX、ISPF、および他の非 QMF ユーザー要求など、他のプログラムのために使用 することができます。
- v DSQSBSTG が指定されている場合は、その値を使用して、QMF 報告書用として獲得 する記憶域を決定し、DSQSRSTG は使用されません。

# **DSQSRSTG** の値が **0** の場合

DSQSBSTG と DSQSRSTG の両方とも、値として 0 を指定することができます。この 場合、DSQSRSTG パラメーターが使用され、他のシステム・サービス用には記憶域は 予約されません。 QMF セッション中に z/OS、TSO コマンド、REXX、ISPF または他 の非 QMF サービスのいずれも使用することのないユーザーの場合は、この値で十分と 考えられます。ユーザーが z/OS システム・サービスまたは TSO コマンドを使用し、 DSQSTSTG=0 および DSQSBSTG=0 である場合は、障害が起きて異常終了が生じるリ スクがあります。その理由は、それらのサービス用の記憶域を QMF は予約していない ためです。さらに、ほとんどの普通のユーザーも、インストール先定義の QMF コマン ドを実行する際に、気付かずに非 QMF プログラムを使用してしまう場合があり得ま す。このようなコマンドの場合は、一般的に、非 QMF プログラムを広範囲に使用する QMF アプリケーションによって実行されます。したがって、DSQSRSTG および DSQSBSTG の値の選択にあたっては、この点を考慮に入れることが必要です。

### **DSQSBSTG** の値が小さく、**DSQSRSTG** の値が大きい場合

報告書処理用として最小記憶域を要求した場合は、ユーザーが報告書を取り扱う際のパ フォーマンスに悪影響を生じる可能性があります。対応するデータ・オブジェクトに十 分な記憶域がない場合は、QMF はデータの余分な行について予備ファイルを使用しな ければなりません。予備ファイルで必要な入出力操作は、通常、パフォーマンスの低下 を招きます。

# <span id="page-101-0"></span>**DSQSPILL (**エクストラ記憶域の獲得**)**

パラメーター名 **DSOSPILL** 短縮形 L 有効な値 YES または NO デフォルト YES

記憶域内に大量の報告書データがあると、他のプログラムの作動に影響を与える可能性 があるので、QMF では予備ファイルの割り振りができるようにしてあります。

予備ファイルは、対話式 QMF セッションのパフォーマンスを向上させることができま す。メモリー内のバッファーにデータを記憶することができるので、同一データの複数 コピーのために、QMF がデータベースに戻る必要はありません。 ユーザーが複数回表 示して見る必要のあるデータを、データベースから複数回取り出す必要がありません。 予備ファイルを使用してそのデータを保管することができます。

NO を指定しない限り、予備ファイルは自動的にアクティブにされます。 DSQQMFn L=NO

次の時点まで、データは予備ファイルに書き込まれます。

- v RESET DATA コマンドを使用して、データ・オブジェクトをリセットする
- v 別の照会を実行することによってデータ・オブジェクトが置き換えられた
- 照会が終了し (要求されたすべての行が検索され) データ・オブジェクトが完了した
- v 予備ファイル用に定義された記憶域 (CICS では DFHTEMP、その他では DSQSPILL) がいっぱいになった。

### 非 **CICS** ユーザーに関する予備ファイルの割り振り

ログオン・プロシージャー JCL か CLIST における DD ステートメント、または FILEDEF ステートメントによって、予備ファイルを割り振ることができます。 この例 をサンプル・プロシージャーに示してあります。ここでは、DD ステートメント DSQSPILL によって予備ファイルを割り振っています。ステートメントは次のようにな ります。

//DSQSPILL DD DSN=&&SPILL,DISP=(NEW,DELETE), // UNIT=SYSVIO,SPACE=(TRK,(1,9),RLSE), // DCB=(RECFM=F,LRECL=4096,BLKSIZE=4096)

このステートメントは、次のことを行います。

v 該当のユーザーのセッションに固有の一時データ・セットとして、予備ファイルを割 り振る

- <span id="page-102-0"></span>v 予備ファイルを仮想入出力 (UNIT=SYSVIO) に割り振る。代わりに、他の DASD 記 憶域に予備ファイルを割り振ることもできます。
- v 各ブロックごとに 1 レコードの、固定長レコードを持つ DSQSPILL ファイルを指定 する。 レコードは常に非ブロック化されていることが必要です。 (1 ブロックは、 z/OS ページ (4096 バイト) のサイズです。)

このステートメントの SPACE オペランドでは、次のようにして、セッション中の予備 ファイルの記憶域要件を最小化することができます。

- 予備ファイルが必要でないセッション中は、小さい 1 次エクステントでは、予備フ ァイルが保持する記憶域を単一のトラックに保留しておく。
- v はるかに大きい 2 次エクステントの使用は、予備ファイルが必要なときのみに限ら れる。
- v RLSE キーワードによって、ユーザーのデータ・オブジェクトのリセット時に、QMF に 2 次エクステントをすべて解放させる。これが行われるのは、たとえば、ユーザ ーが新規の報告書を開始する場合です。

CLIST 中で予備ファイルを割り振る場合は、次の例を使用します。

ATTR SPILL RECFM(F) LRECL(4096) BLKSIZE(4096) ALLOC FILE(DSQSPILL) UNIT(SYSVIO) SPACE(1,19) RELEASE + NEW DELETE USING(SPILL)

報告書が生成されるまで、ユーザーがこの割り振りを行うのを待った場合、予備ファイ ルはその報告書には使用されません。 基礎データ・オブジェクトが置き換えられた (た とえば、DISPLAY コマンドによって) 場合だけ、セッション中に予備ファイルが使用さ れます。

#### 予備ファイルに必要なスペースの見積もり

予備ファイルに書き込まれたデータが設定限界を超えた (いっぱいまたは使用不可にな った) 場合、QMF はデータを予備ファイルからは使用せずに、データベースから再度取 り出し、仮想記憶域を使用してそのデータを保持します。TSO の DASD の記憶域を超 過することがあり得ます。

QMF の記憶域要件を満たすためには、TSO DASD 記憶域に、並行 QMF ユーザーすべ ての個別予備ファイルを収容するだけでなく、他のすべてのトランザクションの補助一 時記憶域に関する要件を満たすことができる十分な大きさを確保することが必要です。

以下の手順を使用して、個別予備ファイルに必要なスペースの量を計算します。並行 QMF ユーザーすべてを収容するために必要な個別予備ファイルの数に応じて、 DFHTEMP を拡大します。

1. データ・オブジェクトに現れる可能性がある最大の表の **1** 行の幅 **(W)** を計算す る。このためには、フィールドの幅 (バイト数) を加算します ( 92 [ページの表](#page-103-0) 23 を 使用する)。

- <span id="page-103-0"></span>v 1 つの個別表の行については、個々の行に入るデータとは無関係に、すべてが同 じ幅とする。ただし、1 行の幅が 32,768 を超えることはできません。
- v 定義列は、予備ファイルに書き込まない。
- 2. **W** が **4096** 以下である場合は、1 ページ当たりの行数 (R) を R = 4096/W で計算 し、その結果を小数点以下の切り捨てによって整数にする。 W が 4096 以下の場合は、QMF はページを増やさずに、できるだけ多くの行を 1 つのページに収容します。
- 3. **W** が **4096** より大きい場合は、P = W/4096 を使用して、1 行当たりのページ数 (P) を計算し、端数を切り上げてすぐ上の整数とします。 W が 4096 より大きいときは、QMF は 1 行の保持に必要な最小ページ数を使用

し、列境界には無関係にページを増やすようにします。各行は、ページの先頭から始 まります。

- 4. 予備ファイルで必要なページ数の計算は、W の値に応じて、次のように行います。
	- v W が 4096 以下の場合は、表内の行数を R で割ることによって、予備ファイル で必要なページ数を計算する。
	- v W が 4096 を超えている場合は、表の行数に P を掛けることによって、予備フ ァイルに必要なページ数を計算する。

| フィールド・タイプ              | フィールド長 (バイト)                    |
|------------------------|---------------------------------|
| CHAR(n)                | $n+2$                           |
| <b>DATE</b>            | 12                              |
| DECIMAL(n,m)           | (n+1)/2+2、n は奇数。(n+2)/2+2、n は偶数 |
| FLOAT(21)              | 10                              |
| FLOAT(53)              | 10                              |
| GRAPHIC(n)             | $n*2+2$                         |
| <b>INTEGER</b>         | 6                               |
| <b>SMALLINT</b>        | $\overline{4}$                  |
| <b>TIME</b>            | 10                              |
| <b>TIMESTAMP</b>       | 28                              |
| VARCHAR(n)             | $n+4$                           |
| <b>LONG VARCHAR</b>    | (他のフィールドの長さによって異なる)             |
| <b>LONG VARGRAPHIC</b> | (他のフィールドの長さによって異なる)             |
| VARGRAPHIC(n)          | $n*2+4$                         |

表 *23.* フィールド・タイプの長さ *(*予備ファイル・サイズの見積もりに使用*)*

行に LONG VARCHAR または LONG VARGRAPHIC フィールドが含まれる場合は、 まず他のすべてのフィールドについてスペースを割り振ります。 次に、残りのスペース をフィールド数で割り、各 LONG VARCHAR または LONG VARGRAPHIC フィール ドごとに、こうして求めた長さに切り捨てます。

表 24 は、予備ファイルの計算の例を示したものです。

表 *24.* 予備ファイルの行の幅の計算例

| 行の内容                  | 計算            | 幅に割り当てられる大きさ |
|-----------------------|---------------|--------------|
| 2 - SMALLINT 列        | $2 x 4 =$     | 8 バイト        |
| 1 つの INTEGER 列        |               | 6 バイト        |
| 1 - DECIMAL $(3,2)$ 列 | $(3+1)/2+2 =$ | 4 バイト        |
| 1 つの DECIMAL(6,0) 列   | $(6+2)/2+2 =$ | 6 バイト        |
| 1つの FLOAT 列           |               | 10 バイト       |
| 1 つの CHAR(10) 列       | $10 + 2 =$    | 12 バイト       |
| 1つの VARCHAR(16) 列     | $16 + 4 =$    | 20 バイト       |
| 行の合計幅                 |               | 59 バイト       |

以下の計算の例では、予備ファイルのスペースを計算するための 2 つの方法を示してい ます。

R=4096/540 = 7 複数行 / バッファー の場合:

600,000 rows 1 track 1 cylinder ------------ \* --------- \* ---------- = 571 cylinders 7 10 blocks 15 tracks

R=6000、2 バッファー / 行 の場合:

6000 rows \* 2 blocks/row \* 1 track 1 cylinder --------- \* ---------- = 800 cylinders 10 blocks 15 tracks

### 非対話式 **QMF** セッションでの予備ファイルの使用

予備ファイルが対話式 QMF セッションでのパフォーマンスの向上に最も役立つのは、 DSQSMODE パラメーターが I に設定されている場合です。QMF を非対話式に実行す る (DSQSMODE パラメーターが B に設定されている) 場合は、報告書の生成にデータ の受け渡しが複数回必要なときも、予備ファイルの使用によってパフォーマンスを向上 させることができます。 RUN QUERY コマンドに続いて SAVE DATA コマンドを実 行する場合など、データ・オブジェクトを完了するために予備ファイルが必要になる場 合もあります。

複数回にわたるデータの受け渡しが必要になるのは、次の場合です。

- v 同じデータに関して、異なる書式で複数の報告書を印刷する必要がある場合。
- v 報告書で PCT、CPCT、TCPCT、または TPCT 編集コードを使用する場合。

v 報告書の幅が印刷幅よりも大きいため、QMF がページの分割を行う必要がある場 合。

QMF をバッチで実行する場合は、行われる作業に基づいて、QMF プログラム・パラメ ーター DSQSPILL(YES/NO) を設定する必要があります。当該ジョブで印刷用に大きい データ・オブジェクトを生成する場合は、予備ファイルを割り振ると、パフォーマンス に悪影響をもたらす可能性があります。 バッチでの実行時には、ほとんどの場合、 DSQSPILL=NO を選択するのが最適の策です。

「*DB2 QMF* 解説書」では、報告書のフォーマット設定に使用する QMF 書式のそれぞ れについて説明し、書式の使用法の例が示してあります。

### 予備ファイルの問題の解決

ユーザーが使用できるように予備ファイルを作成すると、ユーザーが抱える記憶域の問 題は解決できますが、その他の問題が生じる可能性があります。 DASD スペースに関 する問題に直面したり、他のユーザーにとっての問題を生じたりする場合があります。

*DASD* ボリューム上のスペースが少な過ぎる問題*:* 複数のユーザーが QMF に関 して同一のログオン・プロシージャーを使用していて、予備ファイルの問題に直面し、 しかもこの共通のログオン・プロシージャーが予備ファイルをすべて特定の 1 つの DASD ボリュームに割り振っている場合は、このボリューム上のスペースが不十分なこ とが、ユーザーが直面している問題の原因になっていることがあります。そのような場 合は、このログオン・プロシージャー中の予備ファイルの DD ステートメントを変更す ることによって、問題を解決できることがあります。この新規の DD ステートメントで は、特定のボリュームに対する現行の参照に代えて、非特定のボリューム参照を行うこ とになります。

他のユーザーにとっての予備ファイル問題の発生*:* 予備ファイルの 2 次割り振り を増やすことで、ユーザーの予備ファイル問題を解決することがありますが、そうした 場合、他のユーザーにとっての予備ファイルの問題を生じる可能性があります。したが って、2 次割り振りを増やす必要がある場合は、該当のユーザーの予備ファイルを、他 のユーザーの予備ファイルに使用されていないボリュームに移動することを検討してく ださい。

ユーザーは、それとは気付かずに、他のユーザーにとっての予備ファイルの問題の原因 となっている場合があります。たとえば、大きい表の最下部までスクロールして、予備 ファイルのオーバーフローが生じても、不完全なデータ条件を引き起こすようなことは 何もしていない場合があります。 これに該当するのは、その表が最初に表示された時点 から別の表に置き換わる時点までの間に、ユーザーが特定のタイプのコマンドを実行し なかった場合です。この間は、他のユーザーが必要としているスペースを、そのユーザ ーが不必要に保留していることになる可能性があります。

<span id="page-106-0"></span>パフォーマンスの問題*:* 条件付きフォーマット設定または列定義 (これには、REXX を使用し、パフォーマンスに関する追加の考慮事項を伴う) を使用しない場合は、デー タベース内のデータに対するアクセスの結果がパフォーマンスを左右します。

最初にデータを取り出した後、QMF で使用できる記憶域が十分にある場合は、QMF は データベースに再アクセスして、2 度目の行の入手をはかる必要はありません。

データを後で取り出すことができるように DSQSPILL にデータを書き込む時間が、処 理時間の一部として組み込まれます。

パフォーマンスは次のようないくつかの要因に影響されます。

- v DSQSIROW (取り出される初期行数) の値。主に影響が及ぶのは、報告書の初期表示 だけです。
- v データの受け渡しを複数回必要とするタスクを行うかどうか。(PCT など、特定の取 扱コードでは、最初の報告書画面の表示前に、データをすべて読み取っておくことが 必要です。) 主に影響が及ぶのは、報告書の初期表示だけです。
- 1 行のデータの保持に必要なメモリーの量。
- 複数のデータのパスが必要とされる場合に、そのデータを再びデータベースから取り 出すか (メモリーと DSQSPILL にすべてのデータが収められているとは限らない)、 メモリーと DSQSPILL から取り出すか、または仮想メモリーだけから取り出すかど うか。
- v 後方スクロールか前方スクロールか。FORWARD コマンドを連続するのが、パフォ ーマンス上は通常最適です。BACKWARD コマンドでは、応答セットの開始点でやり 直しを必要とする場合があります。 ただしこれらは、メモリーの量、スクロールで 戻る距離、および報告書の複雑さによって異なります。

メモリーが小さく、DSQSPILL 割り振りが不十分なときに応答セットが非常に大きい と、BACKWARD コマンドが使用されるたびに、応答セット全体が 1 行目から新規 の現在行まで読み取られることがあります。

最高のパフォーマンスが得られるのは、データをすべて保持できる十分な大きさのメモ リーがあり、DSQSPILL を使用しない場合です。

最初の表示前に応答セット全体を仮想メモリーに収めてしまうことができれば (DSQSIROW が大きければ)、データベース・ロックは解除されます。また、表示された 報告書全体をより速くスクロールすることができます。ただし、これによって、最初の 報告書画面の表示は遅くなります。ロックの解除により、他のユーザーのパフォーマン スが向上する可能性もあります。

### **DSQSIROW (**表示用に検索される報告書の行数の制御**)**

パラメーター名 DSQSIROW 短縮形 F

有効な値

0 ~ 99,999,999 の範囲の任意の数

デフォルト

最初の報告書画面の表示前に検索される最小行である 100

DSQSIROW を使用して、報告書の最初の画面がユーザーに表示される前に、QMF がデ ータ・オブジェクト内に取り出す最大行数を指定します。DSQSIROW が適用されるの は、次のようにして作成された新規のデータ・オブジェクトの初期ロードのみに限られ ます。

- v SQL SELECT ステートメントを使用する照会の実行
- v QMF DISPLAY コマンドによるデータベース表の表示

このパラメーターのための適切な値を決めるためには、 91 [ページの『予備ファイルに必](#page-102-0) [要なスペースの見積もり』](#page-102-0) のアルゴリズムのステップ 1 を使用して、ユーザーが照会 する可能性の高い最大の表の行ブロックのサイズを見積もります。ブロックは、4096 バ イトのバッファー 1 つに収まる行数です。

各行ブロックが取り出された後で、QMF は取り出された行の合計数を DSQSIROW の 値と比較して、データの最初の画面を表示するかどうかを決定します。たとえば、イン ストール先のブロックが 62 行で、DSQSIROW を 50 に設定したものとします。 QMF は 62 行のデータを検索し、62 と 50 とを比較した段階で行の検索を停止し、最初のデ ータ画面を表示します。

報告書フォーマット設定オプションの中には、パーセント (%) 取扱コードや ACROSS 報告書などのように、QMF が最初の画面を表示する前に、すべてのデータの取り出し を必要とするものもあります。 QMF は、このような場合、DSQSIROW の値を無視し ます。これらのフォーマット設定オプションの詳細については、「*DB2 QMF* 解説書 」 を参照してください。

# **DSQSIROW** の値が小さい場合のパフォーマンス

使用する DSQSIROW の値が小さ過ぎる場合、QMF は、データの最初の画面の表示前 に、データ・オブジェクトを完了できないことがあります。データ・オブジェクトが完 了していない場合は、データに共用ロックが掛かることになり、他のユーザーによる該 当のデータの更新が妨げられる可能性があります。

QMF コントロール表またはシステム・カタログの一部がロックされた場合は、多くの ユーザーに影響が及ぶ可能性があります。 ロックの解除は、次のいずれかの方法で行う ことができます。

- v BOTTOM コマンドを使用して、残りの行をデータ・オブジェクト内に取り込んでか ら、ロックを解除する。
- v RESET DATA コマンドを使用して、ロックを解除し、要求されたデータがすべて取 り込まれたかどうかに関係なく、データ・オブジェクトをクリアする。
v いずれかの SAVE コマンド (たとえば、SAVE DATA または SAVE FORM) を使用 して、残りの行をデータ・オブジェクト内に取り込み、保管してから、ロックを解除 する。

非対話式セッションで (DSQSMODE パラメーターが B に設定されているとき) 最高の パフォーマンスを得るには、QMF によるデータの取り出しおよびフォーマット設定の 間、オープン状態の読み取りロックの数を最小限に抑えなければならない場合を除い て、DSQSIROW の値として 0 を使用します。

DSQSIROW は、画面に QMF が表示する行数を制限する目的で使用しないでくださ い。小さい値を指定することはできますが、QMF は、非対話式セッションで、画面表 示を満たすだけの十分な行数を検索します。

### **DSQSIROW** 値が大きい場合のパフォーマンス

DSQSIROW に使用する値が大き過ぎると、QMF は、最初のデータ画面の表示に長時間 要することがあります。 DSQSIROW を DSQSBSTG パラメーターの設定値より高い値 に設定した場合は、使用可能な記憶域が不十分で、ユーザーの要求には応じきれない旨 を示すメッセージが、QMF によって表示されることがあります。

該当の領域の記憶域がいっぱいの場合、QMF は仮想記憶域が使用可能になるのを待っ てから、データベースの行の取り込みを完了します。記憶域がいっぱいの場合、QMF は行の取り込みを停止するか、終了します。

## セッション開始時点での **QMF** アクティビティーのトレース

QMF にはトレース機能が用意されているので、ユーザー・アクティビティーの追跡、 およびユーザーのセッション中に発生する可能性のあるエラーの追跡を行う場合に役立 ちます。この節で説明するプログラム・パラメーターは、次の事項の制御に役立ちま す。

- v QMF アクティビティーのトレースの詳細のレベル (ユーザーのプロファイルが確立 される前のアクティビティーを含む)
- トレース・データの保管個所

#### **DSQSDBUG (**トレース詳細レベルの設定**)**

パラメーター名

DSQSDBUG

短縮形 T

有効な値

ALL または NONE

デフォルト

NONE (トレース・データなし)

DSQSDBUG を使用して、QMF アクティビティーのトレースを行う必要がある詳細のレ ベルを指定します。 NONE を指定した場合は、ALL という保管値を指定してプロファ

イルをロードしない限り、トレースは行われません。 ALL を指定した場合は、ALL に よってプロファイル値が上書きされ、ALL のままになります。

このパラメーターを用いて設定したトレースは、ユーザーが SET PROFILE (TRACE=value コマンドを実行して変更しない限り、また NONE の場合は、プロファイルがロードさ れるまで、有効です。

プログラム初期化エラー、およびユーザーのプロファイルが確立される前に発生する可 能性があるその他のエラーを含めて、最も詳細なレベルまで QMF アクティビティーを トレースする必要がある場合は、次のように DSQSDBUG に ALL を設定します。

DSQQMFn T=ALL QMFn T=ALL

CICS の場合で、値 ALL を使用する際に、選択する記憶域キューのタイプは、トレー ス出力を保持できる十分な大きさのものを確保することが必要です。

DSQSDBUG に NONE を設定する場合は、トレース出力の詳細レベルは、QMF セッシ ョンの実行が次のように対話式であるか、非対話式であるかによって異なります。

- v 対話式セッションと非対話式セッションのいずれの場合も、ユーザーのプロファイル が確立される前は、システム・エラーのトレースだけが初期化中に行われる。 この 初期トレースをオフにする唯一の方法は、トレース・データ用の記憶域を割り振らな い、または定義しないことです。
- v 非対話式セッションの場合、最も詳細なレベルまで、メッセージおよびコマンドがす べてトレースされる。

QMF の開始後、SET PROFILE (TRACE=NONE コマンドを使用して、トレースをオフにす ることができます。 さらに、このコマンドを使用すれば、異なる QMF 機能を表すさ まざまな値で NONE を置き換えることによって、トレースの詳細レベルをさらに特定し て設定することもできます。詳細については、 369 ページの『QMF [トレース機能の使](#page-380-0) [用』](#page-380-0) を参照してください。

**DSQSDBQT (CICS** のトレース・データ用記憶域のタイプの指定**)**

パラメーター名 DSQSDBQT 短縮形 (短縮形なし) 有効な値

TD または TS

### デフォルト

TD (一時データ・キュー)

DSQSDBQT を使用して、トレース・データ用として使用したい CICS 記憶域のタイプ を指定します。 トレース用として CICS の補助一時記憶域キューを使用する場合は、 次のように値 TS を指定します。

QMFn DSQSDBQT=TS

メッセージ・レベルのトレースの場合は、一時記憶域 (TS) を使用します。それ以外の タイプのトレース (ALL など) については、トレース出力が 32,767 行分のデータ (CICS の一時記憶域キューの限界) を超えると考えられる場合は、一時データ・キュー の使用を考慮します。

DSQD という名前の一時データ・キューが、QMF のインストール中にシステムによっ て事前定義されています。DSQSDBQN パラメーターを使用して、一時データ・キュー に DSQD 以外の名前を付ける場合は、そのキューを初めて使用する前に、CICS に対し てそのキューを事前定義しておく必要があります。

QMF トレースをさらに詳細に指定する場合とトレース・データの表示に関する詳細に ついては、 369 ページの『QMF [トレース機能の使用』](#page-380-0) を参照してください。

#### **DSQSDBQN (CICS** のトレース・データ用記憶域の名前の指定**)**

パラメーター名

DSQSDBQN

短縮形 (短縮形なし)

#### 有効な値

キューに関する CICS 命名規則に従う任意の名前

#### デフォルト

DSQD

DSQSDBQN では、トレース・データを保持する一時データ・キューまたは一時記憶域 キューの名前を指定します。 DSQD という名前の一時データ・キューが、CICS DCT でシステムによって事前定義されています。

DSQSDBQT で一時データ・キューを指定し、そのキューに DSQD 以外の名前を付けた い場合は、そのキューがまだ使用可能でなければ、CICS DCT でそのキューを定義しま す。

そのキューの名前は、DSQSDBQT で指定したキューのタイプに関する CICS の指定に 適合する必要があります。 TD キュー名は、1 ~ 4 文字の範囲の名前です。 TS キュ ー名は、1 ~ 8 文字の範囲の名前です。

CICS に対して一時記憶域キューを事前定義しておく必要はありません。たとえば、次 のステートメントは、QMF セッションに関してトレース・データを保持するために、 MYTRACE という名前の一時記憶域キューを動的に割り振ります。

QMFn DSQSDBQN=MYTRACE,DSQSDBQT=TS

QMF はキュー内の単一のトレース項目に関して CICS ENQ および DEQ コマンドを実 行するので、単一のキューを複数のユーザーで使用することができます。

## セッション開始時点での **QMF** アクティビティーのトレース

QMF にはトレース機能が用意されているので、ユーザー・アクティビティーの追跡、 およびユーザーのセッション中に発生する可能性のあるエラーの追跡を行う場合に役立 ちます。この節で説明するプログラム・パラメーターは、次の事項の制御に役立ちま す。

- v QMF アクティビティーのトレースの詳細のレベル (ユーザーのプロファイルが確立 される前のアクティビティーを含む)
- v トレース・データの保管個所

### **DSQSDBUG (**トレース詳細レベルの設定**)**

パラメーター名

DSQSDBUG

短縮形 T 有効な値

ALL または NONE

デフォルト

NONE (トレース・データなし)

DSQSDBUG を使用して、QMF アクティビティーのトレースを行う必要がある詳細のレ ベルを指定します。 NONE を指定した場合は、ALL という保管値を指定してプロファ イルをロードしない限り、トレースは行われません。 ALL を指定した場合は、ALL に よってプロファイル値が上書きされ、ALL のままになります。

このパラメーターを用いて設定したトレースは、ユーザーが SET PROFILE (TRACE=value コマンドを実行して変更しない限り、また NONE の場合は、プロファイルがロードさ れるまで、有効です。

プログラム初期化エラー、およびユーザーのプロファイルが確立される前に発生する可 能性があるその他のエラーを含めて、最も詳細なレベルまで QMF アクティビティーを トレースする必要がある場合は、次のように DSQSDBUG に ALL を設定します。

DSQQMFn T=ALL QMFn T=ALL

CICS の場合で、値 ALL を使用する際に、選択する記憶域キューのタイプは、トレー ス出力を保持できる十分な大きさのものを確保することが必要です。

DSQSDBUG に NONE を設定する場合は、トレース出力の詳細レベルは、QMF セッシ ョンの実行が次のように対話式であるか、非対話式であるかによって異なります。

v 対話式セッションと非対話式セッションのいずれの場合も、ユーザーのプロファイル が確立される前は、システム・エラーのトレースだけが初期化中に行われる。 この 初期トレースをオフにする唯一の方法は、トレース・データ用の記憶域を割り振らな い、または定義しないことです。

v 非対話式セッションの場合、最も詳細なレベルまで、メッセージおよびコマンドがす べてトレースされる。

QMF の開始後、SET PROFILE (TRACE=NONE コマンドを使用して、トレースをオフにす ることができます。 さらに、このコマンドを使用すれば、異なる QMF 機能を表すさ まざまな値で NONE を置き換えることによって、トレースの詳細レベルをさらに特定し て設定することもできます。詳細については、 369 ページの『QMF [トレース機能の使](#page-380-0) [用』](#page-380-0) を参照してください。

### **DSQSDBQT (CICS** のトレース・データ用記憶域のタイプの指定**)**

パラメーター名

DSQSDBQT

短縮形 (短縮形なし)

#### 有効な値

TD または TS

デフォルト

TD (一時データ・キュー)

DSQSDBQT を使用して、トレース・データ用として使用したい CICS 記憶域のタイプ を指定します。 トレース用として CICS の補助一時記憶域キューを使用する場合は、 次のように値 TS を指定します。

#### QMFn DSQSDBQT=TS

メッセージ・レベルのトレースの場合は、一時記憶域 (TS) を使用します。それ以外の タイプのトレース (ALL など) については、トレース出力が 32,767 行分のデータ (CICS の一時記憶域キューの限界) を超えると考えられる場合は、一時データ・キュー の使用を考慮します。

DSQD という名前の一時データ・キューが、QMF のインストール中にシステムによっ て事前定義されています。DSQSDBQN パラメーターを使用して、一時データ・キュー に DSQD 以外の名前を付ける場合は、そのキューを初めて使用する前に、CICS に対し てそのキューを事前定義しておく必要があります。

QMF トレースをさらに詳細に指定する場合とトレース・データの表示に関する詳細に ついては、 369 ページの『QMF [トレース機能の使用』](#page-380-0) を参照してください。

### **DSQSDBQN (CICS** のトレース・データ用記憶域の名前の指定**)**

#### パラメーター名

DSQSDBQN 短縮形 (短縮形なし) 有効な値 キューに関する CICS 命名規則に従う任意の名前 デフォルト DSQD

DSQSDBQN では、トレース・データを保持する一時データ・キューまたは一時記憶域 キューの名前を指定します。 DSQD という名前の一時データ・キューが、CICS DCT でシステムによって事前定義されています。

DSQSDBQT で一時データ・キューを指定し、そのキューに DSQD 以外の名前を付けた い場合は、そのキューがまだ使用可能でなければ、CICS DCT でそのキューを定義しま す。

そのキューの名前は、DSQSDBQT で指定したキューのタイプに関する CICS の指定に 適合する必要があります。 TD キュー名は、1 ~ 4 文字の範囲の名前です。 TS キュ ー名は、1 ~ 8 文字の範囲の名前です。

CICS に対して一時記憶域キューを事前定義しておく必要はありません。たとえば、次 のステートメントは、QMF セッションに関してトレース・データを保持するために、 MYTRACE という名前の一時記憶域キューを動的に割り振ります。

QMFn DSQSDBQN=MYTRACE,DSQSDBQT=TS

QMF はキュー内の単一のトレース項目に関して CICS ENQ および DEQ コマンドを実 行するので、単一のキューを複数のユーザーで使用することができます。

# プログラム・パラメーターの要約

下の表は、パラメーターの名前と短縮形および各パラメーターに適切な環境を示したも のです。 CICS でのみ使用されるパラメーターには短縮形がありません。

表 *25.* プログラム・パラメーター

| 名前              | 短縮形 | 環境          | 説明                              |
|-----------------|-----|-------------|---------------------------------|
| <b>DSQSBSTG</b> | B   | TSO, CICS   | 報告書のための最大記憶域                    |
| <b>DSQSDBCS</b> | K   | TSO, CICS   | 非 DBCS 装置の DBCS サポート            |
| <b>DSQSDBNM</b> | D   | TSO, CICS   | 初期データベース・ロケーション<br>の名前          |
| <b>DSQSDBQN</b> |     | <b>CICS</b> | OMF トレースに使用される CICS<br>リソースの名前  |
| <b>DSQSDBQT</b> |     | <b>CICS</b> | OMF トレースに使用される CICS<br>リソースのタイプ |
| <b>DSQSDBUG</b> | T   | TSO, CICS   | トレース — ALL または NONE             |
| <b>DSOSIROW</b> | F   | TSO, CICS   | データベースから取り出される行                 |
| <b>DSQSMODE</b> | M   | TSO, CICS   | 対話モードまたはバッチ・モード                 |
| <b>DSQSPILL</b> | L   | TSO, CICS   | 予備ファイルの使用                       |
| <b>DSQSPLAN</b> | P   | TSO, CICS   | OMF アプリケーション・プランの<br>名前         |

表 *25.* プログラム・パラメーター *(*続き*)*

| 名前              | 短縮形 | 環境          | 説明                  |
|-----------------|-----|-------------|---------------------|
| <b>DSQSPRID</b> | U   | <b>TSO</b>  | プロファイル・キー - TSOID ま |
|                 |     |             | たは PRIMEID          |
| <b>DSQSRSTG</b> | R   | <b>TSO</b>  | 予約記憶域の量             |
| <b>DSQSRUN</b>  |     | TSO, CICS   | 実行する QMF プロシージャーの   |
|                 |     |             | 名前                  |
| <b>DSQSSPON</b> |     | <b>CICS</b> | QMF 予備ファイルの名前       |
| <b>DSQSSUBS</b> | S   | TSO, CICS   | DB2 サブシステムの名前       |

開始手順のカスタマイズ

# 第 **11** 章 **QMF** セッション制御機能

このセッション制御機能は、QMF の開始時に特定の QMF プロシージャーを実行する ことによって、QMF セッションを初期化する方法を提供します。この QMF プロシー ジャーの名前は Q.SYSTEM\_INI です。この機能によって、Q.SYSTEM\_INI プロシージ ャーは、ユーザーが QMF ホーム画面を見るのに先立って、そのユーザーが実行を許可 されている任意の QMF コマンドまたは任意の保管照会を実行することができます。

## **Q.SYSTEM\_INI** のインストール

Q.SYSTEM\_INI プロシージャーは、他の QMF プロシージャーと同様にデータベースに 作成し保管します。プロシージャーの名前は SYSTEM INI であり、許可 ID O のもと で保管する必要があります。この QMF プロシージャーは、すべての QMF ユーザー間 で共用されます。プロシージャーを共用可能にするために、SAVE コマンド・オプショ ン SHARE=YES を指定してください。プロシージャーについて説明するコメントを追 加することもお勧めします。たとえば、次のように指定できます。

SAVE PROC AS Q.SYSTEM\_INI (SHARE=YES,COMMENT='QMF System Initialization Procedure')

許可 ID Q のもとでプロシージャーを保管するためには、ユーザーは QMF 管理者であ る必要があります。QMF 管理者は、値が 1 のグローバル変数 DSQAO\_QMFADM を 持ちます。

## **Q.SYSTEM\_INI** プロシージャーを実行する時期

Q.SYSTEM\_INI プロシージャーは、DSQSRUN パラメーターによって指定した QMF 初期プロシージャーの直前、および QMF による初期化の完了直後に実行します。 QMF プロシージャーに使用可能なすべての QMF 機能が、Q.SYSTEM\_INI プロシージ ャーによっても使用可能です。

### **Q.SYSTEM\_INI** の使用法

QMF セッション・プロシージャー Q.SYSTEM\_INI は、いくつかの QMF グローバル 変数またはプロファイル値の設定のような簡単なプロシージャーにすることも、あるい は QMF に対する完全なフロントエンドのような複雑なプロシージャーにすることもで きます。各ユーザーは、Q.SYSTEM\_INI から所有するセッション・プロシージャーを呼 び出すことができますが、固有のセッションで置き換えることはできません。

#### **QMF** と共に出荷される例

QMF と共に提供される Q.SYSTEM\_INI プロシージャーの例では、SHARE=YES をす べてのユーザーのデフォルトにします。

DSQSUSER パラメーターを指定すると、QMF により CONNECT コマンドが実行され て、データベースに接続されます。したがって、このパラメーターの規則は、 CONNECT コマンドのものと同じです。

v DSQSUSER パラメーターに指定する ID には DB2 CONNECT 権限が必要であり、 さもないと QMF セッションが開始されません。SQL GRANT ステートメントを使 用して、この権限を付与します。

GRANT CONNECT TO userid IDENTIFIED BY password

- v DSQSUSER に指定する DB2 許可 ID およびパスワードは、DB2 用の CONNECT コマンドの規則に準拠している必要があります。
- v SQL 許可 ID およびパスワードは共に、DB2 UDB (z/OS 版) 用の DB2 システム表 SYSIBM.SYSUSERAUTH の中に存在する必要があります。

-- -- QUERY DSQ0BINI -- MANAGEMENT -- FACILITY -- -- OM F SYSTEM INITIALIZATION PROC -- ----- ----------- --------------------------- ------- -- -- FUNCTION: PROVIDE AN EXAMPLE QMF SYSTEM INITIALIZATION PROCEDURE -- THAT CAN BE ADDED AFTER QMF INSTALLATION. YOU MAY MOD- -- IFY OR REPLACE THIS PROCEDURE WITH YOUR OWN VERSION. -- THE PROCEDURE MUST BE STORED IN THE DATABASE UNDER THE -- NAME OF Q.SYSTEM\_INI BEFORE IT WILL RUN AUTOMATICALLY. -- ------------ -- -- THE COMMAND BELOW IS AN EXAMPLE OF ESTABLISHING A NEW DEFAULT -- FOR THE SHARE OPTION OF THE SAVE COMMAND THAT WILL APPLY TO ALL QMF USERS. (REMOVE THE LEADING COMMENT SYMBOLS "--" TO ACTIVATE -- IT.) -- -- SET GLOBAL ( DSQEC SHARE=1 -- MAKE SHARE=YES THE DEFAULT FOR ALL 注**:** QMF と共に出荷される実際の例は上記の例と異なる場合があります。 図 *14. QMF* と共に出荷される *Q.SYSTEM\_INI*

## ユーザー・セッション・プロシージャーの例

セッション・プロシージャーは別のプロシージャーを呼び出すことができます。呼び出 される側のプロシージャーは、QMF ユーザーが作成、所有、および更新したユーザ ー・プロシージャーにすることができます。 各ユーザーが固有の SQLID を持っている 場合は、異なるユーザーに同じ名前のプロシージャーを使用することができます。 それ ぞれのユーザーが QMF を開始する場合、QMF はそれら独自の SQLID の下に実行さ れます。 QMF オブジェクトまたはデータベース・オブジェクトにアクセスしていると きに、別のオブジェクト所有者が指定されていない限りは、SQLID はデフォルトのオブ ジェクト所有者になります。 たとえば、QMF セッション・プロシージャー Q.SYSTEM\_INI の場合、グローバル変数つまり会社全体に関するグローバル変数を設定 してから、ユーザー・セッション・プロシージャーを呼び出すことができます。次の例 で、ユーザー・セッション・プロシージャーの名前は USER\_INI です。

### PROC 0.SYSTEM\_INI CONTROLLINE 1

-- This QMF procedure example shows how to setup QMF session defaults for

-- every QMF user and then calls a user procedure called USER\_INI that will set -- individual QMF session defaults

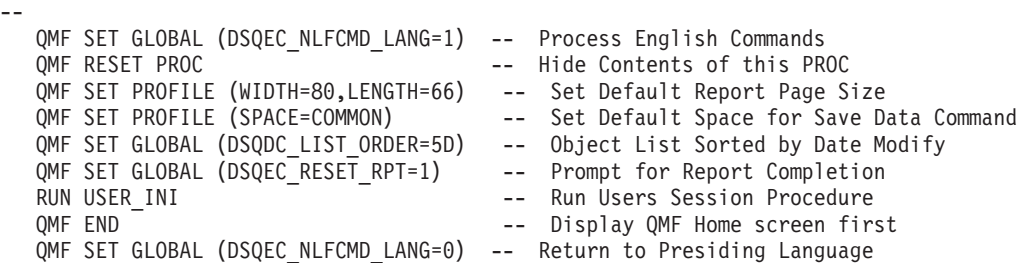

図 *15.* ユーザー定義プロシージャーを呼び出す *Q.SYSTEM\_INI* の例

PROC WILLIAMS.USER INI LINE 1 -- This QMF procedure example shows how to setup QMF session defaults for -- a QMF user. The following settings replace any settings set by the -- SYSTEM\_INI proc. -- QMF SET GLOBAL (DSQEC\_NLFCMD\_LANG=1) -- Process English Commands OMF RESET PROC **--** Hide Contents of this PROC

OMF SET PROFILE (SPACE=MYSPACE) -- Store data in MYSPACE. QMF SET PROFILE (PRINTER=MYROOM) -- Print reports at My Printer QMF SET GLOBAL (DSQDC\_LIST\_ORDER=3A) -- Object List Sorted by Object Name QMF SET GLOBAL (DSQEC RESET RPT=2) -- Always ResetReports QMF SET GLOBAL (DSQEC SHARE = 1) -- Always Share My QMF Objects QMF SET GLOBAL (DSQEC NLFCMD LANG=0) -- Return to Presiding Language

図 *16.* ユーザー・セッション・プロシージャーの例*: user.USER\_INI*

## オブジェクトのリストを表示するプロシージャー

次に示すのは、QMF ホーム画面の代わりにオブジェクトのリストを表示する SYSTEM\_INI プロシージャーの例です。

PROC Q.SYSTEM\_INI LINE 1

-- This QMF procedure example shows how to set up QMF session defaults for -- every QMF user to display a list of objects instead of the QMF Home -- screen. -- QMF SET GLOBAL (DSQEC\_NLFCMD\_LANG=1) -- Process English Commands QMF RESET PROC **CONTACT CONTACT CONTROLLER SETTING** -- Hide Contents of this procedure QMF SET GLOBAL (DSQDC LIST ORDER=3A) -- Object List sorted by object name QMF SET GLOBAL (DSQEC\_NLFCMD\_LANG=0) -- Return to Presiding Language QMF LIST ALL **--** LIST OBJECTS FOR ENGLISH

図 *17. QMF* ホーム画面ではなく *Q.SYSTEM\_INI* を使用した、オブジェクトのリストの表示

## セキュリティーおよびセッション・プロシージャーの共用

QMF セッション・プロシージャー Q.SYSTEM\_INI および、このプロシージャーによっ て使用または呼び出されるその他のオブジェクトは、QMF セッション中、その他の任 意の QMF オブジェクトまたはデータベース・オブジェクトと同じセキュリティーが適 用されます。 Q.SYSTEM\_INI プロシージャーは、QMF セッションが開始されるたびに QMF がその実行を試みることを除けば、他のプロシージャーと同じです。 このプロシ ージャーが存在しない場合は、QMF はその実行を試みません。

Q.SYSTEM\_INI プロシージャーが存在し、制限されているか、共用されていない場合、 結果は他の QMF プロシージャー・オブジェクトと同じです。 QMF を開始した SQLID が Q の場合、このプロシージャーは実行可能です。 Q 以外の SQLID は、プ ロシージャー Q.SYSTEM\_INI の実行を許可されていないことを示すメッセージを受け 取ります。

## 診断の考慮事項

QMF セッション・プロシージャー Q.SYSTEM\_INI は他の QMF プロシージャーと同 じ環境で実行します。 既存の QMF プロシージャーに使用されるすべての診断プロシ ージャーを、Q.SYSTEM\_INI プロシージャーにも使用することができます。 通常のプ ロシージャー実行の他に、QMF の開始時に DSQSRUN パラメーターに指定した QMF 始動プロシージャーの前に、このプロシージャーを実行することをお勧めします。 DSQSRUN パラメーターに指定したプロシージャーにセッション制御がある場合は、そ れらを Q.SYSTEM\_INI プロシージャーに移動することをお勧めします。

QMF L2 トレース・オプションを使用して、発行されるコマンドおよびメッセージを表 示することができます。セッション・プロシージャーのコマンドおよびメッセージは、 他のコマンドおよびメッセージと区別されます。 QMF トレース・オプションの詳細に ついては、 369 ページの『QMF [トレース機能の使用』](#page-380-0) を参照してください。

## **z/OS** でのデフォルトのシステム初期化プロシージャーのインポート

z/OS では、デフォルトの QMF システム初期化プロシージャーが提供されています。 このプロシージャーは DSQ0BINI と呼ばれます。 QMF810.SDSQSAPE(DSQ0BINI) で 見付けることができます。

サンプルをインストールする前に、システム内にシステム初期化プロシージャーがある かどうかを検査することができます。コマンド DISPLAY Q.SYSTEM\_INI を使用する と、既にインストールされているものが示されるか、または、初期化プロシージャーが インストールされていない場合は、メッセージ ″Q.SYSTEM\_INI cannot be found″ が出 力されます。既にシステム初期化プロシージャーがあり、それをサンプルで上書きする 場合、または、システム初期化プロシージャーがなく、サンプルをインストールする場 合は、以下の例を続けます。

IMPORT PROC FROM'QMF810.SDSQSAPE(DSQ0BINI)'

ユーザー独自のバージョンのプロシージャーをインポートすることも、デフォルトのプ ロシージャーをインポートすることも、それを保管する前に変更することもできます。 あるいは、QMF 内でユーザー独自のプロシージャーを作成することもできます。

**QMF** セッション制御機能

# 第 **12** 章 **QMF** インストール・ユーザー出口 **(DSQUOPTS)**

QMF バージョン 8.1 用の新しい QMF インストール・ユーザー出口である DSQUOPTS は、選択されたグローバル変数の初期デフォルト値をオーバーライドする のに使用されます。

DSQUOPTS の第 1 レベルでサポートされるグローバル変数は、DSQEC\_DISABLEADM および DSQEC\_SHARE です。これらのグローバル変数のいずれか、または両方の初期 デフォルト値を、提供された QMF デフォルトとは別の値に設定することができます。

たとえば、DSQEC\_DISABLEADM の QMF 初期デフォルト値は 0 です。これは、 QMF で QMF 管理者権限検査が行われることを意味します。 DSQUOPTS が変更され て DSQEC\_DISABLEADM が初期値 1 に設定された場合、QMF 管理者権限検査は行わ れず、QMF を実行するユーザーが QMF 管理者と見なされることはありません。

QMF インストール・ユーザー出口 DSQUOPTS は、DSQUOPTS アセンブラー・ソース を変更し、モジュールをアセンブルおよびリンク・エディットすることによって変更さ れます。

## **z/OS**

z/OS の場合、DSQUOPTS アセンブラー・ソースは、QMF810.SDSQUSRE データ・セ ットのメンバー DSQUOPTS にあります。オーバーライド値の指定方法の詳細について は、DSQUOPTS のプロローグを参照してください。DSQUOPTS のアセンブルおよびリ ンク・エディットのサンプル・ジョブは、QMF810.SDSQSAPE データ・セットのメンバ ー DSQ1UOPT にあります。変更された DSQUOPTS ロード・モジュールは、QMF 出 口ライブラリー QMF810.SDSQEXIT に収容されることに注意してください。変更した 出口ルーチンを探し出せるように、出口ライブラリーを適切に割り振ることを忘れない ようにしてください。DSQUOPTS のデフォルト・バージョンは、QMF810.SDSQLOAD データ・セットに入れて出荷されます。

**QMF** インストール・ユーザー出口

# 第 **13** 章 エンド・ユーザーのための **QMF** サポートの確立

QMF 機能を使用して、エンド・ユーザー向けのサポートのカスタマイズに役立てるこ とができます。この章では、エンド・ユーザーが QMF にアクセスしてそのデータベー スのデータを扱えるように、QMF をセットアップする方法を説明します。

# **TSO/CICS** のユーザー・アクセスを可能にするユーザー・プロファイルの作成

コード・ページの考慮事項**:** QMF は、GDDM によって提供されるサービスを介して端 末画面から情報を受け取ったり端末画面に情報を表示したりします。 GDDM 装置サポ ートの準備、QMF で使用するコード・ページの指定、または GDDM セッションのデ フォルトの調整を行うには、GDDM System Customization and Administration を参照し てください。

**Q.AUTHID** の役割**:** QMF のインストールによって、SYSADM 権限が自動的にユーザー ID Q に付与されます。ユーザー Q は、以下の QMF リソースを所有、または管理し ます。

- すべての OMF コントロール表
- v サンプル照会
- v QMF と一緒に出荷されるサンプル表 (サンプル表の説明については「*DB2 QMF* 解 説書」を参照)
- v 139 [ページの『拡張オブジェクト・リストの活動化』](#page-150-0) の節で説明しているデータベ ース・オブジェクト・リストのデフォルトの視点

本書全般の説明および手順では、読者が QMF の管理のために Q ユーザー ID、または SYSADM 権限を伴う別の ID を使用することを前提としています。

すべての QMF ユーザーは、ユーザー・プロファイルにアクセスする必要があります。 このユーザー・プロファイルは、特定のユーザーの個々の入力を QMF がどのように処 理するかを決定します。プロファイルを使用して、ユーザー環境の特定の局面 (たとえ ば、プリンター出力の宛先、または端末入力の大文字変換の有無など) を制御します。

ユーザーの QMF セッションの各局面は、コントロール表 Q.PROFILES の列の値にマ ップします。 表 Q.PROFILES の各行は、それぞれが個別のユーザー・プロファイルで す。 116 ページの『Q.PROFILES [表の読み取り』](#page-127-0) では、表 Q.PROFILES について詳 細に示し、指定できるプロファイル値について説明しています。

# インストール先システムのためのプロファイル構造の確立

以下の方法のいずれかを使用して、ユーザーにプロファイルを提供します。

- <span id="page-125-0"></span>v ユーザーがデフォルトの QMF プロファイル (表 Q.PROFILES で CREATOR の列に 値 SYSTEM が入っている行) を使用できるようにする。 Q.PROFILES 表は、この行に事前定義されたデフォルトのプロファイル値が指定され た状態で出荷されます。この SYSTEM プロファイルで使用されるデフォルトについ ては、 『新規のユーザー・プロファイルの Q.PROFILES 表への追加』 で説明して います。現場の要求を満たす総称プロファイルを作成するために、これらの値を変更 することができます。
- v 使用に備えて Q.PROFILES に固有の行を作成する。 Q.PROFILES の CREATOR 列 にユーザーの 1 次許可 ID を設定し、他の列の値は個別の要件に応じてカスタマイ ズします。 DSQSPRID の値に TSOID を指定して、TSO で QMF を開始する場合、 CREATOR 列はユーザーの TSO ログオン ID になります。

インストール先の一部のユーザーのために固有のプロファイルを作成し、他のユーザー には SYSTEM のデフォルトのプロファイルを使用できるようにすることができます。 また、セキュリティー上および追跡上の理由により、SYSTEM のプロファイルを削除し て、固有のプロファイルを持たないユーザーによる QMF の使用を防止することもでき ます。

## 新規のユーザー・プロファイルの **Q.PROFILES** 表への追加

SQL INSERT 照会または QMF 表エディター (「*DB2 QMF* 使用の手引き」を参照) を 使用して、新規のユーザー・プロファイルを表 Q.PROFILES に追加することができま す。 図 18 は、JONES という名前の SQL 許可 ID を持つユーザー (基本 QMF すな わち英語版) と、SCHMIDT という SQL 許可 ID を持つユーザー (ドイツ語 NLF) の ための固有のプロファイルを TSO 環境に作成する SQL の例です。 Q.PROFILES の TRANSLATION 列を使用して、英語環境と NLF 環境を区別します。

図 18 に示してある値は、使用できるプロファイル値の例です。

基本 QMF (英語) いっちょう しょうしゃ ドイツ語 NLF

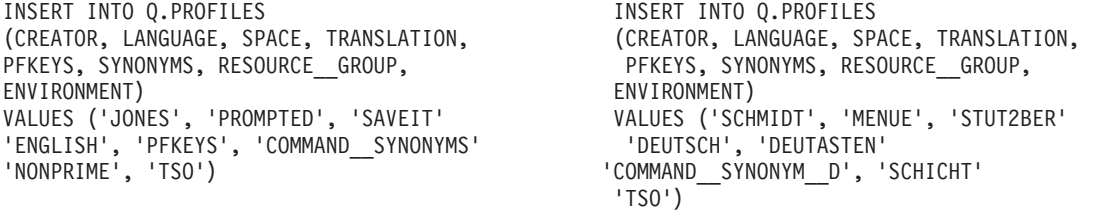

図 *18. TSO* でのユーザー・プロファイルの作成

注**:** Q.PROFILES に行を挿入するときに、必ず TRANSLATION の値を指定するか、ま たは TRANSLATION のデフォルトに NULL 値を指定します。そうすると、プロファ

イル行が自動的に無視されます。 114 [ページの図](#page-125-0) 18 に示すのは、指定できるプロファ イル値のサブセットだけです。その他の値を指定する場合は、指針として 116 [ページの](#page-127-0) 『Q.PROFILES [表の読み取り』](#page-127-0) を使用します。

多くのユーザーを登録する場合は、標準プロファイルを記述し、一般的には登録する新 規のユーザーごとに変わる値 (CREATOR 列の値など) の置換変数値を使用する、テン プレート照会を設定します。置換変数の使用の詳細については、「*DB2 QMF* 解説書」 を参照してください。

**NLF** を使用する場合**:** 同じユーザーに対して、使用する各国語環境に応じて異なるプロ ファイルを設定することができます。ある国語について 1 組のプロファイル値を、別の 国語については別の 1 組のプロファイル値を設定することができます。

## 固有のプロファイルを持たないユーザーによる **QMF** の使用の防止

複数のユーザーが共通のデフォルトの SYSTEM プロファイルのもとで QMF を使用し ている場合は、個々のリソースの使用を追跡するのが困難になる可能性があります。 QMF の使用を、固有のプロファイルを持つユーザーに制限するには、Q.PROFILES の SYSTEM の行を削除します。 図 19 は、このような行を削除する SQL ステートメン トを示しています。表エディターを使用することもできます。これは「*DB2 QMF* 使用 の手引き」で説明されています。

## 基本 **QMF (**英語**)** ドイツ語 **NLF**

DELETE FROM Q.PROFILES DELETE FROM Q.PROFILES WHERE CREATOR='SYSTEM' WHERE CREATOR='SYSTEM' AND TRANSLATION='ENGLISH' AND TRANSLATION='DEUTSCH'

図 *19. QMF* の使用を、固有のプロファイルを持つユーザーに制限

注**:** 基本 QMF 環境の場合も NLF 環境の場合も、Q.PROFILES から行を削除するとき は TRANSLATION 値を指定する必要があります。指定しないと、意図した行以外の行 も (別の各国語環境の行まで含めて) 削除されてしまうことがあります。また、必ず WHERE 文節を使用してください。そうしないと、Q.PROFILES のすべての行が削除さ れます。

Q.PROFILES から SYSTEM 行を削除したら、すべての QMF ユーザーについて固有の プロファイルを作成してください。作成しないと、ユーザーは、QMF を使用すること ができなくなります。

### <span id="page-127-0"></span>**Q.PROFILES** 表の読み取り

表 26 は、Q.PROFILES コントロール表の列です。コントロール表の各列は、カスタマ イズすることのできる、ユーザーの QMF セッションの局面を表しています。示してあ るデフォルトは、英語 QMF 環境のためのものです。

**NLF** を使用する場合**:** デフォルト値は、英語環境と一部の NLF とでは異なる場合があ ります。たとえば、英語のデフォルトが UPPER であるからといって、すべての NLF のデフォルトが UPPER であると見なしてはなりません。 ドイツ語 NLF の CASE フ ィールドのデフォルト値は MIXED です。他の NLF では異なっていることもありま す。 したがって、デフォルト値については、各 NLF ごとに、変換版の表 Q.PROFILE を参照してください (n シンボルを、 ix [ページの表](#page-10-0) 1 の NLID で置き換えます)。

Q.PROFILES 表には、属性 UNIQUE および CLUSTER を備えた索引 Q.PROFILEX が あります。 キー付きの列は、CREATOR、TRANSLATION および ENVIRONMENT で す。 これら 3 つの列については、どの行とも同じ値を持つことはできません。

表 *26. Q.PROFILES* 表の構造

| | | | |

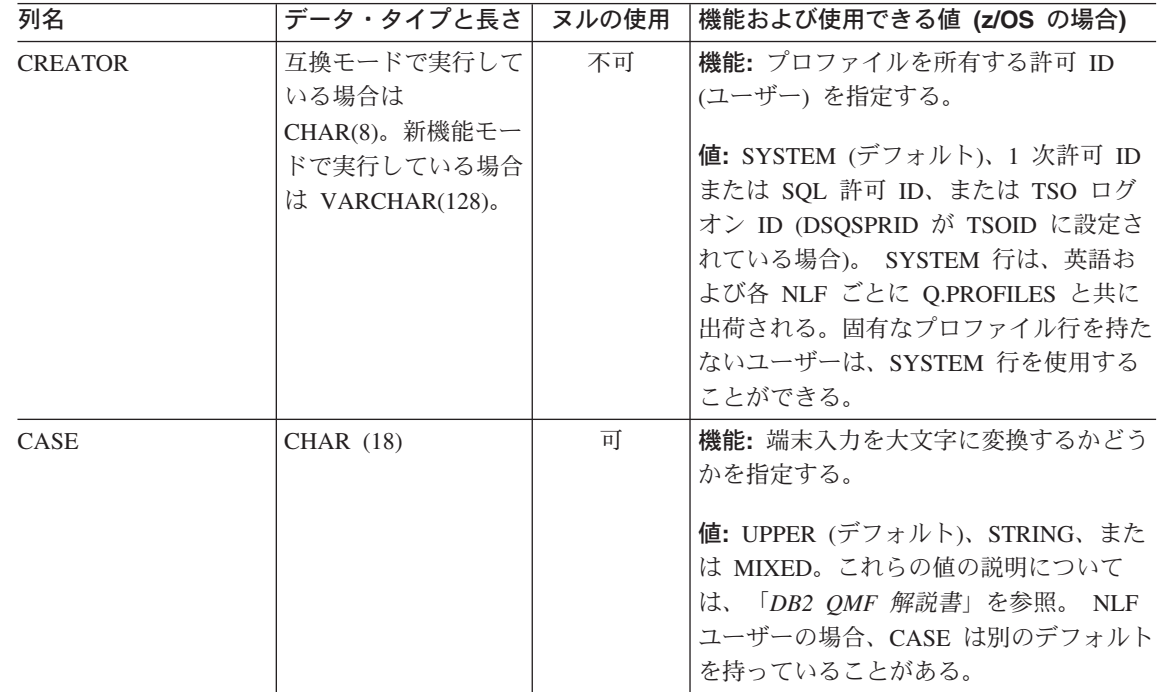

表 *26. Q.PROFILES* 表の構造 *(*続き*)*

| 列名              | データ・タイプと長さ       | ヌルの使用 | 機能および使用できる値 (z/OS の場合)                                                                                                    |
|-----------------|------------------|-------|----------------------------------------------------------------------------------------------------|
| <b>DECOPT</b>   | <b>CHAR</b> (18) | 可     | 機能: 数字報告書列に QMF が入れる区切<br>り記号を指定する。<br>値: PERIOD (デフォルト)、COMMA、お<br>よび FRENCH。詳細については、「DB2<br>OMF 解説書」を参照。 NLF ユーザーの<br>場合、DECOPT は変換されて別のデフォ<br>ルトを持っていることがある。 |
| <b>CONFIRM</b>  | CHAR(18)         | 可     | 機能: 確認パネルの表示を制御する。<br>値: YES (デフォルト) は、データベース<br>の変更前に確認パネルの表示を必要とする<br>場合であり、NO は、その必要がない場合<br>に指定する。                                                          |
| <b>WIDTH</b>    | <b>CHAR</b> (18) | 可     | 機能: 1 ページ当たりの印刷列数を制御す<br>る。<br>值: 22 ~ 999。デフォルト = 132。                                                                                                    |
| <b>LENGTH</b>   | <b>CHAR (18)</b> | 可     | 機能: 1 ページ当たりの印刷行数を制御す<br>る。<br>値: 1 ~ 999、またはページの制御の切れ<br>目を希望しない場合は CONT。 デフォル<br>$\mathcal{F} = 60$ .                                                         |
| <b>LANGUAGE</b> | <b>CHAR</b> (18) | 可     | 機能: RESET QUERY コマンドが実行さ<br>れた後で、新規の照会を作成する場合に<br>QMF が使用する照会言語を制御する。<br>値: SQL (デフォルト)、QBE (例示照会)、<br>または PROMPTED (指示照会)。                                     |

# **QMF** サポートの確立

表 *26. Q.PROFILES* 表の構造 *(*続き*)*

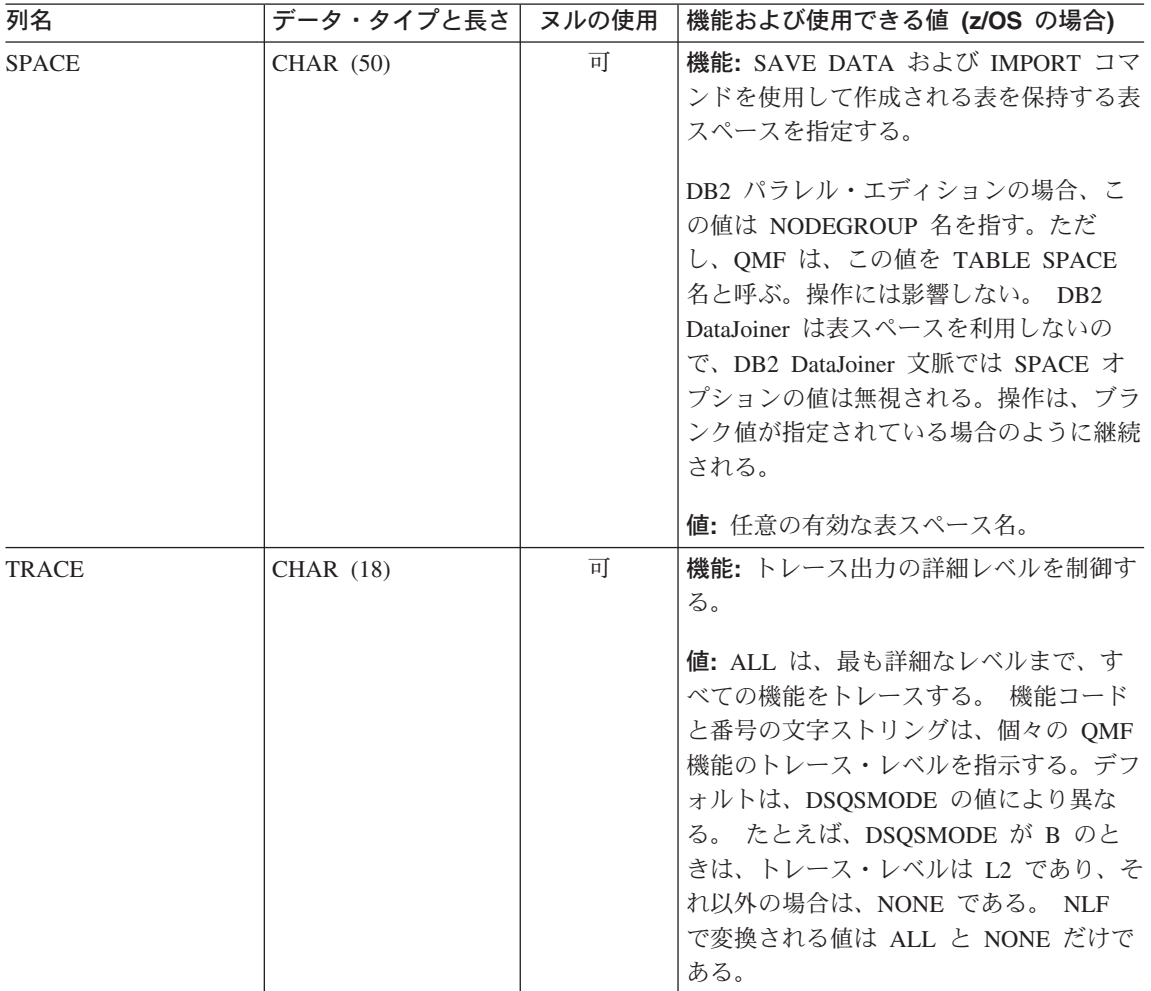

表 *26. Q.PROFILES* 表の構造 *(*続き*)*

 $\|$  $\vert$  $\vert$ |  $\,$   $\,$ |

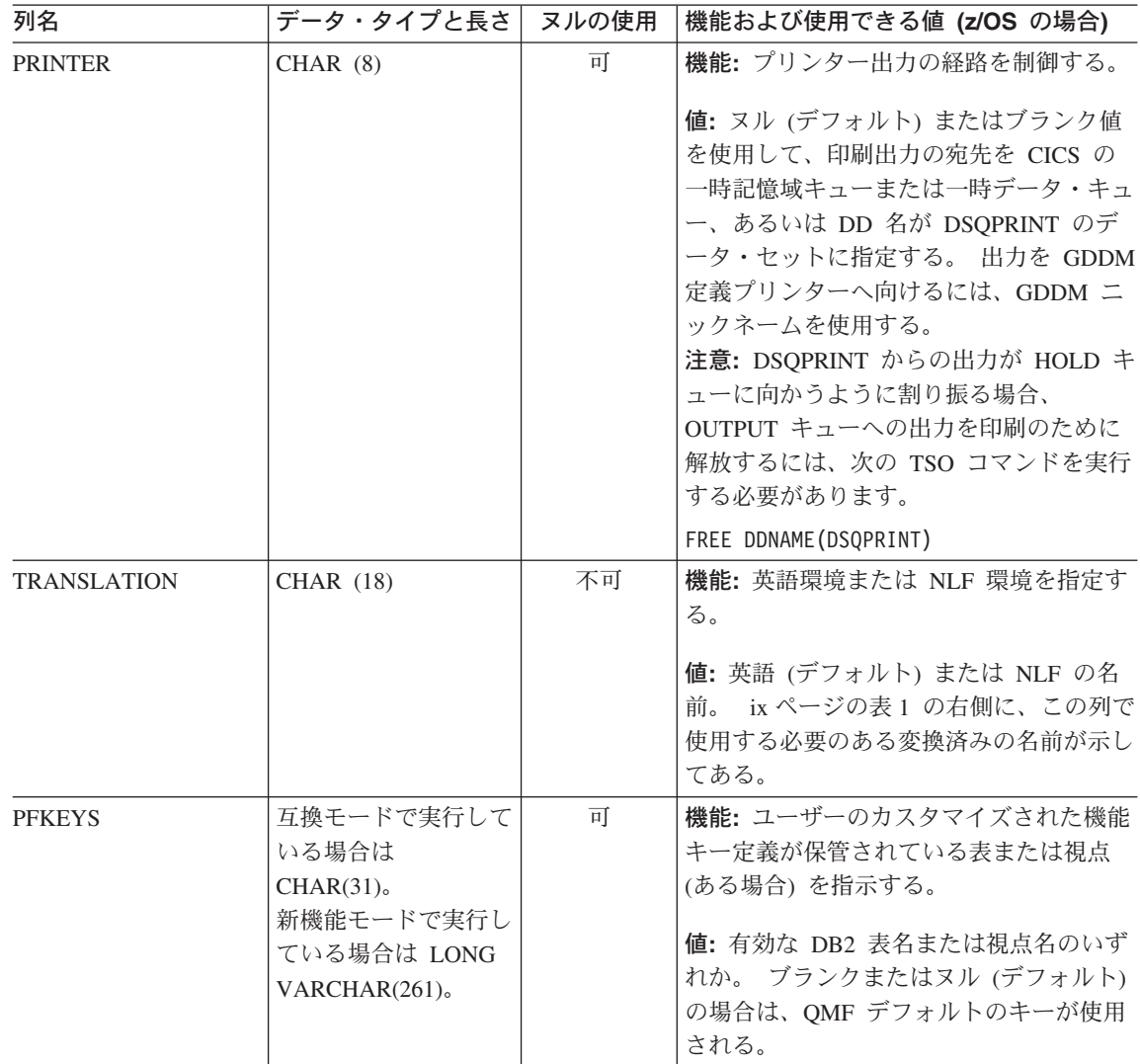

表 *26. Q.PROFILES* 表の構造 *(*続き*)*

|  | 列名                 | データ・タイプと長さ                                                                        | ヌルの使用 | 機能および使用できる値 (z/OS の場合)                                                                                                    |
|--|--------------------|-----------------------------------------------------------------------------------|-------|----------------------------------------------------------------------------------------------------|
|  | <b>SYNONYMS</b>    | 互換モードで実行して<br>いる場合は<br>$CHAR(31)$ 。<br>新機能モードで実行し<br>ている場合は LONG<br>VARCHAR(261)。 | 可     | 機能: ユーザーのカスタマイズされたコマ<br>ンド定義が保管されている表または視点<br>(ある場合) を指示する。<br>値: 有効な DB2 表名または視点名のいず<br>れか。 ブランクまたはヌル (デフォルト)<br>の場合、カスタマイズ定義は使用されな<br>い。 NLF ユーザーの場合、IBM 提供の<br>表は Q.COMMAND_SYNONYM_n とい<br>う名前が付いている。この場合の n は各<br>国語 ID。 |
|  | RESOURCE GROUP     | CHAR (16)                                                                         | 可     | 機能: 管理プログラム出口ルーチンがどの<br>ようにユーザーのリソースまたはコマンド<br>を制限するかを制御する。<br>値: 任意の有効なリソース・グループ名。<br>ブランクまたはヌル (デフォルト)の場<br>合、QMF はここでユーザーの SQL 許可<br>ID の使用を試みるが、ユーザーのセッシ<br>ョンは管理しない (ただし、許可 ID が有<br>効なリソース・グループ名の場合を除<br>$\langle$ ).   |
|  | <b>MODEL</b>       | CHAR(8)                                                                           | 可     | 機能:データ・アクセスのモデルを指定す<br>る。<br>値: この列には、リレーショナル・データ<br>を示して、常に値 REL を使用する。                                                                                                    |
|  | <b>ENVIRONMENT</b> | CHAR(8)                                                                           | 可     | 機能: 操作環境を指定する。<br>値: z/OS を介してプロファイルにアクセ<br>スする場合、この値は TSO、CICS のいず<br>れか。                                                                                                    |

# **TSO/CICS** 用の正しいプロファイルの提供

QMF は開始すると、Q.PROFILES 表の CREATOR、ENVIRONMENT、および TRANSLATION 列を検索して、QMF セッションの確立許可を受けているユーザーを判 別します。 ユーザーのプロファイルに正しい値を追加して、QMF がそれらの値を認識 し、開始することを確認する必要があります。

QMF は、以下の順序で特定のプロファイル値を検索します。

- 1. CREATOR= ユーザー *ID*、ENVIRONMENT= 現行操作環境
- 2. CREATOR= ユーザー *ID*、ENVIRONMENT=CICS (CICS で実行の場合)
- 3. CREATOR= ユーザー *ID*、ENVIRONMENT=NULL
- 4. CREATOR=SYSTEM、ENVIRONMENT= 現行操作環境
- 5. CREATOR=SYSTEM、ENVIRONMENT=CICS (CICS で実行の場合)
- 6. CREATOR=SYSTEM、ENVIRONMENT=NULL

ユーザー *ID* は、QMF へのログオンを試みるユーザーの許可 ID です。DB2 は、この ID を使用して、ユーザーがデータベースを使用する許可を得ているかどうかを判別しま す。

現行操作環境 は、QMF が CICS または TSO から開始される場合、それぞれ CICS、 z/OS、または TSO となります。

QMF は、前述のリストのペアの 1 つに一致する CREATOR と ENVIRONMENT のた めの値を見つける必要があります。見つからない場合、QMF 初期化はエラーとなっ て、QMF ホーム・パネルを表示せずに終了します。

### ユーザー・プロファイルの更新

ユーザー・プロファイルの値は、SET PROFILE コマンドまたは SQL UPDATE ステー トメントのいずれかを使用することによって変更することができます。

### **SET PROFILE** コマンドの使用

このコマンドを使用すれば、QMF コマンド行に最小限の入力を行うだけでコマンドの 入力ができるので、SQL UPDATE ステートメントを使用するよりも作業が速くなりま す。

SET PROFILE で設定した値は、このユーザー・セッションが終了するまでの間だけ有 効です。変更した値を保管するには、SAVE PROFILE コマンドを使用してください。 SET PROFILE コマンドとそのパラメーターの詳細については、「*DB2 QMF* 解説書」 を参照してください。

このコマンドを使用するために特別な SQL 特権は必要ないので、ユーザーは容易に自 分のプロファイルを変更することができます。ただし、ユーザーは SET PROFILE を使 用して、ユーザーの QMF セッションのカスタマイズに使用される可能性があるフィー ルドを更新することはできません。これらのフィールドは、PFKEYS、SYNONYMS、お よび RESOURCE\_\_GROUP です。これらの Q.PROFILES フィールドは、SQL UPDATE ステートメントまたは QMF 表エディターを使用して更新できます。表エディターにつ いては、「*DB2 QMF* 使用の手引き」で説明されています。

**SQL UPDATE** ステートメントの使用

SQL UPDATE ステートメントを使用すれば、SYNONYMS、PFKEYS、および RESOURCE\_\_GROUP も含めて、Q.PROFILES 表のすべてのフィールドを更新すること ができます。

既存のユーザー・プロファイルを更新する場合は、図 20 に示すような SQL UPDATE 照会を使用してください。 この例では、ユーザーのコマンド同義語を保管する表の名前 を変更します。 左側は、基本 (英語) QMF でのユーザー JONES の場合の照会の例 で、右側は、ドイツ語 NLF でのユーザー SCHMIDT の場合の同じ照会の例です。

## 基本 **QMF (**英語**)**

ドイツ語 **NLF** UPDATE Q.PROFILES UPDATE Q.PROFILES SET SYNONYMS='COMMAND\_\_SYNONYMS' SET SYNONYMS='GUMMOW.XYZ' WHERE CREATOR='JONES' AND WHERE CREATOR='SCHMIDT' AND TRANSLATION='ENGLISH' TRANSLATION='DEUTSCH'

図 *20. Q.PROFILES* 表で *UPDATE* 照会を使用したユーザー・プロファイルの更新

注**:** Q.PROFILES 表に UPDATE、DELETE、および INSERT 照会を実行するときは、 常に照会に TRANSLATION 列を含めてください。含めない場合は、指定した変更がす べての言語環境に適用されます。

### **SYSTEM** プロファイルの更新

Q.PROFILES の SYSTEM 行に提供されているデフォルト値を変更することができま す。 ただし、ユーザーが SYSTEM 行に割り当てられている値とは異なる値を使用する 必要がある場合、そのユーザーには固有のプロファイル行が必要です。

たとえば、システムに PRIME および NONPRIME という名前の 2 つのリソース・グ ループが定義されているものとします。 PRIME は、Q.PROFILES の SYSTEM 行の RESOURCE\_\_GROUP フィールドのデフォルト値であるとします。 NONPRIME グルー プ内のユーザーについては、固有のプロファイル行を指定して、正式に登録する必要が あります。

## **Q.PROFILES** 表からのプロファイルの削除

使用しなくなったユーザー・プロファイルは、Q.PROFILES 表から定期的に削除しなけ ればならない場合があります。 Q.PROFILES からユーザー・プロファイルを削除する のは、そのユーザー・プロファイルの 1 次許可 ID または TSO ログオン ID によって 作成されたオブジェクトが削除されているか、または他のユーザーに安全に移行された かのどちらかが確認できている場合です。

- v QMF 照会、書式、およびプロシージャーについてこれらの作業を実行する方法につ いては、 153 ページの『QMF [コントロール表を使用した](#page-164-0) QMF オブジェクトの保 [守』](#page-164-0) を参照してください。
- v データベースの表および視点に関する指示については、 164 [ページの『](#page-175-0)DB2 表を使用 [する表および視点の保守』](#page-175-0) を参照してください。

ユーザー・プロファイルを削除する場合は、図 21 に示す例のような照会を使用しま す。

#### 基本 **QMF (**英語**)**

ドイツ語 **NLF**

DELETE FROM Q.PROFILES DELETE FROM Q.PROFILES

WHERE CREATOR='JONES'

WHERE CREATOR='SCHMIDT'

AND TRANSLATION='ENGLISH'

AND TRANSLATION='DEUTSCH'

図 *21. QMF* ユーザー・プロファイルの削除

**NLF** を使用する場合**:** 1 つの NLF 環境でユーザー・プロファイルを削除したい場合 は、TRANSLATION 列に値を指定します。TRANSLATION に値を指定しないと、QMF はすべての NLF 環境のプロファイルを削除します。

### **z/OS** でのプロファイルの削除

プロファイルが削除されたユーザーが私用の表スペースを持っていた場合、その表スペ ースに保管を必要とするものが何も入っていなければ、SQL DROP TABLE SPACE ス テートメントを SQL 照会パネルで使用します。また、特定の QMF オブジェクトまた はデータベース・オブジェクトを削除したい場合も、SQL DROP TABLE ステートメン トまたは QMF ERASE コマンドを使用できます。 DROP ステートメントについては、 「*DB2 UDB (z/OS* 版*) SQL* 解説書」に説明があります。 ERASE コマンドについて は、「*DB2 QMF* 解説書」で説明されています。

## **SQL** 特権の付与と取り消し

ユーザーは、作成するオブジェクトを自動的に所有し、データベースに保管します (異 なる所有者として表作成されていない限り)。オブジェクトの所有者は、所有するオブジ ェクトに関するすべての SQL 特権を自動的に所有しており、他のユーザーに対しこれ らの特権を付与する (または取り消す) ことができます。 DB2 管理者権限を持っていれ ば、データベース内のいずれのオブジェクトに関しても、SQL 特権の付与または取り消 しを行うことができます。 ユーザー Q はこの権限を持ち、QMF のインストール中に DB2 に対して事前定義されます。

所有していないオブジェクトの特権を付与するか、または取り消すときは、所有者の SQL 許可 ID でそのオブジェクトを修飾します。

JONES.ORDER\_\_BACKLOG

SQL 許可 ID は暗黙の修飾子であっても構いません。照会には非修飾の表名、視点名、 および索引名を含めることができます。 QMF コマンドには非修飾の照会名、プロシー ジャー名、および書式名を含めることができます。 これらの場合、ユーザーの SQL 許 可 ID が暗黙の修飾子として使用されます。たとえば、ユーザーが JONES を現行 SQL 許可 ID として使用し、操作しているとします。 セッション中、そのユーザーが次のよ うなコマンドを出すとします。

RUN QUERYA (FORM=FORMA

これによって、次のような SQL 照会が実行されます。

SELECT \* FROM TABLEA

RUN コマンドでは、照会 JONES.QUERYA と書式 JONES.FORMA が参照されます。 SELECT コマンドでは、表 JONES.TABLEA が参照されます。

非修飾名を持つ表、視点、索引、または別名を作成する場合、ユーザーの現行許可 ID がそのオブジェクトの所有者になります。したがって、この ID には、該当のオブジェ クトを作成するのに必要な特権が必要です。

現行許可 ID ではない修飾名で表、視点、または索引を作成するには、DBA 権限を持 つ必要があります。

### **SQL GRANT** ステートメントの使用

SQL GRANT ステートメントは、SQL SELECT、UPDATE、INSERT、および DELETE 特権を付与するために使用します。 たとえば、ユーザー JONES が次のコマンドを実行 する必要があるとします。

EDIT TABLE ORDER\_\_BACKLOG (MODE=CHANGE

ユーザーがこの表の所有者である場合は、次のステートメントを使用して、変更モード で表 ORDER\_\_BACKLOG を編集するために必要な SQL UPDATE 特権を JONES に付 与します。

GRANT UPDATE ON ORDER\_\_BACKLOG TO JONES WITH GRANT OPTION

WITH GRANT OPTION は、JONES が ORDER\_\_BACKLOG 表に関して付与された SQL 特権のどれでも他のユーザーに付与できることを示します。

GRANT 照会を頻繁に実行する必要がある場合は、照会の中で変更の頻度が高い部分 (UPDATE、ORDER\_\_BACKLOG、および JONES など) に代えて QMF 変数を使用しま す。変数については、「*DB2 QMF* 解説書」で説明されています。また、照会が複数の 場合は、QMF プロシージャーを使用して、この作業を行うことを考慮する必要もあり ます。「*DB2 QMF* 使用の手引き」に、プロシージャーの作成方法の説明があります。

すべての QMF ユーザーに対し SQL 特権を付与するには、キーワード PUBLIC を使 用します。たとえば、図 22 のステートメントを使用すれば、表 ORDER\_\_BACKLOG に対する INSERT 権限をすべてのユーザーに付与し、それらのユーザーのそれぞれが他 のユーザーに INSERT 権限を付与できるようにすることができます。

GRANT INSERT ON ORDER\_\_BACKLOG TO PUBLIC WITH GRANT OPTION

図 *22.* すべての *QMF* ユーザーへの *SQL* 権限の付与

GRANT ステートメントの詳細については、該当する「*DB2 Universal Database SQL* リ ファレンス」を参照してください。

注**:** 1 つのデータベース・オブジェクトに対する INSERT、UPDATE、または DELETE 特権を複数のユーザーに付与した場合、複数のユーザーが該当のオブジェクトに同時に アクセスしようとすると、リソースの競合が起こり、パフォーマンスまたはその他の問 題の原因となることがあります。あるユーザーが QMF 初期化時に必要な表を編集して いると、その表はロックされて、他のユーザーによる QMF の開始が妨げられることが あります。

### **SQL REVOKE** ステートメントの使用

SQL REVOKE ステートメントを使用すると、特権が除去されます。

REVOKE UPDATE ON ORDER\_\_BACKLOG FROM JONES

図 *23. QMF* ユーザーからの *SQL* 特権の取り消し

すべての QMF ユーザーから特権を取り消すには、PUBLIC キーワードを使用します。

DB2 特権には カスケード構造があります。つまり、あるユーザーから特権を取り消す と、そのユーザーから付与を受けていたその他のユーザーからも、該当の特権が自動的 に取り消されます。

## **QMF** オブジェクトおよびデータベース・オブジェクトに対するアクセスの制御

照会やプロシージャーなどの QMF オブジェクト、および表エディターなどの機能を使 用すると、ユーザーはデータベースの表に保管されているデータをアクセスし、操作す ることができます。このデータは重要なデータである可能性があり、特定のオブジェク トに対するユーザーのアクセスを制御しなければならない場合があります。

- v SQL GRANT および REVOKE ステートメントを QMF の「SQL 照会」パネルで使 用すれば、表および視点に対するアクセスを制御することができます。
- v QMF SAVE コマンドの SHARE パラメーターを使用すれば、照会、書式、およびプ ロシージャーに対するアクセスを制御することができます。

### **z/OS** でのアクセスの制御

QMF ユーザーはすべて、QMF のインストール中に DB2 によって構築される QMF の アプリケーション・プランおよびパッケージをアクセスできる必要があります。このプ ランおよびパッケージによって、DB2 アプリケーション・プログラムとしての QMF の 実行が可能になります。インストール時に、QMF プランおよびパッケージは PUBLIC への EXECUTE 権限を付与 (GRANT EXECUTE) されます。必要ならば、取り消して (REVOKE)、特定の認可をユーザー ID/ グループに発行することができます。

### アプリケーション・プランおよびパッケージに対するアクセスの付与

SQL GRANT 照会を用いて、 PUBLIC または個別のユーザーに EXECUTE 特権を付与 することによって、ユーザーが QMF を使用できるようにすることができます。たとえ ば、次のようにユーザー JONES にアクセスを付与します。

GRANT EXECUTE on plan QMF\_\_PLAN to JONES

QMF のアプリケーション・プランおよびパッケージに対するアクセスを個別に付与す る場合は、新規のユーザーごとに SQL GRANT ステートメントを実行する必要があり ます。

個別ユーザーごとにアクセスを制約する場合は、DB2 の 1 次または 2 次許可 ID を選 択し、アプリケーション・プランおよびパッケージの使用をそれらに制限します。細か な差が現れるのは、複数の 1 次許可 ID が同じ 2 次許可 ID を使用している場合で す。プロファイルによる QMF への制限登録を使用する場合、QMF にアクセスできる のは、Q.PROFILES に行を持っている 1 次許可 ID だけになります。特定の許可 ID

に対する EXECUTE 特権の付与に基づいて QMF に対するアクセスを制約する場合、 そのような 許可 ID を 1 次または 2 次許可 ID として持っているだけで、QMF にア クセスできることになります。

## **QMF** アプリケーション・プランおよびパッケージに対するユーザー・アクセ スの取り消し

ユーザーの照会、書式、およびプロシージャーの処理後は、QMF のアプリケーショ ン・プランおよびパッケージに対するユーザーのアクセスが個別に付与されている場 合、そのようなアクセスを除去する必要があります。その場合に、次のような照会を実 行することができます。

REVOKE EXECUTE on plan 'QMF\_\_PLAN' FROM 'JONES'

REVOKE EXECUTE on package 'QMF\_\_PACKAGE' FROM 'JONES'

QMF で使用されるすべてのパッケージに対する EXECUTE 権限を取り消します。

ユーザーの EXECUTE 特権が複数回にわたって付与されていた場合は、次のような照会 を使用して、各付与ごとに個別に取り消しを行う必要があります。

REVOKE EXECUTE on plan 'QMF\_\_PLAN' FROM 'JONES' by all

REVOKE EXECUTE on package 'QMF\_\_PACKAGE' FROM 'JONES' by all

GRANT を取り消す場合は、z/OS 上での SYSADM 権限が必要です。

除去されるユーザーが元は QMF 管理者で、QMF のアプリケーション・プランおよび パッケージに対するアクセスを他のユーザーに付与している場合は、この元管理者のア クセスを除去すると、そのような他のユーザーについてもアクセスが除去されることに なります。

他のユーザーが元ユーザーと許可 ID を共用している場合は、該当の許可 ID からアプ リケーション・プランおよびパッケージに対するアクセスを取り消すことがないように します。取り消した場合は、その許可 ID を共用していたユーザーは QMF を使用でき なくなってしまいます。

### オブジェクトのアクセスに必要な **DB2** 特権

QMF 照会、表エディター、および QMF コマンドの実行に必要な DB2 特権は、基本 SQL ステートメントの実行に必要な特権と同じものです。

DB2 特権の配布は、次のように 2 ステップの処理で行われます。

1. ユーザーに一組の許可 ID を割り当てる。

2. 許可 ID に DB2 特権を割り当てる。

特権の割り当ておよび取り消しは、次のようにして行います。

- v DB2 出口ルーチンによって許可 ID を割り当てる。
- v SQL GRANT 照会によって DB2 特権を割り当てる。
- v SQL REVOKE 照会によって前の付与を取り消す。

QMF セッションで実行するすべての照会で DB2 特権が必要なわけではありません。こ の特権を必要としない照会は、静的照会と呼ばれ、QMF コードに入っています。 QMF はこのような照会を使用して、たとえば、所有するコントロール表を更新します。ユー ザーが QMF の管理にまったく関与しない場合は、このようなコントロール表に対する DB2 特権はまったく必要ありません。

動的照会を実行する特権は、ユーザーだけから得られます。動的照会には、RUN コマ ンドを用いて実行する照会がすべて含まれます。また、ユーザーに代わって QMF が公 式化する特定の照会も含まれます。たとえば、ユーザーは DISPLAY コマンドを実行し て、表の内容を表示します。

QMF コマンド、指示照会と QBE 照会、および表エディターに関して必要な DB2 特権 は、 135 [ページの『オブジェクトのアクセスに必要な](#page-146-0) SQL 特権』 にリストしてある SQL のものと同じです。

#### **DB2** 特権の付与と取り消し

DB2 特権を付与するには、DB2 特権を 1 つまたは複数の許可 ID に付与する GRANT 照会を実行します。たとえば、次の照会では、表 SMITH.TABLEA に対する SELECT および UPDATE 特権を許可 ID JONES および JOHNSON に付与します。

GRANT SELECT, UPDATE ON TABLE SMITH.TABLEA TO JONES, JOHNSON

DB2 特権の付与を取り消すには、REVOKE 照会を実行します。 SQL 許可 ID の付与 者である場合は、それらの付与をいつでも取り消すことができます。たとえば、ある QMF セッションで、ユーザーの現行 SQL 許可 ID が JONES であるものとします。 JONES は、以前に表 SMITH.TABLEA に対する SELECT 特権を BAKER に付与して います。次の照会によって、この特権の付与は取り消されます。

REVOKE SELECT ON TABLE SMITH.TABLEA FROM BAKER

被認可者の特権を取り消し、その被認可者が依然としてその特権を持っている場合、該 当の被認可者は、特権を別のユーザーから受け取ったことになります。

*PUBLIC* に対する付与*:* 付与は PUBLIC および個人に対して行うことができます。 PUBLIC に対して、ある特権を付与した場合、その特権はローカル・ユーザーのすべて にとって使用可能になります。

分散データを使用可能にしている DB2 UDB (z/OS 版) サブシステムのリモート・ユー ザーおよびローカル・ユーザーにとって、あるオブジェクトを使用可能にする場合は、 PUBLIC AT ALL LOCATIONS に権限を付与します。たとえば、次の照会では、表 Q.STAFF に対する SELECT 特権を付与します。

GRANT SELECT ON TABLE Q.STAFF TO PUBLIC GRANT SELECT ON TABLE Q.STAFF TO PUBLIC AT ALL LOCATIONS

Q.STAFF は QMF のサンプル表の 1 つです。上記の照会例、および他のサンプル表に 関する類似の照会例は、QMF のインストール過程で実行されるので、全員がサンプル 表に対する SELECT 特権を持つことになります。

ユーザーに対する特権の付与*:* GRANT 照会を実行する特権は、付与元から、つま り該当のユーザーの現行 SQL 許可 ID から行われる必要があります。付与元は、付与 される特権すべてを持っていることが必要であり、各特権は GRANT オプション付きで なければなりません。たとえば、BAKER は、表 SMITH.TABLEA に対する SELECT および UPDATE 特権を JONES に付与したいものとします。この場合、BAKER は同 じ表に対して GRANT オプション付きの SELECT および UPDATE 特権を持っていな ければなりません。

GRANT 照会には、式 WITH GRANT OPTION を組み込むことができます。上記の式 が組み込まれていると、特権は GRANT オプション付きで付与されます。 GRANT オ プションが付いていなければ、ユーザーは他のユーザーに権限を付与できません。たと えば、次の照会では、SMITH.TABLEA に対する SELECT 特権を JONES および JOHNSON に付与します。照会の実行後、該当の特権を他のユーザーに付与できるの は、JOHNSON だけです。

GRANT SELECT ON TABLE SMITH.TABLEA TO JONES GRANT SELECT ON TABLE SMITH.TABLEA TO JOHNSON WITH GRANT OPTION

DB2 特権を受けるのは、SQL GRANT 照会による場合、z/OS での SYSADM 権限によ る場合、または自らが作成オブジェクトの所有者である場合があります。どのような DB2 特権も、インストール *SYSADM* 権限の所有者から開始された一連の付与の結果で あることがあります。インストール SYSADM 権限は、保有し得る DB2 UDB (z/OS 版) 権限のうち最も高いものです。 DB2 のインストール時に、1 つまたは 2 つの許可 ID がこの権限を受け取ります。ユーザーは、この権限を使用して、それよりも下位の特 権を他のユーザーに付与することができ、こうして付与された特権は、さらに次々と他 のユーザーに付与されます。

特定の特権の付与*:* 特定の特権を付与するためには、ユーザーの許可 ID の 1 つが そうする権限を持っていることが必要であり、この許可 ID がユーザーの現行 SQL 許 可 ID であることが必要です。この ID がユーザーの現行 SQL 許可 ID でない場合 は、その ID にログオンするか、または可能であれば、SET CURRENT SQLID 照会を 実行します。

表特権の付与*:* 表に関して最も普通に使用される特権は、SELECT、INSERT、 UPDATE、および DELETE 特権です。ある表に対する SELECT 特権が付与されると、 被認可者は SELECT 照会または副照会で、その表からデータを選択することができま す。ある表に対する INSERT、UPDATE、または DELETE 特権が付与されると、ユー ザーはその表のデータを変更することができます。

特定の表の所有者である場合は、その表特権をすべて GRANT オプション付きで持つこ とになります。

視点特権の付与*:* 視点アクセスは、機密データや、読み取り専用の場合、または作成 の際に付与されます。

スクリーニング・ツールとしての視点*:* 表の代わりに視点を使用すれば、機密デー タを他の人から見えないようにすることができます。たとえば、人事情報が入っている 表 SMITH.STAFF を基にして視点を作成するとします。表の各行は、それぞれ 1 人の 従業員を表しています。各行ごとに、視点では該当の従業員の名前、所属部門、職種、 および勤続年数を示すことにします。従業員の給与および手当は、表示しないものとし ます。

このような視点の作成は、次のような照会を用いて行います。

CREATE VIEW VIEWA AS SELECT NAME, DEPT, JOB, YRS FROM SMITH.STAFF

視点所有者と基本オブジェクト*:* 視点に関する特権の付与は、その視点の所有者か ら開始されます。本書では、視点の所有者は作成者であることにします。所有者が付与 できる特権は、その視点の基本オブジェクトに対して所有者が持っている権限によって 異なります。基本オブジェクトとは、視点の定義照会の FROM 文節で名前を指定する 表および視点のことです。たとえば、次の照会で作成される視点の基本オブジェクト は、表 SMITH.STAFF です。

CREATE VIEW VIEWA AS SELECT NAME, DEPT, JOB, YRS FROM SMITH.STAFF

視点特権と読み取り専用視点*:* 視点特権には、SELECT、INSERT、UPDATE、およ び DELETE があります。 SELECT 特権を持っていれば、ユーザーは、表を SELECT 照会および副照会で使用する場合と同じように、視点を使用することができます。それ 以外の特権を使用すれば、ユーザーは、該当の視点が表す表のデータを変更することが できます。

視点の所有者は、その視点に対して SELECT 特権を持っていますが、それ以外の特権 は持っていない場合があります。視点の所有者が基本オブジェクトに対する特権を持っ ていない場合、SELECT 以外の特権はない場合があります。言い換えれば、視点が読み 取り専用なので、他の特権は持たないことになります。

定義照会が結合の場合、視点は読み取り専用になります。照会が結合以外でも、読み取 り専用の視点として現れる場合があります。読み取り専用視点の詳細については、 「*DB2 UDB (z/OS* 版*) SQL* 解説書」の CREATE VIEW 照会の説明を参照してくださ い。

視点を作成するための特権*:* 視点を作成する場合は、ユーザーの SQL 許可 ID が、その視点の基本オブジェクトのそれぞれに対して SELECT 特権を持っていること が必要です。それ以外の特権は必要ありません。

視点の所有者が 1 つまたは複数の基本オブジェクトに対する SELECT 特権を失った場 合、該当の視点はシステムから除去されます。その視点を基本オブジェクトとして使用 している視点もすべて除去され、それ以降についても同じことが該当します。

視点特権の付与*:* ユーザーが視点特権を GRANT オプション付きで持っている場合 は、GRANT オプションを使用して、該当の特権を他のユーザーに付与することができ ます。特権の被認可者は、基本オブジェクトに対する特権を持っている必要はありませ ん。この事実によって、視点はデータを見えないようにする上で有用になります。ユー ザーは、視点に対する SELECT 特権を付与されても、基本オブジェクトに対する特権 がないため、該当の視点しか見ることができません。基本オブジェクトに対する SELECT 特権を必要とする場合、ユーザーは、該当の視点をう回して、基本オブジェク トを直接照会することができます。

視点の所有者の特権*:* 所有者は、通常、1 つまたは複数の表を作成した後、それらの 表から 1 つまたは複数の視点を作成します。こうして作成した視点のそれぞれに関し て、所有者には GRANT オプション付きの SELECT 特権があります。視点が読み取り 専用でない場合、所有者は INSERT、UPDATE、および DELETE 特権も GRANT オプ ション付きで持っています。したがって、所有者はこれらの特権を他のユーザーに付与 することができます。

他のタイプの基本オブジェクトを持つ視点*:* 表と視点の両方の所有者の場合は、基 本オブジェクトに対して完全な特権のセットを GRANT オプション付きで持っていま す。基本オブジェクトに視点が含まれている場合、またはオブジェクトが視点の所有者 によって所有されていない場合、所有者が基本オブジェクトに対して保有する特権は、 大幅に異なることになる可能性があります。

この場合は、次の規則が適用されます。

- v 視点の所有者は、その視点に対して常に SELECT 特権を持っています。視点の所有 者が GRANT オプション付きでこの特権を持つのは、その視点の基本オブジェクトの それぞれに対して GRANT オプション付きの SELECT 特権を持っている場合です。
- v 視点の所有者がその視点に対して INSERT、UPDATE、または DELETE 特権を持つ のは、次の 2 つが両方とも該当する場合です。
	- 視点が読み取り専用ではない。これは、該当の視点が単一の基本オブジェクトを持 っていることを意味します。
	- 視点の所有者が該当の単一基本オブジェクトに対しても同じ特権を持っている。

*z/OS* でのデータベースを保守するための権限*:* データベースの作成後に、誰か別 のユーザーにその保守をしてもらうとします。適切な DB2 権限を使用して、このよう

なユーザーにデータベースに対する DBADM 権限を付与することができます。この権 限を付与されたユーザーは、以下に挙げるような保守タスクを実行することができま す。

- v データベースからの表スペースおよび表の作成と除去
- データベースの表に関する索引の作成と除去
- 表および索引を保守するためのユーティリティーの実行

この権限の保有者は、データベース表の実際の所有者が誰であるかに関係なく、データ ベース表に対して完全な特権のセットを持つことになります。たとえば、許可 ID JONES にデータベース DBASEA の保守ができるようにしたい場合は、次の照会を実行 します。

GRANT DBADM ON DATABASE DBASEA TO JONES

上記の照会を実行できるのは、ユーザーの SQL 許可 ID が SYSADM 権限を持ってい るか、または該当のデータベースの所有者である場合です。

データベースに対する DBADM 権限には、CREATETS 特権 (データベースの表スペー スを作成するためのもの)、および CREATETAB 特権 (データベース内に表を作成する ためのもの) も含まれます。

データベースに対する DBADM 権限を付与できる場合は、下位の特権も同時に付与す ることができます。さらに、データベースに対する DBADM 権限を GRANT オプショ ン付きで持っているユーザーであれば、誰でも同じことができます。たとえば、許可 ID JONES にデータベース DBASEA に対する下位特権を持たせたい場合は、次の照会を実 行します。

GRANT DBADM ON DATABASE DBASEA TO JONES WITH GRANT OPTION

適切な特権の付与*: z/OS* の *SAVE* および *IMPORT* コマンド*:* CICS では IMPORT コマンドの使用は控えめにします。同じアドレス・スペース内の他のユーザー のパフォーマンスに影響を与える可能性があるからです。また、QMF では OS QSAM サービスの GET/PUT も使用します。これによって、入出力操作中に、同じ CICS 領域 内の他の QMF ユーザーをロックアウトすることができます。

QMF には、SAVE および IMPORT コマンドの結果の照会を実行する DB2 特権がある ことが必要です。この特権は、ユーザーが RUN コマンドによって照会を実行する場合 と同様に、ユーザーから行われることが必要です。たとえば、QMF が表に対して INSERT 照会を実行するには、まずユーザーが表に対する INSERT 特権を持つか、 INSERT 特権を暗黙指定する権限を持つ必要があります。

必要な特権の判別*:* 必要な特権は、ユーザーが作成する表がユーザー用なのか、また は他のユーザー用なのかによっていくぶん異なります。

ユーザーが作成する表が他のユーザー用である場合は、ユーザーの 1 次または 2 次許 可 ID を修飾子 (オブジェクトの所有者) とする必要があります。表を別のユーザー用
として作成する場合は、他の特権によって適切な CREATE 表照会が実行されても、 INSERT 照会が実行されない場合があります。

表構造が作成された後、ユーザーが所有の表を作成すると、このユーザーは自動的に必 要な INSERT 特権を持つことになります。必要なのは、CREATE TABLE 照会を実行 する特権だけです。これを行うための最低限の特権は、選択した表スペース・オプショ ンに応じて、次のように異なります。

#### 明示オプション

ユーザーは、少なくとも、データベースに対する CREATETAB 特権、および 表スペースを受け取る USE 特権を必要とする。

### 暗黙オプション

ユーザーは、少なくとも、データベースに対する CREATETAB 特権および CREATETS 特権を必要とする。

デフォルトの DB2 UDB (z/OS 版) データベース DSNDB04 のユーザーの場合は、すで にこれらの特権の一部を持っていることがあります。 DB2 のインストール過程で、デ フォルトのデータベースに関する CREATETAB および CREATETS 特権が PUBLIC に 付与されています。デフォルトのデータベースのユーザーが、暗黙的な表スペース・オ プションのもとで操作する場合は、表を作成するための最低限の権限を自動的に持つこ とになります。これに対して、このユーザーが明示的な表スペース・オプションのもと で操作する場合は、USE 特権のみを付与することが必要です。

注**:** データベースは DB2 UDB (z/OS 版) デフォルトのデータベース (DSNDB04) でも かまいません。ただし、DB2 自体が排他的に使用するデータベースのいずれか (DSNDB01、DSNDB03、または DSNDB05) であってはなりません。

必要な特権の付与*:* 次の照会の 1 つまたは複数を使用すれば、ユーザーに欠けてい る特権を付与することができます。

GRANT CREATETAB ON DATABASE &dbname TO &authid GRANT CREATETS ON DATABASE &dbname TO &authid GRANT USE OF TABLE SPACE &dbname.&tbspname TO &authid

### ここで、

### **&dbname**

データベースの名前を指定します。

### **&authid**

ユーザーの許可 ID を指定します。

#### **&tbspname**

受け取る表スペースの名前を指定します。

これらの値は、引用符で囲むことはできません。たとえば、データベース DATABSE2 に対する CREATETAB 特権を USERA に付与したい場合は、次の照会を実行します。 GRANT CREATETAB ON DATABASE DATABASE2 TO USERA

上記の照会を実行する権限があるのは、該当の照会によって付与される特権を持ち、し かも該当の特権を GRANT オプション付きで所有している場合です。 SYSADM また は SYSCTRL (DB2 2.3 の場合) 権限を持っている場合、あるいは

DBADM、DBCTRL、または DBMAINT 権限を GRANT オプション付きで持っている 場合は、これに該当します。

*z/OS* での他のユーザーの付与の取り消し*:* SQL 許可 ID が SYSADM 権限を持 っている場合は、他のユーザーの付与を取り消すことができます。これによって、特権 の付与元が複数の場合でも、その特権を取り消す手段が得られることになります。たと えば、BAKER が表 SMITH.TABLEA に対して SELECT 特権を持っているとします。 JONES は、この特権を BAKER から除去したいと思っていますが、付与元がわかりま せん。 JONES には SYSADM 権限があるので、次の照会を実行することができます。 REVOKE SELECT ON TABLE SMITH.TABLEA FROM BAKER BY ALL

BY ALL によって、該当の特権に関する付与がすべて除去されます。

*z/OS* での *PUBLIC* に対する付与の取り消し*:* PUBLIC からの特権の付与の取り 消しは、単一の許可 ID からの取り消しの場合と同様に行うことができます。ただし、 この場合、同じ特権を別の付与元から取得しているユーザーから、この特権が除去され るわけではありません。

表の所有者から表特権を除去することはできません。また、暗黙のデータベース特権 (CREATETAB など) についても、たとえば、データベースに対する DBADM 権限を持 っているユーザーから、それを除去することはできません。 REVOKE 照会でできるこ と、およびできないことについては、「*DB2 UDB (z/OS* 版*)* 管理ガイド」を参照してく ださい。「*DB2 UDB (z/OS* 版*) SQL* 解説書」の REVOKE コマンドの説明も参照して ください。

*DB2* 権限を付与できるユーザーが多過ぎると起こり得る事態*:* DB2 特権を取り 消すと、意図したより多くのユーザーからこの特権を取り消す場合があります。これは カスケード効果として知られており、権限によっては他の権限の存在に依存するものが あるためです。たとえば、保持していた特権が単一の付与の場合、付与者がその特権を 失うと、その特権は失われます。 BAKER が SMITH.TABLEA に対して、GRANT オ プション付きの SELECT 特権を持っているとします。 BAKER は、この特権を JOHNSON と JONES に付与しました。 JOHNSON と JONES にとっては、BAKER が この特権に関する唯一の付与元です。 REVOKE 照会によって、BAKER からその特権 が除去されることになりました。照会の結果、この特権は JOHNSON と JONES からも 除去されます。

特権の喪失が多くのユーザーに波及する可能性のあるのは、特に、特権を失ったユーザ ーが、他のユーザーに特権を付与していた場合です。この特権の喪失により、同様に他 の喪失が生じる可能性があります。

- v 視点の所有者は、基本オブジェクトの 1 つに対する SELECT 特権を失った場合、こ の視点を失います。失われた視点を基本オブジェクトとしている視点があれば、それ らの視点も失われ、それ以降についても同様です。
- v DB2 アプリケーション・プランは、そのバインドを行った許可 ID が、プログラムの 操作に必要なプランの特権を失った場合は、無効になる可能性があります。たとえ ば、表に対する SELECT 特権がこれに該当する場合があります。この事態が発生す ると、そのプログラムの実行は誰にもできません。

カスケード効果と付与の無効な取り消しの両方が発生する可能性が特に高いのは、多く のユーザーが DB2 特権を付与することができる場合です。

## オブジェクトのアクセスに必要な **SQL** 特権

SELECT 照会が QMF によって、QMF 照会インターフェースの 1 つを介して、または コマンド (DISPLAY TABLE または PRINT TABLE) の結果として発行されると、QMF はその照会に FOR FETCH ONLY を追加して、リモート・データへのアクセス時のパ フォーマンス向上を図ります。したがって、QMF によって実行される SQL 照会には FOR FETCH ONLY を追加しないでください。

*QMF* コマンドのために必要な *SQL* 特権*:* 表 27 を使用して、ユーザーが使用す る必要のある QMF コマンドを見つけ、ユーザーが処理する表または視点に対する必要 な SQL 特権をユーザーに付与します。

| QMF コマンド               | コマンドが参照するオブジェクトで必要になる SQL 特権                                                                                                    |
|------------------------|----------------------------------------------------------------------------------------------------|
| DISPLAY 表 / 視点         | <b>SELECT</b>                                                                                                    |
| DRAW 表 / 視点            | <b>SELECT</b>                                                                                                    |
| EDIT TABLE 表 / 視点      | 必要な特権は表エディター・モードによって異なる。                                                                                                    |
| EXPORT TABLE 表 /<br>視点 | <b>SELECT</b>                                                                                                    |
| IMPORT TABLE 表 /<br>視点 | 表がある場合は、SELECT、DELETE、および INSERT。コメントを組み<br>込むには、表の所有権か、または表のデータベースに対する DBADM 権<br>限のどちらかを持っている必要がある。表がない場合は、データベース<br>に対する CREATETAB 特権か DBADM 権限、またはユーザー・プロフ<br>ァイルの SPACE フィールドで指定された表スペースに関する USE 特<br>権を持っている必要がある。 |
| PRINT 表 / 視点           | <b>SELECT</b>                                                                                                    |
| RUN 照会                 | 照会で使用される任意の特権。                                                                                                    |
| RUN プロシージャー            | プロシージャー内のコマンドで使用される任意の特権。                                                                                                    |

表 *27. QMF* コマンドおよびそれに同等な *SQL*

**QMF** コマンド コマンドが参照するオブジェクトで必要になる **SQL** 特権 SAVE DATA 表がある場合は、SELECT、DELETE、および INSERT。コメントを組み 込むには、表の所有権か、または表のデータベースに対する DBADM 権 限のどちらかを持っている必要がある。表がない場合は、データベース に対する CREATETAB 特権か DBADM 権限、またはユーザー・プロフ ァイルの SPACE フィールドで指定された表スペースに関する USE 特 権を持っている必要がある。 LIST 表 / 視点  $|$  SELECT

表 *27. QMF* コマンドおよびそれに同等な *SQL (*続き*)*

すべてのユーザーが SAVE コマンドを使用して新しい表を作成できるわけではありま せん。

SELECT、INSERT、UPDATE、または DELETE などの SQL 特権の詳細については、 「*DB2 UDB (z/OS* 版*) SQL* 解説書」を参照してください。

指示照会および *QBE* 照会に必要な *SQL* 特権*:* 表 28 を使用して、ユーザーが 必要とする照会のタイプを見つけ、照会を実行する表または視点に関する SQL 特権を ユーザーに付与します。

表 *28. QMF* 照会のタイプおよびそれに対応する *SQL*

| ユーザーが使用する照会のタイプ | 必要な SQL 特権    |
|-----------------|---------------|
| <b>PROMPTED</b> | <b>SELECT</b> |
| QBE I.          | <b>INSERT</b> |
| QBE P.          | <b>SELECT</b> |
| QBE U.          | <b>UPDATE</b> |
| OBE D.          | <b>DELETE</b> |

指示照会または QBE 照会の詳細については、「*DB2 QMF* 使用の手引き」を参照して ください。

表エディターに必要な *SQL* 特権*:* 表 29 を使用して、ユーザーが使用する必要の ある表エディターを見つけ、ユーザーが編集する必要のある表または視点に関する SQL 特権をユーザーに付与します。

表 *29.* 表エディター・コマンドおよびそれと対応する *SQL*

| ユーザーが使用する表エディターの機能 | 編集する表または視点に必要な SQL 特権 |
|--------------------|-----------------------|
| ADD                | <b>INSERT</b>         |
| <b>SEARCH</b>      | <b>SELECT</b>         |
| <b>CHANGE</b>      | <b>IIPDATE</b>        |
| <b>DELETE</b>      | <b>DELETE</b>         |

表エディターの詳細については、「*QMF* 使用の手引き」を参照してください。

#### **SQL GRANT** ステートメントの使用

SQL GRANT ステートメントは、SQL SELECT、UPDATE、INSERT、および DELETE 特権を付与するために使用します。たとえば、ユーザー JONES が次のコマンドを実行 する必要があるとします。

EDIT TABLE ORDER\_\_BACKLOG (MODE=CHANGE

この表の所有者である場合は、ステートメントを使用して、変更モードで表 ORDER\_\_BACKLOG を編集するのに必要な SQL UPDATE 特権を JONES に付与しま す。

GRANT UPDATE ON ORDER\_\_BACKLOG TO JONES WITH GRANT OPTION

図 *24.* 単一の *QMF* ユーザーに対する *SQL* 特権の付与

WITH GRANT OPTION は、JONES が ORDER\_BACKLOG 表に関して付与された SQL 特権のどれでも他のユーザーに付与できることを示します。

GRANT 照会を頻繁に実行する必要がある場合は、照会の中で変更の頻度が高い部分 (UPDATE、ORDER\_\_BACKLOG、および JONES など) に代えて QMF 変数を使用しま す。変数については、「*DB2 QMF* 解説書」で説明されています。また、照会が複数の 場合は、QMF プロシージャーを使用して、この作業を行うことを考慮する必要もあり ます。 *QMF* 使用の手引き にプロシージャーの作成方法が説明してあります。

すべての QMF ユーザーに対し SQL 特権を付与するには、キーワード PUBLIC を使 用します。たとえば、次のステートメントを使用すれば、表 ORDER\_\_BACKLOG に対 する INSERT 権限をすべてのユーザーに付与し、それらのユーザーがそれぞれ他のユー ザーに INSERT 権限を付与することを可能にします。

GRANT INSERT ON ORDER\_\_BACKLOG TO PUBLIC WITH GRANT OPTION

図 *25.* すべての *QMF* ユーザーへの *SQL* 権限の付与

GRANT ステートメントの詳細については、「*DB2 UDB (z/OS* 版*) SQL* 解説書」を参 照してください。

注**:** 1 つのデータベース・オブジェクトに対する INSERT、UPDATE、または DELETE 特権を複数のユーザーに付与した場合、複数のユーザーが該当のオブジェクトに同時に アクセスしようとすると、リソースの競合が起こり、パフォーマンスまたはその他の問 題の原因となることがあります。あるユーザーが QMF 初期化時に必要な表を編集して いると、その表はロックされて、他のユーザーによる QMF の開始が妨げられることが あります。

### 他のユーザーとの **QMF** オブジェクトの共用

QMF ユーザーであれば、誰もが QMF SAVE コマンドの SHARE パラメーターを使用 することによって、QMF の照会、書式、およびプロシージャーに対するアクセスを可 能にすることができます。

オブジェクトを保管する際に SHARE=YES を指定すれば、他のユーザーが誰でもその 照会を表示でき、その照会を置換または消去しない QMF コマンドで使用できるように することができます。たとえば、次のコマンドでは、現行照会を ORDER OUERY と して保管し、他のユーザーが誰でもその照会を表示および実行できるようにしていま す。

SAVE QUERY AS ORDER QUERY (SHARE=YES

図 *26. QMF* オブジェクトの共用

デフォルトはグローバル変数 DSQEC\_SHARE によって定義されます。詳細について は、「*DB2 QMF* 解説書」を参照してください。

オブジェクトの所有者は、次に示すように、DISPLAY コマンドの後に続けて SAVE コ マンドを使用して、オブジェクトの共用状況をいつでも変更することができます。

DISPLAY ORDER\_\_QUERY SAVE QUERY AS ORDER\_\_QUERY (SHARE=NO

図 *27. QMF* オブジェクトの共用状況の変更

SAVE コマンドの詳細については、「*DB2 QMF* 解説書」を参照してください。

#### 非コミット読み取りの許可

ユーザーの QMF セッションが非コミット読み取りを行えるようにしたい場合は、 Q.SYSTEM\_\_INI プロシージャー内のグローバル変数 DSQEC\_\_ISOLATION の値を指定 することができます。

非コミット読み取りは分散環境において役立ちます。ただし、非コミット読み取りを許 可することによって、存在しないデータを QMF 報告書に取り込む可能性が生じます。 ユーザーの QMF 報告書に存在しないデータがないようにする必要がある場合は、非コ ミット読み取りを許可しないでください。

以下の値を取ることができます。

**'0'** 分離レベル UR、非コミット読み取り。

**'1'** 分離レベル CS、カーソル固定。これはデフォルトです。

DB2 QMF バージョン 8.1 の場合、値 0 は、データベース・サーバー DB2 (OS/390 版) バージョン 4 以上と共に使用される場合のみ有効になります。

### オブジェクトの作成に関する標準の設定

インストール先システム内のオブジェクトは、多くのユーザーの間で共用される場合が あります。したがって、該当のオブジェクトが何であり、どのように使用するかを示す 名前をオブジェクトに付けておく必要があります。照会、書式、プロシージャー、およ び表のユーザーが、他のユーザーのために、それらの目的を記述するコメントを付ける ようにしてください。オブジェクトが表および視点の場合は、保守および管理の必要性 がさらに高くなるため、作成に関する特別な指針の確立を考慮します。

SAVE コマンドを使用して QMF およびデータベース・オブジェクトのコメントを作成 する方法については、「*DB2 QMF* 解説書」を参照してください。

## 拡張オブジェクト・リストの活動化

拡張オブジェクト・リストによって、ユーザーは、グループ ID に属する DB2 表、ユ ーザーが所有する表、および共通で表示可能な表をリストできます。この場合は、表特 権は、ユーザー ID ではなく、グループ ID に付与されます。これらのグループ ID ま たは 2 次許可 ID にアクセスできるすべてのユーザーは、その特権を持ちます。

拡張オブジェクト・リストを使用するには、QMF によって提供されたユーザー定義関 数 (UDF) をインストールし、アクティブ化する必要があります。 UDF は、DB2 UDB (OS/390 版) V6 またはそれ以降のデータベースにインストールする必要があります。拡 張オブジェクト・リストをインストールして活動化するには、以下のステップを行いま す。

- 1. UDF 用に環境をセットアップする。このステップでは、WLM 設定済みアドレス・ スペースの DB2 ストアード・プロシージャーおよび UDF 用に環境をセットアップ して維持します。通常システム管理者は、このステップを行います。 DB2 ストアー ド・プロシージャーおよび UDF 用 WLM 設定済みアドレス・スペースのセットア ップの詳細については、 DB2 UDB (z/OS 版) のマニュアルを参照してください。
- 2. QMF 提供 UDF を実行する WLM 設定済みアドレス・スペースに QMF プログラ ム DSQABA1E を追加する。 DSQABA1E は、QMF ロード・ライブラリー QMF810.SDSQLOAD にあります。 WLM 設定済みストアード・プロシージャー・ アドレスの STEPLIB 連結にあるロード・ライブラリーに SDSQLOAD から DSQABA1E メンバーをコピーします。これは、アドレス・スペースを開始するため に使用する JCL PROC に定義された STEPLIB 連結です。
- 3. QMF 提供 UDF が実行される WLM 環境名を取得する。これは、WLM 環境を開始 するために使用する JCL PROC の APPLENV= パラメーターで指定されます。 DB2 インストーラーで、DB2 インストール・パネル DSNITIPX のオプション 6 「WLM Environment (WLM 環境)」が指定されている場合は、DB2 はデフォルトを 前提にします。これは、マクロ DSN6SYSP で ZPARM ″WLMENV″ として記録さ れ、DB2 インストール・ジョブ・ストリーム DSNTIJUZ で明確にリストされます。
- 4. QMF UDF を DB2 に定義する。これは、QMF810.SDSQSAPE ライブラリーに配置 されている QMF 提供ジョブ DSQ1BUDF を実行することによって実行される登録 アクティビティーです。このジョブは、SQL CREATE FUNCTION ステートメント を発行し、実行特権を付与します。実行する前に、ジョブ DSQ1BUDF を調整する 必要があります。
- 5. 登録を検査する。次のステップで「QMF List (QMF リスト)」視点を変更する前に、 上記ステップが正常に行えたかどうか検査してください。登録を検査するには、 QMF または SPUFI を開始して、次の SQL を実行します。

SELECT U.AUTHNAME FROM TABLE( Q.APPL AUTHNAMES( 'PUBLIC "PUBLIC\*"' )) U

結果は、上記 SQL ステートメントを実行するユーザーに有効な許可名のリストで す。以下はそのリストの形式例です。

AUTHNAME -------- W397754 #DQZA #J49A DB2FUNC QMFDEV PUBLIC PUBLIC\*

- 6. QMF UDF を実行するように QMF リスト視点を変更します。視点を変更するに は、QMF810.SDSQSAPE に配置されている QMF 提供ジョブ DSQ1BUDV を実行し ます。
- 7. (オプショナル) IBM 提供の表視点を調整する場合は、QMF 指定の UDF を使用す るように変更された次の SELECT ステートメントを参照してください。この例は、 ユーザーのカスタマイズされた視点の変更に役立ちます。

```
SELECT T.CREATOR, T.NAME,...
 FROM SYSIBM.SYSTABLES T
 ,( SELECT DISTINCT TA.TCREATOR. TA.TTNAME
      FROM SYSIBM.SYSTABAUTH TA
    WHERE TA.GRANTEETYPE=' '
      AND TA.GRANTEE IN
        ( SELECT U.AUTHNAME
                 FROM TABLE( Q.APPL_AUTHNAMES( 'PUBLIC
                   "PUBLIC*"' )) U
          ) AS UAT ("CREATOR", "NAME")
            WHERE T.CREATOR=UAT.CREATOR AND
             T.NAME=UAT.NAME AND T.TYPE
             IN ('T', 'V')
```
次の表のジョブ・シーケンスに従って、DB2 UDB (z/OS 版) サーバー V8.1 の QMF V8.1 互換モードまたは新機能モードに、「拡張リスト (Enhanced List)」視点をインス トールします。

表 *30.* 「拡張リスト *(Enhanced List)*」視点をインストールするジョブ・シーケンス

| ジョブ名            | 目的                                             |
|-----------------|------------------------------------------------|
| DSQ1BSQL        | 現行サーバーにインストール・プログラムをバインドす                      |
|                 | る。                                             |
| DSO1BUDF        | 「Enhanced QMF List (拡張 QMF リスト)」視点機能を<br>作成する。 |
| <b>DSO1BUDV</b> | 「Enhanced QMF List (拡張 QMF リスト)」視点を作成<br>する。   |

「Enhanced List (拡張リスト)」視点が希望どおりに機能しない場合は、ジョブ DSQ1BVW を実行して「QMF default List (QMF デフォルト・リスト)」視点を復元し ます。

QMF ユーザーは、定期的にデータベースに保管したオブジェクトをリストしたり、表 の用途または表内の列に入っているデータのタイプを示すコメントを表示したりする必 要があります。このような機能を実行するのが、QMF の LIST および DESCRIBE コ マンドです。

ユーザーが表に対して LIST または DESCRIBE コマンドを実行すると、QMF は、一 連の DB2 カタログ表で定義されている視点を使用して、その表に関する情報を入手し ます。この視点の名前は、グローバル変数

DSQEC TABS LDB2、DSQEC TABS RDB2、または DSQEC TABS SQL に保管さ れます。ユーザーが表内の列に対してそれらのコマンドを実行すると、QMF はグロー バル変数 DSQEC\_COLS\_LDB2、DSQEC\_COLS\_RDB2、または DSQEC\_COLS\_SQL を使用して、視点の名前を入手します。

QMF では、インストール時にロードされる一組のデフォルトの視点を用意しており、 これらは、ユーザーが見ることを許可されている表および列情報だけを戻します。許可 に関する処理には余分な時間とリソースが必要なので、QMF では、ユーザーが独自の 視点を作成して、表リストおよび列情報をカスタマイズできるようにもしています。

# デフォルト・オブジェクト・リストの使用

QMF により提供される視点の完全なリストについては、付録 B を参照してください。 QMF は、以下のデフォルトの視点を提供し、DB2 UDB (z/OS 版) データベースへのイ ンストール時に、それらを自動的にユーザー Q に割り当てます。

Q.DSQEC\_\_TABS\_\_LDB2 Q.DSQEC\_\_TABS\_\_RDB2 Q.DSQEC\_\_COLS\_\_LDB2 Q.DSQEC\_\_COLS\_RDB2 Q.DSQEC\_\_ALIASES

また、QMF はリモート作業単位環境で必要になる場合がある SQL デフォルトの視点も 提供します。

Q.DSQEC\_\_TABS\_\_SQL Q.DSQEC\_\_COLS\_\_SQL

視点 Q.DSQEC TABS LDB2 は、DB2 UDB (z/OS 版)、およびワークステーション・ データベース・サーバーまたは iSeries データベース・サーバーの現行ロケーションか らの表および視点のリストだけを選択します。 図 28 は、DB2 UDB (z/OS 版) に提供 される視点を示します。

CREATE VIEW Q.DSQEC TABS LDB2 (OWNER,TNAME,TYPE,SUBTYPE,MODEL,RESTRICTED,REMARKS, CREATED,MODIFIED,LAST\_USED,LABEL,LOCATION,OWNER\_\_AT\_\_LOCATION, NAME AT LOCATION) AS SELECT DISTINCT CREATOR,NAME,'TABLE',TYPE,' ',' ',REMARKS,' ',' ',' ', LABEL,LOCATION,TBCREATOR,TBNAME FROM SYSIBM.SYSTABLES, SYSIBM.SYSTABAUTH WHERE CREATOR = TCREATOR AND NAME=TTNAME AND GRANTEETYPE = ' ' AND GRANTEE IN (USER,'PUBLIC',CURRENT SQLID,'PUBLIC\*')

図 *28. LIST* コマンドの表のリストを提供するデフォルトの視点 *(z/OS)*

自分で作成した視点 (たとえば、QMFADM.LOCAL\_\_DB2\_\_TABLES) を使用し、デフォ ルトの視点を一時変更するには、次のようなコマンドを実行します。

SET GLOBAL (DSQEC\_\_TABS\_\_LDB2 = QMFADM.LOCAL\_\_DB2\_\_TABLES

視点 O.DSOEC TABS RDB2 は、3 部分名または LIST の LOCATION オプション によってアクセスしたリモート DB2 ロケーションの表および視点のリストだけを選択 します。ユーザーの現行ロケーションは、DB2 UDB (z/OS 版) でなければなりませ ん。

CREATE VIEW Q.DSQEC\_\_TABS\_\_RDB2 (OWNER,TNAME,TYPE,SUBTYPE,MODEL,RESTRICTED,REMARKS, CREATED,MODIFIED,LAST\_\_USED,LABEL,LOCATION,OWNER\_\_AT\_\_LOCATION, NAME AT LOCATION) AS SELECT DISTINCT CREATOR,NAME,'TABLE',TYPE,' ',' ',REMARKS,' ',' ',' ', LABEL,LOCATION,TBCREATOR,TBNAME FROM SYSIBM.SYSTABLES, SYSIBM.SYSTABAUTH WHERE CREATOR = TCREATOR AND NAME=TTNAME AND GRANTEETYPE = ' ' AND GRANTEE IN (USER,CURRENT SQLID,'PUBLIC\*')

図 *29. LIST* コマンドの表のリストを提供するデフォルトの視点 *(z/OS)*

自分で作成した視点 (たとえば、QMFADM.REMOTE\_\_DB2\_\_TABLES) を使用し、デフ ォルトの視点を一時変更するには、次のようなコマンドを実行します。

SET GLOBAL (DSQEC TABS LDB2 = QMFADM.REMOTE DB2 TABLES

リモート・ユーザーの場合**:** 関連するリモート・ロケーションで PUBLIC としてのみ定 義されているオブジェクトにアクセスすることはできません。

視点 Q.DSQEC\_\_ALIASES は、表のリストに関する別名のリスト、あるいは DB2 UDB (z/OS 版)、DB2 ワークステーション、または iSeries サーバー内の別名に関する列情報 だけを選択します。

CREATE VIEW Q.DSQEC\_\_ALIASES (OWNER,TNAME,TYPE,SUBTYPE,MODEL,RESTRICTED,REMARKS, CREATED,MODIFIED,LAST USED,LABEL,LOCATION,OWNER AT LOCATION, NAME AT LOCATION) AS SELECT CREATOR,NAME,'TABLE',TYPE,' ',' ',REMARKS,' ',' ',' ', LABEL,LOCATION,TBCREATOR,TBNAME FROM SYSIBM.SYSTABLES WHERE CREATOR IN (USER,CURRENT SQLID) AND TYPE = 'A'

図 *30. LIST* コマンドの別名のリストを提供するデフォルトの視点 *(z/OS)*

自分で作成した視点 (たとえば、QMFADM.DB2\_\_ALIASES) を使用し、デフォルトの視 点を一時変更するには、次のようなコマンドを実行します。

SET GLOBAL (DSQEC\_\_ALIASES = QMFADM.DB2\_\_ALIASES

CREATE VIEW Q.DSQEC\_\_COLS\_\_LDB2 (OWNER, TNAME, CNAME, REMARKS,LABEL) AS SELECT DISTINCT TBCREATOR, TBNAME, NAME, REMARKS, LABEL FROM SYSIBM.SYSCOLUMNS, SYSIBM.SYSTABAUTH WHERE TCREATOR = TBCREATOR AND TTNAME = TBNAME AND GRANTEETYPE = ' ' AND GRANTEE IN (USER,'PUBLIC',CURRENT SQLID,'PUBLIC\*')

図 *31. DESCRIBE* コマンドの列情報を提供するデフォルトの視点 *(z/OS)*

自分で作成した視点 (たとえば、QMFADM.LOCAL\_\_DB2\_\_COLUMNS) を使用し、デフ ォルトの視点を一時変更するには、次のようなコマンドを実行します。

SET GLOBAL (DSQEC\_\_COLS\_\_LDB2 = QMFADM.LOCAL\_\_DB2\_\_COLUMNS

自分で作成した視点 (たとえば、QMFADM.LOCAL\_\_DB2\_\_COLUMNS) を使用し、デフ ォルトの視点を一時変更するには、次のようなコマンドを実行します。

SET GLOBAL (DSQEC\_\_COLS\_\_LDB2 = QMFADM.LOCAL\_\_DB2\_\_COLUMNS

視点 O.DSOEC COLS RDB2 は、別の DB2 ロケーションにある表からの列情報だけ を選択します。 ユーザーの現行ロケーションは DB2 でなければなりません。

自分で作成した視点 (たとえば、OMFADM.REMOTE DB2 COLUMNS) を使用し、デ フォルトの視点を一時変更するには、次のようなコマンドを実行します。

SET GLOBAL (DSQEC COLS RDB2 = QMFADM.REMOTE DB2 COLUMNS

リモート・ユーザーの場合**:** 関連するリモート・ロケーションで PUBLIC としてのみ定 義されているオブジェクトにアクセスすることはできません。

QMF と一緒に出荷される視点は、SYSIBM.SYSTABAUTH が、ユーザーまたは PUBLIC に所定の表に対する許可を与える複数の項目を持つ場合は、複数の同一行を戻 すことができます。 QMF LIST または DESCRIBE コマンドで使用される場合、重複 する OWNER および TNAME を持つ行 (表視点の場合)、または重複する OWNER、 TNAME、および CNAME を持つ行 (列視点の場合) は無視されます。

### デフォルト・リストの変更

DB2 は許可情報を SYSIBM.SYSTABAUTH から収集するので、表リストおよび列情報 に関して QMF 提供のデフォルトの視点を使用すると、処理時間が増える可能性があり ます。 このような許可検査によって得られる特別のセキュリティーを必要としない場合 は、データベースに保管されるオブジェクトのリストを生成する独自の視点の作成を考 慮してください。

独自の視点を作成する場合は、 145 [ページの図](#page-156-0) 32 に示すような照会を使用します。こ の照会では、視点内の重複する行が除去されるので、QMF に行を戻すまでに費やされ る時間が DB2 では長くなりますが、データベースとユーザー・マシンとの間のデータ <span id="page-156-0"></span>転送が少なくなり、パフォーマンスが向上します。カスタマイズした視点には、QMF で有効な任意の名前を付けることができます。 QMF の命名規則については、「*DB2 QMF* 解説書」を参照してください。

CREATE VIEW Q.DATABASE\_\_OBJECTS (OWNER,TNAME,TYPE,SUBTYPE,MODEL, RESTRICTED, REMARKS, CREATED, MODIFIED, LAST USED, LABEL, LOCATION, OWNER AT LOCATION, NAME AT LOCATION) AS SELECT CREATOR, TNAME, 'TABLE',TABLETYPE,' ',' ',REMARKS, ' ',' ',' ',TLABEL,' ',' ',' ' FROM SYSIBM.SYSTABLES WHERE TNAME IN (SELECT TTNAME FROM SYSIBM.SYSTABAUTH WHERE TCREATOR = A.CREATOR AND GRANTEETYPE = ' &' AND GRANTEE IN (USER, 'PUBLIC'))

図 *32.* グローバル変数を使用したオブジェクト・リストのカスタマイズ

使用される新規の視点名のため、対応する変数に対して SET GLOBAL を実行すること を忘れないでください。

ユーザーが、特権を持っているけれども、結合を必要としない表のみを示す視点を作成 したい場合は、SYSIBM.SYSTABAUTH だけから選択し、REMARKS または LABEL については値を戻さない視点を定義することができます。

それ以外の管理者の場合、デフォルトの QMF 視点に似ているが、列リストについては SYSIBM.SYSTABLES または SYSIBM.SYSCOLUMNS だけから選択する、別の視点を 作成することを考慮してください。その上で、管理者は、グローバル変数 DSOEC COLS LDB2 または DSOEC COLS RDB2 でこの視点に名前を付け、デー タベース内の任意の列に関して記述情報にアクセスすることができます。

ユーザーの独自のリスト視点を作成する場合は、以下の規則に従います。

- v 視点は、対応する QMF 提供の視点と同じ視点列名を持っていなければならない。代 替視点の CREATE VIEW ステートメントに指定する列名の順序は任意です。
- v 列はすべてデータ・タイプが CHAR または VARCHAR でなければならない。 QMF は、その他のデータ・タイプを検出するとエラーを戻します。
- v 視点内の列に関しては、下記の最大長を超えてはならない。
	- TNAME、CNAME、および NAME\_\_AT\_\_LOCATION の場合は 18 文字
	- REMARKS の場合 254 文字
	- LABEL の場合 30 文字
	- RESTRICTED の場合 1 文字
	- LOCATION の場合 16 文字

## **QMF** サポートの確立

- OWNER、TYPE、SUBTYPE、MODEL、および OWNER\_\_AT\_\_LOCATION の場 合は 8 文字
- v OWNER、TNAME、TYPE、および CNAME には必ず値を指定します。これらの列を ヌルにすることはできません。

DSQEC\_\_TABS\_\_LDB2、DSQEC\_\_TABS\_\_RDB2、DSQEC\_\_ALIASES、

DSQEC\_\_COLS\_\_LDB2、および DSQEC\_\_COLS\_\_RDB2 は、ユーザーの QMF セッシ ョンの局面の制御に役立つ一連のグローバル変数の一部です。プロシージャーにおける 大域変数の使用の詳細については、「*DB2 QMF* 使用の手引き」を参照してください。 大域変数のリスト、およびアプリケーションでの大域変数の使用については、「*DB2 QMF* アプリケーション開発の手引き」を参照してください。

## オブジェクト・リストの記憶域要件

LIST コマンドの場合、オブジェクト・リストの行ごとに 2 組の記憶域要件がありま す。

- v QMF 内部 RPT レコードの収集には、以下のような要件があります。
	- オブジェクト OWNER キー情報 (50 バイト)
	- REMARKS (最高 254 バイト)
	- LABEL 付き TABLE (最高 30 バイト)
	- ALIAS (42 バイト)
	- QUERY、PROC、および FORM のオブジェクト情報 (63 バイト)
- v 表示データと制御情報を保持する記憶域には、130 バイトに加えて、REMARKS の実 際のバイト数 (最高 254 バイト) および表に関連する LABEL の実際のバイト数 (最 高 30 バイト) が必要です。

注: QMF により提供される視点の完全なリストについては、 393 [ページの『付録](#page-404-0) B. DB2 に常駐している QMF [オブジェクト』](#page-404-0) を参照してください。

# ユーザーがデータベース内で表を作成できるようにする

QMF ユーザーは、次のいずれかの方法を使用して、表を作成することができます。

• SQL CREATE TABLE ステートメント。

SQL CREATE TABLE ステートメントを、QMF SQL 照会パネルで入力するか、ま たは保管照会から実行します。

v QMF DISPLAY TABLE (または DISPLAY *viewname* ) コマンドと、その後に続く SAVE DATA コマンド。

基礎表または基礎視点に対するすべての SQL 特権が必要です。 SAVE DATA コマ ンドで指定した名前が既存の表の名前である場合、QMF は既存のデータ・オブジェ クトを置換するか、または既存のデータ・オブジェクトに追加します。表属性が一致

しない場合、SAVE コマンドはリジェクトされる可能性があります。 SAVE DATA コマンドの詳細については、「*DB2 QMF* 解説書」およびオンライン・ヘルプを参照 してください。

v QMF IMPORT TABLE または IMPORT VIEW コマンド。

インポートされる表または視点に対するすべての SQL 特権が必要です。ユーザーが IMPORT コマンドで指定した名前がすでに存在している表の名前である場合、QMF は既存の表内のデータを置換するか、または既存の表内のデータに追加します。表属 性が一致しない場合、IMPORT コマンドはリジェクトされる可能性があります。 IMPORT コマンドの詳細については、「*DB2 QMF* 解説書」およびオンライン・ヘル プを参照してください。

インストール先システムの要件によって、ユーザーに代わって表を作成したり、ユーザ ー自身が独自の表を作成できるようにしなければならない場合があります。

# **z/OS** での表の作成

表 *31.* データベース内の表の作成

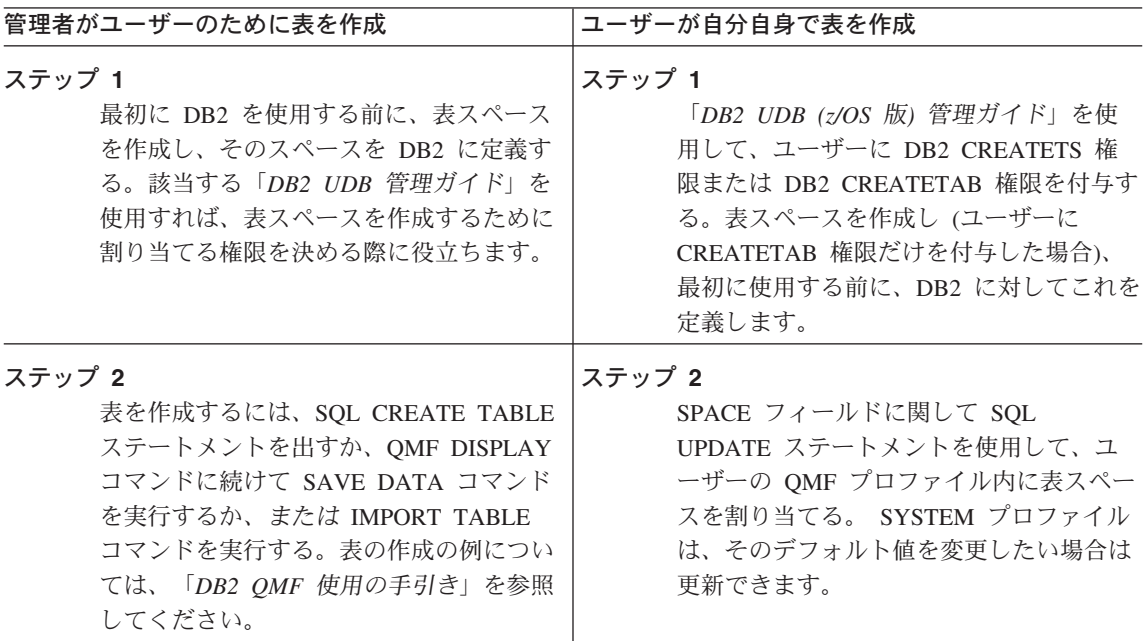

表 *31.* データベース内の表の作成 *(*続き*)*

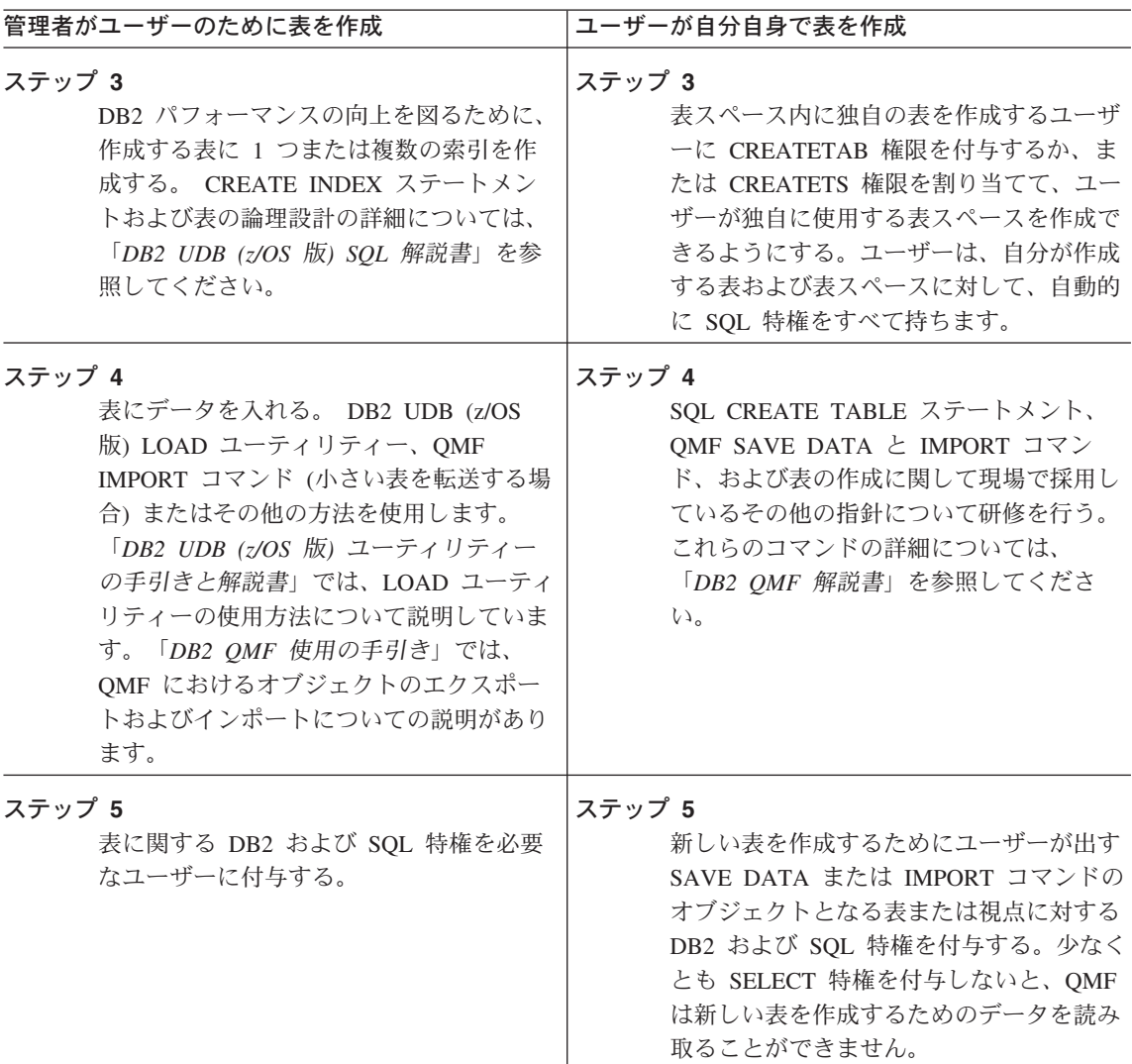

CREATE TABLE、CREATE INDEX、および表の作成に関連する他の SQL ステートメ ントの詳細については、「*DB2 UDB (z/OS* 版*) SQL* 解説書」を参照してください。

### ユーザー用の表スペースの選択および割り当て

表スペースは、ユーザーに割り当てることも、ユーザーが作成することもできます。 QMF ユーザーが CREATETAB 権限を持っている場合は、割り当てられた表スペース内 に表を作成することができます。表スペースが所有されている場合は、権限が他のユー

ザーに割り当てられている場合を除き、所有者以外はその中に表を作成することはでき ません。表スペースに関するその他のガイドラインについては、「*DB2 UDB (z/OS* 版*)* 管理ガイド」を参照してください。

表スペースを作成する場合は、明示か暗黙かの 2 つのオプションのいずれかを選択する 必要があります。

明示 このオプションを選択した場合は、ユーザーの SAVE および IMPORT コマン ドで作成された表はすべて、SQL CREATE TABLESPACE コマンドで作成さ れた単一の表スペースに現れます。 DB2 の用語では、この表スペースは『明 示作成』表スペースです。 たとえば、次のようになります。

UPDATE Q.PROFILES SET SPACE='DBASE1.TSPACE1' WHERE CREATOR='USERA' AND TRANSLATION='ENGLISH'

暗黙 このオプションを選択した場合は、ユーザーの SAVE および IMPORT コマン ドで作成された各表は、それぞれ DB2 によってその表専用に作成された表ス ペースに入ります。 DB2 の用語では、この表スペースは 『暗黙作成』表スペ ースです。 このような表スペースは、デフォルトの LOCKSIZE、 BUFFERPOOL、STOGROUP、およびスペース属性を持ち、表名に由来する名 前を持ちます。 たとえば、次のようになります。

UPDATE Q.PROFILES SET SPACE='DATABASE DBACE1' WHERE CREATOR='USERA' AND TRANSLATION='ENGLISH'

デフォルト属性については、「*DB2 (z/OS* 版*) SQL* 解説書」の CREATE TABLESPACE 照会の説明を参照してください。

表スペースの詳細については、「*DB2 UDB (z/OS* 版*)* 管理ガイド」を参照してくださ い。

表スペースに関する 2 つのオプションのいずれを選択するかを決めるにあたっては、以 下の要因を考慮する必要があります。

#### 表サイズ

暗黙作成表スペースのデフォルト属性は、意図した表には適さない場合があり ます。スペース・パラメーター (PRIQTY および SECQTY) のデフォルト値 は、小さいサンプル表や要約表向けです。 ユーザーの表が大きい場合は、明示 表スペース・オプションを選択する方が適している場合があります。

表スペースが小さ過ぎる場合、新しい表は表スペース内に残りますが、空で す。したがって、表スペースを拡大してからでないと、SAVE または IMPORT コマンドを正常に実行することはできません。表スペースを拡大するプロシー ジャーについては、「*DB2 (OS/390* 版および *z/OS* 版*)* 管理ガイド」を参照し てください。

## **QMF** サポートの確立

保守 QMF の 明示表スペース・オプションを使用する場合は、セグメント表スペー スを活用すれば、保守が単純化されます。暗黙作成表スペースの場合も、保守 を単純化することができます。

たとえば、ユーザーがさまざまな一時表を作成し、後でそれらを消去する場 合、単純表スペース (セグメント表スペースではなく) でこれらの表を作成し 消去すると、デッド・スペースが急速に形成されるため、すぐに表スペースを 再編成して、このデッド・スペースを除去しなければならなくなります。これ に対して、セグメント表スペースで表を除去する場合、セグメントは除去がコ ミットされるとすぐに再使用が可能になります。 表スペースの再編成を待つ必 要はありません。 暗黙作成表スペースは、その中に入っている表が消去される と、自動的に消去されます。

リソース競合

リソース競合を避けるには、セグメント表スペースを指定した明示表スペー ス・オプション、または暗黙表スペース・オプションのどちらかを使用しま す。

セグメント表スペースでは、ある表がロックされても、そのロックによって他 の表のセグメントへのアクセスが妨げられることはありません。 単一の単純表 スペースに多くの表が入っている場合は、それぞれの表を複数のユーザーが使 用すると、リソース競合を生じる可能性がありますが、表をセグメント表スペ ースまたは分割表スペースに入れれば、リソース競合を避けることができま す。

### 保全性とセキュリティー

一部の DB2 特権には、ユーザーが必要としない特権ではあるけれども、それ をユーザーに付与する必要が生じるものがあります。 明示表スペース・オプシ ョンを選択した場合、このような追加特権は、選択したデータベース内での表 の作成に限定することができます。 暗黙表スペース・オプションを選択した場 合は、データベースの表スペースを作成する特権をユーザーに付与する必要が あり、この特権を SAVE および IMPORT コマンドで作成する表スペースに制 限することはできません。

便宜 ユーザー作成の表では、明示作成表スペースがすでに使用可能になっていま す。この表スペースは、QMF のインストール過程で作成され、インストール 検査プロシージャーで使用されます。 この表スペースの名前は DSQDBDEF で、データベースは DSQDBDEF です。 この表スペースは、ユーザーの表を 保持するのに十分な大きさです。

> 多くのユーザーがこの表スペースを使用するのは、表が主に読み取り専用の場 合だけにする必要があります。

# 表スペースのタイプの選択*:* ユーザー用の表スペースは、次の 3 つのタイプから選 択できます。

単純

セグメント

区分

表スペースのタイプの詳細については、「*DB2 UDB (z/OS* 版*)* 管理ガイド」を参照して ください。

### ユーザーへの **DB2 CREATETAB** 権限の付与 **(z/OS)**

データベースに表を作成する必要があるユーザーに、DB2 CREATETAB 権限を付与す る必要があります。 ユーザーに CREATETAB 権限を付与するには、図 33 に示した SQL ステートメントを発行します。ここで、*userid1*、*userid2*、および *userid3* は SQL 許可 ID を表します。

GRANT CREATETAB on database DBASEA TO userid1, userid2, userid3, ...

図 *33.* 複数のユーザーに *CREATETAB* 権限を付与するための *SQL* ステートメント

CREATETAB 権限を持つユーザーは、表スペース内に表を作成できます。 CREATETS 権限を持つユーザーは、自分用の表スペースを作成できます。

あるユーザーに表を作成できるようにさせたいが、使用されるリソースの量については 自分の管理下に置いておく必要がある場合は、CREATETS 権限を付与するのではなく、 そのユーザー用の表スペースを割り当てます。 この方法により、表スペースのサイズ、 および使用されるリソースの量を制御することができます。

表スペースの作成の詳細、および DB2 権限レベルの説明については、「*DB2 UDB (z/OS* 版*)* 管理ガイド」を参照してください。

# ユーザーが図表をサポートできるようにする

QMF は、GDDM-PGF 製品が提供している対話式図表ユーティリティー (ICU) を使用 して図表を作成します。 図表書式は、データを含まないさまざまなタイプの図表 (円グ ラフまたはヒストグラムなど) のテンプレートです。 ユーザーが図表を作成すると、 QMF はデータを図表フォーマットに関連付けます。 次にユーザーが QMF DISPLAY CHART または EXPORT CHART コマンドを入力すると、図表フォーマットとデータ が組み合わされて、グラフィック・データ・ファイル (GDF) データが作成されます。

## **TSO** および **ISPF** での図表サポート

ユーザーは、単一の報告書から散布図、円グラフ、および棒グラフなどのさまざまな図 表書式を指定することができます。 ユーザーは、IBM 提供の図表書式または独自の図 表書式を作成できます。さらに、ユーザーは、新規に作成した図表書式について、保管 するライブラリーがあれば、保管しておくことができます。

ユーザーの保管図表書式を保持するためのライブラリーは、次のようにして作成するこ とができます。

1. 次のような DD ステートメントによって新規のライブラリーを作成する。

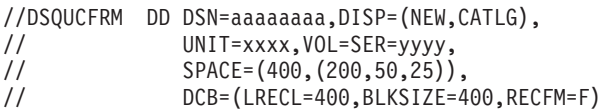

DSN、UNIT、VOL、および SPACE パラメーターは指定しますが、DCB パラメー ターは変更しないでください。

2. DD 名 DSQUCFRM を使用して、ユーザーの QMF セッションにライブラリーを割 り振る。データ・セットの割り振りは、ユーザーの TSO ログオン・プロシージャー によって行う場合や、ユーザーが QMF に到達するために呼び出す CLIST によって 行う場合もあります。 たとえば、次のように指定できます。

ALLOC DSNAME(aaaaaaaa) DDNAME(DSQUCFRM) SHR

IBM 提供の図表書式は、ライブラリー QMF810.SDSQCHRT に入っています。このライ ブラリーを DD 名 ADMCFORM に割り振ります。ユーザーが指定した図表書式につい ては、このライブラリーとユーザーのライブラリーの両方が検索されますが、新規のラ イブラリーが最初に検索されます。 ユーザーが図表書式を保管する場合、必ず新規のラ イブラリーに保管され、QMF810.SDSQCHRT に入ることはありません。

このような仕組みになっているため、各ユーザーは、IBM 提供の図表書式と自ら保管し た図表書式の両方にアクセスすることができます。 また、IBM 提供の図表書式が置き 換えられることも、これで防ぐことができます。

# **z/OS** 上の **CICS** での図表のサポート

QMF ユーザーは、GDDM の機能の 1 つである対話式図表ユーティリティー (ICU) に より、報告書から図表を作成することができます。 ユーザーは、単一の報告書から散布 図、円グラフ、および棒グラフなどのさまざまな図表書式を指定することができます。 ユーザーは、IBM 提供の図表書式または独自の図表書式を作成できます。さらに、ユー ザーは、新規に作成した図表書式について、保管するライブラリーがあれば、保管して おくことができます。

QMF のインストール時に、IBM 提供の図表を保持するために、データ・セットが作成 されます。このデータ・セットは、FCT または CSD ファイル項目によって、 DSQUCFRM という名前で CICS に記述されます。このデータ・セットは、通常 CICS の始動時に CICS 領域に割り振られ、CICS ユーザー に使用可能になります。データ・ セット DSQUCFRM は、QMF から ICS を使用するときに図表書式を保管するために 使用されるデフォルトの図表ライブラリーです。拡張形式の ICU パネル・ディレクト リーを使用すれば、図表書式を他の図表ライブラリーに保管することができます。各図 表ライブラリーは、それぞれ CICS に対して記述され、QMF を実行している CICS 領 域によってアクセスされなければなりません。図表ライブラリーは、FCT またはファイ ル項目を使用して CSD データ・セットに記述します。拡張 ICU パネル・ディレクト リーの使用方法に関する説明については、「*GDDM Presentation Graphics Feature Interactive Chart Utility User's Guide*」を参照してください。

QMF では、ICU に加えて、図表エクスポート・コマンドを用意しています。このコマ ンドは、図表全体を図形データ・フォーマット (GDF) で保管する場合に使用します。 図表をエクスポートすると、GDF データは GDDM ADMF ライブラリーに保管されま す。 GDDM の ICU 機能を使用しても、図表全体を GDF で保管することができま す。

# **QMF** コントロール表を使用した **QMF** オブジェクトの保守

QMF の照会、書式、およびプロシージャーを保管する QMF コントロール表を、定期 的に圧縮および再編成する必要があります。 QMF コントロール表の定期保守には、新 規の所有者へのオブジェクトの転送、あるいは表用の表スペースが既存の QMF オブジ ェクトを収容しきれなくなった場合の表スペースの拡大などのようなタスクが含まれる 場合があります。

IBM 提供の QMF コントロール表の完全なリストについては、「付録 B. DB2 に常駐 している QMF オブジェクト」を参照してください。

QMF の照会、書式、およびプロシージャーはすべて、次の 3 つの QMF コントロール 表のいずれかに保管されます。

- 表 Q.OBJECT\_DIRECTORY。これは 『Q.OBJECT\_\_DIRECTORY 表の読み取り』 に 説明があります。
- 表 [Q.OBJECT\\_\\_DATA](#page-166-0)。これは 155 ページの『Q.OBJECT\_\_DATA 表の読み取り』 に説明があります。
- 表 O.OBJECT REMARKS。これは 156 ページの『O.OBJECT REMARKS 表の読み取 [り』](#page-167-0) に説明があります。

上記の表について QMF オブジェクトのリスト、表示、または削除を定期的に行い、必 要に応じてその再編成を行うことによって、QMF およびデータベースの実行を効率的 に保ちます。また、ある所有者から別の所有者にオブジェクトを転送するために、これ らの表の情報を使用する必要が生じることもあります。

コントロール表のモニターまたは再編成を行うユーザーには、STATS および REORG 特権を割り当てる必要があります。

## **Q.OBJECT\_\_DIRECTORY** 表の読み取り

この表には、データベースにある QMF の照会、書式、およびプロシージャーごとに、 それぞれ 1 行が入ります。 表には、属性 UNIQUE および CLUSTER を備えた索引 Q.OBJECT\_\_DIRECTORYX があります。 キー付きの列は OWNER と NAME です。 これらの列の値は、2 行に同じ値を持つことはできません。

Q.OBJECT\_\_DIRECTORY 表は 表 32 に示す構造を持っています。

表 *32. Q.OBJECT\_\_DIRECTORY* 表の構造

|                    |                  | 長さ             |       |                                        |
|--------------------|------------------|----------------|-------|----------------------------------------|
| 列名                 | データ・タイプ          | (バイト単位)        | ヌルの使用 | 機能 / 値                                 |
| <b>OWNER</b>       | <b>CHAR</b>      | 8              | 不可    | オブジェクトの作成者の許可 ID                       |
|                    |                  |                |       | を示す。                                   |
| <b>NAME</b>        | <b>VARCHAR</b>   | 18             | 不可    | オブジェクトの名前を示す。                          |
| <b>TYPE</b>        | <b>CHAR</b>      | 8              | 不可    | オブジェクトのタイプ FORM、                       |
|                    |                  |                |       | PROC、または QUERY を示す。                    |
| <b>SUBTYPE</b>     | <b>CHAR</b>      | 8              | 可     | TYPE が QUERY のときは                      |
|                    |                  |                |       | SQL、QBE、または PROMPTED。                  |
|                    |                  |                |       | TYPE が QUERY でないときはヌ<br>ルまたはブランク。      |
|                    |                  |                |       |                                        |
| <b>OBJECTLEVEL</b> | <b>INTEGER</b>   | $\overline{4}$ | 不可    | QMF はこの数を使用して、<br>Q.OBJECT DATA 表の定義テキ |
|                    |                  |                |       | ストからオブジェクトを再構築す                        |
|                    |                  |                |       | る。                                     |
| <b>RESTRICTED</b>  | <b>CHAR</b>      | $\mathbf{1}$   | 不可    | オブジェクトを共用していない場                        |
|                    |                  |                |       | 合 (QMF SAVE コマンドの                      |
|                    |                  |                |       | SHARE パラメーターを使用) は                     |
|                    |                  |                |       | YES。オブジェクトを他のユーザ                       |
|                    |                  |                |       | ーと共用している場合は NO。                        |
| <b>MODEL</b>       | <b>CHAR</b>      | 8              | 可     | この値は常に REL で、リレーシ                      |
|                    |                  |                |       | ョナル・データを示す。                            |
| <b>CREATED</b>     | <b>TIMESTAMP</b> |                | 可     | オブジェクトが作成された時点を<br>表すタイム・スタンプ値を示す。     |
|                    |                  |                |       | この値は SAVE または IMPORT                   |
|                    |                  |                |       | コマンドの後で記録されます。                         |
| <b>MODIFIED</b>    | <b>TIMESTAMP</b> |                | 可     | オブジェクトが最後に変更された                        |
|                    |                  |                |       | 時点を表すタイム・スタンプ値を                        |
|                    |                  |                |       | 示す。 この値は SAVE または                      |
|                    |                  |                |       | IMPORT コマンドの後で記録され                     |
|                    |                  |                |       | ます。                                    |
| LAST_USED          | <b>TIMESTAMP</b> |                | 可     | オブジェクトが最後に使用された                        |
|                    |                  |                |       | 時点を表すタイム・スタンプ値を<br>示す。 値は 1 日に 1 回だけ更新 |
|                    |                  |                |       | されます。                                  |
|                    |                  |                |       |                                        |

# <span id="page-166-0"></span>**Q.OBJECT\_\_DATA** 表の読み取り

この表には、データベースにある照会、書式、およびプロシージャーごとに、それぞれ 1 行または複数行が入ります。 各行には、これらのオブジェクトの 1 つに関する定義 テキストの全部または一部が入ります。 オブジェクトはこのテキストから再構成されま すが、それは表 Q.OBJECT\_DIRECTORY の OBJECTLEVEL 列のフォーマット番号に 対応するテキストを組み合わせて行います。

Q.OBJECT\_DATA 表には、属性 UNIQUE および CLUSTER が指定されている索引 Q.OBJECT OBJDATAX があります。 キー付きの列は OWNER、NAME、および SEO です。

この表は 表 33 に示す構造を持っています。

表 *33. Q.OBJECT\_\_DATA* 表の構造

|                 | データ・                                                        | 長さ                       | ヌルの |                                                                                                    |
|-----------------|-------------------------------------------------------------|--------------------------|-----|----------------------------------------------------------------------------------------------------|
| 列名              | タイプ                                                         | (バイト単位)                  | 使用  | 機能 / 値                                                                                                    |
| <b>OWNER</b>    | <b>VARCHAR</b>                                              | データベース<br>によって決定<br>される。 | 不可  | オブジェクトの作成者の許可 ID を示<br>す。                                                                                                    |
| <b>NAME</b>     | <b>VARCHAR</b>                                              | データベース<br>によって決定<br>される。 | 不可  | オブジェクトの名前を示す。                                                                                                    |
| <b>TYPE</b>     | <b>CHAR</b>                                                 | 8                        | 不可  | オブジェクトのタイプ FORM、PROC、ま<br>たは QUERY を示す。                                                                                                    |
| <b>SEO</b>      | <b>SMALLINT</b>                                             | 2                        | 不可  | このテキストがオブジェクトのテキスト全<br>体の中で占める順序を示す。 たとえば、<br>この行がオブジェクトの中の最初の行のテ<br>キストであれば、SEQ は 1 で、 2 番目<br>であれば SEQ は 2 で、以下同様にな<br>る。                                                                      |
| <b>APPLDATA</b> | <b>LONG</b><br><b>VARCHAR</b><br>FOR BIT<br>DATA (注を参<br>照) | データベース<br>によって決定<br>される。 | 可   | オブジェクトを定義するテキストの全部ま<br>たは一部を含む。 テキストは内部 QMF<br>フォーマットで表示される。<br>Q.OBJECT DIRECTORY 内の<br>OBJECTLEVEL 列によって、このフォー<br>マットが定義される。<br>重要: APPLDATA 列は、コード・ペー<br>ジ (CCSID) 変換を受けることが絶対にあ<br>ってはなりません。 |

## <span id="page-167-0"></span>**Q.OBJECT\_REMARKS** 表の読み取り

この表には、データベースにある照会、書式、およびプロシージャーごとに、それぞれ 1 行が入ります。この行には、オブジェクトが作成された際、または最後に置換された 際に QMF SAVE コマンドを使用して入力されたコメントが入っています。 (「*DB2 QMF* 解説書」の SAVE コマンドの説明を参照してください。)

Q.OBJECT\_\_REMARKS 表には、属性 UNIQUE および CLUSTER が指定されている索 引 Q.OBJECT\_REMARKSX があります。 キー付きの列は OWNER と NAME です。

この表は 表 34 に示す構造を持っています。

|                | データ・           | 長さ      | ヌルの |                        |
|----------------|----------------|---------|-----|------------------------|
| 列名             | タイプ            | (バイト単位) | 使用  | 機能 / 値                 |
| <b>OWNER</b>   | <b>CHAR</b>    | データベース  | 不可  | オブジェクトを作成したユーザーの許可     |
|                |                | によって決定  |     | ID を示す。                |
|                |                | される。    |     |                        |
| <b>NAME</b>    | <b>VARCHAR</b> | データベース  | 不可  | オブジェクトの名前を示す。          |
|                |                | によって決定  |     |                        |
|                |                | される。    |     |                        |
| <b>TYPE</b>    | <b>CHAR</b>    | 8       | 不可  | オブジェクトのタイプ FORM、PROC、ま |
|                |                |         |     | たは QUERY を示す。          |
| <b>REMARKS</b> | <b>VARCHAR</b> | データベース  | 可   | オブジェクトが作成または置換された際に    |
|                |                | によって決定  |     | オブジェクトと共に保管されたコメントを    |
|                |                | される。    |     | 含む。                    |

表 34. O.OBJECT REMARKS 表の構造

# **QMF** 照会、書式、およびプロシージャーのリスト

QMF 環境の保守に役立てるために必要な情報を入手するには、QMF ユーザーがデータ ベースに保管した照会、書式、およびプロシージャーをリストする必要があります。 管 理者権限を持っている場合は、 157 [ページの図](#page-168-0) 34 に示す照会を使用すれば、自分が所 有者ではない QMF オブジェクトをリストすることができます。

<span id="page-168-0"></span>SELECT D.NAME, D.TYPE, D.SUBTYPE, D.RESTRICTED, R.REMARKS FROM Q.OBJECT DIRECTORY D, Q.OBJECT\_REMARKS R WHERE D.OWNER = 'userid' AND D.OWNER = R.OWNER AND D.NAME = R.NAME ORDER BY D.TYPE, D.SUBTYPE, D.RESTRICTED

図 *34.* 特定のユーザーが所有している書式、およびプロシージャーのリスト

この照会では、タイプ (FORM、PROC、QUERY) 別にソートされ、TYPE が照会の場合 は、さらにサブタイプ (SQL、QBE、または PROMPTED) 別にソートされたオブジェク トのリストが戻されます。 userid に指定する値は、単一引用符で囲みます。 各タイプ のオブジェクトは、所有者によって共用されているかどうかに応じて、さらにソートさ れます。 共用状況は、表 Q.OBJECT\_\_DIRECTORY の RESTRICTED 列に反映されま す。

# **QMF** 照会、書式、およびプロシージャーの表示

オブジェクトをリストしても REMARKS 列では情報が十分得られない場合は、次のい ずれかの方式によってオブジェクトの表示を試みます。

v 以下の照会を実行してユーザーのオブジェクトを共用して、次に自分自身の ID から これらのオブジェクトを表示する。

UPDATE Q.OBJECT\_DIRECTORY SET RESTRICTED = 'N' WHERE OWNER = 'userid'

図 *35.* 別のユーザーのオブジェクトをすべてのユーザーで共用

userid に指定する値は、単一引用符で囲みます。

注**:** この照会を実行するのは、ユーザーのオブジェクトのうちどれが制限され、どれ が制限されていないかについて追跡する必要がない場合だけに限ります。この照会の 実行後は、RESTRICTED を Y にリセットできますが、その後は元から制限されてい たオブジェクトがどれであったか示すことはできません。

v 表示したいオブジェクトごとに QMF DISPLAY コマンドを出す。

# 照会、書式、およびプロシージャーの所有権の転送

ユーザー間で QMF オブジェクトを転送する場合、 158 [ページの図](#page-169-0) 36 に示す照会を使 用します。必ず、これら 3 つすべての照会を実行してください。

注**:** 最初に、転送するオブジェクトと同じ名前で保管されているオブジェクトが新規所 有者にないようにします。そうしないと、QMF は既存のオブジェクトを転送するオブ ジェクトで置き換えます。

<span id="page-169-0"></span>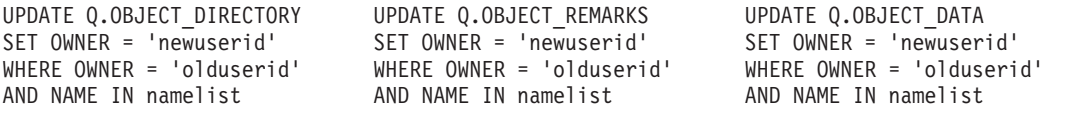

図 *36. QMF* オブジェクトの他のユーザーへの転送

図 36 に示されている照会で、namelist は転送されるオブジェクト名のリストです。こ のリストは括弧で囲み、各名前は単一引用符で囲んでコンマで区切る必要があります。 たとえば、次のように指定できます。

('QUERY1','QUERY2','FORMA','PROCB')

古い SQL 許可 ID で修飾されたオブジェクトを指名する照会またはプロシージャーに ついては、修飾子の変更を忘れないで行ってください。 たとえば、MYQUERY を BAXTER から JONES に転送する場合は、名前を BAXTER.MYQUERY から JONES.MYQUERY に変更します。

オブジェクトを転送した後、そのオブジェクトを共用する必要がある場合は、 157 [ペー](#page-168-0) [ジの図](#page-168-0) 35 に示されているような SQL 照会を使用して、RESTRICTED 列の値を Y に 変更します。

## 古くなった 照会、書式、およびプロシージャーの削除

特定のユーザーの QMF 照会、書式、およびプロシージャーをすべて削除する場合は、 図 37 の SQL を使用します。 必ず 3 つの照会をすべて実行することが必要です。こ れは、各オブジェクトの内部表現が 3 つの QMF コントロール表 Q.OBJECT\_\_DIRECTORY、Q.OBJECT\_\_DATA、および Q.OBJECT\_\_REMARKS にまた がっているためです。ユーザー ID 変数に指定する値は、単一引用符で囲みます。

表が適切に更新されていない場合は、予期できない結果が起こる可能性があります。

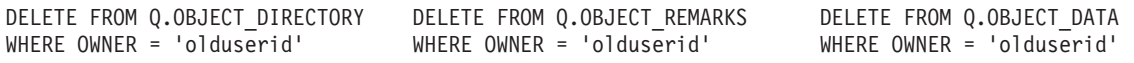

図 *37. QMF* コントロール表から不要なオブジェクトを削除

また、O.OBJECT DIRECTORY の日時によるソート機能を使用して、使用されなくなっ たオブジェクトを削除することもできます。 最後に使用された日付が 06/01/95 より前 のオブジェクトをすべて選択し、3 つのコントロール表から該当する行をすべて削除す ることができます。

# **z/OS** データ・セット内の照会、書式、およびプロシージャーのインポート

ユーザーが z/OS データ・セットにエクスポートされた QMF オブジェクトを持ってい る場合は、 QMF IMPORT コマンドを使用してこれらを元に戻すことができます。

エクスポートされたオブジェクトが RACF 保護付きの場合、これらからオブジェクト をインポートするには、 RACF 読み取りアクセスが必要です。 このアクセスを取得す るには、RACF 管理者に連絡してください。

### **QMF** オブジェクト・コントロール表用の表スペースの拡大

QMF オブジェクトが多くなり過ぎて、QMF オブジェクト・コントロール表 O.OBJECT\_DIRECTORY、O.OBJECT\_DATA、および O.OBJECT\_REMARKS が入って いる表スペースに収まりきれなくなる事態が定期的に生じる可能性があります。

表スペースを拡大する前に、そのスペース要件を決定する必要があります。 見積もりの 要因の 1 つになり得るものとして、現在使用されているスペースの量があります。

スペースが DB2 管理の場合、この情報は次のようにして入手することができます。

- 1. 表スペースの記憶域グループに対して STOSPACE ユーティリティーを実行する。
- 2. 次の照会を実行する。

SELECT SPACE FROM SYSIBM.SYSTABLEPART WHERE TSNAME='tttttttt' AND DBNAME='DSQDBCTL'

ここで、tttttttt は表スペース名です。 結果 (SPACE) によって、現在表スペース に割り振られている記憶域の K バイト (KB) 数が与えられます。

スペースがユーザー管理の場合は、データ・セット名が分かっていれば、スペース情報 に関して TSO LISTCAT コマンドを使用することができます。

QMF オブジェクト・コントロール表用の表スペースを拡大するには、次のようにしま す。

1. 表スペースのイメージ・コピーを作成する。

これは、プロシージャーが正常に行われなかった場合の復元に使用できます。

2. 表スペース用の記憶域グループを作成する。

これを行うのは、表スペースがユーザー管理のデータ・セットであり、すでに使用可 能な記憶域グループがない場合に限ります。

表スペースに使用されるデータ・セット管理のタイプを判別するには、次の照会を実 行します。

```
SELECT STORTYPE
FROM SYSIBM.SYSTABLEPART
WHERE TSNAME='DSQTSCT3' AND DBNAME='DSQDBCTL'
```
これは、表スペース DSQTSCT3 に関して、結果は 1 行で出されます。結果は、 STORTYPE の値が E または I になります。

- **E** 表スペースのデータ・セットがユーザー管理である (関連する記憶域グルー プがない) ことを示します。
- **I** 表スペースのデータ・セットが DB2 管理であることを示します。

表 *35. QMF* オブジェクトを保管するコントロール表用の表スペース

| 表スペース    |                      | │デフォルト<br>│サイズ |
|----------|----------------------|----------------|
| 名前       | 内容                   |                |
| DSQTSCT1 | O.OBJECT DIRECTORY 表 | 256 ページ        |
| DSOTSCT2 | Q.OBJECT_REMARKS 表   | 256 ページ        |
| DSQTSCT3 | Q.OBJECT_DATA        | 5120 ページ       |

表 *36. DB2* パラレル・エディション *V1R2* データベースまたは *DB2 Universal Database* を使用して *QMF* オブジェクトを保管するコントロール表のノード・グループ

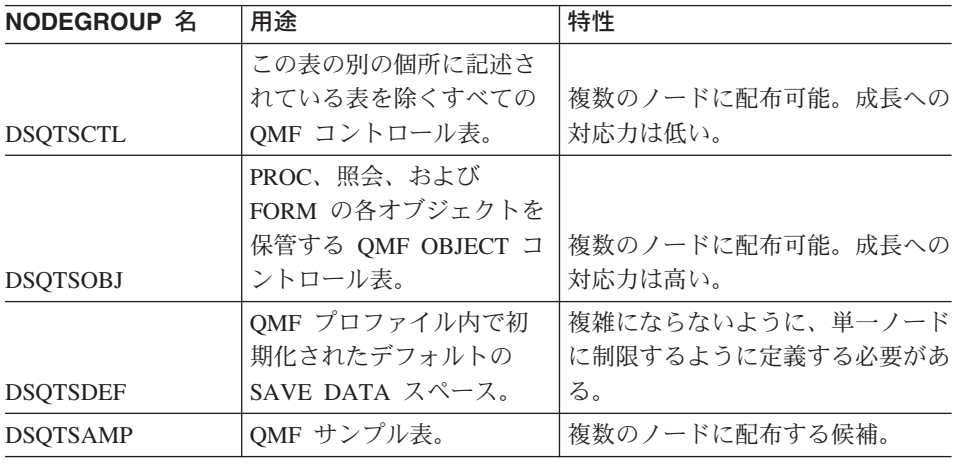

3. データベースを停止する。

コマンド -STOP DATABASE(DSQDBCTL) を使用します。

- 4. 表スペースの記述を変更する。
	- v 表スペースのデータ・セットがユーザー管理の場合は、以下の形の DB2 ステート メントを出す。

ALTER TABLESPACE DSQDBCTL.tttttt USING STOGROUP ssssss PRIQTY pppp SECQTY ssss

ここで tttttt は表スペース名です。 このステートメントは、表スペースをユー ザー管理から DB2 管理に変更し、管理用の記憶域グループ (ssssss) を指定しま す。 数量 pppp および ssss は、拡大後の表スペースの新規の 1 次および 2 次 割り振りサイズ (K バイト数) です。

v 表スペースのデータ・セットが DB2 管理の場合は、次のような DB2 ステートメ ントを実行する。

ALTER TABLESPACE DSQDBCTL.tttttt PRIQTY pppp SECQTY ssss

ここで tttttt は表スペース名です。 pppp および ssss は、拡大後の表スペー スの新規の 1 次および 2 次割り振りサイズ (K バイト数) です。

5. 表スペース・データを移動する。

表スペース記述を単に変更しただけでは、拡大は行われません。 代わりに、表スペ ースを再度埋め込むことが必要です。

6. 次のステートメントでデータベースを開始する。

-START DATABASE(DSQDBCTL)

DB2 LOAD ユーティリティーを使用して、表スペースを拡大することもできます。

表スペースの拡大の詳細については、「*DB2 UDB (z/OS* 版*)* ユーティリティー・ガイド および解説書」を参照してください。

注**:** QMF が以前にインストールされていなかった場合、DB2 QMF バージョン 8.1 が DB2 管理対象の表スペース・データ・セットを作成します。

# **z/OS** での **DB2** サブシステムの保守

注**:** 特に断りがない限り、この節の説明は DB2 UDB (z/OS 版) についてのものです。

複数の表スペースで複数のデータベースを保守できます。

ワークステーション・データベース・サーバーのユーザー**:** 各サーバー (指定されたロ ケーション) は単一のデータベースです。このような単一のデータベース内で複数の表 スペースを保守できます。

特殊な管理タスクをユーザーに割り当てて、そのユーザー独自の許可 ID のもとでそれ を実行させる場合があります。このようなユーザーには、該当のタスクに必要な照会お よびユーティリティーを実行するのに十分な DB2 権限だけを付与します。たとえば、1 人で次のものが必要になる場合があります。

- v 新しいユーザーの QMF プロファイルを挿入するための、表 Q.PROFILES に対する INSERT 特権
- v 関連する表、索引、および表スペースを管理するための、特定のデータベースに対す る DBADM 権限

v 表 Q.OBJECT のモニター、および再編成 (必要な場合) を行うための、これらの表の データベースに対する STATS および REORG 特権

## データ・セットの管理

表スペースおよび索引のデータ・セットは、ユーザー管理の場合もあれば、DB2 管理の 場合もあります。 表スペースおよび索引を拡大するために行わなければならないこと は、これらのデータ・セットの管理方法によって決まります。

### **DB2** 管理のデータ・セット用の記憶域グループ

記憶域グループは、記憶域グループがサポートするオブジェクト用として、スペースが 引き出される元の、名前の付いた DASD ボリュームの集合です。 表 37 に示すよう に、索引を持つ各コントロール表ごとに、索引と表スペースは共通の記憶域グループを 共用します。

ワークステーション・データベース・サーバーのユーザー**:** 記憶域グループは適用され ません。

表 *37.* コントロール表の記憶域グループ

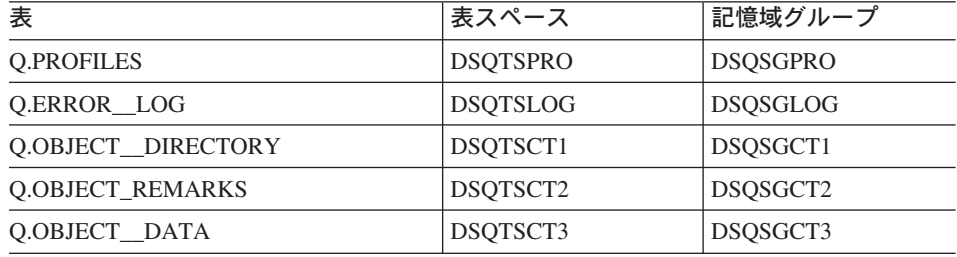

## ユーザー管理のデータ・セットの **VSAM** クラスター

コントロール表のデータ・セットを管理するには、各表スペースおよび各索引ごとに、 VSAM クラスターが 1 つずつ必要です。 VSAM ステートメントを使用してこれらの クラスターを定義し、結果のクラスターを、SQL CREATE 照会によって DB2 に結び 付けます。クラスターとその DB2 オブジェクトとの間の結び付けは、クラスターの名 前、およびクラスターがカタログされる ICF (統合カタログ機能) の名前で行われま す。

# コントロール表の保守

コントロール表の保守のほとんどは、QMF のもとで行うことはできません。 QMF は コントロール表に依存して操作が行われるからです。保守照会は、バッチ・モードの TSO で DSN プロセッサーを介して発行するか、または DB2I の SPUFI 機能を介して 対話式に発行することができます。

ワークステーション・データベース・サーバーのユーザー**:** さらに、データベースのロ ーカル・オペレーティング・システム環境から、DB2 コマンド行処理プログラムを使用 することができます。

これらの主題に関する情報については、「*DB2 UDB (z/OS* 版*)* 管理ガイド」を参照して ください。

保守作業中は QMF を使用しないでください。このことを徹底するためには、コントロ ール表が入っている表スペースの 1 つに DB2-STOP DATABASE コマンドを適用しま す。 これにより、他のコントロール表および索引で保守操作を行うことができます。 次のようなことが可能です。

- v バッチ・モードの TSO で作業している場合、DB2-STOP DATABASE を DSN への 最初の入力として組み込む。
- v DB2I を使用している場合は、DB2I コマンド・パネルから DB2-STOP DATABASE コマンドを実行する。

DB2-STOP DATABASE コマンドの説明については、「*DB2 UDB (z/OS* 版*)* ユーティリ ティー・ガイドおよび解説書」を参照してください。

### コントロール表のモニターと再編成

DB2 システム・カタログを介してコントロール表の条件をモニターすることにより、保 守問題の発生を予防する必要があります。詳細については、「*DB2 UDB (z/OS* 版*)* 管理 ガイド」を参照してください。

*RUNSTATS* ユーティリティーの実行*:* コントロール表および索引に対して RUNSTATS ユーティリティーを定期的に実行して、特定の DB2 システム表に現行統計 を追加します。その上で、これらの表の照会およびこれらの統計の検査を行って、再編 成が必要かどうかを判断します。

再編成が必要な場合は、次のことを行います。

- 1. REORG ユーティリティーを実行する。
- 2. RUNSTATS ユーティリティーを再実行する。
- 3. 更新後のシステム表を再度照会して、再編成によって統計が向上したかどうかを調べ る。

再編成が最も効果的に行われると、コントロール表および索引のスペース所要量を最小 限に抑え、QMF 操作の効率を高めることができます。

「*DB2 UDB (z/OS* 版*)* 管理ガイド」では、最も効率的な検索パスを選択できるように、 再編成後に最も重要なアプリケーションの再バインドを行うよう提案しています。この ことは、こうした再編成を行うたびに、QMF アプリケーション・プランの再バインド を行う必要があることを意味しています。

## バッファー・プールの切り替え

パフォーマンスの理由により、コントロール表が入る表スペース用またはコントロール 表索引用のバッファー・プールを変更しなければならない場合があります。 たとえば、 インストール先システムで QMF 指向が強い場合は、コントロール表索引および表スペ ース用のバッファー・プールを BP1 に切り替えて、BP1 を排他使用するように予約す ることがあります。

バッファー・プールの変更には、ALTER TABLESPACE および ALTER INDEX 照会を 用います。これらの照会およびそれらの照会を実行するのに必要な権限に関する説明に ついては、「*DB2 UDB (z/OS* 版*) SQL* 解説書」を参照してください。新しいバッファ ー・プール用として BP0、BP1、または BP2 は選択できますが、BP32K は選択できま せん。

ALTER TABLESPACE および ALTER INDEX 照会を用いて値を変更できるパラメータ ーが他にもあります。これらのうちで唯一、QMF の操作性を損なわずに変更できるの は DSETPASS パラメーターです。

### **DB2** 表を使用する表および視点の保守

DBA 権限を持っている場合は、DB2 カタログ表にアクセスして、表および視点のリス ト、表示、転送、または削除を行うことができます。 このような DB2 カタログ表の使 用法の詳細については、該当する *DB2 UDB SQL* 解説書 を参照してください。

表または視点の所有権の転送は、非常に困難なタスクになることがあります。

# **z/OS** での **DB2** カタログ表の使用

注**:** システム・カタログ内の一部の表には、2 進データが入っている列があります。こ のような列は文字データ・タイプですが、文字データは含まれていません。これらの列 からデータを取り出すと、矛盾した表示が行われる可能性がありますが、列の「文字」 の中に、画面管理プログラムに予期しない信号を出すものがあるからです。

### 表と視点のリスト

165 [ページの図](#page-176-0) 38 の照会は、TABLETYPE (T は表を示し、V は視点を示す)、TNAME (表名)、 TABLE SPACENAME、および REMARKS の列を持つ DB2 UDB (z/OS 版) の表のリストを戻します。

<span id="page-176-0"></span>SELECT TABLETYPE, TNAME, TABLE SPACE NAME, REMARKS FROM SYSIBM.SYSTABLES WHERE CREATOR = '*userid*' ORDER BY TABLETYPE, TNAME

図 *38.* 特定のユーザーが所有する *DB2* 表および視点のリスト *(OS/390)*

### 表または視点のデータベースからの削除

表または視点をデータベースから削除するには、SQL DROP TABLE ステートメントま たは QMF ERASE コマンドを使用します。これを削除できるのは、表の作成者か、ま たは DBA 権限を持っている場合だけです。

表 SYSIBM.SYSTABLES の表を定義する行を削除すると、その表に関連する視点、同 義語、および索引もすべて削除されます。 データベースから表を除去する前に、その表 に依存する (たとえば、コマンド同義語および機能キーの定義に関して) ユーザーが他 にいないことを確認してください。

表の消去の詳細については、該当する *DB2 UDB* 管理ガイド を参照してください。

# ローカルで定義された日付 **/** 時刻フォーマットのサポート

注**:** CICS では、ローカル定義の日付 / 時刻フォーマットはサポートされていません。

### **z/OS** でのローカル定義の日付 **/** 時刻フォーマット

ローカル・フォーマットを定義するには、インストール先システムで 2 つのフォーマッ ト設定ルーチンを作成します。そのうちの 1 つは DSNXVDTX という名前で、日付の フォーマット設定を行います。もう 1 つは DSNXVTMX という名前で、時刻のフォー マット設定を行います。これらのルーチンを作成するのは、DB2 管理タスクです。これ をユーザーが行う必要がある場合は、「*DB2 UDB (z/OS* 版*)* 管理ガイド」の、ローカル で定義されたフォーマットに関する説明を参照してください。

## フォーマットの指定

報告書を作成する場合、ユーザーはローカル・フォーマットをいずれのタイプのデータ (日付の TDL、時刻の TTL) についても指定できます。 QMF は適切なルーチンを呼び 出してフォーマット設定を行います。 QMF が DSNXVTMX と DSNXVDTX の両方を ロードできるようにしておく必要があります。

### 編集ルーチンの使用可能化

編集ルーチンは、これらのロード・ライブラリーをユーザーの JCL の STEPLIB 連結 に入れることにより使用可能になります。 DB2 プログラム・ライブラリーよりも前 に、このライブラリーを検索することが必要です。プログラム・ライブラリーが最初に 検索されると、QMF は DB2 ライブラリーから IBM 提供の 2 つの「スタブ」をロー ドして使用します。 これらのスタブは、ローカル・フォーマットが定義されていない場 合に使用されることを意味し、フォーマット設定を行うものではありません。 たとえ ば、フォーマット設定ルーチンがライブラリー XYZ.FORMAT に入っているものとしま す。 図 39 の STEPLIB ステートメントにこのライブラリーが正しく入っています。こ こで、DB2 プログラム・ライブラリーは DSN230.SDSQLOAD です。

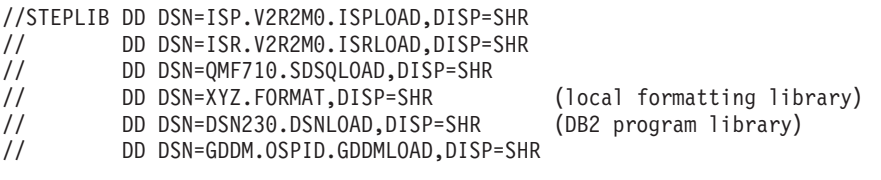

図 *39.* 編集ルーチンの使用可能化

# **CICS z/OS** でのローカル定義の日付 **/** 時刻フォーマット

他の QMF 稼働環境で使用可能なローカル定義の日付・時刻編集コード (TTL および TDL) は、CICS 上の QMF では利用不能です。 IBM により提供されないこれらの機能 を実行する編集出口ルーチンの作成を選択した場合、編集コードとして TTL および TDL を使用できません。代わりに、ユーザーのローカル日付 / 時刻出口ルーチンを識 別するために、編集コード Uxxxx または Vxxxx を使用します。

# ユーザー用文書編集インターフェースのカスタマイズ

文書インターフェースは、IBM 提供のマクロです。このマクロを使用すると、QMF の 外側で操作しているユーザーが QMF セッションを開始できます。 そのセッションで は、ユーザーは、編集中の文書に QMF 報告書を挿入することができます。報告書は、 編集セッションの開始前に作成することができます。 さらに重要なのは、GETQMF マ クロが開始された QMF セッション中の、このマクロが出された時点で、ユーザーは報 告書を作成することができるということです。

# **z/OS** での文書編集インターフェースのカスタマイズ

文書インターフェースは、ISPF/PDF および PS/TSO エディター用の IBM 提供のマク ロです。

ユーザーがこのマクロを使用できる前に、次のことを行っておく必要があります。

v 各ユーザーに適正な QMF リソースを確保させる。

z/OS では、リソースとは QMF ライブラリーのことです。 TSO ログオン・プロシ ージャーの例では、これらには次の形の名前が付けられています。

QMF810.DSQ\*

ISPF/PDF および PS/TSO エディターは、これらのリソースがなくても操作できます が、文書インターフェースは QMF セッションを正常に開始することはできません。

v 特定の文書インターフェース・コンポーネントを変更する。

このような変更の中には必須のものもあれば、オプショナルのものもあります。この 節では、必須およびオプショナルの両方の変更について説明します。文書インターフ ェースを使用するには、「*DB2 QMF* 使用の手引き」も参照する必要があります。

**NLF** を使用する場合**:** 該当する NLF 版の文書インターフェースもカスタマイズする 必要があります。

## アプリケーションの変更

アプリケーションの変更は、そのコンポーネントの 1 つまたは複数を変更することによ って行います。 変更できるコンポーネントは、特定の QMF ライブラリーのメンバー です。

- v CLIST およびマクロは z/OS の QMF810.SDSQCLTE のメンバーです。
- v それ以外のコンポーネントは z/OS の QMF810.SDSQSAPE のメンバーです。

## 文書インターフェース・マクロ **DSQAED1P** の名前変更

マクロ・コンポーネント DSQAED1P は、ユーザーが文書インターフェースを使用する ために呼びだすマクロです。

このマクロを使用するには、次のことを行います。

- v マクロのコピーの名前を変更する。変更後の望ましい名前は GETQMF です。これ は、本書および 「*DB2 QMF* 使用の手引き」で、このマクロに使用している名前で す。
- v 名前を変更したコピーを QMF810.SDSQCLTE、つまり元のマクロが入っているライブ ラリーに入れる。

**NLF** を使用する場合**:** メインのマクロは、ライブラリー QMF810.DSQCLST*n* のメンバ ー DSQA*n*D1P です。これは英語のメインのマクロと同様に、名前を変更しても、他の コンポーネントに影響が生じることはありません。ユーザーの JCL が英語環境と NLF 環境の両方をサポートする場合は、GETQMF 以外の名前を選択してください。たとえ ば、GETQMF*n* に変更してください。

## **Q.DSQAED1S** プロシージャーをデータベースに入れる

Q.DSQAED1S プロシージャーは、ライブラリー QMF810.SDSQSAPE のメンバー DSQAED1S に入っています。このプロシージャーをデータベースに入れる処理は、DB2 のバージョンによって異なります。

ユーザー Q の場合は、次の QMF コマンドを入力すれば、Q.DSQAEDIS をデータベー スに容易に入れることができます。

IMPORT PROC DSQAED1S FROM 'QMF810.SDSQSAPE(DSQAED1S)' (SHARE=YES

ユーザー Q ではないが、次のいずれかを持っている場合があります。

- SYSADM 権限
- v SYSCTRL 権限
- v 2 次許可 ID の 1 つとしての Q

次の QMF コマンドを照会パネルから入力することによって、同じように DSQAED1S をデータベースに容易に入れることができます。

SET CURRENT SQLID = 'Q' IMPORT PROC DSQAED1S FROM 'QMF810.SDSQSAPE(DSQAED1S)' (SHARE=YES

Q 以外のユーザーで、SYSADM (または SYSCTRL) 権限も、ユーザーの 2 次許可 ID としての Q も持っていない場合は、『Q への所有権の転送』 で説明するプロシージャ ーを使用する必要があります。

**NLF** を使用する場合**:** ライブラリー QMF810.SDSQSAPn のメンバー DSQAnD1S の NLID を変更します。

### **Q** への所有権の転送

ユーザー Q として QMF を使用できない場合でも、前項に示したコマンドを出すこと はできます。ただし、まず最初にプロシージャーの所有権を自分の許可 ID から Q に 転送しておくことが必要です。これは次のようにして行うことができます。

1. 次の照会を作成する。

UPDATE Q.&T SET OWNER = 'Q' WHERE NAME = &N AND OWNER = USER

2. 次のコマンドを実行する。

RUN QUERY ( &T=OBJECT\_\_DIRECTORY, &N='DSQAED1S' RUN QUERY ( &T=OBJECT\_\_DATA, &N='DSQAED1S' RUN QUERY ( &T=OBJECT\_\_REMARKS, &N='DSQAED1S'

各コマンドはそれぞれ表 Q.OBJECT の 1 つを更新し、これらの表に対する UPDATE 特権を要求します。

照会が正常に実行されない場合、Q.DSQAED1S という名前のオブジェクトがすでにデ ータベース内に存在する可能性があります。 このような場合は、そのオブジェクトの名 前を変更するか、または削除してから、所有権の転送を再度試みます。 以下の 2 つの 照会の 1 つによって、オブジェクトの名前の変更または削除ができます。 いずれの照 会を選択した場合も、それに対して 3 つの RUN QUERY コマンドを実行する必要があ ります。

v オブジェクトの名前を変更するには、以下の照会を使用してオブジェクトの新規の名 前で *newname* を置き換える。

UPDATE Q.&T SET NAME = '*newname*' WHERE NAME =  $8N$  AND OWNER =  $'Q'$
v オブジェクトを削除するには、次の照会を使用する。

DELETE FROM Q.&T WHERE NAME =  $8N$  AND OWNER =  $'0'$ 

#### データ・コンポーネントの変更

データ・コンポーネントは 5 つあり、すべて z/OS のライブラリー

QMF810.SDSQSAPE 内に入っています。 CLIST やマクロとは異なり、これらのコンポ ーネントにはロジックも実行可能コマンドも入っていません。 その代わり、これらのコ ンポーネントにはメッセージやユーザーの報告書に現れる情報が入っています。

文書インターフェースは、これらのコンポーネントが単一のライブラリーに入っている ことを前提としているため、以下のいずれかの方法で変更することができます。

v 変更後のコンポーネントを z/OS 上の QMF810.SDSQSAPE に保存することができ る。

この場合は、元のコンポーネントの名前を変更し、変更後のコンポーネントに元の名 前を付けます。

v 変更後のコンポーネントを新規のライブラリーまたはミニディスクに入れることがで きる。

この場合は、他のすべてのデータ・コンポーネントを、古いライブラリーから z/OS 上の新規のライブラリーにコピーする必要があります。

2 番目の方法を使用する場合は、マクロ DSQAED1P または DSQAED2P に変更を加え る必要があります。

メッセージ・コンポーネント*:* 5 つのデータ・コンポーネントの 1 つには DSQAED0L という名前が付いています。このコンポーネントには、ユーザーによる文 書インターフェースの操作中に、ユーザーの画面に表示される可能性があるメッセー ジ、およびいくつかの QMF コマンド用のキーワードが含まれます。

このコンポーネントは変更しないでください。

**NLF** を使用する場合**:** z/OS のライブラリー QMF810.DSQSAMP*n* のメンバー DSQA*n*D0L の NLID を変更します。

*DCF* コンポーネント*:* DCF (文書構成プログラム) は IBM ライセンス・テキスト 処理システムの 1 つで、印刷文書の作成でコンピューターの使用をサポートするもので す。

インストール先システムで DCF を使用する場合は、残りの 4 つの DCF コンポーネン トを変更したい場合があります。 DCF の詳細については、Document Composition Facility: SCRIPT/VS Text Programmer's Guide を参照してください。

ユーザーは、文書インターフェースに、現行文書が DCF によるフォーマット設定であ ることを示すことができます。これに対する応答として、文書インターフェースは、ユ ーザーの挿入報告書に DCF 制御ステートメントを追加します。これらのステートメン トが現れる場合、それは DCF コンポーネントのいずれか 1 つの中のすべてのレコード で構成されています。コンポーネントの中のレコードは、一部または全部を変更するこ とができます。コンポーネント、および提供されるものは、次のとおりです。

*DSQABD01:* 報告書の直前に挿入されるステートメントを提供します。 IBM 提供の コンポーネントでは、次のとおりです。

.\* QMF Document Interface heading control: .SA .RH SUP .RF SUP  $.HS<sub>0</sub>$  $.FS<sub>0</sub>$ .TM 0.5I .BM 0 .DC CONT OFF .FO OFF

*DSQABD02:* 各ページ脚注の直後に挿入されるステートメントを提供します。 IBM 提供のコンポーネントでは、提供されるのは単一のステートメントで、次のとおりで す。

.\* QMF Document Interface page footing control:

*DSQABD03:* 各ページ見出しの直前に挿入されるステートメントを提供します。 IBM 提供のコンポーネントでは、次のとおりです。

.PA NOSTART

.\* QMF Document Interface page heading control:

*DSQABD04:* 報告書の終わりの直後に挿入されるステートメントを提供します。 IBM 提供のコンポーネントでは、次のとおりです。

.\* QMF Document Interface footing control: .RE .\* QMF REPORT END

#### **CLIST** およびマクロの変更

すでに述べたように、これらのコンポーネントはすべてライブラリー QMF810.SDSQCLTE 内にあります。 CLIST またはマクロを変更する場合は、元のマク ロではなくコピーを変更し、それを別のライブラリーに入れます。 z/OS では、新しい ライブラリーの DD ステートメントは、ユーザーの JCL の SYSPROC 用のステート メントに現れる必要があります。まだ、そこにない場合は、QMF810.SDSQCLTE のステ ートメントの前に挿入します。 そうでない場合は、変更したコンポーネントではなく、 元のコンポーネントが使用されます。 たとえば、変更したコンポーネントをライブラリ ー XYZ.NEWCLIST に入れると、SYSPROC の DD ステートメントは以下のようにな ります。

//SYSPROC DD DSN=SYSUT2.CLIST,DISP=SHR // DD DSN=XYZ.NEWCLIST,DISP=SHR // DD DSN=QMF810.SDSQCLTE,DISP=SHR

*DSQAnD1P* の変更*:* これは GETQMF に名前変更したマクロです。このマクロに対 して、以下のことも行えます。

• 次のステートメントを変更する。

SET &SAMPLIB = QMF810.DSQSAMP&LANGCHAR

SET &BASELIB = QMF810.SDSQSAPE

#### **&SAMPLIB**

文書インターフェースのデータ・コンポーネントが入っているライブラリー を識別します。

#### **&BASELIB**

QMF サンプル・ライブラリーを識別します。

&LANGCHAR の値が E の場合、両方の変数は同じライブラリー QMF810.SDSQSAPE を指します。ライブラリーの名前が異なる場合、割り当てられた 名前 &SAMPLIB および &BASELIB を変更します。

• 次のステートメントを変更する。

ALLOC FI(DSQPRINT) SYSOUT RECFM(F B A) LRECL(133) BLKSIZE(1330)

ユーザーは、対話式 QMF セッションで文書インターフェースを呼び出すことができ ます。 これが行われると、文書インターフェースは DSQPRINT を再割り振りできま す。 このステートメントは、DSQPRINT をデフォルトに復元します。 これを希望し ない場合は、DSQPRINT を希望する値に復元するステートメントで、このステートメ ントを置き換えます。

*DSQABD1Q* の変更*:* この CLIST は、文書インターフェースで開始されたセッショ ンのデータ・セットを割り振ります。 必要と思われる変更をすべて CLIST コードに行 います。 たとえば、インストール先システムに特有のデータ・セットに関する割り振り の追加を必要とする場合があります。

このような割り振りの一部として、GDDM データ・セットがあります。文書インターフ ェース自体は、これらのデータ・セットを使用しませんが、ユーザーがこの割り振りを 必要とする場合があります。

変数 &LANGCHAR の値は E です。この値は、たとえば、ライブラリーに、英大文字 機能アプリケーションのコンポーネントとは異なる英語コンポーネントが入っているこ とを示します。

LIBDEF 割り振りをサポートするには、LIBDEF サービスをアクティブ化し、必要に応 じてファイル名を調整します。

```
/*****************************************************************@82*/
/* Remove the Following "GOTO NOLIBDEF" statement to allocate @82*/
/* ISPF libraries using the ISPF LIBDEF service. @82*/
/*****************************************************************@82*/
  GOTO NOLIBDEF
/*****************************************************************@82*/
/* ALLOCATE QMF ISPF LIBRARIES USING LIBDEF @82*/
/*****************************************************************@82*/
 SET PNAME = 'QMF810.DSQPLIB&LANGCHAR' /* ISPF Panel Library */
 SET MNAME = 'QMF810.DSQMLIB&LANGCHAR' /* ISPF Message Library */
 SET SNAME = 'QMF810.DSQSLIB&LANGCHAR' /* ISPF Skeleton Library */
 SET LNAME = 'QMF810.SDSQLOAD' /* QMF Modules */
ISPEXEC LIBDEF ISPPLIB DATASET ID(&PNAME)
```
*LIBDEF* をサポートするための *DSQABD1P* の変更*:* LIBDEF 機能を使用して QMF ライブラリーを割り振った場合は、LIBDEF により割り振られたライブラリーの 使用を解放するために DSQABD1P を変更します。 DSQABD1P 内の下記のステートメ ントのコメントを外してください。

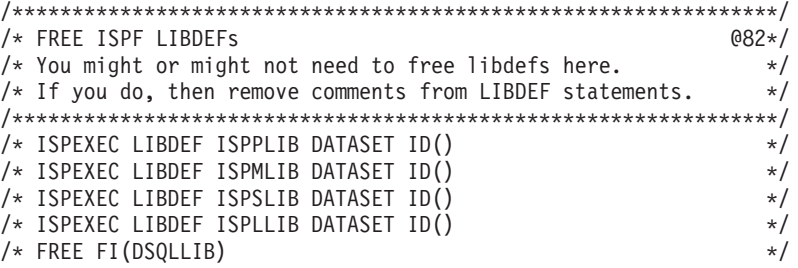

*DSQABD1C* の変更*:* このコンポーネントは以下の方法で変更できます。

• 次のステートメントを変更する。

ALLOC FI(DSQPRINT) UNIT(SYSDA) SPACE(5,2) TRACKS + RECFM(F B A) LRECL(&PRINTREC) BLKSIZE(&EVAL(&PRINTREC\*10))

このステートメントは、ユーザーの報告書のデータ・セットを割り振ります。次に、 ユーザーは QMF PRINT コマンドを介してこのデータ・セットを埋めることができ ます。 ユーザーが作成する報告書が極端に大きい場合は、このステートメントの SPACE オペランド を変更しなければならないことがあります。

• 次のステートメントを変更する。

ISPEXEC SELECT PGM(DSQQMF&LANGCHAR) PARM(I=&PROCNAME) NEWAPPL(DSQ&LANGCHAR)

ステートメントが現在の書式の場合、DB2 のサブシステムの名前は DSN で、QMF のアプリケーション・プランの名前は QMF810 でなければなりません。 そうでない 場合は、このステートメントの PARM オペランドに情報を追加する必要がありま

<span id="page-184-0"></span>す。 たとえば、サブシステムおよびアプリケーション・プランに ABC および QMFXXX という名前を付けます。 そうすると、変更後のステートメントは次のよう になります。

ISPEXEC SELECT PGM(DSQQMF&LANGCHAR) PARM(I=&PROCNAME,S=ABC,P=QMFXXX) NEWAPPL(DSQ&LANGCHAR)

変更後のステートメントは、QMF のプログラム・パラメーターの 2 つのデフォルト 値を上書きします。

プログラム・パラメーターの説明については、 87 ページの『第 10 [章 開始手順のカ](#page-98-0) [スタマイズ』](#page-98-0) を参照してください。

### **QMF EDIT** コマンドのカスタマイズ

EDIT コマンドを使用すると、エディターで QMF の照会およびプロシージャーを変更 できます。 エディターの 1 つとして、ISPF/PDF が使用できます (QMF が ISPF のも とで開始されている場合)。

### **z/OS** での **EDIT** コマンド

以下の手順では、ISPF のもとで稼働する CLIST によって呼び出すことのできるエディ ターの使用を前提としています。 EDIT TABLE コマンドは、表エディターを呼び出す もので、テキスト・エディターを必要としません。

EDIT コマンドでエディターを使用可能にするには、以下のようにします。

1. エディターを呼び出すための CLIST を作成し、編集したいデータ・セットの名前を 定位置パラメーターとして渡します。 たとえば、次のコマンドで QMF はデータ・ セット USERA.XYZDATA.TEXT を編集するための CLIST である XYZEDIT を呼び出 します。

XYZEDIT 'USERA.XYZDATA.TEXT'

- 2. エディターにアクセスできるユーザーに割り振られているコマンド・ライブラリー に、この CLIST を入れます。 これを、データ・セット SYSPROC の連結の一部で あるライブラリーに入れます。 可能な選択の 1 つは QMF ライブラリー QMF810.SDSQCLTE で、これはすべての QMF ユーザーで使用可能になります。
- 3. 個々のユーザーに、編集するオブジェクトのデータ・セットの割り振りおよびカタロ グ化を行います。 このデータ・セットは、ユーザーが EDIT コマンドでエディター を呼び出すたびに埋め直されます。 データ・セットに以下の特性を付与します。
	- 物理順次編成 (DSORG=PS)
	- v 固定長、79 バイト・レコード (LRECL=79)
	- ブロック化因数 51 (BLKSIZE=4029)
- 4. 各ユーザーの JCL で、そのユーザー用としてステップ 3 (173 [ページ](#page-184-0)) でカタログ化 したデータ・セットを割り振ります。 DD 名 DSQEDIT でこれを割り振ります。 デ ータ・セットの後処理として DISP=OLD を書き込みます。
- 5. ユーザーには EDIT コマンドの指定方法についての参考となります。コマンドのフ ォーマットは、次のとおりです。

EDIT yyyy (EDITOR=xxxx)

ここで *yyyy* は、PROC か QUERY のいずれかで、*xxxx* は、エディターを呼び出す ために作成された CLIST の名前です。 EDIT コマンドの詳細については、「*DB2 QMF* 解説書」を参照してください。

6. 異なる ISPF アプリケーション ID の QMF SQL 照会または QMF プロシージャー は、QMF EDIT コマンドでエディター名として EXEC または CLIST を使用するこ とにより編集できます。

SQL 照会または QMF プロシージャーを編集するために、プログラム開発機能 (PDF) エディターを指定した場合、QMF は QMF アプリケーション ID の DSQE または DSQ*n* (*n* は NLF 文字) で PDF を実行します。さらに、QMF は機能キーお よびコマンド行の場所を QMF 製品に適合するように設定します。

別の機能キーのセットを使用したり、あるいは既存の PDF マクロまたは特殊 PDF エディター画面を持つ必要がある場合、PDF エディターを DSQ\* 以外のアプリケー ション ID で実行することによって、それらを使用することができます。これを行う には、2 つの小さい REXX プログラムまたは CLIST を実行します。 最初のプログ ラムは、単に 2 番目のプログラムに実行を経路指定するだけで、次に 2 番目のプロ グラムが、希望の機能キーを使用するかまたは編集呼び出しマクロや固有の編集パネ ルなどのその他の特別の設定要件を使用して、希望の ISPF アプリケーション ID で 実行されるエディターを呼び出します。

175 [ページの図](#page-186-0) 40 の REXX プログラム例は、QMF の開始時に DDNAME(DSQEDIT) によって定義されている編集転送データ・セットを使用して、 SQL 照会または QMF プロシージャーを編集する方法を示しています。 この例で は、PDF アプリケーション ID ISP が使用されています。

```
Edit Program 1 (MYEDIT)
  /* REXX OMF Edit program 1 */
  /* Transfer to ISP application ID */
  Address ISPEXEC "SELECT CMD(MYEDIT2) NEWAPPL(ISP)"
  Exit 0
Edit Program 2 (MYEDIT2)
  /* REXX OMF Edit program 2 */* Invoke PDF Editor using DDNAME */
  Address ISPEXEC "LMINIT DATAID(EDT) DDNAME(DSQEDIT)"
  Address ISPEXEC "EDIT DATAID("EDT")"
  Address ISPEXEC "LMFREE DATAID("EDT")"
  Exit 0
```
図 *40.* 編集転送データ・セットの使用による編集

REXX プログラムは、実行前に SYSPROC か SYSEXEC のどちらかの有効な連結 に割り振られている必要があります。 QMF から実行するには、QMF コマンド行に 次の OMF EDIT コマンドを入力します。

EDIT QUERY (E=MYEDIT)

重要**:** プロシージャーまたは照会を編集し、結果のオブジェクトが大き過ぎて QMF の 作業域に収まりきらない場合、QMF はこのオブジェクトを切り捨て、エラー・メッセ ージを表示します。ただし、QMF は DD 名 QMFEDIT に関連したファイルにオブジェ クト全体を保管します。 オブジェクトを QMF に取り込むには、ユーザーは RESET DATA コマンドを出す必要があります。この情報は、保管オブジェクトのファイル名を も含めて、この条件に関連するエラー・メッセージのメッセージ・ヘルプで提供されま す。

# **NLF** 環境での英語サポートのイネーブリング

いずれの NLF にも、QMF の変換された verb、キーワード、メッセージ、およびパネ ルの完全セットがあります。グローバル変数 DSQEC\_NLFCMD\_LANG を使用すれ ば、ユーザーがコマンドを入力する言語を変更できます。

DSOEC NLFCMD LANG を 1 に設定すると、ユーザーはコマンドを英語でしか入力 できません。

デフォルト値 0 では、ユーザーはコマンドおよびキーワードを、以下のコマンドを除い て、現行セッションの国語でしか入力できません。 SET

**GET** 

INTERACT MESSAGE START

OMF では、上記のコマンドについては DSOEC NLFCMD LANG の設定には関係な く、英語または NLF のどちらでも入力できます。

NLF 環境で作業しているユーザーが書式オブジェクトを英語で保管できるようにするに は、DSQEC\_FORM\_LANG 変数を使用します。 SAVE, EXPORT, および IMPORT コ マンドでは、保管する書式の言語を、LANGUAGE オプションによってユーザーが指定 できます。 このオプションの値は ENGLISH と SESSION であり、グローバル変数 DSOEC FORM LANG により制御されます。

DSQEC\_FORM\_LANG を 0 に設定すると、現行セッションの言語が保管書式の言語と して使用されます。

デフォルト値は 1 で、この場合は保管書式の国語として英語が指定されます。

ユーザーが IMPORT または EXPORT コマンドで LANGUAGE キーワードを指定した 場合は、その値によって変数 DSQEC\_FORM\_LANG の現行値が上書きされます。

QMF セッション時に表示される言語を変更するには、QMF ユーザーは現行の QMF セ ッションを終了し、別のセッションを開始する必要があります。 QMF セッション内か ら言語を変更することはできません。

# グローバル変数を使用した通貨記号の定義

キーボード上に示されていない通貨記号が必要な場合は、ロジックを持つプロシージャ ーで HEX (16 進) 値を使用して通貨記号を指定することができます。 たとえば、次の PROC では、通貨記号が HEX '9F' に設定されます。

 $/*$  \*/ "SET GLOBAL (DSQDC\_CURRENCY =" '9F'X

後書きブランクが通貨記号のために必要な場合は、次のように通貨記号を単一引用符で 囲むことができます。

SET GLOBAL (DSQDC\_CURRENCY = 'FR '

コマンドをコマンド行または線形 PROC のいずれかで使用することができます。

# 第 **14** 章 **QMF NLF** の計画およびインストール

QMF NLF (各国語機能) は、特定言語の要件に合うように設定された QMF 環境を提供 するソフトウェアです。

一般に、基本英語セッションで使用できる QMF 機能は NLF セッションで実行するこ とができ、この逆方向の実行も可能です。

この章では、基本 QMF 製品に必要なインストール手順を同じようなものとして示しま す。プロシージャーに著しい相違点がある場合は、NLF のインストール・プロシージャ ーについて説明を加えます。ジョブ、ライブラリー、またはプログラム名が異なる場合 は、適宜、名前を示しますが、後に続く手順は QMF Program Directory の中で説明しま す。

モジュール、ライブラリー、またはジョブ名には *n* が含まれていますが、これは各国語 ID です。製品の出荷前に、このシンボル *n* は実際の NLF ID に置き換えられます。し たがって、ユーザーは、このシンボルを置き換える必要はありません (それぞれの NLF の FMID 値のリストについては、 179 [ページの表](#page-190-0) 40 を参照してください)。

# プロファイル表と **NLF**

NLF のインストール時には、NLF が使用できるように QMF プロファイル表 (Q.PROFILES) に 3 行が追加されます。 TSO および CICS の環境では、これらの行は ユーザー ID の SYSTEM とともに挿入されます。インストールするそれぞれの NLF ごとに固有の行が追加されます。

NLF は NLF が使用されるそれぞれの DB2 UDB サブシステムの中にインストールす る必要があります。 NLF の JCL と制御ステートメントは、該当機能の IBM ソフトウ ェア配布 (ISD) テープに入れて出荷されます。

# **QMF NLF** の計画

この節では、ハードウェアとプログラム製品の要件、SMP/E 要件、配布ライブラリー、 ターゲット・ライブラリー、および NLF 用のユーザー・データ・セットについて説明 します。

# ハードウェアとプログラム製品の要件

GDDM と ISPF 環境がコントローラー、端末、キーボードと同じように、インストール しようとしている各国語機能の文字を表示するように設定されていることを確認してく ださい。

#### **SMP/E** 要件

SMP/E データ・セット、配布ライブラリー、ターゲット・ライブラリー、およびユーザ ー・データ・セットには、追加の DASD スペースが必要です。 QMF NLF の配布ライ ブラリー、ターゲット・ライブラリー、ユーザー・ライブラリー用の、以下に示す DASD スペースは、基本 QMF 製品のインストールに必要なものに追加されるもので す。基本 QMF をインストールするための SMP/E 要件については、 19 [ページの『記](#page-30-0) [憶域の見積もり』](#page-30-0) を参照してください。 QMF およびその機能は SMP/E データ・セ ットに追加されます。 SMP/E および QMF のターゲットおよび配布ライブラリーのデ ータ・セットのサイズを見積もる方法については、 QMF プログラム・ディレクトリー を参照してください。

#### **QMF NLF** の配布ライブラリー

NLF の DB2 QMF バージョン 8.1 配布ライブラリーは次のとおりです。

- OMF810.ADSQMACn。QMF NLF インストール・プロシージャー、IVP、サンプル照 会、および QMF プロシージャーが入っています。
- v QMF810.ADSQPMSn。QMF NLF の ISPF パネルが入っています。

QMF NLF 配布ライブラリーと必要な追加の推定 DASD スペース (シリンダー数) は 表 38 に示されています。

| <b>DSNAME</b>   | 内容             | 3380 | 3390 | 9345 |
|-----------------|----------------|------|------|------|
| QMF810.ADSQMACn | IOMF NLF インストー |      |      |      |

表 *38. QMF NLF* 配布ライブラリー用の追加 *DASD* スペース *(*シリンダー数*)*

ル・プロシージャー

**QMF NLF** のターゲット・ライブラリー

QMF NLF ターゲット・ライブラリーに必要な、追加の推定 DASD スペース (シリン ダー数) は下の表のとおりです。

QMF810.ADSOPMSn | OMF NLF ISPF パネル | 1 | | | | | |

表 *39. QMF NLF* ターゲット・ライブラリー用の追加 *DASD* スペース *(*シリンダー数*)*

| <b>DSNAME</b>   | 3380 | 3390 | 9345 |
|-----------------|------|------|------|
| QMF810.SDSQSAPn | 17   | 15   | 17   |
| QMF810.SDSQPLBn |      |      |      |
| QMF810.SDSQCLTn |      |      |      |
| QMF810.SDSQMLBn |      |      |      |
| QMF810.SDSQEXCn |      |      |      |
| QMF810.SDSQUSRn |      |      |      |

#### <span id="page-190-0"></span>**IBM** ソフトウェア配布 **(ISD)** テープ

QMF NLF をインストールするには、最初に IBM ISD テープにある情報をお読みくだ さい。このテープの内容は次のとおりです。

- SMP/E 制御ステートメント
- v QMF 8 NLF の JCLIN
- v インストール検査プロシージャーの JCL
- v ロード・モジュール・フォーマットのプログラム
- DB2 QMF バージョン 8.1 NLF が使用するパネルその他のアイテム

ISD テープは SMP/E (RELFILE) フォーマットです。フォーマットについては、 「*OS/390 SMP/E* 解説書」を参照してください。

#### **FMID**

機能変更 ID (FMID) は、QMF NLF を SMP/E に識別させるために使用します。それ ぞれの NLF の言語 ID と FMID は、表 40 に示されています。

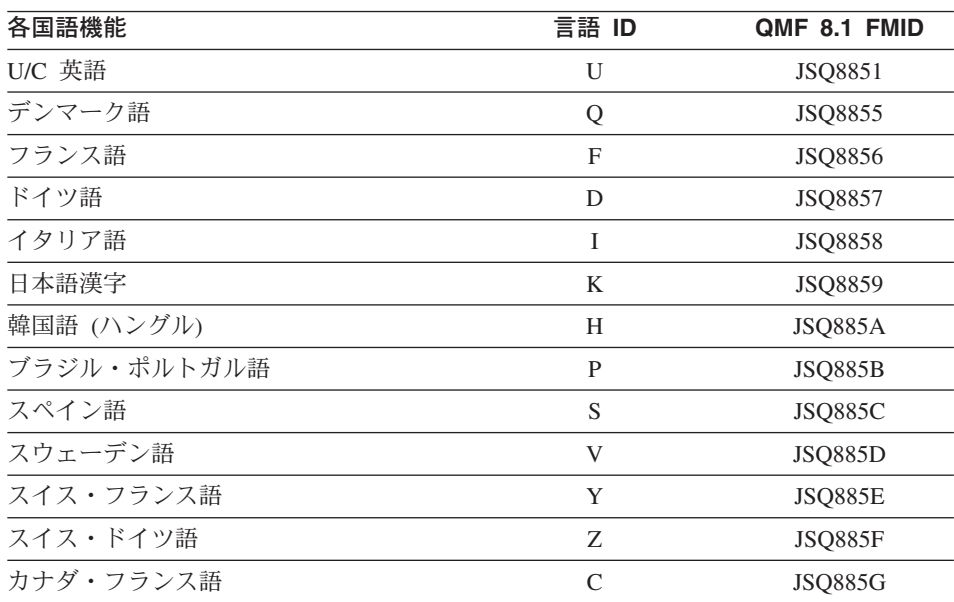

表 *40.* 言語 *ID* と *FMID*

SMP/E は、プログラムのすべての変更をそのプログラムのシステム・リリース・レベル (SREL) に結び付けます。 QMF のシステム・リリース・レベルは P115 です。

テープ上のファイルは、最初のものを除き、IEBCOPY アンロード区分データ・セット であり、NLF 配布ライブラリーに対応しています。最初のデータ・セットには、NLF に対する SMP/E 制御ステートメントが含まれています。 このテープには、インストー ルに必要なプロシージャーとデータがすべて入っています。

# インストール・プロセス

インストール手順の概要は次ページに示されています。

NLF JCL および制御ステートメントは ISD テープに入れて出荷されます。この章で説 明するステップを実行する前に、インストールする QMF NLF ごとに SMP/E インスト ールを完了する必要があります。 SMP/E インストールの説明は、QMF プログラム・ ディレクトリーに含まれています。

NLF では、DB2 QMF バージョン 8.1 サンプル・ライブラリー QMF810.SDSQSAPE およびロード・モジュール・ライブラリー QMF810.SDSQLOAD を使用する必要があり ます。

# 準備**:** プログラム・ディレクトリーを読み **NLF** ワークシートに記入する

インストール・プロセスを開始する前に、NLF のプログラム・ディレクトリーの補足デ ータをお読みください。 Program Directory は QMF NLF のリリースが変われば更新さ れることを考慮して、その中には PTF と APAR の説明と併せ、本書の発行日以後にな された本書の変更を含む、有用な情報が収められています。下の表に、QMF NLF のイ ンストール時に用意する必要がある情報を示します。この表はワークシートとして使用 できます。

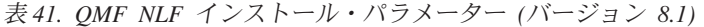

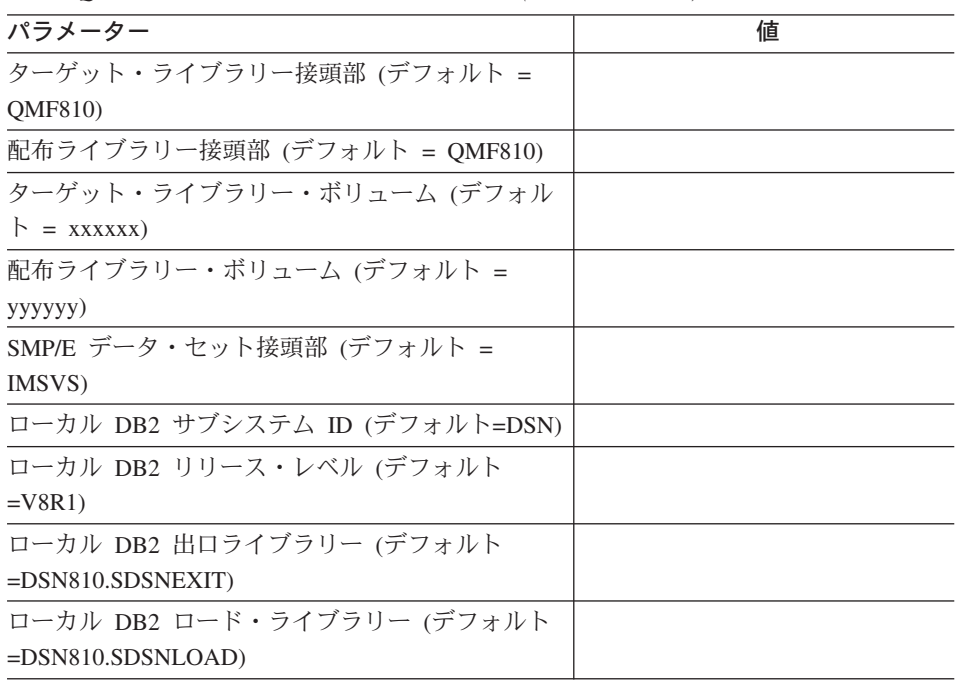

表 *41. QMF NLF* インストール・パラメーター *(*バージョン *8.1) (*続き*)*

| パラメーター                      | 値                        |  |  |
|-----------------------------|--------------------------|--|--|
| QMF アプリケーション・プラン ID (デフォルト  |                          |  |  |
| $=$ QMF810)                 |                          |  |  |
| QMF 表スペース・カタログ別名 (デフォルト     |                          |  |  |
| $=$ QMFDSN $)$              |                          |  |  |
| QMF 表スペースのボリューム             |                          |  |  |
| DB2 デフォルト句読法                | , (コンマ) または. (ピリオド)      |  |  |
| 前の QMF NLF レベル (移行インストールのみ) | 3.3、6.1、7.1、7.2 または NONE |  |  |

表 *42. QMF NLF* インストール・パラメーター *(*バージョン *8* ワークシート *-* その *2)*

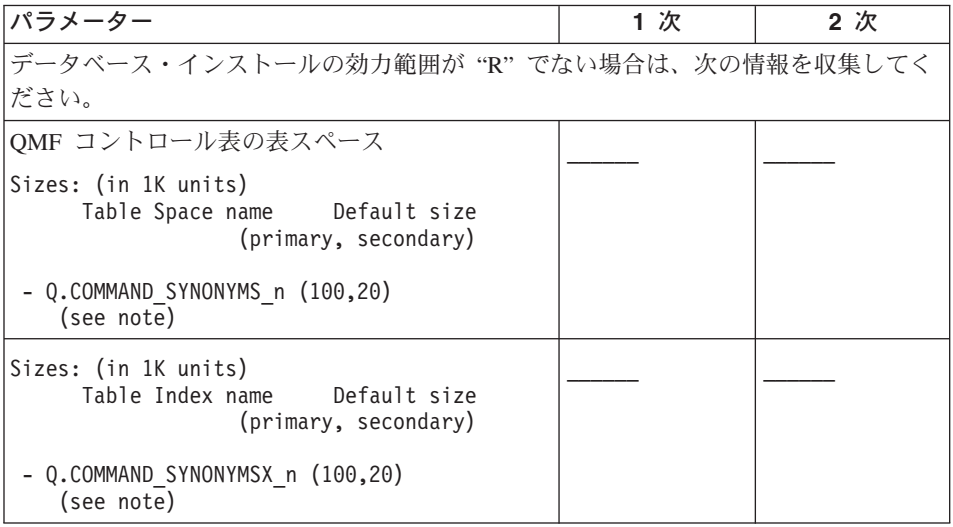

以下のステップを実行する前に、QMF プログラム・ディレクトリーの説明に従って SMP/E を使用して z/OS 環境に QMF NLF をインストールする必要があります。

### **QMF NLF** のインストール

DSQ1nINS インストール CLIST とそのパネル、およびジョブ DSQ1nMAP、DSQ1nVE および DSQ1nJVC は、 DB2 QMF バージョン 8.1 においては使用不可です。つま り、QMF NLF は、バッチ・インストール・ジョブの実行によってインストールされる のみです。インストール VSAM パネル・ジョブ DSQ1nPNL についての情報は、QMF プログラム・ディレクトリーのセクション 6.2 にあります。

注**:** この章で説明される QMF NLF インストールは、QMF 新機能モードまたは QMF 互換モードのインストールのいずれかに該当します。

# ステップ **1A QMF** コントロール表の更新

- v 前の QMF NLF リリースがインストールされていない場合は、『サブステップ 1Aa — 前の QMF NLF リリースがインストールされていない場合』 を実行する。
- v QMF NLF 3.3 およびそれ以降がこの DB2 サブシステムにある場合は、 183 [ページ](#page-194-0) の『ステップ 1B — 以前の QMF NLF [サンプル表の削除』](#page-194-0) にスキップする。

TSO バッチを実行するこれらのすべてのステップでは、システム・メッセージにあるス テップの完了コードを検査します。完了メッセージは、指示されるように、SYSTSPRT または SYSTERM の出力の中にあります。 SYSPRINT には、IBM サポート用に診断 情報が追加されています。

# サブステップ **1Aa —** 前の **QMF NLF** リリースがインストールされていない 場合

前の QMF NLF がインストールされていない場合は、このステップを実行してくださ い。

このステップでは、以下を実行します。

- v NLF 項目を Q.PROFILES 表に追加する。このジョブは QMF810.SDSQSAPn(DSQ1nUPO)
- v Q.COMMAND\_SYNONYM\_n という名前のコマンド同義語表を NLF 環境用に作成す る。このジョブは QMF810.SDSQSAPn(DSQ1nCCS)

準備*:* DSQ1nUPO および DSQ1nCCS の JOB ステートメントを、インストール先シ ステムに適合するように変更する。 JOB ステートメントの USER パラメーターの値は 現在、QMF 表の所有者に合わせた Q です。ユーザーの許可 ID が Q でない場合は、 この値をユーザーの 1 次許可 ID に変更してください。

ジョブのインストリーム・プロシージャー内の次のパラメーター値に必要な変更を加え てください。

#### パラメーター名

値の記述 **(**括弧内はデフォルト**)**

**OMFTPRE** 

QMF ターゲット・ライブラリーの接頭部 (**QMF810**)

#### DB2EXIT

DB2 出口ライブラリーの名前 (**DSN810.SDSNEXIT**)

#### DB2LOAD

DB2 プログラム・ライブラリーの名前 (**DSN810.SDSNLOAD**) RGN ジョブ・ステップの領域サイズ (**2048K**)

<span id="page-194-0"></span>*DB2* 権限*:* ユーザーが Q である場合は、次の照会を実行して、ジョブを実行するの に十分な権限を得ます。

GRANT CREATETAB ON DATABASE DSQDBCTL TO Q

データベース DSQDBCTL がユーザー Q によって作成されなかった場合は、ユーザー が照会を必要とすることがあります。

ユーザーが Q でない場合は、次の照会を実行して、ジョブを実行するのに十分な権限 を得ます。

GRANT INSERT, UPDATE ON TABLE Q.PROFILES TO *authid* GRANT CREATETAB ON DATABASE DSQDBCTL TO *authid*

ここで、*authid* は 1 次許可 ID です。

実行*:* 次に示す適切なジョブを実行する。

- v DSQ1nUPO (行を Q.PROFILES に追加する場合)
- v DSQ1nCCS (必須 SQL ステートメントを実行する場合)

SYSTERM の完了メッセージを検討します。エラーが発生した場合は、SYSTSPRT また は SYSPRINT でエラー・メッセージを検査します。

ジョブの再実行*:* ジョブが失敗した場合は、エラーを訂正してジョブを再実行するこ とができます。

# ステップ **1B** と **1C — QMF NLF** サンプル表の設定

以下のいずれかの条件に適合する場合は、ステップ 3B と 3C をスキップしてくださ い。

- v NLF が大文字機能 (UCF) である。
- v QMF NLF の前のリリースからサンプル表をすでにインストールしている。

この 2 つのステップでは、QMF NLF サンプル表を設定します。最初のステップでは以 前に作成された表を除去し、2 番目のステップでは新規の表をインストールします。障 害が起こった場合は、この 2 つのステップを再始動することができます。これは、その ステップによって実行されたジョブが終了するまで、データベースの変更がコミットさ れないためです。

#### ステップ **1B —** 以前の **QMF NLF** サンプル表の削除

QMF NLF の前のリリースもインストールされている DB2 サブシステムに QMF 8 NLF をインストールする場合は、このステップを実行してください。それ以外の場合 は、 184 ページの『ステップ 1C — NLF [サンプル表の作成』](#page-195-0) に進みます。

このステップでは、以前のバージョンのインストール時に作成されたサンプル表を削除 します。 QMF NLF サンプル表は QMF 8 NLF 用に変更されています。

<span id="page-195-0"></span>準備*:* このステップで使用されるジョブは QMF810.SDSQSAPn(DSQ1nDSJ) です。行 った調整が十分でなかった場合は、インストール要件に適合するようにジョブ・ステー トメントを変更します。必要な場合は、ジョブのインストリーム・プロシージャーのイ ンストール・パラメーター値を以下のように変更してください。

#### パラメーター名

値の記述 **(**括弧内はデフォルト**)**

#### **OMFTPRE**

QMF ターゲット・ライブラリーの接頭部名 (**QMF810**) DB2EXIT

DB2 出口ライブラリーの名前 (**DSN810.SDSNEXIT**)

#### DB2LOAD

DB2 プログラム・ライブラリーの名前 (**DSN810.SDSNLOAD**) RGN ジョブ・ステップの領域サイズ (**2048K**)

このジョブにその他の変更を加えてはなりません。

*DB2* 許可*:* ユーザーが Q でない場合は、次の照会を実行して必要な権限を得ます。 GRANT SYSADM TO *authid*

ここで、*authid* は 1 次許可 ID です。

実行*:* ライブラリー QMF810.SDSQSAPn 内のジョブ DSQ1nDSJ を実行します。 SYSTERM の完了メッセージを検討します。エラーが発生した場合は、SYSTSPRT また は SYSPRINT でエラー・メッセージを検査します。

ジョブの再実行*:* ジョブが失敗した場合は、エラーを訂正してジョブを再実行するこ とができます。ただし、ジョブが除去を試行する表がすでに除去されていた場合は、そ のジョブが失敗することがあります。

#### ステップ **1C — NLF** サンプル表の作成

このステップでは、NLF サンプル表を作成します。

注**:** ネットワーク内の各ロケーションの QMF NLF ユーザーは、QMF NLF のインスト ール先のロケーションで作成されたすべてのサンプル表の使用を許可されていま す。

準備*:* このステップに関するジョブは QMF810.SDSQSAPn(DSQ1nIVS) です。必要な 場合は、ジョブのインストリーム・プロシージャーのインストール・パラメーター値を 以下のように変更してください。

#### パラメーター名

値の記述 **(**括弧内はデフォルト**)**

QMFTPRE

QMF ターゲット・ライブラリーの接頭部 (**QMF810**)

DB2EXIT

DB2 出口ライブラリーの名前 (**DSN810.SDSNEXIT**)

DB2LOAD

DB2 プログラム・ライブラリーの名前 (**DSN810.SDSNLOAD**)

RGN ジョブ・ステップの領域サイズ (**2048K**)

CDS, CDP

小数部で使用される小数点の句読記号を識別します。 これは、DB2 UDB のイ ンストール時に指定された DECPOINT オプションと一致する必要がありま す。

v ピリオドの場合は、現行値をそのままにしておいてください。

v コンマの場合は、CDS を **6**、CDP を **7** に変更してください。

DECPOINT オプションの詳細については、「*DB2 UDB (z/OS* 版*)* インストレ ーションの手引き」を参照してください。

*DB2* 権限*:* ユーザーが Q である場合は、次の SQL ステートメントによって付与さ れる DB2 権限が必要になります。

GRANT SELECT ON SYSIBM.SYSTABLES TO Q WITH GRANT OPTION GRANT SELECT ON SYSIBM.SYSTABAUTH TO Q WITH GRANT OPTION GRANT SELECT ON SYSIBM.SYSCOLUMNS TO Q WITH GRANT OPTION

ユーザーが Q でない場合は、次の照会を実行して必要な権限を得ます。

GRANT SYSADM TO *authid*

ここで、*authid* は 1 次許可 ID です。

実行*:* ライブラリー QMF810.SDSQSAPn 内のジョブ DSQ1nIVS を実行します。 SYSTERM の完了メッセージを検討します。エラーが発生した場合は、SYSTSPRT また は SYSPRINT でエラー・メッセージを検査します。

ジョブの再実行*:* ジョブが失敗した場合は、エラーを訂正してジョブを再実行しま す。

QMF NLF を別のデータベースにインストールする場合は、 193 [ページの『ステップ](#page-204-0) 6 — バッチ IVP 実行のための NLF [バッチ・ジョブのセットアップ](#page-204-0) (オプショナル)』に 進んでください。

これで、TSO または CICS に合うように NLF QMF を調整する準備が整いました。

- v QMF NLF の TSO 用調整については、次の節を参照してください。
- v QMF NLF の CICS 用調整については、 187 [ページの『ステップ](#page-198-0) 3 NLF QMF の CICS [用調整』](#page-198-0) を参照してください。

### ステップ **2 — NLF QMF** の **TSO** 用調整

NLF 用の TSO ログオン・プロシージャーを作成するためには、まず QMF 基本製品用 の TSO ログオン・プロシージャーのコピーを作成してください。

TSO ログオン・プロシージャーに対する以下の変更を除いて、NLF QMF を TSO 用に 調整する手順については、 29 [ページの『第](#page-40-0) 4 章 QMF の TSO 用調整』 に概要を示 しています。

- 次の NLF ライブラリーは、QMF 基本ライブラリーの前に連結する必要がありま す。
	- ADMGGMAP DD ステートメントに連結するためのステートメントは、次のとお りです。

//ADMGGMAP DD DSN=QMF810.DSQMAPn,DISP=SHR

– ISPPLIB DD ステートメントに連結するためのステートメントは、次のとおりで す。

//ISPPLIB DD DSN=QMF810.SDSQPLBn,DISP=SHR

– ISPMLIB DD ステートメントに連結するためのステートメントは、次のとおりで す。

//ISPMLIB DD DSN=QMF810.SDSQMLBn,DISP=SHR

– SYSPROC DD ステートメントに連結するためのステートメントは、次のとおりで す。

//SYSPROC DD DSN=QMF810.SDSQCLTn,DISP=SHR

– SYSEXEC DD ステートメントに連結するためのステートメントは、次のとおりで す。

//SYSEXEC DD DSN=QMF810.SDSQEXCn,DISP=SHR

– DSQPNLn DD ステートメントに連結するためのステートメントは、次のとおりで す。

//DSQPNLn DD DSN=QMF810.DSQPNLn,DISP=SHR

• ISPF を用いて QMF を開始するためのステートメントは、次の例のようになりま す。

ISPSTART PGM(DSQQMFn) NEWAPPL(DSQn) PARM(DSQSSUBS=dbname,...)

ISPF マスター・アプリケーション・メニュー (Master Application Menu) は、次の図 に示すように変更する必要があります (DSQQMFn は NLF プログラムです)。

```
--- MASTER APPLICATION MENU ---------
%SELECT APPLICATION ===> ;OPT +
\% +USERID -
% +TIME -
% 1 +SPF - SPF PROGRAM DEVELOPMENT FACILITY +TERMINAL -
+ 2 +QMF - QMF QUERY MANAGEMENT FACILITY +PF KEYS -
% 3 +QMFn - QMF NATIONAL LANGUAGE FEATURE
%
%
\frac{6}{6}\%%
%
% P +PARMS - SPECIFY TERMINAL PARAMETERS AND LIST/LOG DEFAULTS
% X +EXIT - TERMINATE USING LIST/LOG DEFAULTS
\frac{1}{2}+PRESS%END KEY+TO TERMINATE +
\frac{0}{2})INIT
)PROC
 &SEL = TRANS( TRUNC (&OPT,'.')
             1,'PANEL(ISR@PRIM) NEWAPPL'
             2,'PGM(DSQQMFE) NEWAPPL(DSQE)'
             3,'PGM(DSQQMFn) NEWAPPL(DSQn)'
          /\star */
          /* ADD OTHER APPLICATIONS HERE */
          /\star */
             P,'PANEL(ISPOPT)'
            X,'EXIT'<br>'',' '
             *, '?' ))END
```
図 *41. NLF* 用 *ISPF* マスター・アプリケーション・メニューでの *QMF* ダイアログ

v ISPF を用いずに QMF を開始するためのステートメントは、次のようになります。 DSQQMFn DSQSPLAN=planid,DSQSSUBS=dbname,...

ここで、DSQQMFn は NLF プログラムです。

### ステップ **3 — NLF QMF** の **CICS** 用調整

QMF 製品を 39 [ページの『第](#page-50-0) 5 章 QMF の CICS 用調整』 の説明に従って CICS 用 に調整した後で、このステップを実行することができます。バージョン 3.3 から移行す る場合は、すべてのステップを実行してください。

#### ステップ **3A — DB2 RCT** への **NLF QMF** トランザクション **ID** の追加

トランザクションのデータベースのプラン ID および許可 ID が DB2 リソース管理テ ーブル (RCT) に指定されています。 たとえば、"QMFn" というトランザクション ID および "DEPT1" という許可 ID を指定するためには、次のステートメントを追加しま す。

DSNCRCT TYPE=ENTRY,TXID=QMFn,PLAN=QM720,AUTH=DEPT1

QMF には、QMF810.SDSQSAPn(DSQ1nRCT) に置かれているサンプル RCT 項目が用意 されています。

QMF トランザクションを DB2 に対して記述する情報を使用して RCT を更新した後 で、RCT を再生成する必要があります。

# ステップ **3B — ADMF** データ・セットへの **QMF GDDM** マップ・セットの ロード

準備*:* このステップで使用されるジョブは QMF810.SDSQSAPn(DSQ1nADM) です。イ ンストール先システムに適合するようにジョブ・ステートメントを変更してください。 必要な場合は、ジョブのインストリーム・プロシージャーのインストール・パラメータ ー値を以下のように変更してください。

表 *43. DSQ1nADM* 用のインストール・パラメーター

| パラメーター名    | 値の記述                              | デフォルト |
|------------|-----------------------------------|-------|
| OMFTPRE    | QMF ターゲット・ライブラリーの接  QMF810<br>頭部名 |       |
| <b>REG</b> | ジョブ・ステップの領域サイズ                    | 2048  |
| GDDM       | GDDM ADMF データ・セットの名前  GDDM.ADMF   |       |

### ステップ **3C — CICS** 管理テーブルの更新 **(CICS ESA** のみ**)**

CICS のもとで NLF/QMF 機能を実行するためには、まず QMF 項目を CICS システム 定義ファイル (CSD) に定義する必要があります。

準備*:* このステップで使用されるジョブは QMF810.SDSQSAPn(DSQ1nCSD) です。イ ンストール先システムに適合するようにジョブ・ステートメントを変更してください。 必要な場合は、ジョブのインストリーム・プロシージャーのインストール・パラメータ ー値を以下のように変更してください。

表 *44. DSQ1nCSD* 用のインストール・パラメーター

| パラメーター名        | 値の記述                                | デフォルト         |
|----------------|-------------------------------------|---------------|
| <b>OMFTPRE</b> | QMF ターゲット・ライブラリ<br>ーの接頭部名           | <b>OMF810</b> |
| <b>REG</b>     | ジョブ・ステップの領域サイズ                      | 2048          |
| <b>OUTC</b>    | ジョブの出力クラス                           | $\ast$        |
| <b>CLOAD</b>   | CICS ロード・ライブラリーの<br>名前              | CICS SDFHLOAD |
| <b>CCSD</b>    | CICS CSD データ・セットの名 CICS.DFHCSD<br>前 |               |

#### ステップ **3D — CICS** 領域のジョブ・ストリームの更新

QMF パネル・ファイルは、QMF を含んでいる CICS 領域を開始するために使用され る既存の JCL に追加する必要があります。 次のステートメントを追加してください。 //DSQPNLn DD DSN=QMF810.DSQPNLn,DISP=SHR

ここで、*n* は NLF 文字です。

#### ステップ **3E — IVP** の実行

59 [ページの『](#page-70-0)IVP の実行 (CICS)』 の指示に従って IVP を実行し、次の名前を変更し てください。

- v QMF320.DSQSAMPE を QMF810.SDSQSAPn に
- v DSQ1EIVC を DSQ1nIVC に

ここで、*n* は NLF 文字です。

# ステップ **4 — QMF NLF** の **Workstation Database Server** 用調整 **(**オプシ ョナル**)**

Workstation Database Server のための QMF サポートはオプショナルです。Workstation Database Server を QMF NLF のアプリケーション・サーバーとして実行する場合にの み、このステップに示されている各ステップを実行してください。

OMF NLF を z/OS から Workstation Database Server にインストールする前に、OMF 基本製品を Workstation Database Server のデータベースにインストールするための各ス テップに従ったことを検査する必要があります。 QMF NLF のインストールには、アウ トバウンド Workstation Database Server ID に SYSADM 権限が含まれていることが必 要です。 Workstation Database Server への QMF のインストールの詳細については、 45 ページの『第 6 章 QMF [互換モード用リモート・サーバーの構成』](#page-56-0) を参照してくだ さい。

システム・メッセージにあるステップの完了コードを検査します。完了メッセージは、 指示されるように、SYSTSPRT または SYSTERM の出力の中にあります。 SYSPRINT には、IBM サポート用に診断情報が追加されています。

# ステップ **4A — Workstation Database Server** での **QMF NLF** コントロー ル表の作成

このステップでは、Workstation Database Server に QMF NLF コマンド同義語表および プロファイル行を作成します。

- 1. QMF810.SDSQSAPE(DSQ1nDJ2) を編集する。
- 2. ジョブのインストリーム・プロシージャーのインストール・パラメーターのデフォル ト値を検査および変更する (必要な場合)。

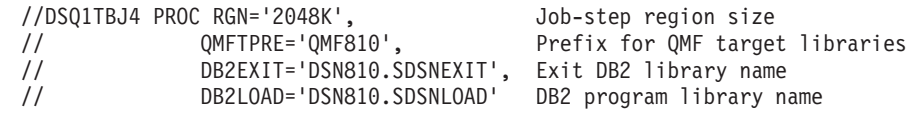

- 3. SYSTEM(DSN) の *DSN* を DB2 UDB (z/OS 版) サブシステム ID に変更する。
- 4. ジョブ QMF810.SDSQSAPE(DSQ1nDJ2) を実行依頼する。
- 5. 戻りコード 0 または 4 について検査する。完了メッセージについては、SYSTERM を検討する。

戻りコードが 0 または 4 以外の場合は、先に進んではなりません。エラー・メッセ ージがないか SYSTSPRT または SYSPRINT を検査します。訂正アクションを行 い、その後でこのジョブを再実行します。

# ステップ **4B — Workstation Database Server** での **QMF NLF** サンプル表 の作成

このステップでは、Workstation Database Server に QMF NLF サンプル表を作成しま す。

- 1. QMF810.SDSQSAPE(DSQ1nDJ4) を編集する。
- 2. ジョブのインストリーム・プロシージャーのインストール・パラメーターのデフォル ト値を検査および変更する (必要な場合)。

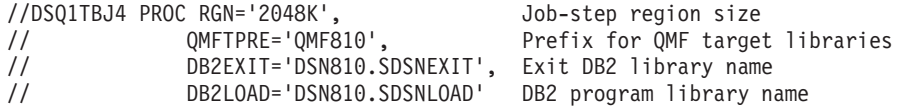

- 3. SYSTEM(DSN) の *DSN* を DB2 UDB (z/OS 版) サブシステム ID に変更する。
- 4. ジョブ QMF810.SDSQSAPE(DSQ1nDJ4) を実行依頼する。
- 5. 戻りコード 0 または 4 について検査する。完了メッセージについては、SYSTERM を検討する。

戻りコードが 0 または 4 以外の場合は、先に進んではなりません。エラー・メッセ ージがないか SYSTSPRT または SYSPRINT を検査します。訂正アクションを行 い、その後でジョブを再実行します。

#### **Workstation Database Server** からの **QMF NLF** の削除

この節では、QMF NLF を Workstation Database Server から削除する方法について説明 します。

*Workstation Database Server* からの *QMF* の削除*:* このステップは、QMF をすでに含んでいる Workstation Database Server に QMF を再インストールする場合に のみ実行する必要があります。

重要**:** このステップでは、Workstation Database Server から QMF NLF コマンド同義 語表およびシステム・プロファイル行を削除します。

- 1. QMF810.SDSQSAPE(DSQ1nDX1) を編集する。
- 2. ジョブのインストリーム・プロシージャーのインストール・パラメーターのデフォル ト値を検査および変更する (必要な場合)。

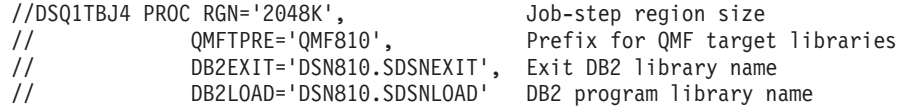

- 3. SYSTEM(DSN) の *DSN* を DB2 UDB (z/OS 版) サブシステム ID に変更する。
- 4. ジョブ QMF810.SDSQSAPE(DSQ1nDX1) を実行依頼する。
- 5. 戻りコード 0 または 4 について検査する。完了メッセージについては、SYSTERM を検討する。

戻りコードが 0 または 4 以外の場合は、先に進んではなりません。エラー・メッセ ージがないか SYSTSPRT または SYSPRINT を検査します。訂正アクションを行 い、その後でジョブを再実行します。

*Workstation Database Server* からの *QMF NLF* サンプル表の削除*:* このス テップは、QMF NLF をすでに含んでいる Workstation Database Server に QMF NLF を再インストールする場合にのみ実行する必要があります。

このステップでは、Workstation Database Server からすべての QMF NLF サンプル表お よび表スペースを除去および作成します。

- 1. QMF810.SDSQSAPE(DSQ1nDX2) を編集する。
- 2. ジョブのインストリーム・プロシージャーのインストール・パラメーターのデフォル ト値を検査および変更する (必要な場合)。

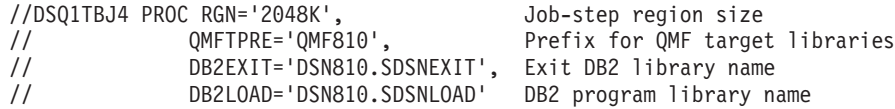

- 3. SYSTEM(DSN) の *DSN* を DB2 UDB (z/OS 版) サブシステム ID に変更する。
- 4. ジョブ QMF810.SDSQSAPE(DSQ1nDX2) を実行依頼する。
- 5. 戻りコード 0 または 4 について検査する。完了メッセージについては、SYSTERM を検討する。

エラー・メッセージがないか SYSTSPRT または SYSPRINT を検査します。訂正ア クションを行い、その後でこのジョブを再実行します。

# ステップ **5 — QMF NLF** の **DB2 UDB (iSeries** 版**)** サーバー用調整 **(**オプシ ョナル**)**

QMF の DB2 UDB (iSeries 版) Database Server 用のサポートはオプショナルです。 DB2 UDB (iSeries 版) Database Server を QMF NLF のアプリケーション・サーバーと

して実行する場合にのみ、ここに示されている各ステップを実行してください。 z/OS から、QMF NLF を DB2 UDB (iSeries 版) Database Server にインストールする前に、 QMF 基本製品を DB2 UDB (iSeries 版) Database Server データベースにインストール するために必要なステップを実行したことを確認する必要があります。

システム・メッセージにあるステップの完了コードを検査します。完了メッセージは、 指示されるように、SYSTSPRT または SYSTERM の出力の中にあります。 SYSPRINT には、IBM サポート用に診断情報が追加されています。

#### **DB2 UDB (iSeries** 版**)** サーバーでの **QMF NLF** コントロール表の作成

- 1. QMF810.SDSQSAPE(DSQ1nAS2) を編集する。
- 2. ジョブのインストリーム・プロシージャーのインストール・パラメーターのデフォル ト値を検査および変更する (必要な場合)。

//DSQ1nAS2 PROC RGN='2048K', Job-step region size

- // QMFTPRE='QMF810', Prefix for QMF target libraries
- // DB2EXIT='DSN810.SDSNEXIT', Exit DB2 library name
- // DB2LOAD='DSN810.SDSNLOAD' DB2 program library name
- 3. SYSTEM() で DB2 UDB (z/OS 版) サブシステム ID に変更する。
- 4. ジョブのコメントを慎重に読んで、変更が必要であれば変更を行う。
- 5. ジョブ QMF810.SDSQSAPE(DSQ1nAS2) を実行依頼する。
- 6. 戻りコード 0 または 4 について検査する。完了メッセージについては、SYSTERM を検討する。戻りコードが 0 または 4 以外の場合は、先に進んではなりません。エ ラー・メッセージがないか SYSTSPRT または SYSPRINT を検査します。訂正アク ションを行い、その後でジョブを再実行します。

#### **DB2 UDB (iSeries** 版**)** サーバーでの **QMF NLF** サンプル表の作成

- 1. QMF810.SDSQSAPE(DSQ1nAS4) を編集する。
- 2. ジョブのインストリーム・プロシージャーのインストール・パラメーターのデフォル ト値を検査および変更する (必要な場合)。

//DSQ1nAS4 PROC RGN='2048K', Job-step region size // QMFTPRE='QMF810', Prefix for QMF target libraries // DB2EXIT='DSN810.SDSNEXIT', Exit DB2 library name // DB2LOAD='DSN810.SDSNLOAD' DB2 program library name

- 3. SYSTEM() で DB2 UDB (z/OS 版) サブシステム ID に変更する。
- 4. ジョブのコメントを慎重に読んで、変更が必要であれば変更を行う。
- 5. ジョブ QMF810.SDSQSAPE(DSQ1nAS4) を実行依頼する。
- 6. 戻りコード 0 または 4 について検査する。完了メッセージについては、SYSTERM を検討する。戻りコードが 0 または 4 以外の場合は、先に進んではなりません。エ ラー・メッセージがないか SYSTSPRT または SYSPRINT を検査します。訂正アク ションを行い、その後でジョブを再実行します。

# <span id="page-204-0"></span>ステップ **6 —** バッチ **IVP** 実行のための **NLF** バッチ・ジョブのセットアップ **(**オプショナル**)**

NLF の場合、TSO ログオン・プロシージャーを 36 [ページの『バッチ](#page-47-0) IVP を実行する ための QMF [バッチ・ジョブの設定](#page-47-0) (オプショナル)』 で説明されているように変更す る必要があります。次のように、ISPSTART コマンドのプロシージャーの末尾を変更し てください。

ISPSTART PGM(DSQQMFn) NEWAPPL(DSQn) PARM(DSQSMODE=B,DSQSRUN=Q.DSQ1nBAT)

# ステップ **7 — QMF** 対話モードでの **IVP** の実行

IVP の実行については、 57 [ページの『](#page-68-0)IVP の実行 (TSO)』 および 59 [ページの『](#page-70-0)IVP [の実行](#page-70-0) (CICS)』 を参照してください。ライブラリー QMF810.SDSQSAPn にある NLF IVP (DSQ1nIVP) が NLF の検査に使用されます。このプロシージャー (DSQ1nIVP) は、QMF 英語サンプル・ライブラリー (*prefix* .SDSQSAPE) から照会をインポートしま す。 *prefix* は QMF データ・セットの接頭部です。

これらのプロシージャーは、この接頭部が QMF810 であることを想定して作成されま す。これがユーザーの接頭部でない場合は、それが DSQ1nIVP プロシージャー内のど こに現れても、ユーザーの接頭部に一致するように QMF810 を変更してください。 IMPORT PROC FROM 'QMF810.SDSQSAPn(DSQ1nIVP)' RUN PROC

# ステップ **8 —** 各国語サンプル照会およびプロシージャーのインストール

QMF NLF のインストールおよび検査後に、QMF NLF を使用してサンプル照会および プロシージャーの変換済みバージョンをインストールします。このインストールは、次 の 2 つのステップで行います。

- v 『ステップ 8A 既存のサンプル照会およびプロシージャーの削除』
- v 194 ページの『ステップ 8 [各国語サンプル照会およびプロシージャーのインスト](#page-205-0) [ール』](#page-205-0)

#### ステップ **8A —** 既存のサンプル照会およびプロシージャーの削除

ユーザーのロケーションに同じ言語 ID を持つ QMF NLF 前のリリースがインストー ルされていない場合は、このステップをとばして先に進んでください。

既存のサンプル照会およびプロシージャーを削除するためには、変換済みの QMF コマ ンド (該当する場合) を使用して QMF プロシージャー DSQ1nSQD (QMF バージョン 8.1 サンプル・ライブラリー QMF810.SDSQSAPn の) をインポートおよび実行してくだ さい。このプロシージャー (DSQ1nSQD) は、QMF 英語サンプル・ライブラリー (*prefix* .SDSQSAPE) から照会をインポートします。 *prefix* は QMF データ・セットの接頭部 です。

<span id="page-205-0"></span>これらのプロシージャーは、この接頭部が QMF810 であることを想定して作成されま す。これがユーザーの接頭部でない場合は、それが DSQ1nSQD プロシージャー内のど こに現れても、ユーザーの接頭部に一致するように QMF810 を変更してください。

IMPORT PROC FROM 'QMF810.SDSQSAPn(DSQ1nSQD)' RUN PROC

このステップを実行すると、データベース状況表示パネルが表示されることがありま す。そこで、何らかのアクションをとる必要はありません。

*DB2* 許可*:* ユーザーが Q である場合は、すでに必要な権限を付与されています。

ユーザーが Q でない場合は、次の照会を実行して必要な権限を得ます。

GRANT UPDATE ON Q.OBJECT\_DIRECTORY TO *authid* GRANT UPDATE ON Q.OBJECT\_REMARKS TO *authid* GRANT UPDATE ON Q.OBJECT\_DATA TO *authid*

ここで、*authid* は 1 次許可 ID です。

このステップの再始動*:* ジョブが失敗した場合でも、次のステップに進んでくださ い。

ステップ **8 —** 各国語サンプル照会およびプロシージャーのインストール 各国語サンプル照会およびプロシージャーをインストールするためには、変換済みの QMF コマンド (該当する場合) を使用して QMF810.SDSQSAPn (DSQ1nSQI) の QMF プロシージャーをインポートおよび実行してください。このプロシージャー (DSQ1nSQI) は、QMF 英語サンプル・ライブラリー (*prefix* .SDSQSAPE) から照会をイ ンポートします。 *prefix* は QMF データ・セットの接頭部です。

これらのプロシージャーは、この接頭部が QMF810 であることを想定して作成されま す。これがユーザーの接頭部でない場合は、それが DSQ1nSQI プロシージャー内のど こに現れても、ユーザーの接頭部に一致するように QMF810 を変更してください。 IMPORT PROC FROM 'QMF810.SDSQSAPn(DSQ1nSQI)' RUN PROC

ユーザーが Q でない場合は、QMF [アプリケーション照会およびプロシージャーのイン](#page-73-0) [ストール](#page-73-0) (TSO) を参照して、必要な GRANT 照会を実行する必要があります。

このステップでは、バッチ・モード IVP およびサンプル・アプリケーション・プロシ ージャーもインストールします。

*DB2* 許可*:* ユーザーが Q である場合は、すでに必要な権限を付与されています。

ユーザーが Q でない場合は、次の照会を実行して必要な権限を得ます。

GRANT UPDATE ON Q.OBJECT\_DIRECTORY TO *authid* GRANT UPDATE ON Q.OBJECT\_REMARKS TO *authid* GRANT UPDATE ON Q.OBJECT\_DATA TO *authid*

ここで、*authid* は 1 次許可 ID です。

このステップの再始動*:* このジョブの実行中に障害が生じた場合は、エラーを訂正 し、以前に作成されたサンプル照会を削除するプロシージャー DSQ1nSQD を実行して ください。続いて、プロシージャー DSQ1nSQI を再実行します。

# ステップ **9 —** バッチ・モード **IVP** の実行 **(**オプショナル**)**

バッチ IVP の実行については、 63 [ページの『オプショナル](#page-74-0): バッチ・モード IVP の実 [行』](#page-74-0) を参照してください。 DSQQMFE の代わりに各国語プログラム DSQQMFn を使 用してバッチ IVP を開始します。このステップでは、QMF バッチ IVP を使用しま す。

# ステップ **10 —** インストール後の終結処置

インストール後の終結処置アクティビティーについては、 65 [ページの『インストール後](#page-76-0) [の終結処理』](#page-76-0) を参照してください。

QMF NLF 前のリリースがインストールされていない場合は、このステップをとばして 先に進んでください。

QMF NLF 前のリリースの各ライブラリーを削除することができます。デフォルトの接 頭部を持つこれらのライブラリーは、次の図にリストされています。

重要**:** QMF バージョン 8.1 データ・セットを削除することのないよう接頭部には特に 注意を払ってください。

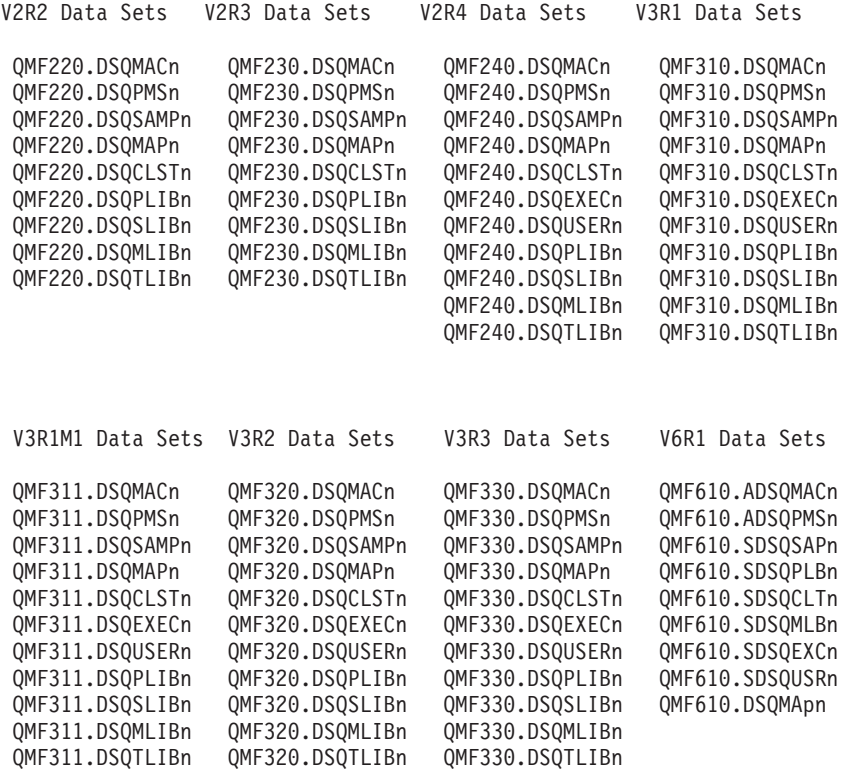

図 *42. QMF NLF* 前のリリースから削除されるライブラリー

# ステップ **11 —** 永続ライブラリーの受け入れ

z/OS システムで言語 *n* に関する QMF NLF のインストールを初めて行う場合は、この ステップを実行してください。

このステップのジョブ名は DSQ1nJAC です。これにより、インストール先システムで 使用されるプロシージャー DSQ1nJSM または SMP/E プロシージャーを呼び込みま す。

### ステップ **12 — CDS** 間環境の作成

基本 QMF バージョン 8.1 および NLF に共通するモジュールに対して保守変更が行わ れなかった場合は、このステップをとばして先に進んでください。このステップによ り、SMP/E は変更済みのモジュールを記録することができます。

このステップには、SMP/E 環境で JCLIN データを更新するための SMP/E ジョブが含 まれています。 このジョブはメンバー DSQ1nCDS (ライブラリー QMF810.SDSQSAPn 内の) に入っています。このジョブに対する入力データは、メンバー DSQ1nJCL (ライ

ブラリー QMF810.SDSQSAPn 内の) に入れられます。

**QMF NLF** の計画およびインストール

# 第 **15** 章 ユーザーによるオブジェクトの印刷

QMF エンド・ユーザーは、データベースから検索するデータを頻繁に印刷する必要が あります。このデータは、報告書、図表、データベース表、あるいは他の QMF または データベース・オブジェクトのフォーマットになります。

エンド・ユーザーのために印刷を設定する方法は、使用するプリンターのタイプ、およ び印刷する必要のある QMF オブジェクトに応じて異なります。この章は、効果的に印 刷作業を進めるためには、QMF サービスを使用するのがよいか図形データ表示管理プ ログラム (GDDM) サービスを使用するのがよいかを決定するのに役立ちます。また、 それらの方法を使用してオブジェクトを印刷する方法について説明します。

2 バイト文字セット (DBCS) データを印刷する必要がある場合、非 DBCS 端末からユ ーザーが DBCS データを印刷できるように QMF を始動する際に、DSQSDBCS プログ ラム・パラメーターを使用することができます。

# 印刷に **QMF** または **GDDM** のいずれのサービスを使用するかの決定

GDDM サービスまたは QMF サービスのいずれを使用して印刷するかは、印刷する必 要のあるオブジェクトのタイプと、使用できるプリンターや他のリソースのタイプによ って決まります。 それぞれの要求にどちらの方法が適しているか、この節を読んで判別 してください。

- v 図表、書式、または指示照会を印刷する必要がある場合は、GDDM を使用する。 QMF は GDDM サービスを使用してこれらのオブジェクトを表示します。これらの オブジェクトを印刷するためには GDDM を使用しなければなりません。 GDDM サ ービスを使用しない場合は、報告書、表、QBE と SQL 照会、プロシージャー、およ び QMF プロファイルの印刷しかできません。
- 出力の経路を指名プリンターに指定するようにインストール先システムを設定してい る場合は、印刷に GDDM サービスを使用する。

GDDM を使用すると、名前を物理装置に結び付けることができます。 GDDM を使 用しないで QMF サービスだけを使用する場合は、オブジェクトをプリンターに経路 指定するために使用する記憶域キューのタイプと名前を指定して、オブジェクトを印 刷する必要があります。

QMF と GDDM は、プリンター入力を非同期に処理します。すなわち、オブジェクト が実際に印刷される前に、QMF はオブジェクトが印刷されるというメッセージを戻す ことがあります。

### ユーザーによるオブジェクトの印刷

#### **CICS** に関する考慮事項

以下の考慮事項は CICS の場合に必要です。

v CICS では、経路指定を自動的に処理する必要がある場合は (出力を経路指定するプ ログラムを作成しないで)、GDDM を使用するか、または QMF で使用する一時デー タ・キューを定義する。

GDDM は、CICS に定義された一時データ・キュー定義を使用して経路指定を行いま す。 出力を保留するために一時データ・キューを使用する場合は、 QMF が同様な 経路指定を行います。

一時記憶域に印刷する場合は、一時記憶域キューをプリンターに送るプログラム、ま たは印刷出力を CICS 提供のトランザクション CEBR を使用してオンラインで表示 するプログラムを作成する必要があります。

v CICS では、32,767 を超える出力行を印刷する必要がある場合は、GDDM を使用す るか、または QMF で使用する一時データ・キューを定義します。 一時記憶域キューは 32,767 を超えるデータ行を処理することはできません。

# **GDDM** サービスを使用して印刷を処理する

重要**:** この節の説明は、GDDM 製品の出荷時に与えられている GDDM デフォルト値を 使用する場合にだけ、適用されます。これらの値の変更の詳細については、*GDDM* シス テムのカスタマイズおよび管理 を参照してください。

# **QMF** が **GDDM** ニックネームとインターフェースする方法

QMF は GDDM によって提供される標準インターフェースを介して GDDM ニックネ ームとインターフェースし、QMF が GDDM 印刷ファイルをオープンできるようにす る呼び出しを発行します。

PRINT コマンドが開始されるとき、以下のデフォルト値が、DSOPEN 呼び出し上で QMF によって提供されます。

- v 装置タイプは ファミリー 2 に設定されます。
- v 装置トークンは **\*** に設定されます。
- v 処理オプションは指定されません (PROCOPT はゼロに設定)。
- 名前リストの中の唯一の項目はニックネームです。

印刷操作は、ASCPUT および FSFRCE GDDM サービスを使用して、一度に 1 ページ ずつ実施されます。印刷が完了すると、QMF は DSDROP ステートメントで印刷操作 を終了します。

#### **z/OS** での **GDDM** サービス

以下のサービスは、ネイティブ z/OS バッチ、TSO、ISPF、および CICS に適用されま す。

#### ネイティブ **z/OS** バッチおよび **TSO**

QMF オブジェクトを印刷するために GDDM サービスを使用するには、以下のことを 行う必要があります。

1. プリンターの GDDM ニックネームを選択する (『プリンターのための GDDM ニッ クネームの選択』 を参照)。

ニックネームを使用すると、複雑なプリンターまたはディスプレイを事前定義できる ので、エンド・ユーザーの作業を簡単にすることができます。 ニックネームでは、 GDDM に対して報告書のフォーマット設定と配布の方法を示す装置特性が定義さ れ、また、ローカル・デバイスとリモート・デバイスの両方が定義可能です。

- 2. GDDM デフォルト・モジュールの ADMADFT を、ニックネームの指定で更新す る。
- 3. DD 名 ADMDEFS を割り振る。DD 名 ADMDEFS の割り振りについては、 [208](#page-219-0) ペ [ージの『ニックネーム・ファイルを割り振る](#page-219-0) (ネイティブ z/OS バッチ、TSO、およ び ISPF [の場合](#page-219-0))』に説明があります。
- 4. Q.PROFILES 表の該当ユーザー行の PRINTER フィールドを更新する。

#### **CICS**

QMF オブジェクトを印刷するために GDDM サービスを使用するには、以下のことを 行う必要があります。

- 1. プリンターの GDDM ニックネームを選択する。 ニックネームを使用すると、複雑なプリンターまたはディスプレイを事前定義できる ので、エンド・ユーザーの作業を簡単にすることができます。 ニックネームでは、 GDDM に対して報告書のフォーマット設定と配布の方法を示す装置特性が定義さ れ、また、ローカル・デバイスとリモート・デバイスの両方が定義可能です。
- 2. GDDM デフォルト・モジュールの ADMADFC を、ニックネームの指定で更新す る。
- 3. CICS リソース定義をニックネーム指定の値で更新する。これにより CICS は、それ が管理する物理装置にニックネームを結び付けることができます。
- 4. Q.PROFILES 表の該当ユーザー行の PRINTER フィールドを更新する。

#### プリンターのための **GDDM** ニックネームの選択

ここには、GDDM が検索するデータ・セットについての情報があります。

ネイティブ *z/OS* バッチ、*TSO*、および *ISPF:* ネイティブ z/OS バッチおよび TSO において、QMF PRINT コマンドの PRINTER キーワードにプリンター名を入力 すると、GDDM は最初に ADMDEFS データ・セットを検索し、次にデフォルト・モジ ュールである ADMADTC を検索して、出力の宛先および方法を定義するニックネーム が一致するものを探します。

*CICS:* CICS では、GDDM はデフォルト・モジュールの ADMADTC だけを検索しま す。 GDDM は、(端末を含めて) 通信できる装置をすべて認識するために、ニックネー ムを使用します。

#### 正しいタイプの **GDDM** 装置の選択

使用するプリンターのニックネームは、装置のタイプによって異なります。

- v ファミリー **1** 装置は、GDDM-PCLK を使用するワークステーションに接続される補 助装置を示します。ファミリー 1 装置には、3270 データ・ストリーム端末などのデ ィスプレイも含まれることがあります。
- v ファミリー **2** 装置は、IBM 3270 端末や待機プリンターなどを含みます。
- v ファミリー **3** 装置は、ANSI コードの紙送り制御文字をサポートするシステム・プリ ンターです。
- v ファミリー **4** 装置は、印刷出力を行うために ADMOPUT および ADMOPUJ ユーテ ィリティー (TSO およびネイティブ z/OS バッチのみ) を使用する必要のある、拡張 機能プリンターです。これらのユーティリティーは GDDM により提供されます。

この章では、ファミリー 1、2、3 の装置のニックネームを定義する方法を説明します。 ファミリー 4 プリンターのニックネームの設定方法および ADMOPUT と ADMOPUJ ユーティリティーの使用方法の詳細については、「*GDDM System Customization and Administration*」参照してください。

#### ニックネーム指定の作成

ここには、ネイティブ z/OS、TSO、および CICS でニックネームを作成するための説 明があります。

ネイティブ *z/OS* バッチ、*TSO*、および *ISPF:* ニックネームを、DD 名 ADMDEFS のデータ・セットに追加します。GDDM は最初にこのデータ・セットを見 ます。 ニックネームが見つからない場合、GDDM は GDDM ADMMNICK 指定が定義 される外部デフォルト・モジュールである ADMADFT を探します。

*CICS:* CICS のニックネームを作成するには、最初に GDDM ADMMNICK 指定を GDDM 外部デフォルト・モジュール ADMADFC に定義します。この指定は、プリンタ ーが処理できる 1 ページ当たりの行数、および CICS によるプリンターの管理方法な どの装置特性を GDDM に示します。

ADMMNICK 指定は、図 43 に示されているフォーマットを使用します。

ADMMNICK NAME=*nickname*,TOFAM=*family\_type*,DEVTOK=*device\_token*(,TONAME=*name*)

図 *43. ADMMNICK* 指定を使用したニックネームの定義

TONAME は CICS のみで使用されます。

- v NAME を使用し、QMF PRINT コマンドで使用するプリンターのニックネームを 1 ~ 8 文字で示します。たとえば、MYPRTR がニックネームの場合は、コマンド PRINT REPORT (PRINTER=MYPRTR を入力できます。 NAME は単一名、コンマで区切っ た名前のリスト、あるいは前または後に **?** を付けた名前 (出力を同じような名前を持 つ複数のプリンターに送るためのワイルドカードとして使用する) でも構いません。
- v TOFAM を使用して、使用している装置のタイプを示します。 GDDM は装置の 4 つのファミリーを認識し、それぞれを異なる形で処理します。
- v DEVTOK を使用して、有効な GDDM 装置トークンを示します。これは、装置とそ の印刷構成 (たとえば、1 インチ当たり 6 行で、60 行 x 85 列を印刷する 3820 プ リンター) を固有に識別します。有効な装置トークンのリストについては、*GDDM* シ ステムのカスタマイズおよび管理 を参照してください。
- v CICS では、TONAME フィールドが TCT または DCT 内の項目を指し、CICS が GDDM とプリンターの間の通信を正しく管理できるようにします。 TONAME を使 用して、装置のタイプによって異なる値を持つプリンター定義名の 1 ~ 4 文字の名 前を指します。
	- ニックネームがファミリー 1 または 2 プリンターを定義する場合、TONAME は、プリンターを CICS に定義する CICS 端末管理テーブル (TCT) 内の一致する 項目を指します。一致する項目では、TRMIDNT フィールドは TONAME と同じ 値を持ちます。

CICS システム定義 (CSD) ファイルを更新するために、CICS オンライン・リソー ス定義 (RDO) を使用してプリンターを CICS に定義する場合、TERMINAL 属性 は TONAME と同じ値を持ちます。

– ニックネームがファミリー 3 プリンターを定義する場合、TONAME は、プリン ターを CICS に定義する CICS 宛先管理テーブル (DCT) 内の一致する項目を指 し、これによってプリンターが CICS に定義されます。一致する項目では、 DESTID フィールドは TONAME と同じ値を持ちます。

固有のラベルを構文に追加できます。たとえば、GDDMPRT1 は次のニックネーム定義 のラベルとして可能なものです。

GDDMPRT1 ADMMNICK NAME=MYPRINT,TOFAM=3,DEVTOK=ADMKSYSP

#### ファミリー **1** または **2 GDDM** プリンターのニックネーム例

ニックネーム GRAPHIC をファミリー 1 または 2 GDDM プリンターに定義するに は、 204 [ページの図](#page-215-0) 44 と類似した ADMMNICK 指定を使用します。 この指定は、フ ァミリー 2 GDDM プリンターのためのものです (ファミリー 1 GDDM プリンターに は TOFAM=1 を使用します)。 これは、装置トークン R87S を使用しますが、リモート接 続される 3287 プリンターのトークンの例です。

<span id="page-215-0"></span>ADMMNICK NAME=GRAPHIC,TOFAM=2,DEVTOK=R87S,TONAME=GRAP

図 *44. ADMMNICK* 指定を使用したファミリー *2* プリンターのニックネームの定義

ネイティブ *z/OS* バッチ、*TSO* および *ISPF:* TSO およびネイティブ z/OS バ ッチでニックネームを作成した後、QMF PRINT コマンドの実行結果として一時デー タ・セットが作成され、すでに存在するニックネームを指定します。このデータ・セッ トは userid.ADMPRINT.REQUEST.#nnnnn です。ここで nnnnn は順序番号です。 次に、 ADMOPUT ユーティリティーを使用してデータ・セットを印刷できます。 ADMOPUJ ユーティリティーを使用して印刷ジョブを JES スプールに書き込むこともできます。

*CICS:* GDDM 印刷ユーティリティー (ADMOPUT または ADMOPUJ) のいずれかを 使用し、GDDM ニックネームを使用して QMF オブジェクトを印刷する場合は、QMF 提供の GDDM マップ・グループを GDDM 印刷ユーティリティーに対して使用可能に する必要があります。 ADMGGMAP DD ステートメントには、マップ・グループを持 つデータ・セットの名前 (QMF810.SDSQMAPE) が含まれます。

//ADMGGMAP DD DSN=QMF810.SDSQMAPE,DISP=SHR

このステートメントがないと、ファミリー 2 プリンターで書式を印刷しようとするとエ ラーが生じます。 GDDM 印刷ユーティリティーの詳細については、「*GDDM System Customization and Administration*」を参照してください。

重要**:** CICS では、ADMMNICK 指定を作成した後、TCT を更新して名前と物理装置を 結び付けます。ADMMNICK 指定の TONAME と、TCT の TRMIDNT は一致する値を 持つ必要があります。

CICS RDO 機能を使用して CSD オンラインを更新することもできます。プリンターを この方法で定義する場合は、CSD 内の TERMINAL 属性と ADMMNICK 指定内の TONAME の値が必ず一致するようにします。

#### ファミリー **3 GDDM** プリンターのニックネーム例

この情報を使用して、ネイティブ z/OS バッチおよび TSO 上で、ファミリー 3 GDDM プリンター用のニックネームを定義します。

ネイティブ *z/OS* バッチ、*TSO* および *ISPF:* ニックネーム 370PRINT をファ ミリー 3 GDDM プリンターに定義するには、以下のいずれかと類似した ADMMNICK 指定を使用します。
ADMMNICK NAME=370PRINT,TOFAM=3,DEVTOK=R87S,TONAME=370P (CICS) ADMMNICK NAME=370PRINT,TOFAM=3,DEVTOK=R87S (CMS)

図 *45. ADMMNICK* 指定を使用してファミリー *3* プリンターのニックネームを定義

TSO またはネイティブ z/OS バッチでニックネームを作成すると、DD 名 ADMLIST が作成されます。次に、フォーマット設定したファイルを選択したプリンターに送りま す。

*CICS:* ニックネーム 370PRINT をファミリー 3 GDDM プリンターに定義するに は、以下のいずれかと類似した ADMMNICK 指定を使用します。

ADMMNICK NAME=370PRINT,TOFAM=3,DEVTOK=R87S,TONAME=370P (CICS) ADMMNICK NAME=370PRINT,TOFAM=3,DEVTOK=R87S (CMS)

図 *46. ADMMNICK* 指定を使用してファミリー *3* プリンターのニックネームを定義

CICS では、ADMMNICK 指定を作成した後、DCT を更新して名前と物理装置を結び付 けます。これは 209 [ページの図](#page-220-0) 50 の例に示されています。 ADMMNICK 指定の TONAME と、DCT の DESTID は一致する値を持つ必要があります。

### ファミリー **4 GDDM** プリンター用のニックネーム例 **(**ネイティブ **z/OS** バッ チ、**TSO**、または **ISPF)**

ニックネーム 3900PRNT をファミリー 4 GDDM プリンターに定義するには、以下の いずれかと類似した ADMMNICK 指定を使用します。

ADMMNICK NAME=3900PRNT,TOFAM=4,DEVTOK=R87S

図 *47. ADMMNICK* 指定を使用してファミリー *4* プリンターのニックネームを定義

ニックネームを作成した後に、DD 名 ADMIMAGE が作成されます。 CSPOOL 処理オ プション・セットを所有している場合は、JES を介して自動的にファイルを PSF/OS/390 および z/OS にスプールできます。ファミリー 4 印刷の詳細については、 「*GDDM System Customization and Administration*」を参照してください。

#### **1** つの定義で複数のニックネームの定義

次に示したように、マルチプリンター・アドレスを定義するために、ニックネーム定義 にワイルドカード **?** を入れ、単一のニックネームで複数のプリンターのアドレスを定 義できます。

ADMMNICK TOFAM=3,NAME=**MYPRINT?**,PROCOPT=((PRINTCTL,0))

ニックネーム MYPRINT? により、MYPRINT1、MYPRINT2、MYPRINTA などの名前 を持つプリンターに印刷出力を経路指定できます。 たとえば、次のように入力します。 PRINT REPORT (PRINTER=MYPRINT2

GDDM はニックネーム MYPRINT? のニックネーム定義を使用してデータ・セットを作成 し、 PRINT コマンドからの出力を DD 名 MYPRINT2 を持つデータ・セットに出しま す。

#### ニックネーム定義の例

この節では、ファミリー 1、2、または 3 の装置のために使用できるニックネームの例 を示します。ファミリー 4 装置のニックネームの定義例については、 *GDDM* システム のカスタマイズおよび管理 を参照してください。

- v **3800**、**3812**、または **3820** プリンター、**6** 行 **/** インチ**:** 以下の定義を使用してニッ クネーム GDDMPRT1 をファミリー 3 プリンターに定義します。 GDDMPRT1 ADMMNICK TOFAM=3,DEVTOK=S3800N6,NAME=MYPRINT1
- v **3800**、**3812**、または **3820** プリンター、**8** 行 **/** インチ**:** 以下の定義を使用してニッ クネーム GDDMPRT2 をファミリー 3 プリンターに定義します。 GDDMPRT2 ADMMNICK TOFAM=3,DEVTOK=S3800N8,NAME=MYPRINT2
- v 非 **3800** システム・プリンター、**132** 桁、**8** 行 **/** インチ**:** 以下の定義を使用してニ ックネーム GDDMPRT3 をファミリー 3 プリンターに定義します。 GDDMPRT3 ADMMNICK TOFAM=3,DEVTOK=S1403W8,NAME=MYPRINT3
- v リモート接続の **3287 (**図表の印刷に適切**):** 以下の定義を使用して、ニックネーム GDDMPRT4 をファミリー 2 プリンターに定義します。 GDDMPRT4 ADMMNICK TOFAM=2,DEVTOK=R87,NAME=MYPRINT4
- v 印刷制御オプションのない任意の宛先**:** 以下の定義を使用して、ニックネーム GDDMPRT5 をファミリー 3 プリンターに定義します。 GDDMPRT5 ADMMNICK TOFAM=3,PROCOPT=((PRINTCLTL,)),NAME=MYPRINT5

PROCOPT パラメーターは印刷制御 (PRINTCTL) キーワードを使用して処理オプション を指定するので、これによって多くの印刷制御オプションを指定することができま す。 たとえば、PRINTCTL を使用して、印刷されるページ見出し、印刷部数、および マージンの幅を指定することができます。 この例では、ゼロが指定されているた め、ページ見出しが抑止されます。

重要**:** 印刷データ・セットが RECFM=F を持つ場合、GDDM 印刷はデータ・セッ トの DCB を RECFM=F から RECFM=V に変更します。

印刷制御オプションのリストおよびその使用方法については、「*GDDM System Customization and Administration*」を参照してください。

v **GDDM-PCLK** を使用する **PC** プリンター **(DOS** ユーザー用**):** ファミリー 1 プリン ターにニックネーム PCPRINT を定義するには、次の定義を使用します。 GDDMPRT6 ADMMNICK TOFAM=1,FAM=0,NAME=PCPRINT,TONAME=\*,ADMPCPRT

ここで、\* はユーザーの現行装置またはデフォルト値を示します。

DOS に接続されているワークステーション・プリンターに印刷するには、 GDDM-PCLK がワークステーションにインストールされている必要があります。

### **GDDM** デフォルト・モジュールをニックネームで更新

以下の情報を使用して、ネイティブ z/OS バッチ、TSO、および CICS 上で、GDDM デフォルト・モジュールを更新します。

ネイティブ *z/OS* バッチ、*TSO* および *ISPF:* TSO およびネイティブ z/OS バ ッチでは、外部デフォルト・モジュールは ADMADFT です。

デフォルト・モジュールには、GDDM 製品のデフォルト値も含まれます。モジュールは SADMSAM データ・セットのメンバーとして保管されます。

モジュールをニックネーム指定で更新するには、以下のようにします。

- 1. ソース・ファイルを編集してニックネームを追加する。
- 2. モジュールの ADMMDFT ステートメントの後ろに ADMMNICK 指定を入力する。
- 3. 変更されたデフォルト・モジュールを再アセンブルしリンク・エディットする。

デフォルト・モジュールについては、*GDDM* システムのカスタマイズおよび管理 を参 照してください。

*CICS:* CICS では、ADMMNICK ニックネーム指定は GDDM 外部デフォルト・モジ ュール ADMADFC 内に常駐しますが、これは GDDM 製品と一緒に提供されます。

デフォルト・モジュールには、GDDM 製品のデフォルト値も含まれます。モジュールは SADMSAM データ・セットのメンバーとして保管されます。

モジュールをニックネーム指定で更新するには、以下のようにします。

1. ソース・ファイルを編集してニックネームを追加する。

2. モジュールの ADMMDFT ステートメントの後ろに ADMMNICK 指定を入力する。

3. 変更されたデフォルト・モジュールを再アセンブルしリンク・エディットする。

デフォルト・モジュールについては、*GDDM* システムのカスタマイズおよび管理 を参 照してください。

### 外部デフォルトのファイル内でニックネーム定義をテスト **(**ネイティブ **z/OS** バッチ、**TSO**、および **ISPF** の場合**)**

ニックネーム定義をテストするには、それらを外部デフォルトのファイル内に入れ、こ れらを使用して印刷し、正しく作動することが確認できるまで行います。 次に、これら を外部デフォルト・モジュールにアセンブルします。

GDDM は外部デフォルト・モジュールを使用して、データ・セットよりも効率的に所定 のニックネームを見つけます。

外部デフォルト・ファイルまたはモジュールを使用するとユーザーの JCL に影響を及 ぼします。これは外部デフォルト・ファイルは DD ステートメントを必要としますが、 外部デフォルト・モジュールは STEPLIB ライブラリーのメンバーでなければならない からです。 JCL の変更に関して GDDM 管理者からアドバイスを得てください。

### ニックネーム・ファイルを割り振る **(**ネイティブ **z/OS** バッチ、**TSO**、および **ISPF** の場合**)**

TSO およびネイティブ z/OS バッチの場合、ニックネーム・データ・セットの DD 名 は ADMDEFS です。 QMF セッションを開始するときに、それを割り振る必要があり ます。 DD 名 ADMDEFS をユーザーのログオン・プロシージャーに追加するには、次 のようにします。

//ADMDEFS DD DSN=LOCAL.GDDM.NICKNAME,DISP=SHR

#### **CICS** でニックネームを使用

CICS では、ニックネームはユーザーのデフォルトの指定に組み込まれ、外部デフォル ト・モジュール ADMADFC にアセンブルされます。

ADMADFC モジュールを更新した後、CICS リソース定義を更新して、CICS がニック ネームをそれが管理する物理装置に結び付けられるようにする必要があります。

#### ファミリー *2* ニックネームの物理装置への結び付け*:* QMF は報告書用に

GDDM ニックネームの使用をサポートし、QMF 図表、書式、および指示照会の印刷に はニックネームを必要とします。 VTAM および TCT 項目を使用して CICS に記述さ れたプリンターを持つ場合は、そのプリンターはキューに入っているものとして記述す る必要があります (GDDM ファミリー 2 装置)。 ファミリー 2 装置を使用するとき、 TONAME の ADMMNICK 指定は、ファミリー 3 装置の CICS DCT 項目ではなく、 TCT 項目を指します。

たとえば、次のニックネーム指定があるとします。

ADMMNICK NAME=GRAPHIC,TOFAM=2,DEVTOK=R87S,TONAME=**GRAP**

この場合、以下に示されている例と類似したマクロを使用して、CICS TCT を更新する ことができます。

<span id="page-220-0"></span>GRAP DFHTCT TYPE=TERMINAL, ACCMETH=VTAM, TRMIDNT=GRAP, TRMTYPE=SCSPRT, ... ... ...

図 *48.* ファミリー *2 GDDM* プリンターのニックネームを *CICS* に定義

ファミリー *3* ニックネームの物理装置への結び付け*:* ファミリー 3 装置を使用 するには、以下に示されるような GDDM ニックネーム表を設定します。

GDDMPRT ADMMNICK TOFAM=3, FAMILY (SYSTEM PRINTER) X NAME=SYSPRT, PRINTER NAME (NICKNAME) X DEVTOK=S1403W6, DEVICE TOKEN (1403) X TONAME=SYSP TONAME MUST MATCH CICS DCT ENTRY

図 *49.* ファミリー *3 GDDM* プリンターのニックネームを *CICS* に定義

*GDDM System Customization and Administration* で、ニックネームのユーザー・デフォル ト指定への組み込み処理、およびユーザー・デフォルト指定の外部デフォルト・モジュ ール ADMADFC へのアセンブルについて説明しています。

TONAME パラメーターは、図 50 に示されるように、 CICS DCT 中に一致する項目を 持たなければなりません。

\* THE GDDM NICKNAME IS SYSPRT AND THE \* LONGEST RECORD THAT CAN BE PRINTED  $*$  IS 256. DFHDCT TYPE=SDSCI,DSCNAME=ADMSYSP, X RECFORM=VARBLK, X RECSIZE=260,BLKSIZE=6050,TYPEFLE=OUTPUT . . \* ENTRY FOR GDDM NICKNAME SYSPRT SYSP DFHDCT TYPE=EXTRA,DESTID=SYSP,DSCNAME=ADMSYSP,RSL=1

図 *50. TONAME* 項目の *CICS DCT*

以下のように DD 名 ADMSYSP を CICS 始動 JCL に追加する必要もあります。 //ADMSYSP DD SYSOUT=A

### ユーザーによるオブジェクトの印刷

209 [ページの図](#page-220-0) 50 に示される TYPE=SDSCI 項目を、DCT 内で他のすべての TYPE=SDSCI 項目の後に追加します。始動 JCL の割り当てステートメントに従い、装 置アドレス (SYS097) は、プリンター 04E に対応します。SYSLST を使用する場合 は、CICS STATS が QMF 報告書に含まれます。 代わりに、代替プリンターを使用し てください。

### **QMF** サービスを使用して印刷を処理する

ネイティブ z/OS バッチ、TSO、および CICS で印刷を処理するために、以下の情報を 使用してください。

## ネイティブ **z/OS** バッチ、**TSO**、および **ISPF** における印刷で **QMF** サービス を使用

DSQPRINT を使用して、報告書、表、SQL または QBE 照会、プロシージャー、また はユーザーのプロファイルを印刷することができます。

DSQPRINT は、報告書、表、SQL または QBE 照会、プロシージャー、またはプロフ ァイルを印刷するために、プリンター名がコマンド行またはユーザー・プロファイルに 指定されないときに、QMF が使用する特別なプリンター宛先です。 DSQPRINT は、印 刷のために QMF が使用するデータ・セットまたは出力クラスを指す DD ステートメ ントで割り振らなければなりません。

この DD ステートメントは QMF 始動 EXEC、CLIST、または JCL の一部となりま す。

印刷出力をユーザー所有のデータ・セットに追加するには、DSQPRINT の割り振りを行 う必要があります。そのためには、以下の JCL を使用します。

//DSQPRINT DD DSN=&SYSUID..PRINT.DATA,DISP=MOD

または、次の CLIST を使用します。

ALLOC DDNAME(DSQPRINT) SYSOUT(A) LRECL(133) RECFM(F B A) BLKSIZE(1330) FREE DDNAME(DSQPRINT)

出力をプリンターに経路指定するには、次の構文を使用して DSQPRINT を割り振りま す。

//DSQPRINT DD SYSOUT=A,DCB=(RECFM=FBA,LRECL=133,BLKSIZE=1330)

CC オプションを YES に設定します。

**ISPF** を使用する場合**:** QMF 提供の DPRE (印刷報告書の表示) コマンド同義語を使用 すれば、報告書を印刷しないで、指定された幅および長さの値の効果を見ることができ ます。これは DSQPRINT を使用している場合にだけ適用されます。

|

#### **CICS** で印刷を行うために **QMF** サービスを使用

印刷を処理するために QMF サービスを使用するには、使用したい記憶域のタイプを指 定し、CICS にその記憶域の名前を提供します。

### 一時記憶域キューと一時データ・キューの選択

CICS 一時記憶域キューは、出力が 32,767 行に限定されます。これらはローカル印刷宛 先にだけ経路指定されます。一時記憶域を使用する場合は、データをこのキューから一 時データ・キューへ経路指定するプログラムを作成するか、または報告書を CICS 提供 のトランザクション CEBR を使用してオンラインで表示する必要があります。

CICS 一時データ・キューは、CICS が開始される前の CICS DCT に関連する記憶域の 量によってだけ制限されます。 一時データ・キューは、区画内または区画外データ・キ ューとして定義することができます。 一時データ・キューを使用して、データをデー タ・セットまたは SYSOUT クラスに印刷することができます。 いくつかの区画内デー タ・キューは、32,767 行に限定されます。

#### **PRINT** コマンドを使用して出力をキューに経路指定

QMF PRINT コマンドで、キューの名前とそのキューのために定義される記憶域のタイ プの両方を指定できます。 たとえば、報告書を XYZ という名前の一時記憶域キューに 印刷するには、次のコマンドを入力します。

PRINT REPORT (QUEUET=TS,QUEUEN=XYZ

XYZ という名前の一時データ・キューから印刷するには、次のコマンドを入力します。 一時データ・キューは、最初に使用される前に CICS に定義されていることを確認して ください。

PRINT REPORT (QUEUET=TD,QUEUEN=XYZ

QUEUET および QUEUEN は、QUEUETYPE および QUEUENAME の省略形です。

QMF は ENQ ステートメントをキュー名に関して発行し、別のプログラムがそれを使 用している場合にキューに書き込まれるのを阻止します。 名前がすでに別のアプリケー ションによってキューに入れられている場合、CICS は QMF に対しキューがその時点 では使用不可であることを示します。 SUSPEND (S) キーワードを使用し、キューが使 用不可なときは何をするかを QMF に伝えます。 値 YES (または Y) を使用し、キュ ーが使用可能になるまで報告を保留し、使用可能になった後、書き込みを行います。 た とえば、次のように指定します。

PRINT REPORT (QUEUET=TS,QUEUEN=XYZ,S=YES

値 NO はデフォルト値で、PRINT コマンドを取り消し、ユーザーにはメッセージを戻 します。

グローバル変数を使用して印刷のためのキューを定義

PRINT コマンドで値を指定しない場合、QMF はグローバル変数 DSQAP\_CICS\_PQNAME および DSQAP\_CICS\_PQTYPE 内に保管されている値を使用し ます。

印刷のために一時記憶域キューを使用している場合は、グローバル変数 DSQAP\_CICS\_PQTYPE を TS に、また一時データ・キューを使用している場合は TD に設定します。 TS がデフォルトです。

グローバル変数 DSQAP\_CICS\_PQNAME を使用して、一時記憶域キューまたは一時デ ータ・キューの名前を定義します。 一時データ・キューの名前は 1 ~ 4 バイトにでき ます。一時記憶域キューの名前は 1 ~ 8 バイトにできます。 デフォルトの一時記憶 域キューは DSQPnnnn です。ここで *nnnn* はユーザーの 4 バイトの CICS 端末 ID で す。 たとえば、DSQPA085 は有効な名前です。

#### **CICS** 一時記憶域キューからの印刷

ユーザーの環境を、印刷出力を一時記憶域キューに経路指定するように設定する場合 は、出力をキューからプリンターに経路指定するトランザクションを作成する必要があ ります。 QMF ユーザーは、CICS コマンドを使用して印刷トランザクションを開始す ることができます。 同じ端末からの後続の印刷コマンドは、すべて同じキュー名を使用 し、直前の報告書に追加されます。

#### **CICS** 一時記憶域キューからの報告書を見る

報告書を CICS 提供のトランザクション CEBR で見ることができます。

### 印刷機能キーの同義語の定義

以下の指示に従って、ネイティブ z/OS バッチ、TSO、および CICS で同義語を定義し てください。

### ネイティブ **z/OS** バッチ、**TSO** および **ISPF**

システムをカスタマイズして、QMF を終了することなくオブジェクトを印刷すること ができます。ローカル印刷ユーティリティーは、印刷のためのコマンド同義語を定義 し、かつ印刷機能キーのカスタマイズを行った場合は、印刷機能キーを押すだけで使用 することができます。

1. REXX EXEC または CLIST を作成して、現行オブジェクトをローカルに印刷しま す。以下に QMF 呼び出し可能インターフェースを使用した例があります。

/\* PRTQMF REXX EXEC for local DSPRINT \*/ CALL DSQCIX "PRINT PROC (PRINTER=MYPRINT1" DSPRINT '&SYSUID..MYPRINT1.DATA'

この例では、定義された MYPRINT1 ニックネームを持っており、印刷出力を MYPRINT1.DATA と呼ばれるデータ・セットに出すことを想定します。

印刷コマンドを避け、ローカル印刷のために単にオブジェクトをエクスポートしたい QMF ユーザーもあります。その場合、EXEC は次のようになります。

/\* PRTQMF REXX EXEC for local print utilities called DSPRINT \*/ CALL DSQCIX "EXPORT PROC TO MYPROC" DSPRINT '&SYSUID..MYPROC.PROC'

2. 印刷のための QMF コマンド同義語を作成します。次に、PRTQMF EXEC を実行す るためのコマンド同義語 PRTQMF を作成する照会の例を示します。

INSERT INTO COMMAND\_SYNONYMS (VERB, SYNONYM\_DEFINITION, REMARKS) VALUES('PRTQMF','TSO PRTQMF','Print QMF Proc')

3. ここで、プロシージャー・パネル上の機能キーをカスタマイズして、このコマンド同 義語を使用することができます。各パネルについてカスタマイズを行う必要がありま す。プロシージャー・パネル上の機能キー 4 をカスタマイズするための照会は次の ようになります。

INSERT INTO PFKY\_\_TABLE (PANEL,ENTRY\_TYPE,NUMBER,PF\_SETTING) VALUES('PROC','K', 4, 'PRTQMF')

この例では、ユーザーのプロファイルは、機能キー・カスタマイズ表の名前である、 PFKY\_TABLE に設定された PFKEYS 列値を持つことが想定されています (照会を 実行した後に、機能キーの変更を実施するには、QMF を再始動しなければなりませ  $h$ <sub>)</sub>。

### **CICS** の印刷機能キーの同義語の定義

ユーザーが QMF を終了せずにオブジェクト (以下の例では報告書) を印刷できるよう にカスタマイズできます。

印刷機能キーが押されたとき、ローカル印刷ユーティリティーを呼び出すために、次の 技法があります。

1. PRT\_OMF と呼ばれる QMF プロシージャーを作成します。 これはオブジェクト を一時記憶域に送り、その後オブジェクトを印刷するトランザクションを開始しま す。

PRINT REPORT (QUEUENAME=QMFREPT,QUEUETYPE=TS) CICS QMFP (FROM='QMFREPT')

2. 印刷のための QMF コマンド同義語を作成します。 次に、PRTQMF EXEC を実行 するためのコマンド同義語 PRTQMF を作成する照会の例を示します。

INSERT INTO COMMAND\_\_SYNONYMS (VERB, SYNONYM\_\_DEFINITION, REMARKS) VALUES('PRTQMF','RUN PRT\_QMF','Print QMF Report')

3. ここで、報告書パネル上の機能キーをカスタマイズして、このコマンド同義語を使用 することができます。 各パネルごとに、キーをカスタマイズする必要があります。 報告書パネル上の機能キー 4 をカスタマイズするための照会は次のようになりま す。

INSERT INTO PFKY\_TABLE (PANEL,ENTRY\_TYPE,NUMBER,PF\_SETTING) VALUES('REPORT', K', 4, 'PRTQMF')

### ユーザーによるオブジェクトの印刷

この例では、ユーザーのプロファイルは、機能キー・カスタマイズ表の名前、 PFKY\_TABLE に設定された PFKEYS 列値を持つことが想定されています。 (照会 を実行した後に、機能キーの変更を実施するには、QMF を再始動しなければなりま せん。)

# オブジェクトの印刷

QMF オブジェクトとデータベース・オブジェクトを印刷するための規則は、オブジェ クトのタイプによって異なります。下の表は、各オブジェクトの要件を要約したもので す。

表 *45. QMF* オブジェクトおよびデータベース・オブジェクトのための印刷要件の要約

| オブジェクトの | ニックネームの |                                                   |                                                            |
|---------|---------|---------------------------------------------------|------------------------------------------------------------|
| タイプ     | 必要性     | GDDM の制御取得                                        | 出力の経路指定先 (z/OS の場合)                                        |
| 図表      | 可       | GDDM ICU は、PRINT コマンドが実<br>行されるとき必ず制御を得る。         | 出力は GDDM によって制御される。                                        |
| 書式      | 可       | PRINT コマンドが実行されると、必ず<br>GDDM が制御を得ます。             | 出力は GDDM によって制御される。                                        |
| OBE 照会  | 不可      | ニックネームが PRINT コマンドで、<br>またはプロファイル内で指定される場<br>合のみ。 | 出力は、GDDM ニックネームまたは DD<br>名 DSOPRINT に関連付けられている装置<br>へ送られる。 |
| プロシージャー | 不可      | ニックネームが PRINT コマンドで、<br>またはプロファイル内で指定される場<br>合のみ。 | 出力は、GDDM ニックネームまたは DD<br>名 DSQPRINT に関連付けられている装置<br>へ送られる。 |
| プロファイル  | 不可      | ニックネームが PRINT コマンドで、<br>またはプロファイル内で指定される場<br>合のみ。 | 出力は、GDDM ニックネームまたは DD<br>名 DSOPRINT に関連付けられている装置<br>へ送られる。 |
| 指示照会    | 可       | PRINT コマンドが実行されると、必ず<br>GDDM が制御を得ます。             | 出力は GDDM によって制御される。                                        |
| 報告書     | 不可      | ニックネームが PRINT コマンドで、<br>またはプロファイル内で指定される場<br>合のみ。 | 出力は、GDDM ニックネームまたは DD<br>名 DSOPRINT に関連付けられている装置<br>へ送られる。 |
| SOL 照会  | 不可      | ニックネームが PRINT コマンドで、<br>またはプロファイル内で指定される場<br>合のみ。 | 出力は、GDDM ニックネームまたは DD<br>名 DSOPRINT に関連付けられている装置<br>へ送られる。 |
| 表       | 不可      | ニックネームが PRINT コマンドで、<br>またはプロファイル内で指定される場<br>合のみ。 | 出力は、GDDM ニックネームまたは DD<br>名 DSOPRINT に関連付けられている装置<br>へ送られる。 |

# 第 **16** 章 **QMF** コマンドのカスタマイズ

QMF コマンド同義語は、ユーザー自身の用語を定義し、それらを QMF、z/390 上の CICS、または TSO コマンドに結び付けることを可能にすることにより、QMF コマン ドのカスタマイズを支援します。同義語は、コマンドに対応するもう 1 つの語として働 く場合と、複数のコマンドの働きをする語である場合とがあります。

コマンド同義語が作成された後は、QMF のエンド・ユーザーは QMF コマンドを入力 するのと同じようにして、コマンド行に同義語を入力することができます。

### **QMF** が提供するデフォルトの同義語の使用

QMF は、インストール時定義コマンドとして使用可能な 4 つのアプリケーションを提 供します。インストール後、これらの同義語は Q.COMMAND\_SYNONYMS 表に現れま す。この表に対してアクセスするユーザーは、適切な同義語を QMF コマンドであるか のように入力し、これらのアプリケーションを呼び出すことができます。

ワークステーション・データベース・サーバーのユーザー**:** インストール後、これらの 同義語は Q.COMMAND\_SYN\_TSO 表に現れます。

#### **z/OS** でのデフォルトの同義語

#### 印刷報告書の表示

同義語は DPRE です。ユーザーの現行報告書を印刷書式で表示します。

#### バッチ照会 **/** プロシージャー

同義語は BATCH です。ユーザーがバッチ・モードで照会またはプロシージャ ーを実行できるようにします。

#### 書式のレイアウト

同義語は LAYOUT です。照会を実行せずに報告書を調整できるようにしま す。 Layout コマンドの構文およびこのアプリケーションの使用法に関する例 については、「*DB2 QMF* 解説書」を参照してください。

#### **ISPF** へのブリッジ

同義語は ISPF です。対話モード QMF を一時的に離れ、ISPF/PDF セッショ ンに『ブリッジ』できるようにします。セッションが終了したら、QMF の ISPF コマンドが実行されたポイントへ戻ります。 ISPF アプリケーションの詳 細については、「*DB2 QMF* 使用の手引き」および「*DB2 QMF* アプリケーシ ョン開発の手引き」を参照してください。

#### **ISPF** に関する考慮事項

同義語 DPRE、BATCH、LAYOUT、および ISPF は、ISPF の下で QMF が開

始した場合のみ有効です。 QMF が ISPF の下で開始されていない場合は、 TSO ISPSTART を入力して ISPF にアクセスすることができます。

#### **ISPF** における印刷報告書の表示 **(DPRE)**

印刷された報告書は、画面上に表示されるものと正確には同じに見えません。たとえ ば、印刷される報告書には 1 つまたは複数のページ制御の切れ目が存在していても、表 示される報告書は単一ページとして扱われます。

印刷される報告書と表示される報告書の違いは、主として見栄えの点です。表示項目お よび数値は、画面上と印刷されるページ上で違いはありません。しかし、違いが重要に なる場合があります。違いについては、「*DB2 QMF* 使用の手引き」を参照してくださ い。 IBM は、QMF アプリケーション DPRE を提供し、報告書の表示が印刷時と同じ に見えるようにしています。 QMF のインストール後、このアプリケーションは、 Q.COMMAND\_SYNONYMS 表に保管されているコマンドを使用して呼び出すことがで きます。このアプリケーションはすべてのユーザーが共用することができます。

TSO の下での DPRE コンポーネントは、データベース内では Q.DSQAER1P という名 前のプロシージャーであり、ライブラリー QMF810.SDSQCLTE 内では DSQABR13 と いう名前の CLIST です。

*DPRE* の使用*:* DPRE を使用するには、報告書データを持つ DATA オブジェクト、 および適切な書式を持つ FORM オブジェクトをロードして、次のコマンドを実行しま す。

DPRE

アプリケーションは次にプリンター出力を生成し、ISPF ブラウズ機能によってそれを表 示します。 ブラウズを終了すると、プリンター出力は消えます。

**NLF** を使用する場合**:** DPRE の変換済みコマンド同義語を発行し、印刷報告書を表示し ます。たとえば、DPRE の変換済みドイツ語コマンド同義語は AGB です。 他の言語 環境における DPRE の変換済みコマンド同義語については、 Q.COMMAND\_SYNONYM\_*n* コントロール表またはコマンドに関する変換済みオンライ

ン・ヘルプを参照してください。

報告書パラメーター*:* ブラウズされる報告書の LENGTH パラメーターは、PROFILE から取り出されます。 PROFILE に指定される WIDTH パラメーターは、132 (lrecl) 未 満の場合に使用されます。そうでない場合は 132 (lrecl) の幅が使用されます。これは TSO 割り振りステートメントに指定された長さです。 132 が小さ過ぎる場合は、 DSQPRINT に関する TSO 割り振りステートメントを、より大きな幅に適合するように 変更することができます。

パフォーマンスの考慮事項*:* QMF の設計は、報告書がユーザーのニーズに適合する まで FORM パネルの変更と REPORT の表示を繰り返すことによって、印刷される報 告書を作成できるようにしています。 DPRE を使用すれば、FORM パネルの変更と暫

定報告書のブラウズを交互に行うことができます。ただし、この作成方法は最初の方法 に比べて費用がかさむので、リソースが重要な場合に、控えめに使用するようにしてく ださい。

大きな報告書の場合、報告書のすべての行が、報告書を表示する前に取り出されます。

エラーへの応答*:* DSQPRINT は、明示または暗黙のどちらかで PRINTER=' ' と指定 されている QMF PRINT コマンドからの出力を受け取るデータ・セットの DD 名で す。DPRE を実行すると、DSQPRINT はブラウズされる資料を保持するデータ・セット として再定義されます。 エラーで実行が停止された場合、この定義は有効のままになっ ている可能性があります。

*DPRE* のカスタマイズ*:* 重要**:** ファイルに変更を行うときは、最初にその名前を変 更し、元のファイルおよび変更済みファイルのバックアップ・コピーを必ず保管しま す。

TSO の下では、DPRE の 2 つの区域を変更できます。

• BROWSE データ・セットの処理

アプリケーションは、DSQPRINT を作成される順次データ・セットとして再割り振り します。 このデータ・セットには、ユーザーがブラウズする報告書の印刷書式が含 まれます。 このデータ・セットの名前およびその後処理を変更することができま す。

• DPRE のファンクション・キーの変更

DPRE の機能キーを変更するには、QMF PROC Q.DSQAER1P および QMF810.SDSQCLTE (DSQABR13) を編集する必要があります。 たとえば、DPRE ア プリケーション機能キー 12 を CURSOR から RETRIEVE へ変更するには、以下の 両方を実行する必要があります。

- Q.DSQAER1P で、PF12CON 行の値を CURSOR から RETRIEVE へ変更します。
- CLIST DSQABR13 で、ZPF12 と ZPF24 の両方の値を、CURSOR から RETRIEVE へ変更します。

• DSOPRINT の再割り振り

報告書のブラウズが終了してから、DSQPRINT を、アプリケーションが呼び出される 前の状態に再割り振りする必要があります。 アプリケーション内の以下のステート メントがこれを行います。 これらのステートメントはプロシージャー DSQAER1P にあります。

ADDRESS TSO 『ATTR DSQDPRA LRECL(133) RECFM(F B A) BLKSIZE(1330)』 ADDRESS TSO 『ALLOC DDNAME(DSQPRINT) SYSOUT(A) USING(DSQDPRA)』

ALLOC ステートメントを変更することができます。 たとえば、DSQPRINT の出力 クラスを A から C に変更できます。出力クラス C が機密の印刷出力を処理する場 合に、インストール先システムのほとんどの QMF 報告書が機密である場合は、これ を行うと便利です。 変更された ALLOC ステートメントは次のようになります。

ADDRESS TSO 『ALLOC DDNAME(DSQPRINT) SYSOUT(C) USING(DSQDPRA)』

### コマンド同義語表の作成

QMF セッションが開始されると、QMF はユーザー・プロファイルの同義語フィールド に指定された名前を持つコマンド同義語表をロードします。 コマンドを入力すると、 QMF は最初に同義語表で一致するものを検査します。 一致するものが見つからない場 合、QMF はそのコマンドが基本 QMF コマンドであると見なします。 コマンドの前に *QMF* の文字を入力すると、QMF は自動的にそのコマンドが基本 QMF コマンドである と見なし、同義語表で一致するものを検査しません。

#### **z/OS** でのコマンド同義語表の作成

以下のプロシージャーにより、コマンド同義語表を作成します。次に、同義語の入力お よび定義について、 220 [ページの『コマンド同義語定義を表へ入力』](#page-231-0) を参照してくださ い。

1. 必要に応じて、コマンド同義語表を保持するための表スペースを獲得または追加しま す。 z/OS では、表のための記憶域のコンテナーは、表スペースと呼ばれます。下記 の例では、z/OS のデフォルトの表スペース名 TBSPACE1 が使用されています。使 用可能な表スペースがない場合は、以下のような照会によって、表のためのスペース を作成します。

CREATE TABLESPACE DSQTSSN1 IN DSQDBCTL USING STOGROUP DSQSGSYN PRIQTY 100 SECOTY 20 LOCKSIZE PAGE BUFFERPOOL BP0 CLOSE NO

図 *51.* 表スペースの作成

この照会の実行により、表スペース DSQTSSN1 が作成されます。この表スペースの 記憶域グループとデータベースは、Q.COMMAND\_SYNONYMS が含まれる表スペー スのものでもあります。

DSQDBCTL.DSQTSSYN を表スペースとして使用することもできます。 Q.COMMAND\_SYNONYMS 表は DSQDBCTL.DSQTSSYN に常駐します。

2. QMF SQL 照会パネルから、 219 [ページの図](#page-230-0) 52 に似た SQL CREATE TABLE ステ ートメントを実行して、表を作成します。ユーザーの表の名前で COMMAND\_SYNONYMS を、またユーザーの表スペースの名前で TBSPACE1 を置 き換えます。照会の他の部分は、次に示されるとおりに入力します。

<span id="page-230-0"></span>CREATE TABLE COMMAND\_SYNONYMS ( VERB CHAR(18) NOT NULL, OBJECT VARCHAR(31), SYNONYM DEFINITION VARCHAR(254) NOT NULL, REMARKS VARCHAR(254) ) IN TBSPACE1

図 *52.* コマンド同義語表の作成

VERB および OBJECT 列はユーザーの同義語を保管します。 SYNONYM\_DEFINITION 列は、同義語を入力したときに実行されるコマンドまたは プロシージャーを保管します。

各列の順番は任意で、またコメントの列を追加して、各同義語がどんな機能を実行す るかを識別することができます。

3. 図 52 の照会で作成された COMMAND\_SYNONYMS 表に関する次の例を使用し、 コメントを DB2 システム・カタログに追加します。

COMMENT ON TABLE COMMAND\_SYNONYMS IS 'SYNONYMS FOR R AND D'

句 SYNONYMS FOR R AND D が DB2 システム・カタログの REMARKS 列に現れま す。

新規の表に関するコメントを DB2 システム・カタログに加える必要はありません が、それを行う場合は、1 つのコメントは表に関するもの、その他は各列について記 述するものにします。 たとえば、COMMAND\_SYNONYMS が、私用同義語と共用 同義語を区別する AUTHID という名前の列を持つものとします。これを説明するコメ ントを加えるには、次の照会を実行します。

COMMENT ON COLUMN COMMAND\_SYNONYMS.AUTHID IS 'PRIVATE SYNONYM: USE AUTH ID. PUBLIC SYNONYM: USE NULL'

後続の COMMENT ON 照会を実行することにより、現行のものを置き換えることが できます。 COMMENT ON 照会の詳細については、「*DB2 UDB (z/OS* 版*)* 管理ガ イド」を参照してください。

4. 索引を作成し、QMF がコマンド同義語表を処理するとき、初期化時のパフォーマン スが最大になります。次に示すのと同じようなステートメントを使用します。

CREATE UNIQUE INDEX SYNONYMS\_INDEX ON COMMAND\_SYNONYMS (VERB, OBJECT)

VERB および OBJECT 列の両方に UNIQUE キーワードで索引を付け、同義語定義 の重複を避けます。 UNIQUE キーワードを使用しない場合は、QMF はこの表に同 義語の重複を許可します。 QMF は、表中で最初に検出した同義語を使用し、初期 化を行った後に QMF ホーム・パネルに警告メッセージを表示します。

### <span id="page-231-0"></span>コマンド同義語定義を表へ入力

コマンド同義語表を作成した後、図 53 と類似した SQL INSERT ステートメントを使 用して、同義語を表に入力します。表エディターを使用して表を更新することもできま す。これは「*DB2 QMF* 使用の手引き」で説明されています。

INSERT INTO COMMAND\_SYNONYMS (VERB,OBJECT,SYNONYM\_DEFINITION) VALUES('COMPUTE', 'MONTHLY SALES', 'RUN PROC JONES.SALES FIGURES')

図 *53.* コマンド同義語定義の作成

これが 226 [ページの『同義語のアクティブ化』](#page-237-0) のプロシージャーに従ってアクティブ 化されると、同義語 COMPUTE MONTHLY\_SALES は、ユーザー JONES が所有する SALES\_FIGURES と呼ばれる QMF 線形手順を実行します。

図 54 の照会は、オブジェクト列に項目がない同義語の例を示しています。

INSERT INTO COMMAND\_SYNONYMS (VERB,SYNONYM\_DEFINITION) VALUES('EXECUTE','RUN QUERY')

図 *54.* コマンド同義語定義の作成

アクティブ化されてから、同義語 EXECUTE は、現在 QMF 一時記憶域にある照会を 実行します。

図 53 および 54 に示す同義語は、QMF が各同義語を正しく処理することを可能にす る指針に従います。この節の残りの部分では、これらの指針について説明します。これ らの指針は、OMF が表中の VERB、OBJECT、および SYNONYM DEFINITION の列 を正しく処理できるようにするために従う必要があります。

### **verb** の選択

どのコマンドの同義語定義にも verb が必要です。オブジェクト名のみがオプショナル です。

verb は、SYNONYM\_DEFINITION 列に保管される QMF RUN コマンド、CICS または TSO コマンドに対するユーザー独自の語です。たとえば、ユーザーの企業で財務結果を 戻すプロシージャーだけを実行する財務分析者がいる場合、QMF 基本 verb RUN の同 義語 COMPUTE を作成することができます。

#### **VERB** 列に関する規則

同義語表の VERB 列の各項目について以下のことを確認してください。 v 長さは 1 ~ 18 文字。

- v ブランクは含まない。
- v verb *QMF* を含まない (他の基本 QMF コマンドは許可される)。
- v 最初の文字は、英字または国別文字でなければならない (英語では、国別文字は #、@、および \$)。

最初の文字の後の文字は、英字、国別文字、10 進数字または下線とすることができま す。 その他の文字は使用できません。

以下の例はこれらの規則を示しています。QMF は、VERB 列に無効な項目がある行は 無視して、警告メッセージを表示します。

#### 有効な **verb:**

#### 無効な **verb:**

#### COMPUTE.

DO SALES (ブランクは二重引用符で囲んでいなければ無効)

#### DISPLAY

ADJ%AGE (% は許可されない)

PRINT PRINT PRODUCTIVITY TOTALS (18 文字を超えている)

#### コマンド同義語 **verb** として基本 **QMF verb** を使用

PRINT などの基本 QMF コマンドを同義語として使用できます。たとえば、印刷出力を GDDM 定義のプリンターへ自動的に経路指定する同義語を定義することもできます。

基本 QMF コマンドでもある同義語を定義する場合、基本 QMF コマンドを使用すると きは、コマンドの前に *QMF* を付けてください。 たとえば、同義語 DISPLAY が、 OMF コマンドの RUN PROC SALES REPORT を実行する同義語定義を表すとしま す。 SALES\_\_REPORT プロシージャーは照会を実行し、報告書を GDDM 定義のプリ ンターで印刷します。 DISPLAY の前に *QMF* の入力を忘れた場合は、必ずしも出した かったデータのフォーマットで印刷報告書が受け取れるとは限りません。 verb - オブ ジェクトの形の同義語で基本 verb を使用すると、同じような影響があります。

いくつかの基本 QMF コマンドは、その後ろにパラメーターを指定する必要がありま す。たとえば、IMPORT コマンドの後ろには、TABLE などのオブジェクト・タイプが 必要です。 IMPORT などの verb を、verb - オブジェクトのペア内で使用する場合 は、誤って同義語を実行しないように、これらのパラメーターではないオブジェクト名 を選択してください。使用する他の基本コマンドに関しては、それがパラメーターを必 要とするかどうかを、「*DB2 QMF* 解説書」の構文図で調べてください。

#### **z/OS** の考慮事項

verb は、SYNONYM\_DEFINITION 列に保管される QMF RUN コマンド、CICS または TSO コマンドに対するユーザー独自の語です。たとえば、ユーザーの企業で財務結果を 戻すプロシージャーだけを実行する財務分析者がいる場合、QMF 基本 verb RUN の同 義語 COMPUTE を作成することができます。

### オブジェクト名の選択

オブジェクト名はコマンド同義語ではオプショナルです。しかし、オブジェクト名を使 用するときは、 verb とオブジェクト名の両方を必ず指定してください。指定しない と、QMF は同義語表で一致するものを見つけることができません。OBJECT 列には、 以下の規則に従って入力する必要があります。

- v 長さは 1 ~ 31 文字。
- v DB2 表の命名規則に適合しなければならない。
- v オブジェクト名がブランクまたはその他の特殊文字を持つ場合は、二重引用符で囲ま れなければならない (QMF もデータベース・マネージャーも、名前を処理するとき に、二重引用符を除去する)。

以下の例は有効なオブジェクトと無効なオブジェクトを示しています。

有効なオブジェクト**:**

無効なオブジェクト**:**

PFKEYS

80CAT (最初の文字が数字であってはならない)

MONTH\_2\_REPORT

ADJ%AGE (% は許可されない)

『Net Sales』

JONES GROSS (ブランクには二重引用符が必要)

完全修飾表名を使用する場合**:** 完全修飾表名と同じにすることができます。これは QMF 言語と整合性を持ちます。ただし、表以外の QMF オブジェクトは 3 部分名で参照す ることはできません。 たとえば、以下の QMF コマンドのオブジェクト名は、完全修 飾表名を持ちます。

DISPLAY FORM.BACKUP

### 同義語定義の選択

同義語定義は、コマンド同義語が入力されたときに実行される QMF コマンドまたはプ ロシージャーです。

### **z/OS** での同義語の選択

SYNONYM\_DEFINITION 列には次のものを入れることができます。

- v QMF プロシージャーまたは照会を呼び出す RUN コマンド。たとえば、 RUN PROC JONES.SALES DATA は、コマンド同義語 COMPUTE MONTHLY SALES の 同義語定義です。
- v CLIST を呼び出す TSO コマンド。
- 別の CICS トランザクションを開始させる CICS コマンド。

同義語定義は、その定義が QMF 線形手順を実行する場合は、両方のタイプのコマンド を含むことができます。

コマンド同義語で実行される複雑なアプリケーションの開発について詳しくは、「*DB2 QMF* アプリケーション開発の手引き」を参照してください。

線形手順を同義語定義で使用*:* 線形手順は、QMF コマンドを順番に実行する QMF プロシージャーです。同義語定義は、いくつかの QMF コマンドの働きをする線形手順 を含むことができます。たとえば、図 55 のプロシージャーは以下のタスクを実行しま す。

1. SALES\_DATA と呼ばれる以下の照会を実行する。これは販売担当者番号 20 が担当 する全カスタマーを示す報告書を作成します。

SELECT QUANTITY, CUSTNO FROM Q.SALES WHERE SALESREPNO = 20

- 2. 報告書を、QMF から TSO 仮想記憶域または CICS 一時キューに経路指定する。 図 55 では、XYZ は一時記憶域キューの名前です。
- 3. CICS または TSO プロシージャーを実行し、報告書を仮想記憶域から事前定義印刷 宛先へ経路指定する。 図 55 では、RPTX はトランザクション名です。これは QMF と非同期的に実行され、出力を REPORTX という名前の宛先に経路指定します。

-- Procedure name: SALES\_PROC RUN QUERY SALES\_DATA PRINT REPORT (QUEUENAME=XYZ,QUEUETYPE=TS) TSO RPTX (FROM=('REPORTX, XYZ'))

図 *55.* コマンド同義語を使用して実行するサンプル・プロシージャー

このプロシージャーを実行する同義語の定義は、図 56 のようになります。

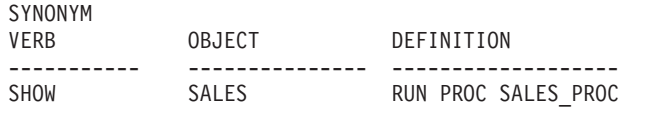

図 *56.* コマンド同義語を使用して線形手順を実行

**NLF** を使用する場合**:** 照会中の QMF コマンド、書式、およびプロシージャーに含まれ るその他のオブジェクトは、プロシージャーを呼び出すコマンド同義語が使用される前 に、必ず変換されているようにします。また、これらのコンポーネントが、使用する NLF に適合することを確認してください。プロシージャーで DSQEC\_NLFCMD\_LANG 変数を 1 に設定しない限りコマンドは、コマンド同義語が使用される前に、必ず変換さ れているようにしてください。

#### <span id="page-235-0"></span>変数を同義語定義で使用

変数を同義語定義で使用し、定義内で指名されたオブジェクト (照会など) に存在する 類似名変数に関する値を渡すことができます。たとえば、図 57 は、表名に値 Q.STAFF を渡す定義を示します。これは MYQUERY が実行されるときに評価されます。

SYNONYM VERB OBJECT DEFINITION ---------- --------- -------------------------------------- EXECUTE - RUN QUERY MYQUERY (&&TABLENAME=Q.STAFF

図 *57.* 変数をコマンド同義語定義で使用

MYQUERY は次のようになります。

SELECT \* FROM &TABLENAME

アンパーサンドは、同義語定義の変数名では二重になっていますが、QMF が RUN コ マンドを実行するときは単一アンパーサンドになります。

変数 &ALL 以外のすべての変数には、同義語定義でアンパーサンドを 2 個使用してく ださい。 &ALL は、変数値を同義語定義の中に組み込むのではなく、同義語を入力す るときに変数値を入力するための、特殊な QMF 変数です。同義語定義内で変数 &ALL を使用すると、 QMF はその同義語の右側に入力した情報をすべて変数値として使用し ます。 &ALL 変数を使用して、同義語定義内の情報の所在を示すことができます。

図 58 の同義語定義は、&ALL を使用して定義される同義語の例を示しています。

SYNONYM VERB OBJECT DEFINITION ---------- --------- ------------------------ SHOW INFO - RUN QUERY STAFFQUERY (&ALL)

図 *58.* 変数 *&ALL* をコマンドの同義語定義で使用

STAFFQUERY という名前の照会は、次のようになります。

SELECT \* FROM Q.STAFF WHERE DEPT=&DEPT and JOB=&EMPLOYEE\_JOB

前の例において定義された SHOW\_INFO 同義語をアクティブ化してから、次のステー トメントを QMF コマンド行から入力することにより、部門 10 の全管理者に関する情 報を表示できます。

SHOW\_INFO &DEPT=10 &EMPLOYEE\_JOB='MGR'

*&ALL* の規則*:* 変数 &ALL を同義語定義の中で使用するときは、以下の点を守って ください。

- v 同義語定義では &ALL は 1 度だけ使用する。
- v &ALL は、常に大文字で入力する。
- v &ALL の後に数字または文字を続けることはできない。
- v &ALL に置き換える値はすべて、QMF がコマンド全体を評価するときに構文上正し いものでなければならない。 QMF コマンドの構文の詳細については、「*DB2 QMF* 解説書」を参照してください。

ユーザーがコマンド同義語に続いて値を入力しないと、QMF は &ALL に対して NULL 値で置換します。 224 [ページの図](#page-235-0) 58 で示す同義語定義では、ユーザーがコマンド行に SHOW\_INFO だけを入力すると、QMF は、&DEPT 変数と &EMPLOYEE\_JOB 変数の 値を入力するようにユーザーにプロンプトで指示します。

情報を *SYNONYM\_DEFINITION* 列にキー入力*:* 同義語定義を同義語表にキー入 力するときは、以下の規則に従ってください。

v 同義語定義内の変数は、前後を単一引用符で囲む。 変数の前後に単一引用符を付けておくと、ユーザーが照会の実行時にコマンドに引用 符を追加する必要がなくなります。 たとえば、以下の同義語定義内で &ALL に単一

引用符を付けます。

RUN MYQUERY (&&NAMEVALUE='&ALL'

名前 O'BRIEN を検索する場合、'O'BRIEN' と入力する必要はありません。 QMF が これを行うからです。

- v 基本 verb とキーワードは大文字で入力する。 同義語定義のリテラル情報は、大文字に変換されません。
- v 所有者と、同義語を使用するユーザーの SQL 許可 ID とが異なる場合は、すべての オブジェクト名を修飾する。

QMF は、指定されたオブジェクト名を含んでいる同義語を検索するときは、名前を 修飾しないで検索します。 たとえば、同義語定義の中にユーザー ID JONES が所有 する MY SALES という名前の照会が含まれている場合、その同義語定義内のオブジ ェクト名は JONES.MY\_SALES と読めるようにしておく必要があります。そうでない と、そのコマンド同義語を使用できるのは JONES だけということになります。

v 区切り ID の外側にある英字については、大文字だけを使用する。

QMF がユーザー入力 (同義語) を大文字に変換し、同義語定義が小文字の場合、 QMF はユーザーが入力した同義語に一致する同義語定義を検出できません。 ユーザ ーの QMF プロファイルの CASE 値は、入力を大文字に変換するかどうかを制御し ます。 CASE 値を変更するには、SET PROFILE コマンドを使用します。このコマン ドについては、「*DB2 QMF* 解説書」で説明されています。

### <span id="page-237-0"></span>同義語のアクティブ化

| | | コマンド同義語の省略形については、QMF コマンドと同じ規則があてはまります。ど の省略形も固有の QMF コマンドまたはコマンド同義語を示さなければなりません。た とえば、同義語 EXECUTE のための有効な最も短い省略形は EXE です。 EX とだけ 入力すると、QMF はコマンド同義語 EXECUTE と基本 QMF コマンド EXPORT とを 区別することができません。 QMF コマンドの適切な省略形については、「*DB2 QMF* 解説書」を参照してください。

### **z/OS** での同義語のアクティブ化

QMF バージョン 8.1 によって、コマンド同義語表で名前を使用できます。 Q.PROFILES 列 SYNONYMS は、VARCHAR(261) になっています。これによって、 128 バイトの表所有者 ID および表名が使用できます。

コマンド同義語表をユーザーのためにアクティブ化するには、以下のようにします。

1. ユーザー・プロファイルの SYNONYMS フィールドを適切なコマンド同義語表名で 更新する。

たとえば、COMMAND\_\_SYNONYMS 表を英語版のユーザー JONES に割り当て、 表 GUMMOW.XYZ をドイツ語 NLF 環境のユーザー SCHMIDT に割り当てるに は、図 59 の照会を使用します。

#### 基本 **QMF (**英語**)**

ドイツ語 **NLF** UPDATE Q.PROFILES UPDATE Q.PROFILES SET SYNONYMS='COMMAND\_\_SYNONYMS' SET SYNONYMS='GUMMOW.XYZ' WHERE CREATOR='JONES' WHERE CREATOR='SCHMIDT' AND TRANSLATION='ENGLISH' AND TRANSLATION='DEUTSCH' AND ENVIRONMENT='TSO'

AND ENVIRONMENT='TSO'

図 *59.* ユーザーの *QMF* コマンド同義語のアクティブ化

重要**:** Q.PROFILES を更新するときは、必ず TRANSLATION に値を指定します。指 定しないと、意図した行以外の行も変更してしまう場合があります。

226 [ページの図](#page-237-0) 59 の照会は、QMF にすでに登録されているユーザーに適用されま す。 類似の照会を使用して SYSTEM プロファイルを更新することができます。 新 規のユーザーを登録する場合は、INSERT 照会を使用します。

2. SQL SELECT 特権を PUBLIC に与え、割り当てられたユーザーが同義語にアクセ スできるようにする。 たとえば、次のように指定します。 GRANT SELECT ON COMMAND\_\_SYNONYMS TO PUBLIC

表そのものではなく、同義語の視点を使用している場合は、SELECT をその視点だ けに与え、資格のないユーザーが同義語にアクセスするのを阻止します。視点につい ては、『コマンド同義語表の保守の最小化』 で説明しています。

3. 新規の同義語をアクティブ化するために、現行 QMF セッションを終了し、別のセ ッションを開始するようにユーザーに指示します。

### コマンド同義語表の保守の最小化

コマンド同義語表を、QMF のホーム・パネルが表示される前に、初期化します。 QMF の初期化時間が長引くようになった場合、おそらく、コマンド同義語表を再編成する時 期になっています。表の統計をモニターするには、「*DB2 UDB (z/OS* 版*)* 管理ガイド」 を参照してください。

ユーザーのコマンド同義語表を保守する時間を最小にするためには、1 つの同義語表を すべてのユーザーに割り当てるか、または、同じ表のさまざまな異なる視点を割り当て ます。両方の方法について、この節で説明します。

### **1** つの同義語表を全ユーザーに割り当てる

個々のユーザーに作成するコマンド同義語表が多くなるに従って、それを保守する時間 は増えていきます。 保守時間を短くするための 1 つの方法は、コマンド同義語表を 1 つだけ作成し、それを全ユーザーに割り当てるというものです。 図 60 の照会は、 COMMAND\_\_SYNONYMS という名前の表を基本 (英語版) QMF を使用する全ユーザ ーに割り当てています。

UPDATE Q.PROFILES SET SYNONYMS='Q.COMMAND\_\_SYNONYMS' WHERE TRANSLATION='ENGLISH' and ENVIRONMENT='TSO'

図 *60.* 単一のコマンド同義語表を全 *QMF* ユーザーに割り当てる

#### 同義語表の視点を個々のユーザーに割り当てる

個々のユーザーに対して、その必要に応じた固有の同義語を使用可能にし、しかも表の 保守にかかる時間を容認できる程度に抑えるには、1 つの同義語表からいくつかの視点 を作成し、それらを個々のユーザーまたはユーザー・グループに割り当てる方法を使用 します。 作成できる視点のタイプには 3 種類あります。

#### 共用または私用で使用する同義語

個々に使用される同義語の数が少ない場合は、各同義語について共用 (全ユーザー) ま たは私用 (個々のユーザー) のフラグ処理をする視点の作成および割り当てを考慮しま す。

- 1. 表を作成するときに、同義語表に AUTHID 列を追加する。 AUTHID 列をヌルにし ておくと、それは共用同義語であることを示し、AUTHID 列にユーザー ID を入れ ると、それは私用同義語を示します。 同じ同義語に多数の項目を割り当て、それぞ れの項目を異なるユーザーに割り当てることが可能です。
- 2. 図 61 のような照会を使用して、同義語表の視点を作成する。 この照会により、ユ ーザー (図で userid で示されている) は、表中のすべての共用同義語、および自分 の SQL 許可 ID に対して私用に割り当てられた同義語を使用できます。

CREATE VIEW SYNVIEW (VERB,OBJECT,SYNONYM\_\_DEFINITION) AS SELECT VERB, OBJECT, SYNONYM\_\_DEFINITION FROM COMMAND\_\_SYNONYMS WHERE AUTHID='userid' OR AUTHID IS NULL

図 *61.* 同義語の使用を個人用および共用として制御する視点の作成

### 共用使用またはグループ使用のための同義語

大きなエンド・ユーザー・グループをサポートしている場合は、ある特定の同義語があ る特定のユーザー・グループで使用されるようにフラグを立てた視点を作成し、割り当 てる方法があります。

視点を作成するために使用される同義語表は、あるユーザー・グループに属する同義語 1 つにつき 1 行を、また、それぞれの共用同義語 1 つにつき 1 行を使用した行からな ります。 AUTHID にはヌルを入れるか、またはそのユーザー・グループを他と区別す る値を入れます。

- 1. 表にまだ AUTHID 列がない場合は、それを同義語表に追加する。
- 2. 229 [ページの図](#page-240-0) 62 のような照会を使用して、同義語表の視点を作成する。 この図 の例は、共用ユーザー ID が DEPTD02 であるユーザー・グループのための視点を 示しています。 DEPTD02 グループの中のユーザーはだれでも、表の中の共用同義 語すべてと、このグループに特に割り当てられている同義語を使用できます。

<span id="page-240-0"></span>CREATE VIEW GROUPVIEW (VERB,OBJECT,SYNONYM\_\_DEFINITION) AS SELECT VERB, OBJECT, SYNONYM DEFINITION FROM COMMAND\_\_SYNONYMS WHERE AUTHID='DEPTD02' OR AUTHID IS NULL

図 *62.* グループ用と共用の同義語を制御する視点の作成

#### 許可表と対になった同義語

ある列に SQL 許可 ID を、もう 1 つの列にキー値を入れた別の表を新たに作成する方 法もあります。 特定の SQL 許可 ID のキー値がコマンド同義語表の行のキー値と一致 する場合、そのユーザーはその行に入っている同義語を使用することができます。

図 63 のような照会を使用すると、コマンド同義語を保守するこの方法を実施できま す。 この照会は、COMMAND\_\_SYNONYMS という表に関する KEYVIEW という名 前の視点を作成します。この視点には、COMMAND\_\_SYNONYMS と補助表 KEYTABLE の間でキーが一致する同義語だけが入ります。

CREATE VIEW KEYVIEW (VERB,OBJECT,SYNONYM\_\_DEFINITION) AS SELECT VERB, OBJECT, SYNONYM DEFINITION FROM COMMAND\_\_SYNONYMS WHERE AUTHID IS NULL OR AUTHID IN (SELECT KEYS FROM KEYTABLE WHERE USER=userid)

図 *63.* 同義語の使用を制御するための追加の表を使用する視点の作成

**QMF** コマンドのカスタマイズ

# 第 **17** 章 **QMF** 機能キーのカスタマイズ

各 QMF パネルの機能キーのデフォルトの設定およびラベルは、エンド・ユーザーが一 般的に行う QMF のいくつかのタスクを表しています。 ただし、各インストール先に は固有の要件があるため、QMF では画面上に表示されるラベルと、ユーザーがキーを 押した時に実行される QMF コマンドの両方をカスタマイズする手段を提供していま す。

### カスタマイズしたいキーの選択

QMF 機能キーは、2 つのタイプのパネルで表示されます。 1 次パネル (FORM.MAIN や REPORT のようなフルスクリーン・パネル) と、 2 次パネル (ウィンドウ・ダイア ログ・パネルとして現れるパネル) です。 ヘルプ、指示、および指示照会パネルは、2 次パネルの例です。

『フルスクリーン・パネルのデフォルト・キー』 の表は、フルスクリーン・パネルおよ びウィンドウ・パネルの両方のデフォルトの QMF 機能キー・ラベルとコマンドを示し ます。どの機能キーを変更するかを決定するのに使用してください。

表エディター・パネルの機能キーをカスタマイズすることはできません。その他のパネ ルでは、QMF コマンドまたはインストール時定義のコマンドを選択して、ユーザーが 変更する機能キー・ラベルと関連付けることができます。

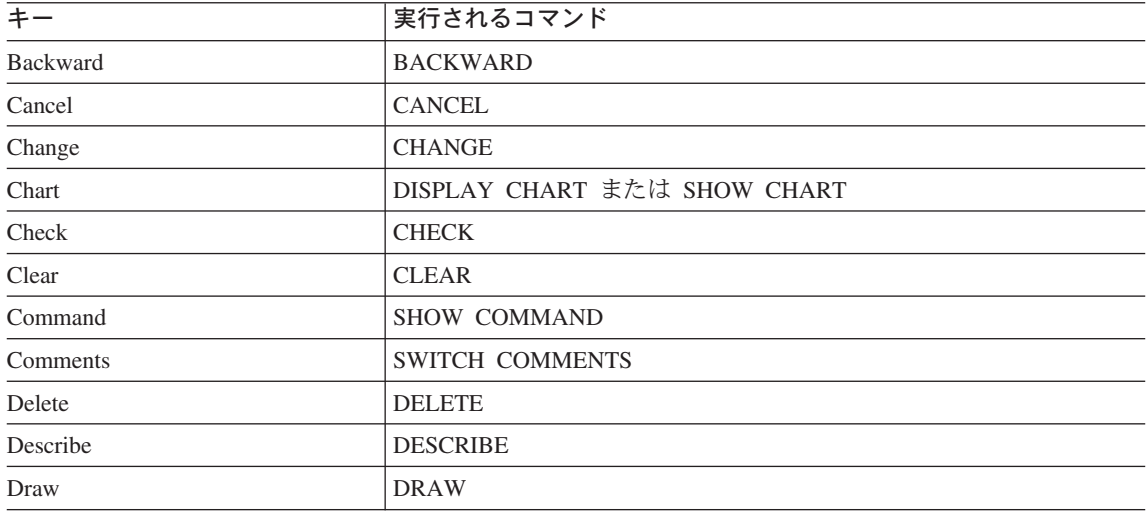

### フルスクリーン・パネルのデフォルト・キー

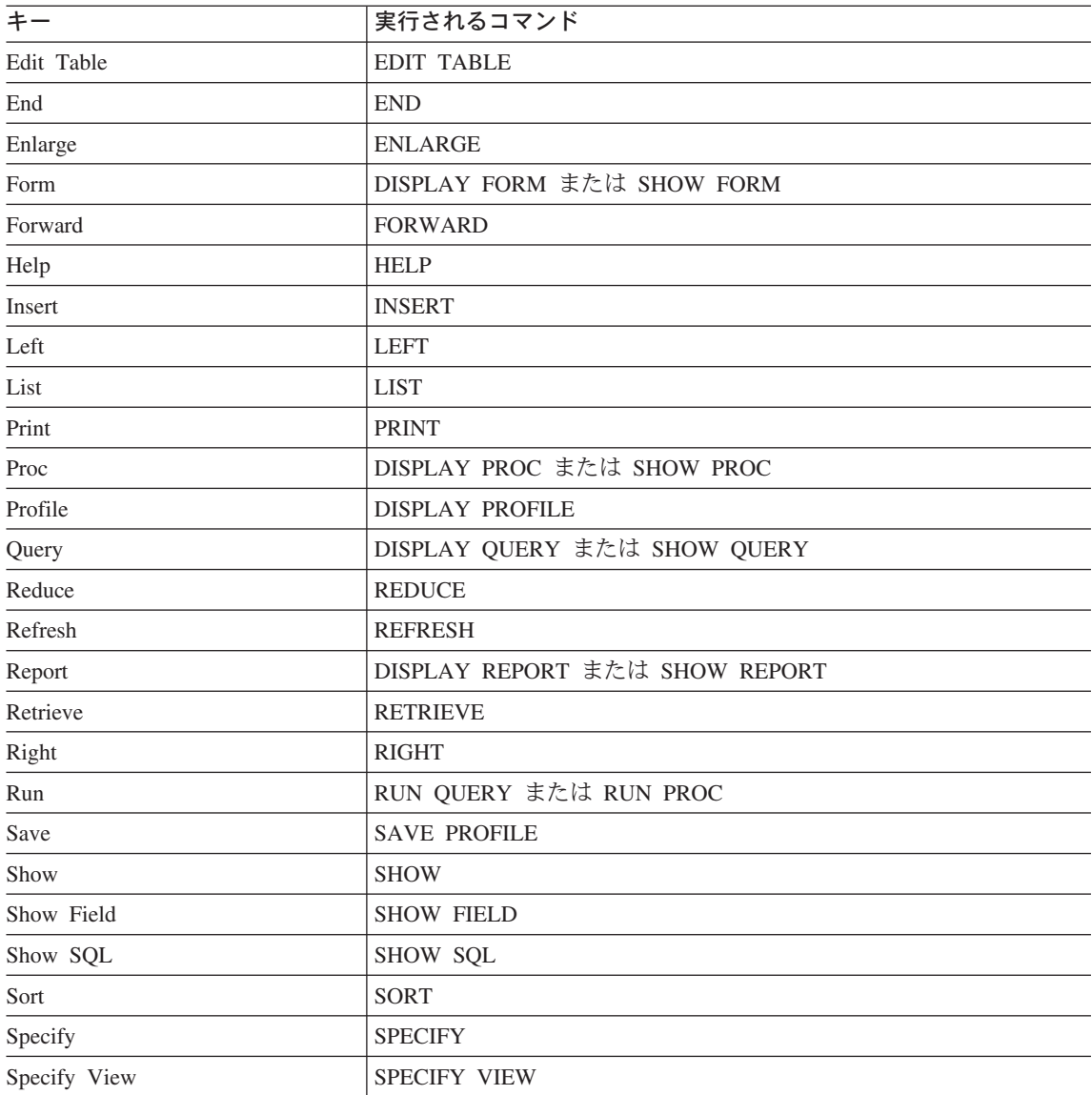

# ウィンドウ・パネルのデフォルト・キー

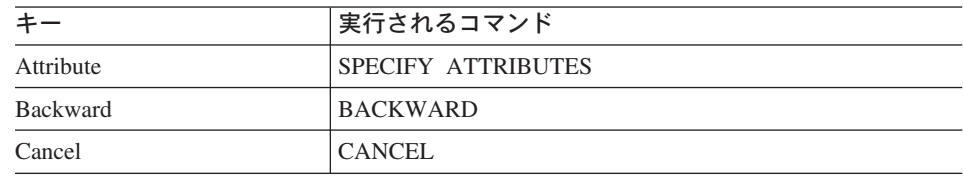

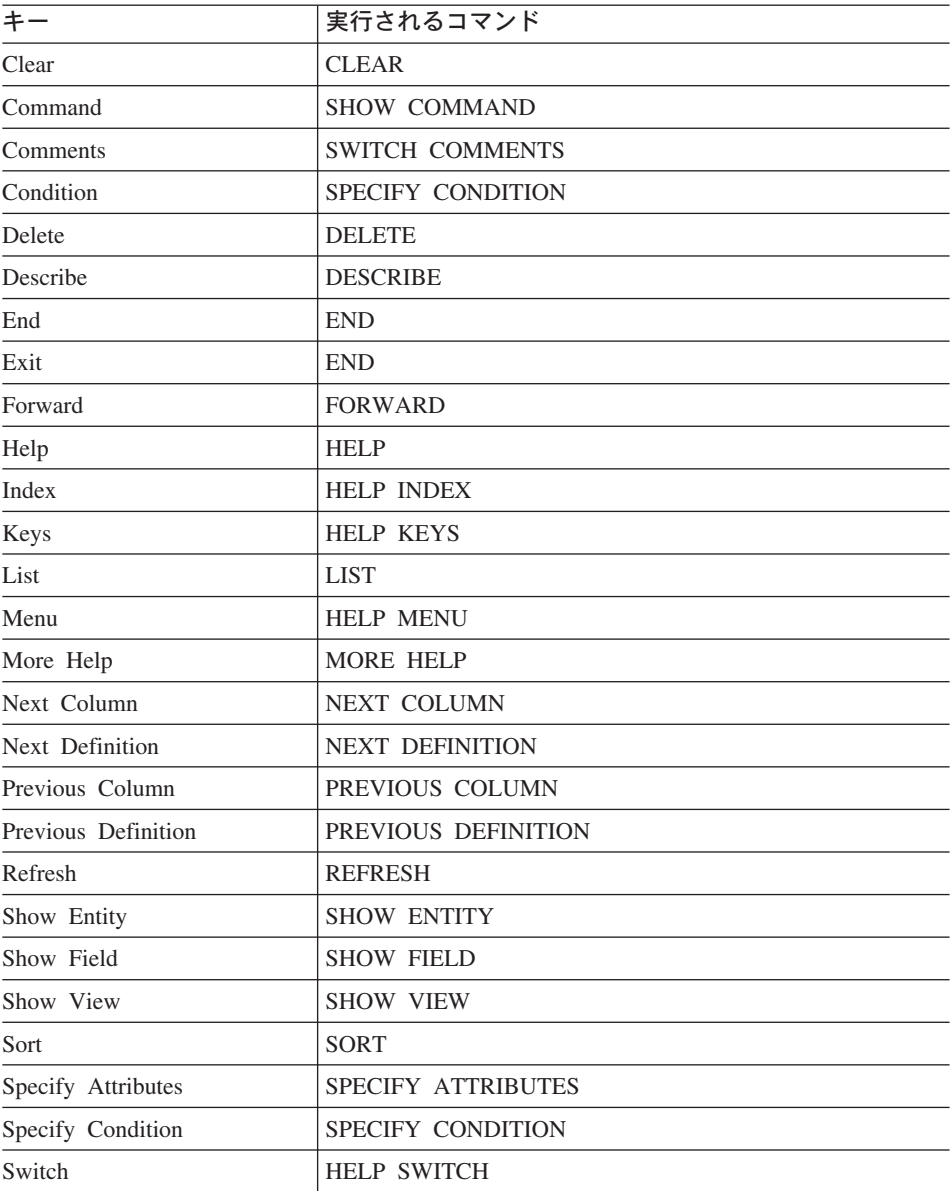

グローバル変数リスト・パネルでは、RESET GLOBAL は Delete 機能キーが押された ときに実行されるコマンドです。

これらの機能キーに関連するコマンドの詳細については、「*DB2 QMF* 解説書」を参照 してください。

### 機能キー表の作成

以下の説明を参考にして、z/OS 上に機能キー表を作成します。

#### **z/OS** での表の作成

どの機能キーをカスタマイズしたいかを決定したら、以下のステップに従って、ユーザ ーがカスタマイズした機能キー定義を適切なパネルにリンクする表を作成します。

1. 図 64 に示されているものと同じような SQL CREATE TABLE ステートメントを使 用して、表を作成します。 MY PFKEYS をユーザー独自の名前で置き換えます。 TSO の下では、TBSPACE1 をユーザー独自の表スペースで置き換えます。

CREATE TABLE MY\_PFKEYS

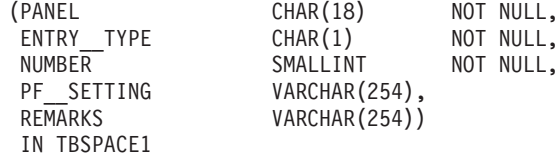

図 *64.* 機能キー表の作成

新規の表スペース作成の詳細については、「*DB2 UDB (z/OS* 版*)* 管理ガイド」を参 照してください。

2. 次に示すのと同じような SQL ステートメントを使用して、コメントを DB2 システ ム・カタログに追加します。

COMMENT ON TABLE MY\_\_PFKEYS IS 'PF KEYS RESERVED FOR FINANCIAL ANALYSTS'

PF KEYS RESERVED FOR FINANCIAL ANALYSTS という句が、DB2 システム・カタログ の REMARKS 列に現れます。システム・カタログへのコメントの追加について詳し くは、「*DB2 UDB (z/OS* 版*)* 管理ガイド」を参照してください。

新規の表に関するコメントを DB2 システム・カタログに加える必要はありません が、それを行う場合は、1 つのコメントは表に関するもの、その他は各列について記 述するものにします。たとえば、MY\_\_PFKEYS は、私用と共用の機能キーを区別す る AUTHID という名前の列を持つものとします。これを説明するコメントを加えるに は、次の照会を実行します。

COMMENT ON COLUMN MY\_\_PFKEYS.AUTHID IS 'PRIVATE PFKEY: USE AUTH ID. PUBLIC PFKEY: USE NULL'

後続の COMMENT ON 照会を実行することにより、現行のものを置き換えることが できます。 COMMENT ON 照会の詳細については、「*DB2 UDB (z/OS* 版*) SQL* 解 説書」を参照してください。

<span id="page-246-0"></span>3. 次のステートメントと同じような SQL ステートメントを使用して、索引を作成しま す。

CREATE UNIQUE INDEX MY\_\_PFKEYSX ON MY\_\_PFKEYS (PANEL, ENTRY\_\_TYPE, NUMBER)

列 PANEL、ENTRY\_ TYPE および NUMBER を索引する UNIOUE キーワードを 使用して、表に同一の行がないことを確認します。

UNIQUE キーワードを使用しないを選択すると、QMF は重複するキー定義を許可し ます。 QMF は、同一キーに対する複数のキー定義を検出した場合、ホーム・パネ ル上に警告メッセージを表示し、警告メッセージに関する情報をユーザーのトレー ス・データに書き込みます。ウィンドウ・パネルに対する複数のキー定義について、 メッセージは出されません。QMF は最後に検出した定義を使用します。

### ユーザーの機能キー定義を表に入力

SQL INSERT ステートメントまたは QMF 表エディターを使用して、カスタマイズした キー定義を機能キー表に挿入します。 各機能キー定義は表で 2 行にわたります。

- v 1 行は、ユーザーがキーを押したとき QMF が発行するコマンドを指定します。
- v もう 1 行は、画面に表示されるラベル・テキストを指定します。

カスタマイズしたいキーごとに両方の行を入力してください。関連するラベルをもって いない機能キー・コマンドは、ユーザーの画面には表示されません。 同様に、関連する コマンドをもっていないラベルは非アクティブです。

次の 2 つの節では、ユーザーが各行に入力する必要がある値について説明します。

### コマンドと機能キーの結び付け

QMF パネルの各機能キーは、その機能キーを押したときに実行される QMF コマンド と結び付けられます。 カスタマイズした機能キーも必ずこのように機能するようにする には、表に入力する 2 行の 1 つが 236 [ページの表](#page-247-0) 46 に示す値を必ず持つようにしま す。

# <span id="page-247-0"></span>**QMF** 機能キーのカスタマイズ

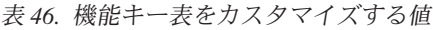

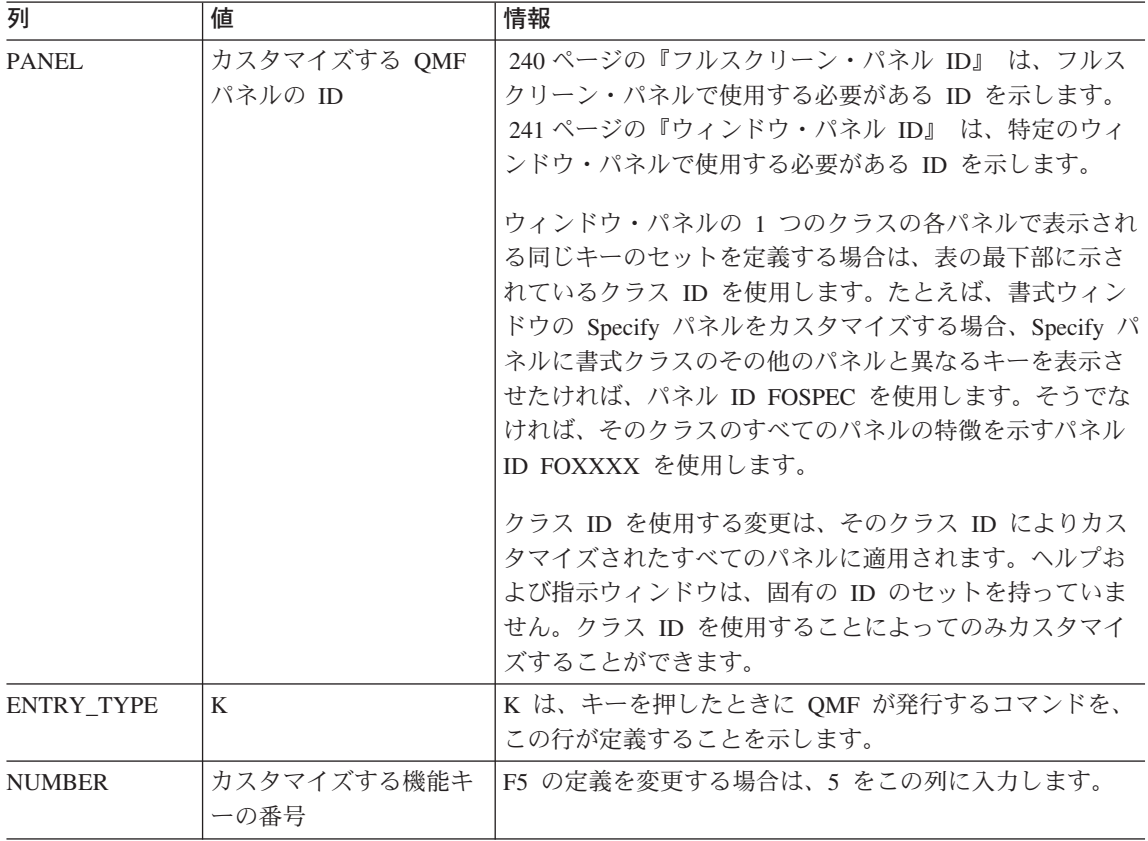

表 *46.* 機能キー表をカスタマイズする値 *(*続き*)*

| 列          | 値                                      | 情報                                                                                                    |
|------------|----------------------------------------|----------------------------------------------------------------------------------------------------|
| PF SETTING | キーを押したときに実行<br>されるコマンドのテキス<br>$\vdash$ | このコマンドは、表示されるパネルに適切なコマンドであ<br>ることを確認してください。 たとえば、ENLARGE コマン<br>ドは QBE 照会の QUERY パネルだけに適切なコマンドで<br>す。 QMF は、ユーザーがキーを押すまで、コマンドがそ<br>のパネルに対して適切なコマンドかどうかを検査しないた<br>め、エンド・ユーザーが新規の機能キーを必要とする前に<br>各キーを検査してください。 |
|            |                                        | コマンドは大文字で入力してください。これは、QMF が機<br>能キーと関連付けられたコマンドを検索するとき、端末か<br>らの入力を大文字に変換しないためです。 この値が小文字.<br>で、ユーザー・プロファイルの CASE フィールドに値<br>UPPER がある場合は、コマンドは実行されません。                                                      |
|            |                                        | カスタマイズする各パネルに END または CANCEL に設<br>定されたキーがあることを確認してください。 これらのコ<br>マンドに定義されたキーがないと、ユーザーがパネルを終<br>了できない場合があります。                                                                                                |

**NLF** を使用する場合**:** 基本となるコマンドが、正しい各国語変換を使用していることを 確認します。さらに、各キーに対するラベル・テキストが、使用している NLF 言語で 書かれていると便利です。

### 機能キーにラベルを付けて画面上に配置

各 QMF パネルの機能キーは、機能キー番号の隣にラベルがあります。 画面にラベル が表示されることを確認するには、表に 2 番目の行を追加する必要があります。 機能 キー表のこの行の各列に以下の値があることを確認してください。

表 *47.* 機能キー表にラベルを付けるための値

| 列            | 値                       | 情報                                                                       |
|--------------|-------------------------|--------------------------------------------------------------------------|
| <b>PANEL</b> | カスタマイズする QMF<br>パネルの ID | これは、定義の最初の行で使用したのと同じ ID ですが、<br>235 ページの『コマンドと機能キーの結び付け』 で説明さ<br> れています。 |
| ENTRY TYPE   |                         | L は、この行が機能キーと関連付けられているラベルを定<br>義していることを示します。                             |

| 列             | 値                                                             | 情報                                                                                                    |
|---------------|---------------------------------------------------------------|----------------------------------------------------------------------------------------------------|
| <b>NUMBER</b> | フルスクリーン・パネル<br>をカスタマイズしている<br>場合は、画面上にキーが<br>表示される行の番号で<br>す。 | ウィンドウまたはヘルプ・パネルをカスタマイズしている<br>場合、NUMBER は機能キーの番号を表しています (235 ペ<br>ージの『コマンドと機能キーの結び付け』 で表に追加した<br>最初の行と同じです)。たとえば、ホーム・パネルでは、F5<br>は行 1 に表示され、F12 は行 2 に表示されます。                                                                                                    |
| PF SETTING    | 機能キー・ラベルのテキ<br>スト                                             | フルスクリーン・パネルでは、QMF はユーザーがこの列に<br>入力した通りに画面上に表示します。スペースの調整は行<br>いません。たとえば、QMF ホーム・パネルをカスタマイズ<br>している場合、カスタマイズしているキーもしていないキ<br>ーも含めて、パネル上に表示されるすべてのキーを入力す<br>る必要があります。 QMF は、ユーザーがカスタマイズを<br>行わないキーのデフォルト・キー設定を自動的に埋めるこ<br>とはしません。 例が 239 ページの図 65 に示されていま<br>す。<br>ウィンドウ・パネルでは、この列にキーのラベルだけ入力<br>する必要があります。 例が 239 ページの図 66 および<br>240 ページの図 67 に示されています。 |

表 *47.* 機能キー表にラベルを付けるための値 *(*続き*)*

### キー定義の例

この節の例は、各タイプの QMF パネルに対する完全な機能キー定義の入力方法の参考 に使用してください。 例では、フルスクリーン・パネル、ウィンドウ・パネルおよびヘ ルプ・パネルの更新方法を示しています。

示されている例は、 240 [ページの『カスタマイズしたいパネルの識別』](#page-251-0) の表からのパネ ル ID を使用しています。これらの表を使用して、機能キー表の PANEL 列に適切な値 を入手してください。

重要**:** カスタマイズされた各 2 次パネルには、ユーザーがパネルを終了するために CANCEL コマンドに設定したキーがあることを確認してください。

### フルスクリーン・パネルでキーの定義を入力

239 [ページの図](#page-250-0) 65 に示した SQL 照会を使用して、ホーム・パネル上の F2 を「リス ト」から「インポート」に変更します。ホーム・パネルをパネル ID HOME で識別し、 F2 を押したときにそのコマンドが実行されるようにカスタマイズするため、番号 2 (表 示された最初の照会) を示します。

<span id="page-250-0"></span>INSERT INTO MY\_\_PFKEYS (PANEL,ENTRY\_\_TYPE,NUMBER,PF\_\_SETTING) VALUES('HOME', 'K', 2, 'IMPORT') INSERT INTO MY PFKEYS (PANEL, ENTRY TYPE, NUMBER, PF\_SETTING) VALUES('HOME','L',1,'1= ヘルプ 2= インポート 3= 終了 4= 表示 5= 図表 6= 照会')

図 *65.* ホーム・パネルで *QMF* コマンドの機能キーを変更

QMF ホーム・パネルはここで F2 に関してインポートを表示します。

コマンド行にコマンドを入力するか、PF キーを使用してください。ヘルプを表示するには、PF1 を押すか、 HELP を入力してください。

\_\_\_\_\_\_\_\_\_\_\_\_\_\_\_\_\_\_\_\_\_\_\_\_\_\_\_\_\_\_\_\_\_\_\_\_\_\_\_\_\_\_\_\_\_\_\_\_\_\_\_\_\_\_\_\_\_\_\_\_\_\_\_\_\_\_\_\_\_\_\_\_\_\_\_\_\_\_ 1= ヘルプ 2= インポート 3= 終了 4= 表示 5= 図表 6= 照会 10= 手順 11= PROFILE 12= 報告書 了解、カーソルが位置付けられました。  $COMMAND == =$ 

2 番目の照会で、各キーをユーザーがカスタマイズしなかった場合でも、PF SETTING 列にホーム・パネルの上側のキー行に表示される通り正確に入力してください。 たとえ ば、2 番目の照会の PF\_\_SETTING 列にインポートだけを指定すると、ホーム・パネル は次のようになります。

コマンド行にコマンドを入力するか、PF キーを使用してください。ヘルプを表示するには、PF1 を押すか、 HELP を入力してください。

\_\_\_\_\_\_\_\_\_\_\_\_\_\_\_\_\_\_\_\_\_\_\_\_\_\_\_\_\_\_\_\_\_\_\_\_\_\_\_\_\_\_\_\_\_\_\_\_\_\_\_\_\_\_\_\_\_\_\_\_\_\_\_\_\_\_\_\_\_\_\_\_\_\_\_\_\_\_ **インポート**<br>7= 検索 7= 検索 8= 表編集 9= 書式 10= 手順 11= PROFILE 12= 報告書 了解、カーソルが位置付けられました。  $COMMAND ===>$ 

#### ウィンドウ・パネルのキーの定義の入力

図 66 の SQL 照会は、F3 キーを指示照会の表パネルに追加します。 この機能キー は、CANCEL コマンドを実行し、CancelMe とラベルが付けられています。

INSERT INTO MY PFKEYS (PANEL, ENTRY TYPE, NUMBER, PF SETTING) VALUES('QPTABL', 'K', 3, 'CANCEL')

INSERT INTO MY PFKEYS (PANEL, ENTRY TYPE, NUMBER, PF SETTING) VALUES('QPTABL', 'L', 3, 'CancelMe')

図 *66.* 指示照会の *Specify* パネルの機能キーの変更

<span id="page-251-0"></span>ヘルプ・パネルまたはプロンプト・パネルへのキー定義の入力 図 67 の SQL 照会は、F13 キーをすべてのヘルプ・パネルに追加します。 この機能キ ーは、CANCEL コマンドを実行し、CancelMe とラベルが付けられています。

INSERT INTO MY PFKEYS (PANEL, ENTRY TYPE, NUMBER, PF SETTING) VALUES('HEXXXX', 'K', 13, 'CANCEL')

INSERT INTO MY PFKEYS (PANEL, ENTRY TYPE, NUMBER, PF SETTING) VALUES('HEXXXX', 'L', 13, 'CancelMe')

図 *67.* ヘルプ・パネルまたはプロンプト・パネルの機能キーの変更

すべてのヘルプおよびプロンプト・パネルは、単一クラス ID を使用してカスタマイズ します。あるクラスの 1 つのパネルに加えた変更は、そのクラス ID で定義されている すべてのパネル上に現れるので、1 つのヘルプまたはプロンプト・パネルに行う変更 が、そのクラスのすべてのヘルプまたはプロンプト・パネルに対して適切であることを 確認してください。

### カスタマイズしたいパネルの識別

この節の表を使用して、機能キー表の PANEL 列にどの ID を入力するのかを決めてく ださい。 次のコマンドを使用して、グローバル変数 DSQDC\_\_SHOW\_\_PANID を 1 に 設定すると、パネルの左上隅にパネル ID が表示されます。

SET GLOBAL (DSQDC SHOW PANID=1

### フルスクリーン・パネル **ID**

241 [ページの図](#page-252-0) 68 に、QMF 英語ベース用のフルスクリーン・パネル ID がリストされ ています。 QMF NLF の任意の有効なフルスクリーン・パネル ID のリストを表示す るには、QMF NLF の任意のパネルから、QMF コマンド HELP DSQ22957 を入力しま す。各 QMF NLF の有効なフルスクリーン・パネル ID は、DSQ22957 メッセージの 言語固有バージョンにリストされています。機能キー表の PANEL 列に、ここに示して あるとおりに、あるいはメッセージ・テキストに示されているとおりに、ID を入力して ください。
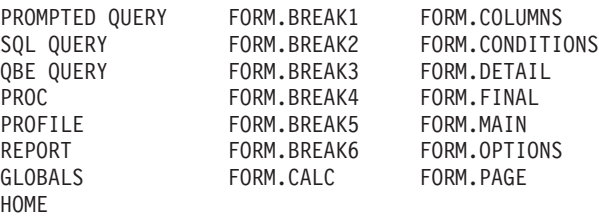

図 *68. QMF* 英語ベースのフルスクリーン・パネル *ID*

## ウィンドウ・パネル **ID**

この節の表を使用して、ウィンドウ・パネル ID を参照してください。パネル ID が表 示されるようにグローバル変数 DSODC SHOW PANID を設定した場合は、画面に表 示される場合、これらの表中に示されている各 ID には、4 文字が先頭に置かれている のがわかります。

表に名前が付けられていないウィンドウ・パネルは、固有のパネル ID を持っていない ので、各表の最下部に示されているクラス ID を使用してカスタマイズしてください。 すべてのクラス ID には、その中に文字ストリング XXXX があります。これらの文字 は可変文字ではなく、実際の ID の一部です。

コマンド・ウィンドウ

| パネル ID        | 表題または説明        |
|---------------|----------------|
| <b>COENTR</b> | コマンド項目         |
| <b>COXXXX</b> | コマンド・ウィンドウ・クラス |

### 書式ウィンドウ

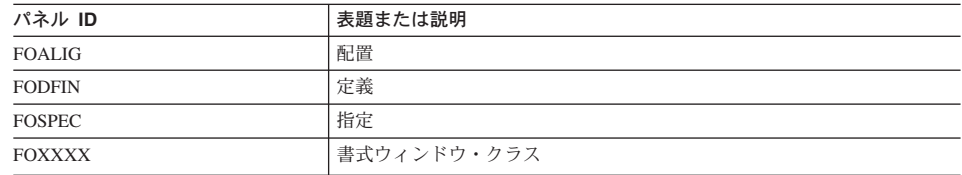

## グローバル変数ウィンドウ

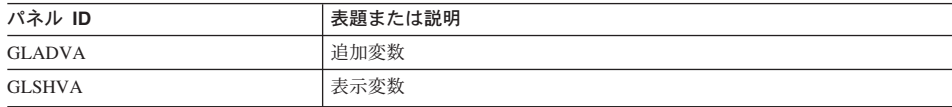

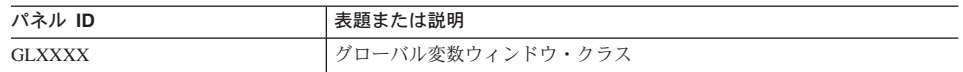

# ヘルプおよびプロンプト・ウィンドウ

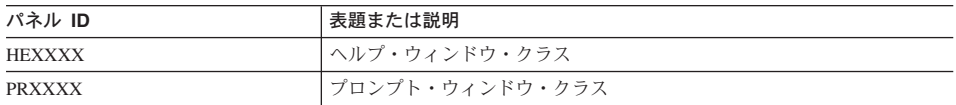

## ロケーション・ウィンドウ

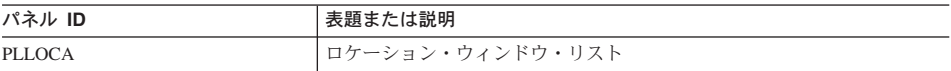

# オブジェクト・リスト・ウィンドウ

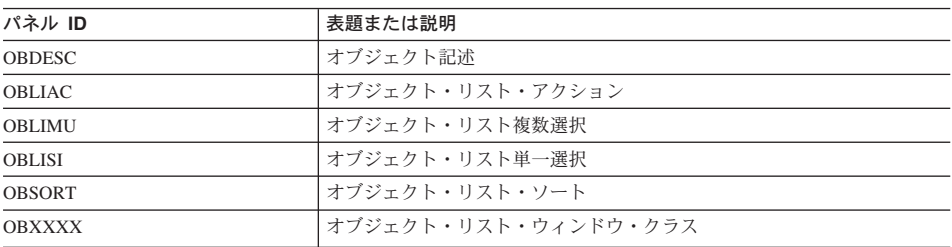

# 指示照会ウィンドウ

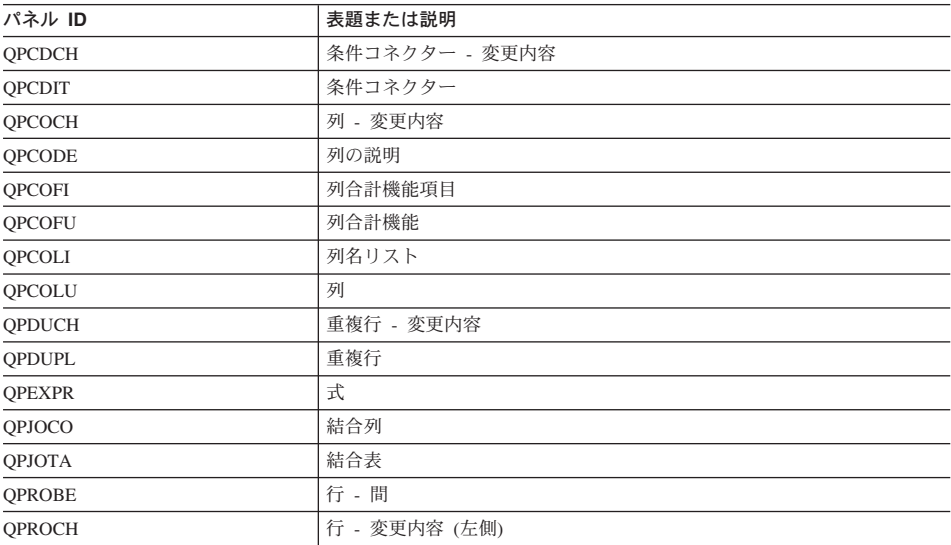

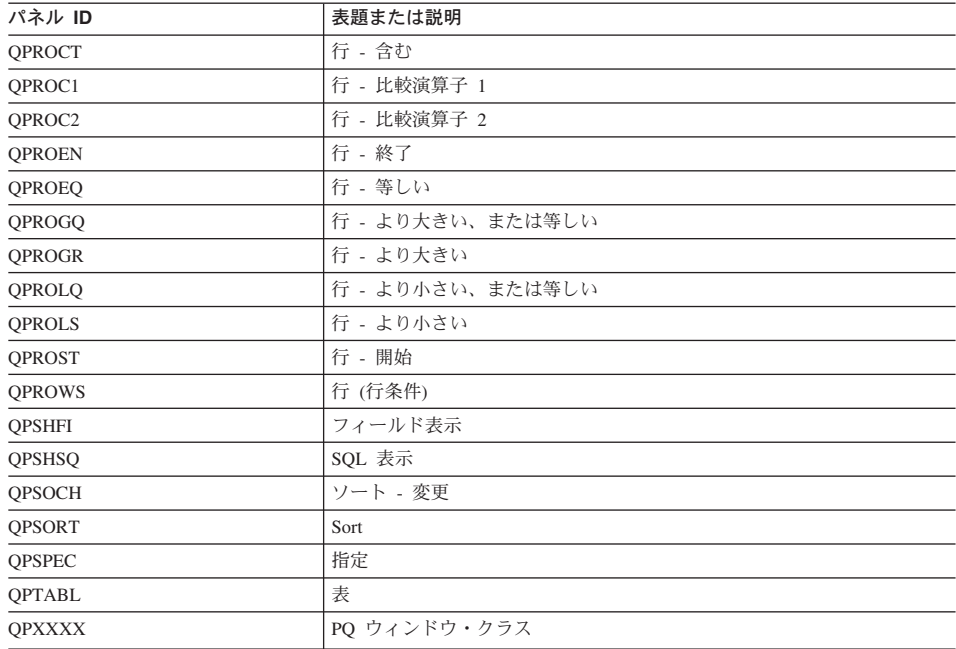

# 新規機能キー定義のアクティブ化

| | | QMF バージョン 8.1 では、機能キー表でロング・ネームを使用できます。 Q.PROFILES 列 PFKEYS は、VARCHAR(261) になっています。これによって、128 バ イトの表所有者 ID および表名が使用できます。

## **z/OS** での定義のアクティブ化

ユーザーがカスタマイズされた機能キー定義を使用できるようにするには、以下のこと を行います。

1. ユーザー・プロファイルの PFKEYS フィールドを、機能キー定義表の名前で更新し ます。

たとえば、 244 [ページの図](#page-255-0) 69 のような照会を使用して、英語 QMF ユーザーの JONES に表 MY\_\_PFKEYS を、またドイツ語 NLF ユーザーの SCHMIDT に表 MEIN\_FKY を割り当てます。 Q.PROFILES 表を更新する照会の列 TRANSLATION および ENVIRONMENT には、常に値を入れてください。

```
基本 QMF (英語)
        ドイツ語 NLF
UPDATE Q.PROFILES
       UPDATE Q.PROFILES
SET PFKEYS = 'MY__PFKEYS'
       SET PFKEYS = 'MEIN__PFKY'
WHERE CREATOR='JONES'
       WHERE CREATOR='SCHMIDT'
AND TRANSLATION = 'ENGLISH'
       AND TRANSLATION = 'DEUTSCH'
AND ENVIRONMENT = 'TSO')
       AND ENVIRONMENT = 'TSO')
```
図 *69. OS/390* で、カスタマイズされた機能キーをユーザーからアクセス可能にする

2. 表にアクセスする必要があるユーザーに、SQL SELECT 特権を付与します。 すべてのユーザーが表を使用するために表が割り当てられるように、SELECT 特権 を PUBLIC に付与します。 たとえば、次のように指定します。 GRANT SELECT ON MY\_\_PFKEYS TO PUBLIC

インストール先での機能キーの保守を最小化するために、表の視点を割り当てること ができます。 SELECT 特権を視点についてだけ付与して、ユーザーが使用する以外 の目的で機能キーにアクセスできないようにします。

機能キー表の視点を割り当てる手順は、 227 [ページの『コマンド同義語表の保守の最](#page-238-0) [小化』](#page-238-0) で説明しているコマンド同義語表と同じです。その節で説明している方針を 使用して、表または視点を個々のユーザーまたはユーザーのグループに割り当てるか どうかを決定してください。

3. 現行 QMF セッションを終了し、新規の機能キーをアクティブ化するために別のセ ッションを開始するようにユーザーに指示します。

### 機能キー表の検査と問題診断

機能キー表の名前を Q.PROFILES 項目に挿入して新規の機能キー定義をアクティブ化 させれば、新規定義は検査を受けられる状態になります。 新規定義は 2 つの条件中 1 つが満たされなければ、有効になりません。

- v QMF をクローズして新規に QMF セッションを開始する。
- v QMF 内から、CONNECT TO *locname* コマンドを入力して再度 QMF に接続しま す。ここで、*locname* は QMF ホーム・パネルに表示されるロケーション名と同じで す。

上記 2 つのアクションのいずれかを行った後 Warning messages have been generated と いうメッセージが表示されたら、QMF を終了し、QMF トレース・データ (DSQDEBUG) 出力を検査します。トレースは、問題を修正するのに使用できるメッセ ージを提供します。 QMF に再接続した後、新規の機能キー定義が見つからない場合 は、Q.SYSTEM\_INI プロシージャーまたは他のユーザー制御フィーチャーによってメッ セージ Warning messages have been generated が隠されている可能性があります。この 場合は、QMF を終了して、DSQDEBUG トレース出力を検査します。

QMF トレース・データにエラーがない場合、SHOW GLOBALS コマンドを実行してグ ローバル変数 DSOAP PFKEY TABLE を検査します。 このグローバル変数に新規に作 成または変更した機能キー表の名前が含まれていない場合は、Q.PROFILES の行入力を 検査します。

**QMF** 機能キーのカスタマイズ

# 第 **18** 章 **QMF** 書式のためのユーザー独自の編集コードの作成

注**:** この章には、汎用プログラミング・インターフェースとそれに関連する、指針とし ての情報が含まれます。

## **QMF** 書式

QMF 書式は、データベースから戻されるデータのフォーマットをユーザーが制御する のに役立ちます。QMF 書式の MAIN および COLUMNS パネルの EDIT 列にある編集 コードを使用して、報告書データをさまざまな方法でフォーマット設定します。 たとえ ば、給与データを戻す列では 10 進数編集コードを使用します。 この編集コードは、数 値データに通貨記号を付けて 10 進数にフォーマット設定します。

DB2 QMF バージョン 8.1 では、新規編集コード 'M' が作成されています。編集コー ド 'M' は、メタデータが表示され、実際の列データではなく、文字フォーマットで記述 子域 (DA) が表示されることを示しています。 LOB データ・タイプ CLOB、 DBCLOB、BLOB、および定義済みの長さフィールドが、デフォルトで LOB 列に表示 されます。実際の LOB データを表示する場合、ユーザーは FORM.MAIN または FORM.COLUMN を変更し、編集コードを 'C' または 'CW' に変更して、文字データを 表示することができます。

QMF と共に提供されている編集コードが、インストール先の報告書編集の要件に合わ ない場合は、この章の情報を使用して FORM.MAIN および FORM.COLUMNS パネル の EDIT 列で使用するユーザー独自の編集コードを作成することができます。「*DB2 QMF* 解説書」には、QMF で提供された編集コードが示されています。

また、この章では、ユーザーの編集コードで記述されたデータをフォーマット設定する 際の、アセンブラー、PL/I、または COBOL での編集出口ルーチンの書き方も示してい ます。QMF では、ユーザーの編集出口ルーチンへの標準インターフェースと、ユーザ ー独自のルーチンを書くための開始点となるサンプル編集出口プログラムの両方を提供 しています。

QMF では、編集ルーチンが、31 ビットまたは 24 ビットの AMODE または RMODE でサポートされます。ただし、サポートされる言語の一部のバージョンでは 31 ビッ ト・アドレッシングがサポートされません。CICS で実行される QMF では、31 ビッ ト・アドレッシングが必要です。

### 編集コードの選択

ユーザー編集出口ルーチンが処理する Uxxxx もしくは Vxxxx 編集コードを作成しま す。 U コードについては、編集ルーチンに渡されたデータは、ソース・データの内部 データベース表現になります。 V コードでは、数値データは文字ストリングに変換さ れ、この文字ストリングが編集プログラムに渡されます。

どちらのコードも、文字または数値データのいずれかの処理を指示することができま す。 U および V は大文字でなければなりません。*xxxx* を端末から入力可能な 0 から 4 個の文字 (英字、数字、または特殊文字) で置き換えます。埋め込みブランクやヌル は使用できません。 以下に示す例は、いずれも有効な U タイプおよび V タイプの編 集コードです。

U1 UAB42 V 1 VX%5

ソース・データが文字の場合は、いずれのタイプのコードでも同じように簡単に処理さ れます。 フォーマット設定で算術演算が必要な場合は、数値ソースについては U コー ドを使用し、その他の場合は V コードを使用するように考慮してください。データ・ タイプが拡張浮動小数点の場合、プログラミング言語がこれをサポートしていることを 確認してください。 たとえば、VS COBOL II は拡張浮動小数点データを処理できませ ん。 このような場合は、V コードを使用してください。

数値データを含む V コードの場合、QMF はデータを文字フォーマットに変換してか ら、ユーザー編集ルーチンを呼び出します。 変換された数値の長さは、 表 48 で示し ているように、元のデータ・タイプによって決まります。

| 元の数値データのデータ・ |                                              |
|--------------|----------------------------------------------|
| タイプ          | QMF が変換する長さ                                  |
| 短整数          | 5                                            |
| 整数           | 11                                           |
| 10 進数        | 元のデータの精度に等しい (元のデータが偶数の場合は、<br>奇数に繰り上げられます。) |
| 浮動小数点        | 15 以上 (10 を基数とする指数により異なる)                    |
| 拡張浮動小数点      | 30 以上 (10 を基数とする指数により異なる)                    |

表 *48. QMF* がデータ・タイプに応じて数値データを変換する方法

編集コードを数値データの処理または文字データの処理に限定する必要はありません。 QMF と一緒に提供されているサンプルの編集ルーチンでは、1 つの編集コードで数値 と文字データの両方を処理しています。

ユーザーのプロファイルの CASE フィールドの値が UPPER または STRING の場合 は、QMF は端末から入力されるすべての入力を大文字に変換するため、編集コードを 確認できない場合があります。編集コードが大文字と小文字の混在を受け入れるように 作成されている場合は、混在が設定されている時にその編集コードを入力します。

#### <span id="page-260-0"></span>**DATE**、**TIME**、および **TIMESTAMP** 情報の処理

編集コード出口を使用して、日付、時刻、およびタイム・スタンプの値をフォーマット することもできます。

インストール先システムが日付 / 時刻データ・タイプをサポートしている場合は、 DATE、TIME、および TIMESTAMP のデータ・タイプで列をフォーマット設定するこ とができます。これによって、ユーザーはローカルの日時 / 時刻の出口ルーチンを使用 することができます。これらのデータ・タイプの詳細については、「*DB2 QMF* 使用の 手引き」を参照してください。これらは DB2 出口であり、QMF 出口ではないことに留 意してください。これらの出口の作成方法の詳細については、該当する「*DB2 System Administration*」を参照してください。

編集ルーチンは、他のデータ・タイプの列のデータをフォーマット設定できるのと同じ ように、これらの列のデータをフォーマット設定することができます。 1 つの違いは、 フォーマット設定される値が制御ブロック・フィールド ECSINPT に現れる場合は、処 理されるコードが U コードまたは V コードに関係なく、常に文字ストリングとして渡 されるということです。ストリングのフォーマットについては、表 49 で説明していま す。

表 *49. DATE*、*TIME*、および *TIMESTAMP* データのフォーマット設定

| データ・タイプ  | ストリングの形式                                                                                                    |
|----------|----------------------------------------------------------------------------------------------------|
| DATE データ | yyyy-mm-dd。ここで、<br>yyyy 年を指定。常に、4 桁の数字。<br>mm 月を指定 (01 は 1 月、 12 は 12 月)。常に、2 桁<br>の数字で、先行ゼロが可能。                                                                                                    |
|          | 日を指定。常に、2 桁の数字で、先行ゼロが可能。<br>dd<br>ダッシュ(-)は実際のダッシュを意味します。<br>たとえば、1990-12-12 は、1990 年 12 月 12 日です。                                                                                                    |
| TIME データ | hh.mm.ss。 ここで、<br>時刻を指定 (00 から 23 の 24 時間表示による)。常<br>hh<br>に、2 桁の数字で、先行ゼロが可能。<br>分を指定。常に、2 桁の数字で、先行ゼロが可能。<br>mm<br>秒を指定。常に、2 桁の数字で、先行ゼロが可能。<br><b>SS</b><br>ピリオドは実際のピリオドを意味します。<br>たとえば、13.08.36 は、米国で一般に使用されている表記法で<br>は、1:08 P.M. 36 秒となります。 |

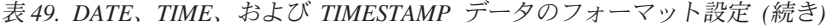

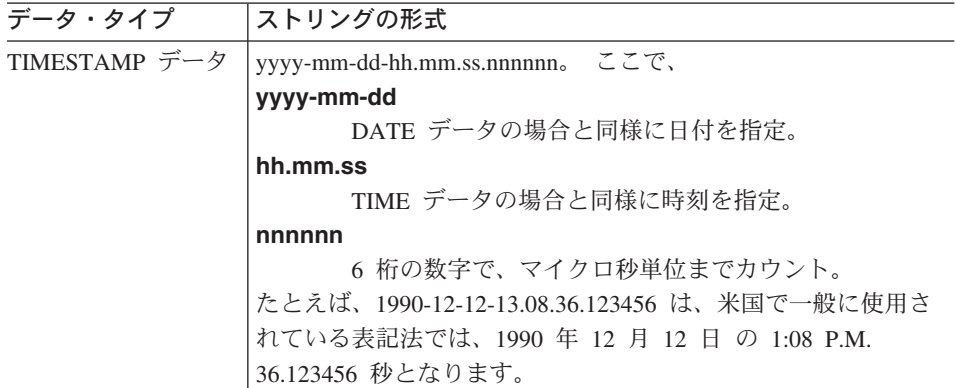

使用できるデータ・タイプについては、 252 [ページの表](#page-263-0) 50 の ECSINTYP フィールドを 参照してください。

# データをフォーマット設定するためのユーザー出口ルーチンの呼び出し

以下の説明を参考にして、z/OS 上でユーザー出口ルーチンを呼び出します。

## **z/OS** でのユーザー出口ルーチンの呼び出し

図 70 は、QMF とユーザー編集出口ルーチンの作業が、ユーザーによって定義された編 集コードを使用して、どのようにデータをフォーマット設定するか示しています。

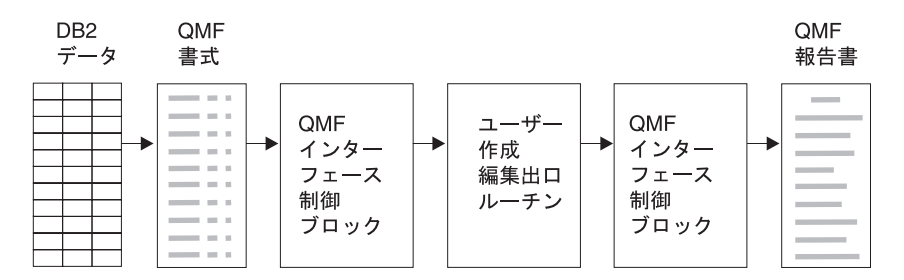

図 *70.* ユーザー編集ルーチンと *QMF (TSO/CICS* 版*)* との関係

ユーザー独自のコードを FORM.MAIN または FORM.COLUMNS の列に入力すると、 QMF はデータの特性を最初のインターフェース制御ブロックに渡します。この特性 は、 252 [ページの『インターフェース制御ブロックのフィールド』](#page-263-0) で説明している制御 ブロックの特定のフィールドに常駐します。 QMF はまた、フォーマット設定されるデ ータを入力域に、またフォーマット設定の結果を保持する出力域に渡します。

IBM は、サンプル編集出口ルーチンの 6 つの異なるバージョンを QMF810.SDSQSAPE で提供しています。

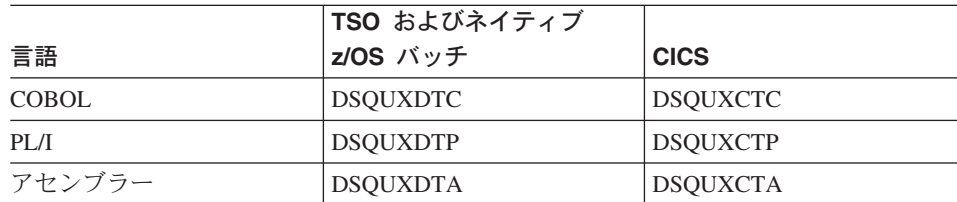

サンプル・プログラムは、2 つの編集コードをサポートします。

**VSS** ダッシュを社会保障番号または文字ストリングに追加します。

**UDN** プログラム内部の表を使用して、部門番号を部門名に変換します。

サンプル・プログラムには、ユーザーがより簡単に、ユーザー編集ルーチンの作業が分 かるようにコメントが付けられています。 ユーザーのプログラムを作成するためのテン プレートとして、サンプルを使用することができます。 これらのルーチンは、z/OS の QMF810.SDSQSAPE にあります。

QMF では、ユーザー編集ルーチン DSQUEDIT が TSO およびネイティブ z/OS 用に、 再入可能モジュール DSQUECIC が CICS 用に提供され、それらは QMF ライブラリー QMF810.SDSQLOAD にあります。編集ルーチンを使用する準備ができたならば、QMF 提供のモジュールを削除または名前変更します。

## 出口ルーチンとの情報の受け渡し

データベースから戻されたデータをフォーマット設定するために、QMF はユーザーの 編集出口ルーチンを呼び出し、インターフェース制御ブロックのフィールドを介して情 報を渡します。 また、入出力域を使用して出口ルーチンとの情報の受け渡しが行われま す。その中には、フォーマット設定されるデータベースのデータとフォーマット設定さ れた結果をどこに入れるかについての情報が含まれます。

フォーマット設定されるデータとしては、列値、組み込み関数の結果、定義された列、 計算、あるいは見出し、脚注、最終合計行の変数で表される値があります。

フォーマット設定の制御を受け取ると、ユーザーの編集ルーチンは以下のリストのパラ メーターを取り出します。

- インターフェース制御ブロック。
- v ECSINPT の値。すなわち、フォーマット設定される入力域からのデータ。
- v ECSRSLT の値。すなわち、フォーマット設定された結果を含む出力域。 ECSRSLEN は、呼び出しのたびにこの出力域に実際に渡された記憶域の量を含んでいます。 結 果は、折り返し列にすることはできません。

<span id="page-263-0"></span>重要**:** ECSRSLEN フィールドに示されている以上のメモリーを出力域で使用しないで ください。使用すると、QMF エラー DSQ60439 - User edit program memory overwrite (ユーザー編集プログラムのメモリー上書き) が出されます。

ユーザー編集プログラムの変更が必要になることがあります。 このアプリケーショ ン・エラーを訂正するためには、次のいずれかを行ってください。

- FORM の編集コードを報告書で要求される正しい長さに変更することによって、 COLUMN の WIDTH を広げます。
- ECSRSLEN の長さを検査し、QMF に渡される結果をユーザーのプログラムで PAD (埋め込み) または TRUNCATE (切り捨て) するかどうか判別します。

ECSINPT、ECSRSLT、および ECSRSLEN は、表 50 で説明しているインターフェー ス制御ブロックのフィールドです。

## インターフェース制御ブロックのフィールド

インターフェース制御ブロックのフィールドを使用して、ユーザー出口ルーチンとの間 で情報の受け渡しを行います。 アセンブラー、PL/I、または COBOL で機能するイン ターフェース制御ブロックはそれぞれ別々のものですが、インターフェース制御ブロッ クのフィールドは、ユーザー編集出口ルーチンの作成に使われているプログラム言語に 関係なく標準のものです。 これらのフィールドは、表 50 に示されています。 特に記 述のない限り、それぞれのフィールドはすべてのフォーマット設定の呼び出しに関連し ています。

これらと同じフィールドが、QMF と一緒に出荷されたサンプル・プログラム (サポート されるそれぞれのプログラム言語ごとに 1 つ) に現れます。 これらのフィールド名を ユーザーのソース・プログラムに含めることができます。 サンプル・プログラムは、 QMF プロダクション・ディスクにあります。

| 名前              | 内容                                     |
|-----------------|----------------------------------------|
| <b>ECSDECPT</b> | PROFILE の DECOPT オプションにより決められた現行の小数点記号 |
|                 | (ピリオドまたはコンマ)を含んでいる。                    |
| <b>ECSECODE</b> | ユーザー編集コードが入っている。                       |

表 *50. QMF* インターフェース制御ブロックのフィールド

表 *50. QMF* インターフェース制御ブロックのフィールド *(*続き*)*

| 名前              | 内容                                                                                                    |
|-----------------|----------------------------------------------------------------------------------------------------|
| <b>ECSERRET</b> | 呼び出し時点では、ゼロが入っている。 エラーを記録するには、これ<br>をゼロ以外の戻りコードに設定する。 以下のリストのいずれかの値を<br>使用して、エラーのタイプを示す。                                                                                                    |
|                 | 番号<br>エラー<br>99101<br>認識できない編集コード<br>編集コードに不適切な入力データ・タイプ<br>99102<br>フォーマット設定される項目に無効な入力値<br>99103<br>フォーマット設定される項目が短過ぎる<br>99104<br>ECSRSLT の結果用にスペースが不十分 (結果が割り当てスペ<br>99105<br>ースに対し幅が広すぎる) |
|                 | リストされているエラー・コード (および、その関連メッセージとヘル<br>プ・パネル)は、エラーに固有。 その他のコードの場合は、汎用のバ<br>ックアップ・ヘルプ・パネルとともに、一般的なエラー・メッセージが<br>表示される。                                                                            |
| <b>ECSFREQ</b>  | フォーマット設定の呼び出しでは E に、終了呼び出しでは T になる。                                                                                                    |
| <b>ECSINLEN</b> | フォーマット設定される値のバイトで表した長さが入っている。                                                                                                    |
| <b>ECSINNUL</b> | フォーマット設定される値がヌルの場合は、N になります。                                                                                                    |
| <b>ECSINPRC</b> | フォーマット設定される値の精度を含む。データ・タイプが DECIMAL<br>の場合は U タイプ・コードのみに適用され、フォーマット設定される<br>文字ストリングが数値データから来ている場合は、V タイプ・コードの<br>みに適用される。                                                                      |
| <b>ECSINSCL</b> | フォーマット設定される値の位取りを含む。データ・タイプが<br>DECIMAL の場合は U タイプ・コードのみに適用され、フォーマット<br>設定される文字ストリングが数値データから来ている場合は、V タイ<br>プ・コードのみに適用される。                                                                     |
| <b>ECSINSGN</b> | 変換される数値の符号 (ブランクまたは - ) が入っている。 フォーマ<br>ット設定される文字ストリングが数値データから来ている場合は、V タ<br>イプ・コードのみに適用される。                                                                                                   |

表 *50. QMF* インターフェース制御ブロックのフィールド *(*続き*)*

| 名前              | 内容                                     |
|-----------------|----------------------------------------|
| <b>ECSINTYP</b> | データベース用語で、フォーマット設定される値が表現される方法を示       |
|                 | す。すべてのタイプの編集コードに適用される。以下の値を取ること        |
|                 | ができます。                                 |
|                 | DATE データ・タイプ<br>384                    |
|                 | TIME データ・タイプ<br>388                    |
|                 | TIMESTAMP データ・タイプ<br>392               |
|                 | VARCHAR データ・タイプ<br>448                 |
|                 | CHAR データ・タイプ<br>452                    |
|                 | LONG VARCHAR データ・タイプ<br>456            |
|                 | VARGRAPHIC データ・タイプ<br>464              |
|                 | GRAPHIC データ・タイプ<br>468                 |
|                 | LONG VARGRAPHIC データ・タイプ<br>472         |
|                 | FLOAT データ・タイプ<br>480                   |
|                 | DECIMAL データ・タイプ<br>484                 |
|                 | INTEGER データ・タイプ<br>496                 |
|                 | SMALLINT データ・タイプ<br>500                |
|                 | 拡張浮動小数点データ・タイプ<br>940                  |
|                 | 拡張浮動小数点データ・タイプは、データベース (または COBOL) で   |
|                 | はサポートされない。 AVERAGE および STDEV などの関数に制限さ |
|                 | 拡張浮動小数点の値は、30桁以上の精度を持っている。<br>れる。      |
| <b>ECSNAME</b>  | 制御ブロックの名前である DXEECS が入っている。 記憶域ダンプ     |
|                 | で、目印としての役割を果たす。                        |
| <b>ECSRQMF</b>  | T に設定されると、終了呼び出しが要求される。                |
| <b>ECSRSLEN</b> | バイトで表した出力域の長さが入っている(その値は、FORMの         |
|                 | WIDTH 列から取られる)                         |
| <b>ECSTHSEP</b> | PROFILE の DECOPT オプションにより決定される千単位区切り文字 |
|                 | を含む (ブランクまたはコンマ)。                      |
| <b>ECSUSERS</b> | ある呼び出しから次の呼び出しへそのまま渡される情報を出口ルーチン       |
|                 | が記録できる 256 バイトのスクラッチパッド域。編集ルーチンのロー     |
|                 | ド後の最初の呼び出しでは、このフィールドには 2 進ゼロが入ってい      |
|                 | る。                                     |

# 入力域の特徴を示すフィールド

制約事項**:** この節は、DATE、TIME、および TIMESTAMP 列からの値には適用されま せん。これらのタイプの値については、 249 [ページの『](#page-260-0)DATE、TIME、およ び TIMESTAMP [情報の処理』](#page-260-0) を参照してください。

セッション中に、サブプログラム DSQUXDT はさまざまな編集コードの保守の必要が 生じる場合があります。そのような場合は、ユーザーのルーチンはエグゼクティブ・ル ーチンにするように考慮してください。これは、渡された編集コードの分析のみを行 い、その後で実際にフォーマット設定を行う適切なルーチンを呼び出すというもので す。このような設計にしておくと、新規のユーザー編集コードが考案された時に、ソー ス・コードの理解と変更が容易になります。

インターフェース制御ブロックのフィールドに加えて入力フィールドも、ユーザーの編 集出口ルーチンはフォーマット設定されるデータについての情報を受け取ります。

フォーマット設定される値は ECSINPT のフィールドに現れます。どのように表現され るかは、フォーマット設定される値が数値であるか文字であるか (ECSINTYP フィール ドによって決まる)、または、編集コードが U コードであるか V コードであるか (ECSECODE フィールドによって決まる) によります。

#### 入力域での **U** タイプ編集コードの表現方法

数値は内部データベース・フォーマットで表現されます。たとえば、ECSINTYP が 496 (INTEGER データ・タイプ) の場合、値はフルワードの整数です。また、484 (DECIMAL データ・タイプ) の場合は、値は 10 進数フォーマットです。 10 進数フォ ーマットの位取りと精度は、ECSINSCL および ECSINPRC フィールドにあります。長 さ (バイト) は ECSINLEN フィールドにあります。

定義された列、計算、および合計値からの数値データは、拡張浮動小数点値として戻さ れますが、 DB2 はこのデータ・タイプを明示的にはサポートしていません。長さ (16 バイト) は ECSINLEN フィールドにあります。

文字や漢字の値は、それぞれの内部文字ストリング・フォーマットで表現されます。唯 一の例外として、可変長ストリング (たとえば、VARCHAR データ・タイプ) の場合は ストリングそのものだけが表現され、その前にある長さフィールドは現れません。文字 値の場合はすべて、ストリングの長さ (バイト) は ECSINLEN にあります。

#### 入力域での **V** タイプ編集コードの表現方法

数値は、数字ストリングで表現されます。長さは ECSINLEN フィールドにあります。 必要に応じて、先行または後書きのゼロでストリングが埋められます。

ストリングには符号や小数点は含まれていません。その代わり、符号はブランクまたは 負符号として、ECSINSGN フィールドに現れ、小数点の位置は ECSINSCL フィールド にあります。たとえば、ECSINPT にあるストリングが 12345、ECSINSGN がブラン ク、かつ ECSINSCL が 3 に等しいとすると、表現される値は +12.345 となります。

文字または漢字の値は、それぞれの文字ストリングで表現されます。文字値の場合はす べて、ストリングの長さ (バイト) は ECSINLEN にあります。

#### 出力域の特徴を示すフィールド

ECSRSLT フィールドは、そのフィールドを完全に埋める文字ストリングのフォーマッ トであり、フォーマット設定された出力を受け取ります。入力時には、このフィールド は常にブランクです。このフィールドの長さ (バイト) は ECSRSLEN フィールドにあ ります。 QMF は編集ルーチンを呼び出す前に ECSRSLT をブランクにします。出力域 は一時記憶域であり、32,767 行以下の出力を保持できます。

## **QMF** 終了時に制御を出口ルーチンに渡す

制御ブロックの ECSRQMF フィールドを使用して、QMF の終了時にはユーザー出口ル ーチンが必ず制御を受け取るように指示します。編集出口ルーチンが最初に制御を受け 取る時に、ECSRQMF 値を更新するようにしてください。

QMF 終了時にユーザー編集出口ルーチンが制御を受け取る際、ルーチンに渡されるパ ラメーターは制御ブロック、入力域、および出力域です。制御ブロックのみに、使用で きる情報が含まれています。

## 編集ルーチンを **HLASM (**ハイレベル・アセンブラー**)** で作成

ネイティブ z/OS、TSO、および CICS 用の編集ルーチンをアセンブラーで作成するこ とができます。

## ネイティブ **z/OS**、**TSO**、または **ISPF** 用の編集ルーチンを作成

アセンブラー用の QMF 編集出口インターフェースは、以下の部分から構成されていま す。

- v インターフェース制御ブロック。DXEECSA として QMF と共に出荷。
- v 制御プログラム。DSQUXIA として QMF と共に出荷。
- v ユーザーの編集出口プログラム。名前は DSQUXDT。

257 [ページの図](#page-268-0) 71 は、ネイティブ z/OS、TSO、または ISPF 用のアセンブラー編集出 口ルーチンのプログラム構造を示しています。

<span id="page-268-0"></span>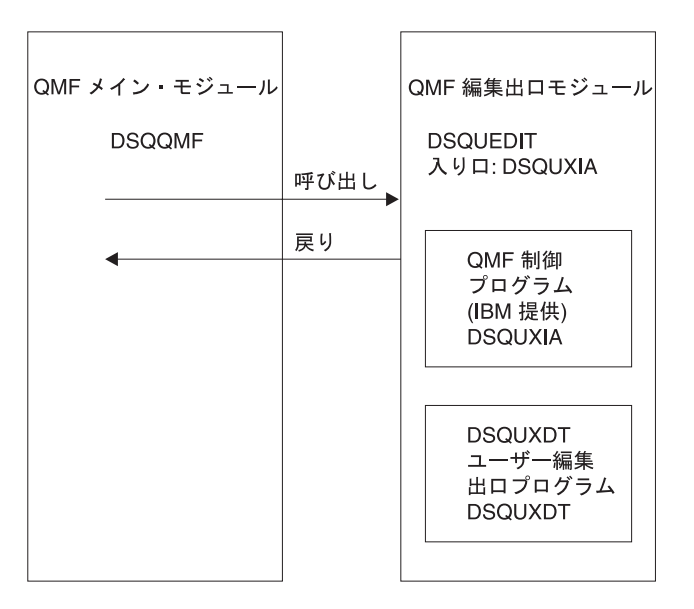

図 *71. TSO* およびネイティブ *z/OS* 用のアセンブラー編集出口ルーチンのプログラム構造

## プログラム例 **DSQUXDTA**

IBM 提供のアセンブラー用サンプル編集プログラム DSQUXDTA は、z/OS の QMF810.SDSQSAPE ライブラリーにあります。このサンプル・プログラムには、ユーザ ーが要件に合わせて変更できるように、コメントが付けられています。このプログラム 例を使用する場合は、ユーザーのプログラム・ライブラリーにコピーし、名前を DSQUXDT に変更してください。このファイルの最下部付近に、DXEECSA 用の COPY ステートメントがあります。 DXEECSA は z/OS の DSQUSERE MACLIB のメンバー です。 DXEECSA により入力フィールドが定義され、この章で使用する名前がそこに 示されています。

## アセンブラー編集ルーチンがネイティブ **z/OS** と対話する方法

ユーザー編集プログラムは、TSO およびネイティブ z/OS では、標準のアセンブラー CALL ステートメントを使用して、サブルーチンとして呼び出されます。リンケージ は、標準の IBM 呼び出し規則に従います。ユーザーの編集出口プログラムへ入力の際 には、以下の条件が存在します。

### ユーザー独自の編集コードの作成

v レジスター 1 には、標準パラメーター・リストのアドレスが入っています。

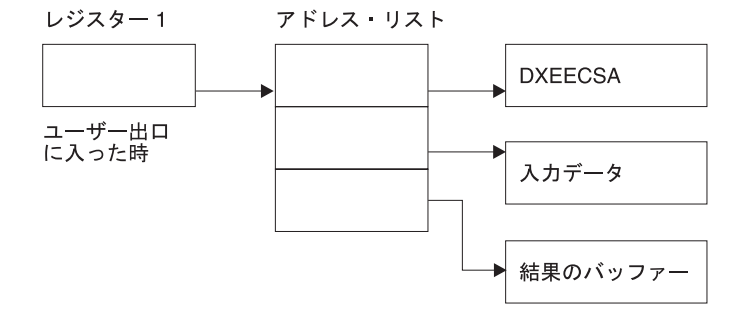

v レジスター 13 には、標準 SAVE 域のアドレスが入っています。

v レジスター 14 には、呼び出し側 (QMF) の戻りアドレスが入っています。

DXEECS 用のアセンブラー DSECT が DXEECSA として QMF に組み込まれており、 z/OS ではライブラリー QMF810.SDSQUSRE の中にあります。アセンブラーの COPY ステートメントを使用して、この DSECT をユーザーのプログラムに組み込みます。

標準的な規則に従って、レジスターを呼び出し時の値に復元し、次にレジスター 14 の アドレスに戻すことによって、制御を QMF に戻します。

プログラム例では、次のように、ステートメントによってアドレスがレジスター 8、9、 および 10 に設定されます。

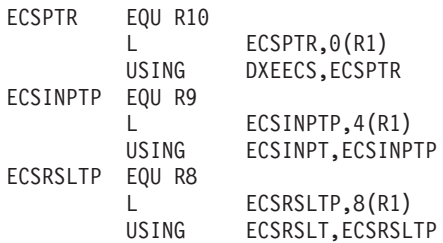

USING ステートメントは、DXEECSA で定義された DSECT を参照します。これら は、3 つのパラメーターおよびその入力フィールドのコンポーネントを定義します。

この結果、レジスター 10、9、および 8 はそれぞれ、制御ブロック、フォーマットされ る値、およびフォーマット後の結果のために確保された記憶域を指します。

標準的な規則を使用して、各レジスターを呼び出し時の値に復元し、次にレジスター 14 のアドレスに戻すことによって、制御を QMF に戻します。

#### アセンブラー編集ルーチンと **QMF** との対話方法

QMF とユーザー編集インターフェース DSQUXDT との間のインターフェース制御ブロ ックは DXEECS です。これはユーザーの編集コードを含み、ソース・データおよび編 集結果のターゲット・ロケーションを識別し、さらにユーザー編集ルーチンが使用する

スクラッチパッド域を提供します。 この制御ブロックは、ユーザー編集ルーチンへの呼 び出しの間も存続しています。 スクラッチパッド域は、出口ルーチンの最初の呼び出し の後は、QMF により変更されることはありません。

**z/OS** でのユーザー・プログラムのアセンブルおよびリンク・エディット アセンブル中は、TSO またはネイティブ z/OS の QMF サンプル・ライブラリー QMF810.SDSQUSRE にある QMF 編集出口インターフェース制御ブロック DXEECSA が、マクロ・ライブラリーで使用可能になっている必要があります。

QMF モジュール・ライブラリー QMF810.SDSQLOAD にある IBM 提供の制御モジュ ール DSQUXIA を、ユーザー編集プログラム DSQUXDT に組み込むことにより、新規 の QMF 編集出口モジュール DSQUEDIT を作成します。 IBM 提供の制御モジュール DSQUXIA を入り口点として指定する必要があります。

モジュール DSQUEDIT は、24 ビットもしくは 31 ビットのアドレッシング・モードの いずれでも実行可能です。 QMF は 31 ビット・アドレッシング・モードで実行します が、出口モジュール DSQUEDIT が 24 ビット・アドレッシング・モードであれば、自 動的に 24 ビット・アドレッシング・モードに切り替わります。 31 ビット・アドレッ シング・モードをお勧めします。

### **z/OS** でのアセンブルおよびリンク・エディットのステートメントの例

以下のステートメントの例は、TSO またはネイティブ z/OS における、アセンブルとリ ンク・エディットのジョブのものです。

//sampasm JOB //STEP1 EXEC PROC=ASMHCL //\* Provide Access to QMF Edit Macro DXEECSA //C.SYSLIB DD DSN=QMF810.SDSQUSRE,DISP=SHR  $//C.SYSIN$  DD  $*$ . Your program or copy of QMF sample DSQUXDTA . /\* //\* Provide Access to QMF Interface Module //L.QMFLOAD DD DSN=QMF810.SDSQLOAD,DISP=SHR  $//L.SYSIN$  DD  $\star$ INCLUDE QMFLOAD(DSQUXIA) ENTRY DSQUXIA MODE AMODE(31) RMODE(ANY) NAME DSQUEDIT(R) /\*

## 編集ルーチンを **CICS** 用にアセンブラーで作成

CICS におけるアセンブラー用の QMF 編集出口インターフェースは、以下の部分から 構成されています。

v インターフェース制御ブロック。DXEECSA として QMF と共に出荷。

## ユーザー独自の編集コードの作成

- v CICS プロローグ・マクロおよびエピローグ・マクロ。DFHEIENT および DFHEIRET として CICS と共に出荷。
- v CICS コマンド・インターフェース・モジュール。DFHEAI および DFHEAI0 として CICS と共に出荷。
- v ユーザーの編集出口プログラム。名前は DSQUECIC。

図 72 は、CICS のアセンブラー編集出口ルーチンのプログラム構造を示しています。

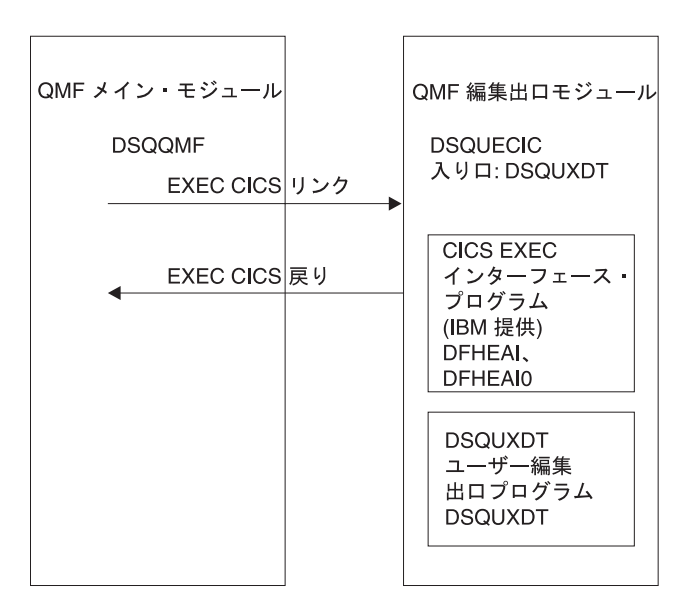

図 *72. CICS* のアセンブラー編集出口ルーチンのプログラム構造

## アセンブラー編集ルーチンと **CICS** との対話方法

ユーザー編集プログラムは、標準の CICS LINK コマンド・インターフェースを使用し て、呼び出されます。 ユーザーのプログラムは、メインの QMF プログラムとは異な るプログラム・レベルで実行されています。 ユーザーの編集出口プログラムへ入力の際 には、以下の条件が存在します。

v レジスター 1 には、CICS 提供のマクロ DFHEIENT および DFHEIRET による処理 に適している標準の CICS パラメーター・リストのアドレスが入っています。

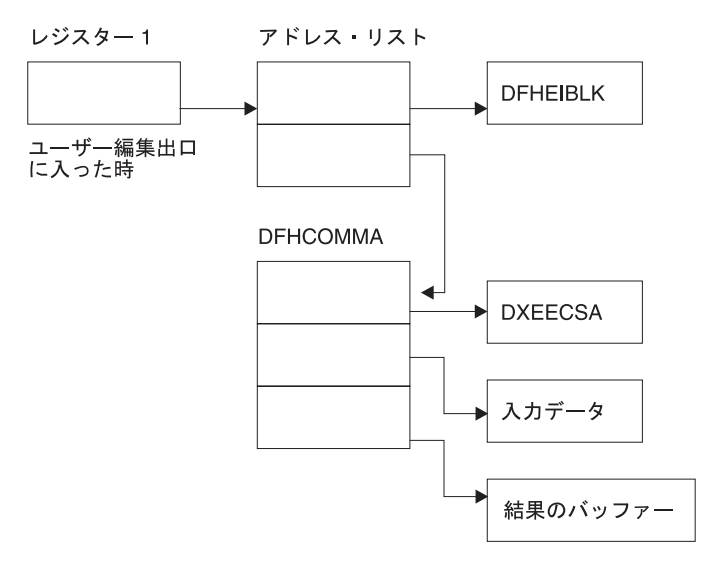

v レジスター 13 には、CICS 提供のマクロ DFHEISTG で記述されているとおりの、 標準の CICS 作業記憶域のアドレスが入っています。

DXEECS のアセンブラー DSECT が DXEECSA として QMF に組み込まれており、ラ イブラリー QMF810.SDSQSAPE の中にあります。アセンブラーの COPY ステートメ ントを使用して、この DSECT をユーザーのプログラムに組み込みます。

標準の CICS RETURN コマンドを使用して、QMF に制御を戻します。

#### プログラムの変換

アセンブラー用の CICS 変換プログラムを使用して、ユーザーのプログラムを変換する 必要があります。 ユーザーのプログラムを変換する際、通常、CICS は、アドレス可能 度を設定する標準の CICS プロローグ (DFHEIENT) を提供し、レジスターを標準の CICS 作業記憶域に保管し、さらに標準の CICS エピローグ (DFHEIRET) を提供しま す。

標準の CICS RETURN コマンド、たとえば、EXEC CICS RETURN を使用して、QMF に制御を戻します。

### プログラムのアセンブル

アセンブル中は、QMF サンプル・ライブラリー QMF810.SDSQUSRE にある QMF 編 集出口インターフェース制御ブロック DXEECSA、および CICS マクロ・ライブラリー が使用可能になっている必要があります。

### プログラムのリンク・エディット

EXEC CICS インターフェース制御モジュール DFHEAI および DFHEAI0 をユーザー の編集プログラム DSQUXCTA に組み込むことによって、新しい QMF 編集出口モジ ュール DSQUECIC を作成します。これらのインターフェース制御モジュールは共に、 CICS 製品で配布される CICS モジュール・ライブラリーにあります。EXEC CICS モ ジュール DFHEAI は、編集出口モジュールの最初のモジュールであり、かつ、入り口 点は DSQUECIC であることが必要です。

モジュール DSQUECIC は、31 ビット・アドレッシング・モードで実行可能でなければ なりません。

## 変換、アセンブル、およびリンク・エディットの **JCL** ステートメント例 **(z/OS** 上の **CICS)**

次に示すのは、CICS の変換、アセンブルおよびリンク・エディットのジョブのステー トメントの例です。

//SAMPASM JOB ... //\* Add a parameter PROGLIB to procedure DFHEITAL //\* PROGLIB=&PROGLIB, //TRNCOMLK EXEC PROC=DFHEITAL,PROGLIB='QMF810.SDSQLOAD' //TRN.SYSIN DD \*

Your program or modified copy of QMF sample DSQUXCTA

```
.
/*
//* Provide access to QMF Edit Macro DXEECSA
//ASM.SYSLIB DD DSN=QMF810.SDSQUSRE,DISP=SHR
//LKED.SYSIN DD *
    INCLUDE SYSLIB(DFHEAI)
   INCLUDE CICSLOAD(DFHEAI0)
   ORDER DFHEAI,DFHEAI0
   ENTRY DSQUECIC
   MODE AMODE(31) RMODE(ANY)
   NAME DSQUECIC(R)
/*
```
## プログラム例 **DSQUXCTA**

.

DSQUXCTA という名前の、アセンブラーで書かれた IBM 提供の編集プログラムの例 が、z/OS の QMF サンプル・ライブラリー QMF810.SDSQSAPE にあります。このプ ログラムにはコメントが数多く付いており、オンラインで参照することも印刷すること も可能です。また、ユーザーの要件に合わせて変更することもできます。このプログラ ムを使用する場合は、ユーザーのプログラム・ライブラリーにコピーして、名前を DSQUECIC に変更してください。

## アセンブラー編集ルーチンと **QMF** との対話方法

QMF とユーザー編集インターフェース DSQUEDIT との間のインターフェース制御ブ ロックは DXEECS です。 これはユーザーの編集コードを含み、ソース・データおよび 編集結果のターゲット・ロケーションを識別し、さらにユーザー編集ルーチンが使用す

るスクラッチパッド域を提供します。 制御ブロックは、ユーザー編集ルーチンへの呼び 出しの間も存続しています。スクラッチパッド域は、出口ルーチンの最初の呼び出しの 後は、QMF により変更されることはありません。

DXEECS 制御ブロックのサンプル・アセンブラー・バージョンとして、QMF によって 提供されている DXEECSA ファイルを参照してください。このファイルは、z/OS のラ イブラリー QMF810.SDSQSAPE にあります。

## 言語環境プログラム **(LE)** を使用せずに **PL/I** で編集ルーチンを作成

言語環境を使用せずにネイティブ z/OS または TSO 用に PL/I で編集ルーチンを作成 することができます。

# **LE** を使用せずにネイティブ **z/OS**、**TSO**、または **ISPF** 用の編集ルーチンを作 成

TSO、ISPF、およびネイティブ z/OS の PL/I 用の QMF 編集出口インターフェース は、以下の部分から構成されています。

- v インターフェース制御ブロック。DXEECSP として QMF と共に出荷。
- v 制御プログラム。DSQUXIP として QMF と共に出荷。
- v 制御プログラム。DSQUPLI として QMF と共に出荷。
- v ユーザーの編集出口プログラム。名前は DSQUXDT。

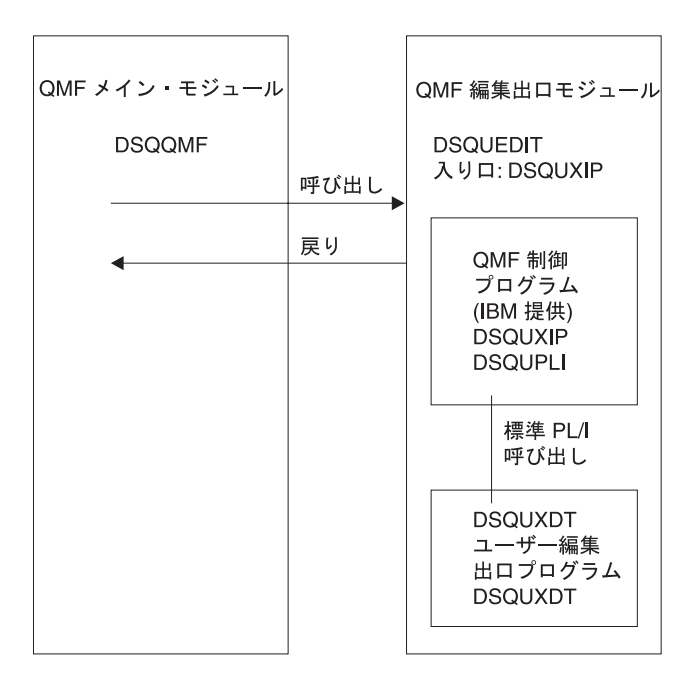

図 *73. LE* を使用しない *PL/I* 編集出口ルーチンのプログラム構造

**PL/I** 編集ルーチンの、ネイティブ **z/OS**、**TSO**、または **ISPF** との対話方法

ユーザー編集プログラムは、標準の PL/I CALL ステートメントを使用して、 PL/I 外 部プロシージャーとして呼び出されます。 以下のパラメーターが、示された順序で提供 されます。

- 1. DXEECS
- 2. 入力データ
- 3. 出力データ

次の例は、パラメーターを指定するプロシージャー・ステートメントの例です。

DSQUXDT:

PROCEDURE(DXEECSF,ECSINPTF,ECSRSLTF) OPTIONS(REENTRANT);

PL/I データ構造は、QMF と共に DXEECSP として出荷され、ライブラリー QMF810.SDSQSAPE の中にあります。 このデータ構造をユーザーのプログラムに組み 込みます。

標準の RETURN ステートメントを使用して、QMF に制御を戻します。

#### **DSQUXDT** および **DSQUPLI** のコンパイル

コンパイル中は、z/OS の QMF サンプル・ライブラリー QMF810.SDSQUSRE にある QMF 編集出口インターフェース制御ブロック DXEECSP がマクロ・ライブラリーで使 用可能になっている必要があります。

両方のプログラムを、STAE または SPIE マクロなしでコンパイルします。そのために は、次のステートメントを PL/I プログラムに加えます。

DCL PLIXOPT CHAR(15) VAR INIT('NOSTAE,NOSPIE') STATIC EXTERNAL;

DSQUPLI を MAIN オプションを指定してコンパイルします。ユーザーの編集出口プロ グラム DSQUXDT は、MAIN を指定してはなりません。

#### プログラムのリンク・エディット

QMF モジュール・ライブラリー QMF810.SDSQLOAD にある IBM 提供の制御モジュ ール DSQUXIP および DSQUPLI を、ユーザー編集プログラム DSQUXDT に組み込む ことにより、新規の QMF 編集出口モジュール DSQUEDIT を作成します。 DSQUXIC モジュールを入り口点として指定する必要があります。

モジュール DSQUEDIT は、24 ビットもしくは 31 ビットのアドレッシング・モードの いずれでも実行可能です。 QMF は 31 ビット・アドレッシング・モードで実行します が、出口モジュール DSQUEDIT が 24 ビット・アドレッシング・モードであれば、自 動的に 24 ビット・アドレッシング・モードに切り替わります。

31 ビット・アドレッシング・モードをお勧めします。

#### コンパイルおよびリンク・エディットのステートメント例

以下に示すのは、TSO または z/OS のジョブをアセンブルし、リンク・エディットする ステートメントの例です。

//samPLI JOB //STEP1 EXEC IEL1CL //\* Provide Access to QMF Edit Macro DXEECSP //PLI.SYSLIB DD DSN=QMF810.SDSQUSRE,DISP=SHR //PLI.SYSIN DD \*

.

.

Your program or copy of QMF sample DSQUXDTP

 $/$ \* //\* Provide Access to QMF Interface Module //LKED.QMFLOAD DD DSN=QM720.SDSQLOAD,DISP=SHR //LKED.SYSIN DD \* INCLUDE QMFLOAD(DSQUXIP) INCLUDE QMFLOAD(DSQUPLI) ENTRY DSQUXIP MODE AMODE(31) RMODE(ANY) NAME DSQUEDIT(R)

/\*

#### プログラム例 **DSQUXDTP**

DSQUXDTP という名前の、PL/I で書かれた IBM 提供の編集出口プログラムの例が、 QMF サンプル・ライブラリー QMF810.SDSQSAPE にあります。このプログラムには コメントが数多く付いており、オンラインで参照することも印刷することも可能です。 また、ユーザーの要件に合わせて変更することもできます。 このプログラム例を使用す る場合は、ユーザーのプログラム・ライブラリーにコピーし、名前を DSQUXDT に変 更してください。

## 言語環境プログラム **(LE)** を使用して **PL/I** で編集ルーチンを作成

以下の説明を参考にして、ネイティブ z/OS または TSO 用の編集ルーチンを言語環境 を使用して作成します。

# 言語環境プログラム **(LE)** を使用して、ネイティブ **z/OS**、**TSO**、または **ISPF** での編集ルーチンを **PL/I** で作成

LE を使用した TSO、ISPF、またはネイティブ z/OS での PL/I 用の QMF 編集出口イ ンターフェースは、以下の部分から構成されています。

- v インターフェース制御ブロック。DXEECSP として QMF と共に出荷。
- v 制御プログラム。DSQUXILE として QMF と共に出荷。
- v 動的ロード LE 事前初期化サービス・プログラム。名前は CEEPIPI。
- v ユーザーの編集出口プログラム。名前は DSQUXDT。

267 [ページの図](#page-278-0) 74 は、TSO、ISPF、またはネイティブ z/OS での PL/I 編集出口ルーチ ンのプログラム構造を示しています。

<span id="page-278-0"></span>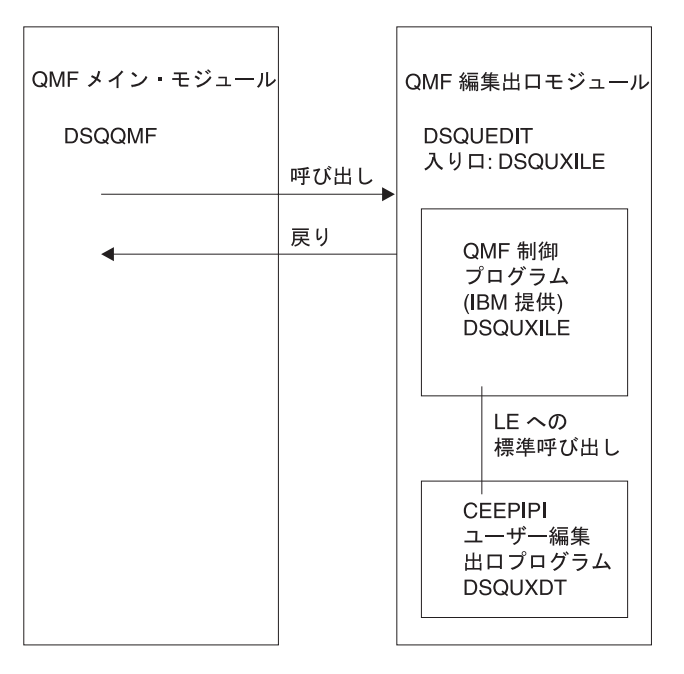

図 *74. LE* を使用した *PL/I* 編集出口ルーチンのプログラム構造

## **PL/I** 編集ルーチンが **LE** を使用したネイティブ **z/OS**、**TSO**、または **ISPF** と対話する方法

ユーザー編集プログラムは、LE サブルーチンとして呼び出されます。以下のパラメー ターが、示された順序で提供されます。

- 1. DXEECS
- 2. 入力データ
- 3. 出力データ

次の例は、パラメーターを指定するプロシージャー・ステートメントの例です。

#### DSQUXDT:

PROCEDURE(DXEECSF,ECSINPTF,ECSRSLTF) OPTIONS(REENTRANT);

### **DSQUXDT** のコンパイル

コンパイル中は、QMF サンプル・ライブラリー QMF810.SDSQUSRE にある QMF 編 集出口インターフェース制御ブロック DXEECSP がマクロ・ライブラリーで使用可能に なっている必要があります。

プログラムを、STAE または SPIE マクロなしでコンパイルします。そのためには、次 のステートメントを PL/I プログラムに加えます。

DCL PLIXOPT CHAR(15) VAR INIT('NOSTAE,NOSPIE') STATIC EXTERNAL;

DSQUPLI を MAIN オプションを指定してコンパイルします。ユーザーの編集出口プロ グラム DSQUXDT は、MAIN を指定してはなりません。

### プログラムのリンク・エディット

QMF モジュール・ライブラリー QMF810.SDSQLOAD にある IBM 提供の制御モジュ ール DSQUXILE を、ユーザー編集プログラム DSQUXDT に組み込むことにより、新 規の QMF 編集出口モジュール DSQUEDIT を作成します。 モジュール DSQUXILE を入り口点として指定する必要があります。

モジュール DSQUEDIT は、24 ビットもしくは 31 ビットのアドレッシング・モードの いずれでも実行可能です。 QMF は 31 ビット・アドレッシング・モードで実行します が、出口モジュール DSQUEDIT が 24 ビット・アドレッシング・モードであれば、自 動的に 24 ビット・アドレッシング・モードに切り替わります。

31 ビット・アドレッシング・モードをお勧めします。

## コンパイルおよびリンク・エディットのステートメント例

以下に示すのは、TSO または z/OS のジョブをアセンブルし、リンク・エディットする ステートメントの例です。

//samPLI JOB //STEP1 EXEC PLIXCL //\* Provide Access to QMF Edit Macro DXEECSP //PLI.SYSLIB DD DSN=QMF810.SDSQUSRE,DISP=SHR //PLI.SYSIN DD \* . Your program or copy of QMF sample DSQUXDTP .  $/$ \* //\* Provide Access to QMF & LE Interface Module //LKED.QMFLOAD DD DSN=QMF810.SDSQLOAD,DISP=SHR //LKED.SYSLIB DD DSN=SYS1.SCEELKED,DISP=SHR //LKED.SYSIN DD \* INCLUDE QMFLOAD(DSQUXILE) ENTRY DSQUXILE MODE AMODE(31) RMODE(ANY) NAME DSQUEDIT(R) /\*

# プログラム例 **DSQUXDTP**

DSQUXDTP という名前の、PL/I で書かれた IBM 提供の編集出口プログラムの例が、 QMF サンプル・ライブラリー QMF810.SDSQSAPE にあります。このプログラムには コメントが数多く付いており、オンラインで参照することも印刷することも可能です。 また、ユーザーの要件に合わせて変更することもできます。 プログラム例を使用する場 合は、ユーザーのプログラム・ライブラリーにコピーし、名前を DSQUXDT に変更し てください。

## 編集ルーチンを **z/OS** 上の **CICS** 用に **PL/I** で作成

CICS における PL/I 用の QMF 編集出口インターフェースは、以下の部分から構成さ れています。

- v インターフェース制御ブロック。DXEECSP として QMF と共に出荷。
- v CICS コマンド・インターフェース・モジュール。DFHPL1OI として CICS と共に出 荷。
- v ユーザーの編集出口プログラム。名前は DSQUECIC。

図 75 は、CICS の PL/I 編集出口ルーチンのプログラム構造を示しています。

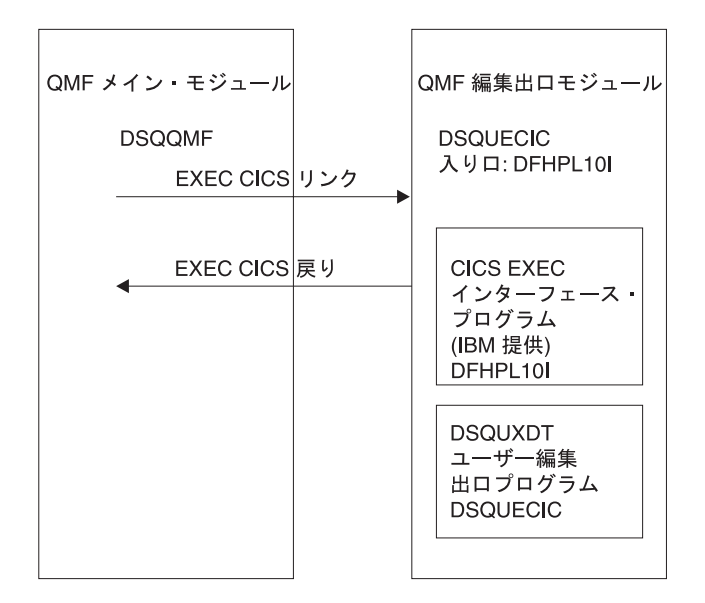

図 *75. CICS* <sup>の</sup> *PL/I* 編集出口ルーチンのプログラム構造

## プログラム例 **DSQUXCTP**

DSQUXCTP という名前の、アセンブラーで書かれた IBM 提供の編集プログラムの例 が、QMF サンプル・ライブラリー QMF810.SDSQSAPE にあります。このプログラム にはコメントが数多く付いており、オンラインで参照することも印刷することも可能で す。また、ユーザーの要件に合わせて変更することもできます。PL/I データ構造は、 QMF と共に DXEECSP として出荷され、ライブラリー QMF810.SDSQUSRE の中にあ ります。この構造をユーザーのプログラムに組み込みます。

### **PL/I** 編集ルーチンと **CICS** との対話方法

ユーザー編集プログラムは、標準の CICS LINK コマンド・インターフェースを使用し て、呼び出されます。 ユーザーのプログラムは、メインの QMF プログラムとは異な るプログラム・レベルで実行されています。 ユーザーの編集プログラムは、PL/I 用の CICS 変換プログラムを使用して、変換する必要があります。

次の図に示すように、CICS 連絡域である DFHCOMMAREA を使用して、ユーザー編 集ルーチンのプログラム・パラメーター、DXEECS、入力データ、および出力データに アドレスが渡されます。

図 *76. DFHCOMMAREA*

**DFHCOMMAREA** 

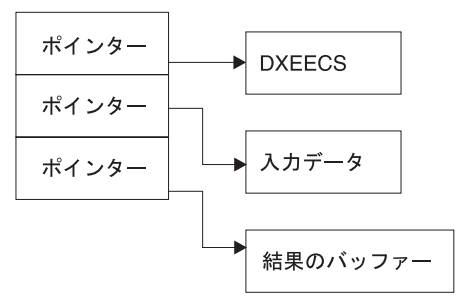

変換後、CICS 変換プログラムは、CICS 環境ブロック DFHEIBLK を記述するプロシー ジャー・ステートメントを提供します。次の例のように、CICS コミュニケーション・ ブロック DFHCOMMAREA を指すポインターをパラメーターとして提供します。

#### DSQUECIC:

PROCEDURE(DFHCOMMP) OPTIONS(REENTRANT,MAIN);

QMF は、CICS 連絡域 DFHCOMMAREA で、ユーザー編集ルーチンの制御ブロックで ある DXEECS、入力データ、および出力データにアドレスを渡します。次のように、 PL/I プログラムで DFHCOMMAREA のユーザー独自の記述を用意します。

```
/*******************************************************************/
 /* CICS DFHCOMM ARE DESCRIPTION OF EDIT EXIT PARAMETERS *//*******************************************************************/
 DECLARE
   DFHCOMMP PTR;
 DECLARE
   1 DFHCOMM BASED(DFHCOMMP),
      02 DFHCOMM_ECSPTR PTR,
      02 DFHCOMM_INPTR PTR,
      02 DFHCOMM___OUTPTR PTR;
```
ユーザー編集ルーチンの制御ブロック DXEECS、入力データ域 ECSINPT、および結果 のデータ域 ECSRSLT にアドレス可能度を与えるには、次の例のように、これらのデー タ域のアドレスを DFHCOMMAREA にある値に設定します。

ECSPTR = DFHCOMM\_ECSPTR /\* ADDRESS OF DXEECS: EDIT CODE SPECIFICATIONS  $\star/$ ECSINPTP = DFHCOMM\_INPTR  $/*$  ADDRESS OF INPUT DATA  $*/$ ECSRSLTP = DFHCOMM\_OUTPTR  $\rightarrow$  ADDRESS OF RESULT AREA  $\rightarrow$ /

PL/I データ構造は、QMF と共に DXEECSP として出荷され、ライブラリー QMF810.SDSQSAPE の中にあります。 この構造をユーザーのプログラムに組み込みま す。

次のように、標準の CICS RETURN コマンドを使用して、QMF に制御を戻します。 EXEC CICS RETURN;

## プログラムの変換

PL/I 用の CICS 変換プログラムを使用して、ユーザーのプログラムを変換します。変換 中に CICS は通常、CICS 環境制御ブロック EIB の入力パラメーターおよびデータ構造 定義を提供します。

## **z/OS** でのプログラムのコンパイル

コンパイル中は、QMF サンプル・ライブラリー QMF810.SDSQUSRE にある QMF 編 集出口インターフェース制御ブロック DXEECSP がマクロ・ライブラリーで使用可能に なっている必要があります。

ユーザーのプログラムは、STAE または SPIE マクロなしでコンパイルする必要があり ます。これを行うには、ユーザーの PL/I プログラムに次のステートメントを追加しま す。

DCL PLIXOPT CHAR(15) VAR INIT('NOSTAE,NOSPIE') STATIC EXTERNAL;

PL/I コンパイラー・オプション SYSTEM(CICS) を指定します

## プログラムのリンク・エディット

EXEC CICS インターフェース制御モジュール DFHPL1OI とユーザーの編集出口プログ ラム DSQUXCTP を組み込むことによって、新しい QMF 編集出口モジュール DSQUECIC を作成します。このインターフェース制御モジュールは、CICS 製品で配布 される CICS モジュール・ライブラリーにあります。 リンク・エディットに必要な PL/I ライブラリーを必ず割り当ててください。 また、DFHPL1OI または DFHPL1I が 編集出口モジュールの最初のモジュールになるようにしてください。

モジュール DSQUECIC は、31 ビット・アドレッシング・モードで実行可能でなければ なりません。

# 変換、コンパイル、およびリンク・エディットの **JCL** ステートメント例 **(z/OS** 上の **CICS)**

```
次に示すのは、CICS の変換、コンパイルおよびリンク・エディットのジョブのステー
トメントの例です。
//SAMPLI JOB ...
//* Add a parameter PROGLIB to procedure DFHEITPL
//* PROGLIB=&PROGLIB,
//TRNCOMLK EXEC PROC=DFHEITPL,PROGLIB='QMF810.SDSQLOAD'
//TRN.SYSIN DD *
     .
     Your program or modified copy of QMF sample DSQUXCTP
     .
/*
//* Provide access to QMF Edit Macro DXEECSP
//PLI.SYSLIB DD DSN=QMF810.SDSQUSRE,DISP=SHR
//LKED.SYSIN DD *
   REPLACE PLISTART
   INCLUDE CICSLOAD(DFHPL1OI)
   REPLACE PLISTART
   ORDER DFHPL1OI
   ENTRY DFHPL1OI
   MODE AMODE(31), RMODE(ANY)
   NAME DSQUECIC(R)
/*
```
## **CICS** プログラム定義

QMF がインストールされると、QMF 編集出口プログラムがアセンブラーのプログラム 言語でインストールされます。 PL/I 編集出口プログラムを使用するためには、 CICS プログラム管理テーブル (PCT) マクロまたはオンライン・リソース定義 (RDO) を使用 して、モジュール DSQUECIC のプログラム言語を PL/I に変更する必要があります。

## 言語環境プログラム **(LE)** を使用せずに **COBOL** で編集ルーチンを作成

ネイティブ z/OS または TSO 用に COBOL で編集ルーチンを作成することができま す。

この節では、特に断りのない限り、COBOL とは VS COBOL II、COBOL/370、および COBOL (z/OS 版) を指します。

# 言語環境プログラム **(LE)** を使用せずに、ネイティブ **z/OS**、**TSO**、または **ISPF** での編集ルーチンを **COBOL** で作成

COBOL の QMF 編集出口インターフェースは、以下の部分から構成されています。

- v インターフェース制御ブロック。DXEECSC として QMF と共に出荷。
- v 制御プログラム。DSQUXIC として QMF と共に出荷。
- v ユーザーの編集出口プログラム。名前は DSQUXDT。

図 77 は、COBOL 編集出口ルーチンのプログラム構造を示します。

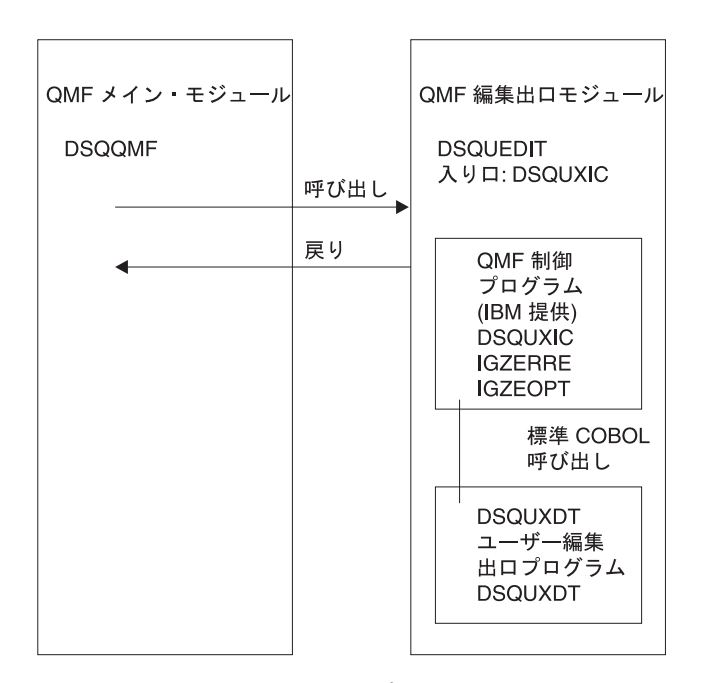

図 *77. COBOL* 編集出口ルーチンのプログラム構造

### プログラム例 **DSQUXDTC**

DSQUXDTC という名前の、COBOL で書かれた IBM 提供の編集出口プログラムの例 が、z/OS 上の QMF サンプル・ライブラリー QMF810.SDSQSAPE にあります。この プログラムにはコメントが数多く付いており、オンラインで参照することも印刷するこ とも可能です。また、ユーザーの要件に合わせて変更することもできます。 このプログ ラムを使用する場合は、ユーザーのプログラム・ライブラリーにコピーし、名前を DSQUXDT に変更してください。

#### **COBOL** 編集ルーチンの作動方法

ユーザー編集プログラムは、標準の COBOL CALL ステートメントを使用して、 COBOL サブプログラムとして呼び出されます。 以下のパラメーターが、示された順序 で提供されます。

- 1. DXEECS
- 2. 入力データ
- 3. 出力データ

次の例は、パラメーターを指定するプロシージャー・ステートメントの例です。

PROCEDURE DIVISION

USING DXEECS, ECSINPT, ECSRSLT.

標準の サブプログラム GOBACK ステートメントを使用して、QMF に制御を戻しま す。

#### **DSQUXDT** のコンパイル

DSQUXDT (ユーザーが作成した編集出口プログラム) をコンパイルします。コンパイル 中は、z/OS の QMF サンプル・ライブラリー QMF810.SDSQUSRE にある QMF 編集 出口インターフェース制御ブロック DXEECSC がマクロ・ライブラリーで使用可能にな っている必要があります。

COBOL コンパイラー・オプションを次のように選択します。

#### **COBOL II**

コンパイラー・オプション RENT、RES、NODYNAM、OBJECT、および LIB を指 定します。

#### **COBOL/370** または **IBM COBOL (z/OS** 版**)**

コンパイラー・オプション OBJECT、LIB、RENT、および NODYNAM を指定しま す。

QMF は、引用符をリテラル区切り文字として、ユーザー編集ルーチン制御ブロック DXEECSC を配布します。 IBM より配布される DXEECSC 制御ブロックを使用する場 合は、 QUOTE コンパイラー・オプションが必要になります。

DSQUXDT のコンパイル後、結果のロード・モジュールを QMF810.SDSQLOAD ライブ ラリーに入れます。

#### 言語環境プログラム・ランタイム・ライブラリーの使用

QMF ユーザー編集出口プログラムで言語環境プログラムのランタイム・ライブラリー を使用する場合、以下の点を考慮してください。

- OMF は新規のコンパイルを必要としません。
- v LE ランタイム・ライブラリーと共に使用する QMF ユーザー編集出口プログラムに は、 LINK EDIT が必要です。
- v QMF アセンブラー・ドライバー DSQUXIC は、IGZERRE を呼び出します。詳細に ついては、IBM COBOL の資料を参照してください。

### ランタイム・オプション・モジュールのアセンブル

ランタイム・オプション・マクロ IGZOPT をアセンブルする際、COBOL ランタイム・ オプション STAE=NO を指定する必要があります (言語環境プログラムのオプション・ モジュールの場合は、STAE=NO に代えて TRAP=OFF を使用します)。結果として得ら れるオブジェクト・モジュール IGZEOPT を QMF 編集出口モジュール DSQUEDIT に 組み込みます。

#### **z/OS** でのプログラムのリンク・エディット

QMF モジュール・ライブラリー QMF810.SDSQLOAD にある IBM 提供の制御モジュ ール DSQUXIC を、ユーザー編集プログラム DSQUXDT に組み込むことにより、新し い QMF 編集出口モジュール DSQUEDIT を作成します。 DSQUXIC モジュールを入 り口点として指定する必要があります。

モジュール DSQUEDIT は、24 ビットもしくは 31 ビットのアドレッシング・モードの いずれでも実行可能です。 QMF は 31 ビット・アドレッシング・モードで実行します が、出口モジュール DSQUEDIT が 24 ビット・アドレッシング・モードであれば、自 動的に 24 ビット・アドレッシング・モードに切り替わります。

注**:** 31 ビットのアドレッシング・モードを推奨します。

#### **z/OS** でのコンパイルおよびリンク・エディットのステートメント例

以下に示すのは、TSO またはネイティブ z/OS でのジョブをコンパイルおよびリンク・ エディットするステートメントの例です。

#### *COBOL II* 用*:*

//samCOBOL JOB //\* Assemble run time option macro //STEP1 EXEC PGM=IEV90,PARM='DECK,NOLOAD' //SYSPRINT DD SYSOUT=A //SYSUT1 DD UNIT=SYSDA,SPACE=(CYL,(1,1)) //SYSUT2 DD UNIT=SYSDA,SPACE=(CYL,(1,1)) //SYSUT3 DD UNIT=SYSDA,SPACE=(CYL,(1,1)) //SYSPUNCH DD DSN=&&TEMPOBJ(IGZEOPT),DISP=(,PASS),UNIT=SYSDA, // SPACE=(TRK,(1,1,1)),DCB=(BLKSIZE=3120,LRECL=80,DSORG=PO) //\* Provide Access to Cobol run time option macro //SYSLIB DD DSN=SYS1.MACLIB,DISP=SHR //SYSIN DD \* IGZOPT SYSTYPE=OS,STAE=NO END  $1/$ \* //STEP2 EXEC PROC=COB2UCL //\* Provide Access to QMF Edit Macro DXEECSC //COB2.SYSLIB DD DSN=QMF810.SDSQUSRE,DISP=SHR //COB2.SYSIN DD \* . Your program or copy of QMF sample DSQUXDTC . /\* //\* Provide Access to QMF Interface Module //LKED.QMFLOAD DD DSN=QMF810.SDSQLOAD,DISP=SHR //\* Make sure COBOL library is concatenated after &&TEMPOBJ //LKED.SYSLIB DD DSN=&&TEMPOBJ,DISP=(OLD,PASS) DD DSN=COB2LIB,DISP=(OLD,PASS) //LKED.SYSIN DD \* INCLUDE QMFLOAD(DSQUXIC) INCLUDE SYSLIB(IGZEOPT) INCLUDE SYSLIB(IGZERRE)

```
ENTRY DSQUXIC
MODE AMODE(31) RMODE(ANY)
NAME DSQUEDIT(R)
```

```
/*
```
## *COBOL/370* または *IBM COBOL (z/OS* 用*)* 用*:*

```
//samCOBOL JOB
//* Assemble run time option macro
//STEP1 EXEC PGM=IEV90,PARM='DECK,NOLOAD'
//SYSPRINT DD SYSOUT=A
//SYSUT1 DD UNIT=SYSDA,SPACE=(CYL,(1,1))
//SYSUT2 DD UNIT=SYSDA,SPACE=(CYL,(1,1))
//SYSUT3 DD UNIT=SYSDA,SPACE=(CYL,(1,1))
//SYSPUNCH DD DSN=&&TEMPOBJ(IGZEOPT),DISP=(,PASS),UNIT=SYSDA,
// SPACE=(TRK,(1,1,1)),DCB=(BLKSIZE=3120,LRECL=80,DSORG=PO)
//* Provide Access to Cobol run time option macro
//SYSLIB DD DSN=SYS1.MACLIB,DISP=SHR
//SYSIN DD *
      IGZOPT SYSTYPE=OS,STAE=NO
      END
//*<br>//STEP2
            EXEC PROC=IGYWCL
//* Provide Access to QMF Edit Macro DXEECSC
//COBOL.SYSLIB DD DSN=QMF810.SDSQUSRE,DISP=SHR
//COBOL.SYSIN DD *
          .
          Your program or copy of QMF sample DSQUXDTC
          .
/*
//* Provide Access to QMF Interface Module
//LKED.QMFLOAD DD DSN=QMF810.SDSQLOAD,DISP=SHR
//LKED.SYSLIB DD ...
                DD DSN=&&TEMPOBJ,DISP=(OLD,PASS)
//LKED.SYSIN DD *
          INCLUDE QMFLOAD(DSQUXIC)
          INCLUDE SYSLIB(IGZEOPT)
          INCLUDE SYSLIB(IGZERRE)
          ENTRY DSQUXIC
         MODE AMODE(31) RMODE(ANY)
         NAME DSQUEDIT(R)
/*
```
## 言語環境プログラム **(LE)** を使用して **COBOL** で編集ルーチンを作成

以下の説明を参考にして、ネイティブ z/OS および TSO 用に、言語環境プログラムを 使用して COBOL で編集ルーチンを作成します。

# 言語環境プログラム **(LE)** を使用して、ネイティブ **z/OS**、**ISPF**、および **TSO** で編集ルーチンを **COBOL** で作成

ネイティブ z/OS および TSO での COBOL の QMF 編集出口インターフェースは、以 下の部分から構成されています。
- v インターフェース制御ブロック。DXEECSC として QMF と共に出荷。
- v 制御プログラム。DSQUXILE として QMF と共に出荷。
- v ユーザーの編集出口プログラム。名前は DSQUXDT。
- v LE 事前初期化サービス・プログラム。名前は CEEPIPI。

図 78 は、ネイティブ z/OS および TSO での COBOL 編集出口ルーチンのプログラム 構造を示しています。

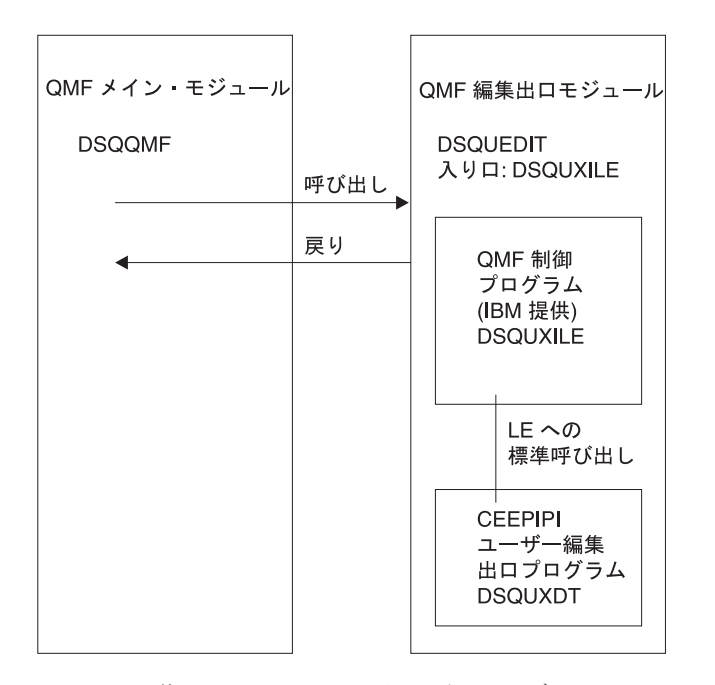

図 *78. LE* を使用した *TSO*、*ISPF*、またはネイティブ *z/OS* での *COBOL* 編集出口ルーチンのプロ グラム構造

QMF で配布されている編集制御ブロック DXEECSC およびサンプル COBOL プログ ラム DSQUXCTC では、リテラルを区切るために引用符 (″) を使用しています。 イン ストール先システムまたはプログラムで、代わりにアポストロフィ (') を使用している 場合は、DXEECSC を変更するか、あるいは構造をユーザーのプログラムにコピーし、 引用符をアポストロフィに変更する必要があります。

### プログラム例 **DSQUXDTC**

DSQUXDTC という名前の、COBOL で書かれた IBM 提供の編集出口プログラムの例 が、z/OS 上の QMF サンプル・ライブラリー QMF810.SDSQSAPE にあります。この プログラムにはコメントが数多く付いており、オンラインで参照することも印刷するこ とも可能です。また、ユーザーの要件に合わせて変更することもできます。このプログ ラムを使用する場合は、ユーザーのプログラム・ライブラリーにコピーし、名前を DSQUXDT に変更してください。

## **COBOL** 編集ルーチンが **LE** 内でネイティブ **z/OS**、**TSO**、または **ISPF** と対 話する方法

ユーザー編集プログラムは、LE サブルーチンとして呼び出されます。以下のパラメー ターが、示された順序で提供されます。

- 1. DXEECS
- 2. 入力データ
- 3. 出力データ

次の例は、パラメーターを指定するプロシージャー・ステートメントの例です。

PROCEDURE DIVISION USING DXEECS, ECSINPT, ECSRSLT.

COBOL データ構造は、QMF と共に DXEECSC として出荷され、ライブラリー QMF810.SDSQSAPE の中にあります。 このデータ構造をユーザーのプログラムに組み 込みます。

標準サブプログラム GOBACK ステートメントを使用して制御を QMF に返します。

#### **DSQUXDT** のコンパイル

コンパイル中は、z/OS の QMF サンプル・ライブラリー QMF810.SDSQUSRE にある QMF 編集出口インターフェース制御ブロック DXEECSC が、マクロ・ライブラリーで 使用可能になっている必要があります。

次のコンパイル・オプションを使用してプログラムをコンパイルします。 OBJECT、LIB、RENT、RES、および NODYNAM です。

#### プログラムのリンク・エディット

z/OS 上の QMF モジュール・ライブラリー QMF810.SDSQLOAD にある IBM 提供の 制御 QMF モジュール DSQUXILE を、ユーザー編集プログラム DSQUXDT に組み込 むことにより、新規の QMF 編集出口モジュール DSQUEDIT を作成します。

モジュール DSQUXILE を入り口点として指定する必要があります。

モジュール DSQUEDIT は、24 ビットもしくは 31 ビットのアドレッシング・モードの いずれでも実行可能です。 QMF は 31 ビット・アドレッシング・モードで実行します が、出口モジュール DSQUEDIT が 24 ビット・アドレッシング・モードであれば、自 動的に 24 ビット・アドレッシング・モードに切り替わります。

注**:** 31 ビットのアドレッシング・モードを推奨します。

#### **z/OS** でのコンパイルおよびリンク・エディットのステートメント例

以下に示すのは、TSO またはネイティブ z/OS でのジョブをコンパイルおよびリンク・ エディットするステートメントの例です。

```
//samCOBOL JOB
 //STEP1 EXEC PROC=IGYWCL
 //* Provide Access to QMF Edit Macro DXEECSC
 //COBOL.SYSLIB DD DSN=QMF810.SDSQUSRE,DISP=SHR
 //COBOL.SYSIN DD *
QMF サンプル DSQUXDTC のユーザー・プログラムまたはコピーは、次のとおりで
す。
 /*
 //* Provide Access to QMF Interface Module
 //LKED.QMFLOAD DD DSN=QMF810.SDSQLOAD,DISP=SHR
 //LKED.SYSLIB DD ...
 // DD DSN=&&TEMPOBJ,DISP=(OLD,PASS)
 // DD DSN=SYS1.SCEELKED,DISP=SHR
 //LKED.SYSIN DD *
          INCLUDE QMFLOAD(DSQUXILE)
          ENTRY DSQUXILE
          MODE AMODE(31) RMODE(ANY)
          NAME DSQUEDIT(R)
 /*
```
## 編集ルーチンを **z/OS** 上の **CICS** 用に **COBOL** で作成

CICS における COBOL 用の編集出口インターフェースは、以下の部分から構成されて います。

- インターフェース制御ブロック。DXEECSC として QMF と共に出荷。
- v CICS コマンド・インターフェース・モジュール。DFHECI として CICS と共に出 荷。
- v ユーザーの編集出口プログラム。名前は DSQUECIC。

280 [ページの図](#page-291-0) 79 は、CICS の COBOL 編集出口ルーチンのプログラム構造を示して います。

<span id="page-291-0"></span>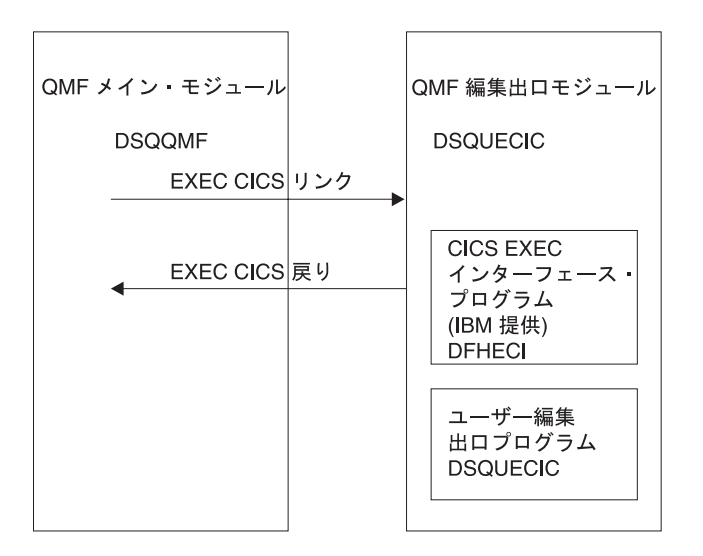

図 *79. CICS* <sup>の</sup> *COBOL* 編集出口ルーチンのプログラム構造

## **COBOL** 編集ルーチンと **CICS** との対話方法

ユーザー編集プログラムは、標準の CICS LINK コマンド・インターフェースを使用し て、呼び出されます。 ユーザーのプログラムは、メインの QMF プログラムとは異な るプログラム・レベルで実行されています。 ユーザーの編集プログラムは、COBOL 用 の CICS 変換プログラムを使用して、変換する必要があります。 次の図に示すよう に、CICS 連絡域である DFHCOMMAREA を使用して、ユーザー編集ルーチンのプロ グラム・パラメーター、DXEECS、入力データ、および出力データにアドレスが渡され ます。

**DFHCOMMAREA** 

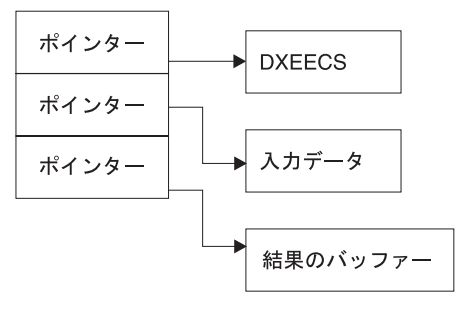

変換後、CICS 変換プログラムは、次の例のように、 CICS 環境ブロック DFHEIBLK および CICS コミュニケーション・ブロック DFHCOMMAREA を記述するプロシージ ャー・ステートメントを提供します。

PROCEDURE DIVISION USING DFHEIBLK DFHCOMMAREA.

QMF は、CICS 連絡域 DFHCOMMAREA で、ユーザー編集ルーチンの制御ブロックで ある DXEECS、入力データ、および出力データにアドレスを渡します。 次のように、 COBOL プログラム・リンケージ・セクションで DFHCOMMAREA のユーザー独自の 記述を提供してください。用意します。

LINKAGE SECTION.

01 DFHCOMMAREA. 02 ECSADR POINTER. 02 ECSINADR POINTER. 02 ECSRLADR POINTER.

ユーザー編集ルーチンの制御ブロック DXEECS、入力データ域 ECSINPT、および結果 のデータ域 ECSRSLT にアドレス可能度を与えるには、次の例のように、これらのデー タ域のアドレスを DFHCOMMAREA にある値に設定します。

SETUP SECTION.

SET ADDRESS OF DXEECS TO ECSADR. SET ADDRESS OF ECSINPT TO ECSINADR. SET ADDRESS OF ECSRSLT TO ECSRLADR.

COBOL サンプル集は、QMF と共に DXEECSC として出荷され、z/OS のライブラリ ー QMF810.SDSQSAPE の中にあります。このサンプル集をユーザーのプログラムに組 み込みます。

次のように、標準の CICS RETURN コマンドを使用して、QMF に制御を戻します。 EXEC CICS

RETURN

END-EXEC.

## **COBOL** プログラムの変換

ユーザーのプログラムを、COBOL 用の CICS 変換プログラムを使用して変換します。 プログラムを変換する際、通常、CICS は標準プロシージャーおよびリンケージ・セク ションを使用します。 前記のリンケージ・セクションの例で指定した構造を与えること により、標準の CICS 連絡域 DFHCOMMAREA を置き換えます。

### コンパイル

コンパイル中は、QMF サンプル・ライブラリー QMF810.SDSQUSRE にある QMF 編 集出口インターフェース制御ブロック DXEECSC がマクロ・ライブラリーで使用可能に なっている必要があります。

COBOL コンパイラー・オプション RENT、RES、および NODYNAM、さらにランタイ ム・オプション NOSTAE および NORTEREUS を指定します。

QMF は、引用符をリテラル区切り文字として、ユーザー編集ルーチン制御ブロック DXEECSC を配布します。 IBM より配布される DXEECSC 制御ブロックを使用する場 合は、 QUOTE コンパイラー・オプションが必要になります。

## リンク・エディット

EXEC CICS インターフェース制御モジュール DFHECI をユーザーの編集出口プログラ ム DSQUXCTC に組み込むことによって、新規の QMF 編集出口モジュール DSQUECIC を作成します。このインターフェース制御モジュールは、CICS 製品で配布 される CICS モジュール・ライブラリーにあります。 DFHECI は、編集出口モジュー ルの最初のモジュールであり、かつ、入り口点は DSQUECIC であることが必要です。 リンク・エディットに必要な COBOL ライブラリーを必ず割り当ててください。

モジュール DSQUECIC は、31 ビット・アドレッシング・モードで実行可能でなければ なりません。

## 変換、コンパイル、およびリンク・エディットの **JCL** ステートメント例 **(z/OS** 上の **CICS)**

次に示すのは、CICS の変換、コンパイルおよびリンク・エディットのジョブのステー トメントの例です。

//SAMCOBOL JOB ...  $//*$  Add a parameter PROGLIB to procedure DFHEITVL<br> $//*$  PROGLIB=&PROGLIB. PROGLIB=&PROGLIB, //TRNCOMLK EXEC PROC=DFHEITVL,PROGLIB='QMF810.SDSQLOAD', // PARM.TRN='QUOTE', // PARM.COB='RENT,RES,NODYNAM,OBJECT,LIB,LIST,MAP,QUOTE' //TRN.SYSIN DD \* . Your program or modified copy of QMF sample DSQUXCTC . /\* //\* Provide access to QMF Edit Macro DXEECSC //COB.SYSLIB DD DSN=QMF810.SDSQUSRE,DISP=SHR //LKED.SYSIN DD \* INCLUDE SYSLIB(DFHECI) ORDER DFHECI ENTRY DSQUECIC MODE AMODE(31) RMODE(ANY) NAME DSQUECIC(R) /\*

### **z/OS** での **CICS** プログラム定義

QMF がインストールされると、QMF 編集出口プログラムがアセンブラーのプログラム 言語でインストールされます。 COBOL 編集出口プログラムを使用するためには、 CICS プログラム管理テーブル (PCT) マクロまたはオンライン・リソース定義 (RDO) を使用して、モジュール DSQUECIC のプログラム言語を COBOL に変更する必要があ ります。

## プログラム例 **DSQUCTC**

DSQUXCTC という名前の、COBOL で書かれた IBM 提供の編集プログラムの例が、 z/OS の QMF サンプル・ライブラリー QMF810.SDSQSAPE にあります。このプログ ラムにはコメントが数多く付いており、オンラインで参照することも印刷することも可 能です。また、ユーザーの要件に合わせて変更することもできます。

## **COBOL** 編集ルーチンと **QMF** との対話方法

QMF とユーザー編集インターフェース DSQUEDIT との間のインターフェース制御ブ ロックは DXEECS です。 これはユーザーの編集コードを含み、ユーザー編集ルーチン が使用するためのスクラッチパッド域を用意します。 制御ブロックは、ユーザー編集ル ーチンへの呼び出しの間も存続しています。スクラッチパッド域は、出口ルーチンの最 初の呼び出しの後は、QMF により変更されることはありません。

## **2** バイト文字セット・データの処理

2 バイト文字セット (DBCS) データは、文字の列または図形データ・タイプの列 (GRAPHIC、VARGRAPHIC、および LONG VARGRAPHIC) で表示できます。 このタ イプのデータを処理するルーチンを編集する必要がある場合は、この節をお読みくださ い。

日本語 DBCS で表現される文字は、ラテン文字およびカタカナ文字です。ラテン文字 は以下の特性があります。

- v 文字の最初の (左端) バイトは、値 X'42' を持ちます。
- 文字の 2 番目のバイトは、EBCDIC と同等の値を持ちます。

カタカナ文字には以下の特性があります。

- 文字の最初のバイトは X'43' を含みます。
- 2 番目のバイトは、EBCDIC と同等の値を持ちます。

## **DBCS** データの編集コード

Uxxxx もしくは Vxxxx のいずれかの編集コードが DBCS データに使用できます。編集 ルーチンが受け取るデータは同じです。

#### 編集ルーチンが受け取るもの

フォーマット設定されるデータは ECSINPT フィールドにあり、そのデータの長さは ECSINLEN にバイトで入っています。 ECSINPT にあるものは、データがどこから生じ たかによってある程度異なります。 さらに正確には、そのデータを含む列が文字列か、 または図形データ・タイプかによって異なります。

### 漢字列からのデータ

フォーマット設定されるデータが漢字データ・タイプの列からのものである場合は、 ECSINPT のテキストは、このデータの前にシフト文字が 1 つ付き、さらに後ろにもシ

## ユーザー独自の編集コードの作成

フト文字が 1 つ付きます。 いずれのシフト文字も 1 バイトです。 DBCS 端末では、 シフト文字は DBCS 文字の始まりと終わりを示しています。

So は DBCS ストリングの開始を示すシフト文字であり、Si はその終了を示すシフト 文字です。 So の値は X'0E' です。 Si の値は X'0F' です。 シフト文字は ECSINLEN に記録されるデータ長に含まれます。

したがって、ECSINLEN 内に現れる長さは、常に実際のデータの長さより 2 バイト大 きくなります。 データは DBCS 文字の文字列であると推定されるため、その長さ (バ イト) は常に偶数です。

#### 文字列からのデータ

処理されるデータが文字の列からのものである場合は、ECSINPT 内のデータは列データ の単なるコピーです。 図形列からのデータとは異なり、このデータは DBCS 文字に加 えて 1 バイト文字およびシフト文字を持つことができます。 DBCS 文字を見つけるに は、DBCS ストリングを囲んでいる So および Si 文字を探す必要があります。 ECSINPT 内に So または Si 文字がない場合、このストリングには DBCS データはあ りません。たとえば、ECSINPT に次のようなストリングが入っています。

ccccSodedededededededeSiccSodededededeSi

ここで、c、d、および e は任意のバイトを表し、So および Si はシフト・バイトを表 しています。 シフト・バイトの配置から、すべての c が 1 バイト文字を表しており、 すべての de が DBCS 文字を表していることが分かります。

1 バイト文字はラテン文字、アラビア数字、および正符号や括弧などの特殊文字を表す ことができます。 日本語の DBCS の場合、カタカナ文字も表すことができます。 小 文字のラテン文字を意味する一部のバイトにはカタカナ記号として表示されるものもあ ります。小文字の英字を含む列とカタカナを含む列を識別する編集コードを考える必要 があるかもしれません。

## 編集ルーチンは必ず正しい結果を戻すこと

結果を ECSRSLT フィールドに戻しますが、このとき未使用のバイトの末尾ブランクを 伴います。 結果はユーザーの画面上で読み取れるようにします。 このことは、結果と して得られる DBCS および EBCDIC 文字は適切な表現でなければならないこと、さら に DBCS 文字の文字列はいずれもその始まりと終わりに So と Si 文字が付いていな ければならないことを意味しています。

### **ECSRSLT** フィールドのオーバーフロー

ECSRSLT フィールドがオーバーフローしないように気を付けてください。このフィー ルドの長さは ECSRSLEN フィールドにあります。 結果が入りきらない場合は、右側を 切り捨てます。 切り捨てられる結果で表している最後の文字が DBCS 文字の場合は、 必ず、右端のバイトを残しておき、その文字に Si 文字を続けるようにしてください。

#### 報告書列の印刷

QMF は、ECSRSLT フィールドを対応する報告書列にコピーします。 その結果は、報 告書列の幅と完全に同じ幅です。 データに ALIGNMENT を指定していないと、データ は入力したとおりの位置合わせになります。

報告書を出力する装置が戻されたものをどのように表現するかは、装置の特性によって 異なります。 一部の端末では、以下のような規則が適用されます。

- v 報告書が画面に表示される場合、結果に埋め込まれた Si および So 文字も端末上 に表示されます。
- v Si および So 文字は、ブランクまたは特殊記号として表示されます。特殊記号は Si 用に 1 つ、So 用に 1 つあります。
- v ユーザーが特別な組み合わせのキーを押さない限り、特殊記号の代わりにブランクが 表示されます。

その他の装置の場合は、この規則は多少異なります。

オンライン・ヘルプでは DBCS 文字の使用に関する指示は、照会および QMF コマン ドでは特定の DBCS 文字を使用しないように勧めています。編集ルーチンにより戻さ れるフォーマット設定されたデータには、この制約事項は適用されません。 適正な DBCS 文字はすべて、ECSRSLT フィールドに戻されます。

ユーザー独自の編集コードの作成

# 第 **19** 章 管理プログラム出口ルーチンを使用した **QMF** リソ ースの制御

注**:** この章には、汎用プログラミング・インターフェースとそれに関連する、指針とし ての情報が含まれます。

管理プログラム出口ルーチンにより、エンド・ユーザー・アクティビティーを制限し、 またインストール先システムでのコンピューター・リソースの使用を制御できます。 IBM は、QMF でデフォルトの限界値が設定された管理プログラム出口ルーチンを提供 しています。たとえば、ユーザーがデータベースから検索できる行数を制御できます。 ユーザーは、このデフォルトの出口ルーチンの使用、出口ルーチンの変更、またはアセ ンブラーを使用したユーザー独自の出口ルーチンの作成を行うことができます。

#### **z/OS** での管理プログラム出口ルーチンの使用

z/OS では、QMF コマンドの実行に費やされる時間のデフォルトの限界値が設定されて います。

QMF 管理プログラムと一緒に DB2 管理プログラムを使用して、動的に SELECT、 INSERT、UPDATE、および DELETE 照会を実行するときに費やされるプロセッサー時 間をモニターすることができます。 DB2 管理プログラムは独立して使用することも可 能です。

また、QMF 高性能オプション / マネージャー (HPO/ マネージャー) を使用して、 QMF セッション・アクティビティーの管理と制御を行うことができます。 HPO/ マネ ージャーには、 QMF セッション・アクティビティーとのリアルタイム・ユーザー・イ ンターフェースならびに実行前に照会のリソース使用を見積もる照会分析機能がありま す。 HPO/ マネージャーは、QMF 管理プログラムを一時変更します。 HPO 機能の詳 細については、「*DB2 QMF High Performance Option User's Guide for TSO/CICS*」を参 照してください。

## **IBM** 提供の管理プログラム出口ルーチンの使用

CICS 用に提供される管理プログラム出口ルーチン (DSQUEGV3) は、データベースか ら検索できる行数を制御します。 TSO、ISPF、およびネイティブ z/OS 用に提供される 管理プログラム出口ルーチン (DSQUEGV1) は、データベースから検索できる行数、ま たは QMF コマンドの実行に使用されるプロセッサー時間を制御します。管理プログラ ム出口ルーチンは出荷時に、以下のような行数についての事前定義値を 2 つ持っていま す。

<span id="page-299-0"></span>v 行プロンプト値は、検索した行数が 25,000 に達した時点で、次に示すメッセージを 表示し、ユーザーに警告を与えます。

DSQUn00 QMF governor prompt: Command has fetched 25,000 rows of data. ==> To continue QMF command press the "ENTER" key. ==> To cancel QMF command type "CANCEL" then press the "ENTER" key ==> To turn off prompting type "NOPROMPT" then press the "ENTER" key

図 *80.* リソース限界に近づいたときに表示されるメッセージ: 図の中のシンボル n は、 ix [ページ](#page-10-0) [の表](#page-10-0) 1 からの NLID を表しています。

重要**:** 取り消しのプロンプトが表示されても、データベースのアクティビティーは中 断されません。DB2 は行の取り出しを継続し、プロセッサー時間も使い続けます。

v 行限界値は、図 80 のメッセージに応答してユーザーが Enter キーを押す場合に、 100 ,000 行が検索されたときにデータ検索を取り消します。 IBM 提供の管理プログ ラムがデータ検索を取り消すと、次に示すメッセージが表示されます。

Row limit exceeded! Your command canceled by QMF governor.

図 *81.* リソース限界を超えたときに表示されるメッセージ

プロシージャーを実行しているとき、図 81 のメッセージではなく、ユーザーのプロシ ージャーが取り消された旨のメッセージを受け取る場合があります。 たとえば、報告書 の完了を必要とするコマンド (ERASE など) がユーザーのプロシージャーに含まれてい る場合は、次に示すようなメッセージを受け取ります。

Procedure canceled.

図 *82.* プロシージャーが取り消されたときに表示されるメッセージ

SYSTEM プロファイルを使用しているユーザーは、25, 000 および 100, 000 のデフォル ト値を使用するようにすでに設定済みです。

TSO、ISPF、およびネイティブ z/OS では、QMF コマンドを実行する際に費やされる時 間に関する、さらに 2 つの事前定義値 (時間制限値および時間プロンプト値) を持って います。

v 時間プロンプト値は、サイクルに関するプロセッサー時間が 6 分に達した時点で、 次に示すメッセージを表示し、ユーザーに警告を与えます。

DSQUn00 QMF governor prompt: Command has executed for 6 minutes ==> To continue QMF command press the "ENTER" key. ==> To cancel QMF command type "CANCEL" then press the "ENTER" key ==> To turn off prompting type "NOPROMPT" then press the "ENTER" key

図 *83.* リソース限界に近づいたときに表示されるメッセージ *(z/OS)*: 図の中のシンボル n は、 [ix](#page-10-0) [ページの表](#page-10-0) 1 からの NLID を表しています。

v 時間制限値は、サイクルの間にプロセッサー時間が 24 分経過すると、コマンドを取 り消します。

### デフォルトの限界のアクティブ化

データベースの検索行数が 25, 000 に達するとユーザーに警告を与え、100, 000 の時点 で QMF アクティビティーを取り消すように管理プログラム出口ルーチンをセットアッ プするには、以下の手順を行ってください。

1. SQL 照会パネルから、図 84 に示す照会を行います。

UPDATE Q.RESOURCE\_VIEW SET INTVAL=0 WHERE RESOURCE\_OPTION='SCOPE' AND RESOURCE\_GROUP='SYSTEM'

図 *84. IBM* 提供の管理プログラムのデフォルト値をアクティブ化

2. ユーザーのプロファイルの RESOURCE GROUP フィールドの SYSTEM 値を設定 します。たとえば、 290 [ページの図](#page-301-0) 85 の UPDATE ステートメントでは、ユーザー JONES (英語版 QMF を使用) および ユーザー SCHMIDT (ドイツ語版 QMF 使用) のデフォルト値をアクティブ化しています。

重要**:** TRANSLATION 列の値を常に指定するか、または Q.PROFILES 内の行を予定 以上に変更することもできます。

<span id="page-301-0"></span>基本 **QMF (**英語**)** ドイツ語 **NLF** UPDATE Q.PROFILES UPDATE Q.PROFILES SET RESOURCE\_\_GROUP = 'SYSTEM' SET RESOURCE\_\_GROUP = 'SYSTEM' WHERE CREATOR='JONES' AND WHERE CREATOR='SCHMIDT' AND TRANSLATION='ENGLISH' TRANSLATION='DEUTSCH'

図 *85.* ユーザー・リソース・グループの更新

重要**:** QMF を開始する際、DSQSPRID パラメーター値が TSOID であれば、リソー ス・グループ名はユーザー ID になります。

3. ユーザーに、データベースに再接続して新しい値でアクティブ化するように指示して ください。これは、DB2 CONNECT コマンドを使用して行うか、または、ユーザー が現行 QMF セッションを終了してから新規のリソース・グループをアクティブ化 して別のセッションを開始することにより可能です。

行の限界を、デフォルト値の 25, 000 および 100, 000 以外に定義したい場合は、 『管 理プログラム出口ルーチンによるリソースの制御方法』 を参照してください。その後、 293 [ページの『ユーザー独自のリソース限界の定義』](#page-304-0) の手順を参照してください。

### 管理プログラム出口ルーチンによるリソースの制御方法

管理プログラムは、リソースを制御するために 2 種類のリソースを使用します。

- リソース限界に関してユーザー用に設定する情報。 Q.RESOURCE\_TABLE と呼ばれ るリソース・コントロール表に定義されています。
- v ユーザーのセッションの状態に関する情報。ユーザーのリソース・グループに定義さ れたリソース限界に、ユーザーのアクティビティーがどの程度近づいてきているか を、管理プログラムに伝えます。 この情報は、IBM 提供の制御ブロック DXEGOVA および DXEXCBA にある管理プログラム出口ルーチンに渡されます。

管理プログラムがリソース限界を知る方法*:* IBM 提供の Q.RESOURCE\_TABLE の各行には、以下のものが含まれています。

- リソース・グループの名前 (RESOURCE GROUP)。これは、同じ方法で管理する 1 人ま たは複数のユーザーのアクティビティーの特徴を示すものです。
- リソースの名前 (RESOURCE OPTION)。RESOURCE GROUP に名前のあるユーザーのグ ループに制限するリソースです。

v リソース・オプションの限界を定義する値 (INTVAL、FLOATVAL、または CHARVAL)。 リソース・オプションとしては、整数値、浮動小数点値、または文字値が可能です。

表 51 は、IBM から出荷された状態の Q.RESOURCE\_TABLE の構造を示しています。 Q.RESOURCE\_TABLE には Q.RESOURCE\_INDEX 索引があります。 キー付きの列 は、RESOURCE GROUP と RESOURCE OPTION です。

**QMF** の旧リリースから移行する場合**:** QMF の旧リリースには、Q.RESOURCE\_INDEX は含まれていません。

Q.RESOURCE\_TABLE は SYSTEM と呼ばれる事前定義のリソースと一緒に IBM から 出荷されます。 SYSTEM リソース・グループは、3 つの事前定義された CICS のリソ ース・オプションを持っています。 このグループには、TSO、ISPF、またはネイティブ z/OS バッチ用に、追加の時間オプションがあります。CHARVAL 列を使用して、示さ れているように各行に定義されている限界を指示します。

表 *51.* 全体に共通な *IBM* 提供の管理プログラム出口のデフォルトのリソース・グルー プとオプション

| <b>GROUP</b>  | <b>OPTION</b>    | <b>INTVAL</b> | <b>FLOATVAL</b>          | <b>CHARVAL</b>                            |
|---------------|------------------|---------------|--------------------------|-------------------------------------------|
| <b>SYSTEM</b> | <b>SCOPE</b>     |               |                          | Indicate whether governor<br>is active    |
| <b>SYSTEM</b> | <b>ROWLIMIT</b>  | 100,000       |                          | Cancel after fetching<br>100,000 rows     |
| <b>SYSTEM</b> | <b>ROWPROMPT</b> | 25,000        | $\overline{\phantom{a}}$ | Prompt user after fetching<br>25,000 rows |

表 *52. TSO*、*ISPF*、またはネイティブ *z/OS* バッチ用の *IBM* 提供の管理プログラム出 口のオプション

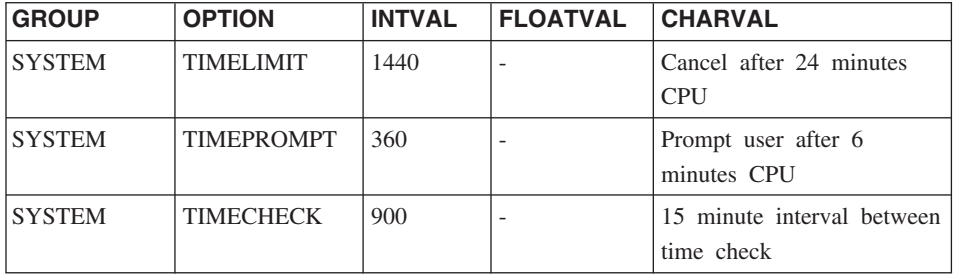

#### **SCOPE = 0**

特定リソース・グループの管理をアクティブ化します。

ヌルを含む SCOPE に対する非ゼロ値は、リソース・グループの管理を非アク ティブ化します。

#### **ROWLIMIT = 100,000**

ユーザーが警告を受けたとき継続することを決定した場合、管理プログラム出 口ルーチンは、100, 000 行検索された時点でデータ検索アクティビティーを取 り消します (検索は FETCH の場合のみ)。ROWLIMIT はバッファー・サイズ によって異なります。したがって、バッファーに 100, 000 で割りきれない行数 が入っている場合は、 100, 000 行以上検索することもあり得ます。

#### **ROWPROMPT = 25,000**

データベースが 25, 000 行以上検索されると、ユーザーに警告を与えます。

TSO およびネイティブ z/OS バッチの場合、以下の 3 種類のオプションが追加されて います。

#### $TIMELIMIT = 1440$

警告を受けたときに、ユーザーが継続することにした場合は、管理プログラム 出口ルーチンは、プロセッサー時間が 24 分経過した時点でコマンドを取り消 します。 TIMELIMIT は TIMECHECK 間隔ごとに検査されます。したがっ て、TIMECHECK 間隔が 24 で割りきれない間隔に設定された場合は、プロセ ッサー時間は 24 分以上経過することがあります。 TIMELIMIT は TIMECHECK 間隔が処理された後に評価されます。

プロセッサー時間**:** プロセッサー時間とは、ジョブ・ステップ時間に SRB (サ ービス要求ブロック) 時間を加えたものを指します。

#### **TIMEPROMPT = 360**

プロセッサー時間が 6 分経過した時点でユーザーに警告を与えます。 TIMECHECK 間隔が処理された後で評価されます。

#### $TIMECHECK = 900$

時間の検査、プロンプト、または取り消し間の実時間を 15 分と指定します。

IBM は、Q.RESOURCE\_VIEW と呼ばれるこの表の視点も提供しています。これには、 Q.RESOURCE\_TABLE の 5 つの列がすべて含まれています。 QMF が管理プログラム 出口ルーチンを呼び出すたびに、QMF は Q.RESOURCE\_VIEW に保管されているリソ ース制御情報をそのルーチンに渡します。管理プログラム出口ルーチンは、このリソー ス情報を使用してユーザーがいつリソースの限界に達するかを判別するのに役立てま す。

管理プログラムがリソース限界の到達を知る方法*:* 管理プログラム出口ルーチン の呼び出し時に、QMF は Q.RESOURCE\_VIEW を照会します。これは、ユーザーの属 するリソース・グループのリソース・コントロール表で定義されているリソースの限界 を示すものです。リソース・グループを判別するには、QMF は Q.PROFILES 表のユー ザー行の RESOURCE\_GROUP フィールドの値を検査して、Q.RESOURCE\_VIEW で一 致する値を検査します。

QMF は 2 つの制御ブロック DXEGOVA と DXEXCBA を使用して、情報を管理プロ グラム出口ルーチンに渡します。 DXEGOVA 制御ブロックは、各ユーザーに設定した

<span id="page-304-0"></span>限界に関する O.RESOURCE VIEW からの情報を持っています。 DXEXCBA 制御ブロ ックは、ユーザーが現行の QMF セッションで行っているアクティビティーに関する情 報を含んでいます。これは、管理プログラムにユーザーがリソースの限界にどの程度近 づいているかを知らせるものです。

図 86 は、管理プログラムがリソースの使用を制限する方法を示しています。

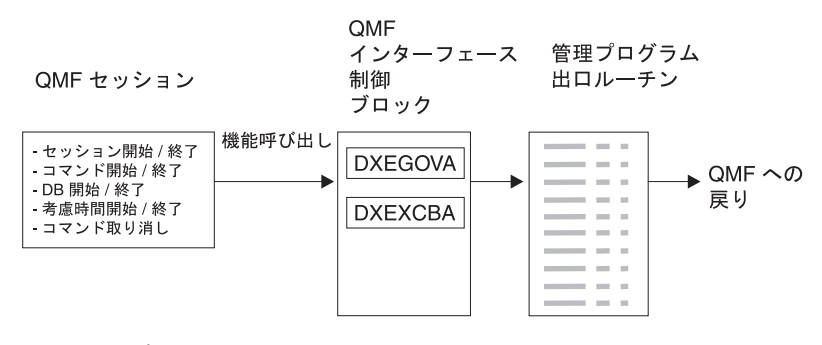

図 *86.* 管理プログラム出口ルーチンと *QMF (TSO/CICS* 版*)* の関係

QMF は管理プログラム出口ルーチンを、QMF セッション内のいろいろな時点で呼び出 します。このような呼び出しは、機能呼び出しと呼ばれています。機能呼び出しに関す る詳細については、 302 ページの『QMF [が管理プログラムを呼び出す時点』](#page-313-0) を参照し てください。

リソース限界に到達すると起こること*:* QMF が管理プログラム出口ルーチンに渡 すリソース制御情報が、リソース限界に達したことを示すとき、IBM 提供の管理プログ ラム出口ルーチンは QMF 取り消しサービスを呼び出し、ユーザーが実行しようとする QMF アクティビティーを取り消します。

行数の限界にデフォルト値を使用する場合は、IBM 提供の管理プログラム出口ルーチン は 288 [ページの図](#page-299-0) 81 で示すように、アクティビティーを取り消す前に警告も表示しま す。検索行数にデフォルト値を使用しない場合に、この警告をアクティブ化する方法に ついては、 『ユーザー独自のリソース限界の定義』 を参照してください。

IBM 提供の管理プログラム出口ルーチンは、QMF に制御を戻すときに行数のカウント をリセットし、管理プログラムの呼び出しごとに行数が累積されないようにしていま す。

#### ユーザー独自のリソース限界の定義

この節では、新規のリソース・グループを作成する方法について説明します。このリソ ースとは、データベースから検索される行数のことです。行数以外のリソースの限界を 定義する場合は、アセンブラーを使用して IBM 提供の管理プログラム出口ルーチンを 変更するか、またはユーザー独自の出口ルーチンを作成する必要があります。使用でき

る機能の詳細については、 298 ページの『IBM [提供の管理プログラム出口ルーチンの変](#page-309-0) [更またはユーザー独自のルーチン作成』](#page-309-0) を参照してください。

以下の手順を使用して、リソース・コントロール表に新しいリソース・グループを追加 します。この手順では、GROUP1 という名前のリソース・グループを追加します。これ は、行数が 10, 000 に達したときに管理プログラムは GROUP1 のユーザーにプロンプ トを出し、行数が 15, 000 に達したとき、ユーザーのアクティビティーを取り消すとい うものです。また、TSO およびネイティブ z/OS バッチの場合、管理プログラムは、プ ロセッサー時間が 300 秒経過したときに GROUP1 のユーザーにプロンプトを出し、プ ロセッサー時間が 1,000 秒経過したときにユーザーのアクティビティーを取り消しま す。また、この手順では、ユーザーをリソース・グループに追加する方法についての例 も示しています。

1. 図 87 の照会を実行して、ユーザーがリソースの限界に近づいたときに警告を受ける 行数を設定します。

行数の限界に近づいてもユーザーに警告を与えたくない場合は、ステップ 2 にスキ ップしてください。

INSERT INTO Q.RESOURCE VIEW (RESOURCE GROUP, RESOURCE OPTION, INTVAL) VALUES('GROUP1','ROWPROMPT',10000)

図 *87.* 行限界のプロンプトのアクティブ化

2. 図 88 の照会を実行して、管理プログラムがユーザーのアクティビティーを取り消す 行数を設定します。

INSERT INTO Q.RESOURCE\_\_VIEW (RESOURCE\_\_GROUP,RESOURCE\_\_OPTION,INTVAL) VALUES('GROUP1','ROWLIMIT',15000)

図 *88.* ユーザーが行限界に達したときアクティビティー取り消しをアクティブ化

3. 図 89 を照会するプログラムを実行して、リソースの限界に近づいたときに警告を受 けるまでのプロセッサー経過時間を設定します。 経過時間の限界に近づいてもユーザーに警告を与えたくない場合は、ステップ 4 (295 [ページ](#page-306-0)) にスキップしてください。

INSERT INTO Q.RESOURCE\_\_VIEW (RESOURCE\_\_GROUP,RESOURCE\_\_OPTION,INTVAL) VALUES('GROUP1','TIMEPROMPT',300)

図 *89.* 時間限界のプロンプトのアクティブ化

<span id="page-306-0"></span>4. 図 90 の照会を実行し、管理プログラムがユーザーのアクティビティーを取り消すま でのプロセッサー経過時間を設定します。

INSERT INTO Q.RESOURCE\_\_VIEW (RESOURCE\_\_GROUP,RESOURCE\_\_OPTION,INTVAL) VALUES('GROUP1','TIMELIMIT',1000)

図 *90. TSO* およびネイティブ *OS/390* および *z/OS* バッチの場合*:* ユーザーが時間限界に達したと きアクティビティー取り消しをアクティブ化

5. 図 91 の照会を実行し、管理プログラムがユーザーのアクティビティーを検査する実 時間間隔を設定します。

INSERT INTO Q.RESOURCE\_\_VIEW (RESOURCE\_\_GROUP,RESOURCE\_\_OPTION,INTVAL) VALUES('GROUP1','TIMECHECK',800)

図 *91. TSO* およびネイティブ *z/OS* バッチの場合*:* 時間間隔検査のアクティブ化

6. 図 92 に示されている照会を実行して、GROUP1 リソース・グループの管理プログ ラムをオンにしてください。 SCOPE は管理をアクティブ化あるいは非アクティブ 化させるリソース・オプションです。 Q.RESOURCE\_\_TABLE 内の各リソース・グ ループは、SCOPE と呼ばれる RESOURCE OPTION を、また SCOPE は対応する ゼロの INTVAL を持つ必要があります。そうでないとリソース・グループは管理さ れません。 管理を非アクティブ化する場合は、INTVAL を 1 に設定します。

INSERT INTO Q.RESOURCE\_\_VIEW (RESOURCE\_\_GROUP,RESOURCE\_\_OPTION,INTVAL) VALUES('GROUP1','SCOPE',0)

図 *92.* 特定のリソース・グループに対する管理プログラムの開始

7. 図 93 と同様の照会を実行して、ユーザー JONES を英語版 QMF 環境のリソース・ グループ GROUP1 に追加します。

UPDATE Q.PROFILES SET RESOURCE\_\_GROUP='GROUP1' WHERE CREATOR='JONES' AND TRANSLATION='ENGLISH'

図 *93.* ユーザー・リソース・グループの更新

**NLF** を使用する場合**:** 同様の照会を使用して、NLF 環境におけるユーザーのプロフ ァイルを更新しますが、 ix [ページの表](#page-10-0) 1 からの TRANSLATION 値を使用します。

8. プロファイルを更新したユーザーに対して、現行の QMF セッションを終了させ、 新規の値をアクティブ化するために別のセッションを開始するように指示します。 これは、DB2 CONNECT コマンドを使用して行うか、または、ユーザーが現行 QMF セッションを終了してから新規の値をアクティブ化して別のセッションを開始 することにより可能です。

#### ユーザー独自のリソース・コントロール表の作成

ユーザーは自分用の表を作成したり、Q.RESOURCE\_TABLE の名前変更をすることがで きます。また、 Q.RESOURCE\_VIEW がユーザーの作成した表で定義されている視点で あり、また、この表に 297 [ページの表](#page-308-0) 53 で示されたすべての列が含まれている場合 は、ユーザーが作成した表に追加の列を組み込むことも可能です。

図 94 は、MY\_RESOURCES という表の作成に使える SQL ステートメントの例を示し ています。照会の中で、ユーザーの表、列、および表スペースの名前と置き換えてくだ さい。新規の表を作成する前に、データベースから Q.RESOURCE\_TABLE を消去する ことを確認してください。これは、Q.RESOURCE\_VIEW がこの表に定義されているか らです。

DROP TABLE Q.RESOURCE\_TABLE

Q.RESOURCE\_\_TABLE を除去するとデータベースから Q.RESOURCE\_VIEW も除去さ れるため、 図 94 および 297 [ページの図](#page-308-0) 95 に示されているように、表も視点も両方と も再作成する必要があります。 TSO の下では、SPACE1 をユーザー独自の表スペース 名で置き換えます。

CREATE TABLE MY\_RESOURCES (GROUP\_NAME CHAR(16) NOT NULL, CONSTRAINT CHAR(16) NOT NULL, INTEGER INTEGER, FLOAT VALUE FLOAT, CHARACTER VARCHAR(80)) IN TBSPACE1

図 *94.* リソース・コントロール表の作成または *Q.RESOURCE\_TABLE* の名前変更

QMF (TSO/CICS 版) を実行する場合は、視点を消去すると、自動的に QMF アプリケ ーション・プランが無効化されます。このため、リソース表および視点の消去と再作成 を行う場合は、QMF の外で作業を行うようにします。 QMF が非アクティブである時 点を選び、DB2 の DB2I 機能を使用します。 DB2I により、対話式に作業を実行する ことができます。

<span id="page-308-0"></span>IBM 提供の表スペースを使用しない場合は、ユーザーが自分用の表スペースを作成する 必要があります。 QMF 許可プランを明示的に再バインドする場合は、BIND 特権もそ のプランで必要になります。ユーザーのそれぞれの SQL コマンドで必要になる権限に ついての情報は、「*DB2 UDB (z/OS* 版*) SQL* 解説書」に記載されています。

O.RESOURCE TABLE 以外の表を使用したり、O.RESOURCE TABLE に別の名前を付 けることに決めた場合は、必ず、Q.RESOURCE\_VIEW を再作成してください。その理 由は、QMF は表ではなく視点を照会して、管理プログラム出口ルーチンに渡すリソー ス制御情報を得るからです。

図 95 は、Q.RESOURCE\_VIEW を新規の表 MY\_RESOURCES の視点として再定義する 方法を示しています。ユーザー独自の表および列名を、図に示したものと置き換えま す。

CREATE VIEW Q.RESOURCE\_VIEW (RESOURCE\_GROUP, RESOURCE\_OPTION, INTVAL, FLOATVAL, CHARVAL) AS SELECT GROUPNAME, CONSTRAINT, INTEGER, FLOAT VALUE, CHARACTER FROM MY RESOURCES

図 *95. Q.RESOURCE\_VIEW* の再定義

視点を作成した後、Q.RESOURCE\_VIEW に関する SELECT 特権を PUBLIC に与える 必要があります。その後、新規の視点をテストします。SPUFI を使用して視点をテスト できます。最後に、QMF 許可プランを再バインドします。

表 *53. Q.RESOURCE\_TABLE* 表の構造

| 列名              | データ・<br>タイプ    | 長さ<br>バイト<br>単位) | ヌルの<br>使用 | 機能/値                                                                                           |
|-----------------|----------------|------------------|-----------|------------------------------------------------------------------------------------------------|
| RESOURCE GROUP  | <b>CHAR</b>    | 16               | 不可        | リソース・グループの名前を含む。<br>O.PROFILES のユーザー行の<br>RESOURCE GROUP フィールドを更新<br>し、そのユーザーの管理をアクティブ化<br>する。 |
| RESOURCE OPTION | <b>CHAR</b>    | 16               | 不可        | モニターするリソースの名前。                                                                                 |
| <b>INTVAL</b>   | <b>INTEGER</b> |                  | 可         | 整数値を持つリソース・オプションのリ<br>ソース限界を反映する。たとえば、デー<br>タベースの検索行数は整数値のリソー<br>ス。                            |

<span id="page-309-0"></span>表 *53. Q.RESOURCE\_TABLE* 表の構造 *(*続き*)*

| 列名              | データ・<br>タイプ    | 長さ<br>バイト<br>単位) | ヌルの<br>使用 | 機能 / 値                                                                                                    |
|-----------------|----------------|------------------|-----------|----------------------------------------------------------------------------------------------------|
| <b>FLOATVAL</b> | <b>FLOAT</b>   |                  | 可         | 浮動小数点値のリソース・オプションの<br>リソース限界を表す。 FLOATVAL は<br>IBM 提供の管理プログラムについてはヌ<br>ルです。                                                                                                    |
| <b>CHARVAL</b>  | <b>VARCHAR</b> | 80               | 可         | 文字値のリソース・オプションのリソー<br>ス限界を表す。 たとえば、<br>DAY OF WEEK リソース・オプション<br>を確立し、MONDAY を CHARVAL に<br>割り当て、QMF ユーザーが月曜日にだ<br>け QMF をログオンできるようにする。<br>CHARVAL は、IBM 提供の管理プログ<br>ラムの場合は、コメント列として使用。 |

## **IBM** 提供の管理プログラム出口ルーチンの変更またはユーザー独自のルーチン作成

データベースから戻される行数あるいは経過したプロセッサー時間以外のリソースを管 理することに決めた場合は、以下のようにして、IBM 提供の管理プログラム出口ルーチ ンを変更するか、またはユーザー独自の出口ルーチンを作成する必要があります。

- 1. QMF が出口ルーチンを呼び出す時点での、ルーチンのアドレス可能度を確立しま す。 302 ページの『QMF [が管理プログラム出口ルーチンを呼び出す方法と時期』](#page-313-0) で、このステップについて説明しています。
- 2. リソース制御情報を管理プログラム出口ルーチンに渡し、この情報を保管します。 310 [ページの『リソース制御情報を管理プログラム出口に渡す』](#page-321-0) で、このステップ について説明しています。
- 3. アクティビティーを取り消すための QMF 取り消しサービスのアドレス可能度を確 立する。 324 [ページの『ユーザー・アクティビティーの取り消し』](#page-335-0) で、このステッ プについて説明しています。
- 4. 取り消されたアクティビティーに対するメッセージを提供する QMF メッセージ・ サービスへのアドレス可能度を確立します。 325 [ページの『取り消されたアクティ](#page-336-0) [ビティーに対するメッセージ』](#page-336-0) で、このステップについて説明しています。

## **z/OS** での管理プログラム出口の変更

TSO の場合、およびネイティブの z/OS バッチの場合、IBM 提供の管理プログラム出 口ルーチンを変更したか、ユーザー独自の出口ルーチンを作成したかに関係なく、管理 プログラム出口ルーチンをアセンブルし、リンク・エディットします。

CICS の場合、IBM 提供の管理プログラム出口ルーチンを変更したか、ユーザー独自の 出口ルーチンを作成したかに関係なく、管理プログラム出口ルーチンを変換し、アセン ブルし、リンク・エディットします。 329 ページの『z/OS 上の CICS [での管理プログ](#page-340-0) [ラム出口ルーチンのアセンブル、変換、リンク・エディット』](#page-340-0) で、このステップについ て説明しています。

### 管理プログラム出口ルーチンのプログラム・コンポーネント

管理プログラム出口ルーチンの変更または作成を始める前に、管理プログラム出口ルー チンのコンポーネントの名前とその使用目的を知っておく必要があります。

表 54 は、これらのコンポーネントを示しています。名前はインストールした言語 (英 語または NLF) によって異なります。下の表にある名前の中の *n* のシンボルを、使用 中の NLF と一致する NLID ( ix [ページの表](#page-10-0) 1 から) と置き換えてください。コンポー ネントの名前の中で、1 は TSO およびネイティブ z/OS バッチを表しています。

表 *54. IBM* 提供の管理プログラム・コンポーネント

|  |  |  | $\cdot$ .<br>. |
|--|--|--|----------------|
|--|--|--|----------------|

#### **TSO**、**ISPF**、およびネイティブ **z/OS**

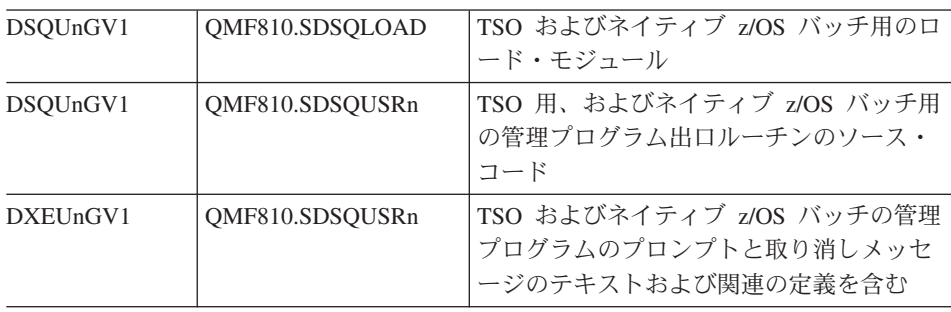

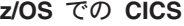

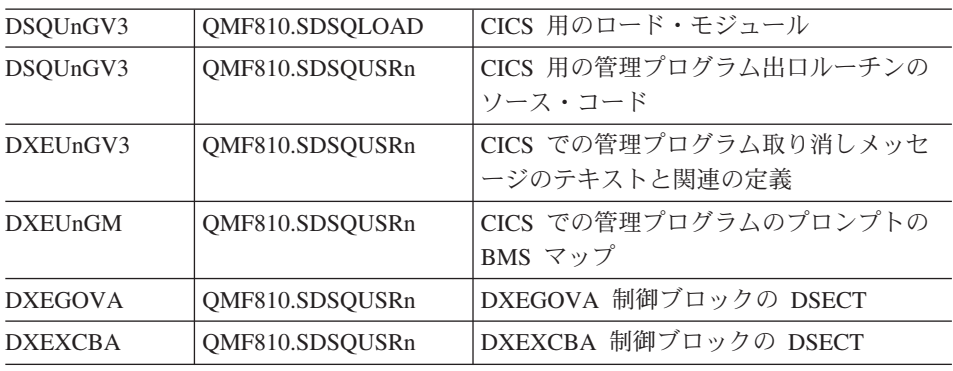

**NLF** を使用する場合**:** 各言語環境用のモジュール DSQU*n*GVx の複数の異なるバージョ ンを使用することにより、英語版の QMF セッションのほか、NLF セッションでもリソ ースを管理することができます。たとえば、英語版とドイツ語版の両方をインストール している場合、TSO およびネイティブ z/OS の英語版についてはモジュール DSQUEGV1 を使用し、TSO およびネイティブ z/OS のドイツ語版についてはモジュー ル DSQUDGV1 を使用します。

リソース・コントロール表 (O.RESOURCE TABLE または自分自身で作成したもの) と Q.RESOURCE\_VIEW を、言語環境間で共用することができます。これは、Q.PROFILES 表に英語のプロファイルと NLF のプロファイルを含むことができるのと同じです。

**TSO**、およびネイティブ **z/OS** と管理プログラム出口ルーチンとの対話方法 ユーザーのセッション開始時に、QMF は LOAD コマンドを実行して、管理プログラム をユーザーの仮想記憶域に入れます。 パフォーマンス上の理由により、QMF と管理プ ログラム出口ルーチン間では、アセンブラー呼び出しインターフェースが使用されま す。 管理プログラム出口ルーチンは、速いパフォーマンスを備えている必要がありま す。その理由は、制御しようとするリソースによっては、データベースから検索される 行ごとに毎回出口ルーチンが呼び出される可能性があるからです。

この章においては、ロード・モジュール・ライブラリー QMF810.SDSQLOAD は、ユー ザーの STEPLIB データ・セットに連結されているライブラリーに入っているものと想 定しています。

図 96 は、管理プログラム出口ルーチンのプログラム構造を示しています。

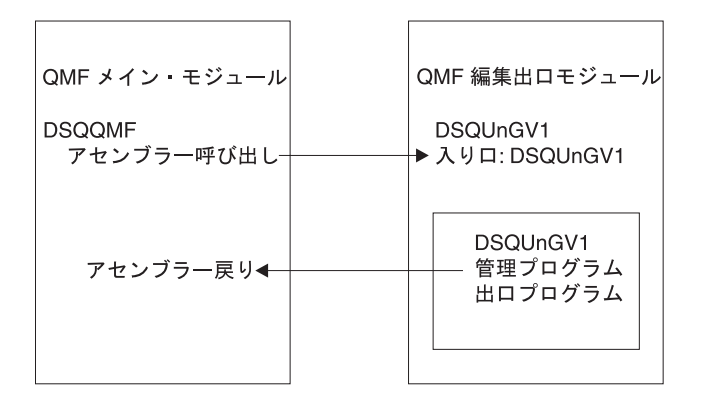

図 *96. QMF* と管理プログラム出口ルーチンを対話させる *TSO* またはネイティブ *z/OS* の処理

#### **CICS** の管理プログラム出口ルーチンとの対話方法

ユーザーのセッション開始時に、QMF は EXEC CICS LOAD コマンドを実行して、管 理プログラムをユーザーの仮想記憶域に入れます。パフォーマンス上の理由により、

QMF と管理プログラム出口ルーチン間では、アセンブラー呼び出しインターフェース が使用されます。管理プログラム出口ルーチンは、速いパフォーマンスを備えている必 要があります。その理由は、制御しようとするリソースによっては、データベースから 検索される行ごとに毎回出口ルーチンが呼び出される可能性があるからです。このモジ ュールのアセンブルとリンク・エディットについては、 329 [ページの『](#page-340-0)z/OS 上の CICS [での管理プログラム出口ルーチンのアセンブル、変換、リンク・エディット』](#page-340-0) で説明し ています。

CICS 制御ブロックの管理プログラム出口ルーチンへのインターフェースは、以下の部 分で構成されます。

- v インターフェース制御ブロック DXEXCBA および DXEGOVA。QMF と共に出荷。
- v CICS 提供のプロローグおよびエピローグ・マクロ DFHEIENT および DFHEIRET。 CICS と共に出荷。
- コマンド・インターフェース・モジュール DFHEAI および DFHEAI0。CICS と共に 出荷。
- v 管理プログラム出口プログラム。名前は DSQU*n* GV3。

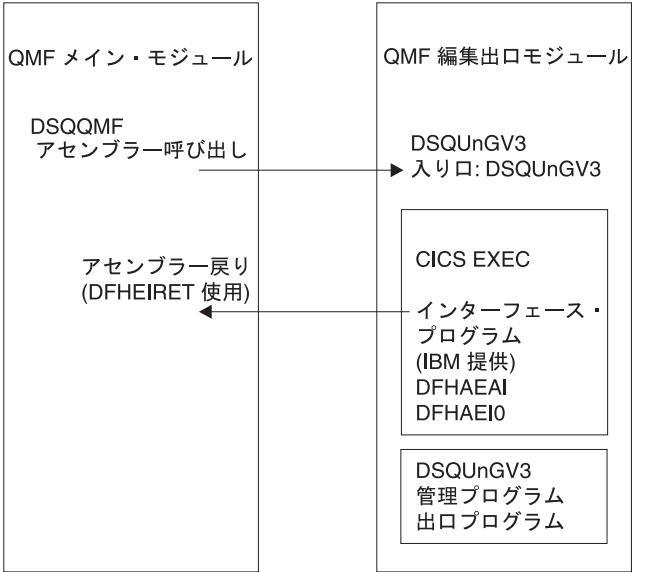

図 *97. QMF* と管理プログラム出口ルーチンを対話させる *CICS* 処理

管理プログラム出口ルーチンは、QMF メイン・プログラムと同じプログラム・レベル で実行されます。

<span id="page-313-0"></span>管理プログラム出口ルーチンの入り口点は、DSQU*n* GV3 です。 QMF は、管理プログ ラム出口ルーチンを呼び出すとき、必ず、EXEC CICS LOAD コマンドの結果として CICS が戻すアドレスにブランチします。

ロードが失敗したり、モジュールが 31 ビット・アドレッシング・モードをサポートし ていない場合、QMF は警告メッセージを出し、管理プログラム出口ルーチンを使用不 可にし、さらに管理プログラムなしでセッションを継続します。このモジュールのアセ ンブルとリンク・エディットについては、 329 [ページの『](#page-340-0)z/OS 上の CICS での管理プ [ログラム出口ルーチンのアセンブル、変換、リンク・エディット』](#page-340-0) で説明しています。

## **QMF** が管理プログラム出口ルーチンを呼び出す方法と時期

QMF は、管理プログラム出口ルーチンに対して標準のアセンブラー CALL ステートメ ントを発行します。機能呼び出しという用語は、QMF セッション中にこれらの CALL ステートメントが出される時点を述べています。

**z/OS**

z/OS の場合、以下の説明に従ってください。

### **QMF** が管理プログラムを呼び出す時点

管理プログラム出口ルーチンに対する機能呼び出しは、特定のタイプの QMF アクティ ビティーに先行するか、もしくはその後に続くかのいずれかです。たとえば、QMF は コマンドを実行する前または後に制御を管理プログラム出口ルーチンに渡します。

QMF は管理プログラムを呼び出すと、常に DSQU*n* GVx という名前の入り口点にブラ ンチします。 したがって、入り口点を使用して、出口のタイプを判別することはできま せん。 その代わりに、制御ブロック・フィールド GOVFUNCT を使用します。 その値 は、出口のタイプを識別する正の整数です。

#### v **QMF** セッションの開始時と終了時

QMF は、QMF セッションの初期化の間に管理プログラム出口ルーチンを呼び出しま すが、これは管理プログラム出口ルーチンがユーザーの仮想記憶にロードされた後で す。 管理プログラムは、QMF の Q.RESOURCE\_VIEW 照会から渡される行に含まれ ているリソース制御情報を使用し、セッション用に自身を初期化します。

v データベースへの新規接続が行われた後

ユーザーが CONNECT コマンドを出すと、Q.PROFILES 表およびリソース・コント ロール表が再度、初期化されます。 管理プログラムが、呼ばれますが、これは異な る CONNECT ID が使用された場合にリソース制御値が変更される場合があるからで す。 完了していないデータベース操作はすべて、接続が行われる前に完了します。 管理プログラム出口ルーチンは、データベースへの接続を取り消すことはできません が、ユーザー独自のルーチンでステートメントを書いてユーザーのセッションを次の

アクティビティーで取り消すことができます。これは、管理プログラムに渡されたリ ソース情報がそのユーザーが QMF の使用を許可されていないことを示している場合 です。

v コマンド実行の前後

QMF は、すべてのコマンドの実行前と実行後に管理プログラムを呼び出します。コ マンド完了に関する呼び出しの前に、コマンド開始に関する呼び出しが複数存在する 可能性があります。 たとえば、RUN PROC コマンドは、RUN QUERY コマンドが プロシージャーに組み込まれている場合は、2 つの 「開始コマンド」呼び出しと 2 つの「終了コマンド」呼び出しを生じます。

v データベース・アクティビティーの開始前および終了後

QMF は PREPARE、OPEN および FETCH などのさまざまなデータベース操作を開 始する直前に管理プログラムを呼び出します。QMF はまた、データベース・アクテ ィビティーの完了時にも管理プログラムを呼び出します。

QMF がデータを検索する場合、最小サイズ 4K のバッファーに収まる最大行数に合 わせます。 QMF は、最初の行を検索してバッファーに入れるときに 1 回、バッフ ァーが全部埋まったか表の終わりに達したかいずれか先に起こった時点で 1 回、管 理プログラムを呼び出します。

また、SQL、QBE、またはプロンプトが出された照会が RUN QUERY を使用して実 行依頼されたとき、あるいは QMF がコマンドで開始された照会を実行しているとき にも、QMF は管理プログラムを呼び出します。たとえば、SAVE DATA コマンドは DELETE、CREATE、および INSERT 照会を生じる場合があります。管理プログラム は、これらの操作の前後に呼び出されます。コマンドを入力したときに未完了のデー タ・オブジェクトがあった場合、データ・オブジェクトの完了処理の間に、データベ ース・アクティビティーに対する管理プログラムの呼び出しが行われる場合もありま す。データ・オブジェクトの完了処理に関連する問題の取り扱いの詳細については、 365 [ページの『パフォーマンス上の問題の解決』](#page-376-0) を参照してください。

以下の QMF コマンドは、常にデータベース・アクティビティーを強制します。

- DISPLAY 表コマンド
- 表エディターの EDIT TABLE コマンド
- 表の ERASE コマンド
- EXPORT TABLE コマンド
- 表への IMPORT コマンド
- 表または視点の PRINT コマンド
- 照会の RUN コマンド
- SAVE DATA コマンド (これは暗黙的 CREATE TABLE 照会を強制)
- 報告書が表示されるときに、データ取り出しをもたらすスクロール・コマンド
- データ検索操作 (取り出し操作)
- v ユーザー選択の前後

セッション中のさまざまな時点で、QMF はユーザーが決定を行うのを待ちます。 QMF が待ちに費やす時間は考慮時間と呼ばれます。

QMF は、考慮時間をとる必要のある操作を実行する前に管理プログラムを呼び出し ます。これは、ユーザー入力の選択でパネルを表示するような場合です。ユーザーが 応答を入力し、考慮時間が終了するとすぐに、QMF は管理プログラムを呼び出しま す。

以下のいずれのアクティビティーが行われた場合に考慮時間をとる必要が生じます。

– コマンドとコマンドの実行の間での QMF パネルの表示

- ヘルプ・パネルの表示
- 確認プロンプト・パネルの表示。たとえば、ユーザーが SAVE コマンドでオブジ ェクトを置き換えて、何かを消去するような場合。
- コマンド・プロンプト・パネルの表示。たとえば、ユーザーが DISPLAY ? を入力 した場合。
- LIST プロンプト・パネルの表示
- ICU および EXTRACT パネルの表示
- EDIT PROC および EDIT QUERY 機能の実行
- v 異常終了の開始時

QMF は、異常終了を開始する直前に管理プログラムを呼び出します。管理プログラ ムは、異常終了処理の開始前に、必要な終結処置を実行することができます。 これ らのアクションは、セッション終了の間のものと似ている場合があります。

IBM 提供の管理プログラム出口ルーチンでは、QMF は DXEGOVA 制御ブロックの GOVFUNCT フィールドを使用して、機能呼び出しのタイプについての情報を渡しま す。 機能呼び出しの各タイプには、GOVFUNCT フィールドの特別の値があります。こ れらの値は、 305 [ページの図](#page-316-0) 98 に示されています。

### 管理プログラム出口ルーチンに入ると起きること

QMF は、入り口点 DSQU*n*GV1 (TSO) または DSQU*n*GV3 (CICS) のアドレスへブラン チすることにより、管理プログラム出口ルーチンを呼び出します。

*CICS* 入り口点 *DSQUnGV3* へのブランチ*:* CICS の管理プログラム出口ルーチ ンへ入るには、以下のように、標準の CICS リンケージ規則に従います。

v レジスター 1 には、CICS 提供のマクロ DFHEIENT および DFHEIRET による処理 に適している CICS パラメーター・リストが入っています。 305 [ページの図](#page-316-0) 98 は、 管理プログラムに対する呼び出し時のレジスター 1 の内容を示します。

DFHEIBLK は CICS 連絡域のアドレスです。 DFHCOMMA には、2 つのポインタ ーが入っています。1 つは、DXEXCBA 制御ブロックを指すポインターで、もう 1 つは DXEGOVA 制御ブロックを指すポインターです。

<span id="page-316-0"></span>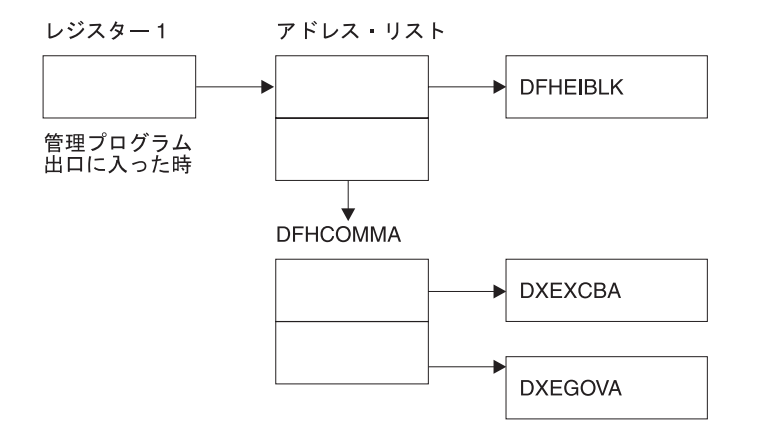

図 *98.* 管理プログラム出口ルーチンの呼び出し時のレジスター *1* の内容

- レジスター 13 には、CICS DSECT (DFHEISTG) で記述されているとおりの、標準の CICS 作業記憶域のアドレスが入っています。
- v レジスター 14 には戻りアドレスが入っています。

管理プログラムは、QMF と同じプログラム・レベルで実行されるため、環境を変更す る EXEC CICS コマンド (たとえば、CICS HANDLE CONDITION) を使用する場合 は、注意してください。 CICS HANDLE CONDITION を使用する必要がある場合は、 EXEC CICS PUSH および EXEC CICS POP を使用してこれらを保管し、復元します。

次に示すものと類似のコードで、管理プログラムを開始します。

DSQUEGV3 TITLE 'QMF GOVERNOR EXIT ROUTINE' DFHEISTG DSECT DSQUEGV3 DFHEIENT CODEREG=(12),DATAREG=(13),EIBREG=(10) B FDENTRY BRANCH AROUND CONSTANTS \* MODNAME DC C'DSQUEGV3' MODULE NAME DC C' ' DC C'&SYSDATE ' DATE OF ASSEMBLY DC C'&SYSTIME ' TIME OF ASSEMBLY DS 0H \* FDENTRY DS 0H L R01,4(R01) GET ADDRESS OF DFHCOMMA<br>L XCBPTR,8(R01) GET ADDRESS OF QMF EXIT<br>L GOVPTR,12(R01) GET ADDRESS OF QMF GOV L XCBPTR,8(R01) GET ADDRESS OF QMF EXIT CTL BLK L GOVPTR,12(R01) GET ADDRESS OF QMF GOV CTL BLK USING DXEXCBA,XCBPTR USING DXEGOVA,GOVPTR LA WORKPTR,GOVUSERS GET ADDRESS OF GOVERNOR WORK AREA USING WORK,WORKPTR \* . . . GOVPTR EQU R03 PTR TO DXEGOV CONTROL BLOCK XCBPTR EQU R02 PTR TO DXEXCB CONTROL BLOCK WORKPTR EQU R04 PTR TO GOVERNOR SCRATCH PAD AREA

図 *99.* 管理プログラムの開始時点でのサンプル・コード *(CICS* の場合*)*

図 99 のコードは、最初に、仮想記憶域のダンプでの目印としての役割を果たす定数ブ ロックのあたりにブランチします。 定数は、入り口点および QMF の適合バージョン を指しています。 また、コードがアセンブルされた日時も示しています。

コードは、プログラム DXEXCB、DXEGOV、および GOVUSERS という名前のスクラ ッチパッド域の基底レジスターを設定します。スクラッチパッド域は、管理プログラム への呼び出しと呼び出しの間、QMF により保存されています。 WORK という名の DSECT が、IBM 提供の管理プログラムのコードにあるこのスクラッチパッド域を記述 しています。

処理が完了すると、管理プログラムは CICS マクロ DFHEIRET で指定されているとお り、標準の CICS 戻りを使用して、QMF に制御を戻します。

重要**:** コマンド EXEC CICS RETURN は使用しないでください。これは、QMF リソ ースを解放しないで QMF セッションを終了します。

管理プログラムは、 307 [ページの図](#page-318-0) 100 と類似したコードで終了します。

<span id="page-318-0"></span>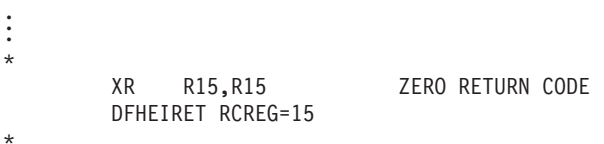

図 *100.* 管理プログラムの終了コード

入り口点へのブランチ*:* QMF は、入り口点 DSQUEGV1 (TSO) のアドレスへブラ ンチすることにより、管理プログラム出口ルーチンを呼び出します。 管理プログラム出 口ルーチンへ入るには、以下のようにします。

v レジスター 1 には、パラメーター・リストのアドレスが入っています。

パラメーター・リストには 2 つのフルワードのアドレスが含まれています。1 つは 制御ブロック DXEXCBA のアドレスであり、もう 1 つは制御ブロック DXEGOVA のアドレスです。

レジスター1 アドレス・リスト

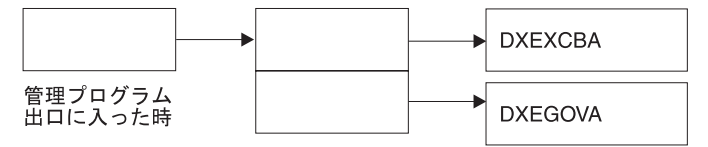

図 *101.* 管理プログラム出口ルーチンの呼び出し時のレジスター *1* の内容

- v レジスター 13 には、QMF の SAVE 域のアドレスが入っています。
- v レジスター 14 には、呼び出しからの戻りアドレスが入っています。
- v レジスター 15 には、入り口点のアドレスが入っています。これは、DSQUEGV1 で す。

管理プログラムが呼び出された後、 308 [ページの図](#page-319-0) 102 に示すようなコードで、管理プ ログラムが開始されることがあります。 サンプル・コードは、TSO またはネイティブ z/OS 用の IBM 提供の管理プログラムからのものです。

<span id="page-319-0"></span>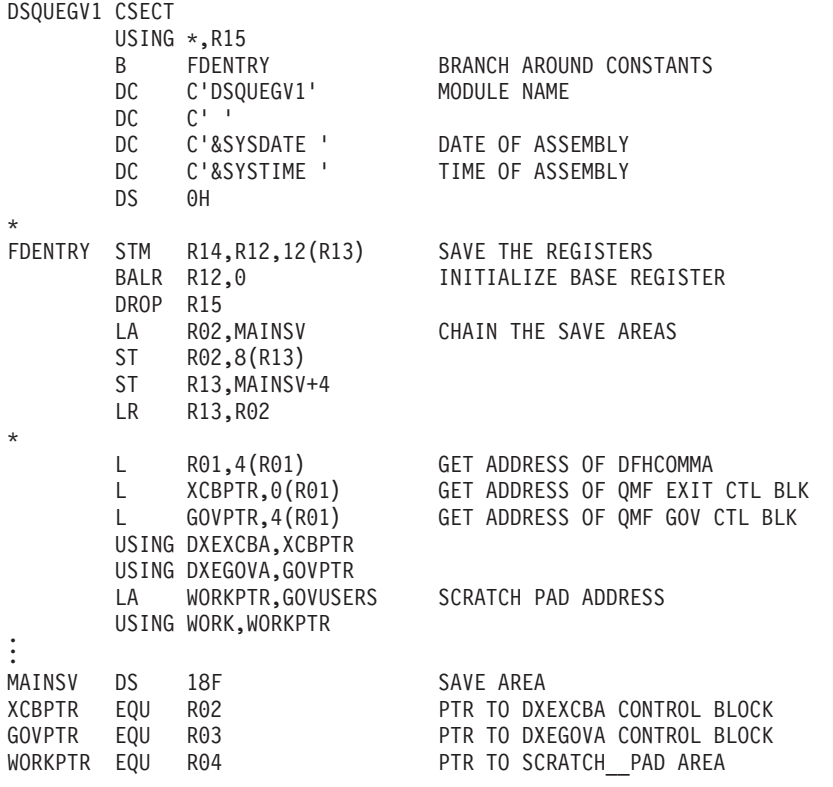

図 *102.* 管理プログラムの開始時点でのサンプル・コード *(TSO*、*ISPF*、またはネイティブ *z/OS* <sup>の</sup> 場合*)*

図 102 のコードは、最初に、仮想記憶域のダンプでの目印としての役割を果たす定数ブ ロックのあたりにブランチします。 定数は、入り口点および QMF の適合バージョン を指しています。 また、コードがアセンブルされた日時も示しています。

コードは、プログラム DXEXCB、DXEGOV、および GOVUSERS という名前のスクラ ッチパッド域の基底レジスターを設定します。スクラッチパッド域は、管理プログラム への呼び出しと呼び出しの間、QMF により保存されています。 WORK という名の DSECT が、IBM 提供の管理プログラムのコードにあるこのスクラッチパッド域を記述 しています。

呼び出しを処理した後、管理プログラムは制御を標準的な方法で QMF に戻します。す なわち、標準のエピローグとプロローグを使用する必要があります。 IBM 提供の管理 プログラムでは、次のコードがこれを行います。

L R13,4(R13) RESTORE CALLER'S SAVE AREA ADDRESS LM R14,R12,12(R13) RESTORE CALLER'S REGISTERS XR R15,R15 ZERO RETURN CODE BR R14 RETURN TO CALLER

## 機能呼び出しのアドレス可能度の確立

QMF が管理プログラムを呼び出すときには、常に DSQU*n*GV1 (TSO) または DSQU*n*GV3 (CICS) という名前の入り口点にブランチするため、入り口点を使って機能 呼び出しのタイプを判別することはできません。代わりに、DXEGOVA 制御ブロックの GOVFUNCT フィールドを使用してください。

IBM 提供の管理プログラム出口ルーチンの GOVFUNCT は、機能呼び出しのタイプを 識別する文字値を持っています。 この文字値は、順に 1 から 10 の 1 バイトの 2 進 整数の値を持ちます。 たとえば、QMF セッションの開始に関する機能呼び出しでは、 GOVFUNCT の値は GOVINIT で、これは X'1' の数値と等価です。

機能呼び出しの各タイプのための文字値および数値の両方を、図 103 に示します。 CICS で実行している場合は、GOVABEND は呼び出されません。

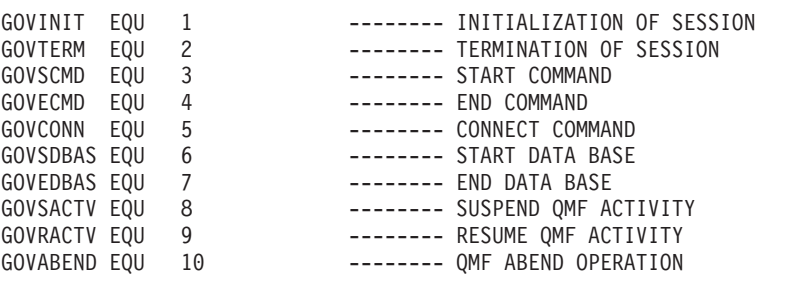

図 *103. DXEGOVA* <sup>の</sup> *GOVFUNCT* フィールドの文字値と数値

ユーザー独自の出口ルーチンのパフォーマンスを向上させるには、IBM 提供の管理プロ グラムが使用している規則に従い、GOVFUNCT の値をブランチ・テーブルを使用して 2 進数の値に置き換えるようにします。 QMF は、それぞれの機能呼び出しごとに、ブ ランチ・テーブルを使用してブランチすべきアドレスを見つけます。

310 [ページの図](#page-321-0) 104 は、IBM 提供の管理プログラムの場合の、ブランチ・アドレスを 識別するコードの例を示しています。

<span id="page-321-0"></span>XR R07,R07 ZERO REGISTER 7 IC R07, GOVFUNCT IDENTIFY EXIT TYPE SLL R07,2 DETERMINE BRANCH TABLE OFFSET LA R15,FUNBTAB(R07) GET BRANCH TABLE ADDRESS L R15,0(R15) GET BRANCHING ADDRESS BALR R14,R15 BRANCH TO THE APPROPRIATE CODE ... ... ... ... FUNBTAB DS 0F DC A(BYPASS) VALUE "0" - UNUSED DC A(INIT) VALUE "1" - QMF INITIALIZATION ... ... ... DC A(SUSPEND) VALUE "10" - QMF ABEND IN PROCESS

図 *104.* 機能呼び出しのタイプの識別と該当するアドレスへのブランチ

## リソース制御情報を管理プログラム出口に渡す

まだこれを行っていない場合は、次の節 293 [ページの『ユーザー独自のリソース限界の](#page-304-0) [定義』](#page-304-0) をお読みください。リソース制御情報を管理プログラムが使用できるフォーマッ トで設定する方法を説明しています。

QMF は、DXEGOVA および DXEXCBA という名前の 2 つの制御ブロックを使用し て、リソース制御情報を渡します。これらのアドレスが、機能呼び出しのたびごとに管 理プログラムに渡されます。 DSECT DXEXCBA (DXEXCBA として出荷される) およ び DSECT DXEGOVA (DXEGOVA として出荷される) は、SDSQUSRE MACLIB 内に あります。アセンブラー COPY ステートメントを使用して、これらの DSECT をユー ザーのプログラムに組み込みます。

## **DXEGOVA** 制御ブロックの構造

DXEGOVA 制御ブロックは、ユーザーのリソースの制約に関する情報を管理プログラム 出口ルーチンに渡します。 この情報は、Q.RESOURCE\_\_VIEW と呼ばれるリソース制 御の視点にあります。

311 [ページの表](#page-322-0) 55 は、DXEGOVA 制御ブロックの各フィールド名とそのデータ・タイ プ、および目的について示しています。 それぞれのデータ・タイプは、DSECT のフィ ールドを定義する DS ステートメントに現れる順番にリストされています。たとえば、

<span id="page-322-0"></span>GOVOROWS フルワードの場合、F という文字はこのフィールドにフルワード整数が含 まれていることを表しています。 GOVOROWS の DS ステートメントは、GOVOROWS DS F として表されます。

制御ブロックのレイアウトおよびそれに含まれる情報は、QMF サポートに関してはす べての操作環境において同じです。 したがって、制御ブロックに示される一部の情報 は、稼働中のオペレーティング・システムの QMF には適用されない場合があります。

表 *55.* 管理プログラムへの *DXEGOVA* インターフェース制御ブロックのフィールド

| フィールド           | データ・タイプ      | 目的                                                                                                    |
|-----------------|--------------|----------------------------------------------------------------------------------------------------|
| <b>GOVCADDR</b> | $\mathsf{A}$ | アクティビティーを取り消すためにブランチするアドレスを含む。                                                                                                    |
| <b>GOVFUNCT</b> | XL1          | 機能呼び出しのタイプを示す。 取り得る値は次のとおり。<br>• GOVINIT (セッションの初期化); GOVTERM (セッション終了)<br>• GOVSCMD (開始コマンド); GOVECMD (終了コマンド)<br>• GOVCONN (接続コマンド)<br>• GOVSDBAS (データベース検索操作の開始); GOVEDBAS (デー<br>タベース検索操作の終了)<br>• GOVSACTV (ユーザー考慮時間による QMF アクティビティーの<br>延期); GOVRACTV (QMF アクティビティーの再開)<br>• GOVABEND (異常終了の開始)       |
| <b>GOVGROUP</b> | CL16         | ユーザーのリソース・グループの名前を含む。この値は、QMFの<br>セッション中、変わらない。                                                                                                    |
| <b>GOVNAME</b>  | CL8          | 制御ブロックの名前を含む (DXEGOVA)。この値はセッション中は<br>変更されない。これは、仮想記憶域のダンプでの目印としての役割<br>を果たす。                                                                                                    |
| <b>GOVOROWS</b> | F            | リソース・コントロール表のユーザーのリソース・グループの行数<br>を含む。 この値は、セッション中も変わらず、ゼロも可能。                                                                                                    |
| <b>GOVRESC</b>  | 10XL128      | リソース・コントロール表からの情報を含む。 この情報は、10個<br>の連続する記憶域のブロックに分割され、これは DSECT<br>GOVRESCT のように構造化される。1 つのブロックには、QMF リ<br>ソース・コントロール表のユーザー・リソース・グループの 1 つの<br>行に関する情報を含む。<br>• リソース・グループが 10 行未満の場合は、未使用のブロックは<br>フィールドの終わりにある。<br>• リソース・グループが 10 行を超える場合は、(GOVRESCT<br>DSECT の) GOVNEXTR という名前のフィールドを使用し、追加<br>行にアクセスする。 |

表 *55.* 管理プログラムへの *DXEGOVA* インターフェース制御ブロックのフィールド *(*続き*)*

| フィールド           | データ・タイプ      | 目的                                                                            |
|-----------------|--------------|-------------------------------------------------------------------------------|
| <b>GOVRESCT</b> | <b>DSECT</b> | リソース・コントロール表のユーザーの 1 つの行に関する情報を含                                              |
|                 |              | む記憶域ブロックを記述する。                                                                |
|                 |              | GOVOPTN(CL16)                                                                 |
|                 |              | リソース・コントロール表の RESOURCE OPTION 列の                                              |
|                 |              | 値を含む。 チェーンの中のブロックは、このフィールドの                                                   |
|                 |              | 内容でアルファベット順に並んでいる。                                                            |
|                 |              | <b>GOVNULLI(H)</b>                                                            |
|                 |              | INTVAL 列のヌル標識                                                                 |
|                 |              | <b>GOVINTVL(F)</b>                                                            |
|                 |              | INTVAL 列の値                                                                    |
|                 |              | <b>GOVNULLF(H)</b>                                                            |
|                 |              | FLOATVAL 列のヌル標識                                                               |
|                 |              | <b>GOVFLOAT(D)</b>                                                            |
|                 |              | FLOATVAL 列の値                                                                  |
|                 |              | <b>GOVNULLC(H)</b>                                                            |
|                 |              | CHARVAL 列のヌル標識                                                                |
|                 |              | <b>GOVCHLEN(H)</b>                                                            |
|                 |              | CHARVAL 列のデータの長さ                                                              |
|                 |              | GOVCHAR(CL80)                                                                 |
|                 |              | CHARVAL 列の値                                                                   |
|                 |              | <b>GOVNEXTR(A)</b>                                                            |
|                 |              | 次のリソース表の行のデータ・ブロックを指す。この行が                                                    |
|                 |              | 最終行の場合は、ゼロが入っている。                                                             |
|                 |              | 対応する列値がヌルでない場合は、構造のヌル標識はすべてゼロ。                                                |
|                 |              | 列値がヌルの場合は、標識はゼロではない。                                                          |
| <b>GOVSOLCA</b> | $\mathsf{A}$ | SQL 連絡域 (SQLCA) のアドレス。これは、リソース制御視点                                            |
|                 |              | (Q.RESOURCE_VIEW) の SQL SELECT 照会に関する情報を保持                                    |
|                 |              | する。                                                                           |
|                 |              |                                                                               |
| GOVSQLRC        | $\mathbf{F}$ | リソース制御視点 (Q.RESOURCE_VIEW) の SQL SELECT 照会か<br>らの戻りコード。これが非ゼロの場合は、その照会は失敗し、管理 |
|                 |              |                                                                               |
|                 |              | プログラムに渡される行はない。                                                               |
| <b>GOVUSERS</b> | CL2048       | スクラッチパッド域。セッション呼び出し間で保存される。<br><b>OMF</b>                                     |
|                 |              | はこの値を変更しない。                                                                   |
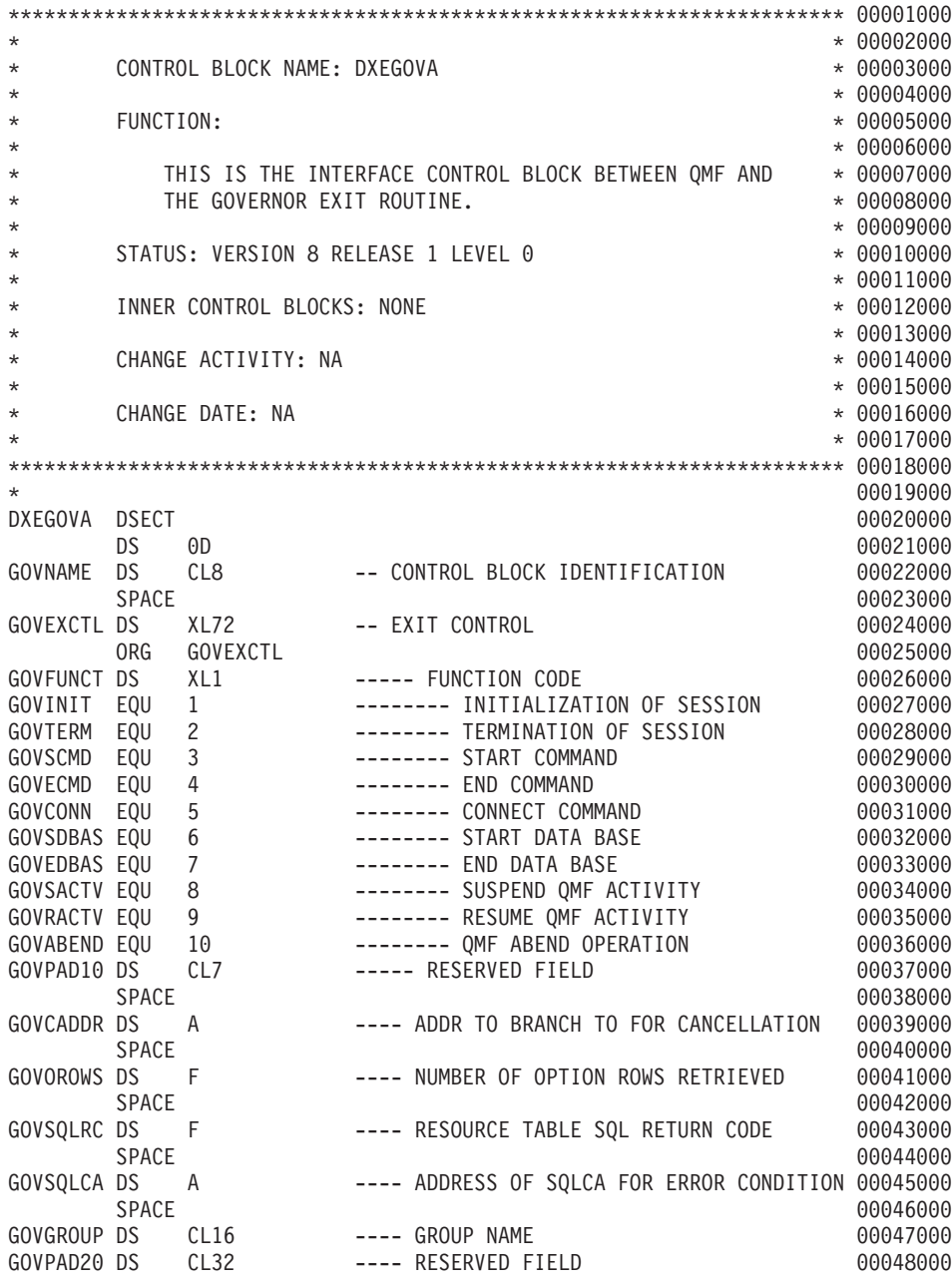

図 *105. DXEGOVA* 制御ブロック *(1/2)*

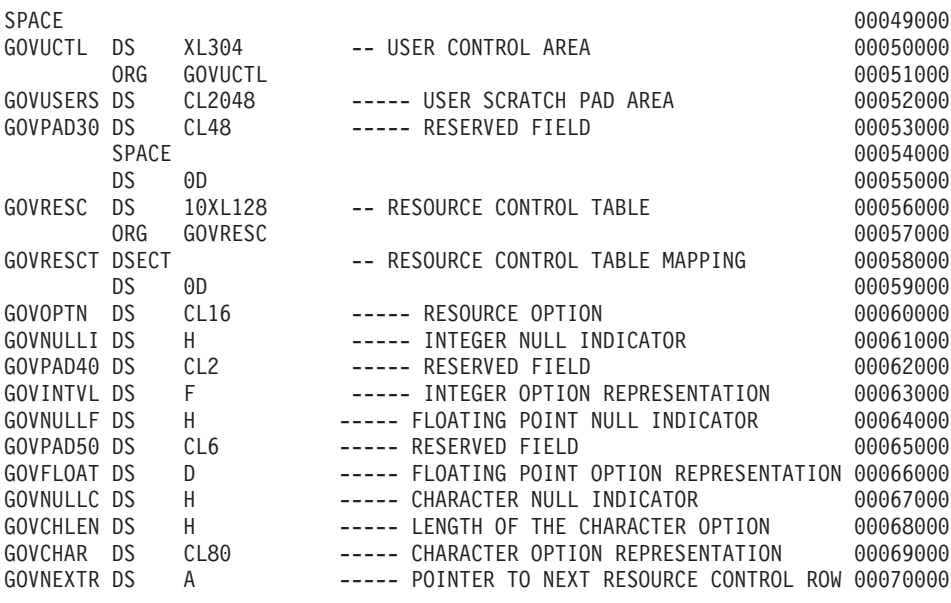

図 *105. DXEGOVA* 制御ブロック *(2/2)*

### リソース・コントロール表のアドレッシング

DXEGOVA 制御ブロックの GOVGROUP フィールドは、リソース・コントロール表で 定義されている視点である Q.RESOURCE\_VIEW の RESOURCE\_GROUP 列の値を持っ ています。

ユーザーのリソース・オプションに関するすべての情報が、ブロックに保管されます。 モニターすることにしているユーザーのリソース・オプションごとに、1 つのブロック があります。

最初のブロックは最初のリソース・オプションを定義し、DXEGOVA 制御ブロックに DSECT GOVRESCT として保管されます。 この DSECT のアドレスは、DXEGOVA の GOVRESC フィールドに定義されています。 ユーザー独自のルーチンで、GOVRESCT DSECT を使用して GOVRESC フィールドに対するアドレス可能度を確立することがで きます。

DSECT の負のハーフワード整数は、Q.RESOURCE\_VIEW に INTVAL、CHARVAL、ま たは FLOATVAL として入力された NULL 値を表しています。ゼロまたは正のハーフ ワード整数は、Q.RESOURCE\_VIEW の列の値を示しています。

リソース制御情報を保管するブロックはチェーンを形成しています。このチェーンの中 では、1 つのブロックの中のポインターが、チェーンの中の次のブロック (次のリソー ス・オプション) の始まりを指しています。 たとえば、GOVRESCT DSECT の GOVNEXTR DS ステートメントは、リソース制御情報のチェーンの中の次のブロック のアドレスを含んでいます。チェーン内の各ブロックには GOVNEXTR DS ステートメ ントがあります。 最終ブロックでは、GOVNEXTR DS ステートメントはゼロを含んで おり、ユーザーのリソース制御情報の終わりを示しています。

図 106 は、リソース制御情報のブロックを処理する IBM 提供の管理プログラムのコー ドの一部を示したものです。 このコードでは、GOVRESC が GOVRESCT DSECT を 指しています。

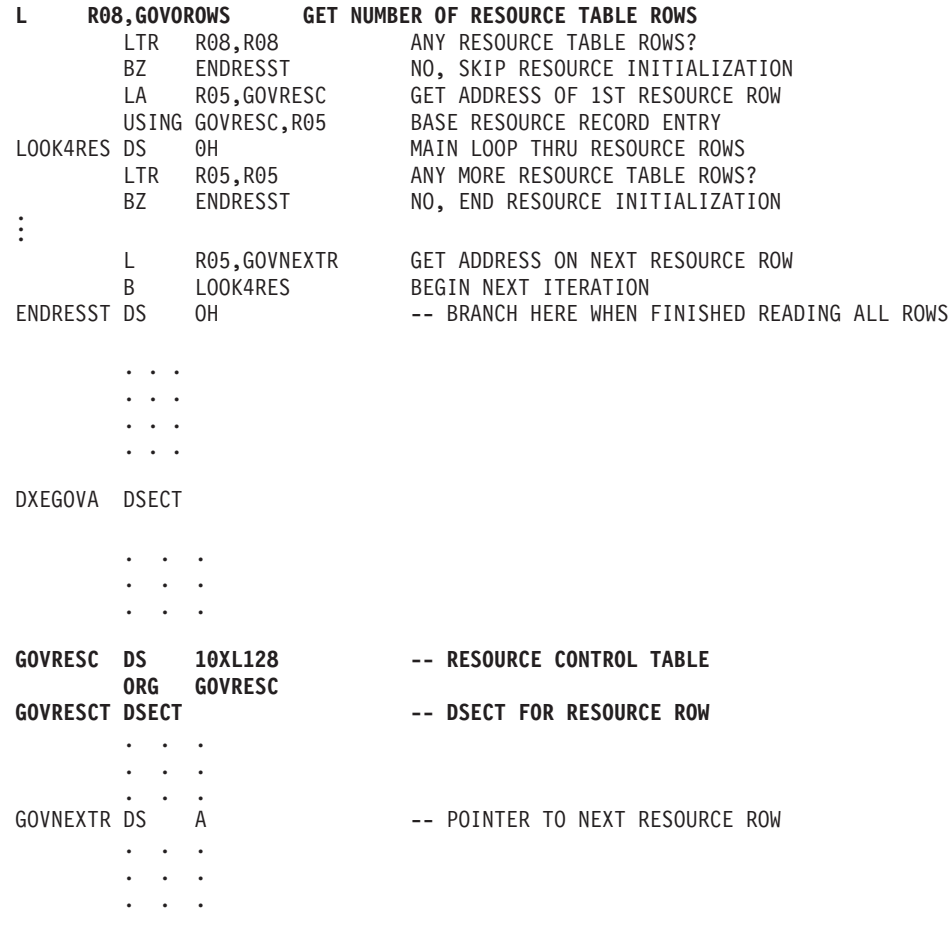

図 *106.* リソースの初期化

### **DXEXCBA** 制御ブロックの構造

DXEXCBA 制御ブロックは、管理プログラムに入ると、QMF セッションの状態に関す る情報を管理プログラム出口ルーチンに渡します。 管理プログラムは、この情報とリソ ースの限界に関する情報 (DXEGOVA に含まれている) とを合わせて、リソース限界を 超過する時点を判断し、ユーザーのアクティビティーを取り消す時点を判別します。

たとえば、ユーザー JONES が EDIT TABLE コマンドを使用できないように、リソー ス・オプションを定義することができます。 定義した後、DXEXCBA 制御ブロックの XCBQRYP フィールドに EDIT TABLE コマンドが指定されている場合、管理プログラ ム出口が QMF 取り消しサービスを呼び出してコマンドを取り消すことができるよう に、管理プログラム出口ルーチンを作成することができます。

表 56 は、制御ブロックの各フィールド名とそのデータ・タイプ、および目的について 示しています。それぞれのデータ・タイプは、DSECT のフィールドを定義する DS ス テートメントに現れる順番にリストされています。

制御ブロックのレイアウトおよびそれに含まれる情報は、QMF サポートに関してはす べての操作環境において同じです。 したがって、制御ブロックに示される一部の情報 は、稼働中のオペレーティング・システムの QMF には適用されない場合があります。

表 *56.* 管理プログラムへの *DXEXCBA* インターフェース制御ブロックのフィールド

| フィールド                  | データ・タイプ | 目的                                                                                                    |
|------------------------|---------|----------------------------------------------------------------------------------------------------|
| CL1<br><b>XCBACTIV</b> |         | データベース・アクティビティーの現行タイプを示している。行が<br>現行データ・オブジェクトについて検索される場合にのみ適用され<br>る。 行が IMPORT コマンドについて検索される場合は、適用され<br>ない。取り得る値は次のとおり。<br>OPEN 実行中<br>FETCH 実行中<br>2<br>PREPARE 実行中<br>3<br>DESCRIBE 実行中<br>$\overline{4}$<br>CLOSE 実行中<br>5 |
|                        |         | このフィールドは、データベース・アクティビティーのタイプが変<br>更されるごとに変わる。 管理プログラムがタイマーの結果として、<br>非同期的に制御を受け取ったときに、この値を使用することができ<br>る。                                                                                                    |

表 *56.* 管理プログラムへの *DXEXCBA* インターフェース制御ブロックのフィールド *(*続き*)*

| フィールド           | データ・タイプ         | 目的                                                                                                    |
|-----------------|-----------------|----------------------------------------------------------------------------------------------------|
| <b>XCBAIACT</b> | CL <sub>1</sub> | 現行のコマンドが対話式に実行しているか否かを示す。<br>対話式<br>$\mathbf{1}$<br>非対話式 (バッチ)<br>$\Omega$<br>対話式コマンドは、プロンプトと状況パネルを表示する。 このフィ<br>ールドは、コマンド開始の任意の機能呼び出しで値を変更する。コ<br>マンドが完了するとゼロにリセットされる。  |
| <b>XCBAUTH</b>  | CL8             | ユーザーの SQL 許可 ID を含んでいる。新機能モードで実行中<br>に、SQL 許可 ID が 8 文字を超えている場合、値は切り捨てられ<br>てこのフィールドに配置されます。完全な SQL 許可 ID について<br>は、次の XCBAUTHX を参照してください。                               |
| <b>XCBAUTHX</b> | <b>CL128</b>    | ユーザーの SQL 許可 ID を含んでいる。                                                                                                    |
| <b>XCBCAN</b>   | CL1             | ユーザーまたは管理プログラムが現行コマンドの取り消しを要求し<br>たかどうかを示す。 取り消しが要求された場合は、このフィールド<br>は 1 に設定される。ゼロは、取り消しの要求がなかったことを示<br>す。取り消しが要求された時点で、値が変更される。このフィール<br>ドは、コマンド終了の機能呼び出しの前にゼロにリセットされる。 |
| <b>XCBCLOC</b>  | CL18            | 現行ロケーションの名前が含まれる。                                                                                                    |
| <b>XCBCMDL</b>  | F               | 実行するコマンドを含むストリングの長さが含まれる。 これは、<br>XCBCMDP フィールドにより指されたストリングである。<br>XCBCMDL が値を変更すると、このフィールドの値が変わる。                                                                       |
| <b>XCBCMDP</b>  | A               | 実行するコマンドを含むストリングを指す。 このフィールドは、コ<br>マンド開始の機能呼び出しの前のある点で QMF がコマンドの妥当<br>性検査を行うときにリセットされる。<br>このフィールドは、コマンドが完了したときに、機能呼び出しの前<br>にゼロにリセットされる。 コマンド同義語が実行中の場合は、ここ<br>に現れる。   |
| <b>XCBCVERB</b> | CL18            | 現行コマンドの verb を保持している。このフィールドは、コマン<br>ドの開始の機能呼び出しで値を変更する。 呼び出し間では、値は変<br>らない。                                                                                             |
| <b>XCBDBMG</b>  | CL1             | データベース・マネージャーを識別する。この値は、DB2 UDB<br>(z/OS 版) の場合は 2 に設定される。                                                                                                    |
| <b>XCBEMODE</b> | CL1             | OMF セッションの現行モードを示している。<br>対話式<br>1<br>非対話式 (バッチまたはサーバー)<br>2<br>この値はセッション中は変更されない。                                                                                       |
| <b>XCBERRET</b> | F               | デフォルトの取り消しメッセージで使用される戻りコードが含まれ<br>る。                                                                                                    |

表 *56.* 管理プログラムへの *DXEXCBA* インターフェース制御ブロックのフィールド *(*続き*)*

| フィールド                        | データ・タイプ         | 目的                                                                                                    |
|------------------------------|-----------------|----------------------------------------------------------------------------------------------------|
| XCBINCI (ISPF<br>のみ)         | CL <sub>1</sub> | 現行コマンドがコマンド・インターフェースを介して実行されるか<br>どうかについて示している。実行される場合はこのフィールドは 1<br>に、されない場合は 2 に設定される。コマンド・インターフェース<br>の詳細については、「DB2 QMF アプリケーション開発の手引き」<br>を参照。                                              |
| <b>XCBINPRC</b>              | CL <sub>1</sub> | コマンドがどこで実行されているかを管理プログラムに伝える。1<br>はプロシージャーまたは LIST コマンド内で実行されていること<br>を、0は別の方法で実行されていることを示す。                                                                                                    |
| <b>XCBKPARM</b>              | CL1             | DSQSDBCS プログラム・パラメーターの設定方法を管理プログラ<br>ムに伝える。この値はセッション中、変わらない。取り得る値は、<br>0 がラテン文字、1 が 2 バイト文字セット (DBCS) データ。                                                                                      |
| <b>XCBLOGM</b>               | CL <sub>1</sub> | OMF が OMF トレース・データ・セットのメッセージをログに記<br>録するかどうかを示す。 メッセージをログに記録する場合は 1<br>を、ログに記録しない場合は 0 を使用する。                                                                                                   |
| <b>XCBMGTXT</b>              | CL78            | メッセージのテキストが入っている。メッセージは、QMFトレー<br>ス・データに記録されるか、画面に表示、またはその両方が行われ<br>る。                                                                                                    |
| <b>XCBMSGNO</b><br>(ISPF のみ) | CL <sub>8</sub> | ISPF メッセージ定義のメッセージ ID を含んでいる。これは、メッ<br>セージを DSQDEBUG データ・セットにログを記録するか、画面に<br>表示するか、もしくはその両方を行うために使用することができ<br>る。                                                                                |
| <b>XCBNAME</b>               | CL <sub>8</sub> | 制御ブロック (DXEXCBA) を含む。これは、仮想記憶域のダンプで<br>の目印としての役割を果たします。 この値はセッション中は変更さ<br>れない。                                                                                                    |
| <b>XCBNLANG</b>              | CL <sub>1</sub> | 使用されている NLF を識別する (使用される NLID については、<br>ix ページの表1を参照)。値は、セッション中は変更されない。                                                                                                    |
| <b>XCBPANEL</b><br>(ISPF のみ) | CL <sub>8</sub> | 取り消しメッセージのメッセージ・ヘルプ・パネルのパネル ID を<br>含む。                                                                                                    |
| <b>XCBPLAN</b>               | CL <sub>8</sub> | OMF のアプリケーション・プラン ID が含まれている。 この値は<br>セッション中、変わらない。このフィールドは、CICS には適用さ<br>れない。                                                                                                    |
| <b>XCBQCE</b>                | F               | DBMS から戻された、SQLCA の SQLDERRD(4) フィールドの値の<br>10 進数に対応するものが入っている。 この 10 進数の整数部分<br>は、データベース状況(『相対費用見積もり』)パネル内に現れ<br>る。 値は、コマンドの実行を終えると、機能呼び出し時にゼロに設<br>定される。このフィールドは、操作がデータ検索照会ではない場合<br>は、ゼロになる。 |

表 *56.* 管理プログラムへの *DXEXCBA* インターフェース制御ブロックのフィールド *(*続き*)*

| フィールド          | データ・タイプ | 目的                                                                                                    |
|----------------|---------|----------------------------------------------------------------------------------------------------|
| <b>XCBQERR</b> | CL1     | 前の機能呼び出し以降に QMF エラーが発生したかどうかを伝え<br>る。0はエラーが発生しなかったことを示し、1はエラーが発生し<br>たことを示す。                                                                                                    |
| <b>XCBQMF</b>  | CL10    | OMF の現行のリリースを識別する。この値は OMF V7R2.0 で、セ<br>ッション中は変更されない。                                                                                                    |
| <b>XCBQRYP</b> | A       | QMF が実行のためにデータベースに渡す照会のコピーのアドレス<br>が含まれている。管理プログラムは、データベース・アクティビテ<br>ィーの開始を呼び出す時に (データ検索の前)、照会を検査し、アク<br>ティビティーを取り消すかどうかを決める。 アドレスは、セッショ<br>ンのはじめ、あるいはデータ・オブジェクトがリセットされるか、<br>一時記憶域にインポートされたときのいずれかで、ゼロに設定され<br>る。                                                                                |
|                |         | このフィールドが情報を持っているのは、次のいずれかのコマンド<br>によって、データ検索が要求された場合に限られる。 z/OS DB2 シ<br>ステム表または QMF コントロール表についての照会に対してはな<br>にも情報が提供されない。<br><b>DISPLAY TABLE</b><br><b>EDIT TABLE</b><br><b>ERASE TABLE</b><br><b>EXPORT TABLE</b><br><b>IMPORT TABLE</b><br>PRINT TABLE<br><b>RUN QUERY</b><br><b>SAVE DATA</b> |
| <b>XCBREFR</b> | CL1     | QMF が管理プログラムから戻った後で、画面を最新表示するかど<br>うかを示す。1 は最新表示を行う、0 は行わないことを示してい<br>る。<br>ユーザーの管理プログラムが画面情報を表示する場合は、このフィ<br>ールドを 1 に設定する。                                                                                                    |
| <b>XCBRELN</b> | CL2     | QMF のリリース・レベルを識別する。 DB2 QMF バージョン 8.1<br>では、これは 12 になる。この値はセッション中、変わらない。                                                                                                    |
| <b>XCBRGRP</b> | CL16    | ユーザーのリソース・グループの名前を含む。この値はセッション<br>中は変更されない。                                                                                                    |

表 *56.* 管理プログラムへの *DXEXCBA* インターフェース制御ブロックのフィールド *(*続き*)*

| フィールド           | データ・タイプ         | 目的                                                                                                    |
|-----------------|-----------------|----------------------------------------------------------------------------------------------------|
| <b>XCBROWSF</b> | F               | データ・オブジェクト内に検索される行数を反映する。 最初はゼロ<br>であり、その後、行が検索されるごとに、このフィールドの値が変<br>わる。 データがデータベースから検索され、順次ファイル、CICS<br>一時記憶域、あるいは CICS 一時データ・キューから検索されて<br>も、すべてのデータ検索がカウントされる。<br>QMF はこのフィールドをリセットしないが、管理プログラムはリ<br>セットできる。 たとえば、ユーザーの管理プログラム出口ルーチン<br>が検索されるデータベース行の数をモニターする場合、データ検索<br>を開始したコマンドの終了に関する機能呼び出し時にこのフィール |
|                 |                 | ドをゼロに設定できる。                                                                                                    |
| <b>XCBSYST</b>  | CL1             | 現行のオペレーティング・システムを識別する。セッション中は値<br>は変わらない。通常、この値は、TSO またはネイティブ z/OS を示<br>す 3 に設定されている。取り得る値は次のとおり。<br>TSO、またはネイティブ z/OS バッチ<br>3<br><b>CICS</b><br>5                                                                                                    |
| <b>XCBTRACE</b> | CL <sub>1</sub> | ユーザー出口アクティビティーがトレースされる詳細のレベルの値<br>を含む。取り得る値は 0 (最低の詳細度)、1 または 2 (最高の詳細<br>度)。                                                                                                    |
|                 |                 | セッション開始時に、ユーザーの QMF プロファイルからの<br>TRACE フィールドの値をここで使用する。その後は、ユーザーが<br>TRACE オプションの値を変更した場合のみ、値が変わる。トレー<br>スに関する詳細については、369 ページの『QMF トレース機能の<br>使用』 を参照。                                                                                                    |
| <b>XCBUSER</b>  | CL <sub>8</sub> | ユーザーの TSO ログオン ID (TSO の場合)、または JOB ステー<br>トメントのユーザー・パラメーター (ネイティブ z/OS バッチの場<br>合)を含んでいる。このフィールドは、CICS では使用されず、<br>CICS ではブランクになっている。                                                                                                    |
| <b>XCBUSERS</b> | CL2048          | ユーザーがある呼び出しから次の呼び出しまで管理プログラムに保<br>管させたい結果を保管することのできるスクラッチパッド域。 最初<br>はブランクに設定されている。 QMF はこの値を変更しない。                                                                                                    |

DXEXCBA 制御ブロックの構造が次に示されています。

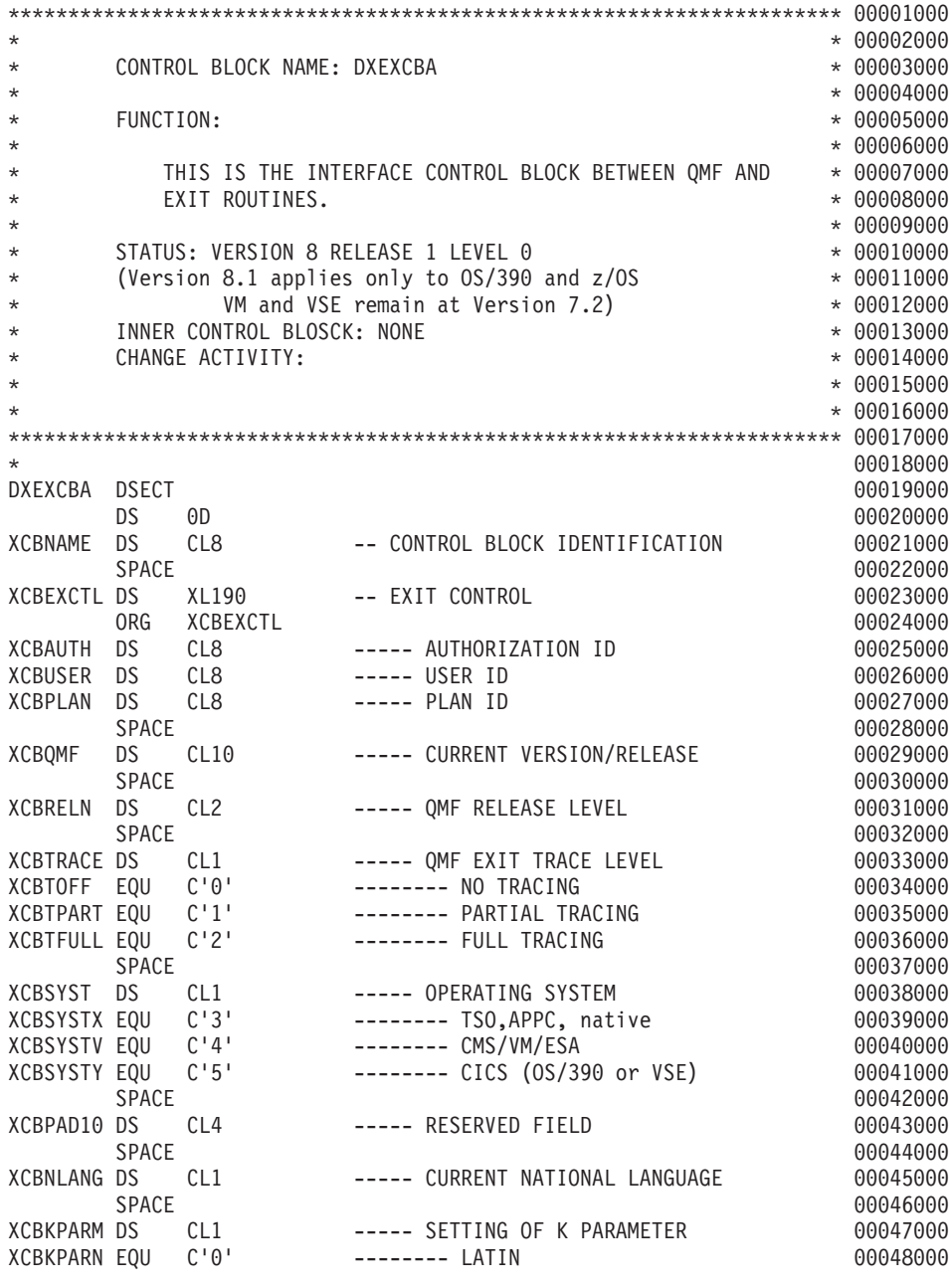

図 *107. DXEXCBA* 制御ブロック *(1/3)*

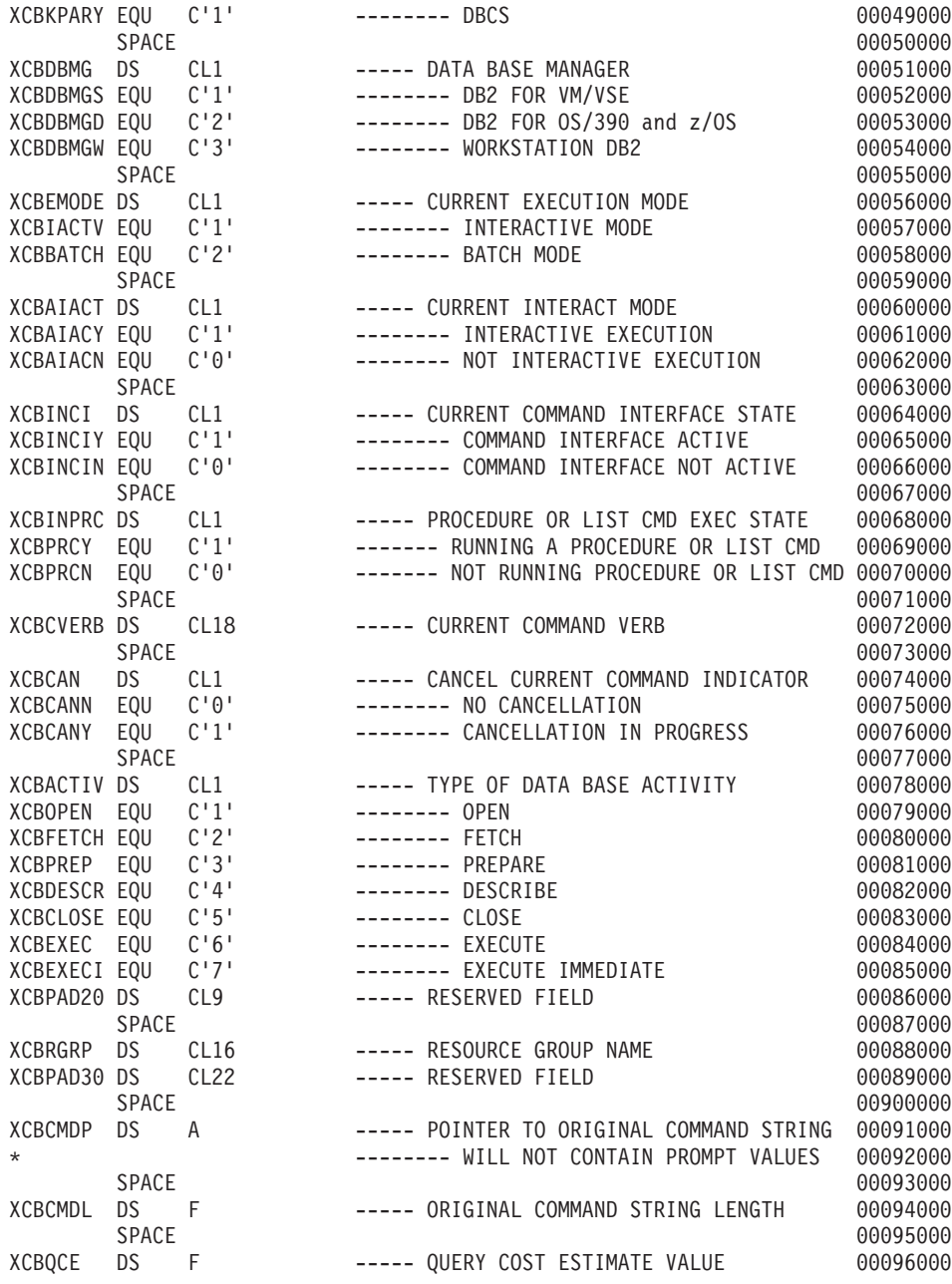

図 *107. DXEXCBA* 制御ブロック *(2/3)*

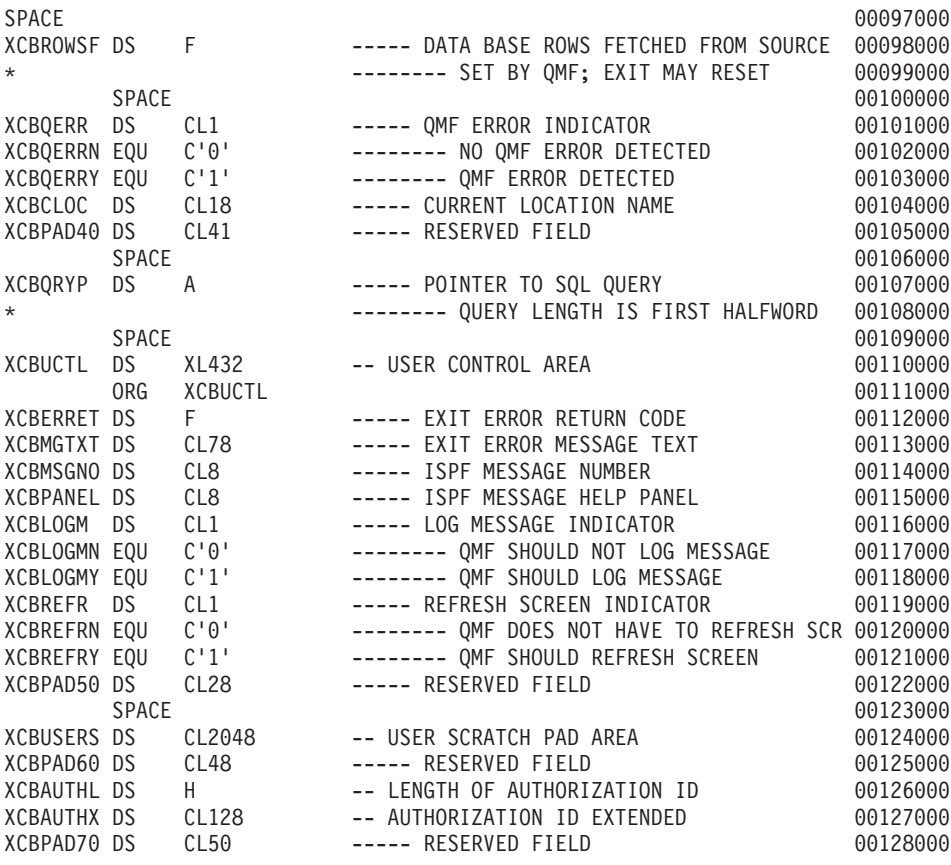

図 *107. DXEXCBA* 制御ブロック *(3/3)*

### **QMF** セッション中のリソース制御情報の保管

セッションの最初の呼び出しで管理プログラムに渡される情報を、後続の管理プログラ ム・ルーチンに対する呼び出しで使用することができます。 DXEGOVA および DXEXCBA 制御ブロック内に用意されている 2048 バイトのスクラッチパッド域を使用 し、リソース制御情報を保持するために必要な記憶域を獲得することができます。これ らのフィールドには、保管する必要のあるものは何でも入れることができます。 この情 報は、管理プログラムに対する 1 つの呼び出しから、次の呼び出しまで存続しています (ただし、CONNECT 呼び出しがその情報を変更しない場合)。

IBM 提供の管理プログラムは 324 [ページの図](#page-335-0) 108 に示したコードを使用して、 GOVUSERS を指します。これは、DXEGOVA 制御ブロックのスクラッチパッド域で

<span id="page-335-0"></span>す。 以下の例の GOVUSERS を XCBUSERS で置き換えることにより、類似のコード を使用して DXEXCBA 制御ブロック内の XCBUSERS スクラッチパッド域を指せま す。 WORK は DSECT の名前であり、WORKPTR は汎用レジスター 4 と同等です。 WORK DSECT は、スクラッチパッド域の情報を保管するフィールドの定義を含んでい ます。

また、管理プログラムは、GETMAIN マクロを発行して、必要な記憶域を取得する場合 もあります。

LA WORKPTR,GOVUSERS USING WORK,WORKPTR

図 *108.* 管理プログラム・スクラッチパッド域へのアドレス可能度の確立

# ユーザー・アクティビティーの取り消し

ユーザーは、そのリソース限界に達すると、QMF 取り消しサービスを呼び出してユー ザー・アクティビティーを取り消すことができます。 たとえば、管理プログラム出口ル ーチンは、以下のものを取り消すことができます。

- v QMF セッション開始時における、機能呼び出し中の QMF セッション
- v さまざまな関数を呼び出し中の現行コマンド、およびデータベース・アクティビティ ーを開始させるコマンド

最初の 2 つのアクティビティーのいずれかを取り消すためのコードは、ソース・プログ ラム DSQU*n*GV1、DSQU*n*GV2、または DSQU*n*GV3 にあります。管理プログラムに QMF 取り消しサービスを呼び出させてアクティビティーを取り消すには、 DXEGOVA 制御ブロックの GOVCADDR という名のフィールドに現れるアドレスにブランチしま す。 図 109 は、QMF 取り消しサービスへのアドレス可能度を確立するステートメント を示したものです。これらのステートメントを使用して管理プログラム出口ルーチンか ら QMF へ制御を渡す前に、レジスター 13 が管理プログラムの保管域を指しているこ とを確認してください。これは、制御が戻ったときに、QMF が管理プログラムの状態 を復元できるようにするためです。

L R15,GOVCADDR BALR R14,R15

図 *109. QMF* 取り消しサービスの呼び出し

取り消しルーチンは、レジスター 14 によって指されるポイントに制御を戻します (こ の場合、BALR コマンドに続くコマンド)。 レジスター 15 は、QMF が取り消し要求 を受け入れた場合は 0 の戻りコードを、また、QMF が非アクティブであるとき管理プ ログラムが取り消しを要求した場合は 100 の戻りコードを含んでいます。

TSO またはネイティブ z/OS において、非同期処理を使用して QMF コマンドを取り消 すために、IBM 提供の管理プログラムはタイマー・マクロを使用しています。これは、 制御をタイマー・ルーチンに戻します。タイマー・ルーチンは現行コマンドを取り消す かどうかをテストします。コマンドが取り消される場合は、取り消しを実行します。テ ストは、プロセッサー時間 (TSO およびネイティブ z/OS)、および現行データ・オブジ ェクトの検索行数に基づいています。また、テストは、取り消しのプロンプトに対する ユーザーの応答に基づくこともできます。

タイマー・ルーチンは、IBM 提供の管理プログラムのソース・コード内の TIMEX とい う名前の CSECT です。 z/OS では、ソース・コードは、ライブラリー QMF810.SDSQUSRE のメンバー DSQU*n*GV1 です。

非同期取り消し呼び出しを行うことは、PA1 を押すのと非常によく似ています。取り消 しは即時に行われないこともあり、不可能な場合もあります。取り消しが生ずる前に、 制御を管理プログラムに戻すことができます。

#### **z/OS**

TSO またはネイティブ z/OS において、タイマーがアクティブの場合、管理プログラム 出口ルーチンは非同期コマンドを取り消すことができます。

TSO またはネイティブ z/OS において、非同期処理を使用して QMF コマンドを取り消 すために、IBM 提供の管理プログラムはタイマー・マクロを使用しています。これは、 制御をタイマー・ルーチンに戻します。タイマー・ルーチンは現行コマンドを取り消す かどうかをテストします。コマンドが取り消される場合は、取り消しを実行します。テ ストは、プロセッサー時間および現行データ・オブジェクトの検索行数に基づいていま す。また、テストは、取り消しのプロンプトに対するユーザーの応答に基づくこともで きます。

### 取り消されたアクティビティーに対するメッセージ

以下の説明を参考にして、z/OS 上にメッセージを表示します。

### **z/OS**

DXEXCBA 制御ブロックの以下のフィールドを使用することにより、QMF メッセー ジ・サービスを使用して、コマンドが取り消された後にユーザーにメッセージを表示す ることができます。

#### **XCBMGTXT**

メッセージ・テキストが含まれています。

#### **XCBERRET**

エラー戻りコードが含まれています。

#### **XCBMSGNO**

QMF が TSO の ISPF のもとで呼び出された場合は、ISPF メッセージ定義の メッセージ ID を含みます。

#### **XCBPANEL**

QMF が TSO の ISPF のもとで呼び出された場合は、ISPF メッセージ・ヘル プ・パネルのパネル ID を含みます。

管理プログラムへ入ったとき、XCBMGTXT はブランクを含み、また XCBERRET は 2 進数ゼロを含みます。XCBERRET の値は、画面にどんなメッセージが表示されるかを 決定します。

- v OK, command canceled というメッセージを使用する場合は、XCBERRET はゼロのま まにしておきます。
- v A governor exit cancel occurred with return code xxxxx というメッセージを使 用する場合は、XCBERRET にゼロ以外の値を使用します。この値が、xxxxx の代わ りにメッセージに表示されます。

QMF 初期化が管理プログラム出口により取り消された場合は、XCBMGTXT および XCBERRET に先行するメッセージが、画面ではなくユーザーのトレース・データに現 れます。

XCBLOGM を 1 に設定して、ユーザー独自の管理プログラム出口ルーチンにおけるす べての機能呼び出しのトレース・データでのメッセージを記録します。 XCBERRET の 値がゼロでない場合は、 DXEXCBA 制御ブロックの XCBLOGM フィールドを値 1 に 設定することにより、IBM 提供の管理プログラムは取り消しメッセージをユーザーのト レース・データに記録します。

ISPF メッセージ定義は長いメッセージ・テキストを含むことができ、またパネル ID を 指定することができます。 メッセージにおよびヘルプの指定パネルに、長いテキストを 使用する場合は、XCBMSGNO にメッセージ定義のメッセージ ID で埋め、 XCBMGTXT および XCBPANEL はブランクのままにしておきます。メッセージ定義で HELP パネルが指定されなかった場合は、ユーザーはメッセージ・ヘルプは受け取りま せん。

メッセージ定義内の長メッセージ仕様を上書きするには、新規のメッセージ・テキスト を XCBMGTXT 内に入れます。 パネル仕様を上書きするには、新規のパネル ID を XCBPANEL 内に入れます。 パネル ID を XCBPANEL に入れると、メッセージ定義 でパネルの指定が無くても、メッセージ・ヘルプの準備もします。

関連する ISPF メッセージ定義が存在しない場合は、XCBMSGNO をブランクにしてお きます。その上で、メッセージ・テキストを XCBMGTXT に入れ、HELP パネル ID

があれば XCBPANEL に入れます。 この場合、XCBPANEL をブランクのままにしてお くと、ユーザーにはメッセージ・ヘルプは提供されません。

QMF が ISPF のもとで呼び出された場合は、管理プログラムはメッセージを ISPF ロ グ・ファイルにも記録することができます。 管理プログラムは、ISPF LOG サービスを 用いてこの記録を行うことができます。 ISPF LOG サービスの詳細については、該当す る「*ISPF* ダイアログ管理サービス」マニュアルを参照してください。

トレース機能は、DXEXCBA 制御ブロックの XCBTRACE フィールドの値により決ま る詳細レベルで、メッセージを DSQDEBUG データ・セットに書き込みます。メッセー ジをログに記録したくない場合は、XCBTRACE にゼロの値を使用します (ただし、ト レース・データ・セットを割り当てない限り、初期化エラーはログに記録されます)。値 1 または 2 をトレース・オプションの U 設定に使用し、トレース出力を入手します。 QMF トレース機能の使い方の詳細については、 369 ページの『QMF [トレース機能の使](#page-380-0) [用』](#page-380-0) を参照してください。

IBM 提供の管理プログラムは終了の機能呼び出しについては、メッセージをログに記録 しません。 QMF アプリケーションからコマンドをバッチまたは非対話式に実行してい る場合は、メッセージは画面に表示されません。

管理プログラムへ入ったとき、XCBMGTXT はブランクを含み、また XCBERRET は 2 進数ゼロを含みます。 XCBERRET の値は、画面にどんなメッセージが表示されるかを 決定します。

- v OK, command canceled というメッセージを使用する場合は、XCBERRET はゼロのま まにしておきます。
- A governor exit cancel occurred with return code xxxxx というメッセージを使 用する場合は、 XCBERRET にゼロ以外の値を使用します。この値が、xxxxx の代わ りにメッセージに表示されます。

QMF 初期化が管理プログラム出口により取り消された場合は、XCBMGTXT および XCBERRET に先行するメッセージが、画面ではなくユーザーのトレース・データに現 れます。

XCBLOGM を 1 に設定して、ユーザー独自の管理プログラム出口ルーチンにおけるす べての機能呼び出しのトレース・データでのメッセージを記録します。 XCBERRET の 値がゼロでない場合は、DXEXCBA 制御ブロックの XCBLOGM フィールドを値 1 に 設定することにより、 IBM 提供の管理プログラムは取り消しメッセージをユーザーの トレース・データに記録します。

トレース機能は、DXEXCBA 制御ブロックの XCBTRACE フィールドの値により決ま る詳細レベルで、メッセージを DSQDEBUG データ・セットに書き込みます。メッセー ジをログに記録したくない場合は、XCBTRACE にゼロの値を使用します (ただし、ト レース・データ・セットを割り当てない限り、初期化エラーはログに記録されます)。値

1 または 2 をトレース・オプションの U 設定に使用し、トレース出力を入手します。 QMF トレース機能の使い方の詳細については、 369 ページの『QMF [トレース機能の使](#page-380-0) [用』](#page-380-0) を参照してください。

IBM 提供の管理プログラムは終了の機能呼び出しについては、メッセージをログに記録 しません。

# **TSO**、**ISPF**、およびネイティブ **z/OS** バッチでの管理プログラム出口ルーチンのアセ ンブルとリンク・エディット

IBM 提供の管理プログラム出口ルーチンを変更する場合でも、ユーザー独自のルーチン を作成する場合でも、ルーチンの変換、アセンブル、リンク・エディットが必要です。 この節で示されているサンプルのリンク・エディットのステートメントを参照してくだ さい。

### 管理プログラム出口のアセンブル

QMF が管理プログラムでサポートしているのはアセンブラー言語のみです。アセンブ ラー言語は、たとえば、IBM 提供の管理プログラムのコーディングに使用されている言 語です。管理プログラムは、HLASM 用に作成されています。このプログラムは、 QMF810.SDSQUSRE ライブラリーの特定のメンバーを印刷すれば、見ることができま す。

### 管理プログラム出口ルーチンのリンク・エディット

管理プログラムのロード・モジュールを、全 QMF ユーザーが使用可能なライブラリー に入れます。 ライブラリーとしては、QMF 自体のロード・モジュールが入っている QMF810.SDSQLOAD ライブラリーをお勧めします。 このライブラリーは、STEPLIB の連結の一部でも構いません。

モジュール DSQU*n*GV1 を指定します。これは、IBM 提供のモジュールの名前です。 ユーザー独自の管理プログラム・モジュールを QMF810.SDSQLOAD ライブラリーに入 れると、このモジュールがそのライブラリーのメンバーであるため、IBM 提供のモジュ ールと置き換わります。

IBM 提供のモジュールとの置き換えを避けるためには、そのモジュールを名前変更する か、他のライブラリーに移します。 あるいは、ユーザー独自の管理プログラムのモジュ ールを、STEPLIB の別のライブラリーに入れることが可能です。 ユーザーのモジュー ルを別のライブラリーに入れる場合、ユーザーのモジュールのある新規のライブラリー が連結シーケンスで、必ず、QMF810.SDSQLOAD よりも前にくるようにしてくださ い。 そうしないと、QMF は IBM 提供のモジュールを呼び出してしまいます。

この新規モジュールの入り口点は、必ず、DSQU*n*GV1 でなければなりません。ソー ス・コードが、DSQU*n*GV1 ラベルの CSECT ステートメントで始まっている場合は、 ほかに何もすることはありません。ソース・コードが DSQU*n*GV1 ラベルで始まってい

ない場合は、アセンブラー・コードの END ステートメントにエントリー名を指定して ください。あるいは、リンケージ・エディターの入力で ENTRY ステートメントにエン トリー名を付けてください。

ユーザー独自のルーチンは、31 ビットまたは 24 ビットのいずれのアドレッシング・モ ードでも実行可能です。ユーザーのルーチンが 24 ビット・アドレッシング・モードが 必要な z/OS サービス (TPUT など) を要求する場合は、QMF は、31 ビット・モード で稼働している QMF から 24 ビット・モードで稼働している管理プログラムへ転送 し、また、31 ビット・モードの QMF へ戻る処理を行います。

ENTRY DSQUEGV1 MODE AMODE(31),RMODE(ANY) NAME DSQUEGV1(R)

QMF が提供している管理プログラム (DSQUEGV1) は、AMODE(24) および RMODE(24) で実行する必要があります。

ENTRY DSQUEGV1 MODE AMODE(24),RMODE(24) NAME DSQUEGV1(R)

# **z/OS** 上の **CICS** での管理プログラム出口ルーチンのアセンブル、変換、リンク・エ ディット

IBM 提供の管理プログラム出口ルーチンを変更する場合でも、ユーザー独自のルーチン を作成する場合でも、ルーチンの変換、アセンブル、リンク・エディットが必要です。 この節で示されているサンプルのリンク・エディットのステートメントを参照してくだ さい。

アセンブラー用の CICS 変換プログラムを使用して、プログラムを変換します。ユーザ ーのプログラムを変換する際、CICS はアドレス可能度を確立する標準の CICS プロロ ーグ (DFHEIENT) を提供し、レジスターを標準の CICS 作業記憶域に保管します。 標 準のプロローグは、標準の CICS エピローグ (DFHEIRET) も備えています。

### 管理プログラム出口のアセンブル

QMF が管理プログラムでサポートしているのはアセンブラー言語のみです。 アセンブ ラー言語は、たとえば、IBM 提供の管理プログラムのコーディングに使用されている言 語です。管理プログラムは、HLASM またはアセンブラー H 用に作られています。こ のプログラムは、QMF810.SDSQUSRE ライブラリーの特定のメンバーを印刷すれば、見 ることができます。

管理プログラム出口ルーチンのリンク・エディット

管理プログラムのロード・モジュールを、全 QMF ユーザーが使用可能なライブラリー に入れます。 ライブラリーとしては、QMF のロード・モジュールが入っている QMF810.SDSQLOAD ライブラリーをお勧めします。 このライブラリーは、CICS の DFHRPL と連結しておく必要があります。

モジュール DSQU*n*GV3 を指定します。これは、IBM 提供のモジュールの名前です。 ユーザー独自の管理プログラム・モジュールを QMF810.SDSQLOAD ライブラリーに入 れると、このモジュールがそのライブラリーのメンバーであるため、IBM 提供のモジュ ールと置き換わります。

IBM 提供のモジュールとの置き換えを避けるためには、そのモジュールを名前変更する か、他のライブラリーに移します。 あるいは、ユーザー独自の管理プログラムのモジュ ールを、DFHRPL の別のライブラリーに入れることも可能です。 この最後の選択肢の 場合、ユーザーのモジュールのある新しいライブラリーが連結シーケンスで、 QMF810.SDSQLOAD よりも、必ず、前にくるようにしてください。 そうしないと、 QMF は IBM 提供のモジュールを呼び出してしまいます。

このモジュールの入り口点は、必ず、DSQU*n*GV3 でなければなりません。ソース・コ ードがこのラベルの CSECT ステートメントで始まっている場合は、ほかに何もするこ とはありません。そうでない場合は、アセンブラー・コードの END ステートメントに エントリー名を指定してください。あるいは、リンケージ・エディターの入力で ENTRY ステートメントにエントリー名を付けてください。

リンク・エディットの際、CICS コマンド・インターフェース制御モジュールの DFHEAI および DFHEAI0 を組み込む必要があります。 また、この制御モジュール は、管理プログラムのロード・モジュールのはじめに置く必要があります。 CICS で は、管理プログラムは AMODE(31) および RMODE(ANY) で実行する必要がありま す。

INCLUDE SYSLIB(DFHEAI) INCLUDE SYSLIB(DFHEAI0) ORDER DFHEAI,DFHEAI0 ENTRY DSQUEGV3 MODE AMODE(31),RMODE(ANY) NAME DSQUEGV3(R)

### **z/OS** での **DB2** 管理プログラムの使用

DB2 は、独自の管理プログラムを持っており、QMF 管理プログラムとは独立して稼働 します。この節では、DB2 管理プログラムでは何ができるか、また、追加リソースの制 御に対してどのように使用できるかについて説明します。 DB2 管理プログラムの詳細 については、「*DB2 UDB (z/OS* 版*)* 管理ガイド」のリソース使用効率の向上に関する節 をお読みください。 DB2 の資料では、この管理プログラムは一般に、リソース限定機

能と呼ばれています。 DB2 管理プログラムを用いると、データベースに対するすべて のアクセスと分散アクセスを制御することができます。

#### リソースのモニター

DB2 管理プログラムは、特定の照会を実行するときに費やされるプロセッサー時間をモ ニターしています。モニターする照会は、動的に実行される

SELECT、INSERT、UPDATE、および DELETE の照会です。 QMF セッションでは、 以下のようにして実行されるすべての照会が含まれます。

#### **QMF RUN** コマンドの使用

実行される照会は、SQL、QBE、または指示照会の場合があります。 QBE および 指示照会の場合、管理プログラムは対応する SQL 照会をモニターします。

他の **QMF** コマンドの使用

他のコマンドのサポートでは、QMF はユーザーに代わって SQL 照会を作成し、実 行します。たとえば、これらの照会の中には、DISPLAY 表コマンドに応答して、 QMF が実行する SELECT 照会があります。これらのコマンドは、+495 SQL コー ドの応答においてプロンプト画面を表示しません。

#### 表エディターの実行

表エディターのサポートでは、QMF はユーザーに代わって、SQL 照会を作成し、 実行します。たとえば、これらの照会の中には、SEARCH コマンドに応答して、 QMF が実行する SELECT 照会があります。

### 管理プログラム間の相違点

QMF 管理プログラムの操作を、DB2 管理プログラムで補うことができます。その前 に、2 つの管理プログラムの違いを理解しておいてください。

- v DB2 管理プログラムのモニターは、前の節で説明した照会のタイプに限定されます。 たとえば、CREATE または DROP 照会を実行する際に費やされるプロセッサー時間 のモニターは行いません。
- v DB2 管理プログラムのモニターは、プロセッサー時間に限定されます。 QMF 管理 プログラムが行うような、行の取り出しをカウントすることはありません。
- v DB2 管理プログラムの場合のプロセッサー時間とは、DB2 が費やす時間だけを含み ます。これに対して、QMF 管理プログラムでは、コマンドの実行上 QMF が費やす 時間、たとえば、予備ファイルの処理や SELECT 照会における実行結果の先頭ペー ジの表示など、が含まれています。
- v ユーザーが SELECT 照会を実行すると、DB2 管理プログラムは照会を実行するのに DB2 が費やした時間はすべてモニターしています。これには、PREPARE ステートメ ントから始まり、行の取り出しから、カーソルのクローズまで続きます。 QMF 管理 プログラムは、結果の先頭ページが表示されれば、モニターを終了します。引き続い て、行の取り出しを行っても、取り出しを生じさせたスクロール・コマンドの一部と して扱われます。

v DB2 管理プログラムは、取り消しプロンプト機能は作成しません。所定の QMF セ ッションに対する唯一の制御パラメーターは、最大プロセッサー時間です。

### 最大プロセッサー時間の超過

照会が最大プロセッサー時間を超過すると、DB2 管理プログラムは照会を終了し、 SQL エラー・コード -905 を戻します。 これによって、QMF は管理プログラムが照会 を取り消したことを知ります。 QMF がこの情報をどのように処理するかについては、 管理プログラムが QMF セッションのどこでその照会を取り消したかによって異なりま す。

#### **QMF** 初期化の間

ユーザー・セッションが開始されると、QMF は DB2 管理プログラムがモニターし ているいくつかの照会を実行します。これらのいずれかの照会が取り消された場 合、QMF はセッションを終了します。セッションを終了する前に、QMF はユーザ ーの DSQDEBUG データ・セットに説明のレコードを書き込みます。

セッションの終了は、QMF セッションが許可されていない時点で発生させること も可能です。この制限を強制的に実施する場合は、そのような許可されていない時 点で QMF を使おうとする人に対しては、最大プロセッサー時間であるゼロを割り 当てておきます。これによって、モニターされている照会はいずれも取り消されて しまいます。

#### **QMF** 初期化の後

初期化の後は、QMF は照会の取り消しを照会実行中のその他のエラーの処理と同 じように扱います。たとえば、管理プログラムが RUN コマンドが出された INSERT 照会を取り消すとします。ここで、もし挿入があれば取り消され、照会パ ネルがエラー・メッセージと共に表示されます。そこでユーザーがメッセージ・ヘ ルプを要求すると、管理プログラムのアクションを説明するパネルが表示されま す。

今度は、ユーザーが報告書をスクロールしている最中に取り消しが効力を生じたと します。 この場合は、行取り出しが取り消しにつながることがあります。 取り消 しが生じると、データ・オブジェクトは未完了のままになります。 その理由は、 DB2 がカーソルをクローズしてしまうため、データ・オブジェクトが完了できない ことによります。

### **DB2** 管理プログラムの **QMF** への適用

DB2 管理プログラムが QMF セッションの管理を行えるようになるためには、まず入力 を必要とします。 この場合の入力とは、最大プロセッサー時間です。 DB2 管理プログ ラムは、この入力をリソース限定表の行から取得します。 DB2 の用語では、この表は RLST のことです。 このような表は、適切な DB2 権限 (INSERT、UPDATE など) を 持つ人なら誰でも変更可能です。 1 つまたは複数の RLST に行を追加することによっ て、QMF ユーザーのために DB2 管理プログラムを制御することができます。

#### **RLST** の選択

QMF をインストールする DB2 サブシステムについて考えてみます。サブシステムは開 始すると、特定の RLST と関連付けられます。 次に、この RLST は DB2 管理プログ ラムに、QMF セッションを開始するユーザーを含むすべてのサブシステム・ユーザー のための入力を用意します。

異なる RLST を同じ DB2 サブシステムに、別の時点で関連付けることができます。 たとえば、インストール先では、時間帯が異なれば RLST も異なるものを使用する可能 性があります。 ある時間帯の RLST では、その時間帯に QMF を使用できないように します。 QMF を開始しようとしても、初期化中に QMF セッションは終了してしま い、DSQDEBUG データ・セットにメッセージが現れます。

#### 行を **RLST** に追加

ユーザー (または、適切な DB2 権限を持つ人) は、QMF ユーザー用の RLST に行を 追加することができます。行には以下のものが含まれています。

- 列 ASUTIME の最大プロセッサー時間の値
- 列 RLFFUNC に値 '2' を指定する
- v 列 RLFCOLLN に集合名 'Q' を指定する

たとえば、数人の個人ユーザーの行、およびその他のすべての人に適用される行を追加 する場合があります。数人の個人ユーザーの行には、基本許可 ID が入っています。そ の他のユーザーの行には、その許可 ID に対してブランクが入っています。

RLST で可能なこと、不可能なこと、さらに表の構造の詳細については、DB2 管理者に 問い合わせてください。それぞれの RLST には、あらかじめ指定された名前とデータ・ タイプを持つ必須の列がありますが、インストール先システムでさらに列を追加してい ることもあります。これらの表に関する一般情報については、「*DB2 UDB (z/OS* 版*)* 管 理ガイド」を参照してください。

# 第 **20** 章 バッチ・プログラムとしての **QMF** の実行

ユーザーが RUN コマンドでプロシージャーを実行した場合は、プロシージャーまたは セッションを取り消す以外には、QMF コマンドを実行することはできません。 RUN コマンドを使用してプロシージャーを実行すると、かなりのセッション時間を占有して しまう恐れがあります。その代わりに、適切な権限があれば、ユーザーはプロシージャ ーをバッチ・モードで実行することができます。 このモードでは、プロシージャーはユ ーザーのセッションからは独立して実行されるため、ユーザーはコマンドを出し続ける ことができます。

ユーザーがバッチ・モードを使用できるようにするには、ユーザーに適切な権限を与え る必要があります。 そうすれば、ユーザーはバッチ・モードを使用して、セッションと は独立してプロシージャーを実行することができ、プロシージャーの実行中にコマンド を対話式に発行することができます。 バッチ・プロシージャーはすぐには実行されない ことがあります。ユーザーの QMF セッションが終了するのを待ってから実行すること になります。

管理者およびユーザーは、実行してデータベースに保管するバッチ・プロシージャーを 作成することができます。プロシージャーでは、照会や他のプロシージャーを呼び出し たり、他の QMF コマンドを実行することができます。バッチ・プロシージャーの作成 の詳細については、*DB2 QMF* 使用の手引き を参照してください。

また、QMF には、バッチ・ジョブの実行を単純化するための QMF BATCH アプリケ ーションも用意されています。

**NLF** を使用する場合**:** 複数の言語をインストールしているユーザーは、対話式セッショ ンの場合と同様に、バッチ QMF セッション用に言語環境を選択することができます。

### **TSO/CICS** でのバッチ・プログラムとしての **QMF** の実行

この章では、TSO、ISPF、ネイティブ z/OS、または CICS での QMF バッチ・モード の使用方法を説明します。 z/OS での ISPF の場合、QMF バッチ機能は TSO 端末モニ ター・プログラム (TMP) で QMF を実行します。

### **TSO**

z/OS に関する説明の順序は、TSO、ISPF、ネイティブ z/OS、および CICS です。

### バッチ・モード **(TSO)** で操作する権限

バッチ・ジョブを実行依頼するためには、どの QMF 権限および DB2 権限が必要かを 知っている必要があります。

ジョブが実行されているログオン ID および DB2 1 次許可 ID を判別する方法は次の とおりです。

- v インストール先システムで RACF を使用している場合は、ログオン ID は JOB ステ ートメントの USER パラメーターの値です。DB2 1 次許可 ID は、ログオン ID に 対応するものです。
- v インストール先システムで RACF を使用していない場合は、ログオン ID および 1 次許可 ID は 339 ページの『PROFILE PREFIX [ステートメント』に](#page-350-0)説明されている ように決められます。

ログオン ID と許可 ID は、QMF を対話式で使用する場合と同じ役割を果たします。 その結果、プロシージャーは以下の条件が満たされている場合にのみ実行されます。

- v バッチ実行のログオン ID を使用して、QMF を対話式に操作できる。
- v ログオン ID に対応する許可 ID が実行プロシージャーを持っている、もしくはその プロシージャーを共有している。

プロシージャーのコマンドを実行する際、許可 ID は対話式に機能します。ただし、対 話式で実行できる QMF コマンドがすべてバッチ・モードで実行できるわけではありま せん。バッチ環境に適しているコマンドの詳細については、*DB2 QMF* 使用の手引き を 参照してください。

QMF を対話式に使用する権限を持っているユーザー、およびジョブをバックグラウン ドで実行することができるユーザーは、それをバッチ・モードでも使用することができ ますが、権限を持っていないユーザーはそれをバッチ・モードで使用することはできま せん。

#### **RACF** セキュリティーの考慮事項

RACF がセキュリティーの一部であれば、あるユーザーが他のユーザーのログオン ID のもとでジョブを実行するのを防止することができます。 そのようなジョブを実行する ユーザーは、自分が見ることを許可されていないデータも含めて、他のユーザーがアク セスできるすべての DB2 データにアクセスすることができます。

### **TSO SUBMIT** コマンドによる **z/OS** へのジョブの送信

管理者もしくはユーザーは、実行する QMF プロシージャーを作成し、それをデータベ ースに保管する必要があります。プロシージャーには、照会を出したり、他のプロシー ジャーを実行するもの、あるいは他の大部分の QMF コマンドを実行するものもありま す。 QMF の TSO コマンドを介して、プロシージャーで CLIST やオンライン・プロ グラムを呼び出すものもあります。バッチ用プロシージャーの作成の詳細については、 *DB2 QMF* 使用の手引き を参照してください。

プロシージャーを保管した後、管理者またはユーザーはそのプロシージャーを実行する ジョブの JCL ファイルを作成する必要があります。このジョブの JCL は、バッチ操作 の TSO を呼び出します。この JCL は、TSO が実行するステートメントの入ったデー

タ・セットを含めて、TSO および QMF が必要とするリソースを割り当てるものでなけ ればなりません。そのステートメントのうちの 1 つによって、QMF セッションを開始 する必要があります。

TSO SUBMIT コマンドを使用して、ジョブをバックグラウンドに実行依頼します。 SUBMIT は、FIB (フォアグラウンド開始のバックグラウンド) コマンドの 1 つであ り、これによってユーザーはバックグラウンド・ジョブの実行、モニター、および操作 を行います。 FIB コマンドを出すためには、適切な TSO 権限が必要です。 (その権限 を与えるのは、TSO の管理タスクです。) FIB コマンドとその使用法の詳細について は、「*TSO Extensions Command Language Reference*」を参照してください。

SUBMIT コマンドは、次の場合に実行することができます。

- v ユーザーの QMF セッション中に、QMF の TSO コマンドを使用
- TSO READY モード、またはジョブの JCL に合わせた CLIST

パラメーターに基づいて調整することが可能であり、呼び出された CLIST にその値が 渡されます。

プロシージャーの実行中にエラーが起こると、以下のような結果になります。

- プロシージャーの終了
- 非コミットの DB2 リカバリー単位のバックアウト

JOB ステートメントで、ジョブの終了時にユーザーへメッセージを送信するように指定 することができます。 メッセージはユーザーの画面に表示されます。 ユーザーはメッ セージを受け取るために、QMF セッションを終了する必要はありません。

実行が終了すると、ユーザーは印刷出力でエラーを調べることができます。 適切な JCL を使用すれば、ユーザーはこの出力をデータ・セットに経路指定し、エディターで 調べることができます。このデータ・セットの 1 つに、確認メッセージとエラー・メッ セージのレコードを入れ、必要であれば、実行した QMF コマンドのレコードを入れる ことも可能です。

#### **TSO** で **QMF** バッチ・ジョブ実行のための **JCL**

QMF はバッチ・モードの TSO を介してバッチ・モードで実行されるため、バッチ・ジ ョブの JCL は TSO ログオンの JCL に非常によく似ています。 この節では、バッ チ・モードで使用できる JCL ステートメントについて説明します。

*JOB* ステートメント*:* 次に示すように、JCL は JOB ステートメントで開始しま す。

//BATCH JOB USER=LMN,PASSWORD=ABC,NOTIFY=LMN

ここに示したステートメントには、アカウント情報もユーザー名も入っていないため、 すべてのインストール先システムに適しているわけではありません。 ここで示している オペランドでは、次の指定を行っています。

v ログオン ID は LMN です。

### バッチ・プログラムとしての **QMF** の実行

- v ログオン・パスワードは ABC です。
- v 端末メッセージがジョブ終了時にユーザー LMN に送信されます。

その他のオペランドも指定することができます。その他のオペランドとしては、詳細レ ベルおよび JCL とシステム・メッセージの経路指定を制御する MSGLEVEL や MSGCLASS などがあります。

重要**:** RACF を使用していない場合は、PASSWORD パラメーターは無視され、機密漏 れの危険が生じます。

*EXEC* ステートメント*:* JOB ステップに EXEC ステートメントを使用して、次の ようにバッチ・モード QMF を実行することができます。

//SAMPLE EXEC PGM=IKJEFT01,TIME=1440,DYNAMNBR=30,REGION=3072K

このステートメントでは、

- v TSO を呼び出します (PGM=IKJEFT01)。
- v 許される、適切な数の動的割り振りを指定します (DYNAMNBR=30)。
- v QMF に十分な大きさの領域を指定します (REGION=3072K)。

*DD* ステートメント*:* QMF を対話式で実行する場合とバッチ・モードで実行する場 合の両方に、同じ DD ステートメントを使用することができます。 SYSPRINT、SYSTERM、および SYSIN のステートメントは除去する必要があります。

1 つまたは複数の SYSOUT DD ステートメントに、HOLD=YES のオペランドを追加 すれば、その出力を TSO の OUTPUT コマンドで操作することができます (別の FIB コマンド)。 OUTPUT コマンドを使用して、SYSOUT DD ステートメントの出力を画 面に経路指定することができます。

また、SYSTSPRT および SYSTSIN データ・セットの DD ステートメントも必要にな ります。

*SYSTSPRT:* このデータ・セットには、TSO および ISPF からのメッセージ出力が入 っています。 このデータ・セットは、次のように指定します。

//SYSTSPRT DD SYSOUT=A

*SYSTSIN:* SYSTSIN には、ジョブ・ステップ中に実行される TSO ステートメントが 入っています。 これらのステートメントを JCL に入れるには、次のように指定しま す。

```
//SYSTSIN DD *
   EXEC CLISTA
   PROFILE PREFIX(LMN)
   ISPSTART PGM(DSQQMFE) NEWAPPL(DSQE) PARM(DSQSMODE=B,DSQSRUN=LMN.PROCA)
.
.
.
/*
```
図 *110. SYSTSIN* からの *TSO* ステートメントの追加

TSO はこれらのステートメントを、以下のように SYSTSIN にある順番で実行します。

- v 最初のステートメントが CLISTA という名前の CLIST を実行し、これによって QMF ライブラリーの割り振りを行います。
- v 2 番目のステートメントは、ユーザーの DS 名接頭部を LMN に設定します。
- v ISPSTART ステートメントは、ISPF でバッチ・モード QMF を呼び出し、プロシー ジャー LMN.PROCA を実行します。

*PROFILE PREFIX* ステートメント*:* PROFILE PREFIX ステートメントは、ユー ザーの DS 名接頭部を LMN に設定しています。この例では、これをユーザーのログオ ン ID と想定しています。

ステートメントを置く位置*:* PROFILE PREFIX ステートメントは、QMF を開始さ せる最初の ISPSTART ステートメントの前に置きます。 QMF の内部で PROFILE PREFIX ステートメントを出しても無効です。

*PROFILE PREFIX* によるプロファイルの変更*:* QMF SET PROFILE コマンド は、それ自体では、ユーザーの QMF プロファイルを永続的に変更することはありませ ん。 それに対して、PROFILE PREFIX ステートメントは、インストール先システムの 設定次第で、ユーザーの TSO プロファイルを永続的に変更することができます。 これ を行った場合、ユーザーは後で DS 名接頭部を復元したい場合もあると思われます。 接頭部設定の初期値は、ISPF システム変数 ZPREFIX に入っています。

*PROFILE PREFIX* の有効化*:* PROFILE PREFIX ステートメントを有効にするため には、DSQSPRID パラメーターは TSOID に設定しておく必要があります。 以下の理 由から、同様のステートメント (ユーザーの接頭部をユーザーのログオン ID に設定す るようなステートメント) が、バッチ・モードで QMF を実行する他のジョブにも必要 な場合があります。

v RACF を使用していない場合のユーザー識別

RACF を使用していないインストール先システムの場合、QMF はユーザーのログオ ン ID がユーザーの DS 名接頭部と等しいものと見なします。この接頭部がヌルの場 合は、QMF は ログオン ID を BATCH と見なします。 このように、DS 名接頭部

をユーザー・ログオン ID に設定することにより、PROFILE PREFIX ステートメン トが QMF にユーザーのログオン ID を与えます。

この場合、DB2 がユーザーに割り当てる 1 次許可 ID は、DB2 インストール・パラ メーターの UNKNOWN AUTHID で指定された値です。ログオン ID は、

DSQDEBUG データ・セットに記録されるトレース出力で使用されます。 DSQSPRID パラメーターの設定次第で、1 次許可 ID もしくはログオン ID のいずれかが、プロ ファイルからの読み取り、およびデフォルトのリソース・グループの割り当てに使用 されます。このパラメーターの説明については、 87 ページの『第 10 [章 開始手順の](#page-98-0) [カスタマイズ』](#page-98-0) を参照してください。

v データ・セット名に伴う問題の回避

QMF プロシージャーが QMF IMPORT/EXPORT コマンドで、完全修飾された書式と 不完全な書式の両方のデータ・セット名を使用していると、問題を生じることがあり ます。たとえば、ログオン ID LMN のもとで実行するプロシージャーが、次の 2 つ のコマンドを出すとします。

EXPORT QUERY TO 'LMN.QUERYX.QUERY'

. ..

IMPORT QUERY FROM QUERYX

EXPORT コマンドはログオン ID (LMN) をエクスポート・ファイル名の最初の修飾 子に使用しています。その後に、IMPORT がこのファイルをインポートします。

ユーザーの DS 名接頭部が LMN ではなく ABC であれば、IMPORT ステートメン トで参照されるファイルは、 LMN.QUERYX.QUERY ではなく、

ABC.QUERYX.QUERY となります。これは、この例の IMPORT コマンドのように名 前が完全に修飾されていない場合は、データ・セット名の最初の修飾子には接頭部が 使用されるためです。

このプロシージャーでは、前にエクスポートしたファイルを見つけることができませ ん。 PROFILE PREFIX ステートメントは、DS 名接頭部をユーザーのログオン ID (この場合は、'LMN') に設定することによって、この問題を回避しています。

#### *TSO* または *ISPF* 使用によるフォアグラウンドでの *QMF* バッチの実行*:*

QMF をフォアグラウンドで、バッチ・モードで開始させるためには、 73 [ページの『第](#page-84-0) 9 章 QMF [の開始』](#page-84-0) で説明されている QMF の開始方法のいずれも使用することがで きます。たとえば、TSO READY モードから、次のステートメントを出して、QMF を CLIST から開始させることができます。

ISPSTART CMD(clist\_\_name) NEWAPPL

ここで、clist name は QMF を開始する CLIST の名前です。 この CLIST は、次の 書式のステートメントを持っている必要があります。

ISPEXEC SELECT PGM(DSQQMFE) NEWAPPL(DSQE) PARM(...DSQSMODE=B,DSQSRUN=aaa.bbb)

ここで、ISPSTART ステートメントは、バックグラウンドではなく、フォアグラウンド で実行されます。 CLIST の終了するのを待っている間、TSO で他のことを行うことは できません。

CLIST が実際に終了すると、TSO READY モードに戻ります。 TSO コンソール、ロ グ、およびリスト・ファイルに対して、永続後処理パラメーターを指定する前にプロシ ージャーが終了すると、CLIST の終了前に、ISPF 後処理プロンプト・パネルが表示さ れる場合があります。このパネルが表示されないようにするには、これらのファイルに 対して永続後処理パラメーターを指定しておきます。 それぞれに対して、D (「削除」 の指定) の値を指定すればたいていの場合、十分です。 この後処理の指定方法が分から ない場合は、ISPF の専門家に尋ねるか、ISPF ヘルプを使用してください。

プロシージャーのデバッグ*:* トレース・コードと HELP コマンドを使用して、バッ チ・モードのプロシージャーの問題を診断することができます。 実際に、バッチ・モー ドで実行するプロシージャーには、L2 トレースがデフォルトになっています。 トレー スの設定を変更するには、プロシージャーで SET コマンドが必要になります。 たとえ ば、L2 の代わりに L1 トレースを指定する場合は、プロシージャーの先頭に次のステ ートメントを追加します。

SET PROFILE (TRACE=L1

L1 もしくは L2 トレースのいずれの場合も、ログは DSQDEBUG データ・セットに生 成されます。 このログ内に一連のメッセージ・レコードが入り、プロシージャーの実行 中に QMF が出したメッセージごとに、1 つのレコードが書かれます。

また、L2 トレースが有効な場合は、ログには、プロシージャー (およびその従属部分) が実行した QMF コマンドごとに、それぞれ 1 つのレコードも書かれます。

プロシージャーがまだ終わるべきでないときに終了してしまった場合は、エラー・メッ セージが DSQDEBUG データ・セットに書き込まれます。 HELP コマンドを使用し て、該当するメッセージ・ヘルプ・パネルを表示することができます。

# **QMF** バッチ照会 **/** プロシージャー・アプリケーション **(BATCH)** の **ISPF** で の使用

QMF バッチ照会 / プロシージャー・アプリケーションは、バッチ・モードで照会やプ ロシージャーを実行するために必要な知識と手間が最小限で済むように考えられたもの です。 このアプリケーションを使用するには、QMF を ISPF のもとで開始する必要が あります。

**NLF** を使用する場合**:** 変換された同義語をユーザーに割り当てる必要があります。これ によって、ユーザーは BATCH に対応するコマンド同義語に変換します。同義語の割り 当ての詳細については、 215 ページの『第 16 章 QMF [コマンドのカスタマイズ』](#page-226-0) を 参照してください。

#### **z/OS** でのアプリケーション使用権限の割り当て

このアプリケーションは、共用プロシージャーを実行することによって開始させること ができるため、QMF ユーザーは誰でも使用することができます。 このアプリケーショ ンでは、ユーザーのバッチ・ジョブ用のプロシージャーと JCL を作成しますが、ユー ザーが TSO FIB (フォアグラウンド開始のバックグラウンド) コマンドの使用権限を持 っていない場合は、ジョブの実行依頼を行うことはできません。 TSO 管理者がこの権 限をユーザーに付与します。

バッチ・ジョブはユーザーの TSO ログオン ID のもとで実行されるため、バッチ・プ ロシージャーが発行するコマンドはユーザーの許可 ID のもとで実行されます。 バッ チ・ジョブのユーザーおよび対話式でジョブを行うユーザーに、次のように同じ規則が 適用されます。

- v ユーザーが実行する照会、プロシージャー、または書式を所有していない場合は、そ れぞれの所有者が共有している必要があります。
- v 照会で参照されるいずれの表に対しても (検索照会を前提として)、ユーザーは SQL SELECT 特権を持っている必要があります。
- v 照会やプロシージャーの結果を新規の表に保管する場合は、ユーザーの SAVE コマ ンドは拡張されたものである必要があります ( 146 [ページの『ユーザーがデータベー](#page-157-0) [ス内で表を作成できるようにする』](#page-157-0) を参照)。

#### アプリケーションの使用

ユーザーはアプリケーションを開始する前に、実行可能な照会やプロシージャーを持っ ており、さらに、必要があれば、報告書をフォーマット設定する書式も持っていなけれ ばなりません。 これらのオブジェクトは、データベースまたは一時記憶域のいずれにあ っても構いません。オブジェクトがデータベースにある場合は、共用されているもので あれば、他人が所有しているものでも構いません。

ユーザーが適切なフィールドに入力して ENTER キーを押すと、アプリケーションはバ ッチ・ジョブを構成し、バックグラウンドに実行依頼します。

プロンプト・パネルが表示されている間、ユーザーは以下のことが行えます。

- v ヘルプ機能キーを押して、アプリケーションのヘルプ・パネルを表示する。
- v 終了機能キーを押して、アプリケーションを終了する。

(機能キーの設定は、プロンプト・パネルの下部に表示されています。)

**NLF** を使用する場合**:** BATCH に対して変換されたコマンド同義語を出して、バッチ・ モードの照会またはプロシージャーを実行します。たとえば、BATCH に対するドイツ 語に変換されたコマンド同義語は STAPEL です。 他の言語環境での BATCH に対して 変換されたコマンド同義語については、Q.COMMAND\_\_SYNONYM\_\_*n* コントロール表 を参照してください。

#### アプリケーションの開始

アプリケーションは、ユーザーが QMF のもとで操作している間に呼び出される必要が あります。アプリケーションが呼び出されると、ユーザー用にバッチ・ジョブを準備 し、バックグラウンドに実行依頼します。ジョブは、ユーザーがプロンプト・パネルに 入力した情報をもとにして準備されます。ジョブでは、ユーザーの選択した単一の照会 またはプロシージャーが実行されます。 バッチ・ジョブで照会が選択されたと想定した 場合、ジョブではさらに以下のことも行われます。

- 照会の実行により作成されたデータ・オブジェクトの保管
- v ユーザーの選択した書式による報告書オブジェクトのフォーマット設定
- v 報告書の印刷
- 永続データ・セットへの報告書の書き込み
- 1 人または複数のユーザーへの報告書の送信

アプリケーションを使用する利点はそのプロンプト・パネルにあり、ユーザーはプロン プト・パネルでジョブが何をすべきかを指示するだけで、どのように行うかの詳細はア プリケーションに任せることができます。ユーザーは、JCL あるいは QMF プロシージ ャーに関する知識を必要としません。

バッチ・アプリケーションを使用するには、次のように入力します。

#### BATCH

これによって、 344 [ページの図](#page-355-0) 111 に示すプロンプト・パネルが表示されます。

#### プロンプト・パネルへの入力

機能キー 1 を押すことによって、ユーザーはプロンプト・パネルへの入力についてヘル プの表示を得ることができます。これによって、3 つのヘルプ・パネルの最初のパネル が表示されます。

<span id="page-355-0"></span>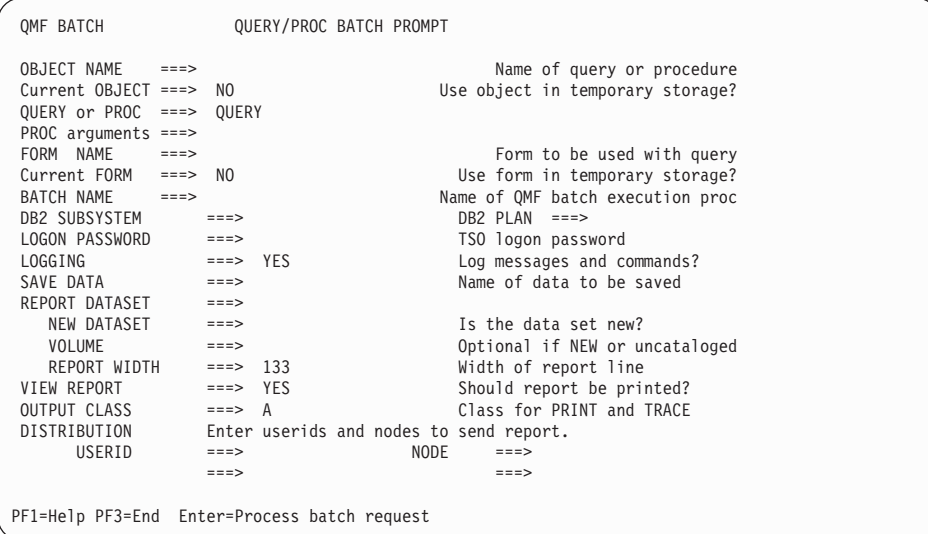

図 *111. QMF* バッチ・プロンプト・パネル

必須入力フィールド*:* バッチ・プロンプト・パネルの一部のフィールドは、必須フィ ールドです。必須フィールドに値を入力せずに ENTER キーを押すと、ユーザーに値を 入力するようにとのプロンプトでメッセージが表示されます。続いて、カーソルが入力 を必要とするフィールドに位置付けられます。 表 57 に、必須フィールドの説明があり ます。

表 *57. BATCH* アプリケーションの必須入力フィールド

| フィールド                    | 説明                                                                                                    |
|--------------------------|----------------------------------------------------------------------------------------------------|
| <b>OBJECT NAME</b>       | バッチ・モードで実行する照会またはプロシージャーの名前を示<br>す値が必要。 現在、照会またはプロシージャーが一時記憶域に<br>ある場合は、この名前でデータベースに保管される。 名前が既<br>存のオブジェクトの名前である場合は、新規のオブジェクトによ<br>って古いオブジェクトが置き換えられる。(名前は修飾されてい<br>ないものでなければならない。)オブジェクトがデータベースに<br>ある場合は、それが保管されたときの名前を入力する。 (オブジ<br>ェクトが誰か他の人に所有され、共用されている場合は、名前を<br>修飾する必要がある。) プロファイル設定として CONFIRM=NO<br>を使用して、オブジェクトを保管する。 |
| QUERY または<br><b>PROC</b> | バッチで実行するオブジェクトのタイプ。QUERY または PROC<br>のどちらかでなければならない。                                                                                                    |

表 *57. BATCH* アプリケーションの必須入力フィールド *(*続き*)*

| 説明                                |
|-----------------------------------|
| バッチ・モードで実行する QMF プロシージャーの名前を示す値   |
| が必要。(名前は修飾されていないもの。)複数の照会を実行依     |
| 頼する場合は、それぞれの照会の BATCH NAME フィールドを |
| 変更する必要がある。変更しないと、新規のバッチ・ジョブが古     |
| いジョブを置き換える。 このプロシージャーには、ユーザーの     |
| 入力に応じて、適切な QMF コマンドが入っている。 QUERY  |
| または PROC フィールドで指定されたユーザーの照会またはプ   |
| ロシージャーは、このプロシージャーから実行される。 プロシ     |
| ージャーは、SHARE=YES キーワード・オプションによって保  |
| 管される。 バッチ・マシンによって実行できるものでなければ     |
| ならない。 プロファイル設定として CONFIRM=NO を使用し |
| て、このプロシージャーを保管する。                 |
|                                   |

オプションの入力フィールド*:* 表 58 に、パネル上の残りの (オプショナル) 入力フ ィールドの説明があります。 YES または NO の値が期待されている個所には、通常は デフォルトの YES または NO が画面に表示されます。 ユーザーが YES/NO フィール ドをブランクにすると、ユーザーに対してプロンプトで入力を指示するメッセージが出 されます。

表 *58. BATCH* アプリケーションのオプション入力フィールド

| フィールド                                                      | 説明                                                                                                    |
|------------------------------------------------------------|----------------------------------------------------------------------------------------------------|
| Current OBJECT                                             | 現在、バッチ照会またはプロシージャーが一時記憶域にあ<br>る場合は、YES を入力する。すると、その照会またはプ<br>ロシージャーは後でバッチで実行するように保管される。<br>照会またはプロシージャーがデータベースにある場合は、<br>NO を入力する。デフォルト値は NO。 |
| OBJECT NAME フィールド<br>で指定されている REXX プ<br>ロシージャーに対する引き<br>数。 |                                                                                                    |
| PROC ARGUMENTS                                             | このフィールドを介して、OBJECT NAME フィールドで<br>指定された REXX プロシージャーに引き数を渡すことが<br>できる。                                                                        |

# バッチ・プログラムとしての **QMF** の実行

| フィールド                 | 説明                                                                                                    |
|-----------------------|----------------------------------------------------------------------------------------------------|
| <b>FORM NAME</b>      | 書式を使用してバッチ照会を実行するには、ユーザーはこ<br>のフィールドに書式の名前を指定する必要がある。 使用<br>する書式によって、                                                                                                    |
|                       | • デフォルトの書式の場合、フィールドを空のままにし<br>ておく。                                                                                                    |
|                       | データベースにある場合、書式はこの名前で保管され<br>る。書式が誰か他の人に所有され、共用されている場<br>合は、名前を修飾する必要がある。                                                                                                    |
|                       | • 現行の書式の場合、保管できる名前を指定する。書式<br>はそれぞれの許可 ID で保管されるため、名前は修飾<br>しないで指定する必要がある。                                                                                                    |
|                       | この書式は、プロファイルの設定として CONFIRM=NO<br>を用いて保管される。                                                                                                    |
|                       | 既存の名前を入力すると、新規の書式によって古い書式が<br>置き換えられる。                                                                                                    |
| Current FORM          | バッチ書式が現行の書式である場合は、このフィールドに<br>YES を入力する。すると、書式は後にバッチで使用する<br>ために保管される。 書式がデータベースにある場合は、<br>NO を入力する。このフィールドのデフォルト値は NO。                                                                                                    |
| <b>DB2 SUBSYSTEM</b>  | QMF が使用する DB2 サブシステムの名前を入力する。<br>その値は、プログラム・パラメーター DSQSSUBS の値<br>と同じ。                                                                                                    |
| DB <sub>2</sub> PLAN  | QMF アプリケーション・プランの名前を入力する。その<br>値は、DSQSPLAN の値と同じ。                                                                                                    |
| <b>LOGON PASSWORD</b> | ログオン・パスワードを入力する。これは画面には表示さ<br>れない。                                                                                                    |
| <b>LOGGING</b>        | このフィールドのデフォルトの値は YES。これは、バッ<br>チ・モードのデフォルトのトレース・レベルが L2 であ<br>ることを意味し、メッセージおよびコマンドをトレースす<br>る。 L2 レベルのトレースを行いたくない場合は、NO を<br>指定する必要がある。 バッチ・プロシージャーのトレー<br>スは、SET PROFILE (TRACE=NONE コマンドの後まで<br>は続かない。その部分は、したがって生成されたユーザ<br>ー・プロシージャー内にある。 |

表 *58. BATCH* アプリケーションのオプション入力フィールド *(*続き*)*

表 *58. BATCH* アプリケーションのオプション入力フィールド *(*続き*)*

| フィールド               | 説明                                                                                                    |
|---------------------|----------------------------------------------------------------------------------------------------|
| <b>SAVE DATA</b>    | 照会またはプロシージャーの実行結果のデータを保管した<br>い場合は、このフィールドに値を指定する必要がある。<br>DATA は、この名前と CONFIRM=NO キーワード・オプ<br>ションを使用して、新規の表として保管される。                                                       |
| REPORT DATASET      | 報告書を永続データ・セットに書き込みたい場合は、デー<br>タ・セット名をここに入力。 名前は完全に修飾されてい<br>る必要がある。 データ・セットを書き込まない場合は、<br>このフィールドは空のままにしておく。                                                                |
|                     | このデータ・セット名は z/OS JCL に渡されるので、<br>z/OS の命名規則に適合している必要がある。完全修飾名<br>にピリオド、@、#、\$ 以外の特殊文字が入っていなけれ<br>ば、引用符は不要。引用符が使用されると、z/OS は特殊<br>文字が使用されているものと見なし、データ・セットをシ<br>ステムにカタログしない。 |
| NEW DATASET         | REPORT DATASET に入力した場合は、このフィールド<br>も入力が必要。このデータ・セットが現在存在していな<br>いことを示す場合は、YES と入力。現在そのデータセッ<br>トが存在していることを示す場合は、NO と入力。                                                     |
| <b>VOLUME</b>       | NEW DATASET フィールドに YES と入力した場合は、<br>オプションでこのフィールドの入力が可能。 新規デー<br>タ・セットが入るボリュームの通し番号を入力。 ボリュ<br>ームは、インストール先システムで定義されているよう<br>な、 SYSDA クラスで使用できる装置である必要があ<br>る。               |
| <b>REPORT WIDTH</b> | NEW DATASET フィールドに YES と入力した場合は、<br>このフィールドの入力が必要。この値が、新規データ·<br>セットの論理レコード長 (LRECL) になる。報告書の幅<br>が LRECL 以下の場合は、デフォルト値 133 を使用す<br>る。                                      |
| <b>VIEW REPORT</b>  | このフィールドは YES または NO が入っている必要が<br>ある。YES はジョブの印刷を、NO はジョブを印刷しな<br>いことを示す。                                                                                                    |

### バッチ・プログラムとしての **QMF** の実行

| フィールド                            | 説明                                                                                                    |
|----------------------------------|----------------------------------------------------------------------------------------------------|
| <b>OUTPUT CLASS</b>              | ジョブからの印刷出力の出力クラスを入力。 印刷出力に<br>は、以下のものが含まれる。<br>• システム・メッセージ<br>• 印刷する場合、報告書 (DSQPRINT)<br>• トレース出力 (DSQDEBUG)<br>• 生成された場合、異常終了ダンプ (DSQUDUMP)                                                                                                    |
|                                  | インストール先システムでその準備がされている場合は、<br>ユーザーの端末に経路指定するために印刷出力を保留する<br>出力クラスを選択することができる。                                                                                                    |
| DISTRIBUTION USERID お<br>よび NODE | ユーザーが結果の報告書を他のユーザーに送信したい場<br>合、これらのフィールドにユーザー ID とノードを入力す<br>る必要がある。 このフィールドを使用する場合、報告書<br>出力のデータ・セットを REPORT DATASET フィールド<br>に指定する必要がある。                                                                                                    |
|                                  | USERID フィールドの 1 つにユーザーのログオン ID<br>を、そして対応する NODE フィールドにユーザーのノー<br>ドを同一行で入力する。 この方法で、報告書の受取人を<br>2 人まで指定することができる。 報告書は TSO<br>TRANSMIT コマンドを用いて送信される。 ノード情報<br>が NAMES.TEXTLIST データ・セットにある場合は、そ<br>のユーザーの NODE フィールドは入力する必要はない。<br>指定するノード ID は、このファイルの名前リスト全体に<br>対応していてもよく、その場合は 2 人だけではなく、そ<br>れ以上の人に報告書を送信することができる。 |

表 *58. BATCH* アプリケーションのオプション入力フィールド *(*続き*)*

### バッチ・アプリケーションの変更

バッチ・アプリケーションは、そのコンポーネントに変更を加えるか、あるいはカスタ マイズされたアプリケーション用に新規コンポーネントを作成することによって、変更 することができます。 保守を行っても変更内容が失われるリスクがないようにするため に、新規コンポーネントを作成してください。

適用可能な *QMF* コンポーネント*:* バッチ・アプリケーションを変更する場合は、 QMF ライブラリーにある以下のコンポーネントについて認識しておく必要がありま す。

v QMF810.SDSQCLTE ライブラリーにおける CLIST の DSQABB11 および DSQABB12

BATCH コマンドでバッチ・アプリケーションを呼び出すと、実際には DSQABB11 を呼び出していることになります。 この CLIST の目的は、ISPF SELECT を通じ
て、新規アプリケーションとして DSQABB12 を呼び出すことです。 アプリケーシ ョンのロジックの大部分は、DSQABB12 にあります。

- v QMF810.SDSQMLBE ライブラリーのメンバー DSQBE00、DSQBE01、および DSQBE02 における ISPF メッセージの定義。 これらのメッセージは、アプリケーションの終了後、ユーザーの画面に表示されま す。 アプリケーションでは、QMF MESSAGE コマンドを使用して、これらのメッセ ージを生成します。
- v QMF810.SDSQPLBE ライブラリーでの、以下のような目的を持つ各種 ISPF パネルの 定義。
	- DXYEABMP はアプリケーションのプロンプト・パネル。
	- DXYEABM1、DXYEABM2、および DXYEABM3 はプロンプト・パネル用のヘル プ・パネル。
	- DXYEAB12、DXYEAB13、DXYEAB14、および DXYEAB15 ではアプリケーショ ンのエラー・メッセージ用にメッセージ・ヘルプを用意。
- OMF810.SDSOSLBE ライブラリーにおける、ファイルを合わせるためのいくつかのモ デル。
	- DSQABB1J はバッチ・ジョブの JCL をモデル化。バッチ・モードでの照会実行プ ロシージャーをモデル化したもの。
	- DSQABB1P および DSQABB1S は QMF プロシージャーをモデル化。ジョブの JCL 実行依頼プロシージャーをモデル化したもの。

アプリケーションで可能な変更*:* アプリケーションに対して、以下のような変更を 行うことができます。

v ユーザーが DB2 サブシステムを選択できるようにする。

モデル・ファイル DSQABB1J の中に、バッチ・モードの QMF を呼び出す ISPSTART ステートメントがあります。 このステートメントでは、QMF の DSQSSUBS パラメーターに値を与えていません。 その結果、QMF が実行される DB2 サブシステムは、DSN という名前を持っていると見なされます。 これとは異な る名前の DB2 サブシステムで QMF を実行したい場合は、ISPSTART コマンドの PARM オペランドに DSQSSUBS=xxx を追加します (ここで、*xxx* は適切なサブシス テム名)。

- v ユーザーが、印刷する報告書に GDDM ニックネームを指定できるようにする。
- v インストール先システムの規則を強化するために、さらにロジックを追加する。
- たとえば、ユーザーが報告書出力用に新規のデータ・セットを作成する際、受け入れ 可能なボリューム・リストをユーザーに提供することができます。
- v アプリケーションが生成した JCL を、インストール先システムに適合するよう変更 する。

次のようなことが可能です。

– JOB ステートメントへのアカウント情報の追加。

– SYSTSIN データ・セットの ISPSTART ステートメントにある QMF アプリケー ション・プランの名前の変更。

さらに、以下のような追加の変更も可能です。

- v プロンプト・パネルへのフィールド (1 つまたは複数) の追加
- プロンプト・パネルのヘルプ・パネル変更
- v 新規エラー・メッセージの DSQBE00、DSQBE01、または DSQBE02 への追加
- v DSQABB12 のロジックの一部変更

重要**:** バッチ・アプリケーションを呼び出すユーザーは、userid.DSQ1EBFT.PROC とい う名のデータ・セット (ここで、*userid* はユーザーの TSO ログオン ID) を保守しては なりません。そのようなデータ・セットを保守すると、QMF バッチ・アプリケーショ ンが正しく実行されない場合があります。

アプリケーション変更の例*:* 次の例は、BATCH アプリケーションを変更する 1 つ の方法を示しています。

すべてのユーザーが同じ PROFILE PREFIX を持つバッチ・アプリケーションを変更し ます。すべてのユーザーが固有のユーザー ID を持っているものと仮定しています。 &SYSUID および &ZUSER を使用して、データ・セット名にユーザー ID を追加しま す。

DSQABB1S SKELETON に 3 つの変更を行う必要があります。 351 [ページの図](#page-362-0) 112 は、必要な変更を示しています。古い行はコメント行にしています。そのすぐ後に、置 き換えられる新規の行が続いています。

<span id="page-362-0"></span>)CM ------------------------------------------------------------------- )CM FILE: DSQABB1S )CM DESCRIPTION: THIS SKELETON CREATES DSQABB1S, THE PROC WHICH )CM SAVES THE CURRENT FORM (IF SPECIFIED) )CM IMPORTS AND SAVES THE PROC WHICH RUNS THE QUERY )CM SENDS THE QMF INVOCATION JOB TO OS/390 BATCH )CM RESETS THE PROC ITEM )CM FREES ISPFILE USED FOR FILE TAILORING )CM DISPLAYS THE QUERY PANEL )CM ------------------------------------------------------------------- )SEL &FAN = &YES &SAVE &FORM &AS &FNAME (&SHARE=&YES, &CONFIRM=&NO )ENDSEL )CM &IMPORT &PROC &FROM '&ZPREFIX..DSQ1EBFT.&PROC.' (&MEMBER = DSQABB1P &IMPORT &PROC &FROM '&ZPREFIX..&ZUSER..DSQ1EBFT.&PROC.' (&MEMBER = DSQABB1P &SAVE &PROC &AS &PNAME (&CONFIRM=&NO )CM TSO SUBMIT '&ZPREFIX..DSQ1EBFT.&PROC.(DSQABB1J)' TSO SUBMIT '&ZPREFIX..&ZUSER..DSQ1EBFT.&PROC.(DSQABB1J)' TSO FREE FILE(ISPFILE) DELETE &RESET &PROC )CM &IMPORT &PROC &FROM DSQABB &IMPORT &PROC &FROM &ZUSER..DSQABB )SEL &ITM = &QUERY &DISPLAY &QUERY )ENDSEL

図 *112. DSQABB1S SKELETON* の変更

352 [ページの図](#page-363-0) 113 のコメントにあるように、DSQABB12 CLIST に 5 つの変更を行 います。

```
/****************************************************************/ 00088000
/* ALLOCATE USERID.DSQ1EBFT.PROC TO BE USED FOR ISPF */ 00089000
/* FILE TAILORING OUTPUT. */ 00090000
/****************************************************************/ 00091000
FREE FILE(ISPFILE) 00092000
/* ALLOC DDNAME(ISPFILE) DSNAME(DSQ1EBFT.&PROC) OLD 00093000
ALLOC DDNAME(ISPFILE) DSNAME(&SYSUID..DSQ1EBFT.&PROC) OLD 00093000
IF &LASTCC \neq 0 THEN +DO 00095000
 FREE ATTRLIST(ATTRPDS) 00096000
 ATTR ATTRPDS LRECL(80) RECFM(F B) BLKSIZE(800) DSORG(PO) 00097000
/* ALLOC DDNAME(ISPFILE) DSNAME(DSQ1EBFT.&PROC) NEW SPACE(5,2) + 00098000
/* TRACKS DIR(10) USING(ATTRPDS) CATALOG 00099000
 ALLOC DDNAME(ISPFILE) DSNAME(&SYSUID..DSQ1EBFT.&PROC) NEW + 00098000
 SPACE(5,2) TRACKS DIR(10) USING(ATTRPDS) CATALOG 00099000
 END 00100000
IF &RC = 8 THEN + 00101000
DO 00102000 .
.
.
/************************************************************/ 00203000
/*EXPORT CURRENT CONTENTS OF PROC PANEL */ 00204000
/************************************************************/ 00205000
ISPEXEC SELECT PGM(DSQCCI) + 00206000
/* PARM( &EXPORT &PROC &TO DSQABB (&CONFIRM = &NO ) 00207000
PARM( &EXPORT &PROC &TO &SYSUID..DSQABB (&CONFIRM = &NO ) 00207000
IF &LASTCC ≠ 0 THEN DO 00208000
  ISPEXEC SELECT PGM(DSQCCI) + 00209000
       PARM(SET GLOBAL (DSQEC__NLFCMD__LANG = &LOCLANG )) 00210000
  SET &MSG = &DSQB.023 00211000
  ISPEXEC SELECT PGM(DSQCCI) PARM( &MESSAGE &MSG ) 00212000
  SET &RCDE = 8 00213000
  GOTO CLEANUP 00214000
END 00215000
.
.
```
図 *113. DSQABB12 CLIST* の変更 *(1/2)*

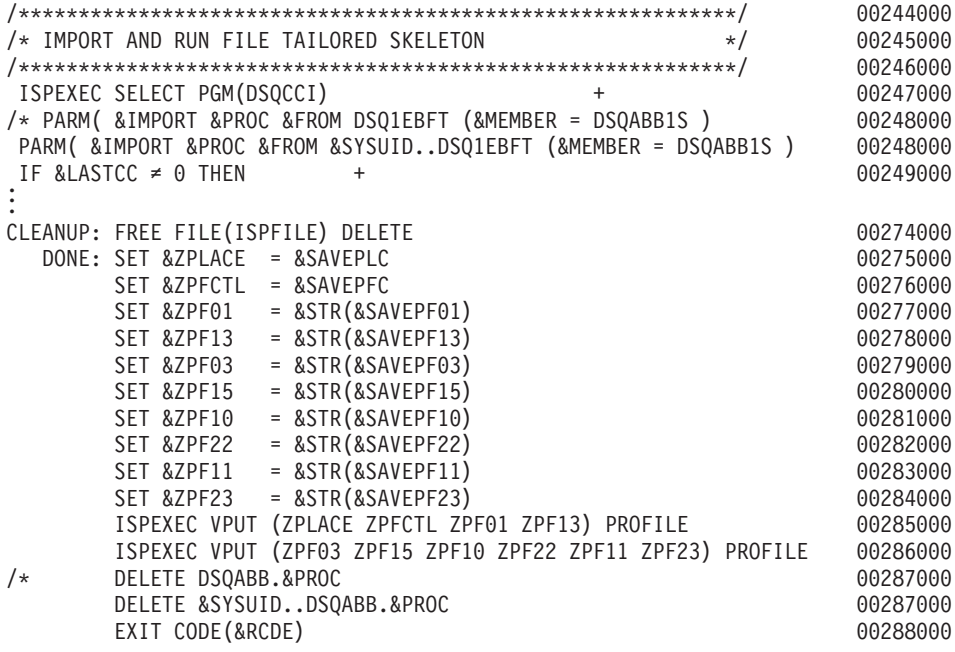

図 *113. DSQABB12 CLIST* の変更 *(2/2)*

# ネイティブ **z/OS** での **QMF** バッチの実行

TSO および ISPF で QMF バッチを実行する他に、ネイティブ z/OS バッチ・ジョブと して QMF を実行することができます。 354 [ページの図](#page-365-0) 114 に示す JCL を使用し て、ネイティブ z/OS のバッチ・ジョブとして QMF を実行することができます。

```
/***************************************************************/ 00299000
//QMFBAT JOB 00300000
//S1 EXEC PGM=DSQQMFE,PARM='M=B,I=yourQMFproc' 00301000
\frac{1}{4} 00302000
\frac{1}{*} Program libraries required when running in batch 00303000
\frac{1}{4} 00304000
//STEPLIB DD DSN=QMF810.SDSQLOAD,DISP=SHR 00305000
// DD DSN=DSN.SDSNEXIT,DISP=SHR 00306000
// DD DSN=DSN.SDSNLOAD,DISP=SHR 00307000
// DD DSN=GDDM.ADMLOAD,DISP=SHR 00308000
\frac{1}{4} 00309000 \frac{1}{4} 00309000 \frac{1}{4} 00309000 \frac{1}{4} 00309000 \frac{1}{4} 00309000 \frac{1}{4} 00309000 \frac{1}{4} 00309000 \frac{1}{4} 00309000 \frac{1}{4} 00309000 \frac{1}{4} 00309000 \frac{1}{4} 00309000 \frac{1}{4} 00
\frac{1}{*} QMF/GDDM maps are required when running in batch 00310000\frac{1}{\sqrt{2}} 00311000
//ADMGGMAP DD DSN=QMF810.SDSQMAPE,DISP=SHR 00312000
\frac{1}{\sqrt{2}} 00313000
\frac{1}{4} 00314000
\frac{1}{*} Datasets used by OMR 00315000
\frac{1}{\sqrt{2}} 00316000
//DSQPRINT DD SYSOUT=A,DCB=(RECFM=FBA,LRECL=133,BLKSIZE=1330) 00317000
//DSQDEBUG DD SYSOUT=A,DCB=(RECFM=FBA,LRECL=121,BLKSIZE=1210) 00318000
//DSQUDUMP DD SYSOUT=A,DCB=(RECFM=VBA,LRECL=125,BLKSIZE=1632) 00319000
//DSQSPILL DD DSN=&&SPILL,DISP=(NEW,DELETE), 00320000
// UNIT=SYSDA,SPACE=(TRK,(100),RLSE), 00321000
// DCB=(RECFM=F,LRECL=4096,BLKSIZE=4096) 00322000
1/\star 00323000
/****************************************************************/ 00324000
```
図 *114. QMF* をネイティブ *z/OS* のバッチ・ジョブとして実行するための *JCL*

QMF をネイティブ z/OS で実行する場合は、以下のことを忘れないようにしてくださ い。

- TSO は利用できない。
- v TSO または ISPF を必要とする QMF 機能は、ネイティブ z/OS で QMF を実行す る場合は作動しない。
- v デフォルトのユーザー ID の接尾部は使用できない。ファイルのエクスポートまたは インポートでは、完全修飾されたデータ・セット名を使用する必要がある。
- v ロジックを持つプロシージャー (REXX PROCS) は使用できない。TSO 以外のアドレ ス・スペースにおいて REXX で QMF を実行するためには、 355 [ページの図](#page-366-0) 115 に 示すように IRXJCL を使用する必要がある。

355 [ページの図](#page-366-0) 115 に示す REXX プログラムでは、QMF 呼び出し可能インターフェ ースを使用して、QMF を開始させ、QMF コマンドをバッチ・モードで実行します。

```
//QMFBATCH JOB REGION=8M,
// MSGCLASS=H,TIME=(2,30),USER=&SYSUID,NOTIFY=&SYSUID,CLASS=A
//ROBQMF1 EXEC PGM=IRXJCL
//STEPLIB DD DSN=DSN.DB2A.SDSNLOAD,DISP=SHR
// DD DSN=DSN.DB2A.SDSNEXIT,DISP=SHR
// DD DSN=QMFDEV.QMF810.SDSQLOAD,DISP=SHR
//ADMGGMAP DD DSN=QMFDEV.QF720.SDSQMAPE,DISP=SHR
//SYSEXEC DD DSN=ROBIN.QMF810.SDSQEXCE,DISP=SHR
//DSQPRINT DD SYSOUT=*,DCB=(RECFM=FBA,LRECL=137,BLKSIZE=1330)
//DSQDEBUG DD SYSOUT=*,DCB=(RECFM=FBA,LRECL=121,BLKSIZE=1210)
//DSQUDUMP DD SYSOUT=A,DCB=(RECFM=VBA,LRECL=125,BLKSIZE=1632)
//SYSUDUMP DD SYSOUT=*
//SYSTSPRT DD SYSOUT=*
//DSQSPILL DD DSN=&&SPILL,DISP=(NEW,DELETE),
// UNIT=VIO,SPACE=(CYL,(1,1),RLSE),
// DCB=(RECFM=F,LRECL=4096,BLKSIZE=4096)
//SYSTSIN DD *
/* REXX */CALL DSQCIX "START (DSQSMODE=BATCH"
SAY DSQ MESSAGE ID DSQ MESSAGE TEXT
IF DSQ_RETURN_CODE = DSQ_SEVERE THEN EXIT DSQ_RETURN_CODE
CALL DSQCIX "RUN PROC REXXPP"
SAY DSQ MESSAGE ID DSQ MESSAGE TEXT
IF DSQ_RETURN_CODE = DSQ_SEVERE THEN EXIT DSQ_RETURN_CODE
CALL DSQCIX "EXIT"
SAY DSQ MESSAGE ID DSQ MESSAGE TEXT
EXIT DSQ_RETURN_CODE
/*
```
図 *115. QMF* をバッチ・モードで開始、実行させる *REXX* プログラム

# **CICS** での非対話式トランザクションとしての **QMF** の実行

QMF は会話型トランザクションとして、対話式に実行されます。 QMF が必要とする リソースはすべて、ユーザーのセッションを通じて使用可能です。リソースを保護する ために、報告書の生成に使用できる QMF プロシージャーを実行してください。このプ ロシージャーは非対話式に実行できます。

QMF トランザクションは、端末から実行することも、端末なしのトランザクションと しても実行することができます。

### 端末からのバッチの実行

QMF を端末から実行して、報告書を作成することができます。たとえば、 356 [ページ](#page-367-0) [の図](#page-367-0) 116 のプロシージャーを書いて、CICS 補助記憶域に報告書を作成することができ

```
ます (QMF プロシージャー内の 「--」で始まる行を、QMF はコメントとして扱いま
す)。
```
-- Procedure name: STATRPT1\_\_PROC -- -- Example QMF procedure to create an auxiliary CICS -- temporary storage queue named STATRPT1 -- RUN QUERY STATRPT1\_ QUERY (FORM=STATRPT1\_FORM) PRINT REPORT (QUEUENAME=STATRPT1,QUEUETYPE=TS) -- -- End of procedure

図 *116. CICS* 補助記憶域に報告書を作成

ここで説明した QMF トランザクションをバッチ・モードで実行します。

QMFE M=BATCH,I=STATRPT1\_\_PROC

QMF は、画面には何も表示せずにこのトランザクションを実行します。プロシージャ ーが正常終了すると、報告書が CICS 記憶域キュー STATRPT1 に作成されます。 そこ で、CICS 提供のトランザクション CEBR を使用して、報告書を表示することができま す。

CEBR STATRPT1

# 端末なしでのバッチの実行

QMF トランザクションは、端末なしでも実行することができます。バッチ・ジョブ実 行のための端末は、QMF がトランザクションを完了するまでロックされます。 端末を 用いずに QMF プロシージャーをバッチで実行するには、EXEC CICS START コマン ドを使用します。次の例では、QMF プロシージャー STATRPT1\_\_PROC を実行しま す。

EXEC CICS START TRANSID(QMFE) FROM(M=BATCH, I=STATRPT1\_PROC)

このトランザクションが完了した後で、CICS 提供のトランザクション CEBR を使用し て、 CICS 記憶域キュー STATRPT1 をブラウズすることができます。

# プロシージャーのデバッグ

QMF は、コマンド・レベルおよびメッセージ・レベルのトレース機能を備えていま す。この機能は、QMF プロシージャーをバッチ・モードで実行すると問題が生じるよ うな場合に役立ちます。QMF コマンド・レベルおよびメッセージ・レベルのトレース は、QMF をバッチ・モードで実行すると、自動的にアクティブになります。 このメッ セージ・トレースを CICS 補助一時記憶域または一時データ・キューに経路指定するこ とができます。

たとえば、前のプロシージャーを実行し、コマンドおよびメッセージ・トレースを QMFMSG という名前で CICS 補助記憶域に送るには、次のような CICS START コマ ンドを出します。

EXEC CICS START TRANSID(QMFE) FROM(M=BATCH,I=STATRPT1\_\_PROC,DSQSDBQN=QMFMSG,DSQSDBQT=TS)

複数の QMF トランザクションが、同じトレース域にメッセージを出すことも可能で す。 一方で QMF が、トレース項目を書き出している間に、QMF は CICS ENQ コマ ンドをキュー名に出します。 それぞれの項目には、そのトレース項目を作成した QMF トランザクションの端末 ID とタスク ID が付けられています。

QMF トレースを CICS 補助記憶域に経路指定する場合、コンポーネント・レベル全体 のトレースを設定しないようにしてください。一時記憶域がすぐにいっぱいになってし まいます。メッセージ・レベル以外のトレースを行う場合は、一時データ (デフォルト) を使用するようお勧めします。

### 終了戻りコード

QMF の終了戻りコードは、正常終了の場合は **0**、異常終了の場合は **8** です。

# バッチ・プログラムとしての **QMF** の実行

# <span id="page-370-0"></span>第 **21** 章 障害追及と問題診断

この章は、ユーザーが QMF を使用中に問題が発生した場合に、問題の解決を支援する ために使用してください。 『一般的な問題の障害追及』 では一般的な問題の解決方法 を示し、 366 [ページの『診断援助機能を使用した問題の判別』](#page-377-0) ではさらに複雑な問題の 解決に役立つ診断援助機能について説明します。

## 一般的な問題の障害追及

この節は、初期化時のエラー、印刷時のエラー、画面の警告メッセージ、矛盾した報告 書表示、および応答時間の遅さやその他のパフォーマンス上の問題を解決する方法を判 別するのに役立ちます。

### 初期化エラーの処理

QMF を開始できない場合は、次に示すように一般的な修正方法がいくつかあります。

- v 職場のすべての QMF ユーザーが QMF を開始できないのか、1 人のユーザーだけが 開始できないのかを判別する。
- v 端末画面上にメッセージが表示されていないかを調べ、さらに *DB2 QMF* メッセー ジおよびコード の DSQDEBUG ファイル・メッセージの説明を探す。
- v 画面に何も表示されていず、さらに DSQDEBUG にも何もない場合は、ISQL に入っ て SELECT \* FROM Q.ERROR\_\_LOG を発行し、QMF にアクセスしようとした際 の項目がないかどうかを調べる。
- v QMF は、QMF の初期化時に DB2 と GDDM を初期化する。 DSN (DB2) または ADM (GDDM) エラー・メッセージが出ていた場合は、該当する製品のメッセージお よびコードの資料でそれらのメッセージを調べる。

DB2 データベースが初期化されて正しく作動しているかどうかを確認する。すべての ユーザーが始動時に ADMxxxx というタイプのメッセージを受け取っている場合は、 GDDM IVP を実行して、基本 GDDM 製品が正しく作動しているかどうかを確認す る。

### **z/OS** での考慮事項

DSN (DB2) または ADM (GDDM) エラー・メッセージが出ていた場合は、 *DB2 QMF* メッセージおよびコード でそれらのメッセージを調べる。

最後に、ユーザーは、画面に表示されるメッセージはこの他にはないか、あるいは DSQDEBUG や Q.ERROR\_\_LOG にはこの他に情報はないかどうかを確認する必要があ る。 他にメッセージが見つからなければ、ユーザーに TSO コマンドの PROFILE MSGID WTPMSG を実行して QMF の再始動を試みてもらう。

### 警告メッセージの処理

QMF の初期化中 (または CONNECT コマンドを実行した後) にエラーが発生すると、 QMF ホーム・パネルに次のメッセージが表示される。

Warning messages have been generated

この種類のメッセージの原因となったエラーでは、QMF は停止しない。 このメッセー ジは、以下のいずれかのロードまたは読み取り時に QMF で問題が生じていることを示 している。

- v コマンド同義語表
- v 機能キー定義表
- リソース管理テーブル (管理プログラム出口ルーチン用)
- ユーザー編集出ロルーチン
- 管理プログラム出口ルーチン
- v モジュール・レベル・トレース管理

コマンド同義語、機能キー、およびリソース管理テーブルについては、以下の点を確認 する。

- v ユーザーがその表に対して SQL SELECT 特権を持っていること。このことが問題の 原因である場合は、SQL GRANT ステートメントを発行する。
- v 表が適切な構造に従って構成されていること。
	- コマンド同義語表の構造については、 215 [ページの『第](#page-226-0) 16 章 QMF コマンドのカ [スタマイズ』に](#page-226-0)説明がある。
	- 機能キー表の構造については、 231 ページの『第 17 章 QMF [機能キーのカスタマ](#page-242-0) [イズ』に](#page-242-0)説明がある。
- v 表のすべての行に、有効なデータが含まれている。これが問題であると考えられる場 合は、以下の項を参照。
	- 有効なコマンド同義語定義については、 220 [ページの『コマンド同義語定義を表へ](#page-231-0) [入力』参](#page-231-0)照。
	- 有効な機能キー定義については、 235 [ページの『ユーザーの機能キー定義を表に入](#page-246-0) [力』参](#page-246-0)照。
- v 表のすべての行が固有であること。

トレース・データ内の情報を表示するには、最初にヘルプ・キーを押してメッセージ番 号が入っているパネルを表示する。次に、ユーザーのトレース・データをブラウズまた は印刷する。エラーに関する情報を見るには、トレース・データを調べてメッセージ番 号の数値部分を探す。

#### **z/OS** の考慮事項

エラーに関する詳細な情報が、ユーザーのトレース・データにログが記録されている。 TSO およびネイティブ z/OS では、トレース・データは DSQDEBUG に保管される。 CICS では、QMF セッションの開始時に DSQSDBQT または DSQSDBQN プログラ

ム・パラメーターを使用してタイプや名前を変更していない限り、トレース・データは DSQD という名前の一時データ・キューに保管される。

## 印刷時の **GDDM** エラーの処理

印刷中に GDDM エラーが発生した場合は、QMF は次のようなメッセージを表示しま す。

GDDM error using nnnnnnnn. See message help for details.

メッセージ内の文字ストリング nnnnnnnn は、GDDM プリンターのニックネームを表し ます。ヘルプ・キーを押すと、エラーの説明を含むヘルプ・パネルが表示されます。こ の節では、いくつかの一般的なエラーとその修正方法について説明します。

#### **DSQ50623**

# **GDDM error. ADM0307 E FILE 'ADMPRINT.REQU—QUEUE' NOT FOUND. Severity 8. Function DSOPEN. \*\*\* CMD=PRINT**

このようなメッセージが表示された場合は、QMF はユーザーが指定したプリ ンター名のニックネーム定義を見つけることができません。プリンター名のニ ックネーム定義を設定するか、すでに定義されているニックネームを指定する 必要があります。

#### **DSQ50623**

### **GDDM error. ADM0314 E UNABLE TO OPEN 'MYPRINT'. DD STATEMENT MISSING. Severity 8. Function DSOPEN. \*\*\* CMD=PRINT**

このようなメッセージが表示された場合は、QMF は出力の DD ステートメン トを見つけることができませんでした。 QMF 始動 EXEC、CLIST、または JCL に DD ステートメントを用意して、そのニックネームからの出力で何を 行うかを指定する必要があります。

#### **DSQ50623**

# **GDDM error. ADM0482 E DEVICE NAME LIST '31E' IS INVALID FOR FAMILY 1. Severity 8. Function DSOPEN. \*\*\* CMD=PRINT**

このようなメッセージが表示された場合は、ニックネーム定義は誤りです。指 定した装置トークンが、ニックネームを作成した GDDM プリンターのタイプ に対して有効なトークンではありません。 GDDM プリンターのファミリーご との有効な装置トークンのリストについては、「*GDDM System Customization and Administration*」を参照してください。

### **DSQ50631**

# **GDDM error. ADM0904 E ALPHANUMERIC FIELDS ARE NOT SUPPORTED FOR THIS DEVICE. Severity 8. Function ASDFLD. \*\*\* CMD=PRINT**

このようなメッセージが表示された場合は、ユーザーが印刷しようとしている 出力が、GDDM ニックネームで定義されているプリンターのタイプに対して無 効です。 QMF 図表などの一定のタイプの出力は、特定のファミリーの GDDM プリンターでしか印刷することはできません。このタイプの出力をどの ファミリーのプリンターが処理できるかについては、「*GDDM System Customization and Administration*」を参照してください。

### **DSQ90551**

# **GDDM error. ADM0055 E SPINIT, AT '82F810C2'X ADM0050 E DEFAULTS ERROR. INVALID SYNTAX OR VALUE AT '...JIP,ADMMNICK'**

QMF の開始時に、このようなメッセージが表示されることがあります。この メッセージは、ニックネームの ADMMNICK 指定のどこかに構文エラーがあ ったことを示しています。構文エラーの修正を終えたら、ADMADFC GDDM のデフォルト・モジュールを再ロードしてください。

#### **DSQ50633**

# **GDDM error ADM0327 E 'TD WRITEQ' ERROR CODE '08000000'X, ON 'SYSP'. Severity 8. Function FSFRCE. \*\*\* CMD=PRINT**

このようなメッセージは、QMF が印刷の出力先にしようとしている一時記憶 域または一時データ・キュー (SYSP) がクローズされているか、始動 JCL に DD ステートメントがないことを示しています。この問題を解決する (JCL を 変更して CICS を再始動するか、キューをオープンする) には、CICS 管理者 に連絡してください。

### **z/OS** での **GDDM** エラーの処理

### **DSQ50623**

# **GDDM error. ADM0307 E FILE 'ADMPRINT.REQU—QUEUE' NOT FOUND. Severity 8. Function DSOPEN. \*\*\* CMD=PRINT**

このようなメッセージが表示された場合は、QMF はユーザーが指定したプリ ンター名のニックネーム定義を見つけることができません。プリンター名のニ ックネーム定義を設定するか、すでに定義されているニックネームを指定する 必要があります。

### **DSQ50623**

# **GDDM error. ADM0314 E UNABLE TO OPEN 'MYPRINT'. DD STATEMENT MISSING. Severity 8. Function DSOPEN. \*\*\* CMD=PRINT**

このようなメッセージが表示された場合は、QMF は出力の DD ステートメン トを見つけることができませんでした。 QMF 始動 EXEC、CLIST、または JCL に DD ステートメントを用意して、そのニックネームからの出力で何を 行うかを指定する必要があります。

#### **DSQ50623**

**GDDM error. ADM0482 E DEVICE NAME LIST '31E' IS INVALID FOR FAMILY 1. Severity 8. Function DSOPEN. \*\*\* CMD=PRINT**

このようなメッセージが表示された場合は、ニックネーム定義は誤りです。指 定した装置トークンが、ニックネームを作成した GDDM プリンターのタイプ に対して有効なトークンではありません。 GDDM プリンターのファミリーご との有効な装置トークンのリストについては、「*GDDM System Customization and Administration*」を参照してください。

#### **DSQ50631**

# **GDDM error. ADM0904 E ALPHANUMERIC FIELDS ARE NOT SUPPORTED FOR THIS DEVICE. Severity 8. Function ASDFLD. \*\*\* CMD=PRINT**

このようなメッセージが表示された場合は、ユーザーが印刷しようとしている 出力が、GDDM ニックネームで定義されているプリンターのタイプに対して無 効です。 QMF 図表などの一定のタイプの出力は、特定のファミリーの GDDM プリンターでしか印刷することはできません。このタイプの出力をどの ファミリーのプリンターが処理できるかについては、「*GDDM System Customization and Administration*」を参照してください。

#### **DSQ90551**

# **GDDM error. ADM0055 E SPINIT, AT '82F810C2'X ADM0050 E DEFAULTS ERROR. INVALID SYNTAX OR VALUE AT '...JIP,ADMMNICK'**

QMF の開始時に、このようなメッセージが表示されることがあります。この メッセージは、ニックネームの ADMMNICK 指定のどこかに構文エラーがあ ったことを示しています。構文エラーの修正を終えたら、ADMADFC GDDM のデフォルト・モジュールを再ロードしてください。

#### **DSQ50633**

# **GDDM error ADM0327 E 'TD WRITEQ' ERROR CODE '08000000'X, ON 'SYSP'. Severity 8. Function FSFRCE. \*\*\* CMD=PRINT**

このようなメッセージは、QMF が印刷の出力先にしようとしている一時記憶 域または一時データ・キュー (SYSP) がクローズされているか、始動 JCL に DD ステートメントがないことを示しています。この問題を解決する (JCL を 変更して CICS を再始動するか、キューをオープンする) には、CICS 管理者 に連絡してください。

### **z/OS** での印刷時の **QMF** エラーの処理

下の表の情報は、印刷時に発生したエラーを解決する際に役立ちます。

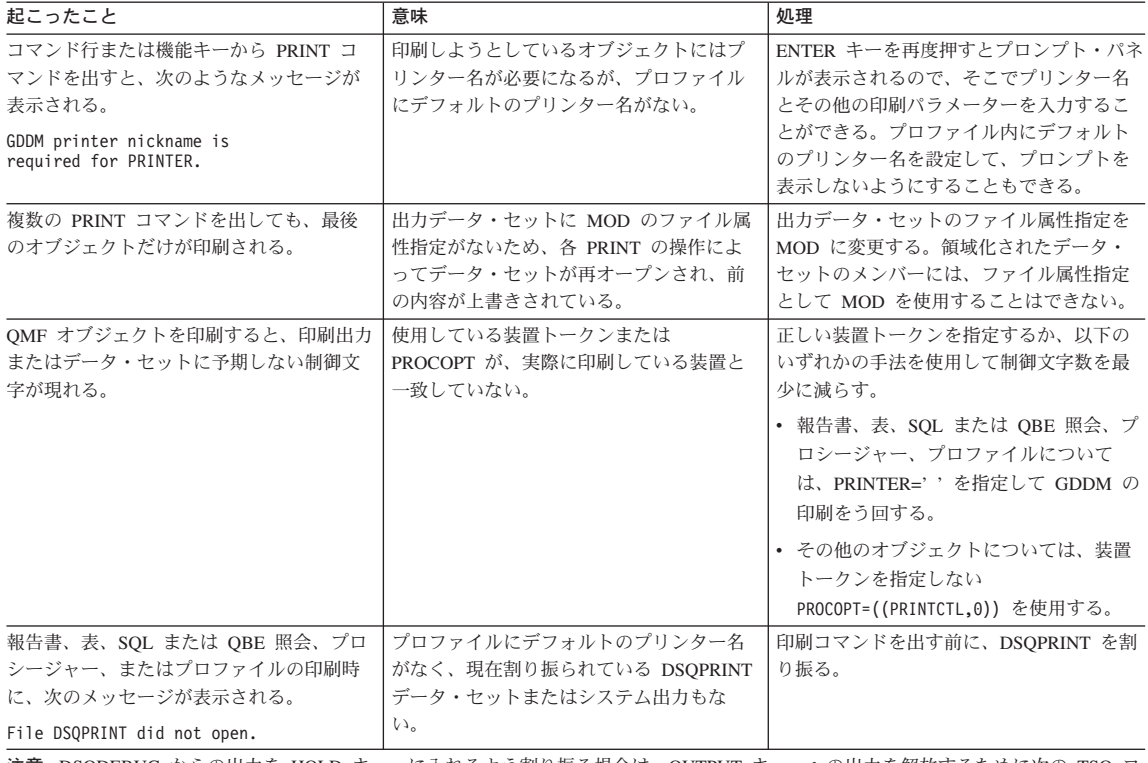

注意**:** DSQDEBUG からの出力を HOLD キューに入れるよう割り振る場合は、OUTPUT キューへの出力を解放するために次の TSO コ マンドを出す必要がある。

FREE DDNAME(DSQDEBUG)

# 表示エラーの処理

ユーザーが報告書を表示しようとしたときに報告書に表示制御文字がいくつか入ってい る場合は、報告書作成の基本となった表の 1 つまたは複数の列に (文字データではな く) 2 進データが入っています。 QMF には、それらの制御文字の処理方法として次の 3 つの方法が用意されています。

- v HEX 関数を使用する方法
- v QMF 書式で QMF 提供の 16 進およびビット編集コードを使用する方法
- v ユーザー作成編集ルーチンを用いて 2 進データを処理する方法

# **HEX** 関数を使用する方法

HEX 関数は、引き数を対応する文字ストリングに変換する SQL スカラー関数です。結 果のストリングは、引き数を 16 進表記で表した値となります。たとえば、関数の引き 数が ABC の場合は、16 進表記のストリング C1C2C3 が生成されます。

ユーザーに、2 進データを含んでいる可能性のある列の前の照会で、HEX というワード を使用するように指示してください。たとえば、次のステートメントは表 SMITH.TABLEA の列 A の 2 進データの変換を行います。

SELECT HEX(A) FROM SMITH.TABLEA

#### **QMF** 提供の **16** 進およびビット編集コードを使用する方法

2 つの編集コード (およびその折り返し版) によって、QMF は文字の列に 2 進データ を表示することができます。 2 つの編集コードとは、X と XW (16 進表示の場合) お よび B と BW (ビット表示の場合) です。これらの編集コードの使用の詳細について は、*DB2 QMF* 解説書 を参照してください。

### ユーザー作成編集ルーチンを用いた **2** 進データの処理

HEX 関数や 16 進およびビット編集コードの使用は、2 進データを処理するのに有効な 方法です。たとえば、各ビットが 1 つのデータ項目を表し、その値は自然言語形式で表 示するものとします。 5 番目のビットが 16 進値ではなく性別を表すとした場合は、ユ ーザーの編集コード・ルーチンによって Male または Female という値を表示させるこ とができます。

ユーザー独自の編集コードを作成して COBOL、PL/I、またはアセンブラーで編集出口 ルーチンを書くことによって、 2 進データを必要な文字ストリングに変換することがで きます。場合によっては、新しく作成した編集コードを使用するユーザーのために、い くつかの QMF 書式を事前定義することも考慮してください。詳細については、 [247](#page-258-0) ペ ージの『第 18 章 QMF [書式のためのユーザー独自の編集コードの作成』](#page-258-0) を参照して ください。

### パフォーマンス上の問題の解決

ユーザーが照会の実行や報告書のフォーマット設定を行ったときに応答が遅い (パフォ ーマンスが低い) と感じた場合は、QMF が、1 つのコマンドの中で要求されたデータベ ース行をすべて検索してから次のコマンドを開始しようとしていることに問題がある場 合があります。あるいは、要求されたすべての行を検索するのに十分なだけの仮想記憶 域がユーザーにないことも考えられます。この節では、各種の問題の解決に役立つ方法 を説明します。

### ユーザーの報告書記憶域の増加

ユーザーは、大きな報告書を収容するのに十分な仮想記憶域がない場合にも、パフォー マンスが低くなるという経験をすることがあります。たとえば、DSQSBSTG パラメー ターを非常に低い値に設定してある場合に、ユーザーが何十万行にものぼる検索を行う 照会を実行すると、QMF は非常に少量のデータしかユーザー・メモリーに入れておく ことができません。ユーザーは、複雑な報告書のフォーマット設定や報告書のスクロー ルを行おうとしたときに、応答が遅い (パフォーマンスが低い) と感じます。

報告書のパフォーマンスを最大にするためには、DSQSBSTG または DSQSRSTG パラ メーターを使用して、ユーザーに十分な量の仮想記憶域を指定するようにしてくださ

<span id="page-377-0"></span>い。パフォーマンスを最大にするためには、ユーザーが使用すると思われる報告書のう ち、最大の報告書に対応できる値を使用してください。

また、ユーザーに予備ファイルを定義することもできます。ただし、QMF の操作に基 本仮想記憶域を使用すれば、パフォーマンスは向上します。予備ファイルを利用してい て仮想記憶域がほとんどないユーザーは、大規模な報告書ではパフォーマンスが低下す るのに気付くことがあります。 CICS では、予備ファイルには各行 4K サイズで最大 32, 767 行が入るため、DSQSBSTG の設定は大きい方が QMF は確実に報告書を完了し ます。

予備ファイルがあっても、ユーザーはデータが完了していない状態を検出することがあ ります。これが頻繁に起こるようであれば、別の問題があるかどうかを調べる必要があ ると思われます。

QMF のパフォーマンスは、(SCROLL BACKWARD コマンドの結果として) QMF がデ ータ行を必要とし、そのデータが予備ファイルや仮想記憶域にないために、低下するこ とがあります。

#### **z/OS** の考慮事項

DSQSRSTG パラメーターの設定を非常に高い値に設定することが、パフォーマンスの 低下の原因になることもあります。

記憶域グループのボリューム・スペースの拡大*:* 問題の原因が、コントロール表 記憶域グループのボリューム上に使用可能なスペースが不足していることにある場合 は、DB2 ALTER STOGROUP 照会によって、この記憶域グループにボリュームを追加 します。この照会の説明については、「*DB2 UDB (z/OS* 版*) SQL* 解説書」を参照して ください。

*CICS* 領域のサイズの拡大*:* QMF トランザクションが CICS 領域内の仮想記憶域 を使いきってしまうと、トランザクションは記憶域が使用可能になるのを待って、タイ ムアウト状態になる場合があります。これらの推奨値は、インストールされている他の 製品で必要な記憶域とは別に必要になるサイズです。

### 診断援助機能を使用した問題の判別

359 [ページの『一般的な問題の障害追及』](#page-370-0) で説明した障害追及の手法を用いて問題を解 決できなかった場合、この節を使用して、どの QMF および TSO 診断援助機能が問題 の判別に役立つかを判断してください。

### 症状に応じた適切な診断援助機能の選択

367 [ページの表](#page-378-0) 59 は、発生している症状にはどの診断援助機能が必要かを判別するの に役立ちます。診断援助機能が表の一番上に横軸として、また症状が表の左側に縦軸と してリストされています。たとえば、管理プログラム出口ルーチンの使用中に問題が発

生した場合は、QMF トレース機能、CICS、または TSO の状況に関する情報、および QMF のメッセージおよびヘルプを使用して問題を判別することができます。

|              | QMF<br>メッセージ<br>番号 | QMF<br>トレース  | ダンプ         | 状況情報        | ヘルプ・<br>メッセージ | QMF 以外の<br>メッセージー<br>番号 | エラー・ログ<br>出力 |
|--------------|--------------------|--------------|-------------|-------------|---------------|-------------------------|--------------|
|              |                    |              |             |             |               |                         |              |
|              |                    |              |             |             |               |                         |              |
| 異常終了         | $\mathbf{X}$       |              | X           | X           |               |                         |              |
| バッチ・セッション    | $\mathbf{X}$       | $\mathbf{X}$ |             | X           |               | X                       | $\mathbf{X}$ |
| 呼び出し可能インターフェ | $\mathbf{X}$       | X            | X           | X           |               | X                       |              |
| ース           |                    |              |             |             |               |                         |              |
| 表示パネル        | X                  | X            |             |             | X             | X                       | X            |
| 文書インターフェース   | $\mathbf{X}$       | X            |             |             | $\mathbf X$   | X                       | $\mathbf{X}$ |
| エラー・メッセージ    | X                  | X            |             |             | X             | X                       | X            |
| 管理プログラム出ロルーチ | X                  | X            | X           | X           | $\mathbf X$   | X                       |              |
| $\geq$       |                    |              |             |             |               |                         |              |
| 正しくない出力      | X                  | X            |             |             | X             | X                       | $\mathbf{X}$ |
| 初期化          | X                  | X            |             | $\mathbf X$ | $\mathbf X$   | X                       | $\mathbf{X}$ |
| インストール       | $\mathbf{X}$       |              |             |             | $\mathbf X$   | X                       | $\mathbf{X}$ |
| 割り込み機能       | X                  | X            |             |             | X             | X                       | $\mathbf{X}$ |
| ループ          |                    | $\mathbf X$  |             | X           |               | $\mathbf X$             | $\mathbf{X}$ |
| パフォーマンス      | X                  | X            |             | X           |               | X                       | $\mathbf{X}$ |
| 印刷           | X                  | X            |             | X           | X             | X                       | $\mathbf{X}$ |
| QMF コマンド     | X                  | X            |             |             | X             | X                       | $\mathbf{x}$ |
| SQL エラー・コード  | $\mathbf{X}$       | X            |             |             | X             | X                       | X            |
| 終了           | X                  | X            |             | X           | X             | X                       | X            |
| ユーザー編集ルーチン   | $\mathbf{X}$       | X            | $\mathbf X$ | $\mathbf X$ |               | $\mathbf X$             | $\mathbf{X}$ |

<span id="page-378-0"></span>表 *59.* 問題のタイプおよびそのタイプに最適な診断援助機能

# **QMF** メッセージ・サポートを使用した問題の診断

QMF はユーザーのセッション中にさまざまなメッセージを出して、QMF がユーザーの 要求を正常に完了したこと、あるいはエラーが発生したことを知らせます。 QMF メッ セージにはすべて DSQnnnnn という形のメッセージ番号 (nnnnn は 5 桁の数字) が付 いています。これらの番号は、*DB2 QMF* メッセージおよびコード にリストされてお り、この資料には問題の解決方法に関するより詳細な説明が記載されています。

メッセージ番号およびエラーに関するさらに詳しい情報を得るには、ヘルプ・キーを押 してメッセージ・ヘルプ・パネルを表示してください。各ヘルプ・パネルにはパネル番 号が付いています。問題を IBM に報告する場合、この番号を必要とする場合がありま す。番号が必ず表示されるように、次のようにグローバル変数 DSODC SHOW PANID を 1 に設定しておいてください。 SET GLOBAL (DSQDC SHOW PANID=1

### エラー・メッセージを出した **QMF** 機能の判別

DSQ で始まる QMF メッセージ番号を使用して、どの QMF コンポーネントがメッセ ージを出したかを判別することができます。この情報は、問題を特定の QMF 機能に絞 り込むのに役立ちます。

QMF 機能とそれに関連するメッセージ番号の範囲を、表 60 に示します。トレース ID は、各機能について QMF のアクティビティーをトレースする場合に使用する ID と同 じです。

表 *60. QMF* 機能およびその機能が発行するメッセージ番号

| 機能            | トレース ID   | メッセージ番号             |
|---------------|-----------|---------------------|
| データベース・サービス   | T         | DSQ10000 - DSQ19999 |
|               |           | DSQ30000 - DSQ39999 |
| ダイアログ・コマンド処理  | D         | DSQ20000 - DSQ29999 |
| 表示サービス        | Е         | DSQ40000 - DSQ49999 |
| 共通サービスおよびシステ  | $\subset$ | DSQ50000 - DSQ59999 |
| ム・インターフェース    |           |                     |
| 報告書フォーマット設定   | F         | DSQ60000 - DSQ69999 |
| 図表作成          | P         | DSQ70000 - DSQ79999 |
| フルスクリーン・ウィンドウ | G         | DSQ80000 - DSQ89999 |

表 60 に示したメッセージ番号のほかに、QMF の初期化中に以下の範囲のメッセージ番 号が生成されることがあります。

DSQI0001 - DSQI0100

DSQ90000 - DSQ99999

#### システム・エラー・メッセージの処理

システム・エラーは、システムの問題、リソースの問題、または予期しない状態を表し ます。これらの原因は、QMF、データベース・マネージャー、または何かほかのソフト ウェア・コンポーネントに問題があるためと思われます。システム・エラーは、次のメ ッセージによって示されます。

Sorry, a system error occurred. Your command may not have been executed.

ヘルプ・キーを押してメッセージの詳細を表示するか、 *DB2 QMF* メッセージおよびコ ード を参照してください。

データベースに対するコミットされていない変更内容はすべて、システムの問題によっ て QMF が停止した時点でロールバックされます。システム問題に関するエラー情報 は、トレース・データに書き込まれます。これは、QMF を停止するシステム問題に関

<span id="page-380-0"></span>する唯一の情報リソースです。 Q.ERROR\_\_LOG 表に入るシステム・エラーの情報は、 データベースがまだ実行中に発生したシステム・エラーに関する情報のみとなります。

#### **SQL** 戻りコードの処理

場合によっては、QMF が表示するメッセージが SQL 戻りコードにマップされることが あります。たとえば、QMF メッセージ DSQ10422 を受け取ったものとします。このメ ッセージは、SQL 戻りコード -30060 にマップされます (この戻りコードのテキストは 次のとおりです)。

RDB AUTHORIZATION FAILURE

SQL 戻りコードについては、*DB2* メッセージおよびコード を参照してください。

### **QMF** トレース機能の使用

QMF には、ユーザーのセッション中に QMF のアクティビティーをトレースする機能 があります。 その機能からのトレース出力は、正しくない出力や脱落している出力、パ フォーマンス上の問題、またはループなどのエラーを分析するのに役立ちます。この節 では、トレース出力のための記憶域の割り振り方法、機能の開始方法とトレース詳細の レベルの判別方法、および診断するためのトレース・データの表示方法について説明し ます。

### **z/OS** でのトレース機能

z/OS でのトレース機能の使用については、以下の説明に従ってください。

トレース・データ・セットの割り振り *(TSO):* 本書の一部のプロシージャーで は、QMF が DSQDEBUG データ・セットに記録するトレース情報に加えて、異常終了 情報も使用しています。

*TSO* またはネイティブ *OS/390* 用の割り振り*:* トレース情報は DSQDEBUG デ ータ・セットに記録されます。異常終了ダンプ情報は DSQUDUMP および SYSUDUMP データ・セットに入ります。 QMF セッションを開始する前にこれらのデータ・セット が割り振られていることを確認してください。 データ・セットは、操作を行おうとする ユーザー ID に対して、 LOGON プロシージャーによって自動的に割り振られます。

QMF セッションの前にこれらのデータ・セットが自動的に割り振られるかどうか分か らない場合は、TSO 管理機能で確認してください。 割り振りが行われていない場合 は、QMF を呼び出して診断セッションを行う前に、次の TSO ステートメントを発行す るようにしてください。

ATTR DEBUG RECFM( F B A) LRECL(121) ATTR DUMP RECFM( F B A) LRECL(125) ALLOC DDNAME(DSQDEBUG) SYSOUT(A) USING(DEBUG) ALLOC DDNAME(DSQUDUMP) SYSOUT(A) USING(DUMP) ALLOC DDNAME(SYSUDUMP) SYSOUT(A)

図 *117. TSO* 用のデータ・セットの割り振り

*CICS* 用の割り振り*:* トレースは DSQDEBUG データ・セットに記録されます。こ のデータ・セットは、CICS の始動 JCL で割り振る必要があります。トレースは、同じ CICS アドレス・スペース内のすべてのユーザー間で共用することができます。

### トレース機能の開始*:*

1. DSQDEBUG の *ddname* を用いて、データ・セットを割り振ります。

トレース機能は、トレースの結果を DSQDEBUG データ・セット (印刷または表示 が可能) に書き込みます。 このデータ・セットは、トレース用にのみ使用されるも のです。

2. トレース・オプションを決定します。

これらのオプションによって、トレースの内容および詳細レベルを制御します。

QMF の開始時には DSQSDBUG プログラム・パラメーターには値 ALL を指定して ください。この値は、QMF のアクティビティーを QMF の初期化中に発生する可能 性のあるプログラム障害も含めて、最も詳細なレベルまでトレースします。

出力が 32, 767 行を超える場合は、それを入れるための一時データ・キューを使用す る必要があります。

3. これらのオプションを QMF トレースに指定します。

QMF セッション中、トレース・オプションの一部のセットは常に有効になっていま す。 現行のトレース・オプションを指定変更するには、次のようにいくつかの方法 があります。

v ユーザーに、次の QMF コマンドを入力するよう指示する。 SET PROFILE (T=value

ここで value は、ALL か、トレース出力での QMF 機能とその詳細レベルを示 すストリングです。

- v ユーザーのプロファイルの TRACE フィールドに SQL UPDATE ステートメント を使用する。これは前の方法と同じ働きをします。ユーザーに、データベースに 再接続して新しい値で初期化するように指示してください。たとえば、パスワー ド MYPW を持つユーザー JONES は、次のように入力することができます。 CONNECT JONES (PA=MYPW
- v DB2 CONNECT 権限を持っていないユーザーは、現在の QMF セッションを終了 し、別のセッションを開始して値を初期化することができる。
- ユーザーは、DISPLAY PROFILE を実行して、プロファイルの TRACE パラメ ーターを変更することができる。ユーザーがこの設定を永続的なものにする場合 は (次の変更まで)、PF2 を押してそれを保管できます。
- v ユーザーは、設定用の SET (T=value コマンドを発行できる。この設定により、 ユーザーのプロファイルが一時的に変更されます。この設定を保管するために、 ユーザーは、SAVE PROFILE コマンドを発行できます。
- 4. QMF 初期化中に警告またはシステム・エラーが発生した場合は、トレース・デー タ・セットにアクセスします。

DSQDEBUG を調べると、エラーの理由を判別するのに役立ちます。

5. トレース出力を解読します。

DSQDEBUG ファイルは、表示または印刷して分析することができます。

トレース出力の適切な詳細レベルの設定*:* すべての QMF 機能を最も詳細なレベ ルまでトレースしたい場合は、トレースの際に値 ALL を使用してください。

個々の QMF 機能をトレースしたい場合は、トレースしたい QMF 機能を示す英字と各 機能のトレース・データをどの詳細レベルでトレースするかを示す数字を組み合わせた 文字ストリングを用いて、Q.PROFILES の TRACE 列を更新してください。各文字と番 号を、ペアにする必要があります。

- 値 1 (機能を中程度の詳細レベルでトレースする)
- 値 2 (機能を最高の詳細レベルでトレースする)

文字ストリングで指定した機能だけがトレースされます。各 QMF 機能を表す英字を、 下の表に示します。

#### トレース **ID**

### **QMF** 機能

- **A** アプリケーション・サポート・サービス
- **C** 共通サービスおよびシステム・インターフェース
- **D** ダイアログ・コマンド処理
- **E** 指示照会、QBE、表エディター、グローバル変数リスト、およびデータベー ス・オブジェクト・リストなどの、QMF の各部分の表示サービス
- **F** 報告書フォーマット設定
- **G** QBE、指示照会、および表エディター・フルスクリーン・ウィンドウ
- **I** データベース・サービス
- **L** メッセージおよびコマンドのロギング
- **P** 図表作成 (対話式図表ユーティリティー)
- **R** 記憶管理機能

<span id="page-383-0"></span>**U** ユーザー編集出口ルーチンや管理プログラム出口ルーチンなどの、ユーザー出 口

たとえば、メッセージおよびコマンド・ログ記録を最も詳細なレベルまで、アプリケー ション・サポート・サービスを中程度のレベルまで、そして共通サービスとシステム・ インターフェースを最も詳細なレベルまで、トレースしたい場合は、次のコマンドを使 用します。

SET PROFILE (T=L2A1C2

QMF セッション中にユーザーのアクティビティーを細かく記録するには、L1 および L2 のトレース・レコードを使用します。 値 L1 を使用すると、QMF によって出され たすべてのメッセージをレコードに書き込みます。L2 を使用すると、L1 のすべてのレ コードのほかに、QMF コマンドの実行について記述する追加のレコードの書き込みも 行います。 ユーザーが発行した各コマンドと、QMF がそのコマンドにどのように応答 したかをログに記録するには、L2 トレース・レコードを使用してください。 図 118 は、ユーザーが表にない列を指定したためにエラーとなった RUN QUERY コマンドの 例を示しています。

-------------------------------------------------------------------- ---------- \*\*\*\*\*\* 93/12/15 20:39 \*\*\*\*\*\* ----------------- USERID: KRIS AUTHORIZATION-ID: KRIS COMMAND TEXT: RUN QUERY -------------------------------------------------------------------- -------------------------------------------------------------------- ---------- \*\*\*\*\*\* 93/12/15 20:39 \*\*\*\*\*\* ----------------- USERID: KRIS AUTHORIZATION-ID: KRIS MESSAGE NUMBER: DSQ12405 MESSAGE TEXT: Column name DATE is not in table STAFF. &O1: DATE &O2: STAFF  $&09: -205$ --------------------------------------------------------------------

図 *118. L2* トレース・コードを使用して、ユーザーのコマンドおよびメッセージをトレースする

DSQDEBUG データ・セットには、メッセージが出された順序で入っています。コマン ドが組み込まれるときは、それらのコマンドも発生順になり、メッセージと組み合わさ れます。 メッセージは、データ・セットまたはファイルの中でそのメッセージの直前に 出てくるコマンドと関連しています。

QMF メッセージには、表や列の名前などの変化するメッセージ部分を表す変数が含ま れています。トレース・データを使用すると、ユーザーが変数の含まれているメッセー

ジを解読するのに役立ちます。たとえば、 372 [ページの図](#page-383-0) 118 に示されているメッセー ジは、 *DB2 QMF* メッセージおよびコード で次のように示されます。 Column &01 is not in table &02.

372 [ページの図](#page-383-0) 118 の下半分は、メッセージの &01 の値が DATE で、&02 の値が STAFF であることを示しています。 メッセージにこれらの値を代入することによっ て、ユーザーの問題解決に役立ちます。

これらの変数は、エラー・メッセージに関連したヘルプ・パネルの定義にも現れること があります。 トレース・データの変数値をヘルプ・コマンドと組み合わせて、メッセー ジ・ヘルプ・パネルを再構成してください。

モジュール・レベルでのトレース*:* 重要**:** モジュール・レベルでのトレースは、 IBM サービス・レベル 2 のガイダンスのもとでのみ実行してください。

SET PROFILE コマンドおよびモジュール DSQUTRAC を使用して、特定のモジュール のトレースをオンにすることができます。 たとえば、行管理機能または合計管理機能を トレースしないで、フォーマッター・プログラム・バッファー管理プログラムだけをト レースすることができます。 モジュール・レベルでのトレースのための値は、以下のと おりです。

値 3 (コンポーネント内の特定のプログラムの詳細トレースを行い、コンポーネント 内のその他のすべてのプログラムの入り口と出口をトレースする) 値 4 (1 つのモジュールのみをトレースする)

モジュール・レベルのトレースを作成するには、トレースしたいモジュールを DSQUTRAC モジュール内にリストしてください。 次に、そのモジュールをアセンブル およびリンク・エディットします。モジュールが作成されたら、そのモジュールを使用 可能にする必要があります。 その後、次のコマンドを実行することができます。 SET PROFILE (TRACE F4

*QMF* トレース・データを表示する*:* DSQDEBUG には、トレース機能によって記 録された情報が入ります。トレースを使用する場合は、QMF を開始する前にこのデー タ・セットが割り振られていなければなりません。このデータ・セットは、印刷または 表示できるように割り振ることができます。

CICS では、ユーザーの数およびそのユーザーのセッションをトレースする詳細レベル によっては、トレース・データが非常に長くなることがあります。

*TSO* での印刷または表示*:* DSQDEBUG データ・セットは、TSO 環境ではユーザー の LOGON プロファイルによって自動的に割り振られる場合があります。 その場合で も、元の割り振りが各自の必要を満たしていなければ (たとえば、元の割り振りでは DSQDEBUG を PRINT ファイルとして定義しているが、実際にはそれを表示したい場 合など)、再割り振りすることができます。

印刷用に割り振り (または再割り振り) するには、DSQDEBUG を PRINT ファイルとし て定義する次のステートメントを出してください。

FREE FILE(DSQDEBUG) ATTR DEBUG RECFM( F B A) LRECL(121) ALLOC DDNAME(DSQDEBUG) SYSOUT(A) USING(DEBUG)

割り振りには、最初のバイトが ANSI 紙送り制御文字の 121 文字固定長レコードが含 まれています。 トレース情報では、ANSI 制御文字を含まない 120 文字が 1 行にフォ ーマット設定されます。

注意**:** DSQDEBUG からの出力を HOLD キューに入れるよう割り振る場合は、OUTPUT キューへの出力を解放するために次の TSO コマンドを出す必要があります。

FREE DDNAME(DSQDEBUG)

また、次に示すステートメントを出すことによって、オンライン・エディターを使用し て表示可能な順次データ・セットとして DSQDEBUG を割り振る (または再割り振りす る) こともできます。 データ・セットは、最初のバイトが ANSI 紙送り制御文字であ る 81 文字の固定長レコードで構成されます。 トレース情報は、ANSI 制御文字を含ま ない 80 文字が 1 行にフォーマット設定されます。

FREE FILE(DSQDEBUG) ATTR DEBUG RECFM( F B A) LRECL(81) ALLOC DDNAME(DSQDEBUG) DSNAME(DEBUG.LIST) NEW KEEP

*CICS* での印刷または表示*:* トレースは DSQDEBUG データ・セットに記録されま す。このデータ・セットは、CICS 始動 JCL において割り振ってください。

QMF の初期化中に警告またはシステム・エラーが発生した場合、QMF のトレース・デ ータ・セットを調べてエラーの原因を理解する必要があります。 CICS では、トレー ス・データ・セットは余分な領域のデータ・セットとして記述されています。 トレー ス・データ・セットは、CICS 表の中には、 375 [ページの図](#page-386-0) 119 に示すように DCT TYPE=SDSCI コマンドおよび DCT TYPE=EXTRA コマンドによって記述されます。

```
* TRACE DATA SET
      DFHDCT TYPE=SDSCI,DSCNAME=DSQDEBUG,
            RECFORM=VARBLK,
            RECSIZE=121,
            BLKSIZE=6050,
            TYPEFILE=OUTPUT
*
*
      TITLE 'DSQDCT - CICS DESTINATION CONTROL TABLE'
*
* TRACE DATA SET
*
DSQD DFHDCT TYPE=EXTRA,DESTID=DSQD,DSCNAME=DSQDEBUG,RSL=1
```
図 *119. CICS* 環境でのトレース・データ・セットの記述

単一の CICS 領域内のすべての QMF ユーザーからの QMF トレース・データが、単 一のトレース・データ・セットに書き込まれます。 各トレース項目には、それを記録し たユーザーの端末 ID が入れられます。

CICS 領域がアクティブの間にトレース・データ・セットを調べるには、CICS キュー ID の DSQD を用いてトレース・データ・セットをクローズしなければなりません。こ の ID は、CICS 提供トランザクション CEMT の使用中に使用することができます。ト レース・データ・セットをクローズすると、トレース・データ・セットの印刷または表 示ができます。

トレース・データ・セットがクローズされているときは、CICS ユーザーが他のレコー ドを書き込むことはありません。 この状態では、QMF はトレース・レコードを記録せ ずに操作を続行することになります。 QMF トレースを再び使用可能にするには、CICS 提供トランザクション CEMT を使用して、CICS キュー ID の DSQD を用いてトレー ス・データ・セットをオープンしてください。

*QMF* サービス・レベルの判別*:* サービス・レベル情報は、次の場合に表示されま す。

- v 呼び出しで (または、Q.PROFILES から) T=ALL が指定されている場合
- コマンドとして SET (TRACE ALL が指定されていた場合
- 異常終了が発生した場合

QMF サービス・レベルは、以下の手順で判別することができます。

- 1. SET PROFILE コマンド (T=ALL を入力する。
- 2. SET PROFILE コマンド (T=NONE を入力する。
- 3. QMF を終了する。
- 4. DSQDEBUG ファイルを調べる。

結果のトレースには、プログラムとそのバージョン、日付、および時刻が示されます。 次のトレース例にあるように、モジュールにプログラム一時修正 (PTF) が適用されてい る場合は、プログラム診断依頼書 (APAR) 番号も示されます。

\*\* DSQFQWRM: ENTERED FROM DSQFMCTL \*\*\* V7R2.00 00/01/30 12:00 PNxxxxx

APAR PNxxxxx は、サービスが適用された最新の APAR です。

トレース機能の停止*:* トレース機能を用いて詳細な診断情報を収集すると、多くの場 合トレース・データの記憶域キューはすぐに満杯になってしまうため、適当な時点でト レース機能を停止する必要があります。

トレースをオフにするには、QMF 内から次のコマンドを実行します。

SET PROFILE (T=NONE

QMF セッションが終了するまでトレースをオンのままにした場合、次に QMF を開始 するときにはデフォルトの設定によってトレースは NONE に設定されます。 QMF の 開始時には、プログラム・パラメーター DSQSDBUG がこのトレースを制御します。

## 異常終了の診断

インストール先の環境で使用可能な TSO、z/OS、または CICS 機能の診断機能を用い て、異常終了を診断する必要が生じることがあります (CICS では、異常終了情報は DFHDMPx データ・セットに記録されます。このデータ・セットは、CICS の始動 JCL で割り振る必要があります)。大部分の QMF プログラムには、診断出力で識別するのに 役立つスタンプが含まれています。 図 120 にその例を示します。

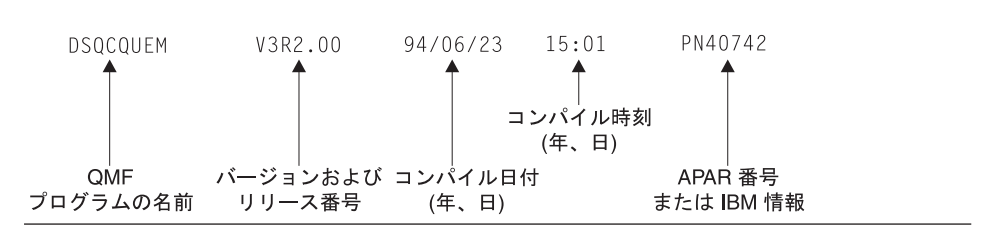

図 *120. QMF* プログラムを識別するスタンプの例

#### **z/OS** 診断機能の使用

異常終了を診断するには、該当する *Tools and Service Aids* に記載されている手順を使 用する必要があるか、または、QMF 異常終了ハンドラーを使用することができます。

QMF は開始時に、異常終了ハンドラーを確立します。QMF に障害が起こると異常終了 ハンドラーが制御を獲得し、エラーを記録して、環境の終結処置を行います。 完了後 に、異常終了ハンドラーはオペレーティング・システムに制御を戻し、オペレーティン グ・システムが異常終了処理を継続できるようにします。

ユーザー編集コードの処理中または管理プログラムの実行中に異常終了が発生すると、 問題診断を支援するために、ダンプ内に追加の区域が加えられます。

ユーザー編集コードの場合は、DXEECS、入力域、および結果域が出力に追加されま す。

管理プログラムの場合は、DXEXCBA および DXEGOV が出力に追加されます。

### **CICS** 診断機能の使用

QMF での異常終了を診断するには、「*CICS Problem Determination Guide*」に記載され ている手順を使用する必要が生じることがあります。別のプログラムが QMF を異常終 了させた可能性を考えると、トランザクションの CICS ダンプの中の情報を調べる必要 が出てくるので、その際にこの手順が役立つためです。トランザクション・ダンプに は、異常終了の発生時に CICS 領域で実行中だったプログラムの詳細なアクティビティ ーの記録が示されています。

異常終了の原因となったプログラムは、QMF である場合も別のプログラムである場合 もあります。この章で説明されている QMF 診断機能にエラーの原因に関する十分な情 報が含まれていない場合は、 CICS 実行診断機能 (CEDF) を使用すると QMF 異常終 了の診断に役立つことがあります。

*CICS* 診断出力での *QMF* の識別*:* CICS 診断機能を使用して QMF での異常終了 を診断する場合、以下の情報が CICS 出力の中から QMF プログラムを識別するのに役 立ちます。

- v QMF プログラム名は、接頭部 DSQ で始まっている。
- v QMF はアセンブラー言語プログラムなので、CICS LINK ステートメントではなく、 標準のアセンブラー呼び出しを出す。
- · OMF は CICS で実行する場合、すべてのシステム・サービスに対して標準の EXEC CICS ステートメントを出す。
- v QMF は GDDM 製品に対して、内部呼び出しインターフェースを使用する。
- v QMF はデータベースに対して、標準 EXEC SQL ステートメントを出す。
- QMF は EXEC CICS ABEND コマンドは出さない。

*CICS* 異常終了メッセージの表示の定義*:* QMF が異常終了した場合やオペレータ ーがトランザクションを取り消した場合など、一部の状況では、CICS がユーザーの端 末装置に異常終了を伝えるメッセージを送信することがあります。 QMF は GDDM を 使用して表示サービスを提供するフルスクリーン・アプリケーションであるので、どの ようにして異常終了メッセージを表示したいかを CICS に定義する必要があります。

CICS オンライン・リソース定義 (RDO) を使用して、CICS TYPETERM 定義に CICS エラー・メッセージの診断表示属性を設定してください。 TYPETERM は部分端末定義 で、1 つの定義で多くの端末表示を簡単に定義できるようにするものです。 378 [ページ](#page-389-0) [の図](#page-389-0) 121 に、使用できる診断表示属性の例を示します。

<span id="page-389-0"></span>図 121 に示す定義を使用すると、画面最下部の QMF メッセージ行の下にメッセージを 表示します。 メッセージは下線付きの赤い文字で表示され、画面表示の他の部分よりも 高輝度になっています。この定義は、ユーザーが一定時間内に入力を行わない場合に QMF トランザクションをタイムアウトになるように定義した場合にも役立ちます。 こ のタイプのトランザクション・タイムアウトの場合は、QMF 表示が画面にそのまま残 るため、メッセージが読み取り可能なのは画面の最下部だけになるからです。

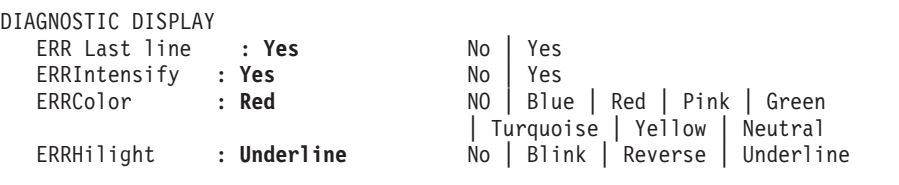

図 *121. CICS* 診断表示用の *TYPETERM* 指定

# **QMF** 割り込み機能の使用

#### **z/OS**

TSO では、QMF コマンドが非アクティブでも QMF 割り込みハンドラーをアクティブ 化することができます。 QMF に割り込みをかけるには、PA1 キーを押してください。 QMF プロシージャー・パネルを表示するには、画面を最新表示にする必要がありま す。それには PA2 キーを押してください。

問題に関する情報を収集するには、QMF 割り込み機能を使用します。 割り込み機能を 使用すると、異常終了ダンプを作成するか、あるいは、トレース情報を表示するか DSQDEBUG データ・セットへ書き込ませることができます。

割り込み機能は、問題診断のオブジェクトとなっているユーザーのログオン ID のもと で使用することができます。 ただし、発生した際にその場にいたのでない限り、まず問 題を再現する必要があります。

割り込みの作成*:* 割り込み機能を使用する場合の最初のステップは、アテンション割 り込みの作成です。 大部分のシステム構成では、ATTN キーを押すか、リセット・キ ーと PA1 キーを一緒に押すことによって、アテンション割り込みを作成することがで きます。 これらのキーが機能しない場合は、現在のシステム構成に合わせて適宜資料を 参照して、割り込みの作成についての詳しい情報を入手してください。

割り込み機能は、次のメッセージを表示して応答します。

DSQ50546 QMF command interrupted! Clear screen and press enter.

図 *122. QMF* 割り込みハンドラー・プロンプト *1*

割り込み作成後のトレース情報の表示*:* 割り込みメッセージが表示された後、メッ セージの指示に従って CLEAR キーおよび ENTER キーを押してください。 すると、 次のメッセージが表示されます。

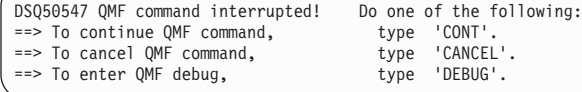

図 *123. QMF* 割り込みハンドラーのプロンプト *2*

CONT、CANCEL、DEBUG のうち選択したものをタイプしてから、ENTER キーを押してく ださい。

- v 割り込みがなかったかのように、割り込みを行う前の位置に制御を戻す場合は、CONT を入力します。
- v 割り込み時点で実行中のコマンドがあったときにはそれを停止させるという場合は、 CANCEL を入力します。そうすると、キーボードがアンロックされ、QMF は次のコマ ンドを待機します。 必ずコマンドを取り消すことができるとは限らないことに注意 してください。
- v 図 124 に示すような診断情報を得たい場合は、DEBUG を入力します。

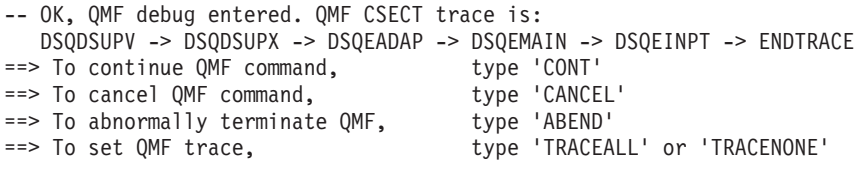

図 *124.* 割り込み画面に *DEBUG* を入力したとき出される診断情報

この例の 2 行目にあるトレース情報は、割り込みの時点で制御は CSECT DSQEINPT にあり、その制御は CSECT の DSQDSUPV、DSQDSUPX、DSQEADAP、DSQEMAIN を順番に通ってこの CSECT に達していたことを示しています。

図 124 のデバッグ・パネルに応答するには、次の説明に従って、CONT、CANCEL、 ABEND、TRACEALL、または TRACENONE のいずれかを入力してください。 入力したら、 ENTER キーを押します。

v 割り込みがなかったかのように、割り込みを行う前の位置に制御を戻す場合は、CONT を入力します。

- v 割り込み時点で実行中のコマンドがあったときにはそれを停止させるという場合は、 CANCEL を入力します。 そうすると、キーボードがアンロックされ、QMF は次のコ マンドを待機します。 ただし、必ずコマンドを取り消せるとは限らないので注意し てください。
- v QMF を異常終了させて異常終了ダンプを作成する場合は、ABEND を入力します (そ のセッションで DSQUDUMP データ・セットが割り振られていた場合)。
- v QMF が最も詳細なレベルのトレース出力を DSQDEBUG データ・セットに追加し始 めるようにする場合は、TRACEALL を入力します。 制御は割り込み時点の位置に戻り ます。
- v QMF がトレース出力を DSQDEBUG データ・セットに追加するのを停止する場合 は、TRACENONE を入力します。 制御は割り込み時点の位置に戻ります。

# **Q.ERROR\_LOG** 表からのエラー・ログ報告書の使用

Q.ERROR\_LOG 表は、リソースの問題およびソフトウェアの障害によって発生した可能 性のある問題に関する情報を記録する、QMF コントロール表です。 表の構成を、表 61 に示します。

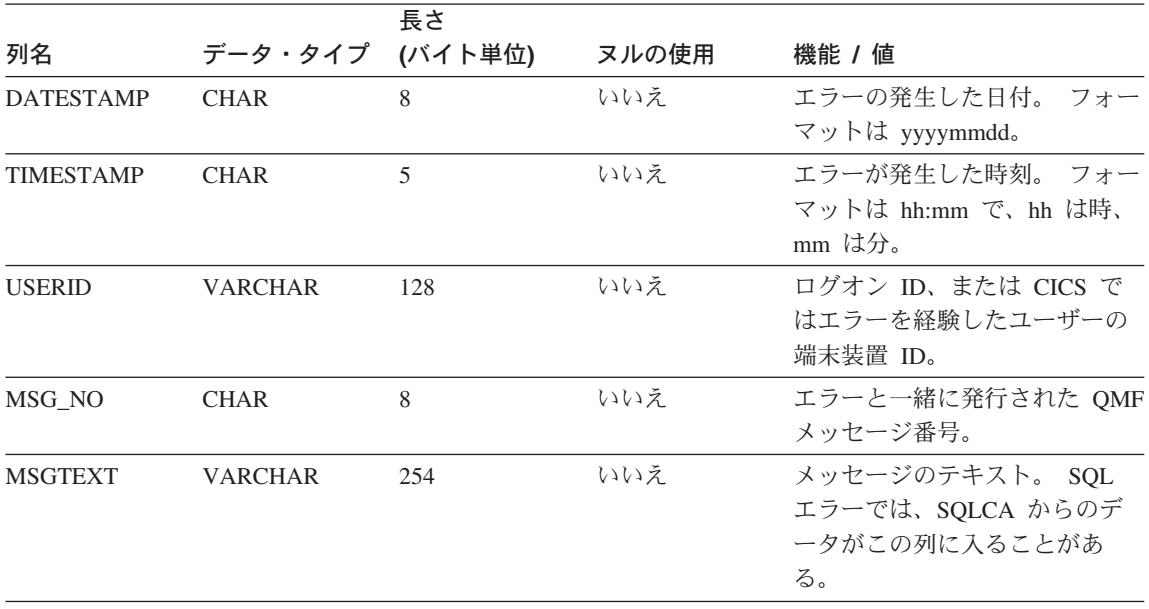

表 *61. Q.ERROR\_LOG* 表の構成

長いエラー・メッセージは、それを表すのに表の複数の行を必要とすることがありま す。その場合は、MSGTEXT 列を除く各列の値は繰り返し出されます。 MSGTEXT 列 には、各行にメッセージの一部が入ります。メッセージの部分には先頭に 1)、2)、3) な どの番号が付けられて、メッセージ内のどの部分にあるものかが示されます。

問題の診断の参考にするために、O.ERROR LOG 表を照会してエラーに関する情報を取 得することができます。照会を行うには、問題を経験したユーザーの端末装置 ID およ び問題が発生したおよその時刻を知っている必要があります。 図 125 は、照会のフォ ーマットを示しています。

```
SELECT TIMESTAMP, MSG NO, MSGTEXT
  FROM Q.ERROR_LOG
 WHERE USERID<sup>-</sup> 'terminal_id' (for CICS)
 WHERE USERID = 'user id' (for other than CICS)
   AND DATESTAMP = 'date'
    AND TIMESTAMP BETWEEN 'time1' AND 'time2'
ORDER BY TIMESTAMP, MSG NO, MSGTEXT
```
図 *125.* 問題情報を得るためのエラー・ログの照会

指定する日付と時間には、有効なフォーマットを使用するようにしてください。

# **IBM** への問題報告

問題を IBM に報告する前に、IBM のソフトウェア・サポート機能 (SSF) を調べて、 その問題がすでに報告されていないかどうかを確認してください。公表されていない問 題については、IBM サポート担当者がプログラム診断依頼書 (APAR) を用意してお り、それには問題の解決方法に関する有用な情報が含まれています。

*ServiceLink* またはその他の機能を介して SSF にアクセスする場合は、 『ServiceLink を使用して既に報告されている問題の検索』 を読んで、問題をうまく見つけるのにはど のように検索キーワードのストリングを指定したらよいのかその方法を参照してくださ い。 ServiceLink にアクセスできない場合は、直接 384 ページの『IBM [サポート・セ](#page-395-0) [ンターと共に作業する』](#page-395-0) に進んでください。

## **ServiceLink** を使用して既に報告されている問題の検索

問題を記述する検索語のストリングを組み立てて、SSF を検索してください。 QMF の 検索語の各ストリングは、コンポーネント ID の 566872101 と、問題を経験した QMF 各国語環境に対応するリリース番号 (表 62 に示してある番号) で始まります。

| <b>NLF</b>  | ID  |
|-------------|-----|
| ブラジル・ポルトガル語 | 65A |
| デンマーク語      | 654 |
| 英語          | 610 |
| フランス語       | 655 |
| ドイツ語        | 656 |

表 *62. QMF* 基本製品および *NLF* のリリース番号

| イタリア語     | 657 |
|-----------|-----|
| 日本語       | 658 |
| 韓国語       | 659 |
| スペイン語     | 65B |
| スウェーデン語   | 65C |
| スイス・フランス語 | 65D |
| スイス・ドイツ語  | 65E |
| 英大文字      | 651 |

表 *62. QMF* 基本製品および *NLF* のリリース番号 *(*続き*)*

383 [ページの図](#page-394-0) 126 のフローチャートは、問題の各特性を判別するために、検索キーワ ードをどのように構築するかを示しています。

<span id="page-394-0"></span>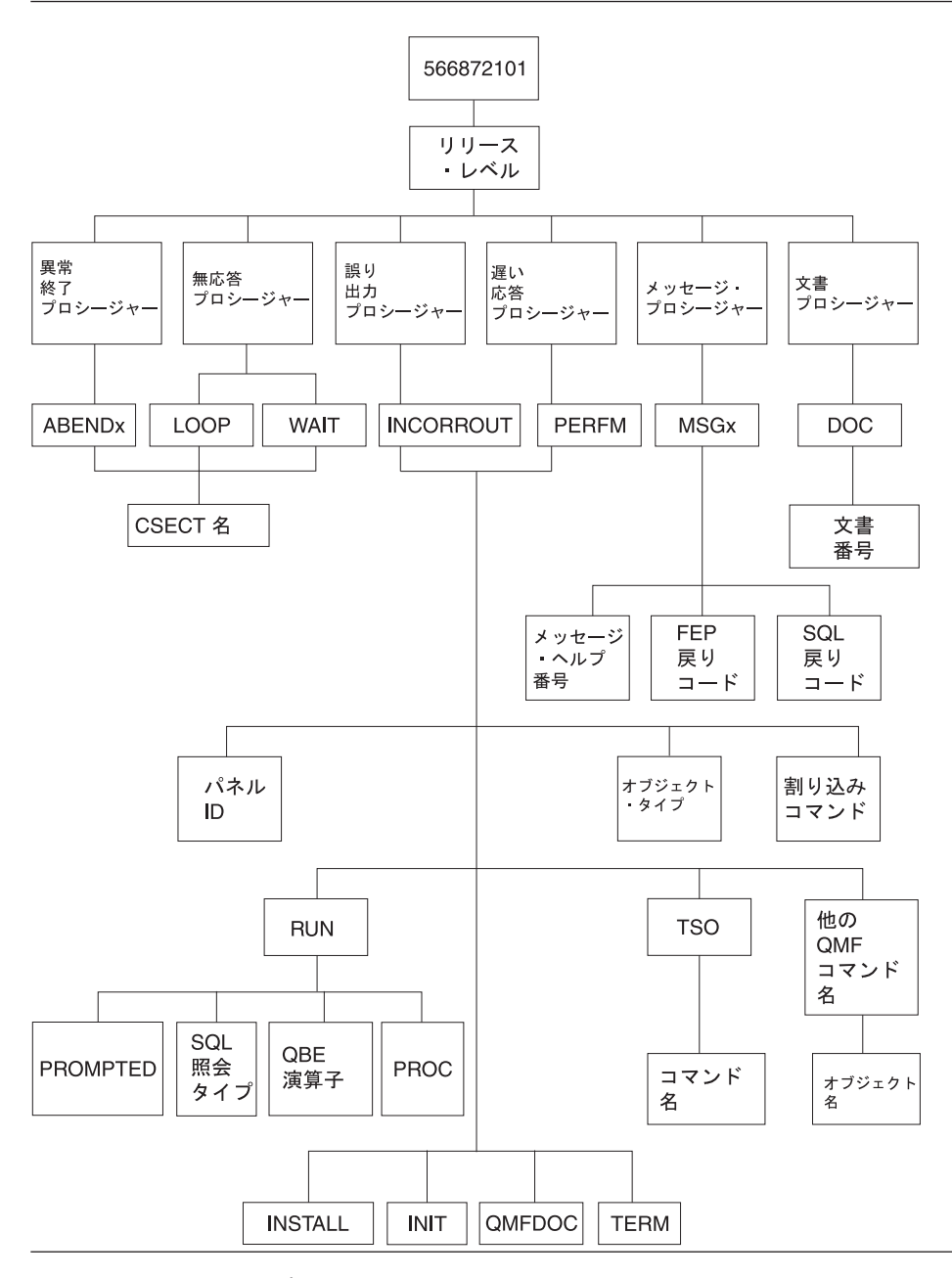

図 *126.* キーワード・タイプの図表: (この表を上から下へとたどって、キーワードを決定してくだ さい。)

<span id="page-395-0"></span>たとえば検索している問題が、ユーザーが英語の QMF セッションの実行中に、 DSQFDTBL 制御セクション (CSECT) で発生した異常終了タイプ 0C4 の問題である場 合は、次の検索句を使用してください。

566872101 09 ABEND0C4 DSQFDTBL

CSECT 名を見つけるには、ABEND CSECT NAME という見出しのトレース出力のセ クションを見ます。 CSECT 名にはアスタリスクが付けられています。 QMF トレース 機能の使用方法に関する詳細については、 369 ページの『QMF [トレース機能の使用』](#page-380-0) を参照してください。

すでに分かっている QMF 問題を見つけるために SSF を検索する詳細な方法について は、「*ServiceLink User's Guide*」を参照してください。

# **IBM** サポート・センターと共に作業する

問題の診断がうまく進まず、この章で説明した診断援助機能も使用したという場合は、 IBM サポート担当者に連絡して問題を報告してください。

問題の診断を支援するために、サポートの担当者から問題に関するさらに詳細な情報を 要求する場合があります。 たとえば、QMF での異常終了を報告するために連絡したと します。この場合、エラーを引き起こしたかもしれないと疑っているプログラムの CSECT に関するいくつかの情報を提供する必要がある場合があります。多くの場合、 このような種類の情報は 369 ページの『QMF [トレース機能の使用』](#page-380-0) で説明されてい るトレース機能を使用して得ることができます。 IBM 担当者は、 367 [ページの表](#page-378-0) 59 で示しているその他の診断エイドが生成した文書を必要とする場合もあります。この文 書は、担当員が問題を再現するのに役立ちます。
第 **3** 部 付録

# 付録 **A.** 各種問題

#### 問題が発生した場合

インストール・プロセス中に、無視しても差し支えない通知メッセージがいくつか表示 されます。他に、誤り訂正が必要な警告メッセージまたはエラー・メッセージも表示さ れます。この節では、インストール時に発生する最も一般的なエラーのいくつかについ て説明します。このリストは、QMF または他の製品に関するメッセージおよびコード の解説書の代わりになるものではありません。表示されたメッセージがこのリストに記 載されていない場合は、該当するメッセージおよびコード を調べてください。

#### 表示される可能性のあるエラー・メッセージ

次のようなエラー・メッセージを 1 つ以上受け取ることがあります。

#### **ABENDASRA**

- v QMF 始動時
	- GDDM リンク・エディットが正常に実行されたか確認する。
	- GDDM IVP が領域ベースで正常に行われているか確認する。
	- QMF で正しくリンク・エディットされているか確認する。
	- 領域が QMF バージョン 8.1 LOADLIB とマップ・グループを割り振るようにす る。
- モジュール DSOOMFE CSECT ADM において

この問題は通常、GDDM 障害です。GDDM が CICS に対して正しくインストールお よび調整されているかを確かめる。 GDDM が CICS と同じ CSI ゾーンに配置され ているかを確かめる。

• モジュール DSQQMFE CSECT DSQEGINT において

GDDM が CICS に対してカスタマイズされ、かつ PPT 項目が GDDM モジュール ADMASPLC 用に存在しているかを確かめる。

• モジュール DSOOMFE CSECT DSOIELI において

- モジュール DSOCBST CSECT DSOCMCVP において QMF サービスが適用された後で、QMF CODE が索引ライブラリー内にある場合に z/OS LLA REFRESH が行われたかを確かめる。
- v R15 に FFFFFFFE を含んだ ABEND0C1 が表示された場合 DSQ1ELNK を再実行する (特に、QMF 保守の設定後)

PPT 項目が DB2 UDB (z/OS 版) インターフェース・モジュール DSQIELI 用に存在 しているかを確かめる。

- v QMF の終了時。 管理プログラムが正しくリンクされているか検査する。ジョブ DSQ1EGLK を検討す る。
- v ABEND0C4 と DFHSM0102 が一緒に表示された場合 このエラーは、照会の実行時またはヘルプ機能キーを押したときに発生します。 DSQPNLE 用の FCT に RECFM=V が含まれていることを確認する。
- v HELP または RUN コマンドの発行時

QMF データ・セット DSQPNLE (ヘルプ・テキストおよび他の画面テキストを含む) が、正しくインストールされなかったか、または CICS 領域を開始したジョブに割り 振られなかった。

- FCT 項目が正しく定義されているか確かめる。
- DSQPNLE の DD ステートメントが CICS 領域を開始するジョブ・ストリームに 存在しているかを確かめる。 DD ステートメントについては、 43 [ページの『](#page-54-0)CICS [始動ジョブ・ストリームの更新』](#page-54-0) で説明しています。

DSQPNLE データ・セットに関連づけられているコンソール・エラー・メッセージを 探します。

### **AEY9 ABEND**

DB2 UDB (z/OS 版) 接続機能は、CICS 領域ではアクティブになりません。 DSNC ト ランザクションを使用して接続機能を開始してください。

## **AZTS ABEND**

GDDM が IOSYNCH=YES を指定して実行されているか確認する。

#### **DSNT302I**

名前 profilex が無効。 これは、DSQ1TBJ2 で生成される通常のメッセージです。無 視してください。

#### **DSQ10297**

サブシステム ID が無効。このエラーは、ISPF の始動時または呼び出し可能インターフ ェースの使用時に起こる可能性があります。 ISPF 始動パラメーターを調べて、s=xxxx または DSQSSUBS=xxxx であることを確かめてください。詳細については、 33 [ページ](#page-44-0) の『ISPF [を使用した](#page-44-0) QMF の開始』 を参照してください。

#### **DSQ10493**

このメッセージは、データベース許可エラーを示します。 DB2 UDB (z/OS 版) リソー ス管理テーブル (RCT) に、QMF を開始するために使用するトランザクション ID の項 目が含まれているか確かめてください。たとえば、QMF を開始するために CICS トラ ンザクション ID QMFE を使用する場合は、次の項目をコーディングしてください。

DSNCRCT TYPE=ENTRY,TXID=QMFE,PLAN=QMF810,AUTH=DEPT1

この例では、許可 ID は DEPT1 であり、プラン ID は QMF810 です。

#### **DSQ36805**

SQLCODE 805。このエラーは始動時に起こります。 SQLCODE 805 から戻されるすべ てのトークンを記録し、 *DB2 UDB (z/OS* 版*)* メッセージおよびコード の SQLCODE 805 に関する指示に従ってください。

#### **DSQI004I**

GDDM エラー。

#### **DSQI0026**

このメッセージは通常、始動時に出されます。QMFE トランザクションがクリア画面か ら入力されているか確認してください。

### **G050 ABEND**

CICS に合わせてユーザーが調整した GDDM のリリース・レベルが、CICS 領域を開始 するためにジョブ・ストリームで使用している GDDM のリリース・レベルと一致して いるか確かめてください。

#### **IDC3012I**

項目 QMFCAT.DSNDBC.DSQDBCTL.PROFILEX.I0001.A001。

#### **IDC3009I**

\*\*VSAM カタログの戻りコードは 8 - 理由コードは IGGOCLAS3-42。

#### **IDC0551I**

\*\* 項目 QMFCAT.DSNDBC.DSQDBCTL.PROFILEX.I001 A001 は削除されない。

これらは、DSQ1VSTP の実行時に VSAM クラスターの削除および除去の際に出される 通常メッセージです。これらのメッセージは無視してください。

#### **IEW0342**

ライブラリーにモジュール xxxxxxxx は入っていない。

QMF が、まだ存在していないモジュールを置き換えようとしています。このメッセー ジは、ロード・モジュールがリンク・エディットされるたびに表示されます。

#### **IEW0461**

この警告メッセージが表示されるのは、次のいずれかの理由によります。

- v 印刷される記号が、未解決の外部参照である。
- NCAL が指定されている。
- v 参照が、制限付き NO=CALL または NEVERCALL に応じてマーク付けされてい る。

このメッセージは、3 つのロード・モジュール (DSQUXIA、DSQUXIC、および DSQUXIP) に関して出されます。 これらのモジュールは、サンプル・アセンブラー、 COBOL、および PL/I ユーザー出口です。これらのメッセージは無視してください。

## **DSQ22843**

GDDM が IOSYNCH=YES を指定して実行されているか確認する。

QMF IVP が失敗してメッセージ A GDDM graphics printer nickname is required for printer が表示された場合は、GDDM ニックネーム定義にエラーがあります。

QMF IVP には、照会を印刷するためのステップが組み込まれています。このステップ では、 GDDM ニックネームが必要になります。インストール先システムで GDDM ニ ックネームを使用する場合は、IVP プロシージャーの PRINT QUERY ステートメント を PRINT QUERY (PRINTER = *gddmnickname* に変更してください。 GDDM プリンタ ーのニックネームを作成するプロシージャーについては、 199 [ページの『第](#page-210-0) 15 章 ユー [ザーによるオブジェクトの印刷』に](#page-210-0)述べてあります。 インストール先システムで GDDM ニックネームを使用しない場合は、 IVP プロシージャーの PRINT を PRINT PROFILE で置き換えてください。 QMF は、ニックネームを使用せずにプロファイル を印刷します。

#### 警告メッセージ

QMF の開始後に出される警告メッセージの原因としては、次のものが考えられます。

• TSO と同じ AUTHID

TSO と CICS で同じデータベース AUTHID を使用する場合は、TSO コマンドを含 む QMF コマンド同義語表を使用することができます。 この警告は QMF の実行に は影響を及ぼしませんが、このようなコマンド同義語は CICS セッション中には使用 できません。

CICS セッションに固有のプロファイルを割り振り、警告メッセージを除去するに は、 42 ページの『QMF [プロファイルの調整』の](#page-53-0)説明を参照してください。

• その他の原因

警告メッセージが出された場合、その警告の原因が QMF トレース・データ・セット DSQDEBUG に書き込まれます。 DD 名 DSQDEBUG は、CICS 領域を開始したジ ョブ・ストリームに記述されます。

#### エラー・メッセージが表示されなかった場合

場合によっては、問題が生じてもエラー・メッセージが表示されないことがあります。 このようなエラーの最も一般的なタイプは、出力の誤りです。たとえば、QMF ホー ム・パネルではバージョン 8 リリース 1 を読み取る代わりに、別のリリースを指しま す。この場合、ADMGGMAP DD 名が QMF810.DSQMAPn データ・セットを指すよう にしてください。一般的な障害追及および特に出力の誤りに関する詳細については、 359 ページの『第 21 [章 障害追及と問題診断』](#page-370-0) を参照してください。

#### **QMF** トレース・データ・セット **DSQDEBUG** へのアクセス

QMF の初期化中に警告またはシステム・エラーが発生した場合、QMF のトレース・デ ータ・セットを調べてエラーの原因を理解する必要があります。 CICS では、トレー ス・データ・セットは余分に区画されたデータ・セットとして記述されます。 トレー ス・データ・セットは、図 127 に示すように、DCT TYPE=SDSCI および DCT TYPE=EXTRA によって CICS 表に記述されます。

```
TITLE 'DSQDCTSD - QMF SDSCI ENTRIES'
* TRACE DATA SET
      DFHDCT TYPE=SDSCI,DSCNAME=DSQDEBUG,
            RECFORM=VARBLK,
            RECSIZE=121,
            BLKSIZE=6050,
            TYPEFILE=OUTPUT
*
      TITLE 'DSQDCT - CICS DESTINATION CONTROL TABLE'
*
* TRACE DATA SET
*
DSQD DFHDCT TYPE=EXTRA,DESTID=DSQD,DSCNAME=DSQDEBUG,RSL=1
```
図 *127.* トレース・データ・セットの *(CICS* 表の*)* 記述

単一の CICS 領域内のすべての QMF ユーザーからの QMF トレース・データが、単 一のトレース・データ・セットに書き込まれます。 各トレース項目には、それを記録し たユーザーの端末 ID が入れられます。

CICS 領域がアクティブの間にトレース・データ・セットを調べるには、CICS キュー ID の DSQD を用いてトレース・データ・セットをクローズしなければなりません。こ れは、CICS 提供トランザクション CEMT を使用して実行することができます。 トレ ース・データ・セットがクローズされると、TSO の ISPF からこのデータ・セットを印 刷またはブラウズすることができます。 トレース・データ・セットがクローズされてい るときは、CICS ユーザーはほかのレコードの書き込みを行うことはできません。 QMF は、トレース・レコードを記録せずにこの状態で作動し続けます。 QMF のトレースを 使用可能に戻すには、CICS 提供のトランザクション CEMT を使用して、CICS キュー ID の DSQD を使用しているトレース・データ・セットをオープンします。

#### **z/OS** 上の **CICS** での **DB2 QMF** バージョン **8.1** 製品の制限

z/OS および TSO では使用可能だが、z/OS 上の CICS では使用不能な基本システム・ サービスその他のプログラム製品があります。 QMF によって提供される機能の中に は、それらに依存するものもあります。 ISPF は CICS では使用不能です。 REXX は CICS では使用不能です。以下の QMF 機能またはプログラムは CICS での実行中に QMF でサポートされません。つまり、これらの機能は ISPF に依存します (いくつかの ケースでは、他のサービスにも依存します)。

- v 報告書の計算
- 条件付きフォーマット設定
- v 列定義
- v ロジックを持つプロシージャー

以下の他の製品は CICS では利用不能です。

- v リポジトリー・マネージャー
- 文書インターフェース

EDIT PROC および EDIT QUERY コマンドは、CICS では利用不能です。ただし、 QMF で DISPLAY コマンドを使用して、プロシージャーおよび照会を編集することは できます。

- TSO コマンド
- CONNECT コマンド (他のデータベースに接続するために発行される場合)
- リモート作業単位および分散作業単位
- OMF クライアント/サーバー・コンポーネント

# <span id="page-404-0"></span>付録 **B. DB2** に常駐している **QMF** オブジェクト

下の表は、DBA (データベース管理者) に、データベースに常駐する QMF オブジェク トを示すものです。これらの表は、DB2 サブシステムで DB2 QMF バージョン 8.1 を 実行するために必要なすべてのデータベース・オブジェクトを要約するためのもので す。これらの表は、本書で概要を示したインストール・ジョブを置き換えるためのもの ではなく、データベース・オブジェクトをリカバリーする必要がある場合の単なる指針 として示されているものです。

# **QMF** プラン

表 63 に、TSO/CICS 用 DB2 QMF 出荷時のプランを示します。

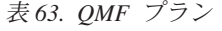

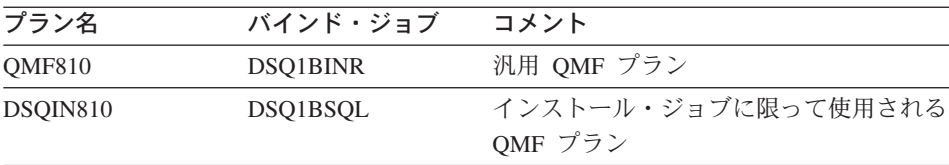

# **QMF** パッケージ

表 64 に、QMF 出荷時のパッケージを示します。

表 *64. QMF* パッケージ

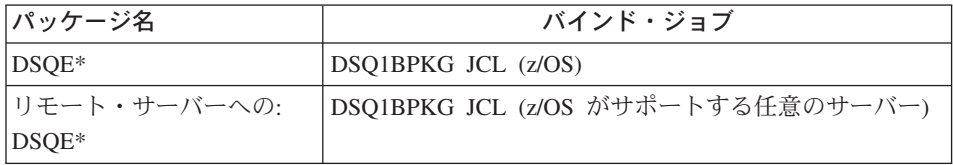

# **TSO/CICS** での **QMF QMF** コントロール表および表スペース

394 [ページの表](#page-405-0) 65 に、QMF 出荷時のコントロール表を示します。

注**:** iSeries では、これらの QMF DB 記憶域構造が作成される前に、集合 ″Q″ が作成 される必要があります。 iSeries には、ノード・グループも表スペースも DB スペース もありません。

|                               |                 | 表スペース                  |                                                                                                    |                                |
|-------------------------------|-----------------|------------------------|----------------------------------------------------------------------------------------------------|--------------------------------|
| コントロール表名                      | 表スペース           | のサイズ<br>(1K 単位)        | 表の内容                                                                                                    | 索引                             |
| Q.PROFILES                    | <b>DSQTSPRO</b> | 100 - 1次<br>20 - 2次    | QMF プロファイ<br>ルが含まれる。こ<br>れには、QMF セ<br>ッション中のリソ<br>ースおよびデータ<br>に対する各ユーザ<br>ーのアクセスに関<br>する情報が含まれ<br>ています。 | <b>Q.PROFILEX</b>              |
| Q.OBJECT_<br><b>DIRECTORY</b> | DSQTSCT1        | $200 - 1$ 次<br>20 - 2次 | データベース内の<br>すべての QMF 照<br>会、書式、および<br>プロシージャーに<br>関する一般的な情<br>報が含まれていま<br>す。                            | Q.OBJECT_<br><b>DIRECTORYX</b> |
| Q.OBJECT_DATA                 | DSQTSCT3        | 200 - 2次               | 5000 - 1 次 内部 QMF フォー   Q.OBJECT_<br>マットで表した照<br>会、書式、および<br>プロシージャーが<br>入っています。                        | <b>OBJDATAX</b>                |
| Q.OBJECT_<br><b>REMARKS</b>   | DSQTSCT2        | 200 - 1次<br>20 - 2次    | 照会、書式、およ<br>びプロシージャー<br>の作成、または置<br>換時に保管された<br>コメントが含まれ<br>ています。                                       | Q.OBJECT_<br><b>REMARKSX</b>   |
| Q.COMMAND_<br><b>SYNONYMS</b> | <b>DSQTSSYN</b> | $100 - 1$ 次<br>20 - 2次 | コマンド同義語に<br>関する情報が含ま<br>れています。                                                                          | Q.COMMAND_<br>SYNONYMNSX       |
| Q.RESOURCE<br><b>TABLE</b>    | <b>DSQTSGOV</b> | 100 - 1次<br>20 - 2次    | 管理プログラム出<br>ロルーチンに渡さ<br>れるリソース制御<br>情報が含まれてい<br>ます。                                                     | Q.RESOURCE_<br><b>INDEX</b>    |

<span id="page-405-0"></span>表 *65. QMF* オブジェクト、コントロール表、保管データ表、およびサンプル表

|                    |                 | 表スペース           |           |    |
|--------------------|-----------------|-----------------|-----------|----|
| コントロール表名           | 表スペース           | のサイズ<br>(1K 単位) | 表の内容      | 索引 |
| <b>Q.ERROR_LOG</b> | <b>DSQTSLOG</b> | $100 - 1$ 次     | l システム・エラ | なし |
|                    |                 | 20 - 2 次        | ー、リソース・エ  |    |
|                    |                 |                 | ラー、および「予  |    |
|                    |                 |                 | 期しない状態」の  |    |
|                    |                 |                 | エラーに関する情  |    |
|                    |                 |                 | 報が含まれていま  |    |
|                    |                 |                 | す。この情報は、  |    |
|                    |                 |                 | エラー・メッセー  |    |
|                    |                 |                 | ジより詳細な情報  |    |
|                    |                 |                 | を含んでいます。  |    |
| Q.DSQ.             | <b>DSQTSRDO</b> | $12 - 1$ 次、     | インストール中に  | なし |
| <b>RESERVED</b>    |                 | 4 - 2 次         | QMF が使用する |    |
|                    |                 |                 | 情報を含んでいま  |    |
|                    |                 |                 | す。重要: この表 |    |
|                    |                 |                 | を変更しないでく  |    |
|                    |                 |                 | ださい。      |    |

表 *65. QMF* オブジェクト、コントロール表、保管データ表、およびサンプル表 *(*続き*)*

# **QMF** 視点

下の表は、QMF 出荷時の視点を示します。

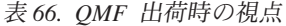

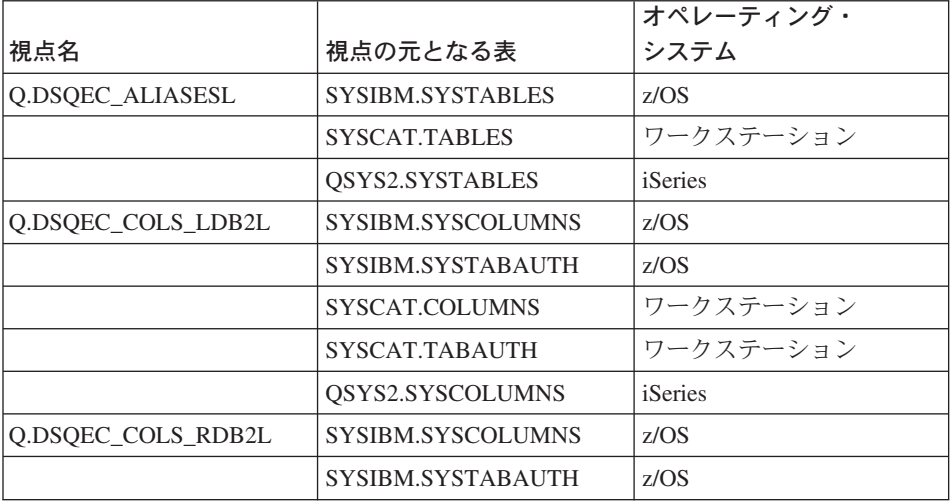

|                           |                           | オペレーティング・    |
|---------------------------|---------------------------|--------------|
| 視点名                       | 視点の元となる表                  | システム         |
| Q.DSQEC_QMFOBJSL          | Q.OBJECT-DIRECTORY        | 全オペレーティング・シス |
|                           |                           | テム           |
|                           | <b>O.OBJECT REMARKS</b>   | 全オペレーティング・シス |
|                           |                           | テム           |
| Q.DSQEC_TABS_LDB2L        | SYSIBM.SYSTABAUTH         | z/OS         |
|                           | SYSIBM.SYSTABLES          | z/OS         |
|                           | SYSCAT.TABAUTH            | ワークステーション    |
|                           | SYSCAT.TABLES             | ワークステーション    |
|                           | QSYS2.SYSTABLES           | iSeries      |
| Q.DSQEC_TABS_RDB2L        | SYSIBM.SYSTABAUTH         | z/OS         |
|                           | SYSIBM.SYSTABLES          | z/OS         |
| <b>Q.RESOURCE_VIEW</b>    | <b>Q.RESOURCE_TABLE</b>   | 全オペレーティング・シス |
|                           |                           | テム           |
| <b>O,DSO RESERVED DB</b>  | SYSIBM.SYSCOLUMNS         | z/OS         |
|                           | QSYS2.SYSCOLUMNS          | iSeries      |
|                           | SYSCAT.COLUMNS            | ワークステーション    |
| <b>O.DSO RESERVED OBJ</b> | <b>O.OBJECT DIRECTORY</b> | 全オペレーティング・シス |
|                           |                           | テム           |

表 *66. QMF* 出荷時の視点 *(*続き*)*

これらの視点のいくつかは、DB2 システム表に基づいており、QMF の LIST 機能およ び DESCRIBE 機能で使用されます。

ジョブ DSQ1BVW JCL を実行することにより、z/OS から、サポートされる任意の DB2 データベース上のすべての QMF コントロール表視点を作成 / 再作成することが できます。このジョブによって、すべての QMF コントロール表視点が除去 (DROP) お よび作成 (CREATE) され、必要な権限が付与 (GRANT) されます。

z/OS では、QMF コントロール表視点を DB2 の 2 次許可 ID で使用可能にする場合 は、このジョブを実行して、その DB2 データベースに対する QMF 視点をリフレッシ ュする必要があります。

# **TSO/CICS** 用の **VSAM** クラスター

397 [ページの表](#page-408-0) 67 に、QMF 出荷時の VSAM クラスターを示します。

#### <span id="page-408-0"></span>表 *67. VSAM* クラスター

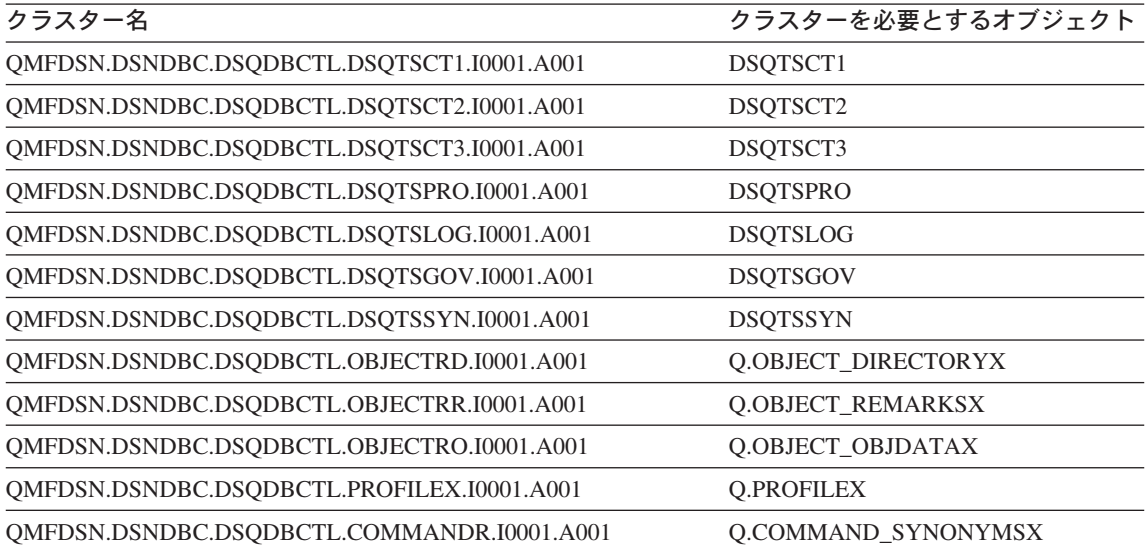

# **TSO/CICS** 用の **QMF** サンプル表

表 68 に、サンプル表を示します。

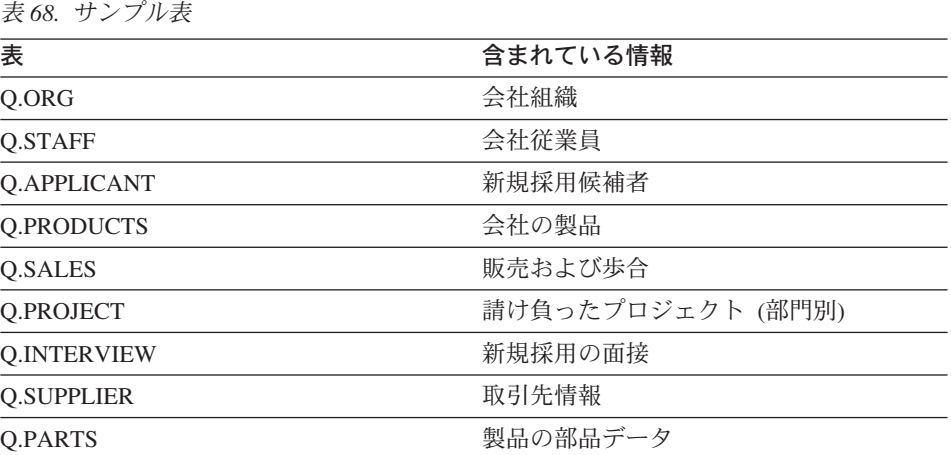

**DB2** に常駐している **QMF** オブジェクト

# 付録 **C. QMF** ユーザー定義関数

### **APPL\_AUTHNAMES**

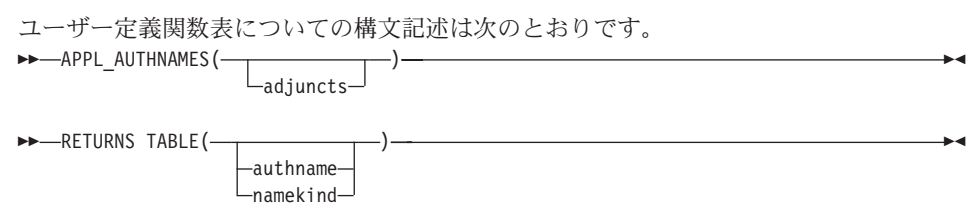

APPL\_AUTHNAMES 関数は、現行アプリケーション・プロセスの DB2 許可 ID を戻 します。許可名ごとに行が戻されます。スキーマ名は Q です。

#### **adjuncts** VARCHAR(255)

許可名のストリング。それぞれの許可名を、ID または区切り ID として指定します。 それぞれの許可名を、1 つまたは複数のブランクで分離します。

'SALES "DEPT A1" PAYROLL'

これらの 3 つの名前は、現行のプロセスの許可 ID としてまだ定義されていない別個の 値を示している場合、関数の出力に追加されます。

この関数の結果は、以下の列を持つ DB2 表です。

v **authname** CHARACTER (8)

現行プロセスの許可 ID の名前。

v **namekind** CHARACTER(1)

AUTHNAME の名前値の種別コード。

- **1** 1 次許可 ID またはユーザー名
- **2** 2 次許可 ID またはグループ名
- **3** 現行許可 ID

これは、CURRENT SQLID が現行プロセスの 1 次 ID でも 2 次 ID でもない場 合のみ適用されます。

– **9** 付加属性名前値

これは、ADJUNCT パラメーターが使用され、そこで指定されている ID が現行プ ロセスの許可 ID でない場合のみ適用されます。

## **CALL DSQAB1E**

ストアード・プロシージャー・インターフェースについての構文記述は次のとおりで す。

>>—CALL—DSQABA1E—(—userid—,—groupids—,—sqlid—)————————————————————

DSQAB1E ストアード・プロシージャーは、現在実行中のプロセスの DB2 許可 ID を 戻します。スキーマ名は Q です。

◀

◀

#### **userid** VARCHAR(130)

1 次許可 ID がこのパラメーターで戻されます。

**groupids** VARCHAR (32672)

2 次許可 ID がこのパラメーターで戻されます。

それぞれの許可名は、VARCHAR データ・フォーマットから単一ストリング構造に変換 されます。呼び出し側プログラムは、個々の許可名を得るために文字ストリングの内容 を解釈する必要があります。

**sqlid** VARCHAR (130)

現行の SQL 許可 ID がこのパラメーターで戻されます。

# **DSQABA1E**

診断ユーザー定義関数についての構文記述は次のとおりです。 -- DSQABA1E ( ) -

DSQABA1E 関数は、IBM サービス技術員の問題診断を支援する診断情報を戻します。 スキーマ名は Q です。

この関数の結果は、データ・タイプ VARCHAR の文字ストリングで、実際の長さは 5,300 バイト以下です。このストリングは、列の設定を WIDTH = 53 および EDIT コ ードを CW にした QMF 報告書の書式設定に適しています。

# 付録 **D. QMF** および **GDDM** プログラムの **CICS** への定義の しかた

TSO/CICS 用 QMF では、QMF プログラムを CICS に対して定義したり、GDDM 定義 をロードするために必要なジョブ、および QMF パネルの図表フォーマットを提供して います。 QMF インストール中に QMF プログラムを定義する方法および GDDM 定義 をロードする方法を知る必要がある場合は、この節をお読みください。

# **QMF** プログラムの **CICS** への定義のしかた

QMF のインストール中に、デフォルトのトランザクション ID である QMF*n* が QMF に対して定義されます。この場合、*n* は、 ix [ページの表](#page-10-0) 1 の各国語 ID です。 トラ ンザクション ID は、CICS プログラム管理テーブル (PCT) またはシステム定義 (CSD) ファイルのいずれかで定義されます。

### 常駐の **QMF** プログラム

QMF インストール中に、以下のプログラムが CICS における常駐プログラムとして定 義されます。

DSQQMF DSQQMFn DSQCBST DSQCnLTT DSQCnBLT DSQUEGV3 DSQUECIC

CICS は、RMODE(ANY) プログラムを永続常駐プログラムとして扱います。これは、 16 MB 境界より上に大きな仮想記憶域が使用可能なためです。常駐プログラムとして 定義されたプログラムは、CICS システム初期化中にロードされます。常駐しないプロ グラムは、プログラムへの最初の参照時にロードされます。

最初に開始する QMF トランザクションによって、特定の GDDM プログラムがロード されます。詳細については、 402 [ページの『非常駐](#page-413-0) GDDM プログラムが QMF に与え [る影響』](#page-413-0) を参照してください。

## 非常駐プログラムがパフォーマンスに与える影響

何人かのユーザーが QMF を使用する場合、常駐記憶域から QMF プログラムを除去す ると QMF および CICS のパフォーマンスに影響する場合があります。QMF は、ユー ザーがプログラムを開始するたびにロードされるからです。ただし、インストール先シ

<span id="page-413-0"></span>ステムで常駐記憶域からこれらのプログラムを除去する必要性がある場合は、QMF プ ログラムの定義を常駐から非常駐に変更してください。

CEDA DEFINE PROGRAM コマンドで RESIDENT=NO と指定して、対話式に CSD の プログラム定義を変更することも、DFHPPT TYPE=ENTRY マクロで RES=NO と指定 して、プログラム処理テーブル (PPT) の値を変更することもできます。

### **QMF** 初期化中の **GDDM** 定義のロードのしかた

QMF は、QMF 画面の印刷と表示に GDDM サービスを使用します。 VSAM パネル・ ファイル DSQPNLn には QMF 画面のテキストが入っており、QMF のインストール時 に CICS に対して記述されます。 QMF は、散布図、円グラフ、ヒストグラムなどのさ まざまな図表の作成に GDDM-PGF 製品も使用します。

#### 非常駐 **GDDM** プログラムが **QMF** に与える影響

GDDM プログラムは、常駐としては事前定義されていません。 GDDM を CICS のた めに調整する時に、GDDM プログラムを常駐にすることを考慮します。これは、QMF の図表機能を使用するか否かにかかわらず、特定の GDDM プログラムは QMF が開始 される時にロードされるからです。 どのプログラムを常駐にするかを決める方法の詳細 については、*CICS/MVS Performance Guide* を参照してください。 GDDM の CICS の ための調整については、*GDDM System Customization and Administration* を参照してくだ さい。

#### 図表フォーマットの定義方法

QMF のデフォルトのインストールでは、GDDM ファイル ADMF 内に、図表フォーマ ット、図表データ、および GDF データが保管されます。GDDM 外部デフォルト・モジ ュール ADMADFC の OBJFILE セクションを変更することにより、この GDDM オブ ジェクト・ファイルの名前を変更するかまたは追加の GDDM オブジェクト・ファイル を作成して、図表オブジェクトに保管することができます。たとえば、図表フォーマッ ト、図表データ、および GDF データを別のファイルにすることができます。

#### **QMF** インストール後に図表機能を追加する

QMF のインストール後に GDDM-PGF をインストールする場合は、サブライブラリー に製品を復元するのではなく、GDDM-PGF をすべてインストールして CICS のために 調整しなければなりません。

GDDM 3.1 を使用する場合は、GDDM-PGF 2.1.2 をインストールする必要がありま す。

GDDM-PGF をインストールして調整した後に、GDDM を CICS のために調整中に GDDM により事前定義されている CICS ADMC トランザクションを実行してインスト ールを確認することができます。 図表フォーマットをこれ以上カスタマイズする必要は ありません。これらのフォーマットは、QMF のインストール中にユーザーのために定 義されています。

# リソースの使用を制御するためのトランザクション経路指定の使用

ユーザーのシステムの高速トランザクションを、余分のリソースを消費する可能性のあ る潜在的な長時間実行の QMF 照会から保護するために、連続領域操作または相互シス テム間通信を使用して、QMF トランザクションの実行を単一領域に隔離することを検 討してください。 1 つの CICS 端末所有領域を定義し、複数のトランザクション ID または動的経路指定出口を使用して、QMF トランザクション要求を別の領域に経路指 定します。 両方式とも、 *CICS/OS390* 相互通信の手引き で説明されています。

**QMF** および **GDDM** プログラムの **CICS** への定義のしかた

# 付録 **E. QMF** リリース間の移行およびフォールバック

注**:** QMF を初めてインストールする場合は、この節をスキップしてください。

QMF バージョン 8.1 を正常にインストールした後で、ユーザーが依然として以前の QMF のリリースを使用していないかどうか確認します。使用していた場合は、それら のユーザーが新しいリリースを操作できるように支援する必要があります。以下を行っ てください。

- ユーザーに DB2 QMF バージョン 8.1 アプリケーション・プランへのアクセス権を 付与する。
- v ユーザーに適切な QMF プロファイルを提供する。
- v 前に作成されたオブジェクト (たとえば、照会および書式) を、新リリース下での QMF セッションで使用できるようにする。

# 移行とは何か

移行とは、本書の「インストール」節のステップを実行する過程のことです。 QMF バ ージョン 8.1 の場合、移行には 2 つのシナリオがあります。

- v QMF の前のリリース (バージョン 3.3、6.1、7.1、または 7.2) からバージョン 8.1 への互換モード移行
- v QMF バージョン 8.1 互換モードから QMF バージョン 8.1 新機能モードへの移行

この付録では、QMF バージョン 8.1 が、本書に記載されている指示に従ってインスト ールされているものと想定しています。それ以外の場合、あるいは設定の一部が変更さ れている場合は、説明の一部が適用できないことがあります。

### **QMF** の複数のリリース

QMF バージョン 8.1 以前は、QMF の複数のリリースで 1 つの DB2 UDB データベ ースにアクセスすることができ、すべてのリリースで同じ QMF コントロール表および QMF オブジェクトを使用していました。 QMF バージョン 8.1 の場合は、QMF 互換 モードでインストールされた QMF バージョン 8.1 のみ以前の QMF リリースと同じ DB2 UDB データベースにアクセスできます。

QMF バージョン 8.1 新機能モードが DB2 UDB データベースにインストールされてい る場合、QMF の以前のリリースはすべて、そのデータベースにアクセスできません。

注**:** QMF バージョン 8.1 新機能モードのインストールは QMF バージョン 8.1 互換モ ード・インストールに接続でき、逆に QMF バージョン 8.1 互換モード・インストール は QMF バージョン 8.1 新機能モードのインストールに接続できます。

## **DB2** サブシステムと移行

ユーザーを移行させる場合は、QMF の旧バージョンと新バージョンが同じ DB2 サブシ ステムにある場合と、 2 つの異なるサブシステムにある場合があります。

- v QMF の 2 つのリリースが同じ DB2 サブシステム上にある場合は、『同じ DB2 UDB サブシステム上にある QMF の移行』 をお読みください。
- OMF の 2 つのリリースが同じ DB2 サブシステム上にはない場合は、『異なる DB2 サブシステム間での QMF の移行』 をお読みください。

#### 同じ **DB2 UDB** サブシステム上にある **QMF** の移行

QMF の両方のリリースが同じ DB2 UDB サブシステム上にある場合は、この節をお読 みください。

注**:** QMF バージョン 8.1 互換モードのインストールのみ、QMF の前リリースと同じ DB2 UDB サブシステムに共存できます。この節では、QMF バージョン 8.l 互換モー ドの移行のみについて言及しています。

#### **z/OS** での **QMF** プロファイルの提供

QMF セッションの開始時に、ユーザーの QMF プロファイルが Q.PROFILES 表のいく つかの行から取られます。 QMF の両方のリリースが同じ DB2 サブシステム上にある 場合は、2 つのリリースは同じ Q.PROFILES 表を使用します。

ユーザーの 1 次許可 ID が TSO のログオン ID と異なっている場合は、QMF の開始 時に DSQSPRID パラメーターの値が TSO ID になっている必要があります。そうでな い場合は、Q.PROFILES に、CREATOR を 1 次許可 ID に設定したユーザー行を挿入 してください。

*QMF* バージョン *3.3*、*6.1*、*7.1*、および *7.2* ユーザー*:* バージョン 3.3 以上か ら移行している場合、Q.PROFILES 表に新しい列はありません。

# **DB2 QMF** バージョン **8.1** のもとで、以前のリリースからのオブジェクトを 使用可能にする

両方の QMF のリリースが同じ DB2 サブシステム上にある場合、すべての DB2 オブ ジェクト (たとえば、表および視点) は、前リリースで使用できれば、DB2 QMF バー ジョン 8.1 (互換モードおよび新規機能モード共) で使用することができます。照会、書 式、およびプロシージャーもすべて使用できますが、QMF バージョン 8.1 のもとでは 使用できないものもあります。これについては 409 ページの『QMF [オブジェクトの移](#page-420-0) [行』](#page-420-0) で説明します。

### 異なる **DB2** サブシステム間での **QMF** の移行

この節では、QMF の 2 つのリリースが異なる DB2 サブシステム上にある場合の移行 方法について説明しています。

<span id="page-418-0"></span>DB2 サブシステムが異なる場合、QMF 前のリリースのデータベースにある QMF オブ ジェクトをバージョン 8.1 ユーザーは使用できないために、移行は複雑になります。 また、バージョン 8.1 のデータベース内のオブジェクトも、QMF 前のリリースのユー ザーは使用できません。

QMF に必要な表および視点は、新しいサブシステムで使用できるようにする必要があ ります。

#### **QMF** プロファイルの提供

QMF バージョン 8.1 が異なる DB2 サブシステム内にあるときは、インストール・プ ロセスは新規の Q.PROFILES 表を作成します。

新規に作成される表には、単一の SYSTEM 行が含まれます。列に割り当てられている 値を表 69 に示します。

| 列                  | 値                           |
|--------------------|-----------------------------|
| <b>CREATOR</b>     | <b>SYSTEM</b>               |
| <b>CASE</b>        | <b>UPPER</b>                |
| <b>DECOPT</b>      | <b>PERIOD</b>               |
| <b>CONFIRM</b>     | <b>YES</b>                  |
| <b>WIDTH</b>       | 132                         |
| <b>LENGTH</b>      | 60                          |
| LANGUAGE           | SQL                         |
| <b>SPACE</b>       | DSQDBDEF.DSQTSDEF           |
| <b>TRACE</b>       | <b>NONE</b>                 |
| <b>PRINTER</b>     | ブランク                        |
| <b>TRANSLATION</b> | <b>ENGLISH</b>              |
| <b>PFKEYS</b>      | ゼロ長のストリング                   |
| <b>SYNONYMS</b>    | Q.COMMAND_SYNONYMS          |
| RESOURCE GROUP     | <b>SYSTEM</b>               |
| <b>MODEL</b>       | <b>REL</b>                  |
| <b>ENVIRONMENT</b> | NULL $(\nabla \mathcal{W})$ |

表 *69.* インストール先システム提供の *SYSTEM* 行の値

CICS がインストールされている場合は、追加の SYSTEM 行があり、そこでは SYNONYMS がヌルに、ENVIRONMENT が CICS に設定されています。

表に SYSTEM 行だけがある場合、ユーザーは、この行で提供される QMF プロファイ ルを用いてバージョン 8.1 のセッションを開始します。 このプロファイルは、前の

#### **QMF** リリース間の移行およびフォールバック

QMF リリースにあるプロファイルとは異なることがあります。 一連の INSERT 照会 を使用すると前のプロファイルを再作成することができますが、SET または SAVE PROFILE を用いてユーザー各自で再作成を行うこともできます。

PFKEYS、SYNONYMS、RESOURCE\_\_GROUP の各パラメーターは、QMF 環境のカス タマイズで中心的な役割を果たします。 それぞれの簡単な説明については、 407 [ページ](#page-418-0) [の表](#page-418-0) 69 を参照してください。

ただしユーザーは、SET または SAVE PROFILE を使用して

PFKEYS、SYNONYMS、RESOURCE\_\_GROUP の各パラメーターの値を変更することは できません。これらを変更するには、Q.PROFILES 表で UPDATE 照会を行う必要があ ります。その例については、 243 [ページの『新規機能キー定義のアクティブ化』](#page-254-0) を参照 してください。

# **QMF** バージョン **8.1** のもとで、前のリリースからのオブジェクトを使用可能 にする

この節は、QMF 互換モードおよび新規機能モードのインストールに適用されます。

DB2 表および QMF オブジェクトは、QMF 前のリリースのもとでサブシステムからエ クスポートし、その後、QMF バージョン 8.1 のもとでインポートすることができま す。

DB2 表を移行するには、適切な DB2 権限を持つユーザーが以下のことを行ってくださ い。

- 1. DB2 提供のアプリケーション・プログラム DSNTIAUL を使用して、表をアンロー ドします。このプログラムの詳細については、*DB2 UDB (z/OS* 版*)* 管理ガイド を参 照してください。
- 2. アンロードした表を、DB2 ローダーを使用してバージョン 8.1 の DB2 サブシステ ムにロードします。

QMF の 2 つのバージョンが異なる z/OS システム上にある場合は、使用可能なネット ワーキング機能を使用して、エクスポートしたオブジェクトおよびアンロードした表を QMF バージョン 8.1 が入っているシステムに送信してください。

QMF 照会、書式、プロシージャー、およびアプリケーションを移行する場合は、必ず 次の節 ( 409 ページの『QMF [オブジェクトの移行』](#page-420-0)) を読んでください。

DB2 QMF 高性能オプション (HPO) をインストールしている場合は、1 つの DB2 サ ブシステムから他の DB2 サブシステムへの QMF オブジェクトの移行を援助させるた めに、HPO オブジェクト・マネージャーを使用することができます。

データ・リフレッシャーまたは DB2 QMF 高性能オプションの詳細については、Web サイト http://www.ibm.com/software/data/qmf を参照してください。

#### <span id="page-420-0"></span>視点および同義語

QMF を使用してデータベースから表をエクスポートし、別のデータベースにその表を インポートする場合は、表に視点、索引、同義語、および権限があるのであれば、新規 のデータベースでそれらを作成する必要があります。

#### **QMF** オブジェクトの移行

この節では、QMF オブジェクトを移行する場合の考慮事項を説明します。 QMF の以 前のリリースで作成されたオブジェクトの大部分は、DB2 QMF バージョン 8.1 でも使 用することができます。 (QMF 前のリリースに戻る移行については、 412 [ページの『フ](#page-423-0) [ォールバック』](#page-423-0) を参照してください。)

#### 照会および書式

QMF 前のリリースで作成されたすべての照会および書式は、DB2 QMF バージョン 8.1 でも使用することができます。

#### プロシージャー

バージョン 3.3 で保管またはエクスポートされたプロシージャー・オブジェクトは、バ ージョン 8.1 で表示またはインポートすることができます。また、コマンドとオプショ ンの省略形が使用されている場合は、それらがバージョン 8.1 でも有効であれば、その プロシージャー・オブジェクトを実行することもできます。 ISPF を必要とするコマン ドまたはアプリケーションが含まれているバージョン 3.3 のプロシージャーは、 DB2 QMF バージョン 8.1 が ISPF ダイアログとして開始される場合のみ実行されます。英 語で書かれ、QMF バージョン 3.3 で保管またはエクスポートされたプロシージャー は、コマンド言語グローバル変数が英語のコマンドを受け入れるように設定されていれ ば、変更なしでバージョン 8.1 NLF セッション (英語が統轄言語ではない QMF セッ ション) でインポートおよび実行することができます。

前のリリースからのプロシージャーの一部は、インストール先定義コマンドでも verb として使用される verb を含むコマンドを出している場合は、正しく機能しません。 DB2 QMF バージョン 8.1 でこのような状態が生じないようにするため、ユーザーはす べてのコマンドの前に QMF を付けることができます。これにより、これらのコマンドは インストール先定義コマンドではなく、標準の QMF コマンドとして認識されます。こ の結果、これらのプロシージャーは、DB2 QMF バージョン 8.1 で実行されます。イン ストール先定義コマンドの詳細については、 215 [ページの『第](#page-226-0) 16 章 QMF コマンドの [カスタマイズ』](#page-226-0) を参照してください。

# アプリケーションの移行

ISPF を必要とするコマンドが含まれている以前の QMF リリースのアプリケーション は、バージョン 8.1 が ISPF ダイアログとして開始される場合のみ実行されます。英語 で書かれたコマンドを発行し、以前の QMF のリリースで実行されるアプリケーション は、コマンド言語グローバル変数が英語のコマンドを受け入れるように設定されていれ ば、変更なしでバージョン 8.1 NLF セッション (英語が統轄言語ではない QMF セッ ション) で実行することができます。

#### 呼び出し可能インターフェースに関する考慮事項

DB2 QMF バージョン 8.1 より前にリンク・エディットされていて、呼び出し可能イン ターフェースを使用するユーザーの QMF アプリケーションで LIBDEF 機能を使用す る場合は、 DB2 QMF バージョン 8.1 インターフェース・モジュールを使用してユー ザーのアプリケーションを再度リンク・エディットする必要があります。

#### 移行に関するその他の考慮事項

この節では、QMF で使用されている環境に関する特別な考慮事項を含めて、QMF での 移行に関するその他の考慮事項を説明します。

#### **CICS** での管理プログラム

IBM 提供の管理プログラムの使用を予定している場合は、その管理プログラムを新規の バージョンで置き換えてください。その場合も、管理プログラムは以前と同じように機 能し、内容も変化しません。

#### **TSO** およびネイティブ **z/OS** バッチでのユーザー編集ルーチン

QMF バージョン 8.1 では、ユーザー編集コードを再リンクする必要があります。ユー ザー編集コードの再リンクの詳細については、 247 [ページの『第](#page-258-0) 18 章 QMF 書式のた [めのユーザー独自の編集コードの作成』](#page-258-0) を参照してください。

#### **CICS** での呼び出し可能インターフェース

QMF バージョン 3.3 以上から移行している場合は、QMF 提供の機能呼び出しと主と なる QMF プログラムとの間のインターフェースが、CALL インターフェースから EXEC CICS LINK インターフェースに変更されているので注意してください。新規の インターフェースでは、ユーザー・プログラムと QMF 製品とがより分離して取り扱え るようになっています。インターフェースが変更されたため、呼び出し可能インターフ ェースを使用しているプログラムは再リンク・エディットする必要があります。

# **z/OS** 上の **CICS** でのエクスポート**/**インポート・サポート

CICS で QMF を実行するときに、QMF EXPORT または IMPORT コマンドを使用す る予定があり、さらに CICS 記憶域保護 (SIT STGPROT=YES) を使用中である場合

は、QMF モジュール DSQCBST の実行キーを CICS (EXECkey=CICS) に設定する必要 があります。 こうしておくと、IGG0191I 状態で異常終了 (ABENDASRA または ABEND0C4) するのを避けることができます。

#### 移行の考慮事項およびサポート

QMF には、推奨されている CICS 一時記憶域または一時データ・キューを使用する か、一時的に TSO データ・セットを使用するかを選択することができるようにする移 行機能が用意されています。 QMF バージョン 8.1 がインストールされている場合は、 CICS 一時記憶域および一時データ・キューのデフォルト使用はアクティブです。 TSO データ・セットを使用しない場合は、移行に関する考慮事項はありません。

TSO データ・セットを使用したい場合は、QMF エクスポート/インポート制御モジュー ル DSQCTLXI を使用不可にする必要があります。 それには、CICS 提供の CEMT ト ランザクションを使用してください。 たとえば、次のように指定します。

CEMT SET PROGRAM(DSQCTLXI) DISABLE

DSQCTLXI は、CICS CSD または PCT 表からそれ自身を除去することによっても使用 不可にすることができます。 DSQCTLXI を使用不可にしておけば、CICS で実行中の すべての QMF セッションが、エクスポートおよびインポート・コマンドに TSO デー タ・セット・サポートを使用するようになります。

CICS 一時記憶域または一時データ・キューのサポートを使用不可にした後で、CEMT を使用することによって、または CICS CSD または PCT 表からプログラム項目が除去 されている場合はそれを追加することによって、そのサポートを再びアクティブ化する ことができます。 CEMT を使用するには、次のコマンドを入力してください。

CEMT SET PROGRAM(DSQCTLXI) ENABLE

### バージョン **3**、**6**、または **7** からの移行

QMF バージョン 8.1 では、QMF インストール CLIST、DSQ1EINS、および関連する ISPF インストール・パネルは存在しません。 QMF は、バッチ・ジョブでインストー ルしなければなりません。 QMF インストールにより、以前には非 SMP/E 管理デー タ・セットだった 3 つの新規 SMP/E ターゲット・ライブラリーが作成されます。

表 *70.* 以前の非 *SMP/E* 管理データ・セットおよびそれらを置き換える *SMP/E* ターゲ ット・ライブラリー

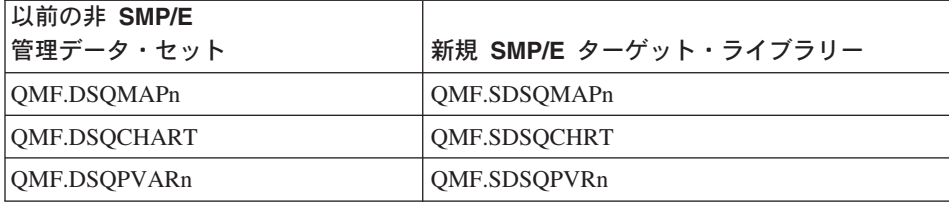

#### <span id="page-423-0"></span>**QMF** リリース間の移行およびフォールバック

QMF バージョン 8.1 の視点およびデータベース・オブジェクトの詳細なリストについ ては、 393 ページの『付録 B. DB2 に常駐している QMF [オブジェクト』](#page-404-0) を参照して ください。

# フォールバック

フォールバックとは、ユーザーを QMF 前のリリースへ戻す (移行する) 過程のことで す。終結処置は、z/OS から前のリリースを削除する過程のことです。終結処置について は 65 [ページの『インストール後の終結処理』](#page-76-0) で説明しているため、ここでは説明しま せん。

フォールバックは、QMF の 2 つのバージョンを同じ DB2 サブシステムから実行して いる場合を除いて、必要ありません。

#### フォールバックとは何か

フォールバックとは、ユーザーを QMF バージョン 8.1 からそれより前のリリースに移 行する過程です。 QMF バージョン 8.1 互換モードから QMF バージョン 8.1 新機能 モードへのフォールバック・モードはありません。終結処置については 65 [ページの](#page-76-0) [『インストール後の終結処理』](#page-76-0) で説明しているため、ここでは説明しません。

#### 前のプロファイルの再確立

ログオン ID が 1 次許可 ID とは異なっていて、CREATOR の値が 1 次許可 ID を使 用するように更新されていた場合は、フォールバックの一環として、それらをログオン ID に復元しなければなりません。

### 以前のリリースでの **DB2 QMF** バージョン **8.1** オブジェクトの使用

これは大幅に制限されています。フォールバックの余地はありますが、この付録でこれ までに説明してきた互換性の規則をユーザーによく理解してもらってください。これら の規則をまだ読んでいない場合は、 409 ページの『QMF [オブジェクトの移行』](#page-420-0) を参照 してください。

QMF 前のリリースにフォールバックする場合、QMF バージョン 8.1 で作成された一 部のオブジェクトは前の環境では使用することができません。フォールバックの可能性 を考える場合は、この点を考慮してください。以下に、一部のバージョン 8.1 のオブジ ェクトを前のリリースで使用する場合に適用される制約をリストします。

v データ・オブジェクト

QMF データ・フォーマットを使用してエクスポートされた QMF データ・オブジェ クトは、以前の QMF のリリースにインポートできません。 IXF データ・フォーマ ットを使用してエクスポートされた IXF データ・オブジェクトは、18 文字より長い 列名を使用しない、提供された QMF の以前のリリースにインポートすることができ ます。

v 照会

前のリリースへのフォールバックについて、バージョン 8.1 の照会に、いくつかの制 約事項が適用されます。

- 指示照会: バージョン 8.1 の指示照会を前のリリースで表示およびインポートする ことはできます。ただし、それらの照会に変数、または前の 55 文字または 65 文 字の制限を超える式が含まれていない場合です。新機能モードでバージョン 8.1 を実行中、エクスポートまたは保管されている指示照会は、以前の QMF のバージ ョンでは使用できません。
- v プロシージャー

バージョン 8.1 からエクスポートされたプロシージャー・オブジェクトは、前のリリ ースにインポートでき、新規の QMF コマンドまたはコマンド構文が使用されていな ければ、実行することができます。バージョン 8.1 で保管されたプロシージャー・オ ブジェクトは、まず最初にバージョン 8.1 からエクスポートした後でそれらを前のリ リースにインポートしない限り、前のリリースでは表示することができません。

v 前のリリースでは実行できない QMF コマンドが入っているプロシージャーまたはア プリケーション これらのコマンドは、さまざまな理由で実行に失敗することがあります。詳細につい ては、『前のリリースでの QMF バージョン 8.1 のコマンドの使用』 を参照してく ださい。

以前の QMF リリースと DB2 QMF バージョン 8.1 との相違点の詳細については、 「*DB2 QMF* 解説書」で 2 つのリリースを比較してください。

### 前のリリースでの **QMF** バージョン **8.1** のコマンドの使用

QMF バージョン 8.1 のプロシージャーおよびアプリケーションは、以前のリリースで は実行できないコマンドを含んでいるために、QMF の以前のリリースでは正しく実行 されないことがあります。一部のコマンドでは、次のような場合があります。

- 前のリリースには存在しない。
- v 前のリリースでは異なる作動をするオプションが含まれている。たとえば、 DRAW コマンドは前と同じ構文ですが、現在では異なる結果を出します。現在ではすべての キーワードに二重引用符が付いているため、ユーザーが引用符を追加する必要がな く、二重引用符を付けるために使用していたツールは必要なくなっています。

# 付録 **F.** 特記事項

本書は米国 IBM が提供する製品およびサービスについて作成したものであり、本書に 記載の製品、サービス、または機能が日本においては提供されていない場合がありま す。日本で利用可能な製品、サービス、および機能については、日本 IBM の営業担当 員にお尋ねください。本書で IBM 製品、プログラム、またはサービスに言及していて も、その IBM 製品、プログラム、またはサービスのみが使用可能であることを意味す るものではありません。これらに代えて、IBM の知的所有権を侵害することのない、機 能的に同等の製品、プログラム、またはサービスを使用することができます。ただし、 IBM 以外の製品とプログラムの操作またはサービスの評価および検証は、お客様の責任 で行っていただきます。

IBM は、本書に記載されている内容に関して特許権 (特許出願中のものを含む) を保有 している場合があります。本書の提供は、お客様にこれらの特許権について実施権を許 諾することを意味するものではありません。実施権についてのお問い合わせは、書面に て下記宛先にお送りください。

〒106-0032 東京都港区六本木 3-2-31 IBM World Trade Asia Corporation Licensing

以下の保証は、国または地域の法律に沿わない場合は、適用されません。 IBM および その直接または間接の子会社は、本書を特定物として現存するままの状態で提供し、商 品性の保証、特定目的適合性の保証および法律上の瑕疵担保責任を含むすべての明示も しくは黙示の保証責任を負わないものとします。国または地域によっては、法律の強行 規定により、保証責任の制限が禁じられる場合、強行規定の制限を受けるものとしま す。

この情報には、技術的に不適切な記述や誤植を含む場合があります。本書は定期的に見 直され、必要な変更は本書の次版に組み込まれます。 IBM は予告なしに、随時、この 文書に記載されている製品またはプログラムに対して、改良または変更を行うことがあ ります。

IBM は、お客様が提供するいかなる情報も、お客様に対してなんら義務も負うことのな い、自ら適切と信ずる方法で、使用もしくは配布することができるものとします。

本プログラムのライセンス保持者で、(i) 独自に作成したプログラムとその他のプログラ ム(本プログラムを含む)との間での情報交換、および (ii) 交換された情報の相互利用 を可能にすることを目的として、本プログラムに関する情報を必要とする方は、下記に 連絡してください。

IBM Corporation J46A/G4 555 Bailey Avenue San Jose, CA 95141-1003 U.S.A.

本プログラムに関する上記の情報は、適切な使用条件の下で使用することができます が、有償の場合もあります。

本書で説明されているライセンス・プログラムまたはその他のライセンス資料は、IBM 所定のプログラム契約の契約条項、IBM プログラムのご使用条件、またはそれと同等の 条項に基づいて、 IBM より提供されます。

この文書に含まれるいかなるパフォーマンス・データも、管理環境下で決定されたもの です。そのため、他の操作環境で得られた結果は、異なる可能性があります。一部の測 定が、開発レベルのシステムで行われた可能性がありますが、その測定値が、一般に利 用可能なシステムのものと同じである保証はありません。さらに、一部の測定値が、推 定値である可能性があります。実際の結果は、異なる可能性があります。お客様は、お 客様の特定の環境に適したデータを確かめる必要があります。

IBM の将来の方向または意向に関する記述については、予告なしに変更または撤回され る場合があり、単に目標を示しているものです。

本書はプランニング目的としてのみ記述されています。記述内容は製品が使用可能にな る前に変更になる場合があります。

以下は、IBM Corporation の商標です。

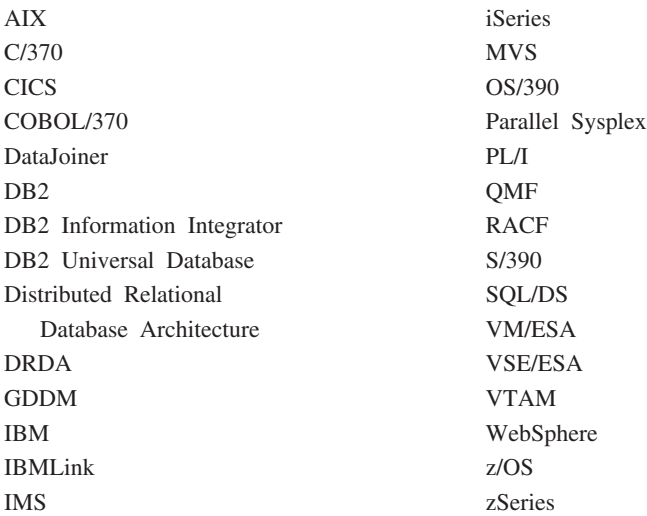

Java、またはすべての Java ベースの商標およびロゴ、および Solaris は、米国、および その他の国における Sun Microsystems, Inc.の商標です。

Microsoft、Windows、Windows NT および Windows ロゴは、Microsoft Corporation の米 国およびその他の国における商標です。

UNIX は、The Open Group の米国およびその他の国における登録商標です。

他の会社名、製品名およびサービス名などはそれぞれ各社の商標または登録商標です。

# 商標

# 付録 **G.** 用語集

この用語集は、QMF ライブラリーの中で使用されている用語を定義したものです。探 している用語が見つからない場合は、本書の索引を参照してください。

[ア行]

宛先管理テーブル **(destination control table - DCT).** CICS で、それぞれの一時データ・キューの宛 先を収めているテーブル。

アプリケーション **(application).** QMF ライセンス・プログラムを変更せずに QMF の機能を拡張す る、QMF ユーザー作成のプログラム。 QMF プロシージャー、インストール先定義コマンド、または CLIST を呼びだす TSO のコマンドのための RUN コマンドを発行することによって QMF セッションか ら開始される。

アプリケーション・サーバー **(application server).** アプリケーション・リクエスターからの要求のター ゲット。 (1) アプリケーション・プロセスが接続されるローカルまたはリモートのデータベース・マネー ジャー。 アプリケーション・サーバーは、所要のデータを持っているシステムで実行される。 (2) DRDA では、アプリケーション・リクエスターからの要求のターゲット。 DB2 UDB (OS/390 版) では、アプリ ケーション・サーバーは、完全な DB2 UDB (OS/390 版) サブシステムの一部である。

DB2 (VM および VSE 版) では、アプリケーション・サーバーは、DB2 (VM および VSE 版) データベ ース・マシンの一部である。

アプリケーション・サポート・コマンド **(application-support command).** アプリケーション・プログ ラム内で使用され、アプリケーション・プログラムと QMF 間で情報を交換できるようにする、 QMF コ マンドの 1 つ。この種のコマンドには、 INTERACT、MESSAGE、STATE、および QMF がある。

アプリケーション・リクエスター **(application requester).** (1) アプリケーション・プロセスからデータ ベース要求を受け入れ、それをアプリケーション・サーバーに渡す機能。 (2) DRDA において、リモー ト・リレーショナル・データベース管理システムへの送信元。

アプリケーション・リクエスターは、分散接続の QMF 終端を扱う DBMS コードである。 QMF が接続 するローカル DB2 UDB (OS/390 版) サブシステムは、QMF に対するアプリケーション・リクエスター として知られる。 DB2 UDB (OS/390 版) のアプリケーション・リクエスターはローカル・データベー ス・マネージャー内でインストールされるからである。したがって、DB2 UDB (OS/390 版) サブシステ ム全体 (データを含む) がアプリケーション・リクエスターに関連するが、SQL ステートメントは現行ロ ケーションで処理される。このサブシステムは、「ローカル DB2 UDB (OS/390 版)」と呼ばれる。

DB2 (VM および VSE 版) では、アプリケーション・リクエスターは QMF と同じ仮想計算機で実行さ れる。すなわち、どのデータベースも本来は、DB2 (VM および VSE 版) アプリケーション・リクエスタ ーに関連付けられていない。

#### 用語集

異常終了 **(abend).** タスクの異常終了。

一時記憶域 **(temporary storage).** 現在使用している照会、書式、プロシージャー、プロファイル、報告 書、図表、およびデータ・オブジェクトを保管する区域。 データ・オブジェクト以外はすべて表示でき る。

一時記憶域キュー **(temporary storage queue).** CICS において、QMF とアプリケーションまたはシス テム・サービスの間のオブジェクト転送に用いられる一時記憶域。

一時データ・キュー **(transient data queue).** CICS において、宛先管理テーブル (DCT) で定義されて いる名前を持つ記憶域。ここには、後続の内部処理または外部処理に備えてオブジェクトが保管される。

永続記憶域 **(permanent storage).** すべての表および QMF オブジェクトが保管されているデータベー ス。

# [カ行]

拡張仮想記憶 **(Virtual Storage Extended).** ディスク・オペレーティング・システム / 仮想記憶 (DOS/VS) の拡張版であるオペレーティング・システム。 VSE は、(1) VSE/ 拡張機能サポート、および (2) ユーザーのデータ処理ニーズを満たす必要のある IBM 提供およびユーザー作成のプログラムから成り 立っている。 VSE と VSE が制御するハードウェアは、両方で完全なコンピューター・システムを構成 する。

拡張構文 **(extended syntax).** QMF 呼び出し可能インターフェースで使用する QMF コマンド構文。こ の構文は、呼び出し可能インターフェース・アプリケーションで獲得され、 QMF と共用される記憶域に 保管される変数を定義する。

確認域 **(echo area).** 指示照会を作成する指示照会基本パネルの一部。

キーワード・パラメーター **(keyword parameter).** キーワードと割り当て値から構成される QMF コマ ンドの 1 エレメント。

基本 **QMF** 環境 **(base QMF environment).** QMF のインストール時に設定される QMF の英語環境。 他の言語環境は、インストール後に設定される。

基本パネル **(primary panel).** ユーザーの照会を入れる指示照会のメイン・パネル。

行演算子域 **(row operator area).** QBE ターゲット表または例示表の最左端の列。

区域分離記号 **(area separator).** 表示される報告書の固定域とその他の区域を区分するバリア。

組み込み関数 **(built-in function).** スカラー関数または列関数の総称。「関数」と呼ばれることもある。

グループ化行 **(grouped row).** G 関数または組み込み関数のいずれかで合計される QBE ターゲット表 または例示表のデータ行。
グローバル変数 **(global variable).** 1 回セットすると、1 つの QMF セッションの間使用できる変数。 グローバル変数はプロシージャー、照会、または書式で使用できる。ランタイム変数 *(run-time variable)* と対比。

ゲートウェイ **(gateway).** 異なるネットワーク・アーキテクチャーを持つ 2 つのコンピューター・ネッ トワークを接続する機能単位。 同一または類似のアーキテクチャーでネットワークまたはシステムを接続 するブリッジと異なり、ゲートウェイは、異なるアーキテクチャーのネットワークまたはシステムを接続 する。

計算変数 **(calculation variable).** CALCid は、ユーザー定義の計算値が入る書式用の特殊変数である。 CALCid は FORM.CALC パネルで定義される。

現行オブジェクト **(current object).** 一時記憶域にあって、現在表示されているオブジェクト。保管オブ ジェクト *(saved object)* と対比。

現行ロケーション **(current location).** QMF セッションが現在接続されているアプリケーション・サー バー。 CONNECT などの接続タイプのステートメント (これらはアプリケーション・リクエスターによっ て処理される) を除いて、このサーバーはすべての SQL ステートメントを処理する。 QMF を初期化す る場合、現行ロケーションは DSQSDBNM 始動プログラム・パラメーターにより指示される。 (そのパラ メーターが指定されていない場合は、ローカル DB2 UDB (OS/390 版) サブシステム)

構造化照会言語 **(Structured Query Language (SQL)).** DB2 UDB (OS/390 版) および DB2 (VSE ま たは VM 版) と通信を行なうために使用する言語。記述句で照会を書くために使用される。

顧客情報管理システム **(Customer Information Control System (CICS)).** リモート端末で入力される トランザクションをユーザー作成アプリケーション・プログラムによって並行して処理できるようにする IBM ライセンス・プログラム。 これには、データベースの構築、使用、維持管理の機能が含まれる。

コマンド同義語 **(command synonym).** インストール先定義コマンドの verb または verb / オブジェク トの部分。ユーザーは、コマンドの代わりにコマンド同義語を入力し、その後に他の必要情報を続ける。

コマンド同義語表 **(command synonym table).** それぞれの行にインストール先定義コマンドを記述す る表。各ユーザーに、これらの表の 1 つを割り当てることができる。

コマンド・インターフェース **(command interface).** QMF コマンドを実行するためのインターフェー ス。 QMF コマンドは、アクティブ QMF セッションからしか出せない。呼び出し可能インターフェース *(callable interface)* と対比。

コミット **(commit).** データに永続的な変更を加える処理。コミットされると、データ・ロックは解除さ れ、コミットされたばかりのデータを、他のアプリケーションが使用できるようになる。ロールバック *(rollback)* も参照。

# [サ行]

作業単位 **(unit of work).** (1) アプリケーション・プロセス内のリカバリー可能な操作シーケンス。 ど の時点でも、アプリケーション・プロセスは、単一の操作単位であるが、アプリケーション・プロセスの

#### 用語集

寿命には、コミット操作またはロールバック操作の結果として多くの作業単位が関係する場合がある。 (2) DRDA において、データベース・マネージャーが単一のエンティティーとして扱う一連の SQL コマ ンド群。 データベース・マネージャーは、ある作業単位の間に行われたすべてのデータ変更が実行された か、あるいはデータ変更が 1 つも行われなかったかかのどちらかを確認することによって、データの整合 性を確保する。

サブストリング **(substring).** SUBSTR 関数で開始位置と長さを指定する、ストリングの一部。

指示照会 **(Prompted Query).** 1 組のダイアログ・パネルに対するユーザーの応答に従って作成される照 会。

システム・ネットワーク体系 **(Systems Network Architecture (SNA)).** ネットワークの構成および操 作を通し、またそれを制御することによって情報単位を伝送するための論理構造、フォーマット、プロト コル、および操作手順の記述。

システム・ログ **(System Log (SYSLOG)).** オペレーターとの間での、ジョブ関連情報、操作上のデー タ、異常発生時の記述、コマンド、およびオペレーターとの間のメッセージを保管できるデータ・セット またはファイル。

修飾子 **(qualifier).** QMF オブジェクトについて用いられるときは、所有者を識別する名前の部分。 TSO データ・セットについて用いられるときは、それ以外の名前の部分とピリオドで区切られている名前の部 分。たとえば、'TCK'、'XYZ'、および 'QUERY' は、すべてデータ・セット名 'TCK.XYZ.QUERY' の修 飾子である。

集約関数 **(aggregation function).** 列中のデータを総計する関数の任意のグループ。書式パネル上で取 扱コード AVERAGE、CALC、COUNT、FIRST、LAST、MAXIMUM、MINIMUM、STDEV、SUM、 CSUM、PCT、CPCT、TPCT、TCPCT を使って要求される。

集約変数 **(aggregation variable).** FORM.BREAK、FORM.CALC、FORM.DETAIL、または FORM.FINAL パネルのいずれかを使って報告書の中に入れられる集約関数。その値は、作成された報告書 に、切れ目脚注、明細ブロック・テキスト、または最終テキストの一部として現れる。

初期化プログラム **(initialization program).** QMF プログラム・パラメーターを設定するプログラム。こ のプログラムは、呼び出し可能インターフェースの DSQSCMD で指定される。 対話式 QMF のデフォル ト・プログラムは DSQSCMD*n* である。ここで、*n* は主要言語の修飾子である (英語の場合は ';E';)。

ジョブ制御 **(job control).** VSE で、各ジョブまたはジョブ・ステップの実行準備のために記憶域に呼び 出されるプログラム。 その機能の例としては、入出力装置を記号名に割り当てたり、スイッチをプログラ ムで使用するために設定したり、制御ステートメントをログ (または印刷) したり、各ジョブ・ステップ の第 1 段階を取り出すことなどがある。

スカラー **(scalar).** 列、リテラルの値、または他のスカラーを含む式の値。

スカラー関数 **(scalar function).** 1 つの値を別の値から作成し、関数名の後ろに括弧で囲んだ引き数リ ストを付けた形で表す操作。

図形データ表示管理プログラム **(Graphical Data Display Manager (GDDM)).** ピクチャーが、グラフ ィック・プリミティブに対応する機能ルーチンを通してプロシージャーにのっとり定義および表示できる ようにするルーチンのグループ。

スレッド **(thread).** アプリケーションの接続の記述、その進行のトレース、リソース機能処理能力の提 供、および DB2 UDB (OS/390 版) リソースとサービスへのアクセス可能性の限度の決定を行なう DB2 UDB (OS/390 版) の構造。ほとんどの DB2 UDB (OS/390 版) 機能は、スレッド構造のもとで実行され る。

線形構文 **(linear syntax).** あるプログラムまたはプロシージャーの 1 ステートメントに入力するか、ま たは QMF コマンド行に入力できる QMF のコマンド構文。

線形手順 **(linear procedure).** REXX コメントで始まっていない プロシージャー。線形手順には、QMF コマンド、コメント、ブランク行、RUN コマンド、置換変数を入れることができる。ロジックを持つプ ロシージャー *(procedure with logic)* も参照。

相関名 **(correlation name).** SELECT 照会の FROM 文節で指定された表名の別名。 列名と連結させる と、列が属する表を識別できる。

# [タ行]

ターゲット表 **(target table).** 例示エレメントを使用して、列を組み合わせたり、行を組み合わせたり、 報告書に定数値を組み込んだりする空の表。

ダイアログ・パネル **(dialog panel).** 指示照会基本パネルの一部を重ね書きし、照会の作成を援助するダ イアログを拡張するパネル。

タイム・スタンプ **(timestamp).** 日付および時刻、必要に応じてマイクロ秒 (6 または 7 部分値)。

置換変数 **(substitution variable).** (1) 値が、グローバル変数またはランタイム変数のいずれかで指定さ れる、プロシージャー内または照会内の変数。 (2) 値が、グローバル変数で指定される書式の変数。

データベース管理システム **(database management system (DBMS)).** データベースを定義、作成、操 作、制御、管理、使用するためのコンピューター・ベースのシステム。 データベース管理システムはま た、データの保全性を保護するためのトランザクション管理およびデータ管理機能を持つ。

データベース管理者 **(database administrator).** データベースの内容とデータベースへのアクセスを管 理する担当者。

データベース・サーバー **(database server).** (1) DRDA において、アプリケーション・サーバーから受 け取った要求のターゲット。 (2) OS/2 において、そのローカル・データベースのデータベース・サービ スをデータベースのクライアントに提供するワークステーション。

データベース・マネージャー **(database manager).** データベースを作成し維持管理するため、またデー タベースをアクセスする必要のあるプログラムと通信するために使用されるプログラム。

定位置パラメーター **(positional parameter).** コマンド内の決まった位置に指定しなければならない QMF コマンドの 1 エレメント。

デフォルト書式 **(default form).** 照会が実行されるときに、QMF が作成する書式。保管されている書式 が照会で実行されるときは、デフォルト書式は作成されない。

トランザクション・プログラム名 **(transaction program name).** LU 6.2 会話に参加する各プログラム がそれによって識別される名前。通常、接続のイニシエーターは、他の LU で接続を希望するプログラム の名前を識別する。 LU 名とともに使用される場合、ネットワークでの特定のトランザクション・プログ ラムを識別する。

# [ナ行]

ネットワーク制御プログラム **(Network Control Program (NCP)).** シングル・ドメイン、マルチドメイ ン、相互接続ネットワーク機能に対する通信コントローラー・サポートを提供する IBM のライセンス・ プログラム。

# [ハ行]

パートナー論理装置 **(partner logical unit).** SNA において、セッションのリモート・システム。

バインド **(bind).** DRDA で、アプリケーション・プログラム内の SQL ステートメントを、アプリケー ション・サポート・プロトコル (およびデータベース・サポート・プロトコル) フロー上でデータベース 管理システムに認識させるプロセス。 バインドの際に、プリコンパイラーまたはプリプロセッサーからの 出力は、パッケージと呼ばれる制御構造に変換される。 さらに、参照されたデータへのアクセス・パスが 選択され、一部の許可検査が実行される。 (オプショナルで、DB2 UDB (OS/390 版) では、出力がアプリ ケーション・プランとなることがある。)

パッケージ **(package).** アプリケーション・プログラムの SQL ステートメントがリレーショナル・デー タベース管理システムにバインドされる場合につくられる制御構造。 データベース管理システムは、この 制御構造を使用して、ステートメントの実行時に見出される SQL ステートメントを処理する。

バッチ **QMF** セッション **(batch QMF session).** バックグラウンドで実行する QMF セッション。指定 された QMF プロシージャーが呼び出されたときに開始し、そのプロシージャーが終了したときに終了す る。 バックグラウンド QMF セッション時には、ユーザー対話もパネル表示対話も行えない。

パネル **(panel).** ウィンドウに表示するためにグループ分けした情報の特定の配列。 パネルには、通知 用のテキスト、入力フィールド、ユーザーが選択できるオプション、またはそれらの組み合わせを入れる ことができる。

パラメーター **(parameter).** QMF コマンドの 1 エレメント。この用語は QMF 資料では キーワード・ パラメーター と定位置パラメーター の総称として用いられる。

バリエーション **(variation).** FORM.DETAIL パネルに指定されて、条件に応じて、1 つの報告書または 報告書の部分のフォーマットの設定に使用できる、データ・フォーマット設定定義。

引き数 **(argument).** 独立変数。

日付 **/** 時刻データ **(date/time data).** データ・タイプが DATE、TIME、または TIMESTAMP である、 表の列内のデータ。

日付 **/** 時刻デフォルト・フォーマット **(date/time default formats).** データベース・マネージャーのイ ンストール・オプションで指定される日付 / 時刻フォーマット。 そのフォーマットには、 EUR、ISO、JIS、USA、または LOC (LOCAL) がある。

表データ **(tabular data).** 列のデータ。データの内容および書式は、FORM.MAIN および FORM.COLUMNS で指定される。

副照会 **(subquery).** 別の照会 (主照会またはより高位の副照会) の WHERE または HAVING 文節の中 に現れる完結した SQL 照会。

プラン **(plan).** 複数のプログラムの SQL ステートメントがバインド時に一緒に集められてプランが作ら れる、パッケージの 1 つの形式。

プロファイル **(profile).** ユーザーのセッションの特性情報が入っているオブジェクト。 保管プロファイ ルとは、永続記憶域に保管されているプロファイルのことである。 一時記憶域にあるプロファイルは、 PROFILE という名前を持つ。 ユーザーは、それぞれプロファイルを 1 つしか持つことができない。

分散作業単位 **(distributed unit of work).** 分散リレーショナル・データにアクセスする方式。単一の作 業単位内で、ユーザーまたはアプリケーションが SQL ステートメントを複数のロケーションに実行依頼 できる (ただし、SQL ステートメントと RDBMS は 1 対 1 に対応する)。

DB2 UDB (OS/390 版) では V2R2 において、QMF がサポートするシステム指示アクセスと呼ばれる、 制限された形の分散作業単位サポートが採用されている。

分散データ **(distributed data).** ネットワーク内の複数のシステムに保管され、リモート・ユーザーおよ びアプリケーション・プログラムで使用できるデータ。

分散データベース **(distributed database).** ユーザーからは論理的な全体として見ることができ、ローカ ルにアクセスできるが、実際は複数のロケーションにあるデータベースから構成されているデータベース の 1 つ。

分散リレーショナル・データベース **(distributed relational database).** すべてのデータがリレーショナ ル・モデルに従って保管されている分散データベースの 1 つ。

分散リレーショナル・データベース体系 **(Distributed Relational Database Architecture (DRDA)).** IBM とベンダーのリレーショナル・データベース・プロダクトで使用される分散リレーショナル・データ ベース処理の接続プロトコル。

別名 **(alias).** DB2 UDB (OS/390 版) で、同じ、またはリモートの DB2 UDB (OS/390 版) サブシステ ム中の表あるいは視点を参照する SQL ステートメント中で使用できる代替名。 OS/2 で、オブジェク ト、データベース、または LU などのネットワーク・リソースを識別するために使用される代替名。

### 用語集

QMF で、ローカルまたはリモート DB2 UDB (OS/390 版) サブシステムで保管されている QMF 表また は視点にアクセスするために使用されるローカルに定義された名前。

# [マ行]

無名列 **(unnamed column).** 例示表に追加される空の列。無名列は、ターゲット表と同様に、列を組み 合わせたり、行を組み合わせたり、あるいは定数値を報告書に組み込んだりするのに使用される。

明細ブロック・テキスト **(detail block text).** 個々のデータ行に対応している、報告書の本文中のテキス ト。

明細見出しテキスト **(detail heading text).** 報告書の見出しのテキスト。見出しを印刷するかどうか は、FORM.DETAIL で指定する。

# [ヤ行]

ヨーロッパ・フォーマット **(EUR (European) format).** 以下のように日付 / 時刻値を表すフォーマッ ト。

- v 日付: dd.mm.yyyy
- v 時刻: hh.mm.ss

呼び出し **CLIST** または **EXEC (invocation CLIST or EXEC).** QMF を呼び出す (開始する) プログラ ム。

呼び出し可能インターフェース **(callable interface).** QMF サービスへのアクセスを可能にするプログラ ミング・インターフェース。 アプリケーションは、QMF セッション外で実行している場合でも、これら のサービスにアクセスできる。 コマンド・インターフェース *(command interface)* と対比。

# [ラ行]

ランタイム変数 **(run-time variable).** プロシージャーまたは照会が実行される時にユーザーがその値を 指定するプロシージャーまたは照会の変数。 ランタイム変数の値は、現行のプロシージャーまたは照会で しか使用できない。 グローバル変数 *(global variable)* と対比。

リテラル **(literal).** プログラミング言語において、1 つの値を直接表す字句単位。 文字自体によって値 が与えられている文字ストリング。

リモート作業単位 **(remote unit of work).** (1) アプリケーションがリレーショナル・データベースとは 異なるシステム上にあり、単独アプリケーション・サーバーが単一の論理作業単位内ですべてのリモート 作業単位要求にこたえるという、SQL 分散処理の形。 (2) SQL ステートメントのリモートでの準備と実 行を可能にする作業単位。

リレーショナル・データベース管理システム **(relational database management system (RDBMS)).** リレーショナル・データベースを定義、作成、操作、制御、管理、使用するためのコンピューター・ベー スのシステム。

**426** TSO/CICS 用 DB2 QMF インストールおよび管理の手引き

例示照会 **QBE (Query-By-Example).** 照会を図形的に作成するときに使用する言語。詳しくは、「*QMF* 使用の手引き」を参照。

列折り返し **(column wrapping).** 1 つの列が数行にまたがることを可能にする報告書内の書式設定の 値。 長さが列幅を超える値を列に入れるときに、しばしば使用される。

連結 **(concatenation).** 2 番目のストリングを 1 番目のストリングに付加して、 2 つのストリングを 1 つに結合すること。

ローカル **DB2 UDB (OS/390** 版**) (local DB2 UDB (OS/390** 版**)).** DB2 UDB (OS/390 版) と併用する 場合は、アプリケーション・リクエスターは QMF と同じ MVS システムで実行される DB2 UDB (OS/390 版) サブシステムの一部である。したがって、DB2 UDB (OS/390 版) サブシステム全体 (データ を含む) がアプリケーション・リクエスターに関連するが、SQL ステートメントは現行ロケーションで処 理される。このサブシステムは、QMF プランがバインドされる個所である。

QMF が TSO で実行するときには、このサブシステムは、DSQSSUBS 始動プログラム・パラメーターを 使用して指定される。 QMF が CICS で実行するときは、このサブシステムはリソース管理テーブル (RCT) で識別される。 ローカル DB2 UDB (OS/390 版) は、CICS 領域で開始された DB2 UDB (OS/390 版) のサブシステム ID である。

ローカル・エリア・ネットワーク **(local area network (LAN)).** (1) ローカル・リソース共用のために接 続された複数のプロセッサー。 (2) 限定された地域 (たとえば、単独のオフィス・ビル、倉庫、キャンパ スなど) 内のネットワーク。

ローカル・データ **(local data).** データをアクセスしようとするサブシステムが維持管理するデータ。 リモート・データ *(remote data)* と対比。

ロールバック **(rollback).** アプリケーションまたはユーザーが行った、コミットされていないデータベー ス変更を除去するプロセス。 ロールバックが起こると、ロックは解除され、変更が加えられたリソースの 状態は、前回コミット、ロールバック、または開始されたときの状態に戻される。 コミット *(commit)* も 参照。

ロケーション **(location).** 分散リレーショナル・データベース・システムの特定のリレーショナル・デー タベース管理システム。 各 DB2 UDB (OS/390 版) サブシステムは 1 つのロケーションと見なされる。

ロジックを持つプロシージャー **(procedure with logic).** REXX のコメントで始まる QMF プロシージ ャー。ロジックを持つプロシージャーでは、条件つきロジックの実行、計算、ストリングの作成、および ホスト環境へのコマンドの戻しが可能である。線形手順 *(linear procedure)* も参照。

論理装置 **(LU) (logical unit (LU)).** エンド・ユーザーが他のエンド・ユーザーと通信するために SNA ネットワークにアクセスし、これを通してエンド・ユーザーがシステム・サービス制御点から提供される 機能にアクセスするポート。

論理装置タイプ **6.2 (Logical Unit type 6.2 (LU 6.2)).** 分散処理環境におけるプログラム間の一般的な 通信をサポートする SNA 論理装置タイプ。

# [ワ行]

ワークステーション・データベース・サーバー **(Workstation Database Server).** UNIX および Intel のプラットフォーム上の IBM ファミリーの DRDA データベース・プロダクト (たとえば、DB2 Universal Database (UDB)、DB2 Common Server、DB2 パラレル・エディション、および DataJoiner)。

# [数字]

**1** 次 **QMF** セッション **(primary QMF session).** QMF の外部から開始される対話式セッション。この セッションの中で、他のセッションを開始するときは、INTERACT コマンドを使用する。

**2** バイト文字 **(double-byte character).** 2 個の文字バイトを必要とするエンティティー。

**2** バイト文字セット **(double-byte character set (DBCS)).** 各文字が 2 バイトで表現される文字セッ ト。 日本語、中国語、韓国語など、256 個のコード・ポイントでは表現できないほど多くの記号を持つ言 語には、 2 バイト文字セットが必要である。 各文字が 2 バイトを必要とするため、DBCS 文字のタイ プ、表示、印刷には、 DBCS をサポートするハードウェアとプログラムが必要となる。 *1* バイト文字セ ット *(single-byte character set)* と対比。

**2** フェーズ・コミット **(two-phase commit).** 参加しているリレーショナル・データベース管理システム が 1 作業単位を矛盾なくコミットまたはロールバックできるようにするために分散作業単位で使用される プロトコル。

**3** 部分名 **(three-part name).** ロケーション名、所有者 ID、およびオブジェクト名から構成される表ま たは視点の完全修飾名。 アプリケーション・サーバー (つまり DB2 UDB (OS/390 版)) でサポートされ る場合は、3 部分名を SQL ステートメントで使って、指定されたロケーションの指定された表または視 点を検索または更新することができる。

## **A**

**ABENDx.** 異常終了問題のキーワード。

**APAR.** プログラム診断依頼書 (Authorized Program Analysis Report (APAR))。

## **C**

**CICS.** 顧客情報管理システム (Customer Information Control System)。

**CMS.** 会話型モニター・システム (Conversational Monitor System)。

**CP.** VM 用制御プログラム (Control Program)。

**CSECT.** 制御セクション (Control section)。

# **D**

**DBCS.** 2 バイト文字 セット (double-byte character set)。

**DBMS.** データベース管理システム (Database management System (DBMS))。

## **E**

**EBCDIC.** 拡張 2 進化 10 進コード (Extended Binary-Coded Decimal Interchange Code)。

## **H**

**HTML.** ハイパーテキスト・マークアップ言語 (Hypertext Markup Language)。インターネットで表示され る文書用の標準化されたマークアップ言語。

# **I**

**ICU.** 対話式図表ユーティリティー (Interactive Chart Utility)。

**INCORROUT.** 正しくない出力のキーワード。

**ISO (**国際標準化機構**)** フォーマット **(International Standards organization format).** 以下のように日 付 / 時刻値を表すフォーマット。

- v 日付: yyyy-mm-dd
- v 時刻: hh.mm.ss

**ISPF.** 対話式システム生産性機能 (Interactive System Productivity Facility)。

**IXF.** 統合交換フォーマット (Integration Exchange Format)。各種のソフトウェア・プロダクト間で表デー タを転送するためのプロトコル。

## **J**

**JCL.** OS/390 用のジョブ制御言語。

**JIS (**日本工業規格**)** フォーマット **(Japanese Industrial Standard format).** 以下のように日付 / 時刻 値を表すフォーマット。

- v 日付: yyyy-mm-dd
- v 時刻: hh:mm:ss

## **M**

**MSGx.** メッセージ問題のキーワード。

**MVS/ESA.** 多重仮想記憶 / エンタープライズ・システム体系 (IBM のオペレーティング・システム)。

### 用語集

## **N**

**NLF.** 各国語機能 (National Language Feature)。米国英語以外の言語を 1 つ選択できるようにする、 QMF とともに使用できるいくつかのオプショナル・フィーチャーの 1 つ。

**NLS.** 各国語サポート (National Language Support)。

## **P**

```
PERFM. パフォーマンス問題のキーワード。
```
- **PSW.** プログラム状況ワード (Program status word)。
- **PTF.** プログラム一時修正 (Program temporary fix)。

# **Q**

**QMF** 管理権限 **(QMF administrative authority).** 最低でも、Q.PROFILES コントロール表に対する挿 入または削除の権限。

**QMF** 管理者 **(QMF administrator).** QMF 管理権限を持つ QMF ユーザー。

**QMF** コマンド **(QMF command).** QMF 言語の一部である任意のコマンドを指す。インストール先定義 コマンドを含まない。

**QMF** セッション **(QMF session).** ユーザーが QMF を呼び出した時点から、 EXIT コマンドを出すま での、ユーザーと QMF 間で行なうすべての対話。

## **R**

**RDBMS.** リレーショナル・データベース管理システム (Relational database management system)。

**REXX.** 再構造化拡張実行プログラム (Restructured extended executor)。

## **S**

**SBCS.** 1 バイト文字セット (single-byte character set)。

**SNAP** ダンプ **(SNAP dump).** 異常終了時に QMF が生成する 1 つまたは複数の記憶域の内容の動的ダ ンプ。

**SQLCA.** 構造化照会言語連絡域 (Structured Query Language Communication Area)。

**SSF.** ソフトウェア・サポート機能 (Software Support Facility)。現行のすべての APAR および PTF に 関する情報の保管および検索を可能にする IBM のオンライン・データベースの 1 つ。

**430** TSO/CICS 用 DB2 QMF インストールおよび管理の手引き

# **T**

- **TP.** トランザクション・プログラム (Transaction Program)。
- **TPN.** トランザクション・プログラム名 (Transaction program name)。
- **TSO.** タイム・シェアリング・オプション (Time Sharing Option)。

# **U**

**USA (**米国**)** フォーマット **(United States of America format).** 以下のように日付 / 時刻値を表すフ ォーマット。

- v 日付: mm/dd/yyyy
- v 時刻: hh:mm xM

## **V**

**VM.** 仮想計算機 (Virtual Machine) (IBM のオペレーティング・システム)。 VM/ESA 環境の総称。

**VSE.** 拡張仮想記憶 (Virtual Storage Extended) (IBM のオペレーティング・システム)。 VSE/ESA 環境 を総称的指す語。

### **W**

**WAIT.** 無限待ち状態問題のキーワード。

用語集

# 付録 **H.** 参考文献

以下の資料リストは、個々のライブラリーの全資料を示しているものではありません。 これらの資料の注文、または個々のライブラリーの詳細については、 IBM 担当員にお 問い合わせください。

### **CICS** の資料

#### **CICS Transaction Server for OS390**

*CICS User's Handbook CICS Transaction Server for z/OS CICS* アプリケーション・プログラミング・リファ レンス *CICS Transaction Server for z/OS CICS* アプリケーション・プログラミング・ガイド *CICS Transaction Server for z/OS CICS DB2* ガイド *CICS Transaction Server for z/OS CICS* リソース定義ガイド *CICS* 問題判別の手引き *CICS* システム定義の手引き *CICS Transaction Server for z/OS CICS* 相互通信ガイド *CICS Performance Guide*

#### **CICS Transaction Server (VSE/ESA** 版**)**

*User's Handbook* アプリケーション・プログラミング解説書 アプリケーション・プログラミングの手引き リソース定義ガイド 問題判別の手引き システム定義の手引き 相互通信の手引き パフォーマンスの手引き

### **COBOL** の資料

*COBOL VSE/ESA* 版 言語解説書 *COBOL VSE/ESA* 版 プログラミングの手引き

#### **DB2 Universal Database (z/OS** 版**)** の資料

#### **DB2 Universal Database (z/OS** 版**)**

インストレーション・ガイド 管理ガイド *SQL* 解説書 コマンド解説書 アプリケーション・プログラミングおよび *SQL* の手引き メッセージとコード ユーティリティー・ガイドおよび解説書 リモート *DRDA* リクエスターおよびサーバー解説書

#### **IBM DB2 Server (VSE** および **VM** 版**)**

診断の手引きおよび解説書 *DB2 Server (VSE* 版*)* メッセージおよびコード *DB2 Server (VM* 版*)* メッセージおよびコード *DB2 Server (VSE* 版*)* システム管理 *DB2 Server (VM* 版*)* システム管理 *DB2 Server (VSE* および *VM* 版*)* オペレーション *DB2 Server (VSE* および *VM* 版*) SQL* 解説書 *DB2 Server (VSE* および *VM* 版*)* アプリケーション・プログラミング *DB2 Server (VSE* および *VM* 版*) ISQL* ガイドおよびリファレンス *DB2 Server (VSE* および *VM* 版*)* データベース・サービス・ユーティリティー *DB2 Server (VSE* および *VM* 版*)* パフォーマンス・チューニング・ハンドブック

#### **DB2 Universal Database for iSeries**

*SQL* 解説書 *SQL Programming with Host Languages*

#### **DB2 Universal Database**

コマンド解説書 *SQL* 解説書 メッセージ解説書

#### **DB2 DataJoiner**

*DataJoiner Application Programming and SQL Reference Supplement*

#### **DB2 Intelligent Miner**

*DB2* インテリジェント・マイナーの使用

### **Document Composition Facility (DCF)** の資料

*DCF and DLF General Information*

#### **Distributed Relational Database Architecture (DRDA)** の資料

*Every Manager's Guide* 接続の手引き

### **Graphical Data Display Manager (GDDM)** の資料

*GDDM* 概説書 *GDDM* 基本適用業務プログラミングの手引き *GDDM* 使用者の手引き *GDDM/VSE Program Directory GDDM* メッセージ *GDDM* システムのカストマイズおよび管理

### **HIgh Level Assembler (HLASM)** の資料

*High-Level Assembler for MVS, VM and VSE Programming Guide High-Level Assembler for MVS, VM and VSE Language Reference*

### **Interactive System Productivity Facility (ISPF)** の資料

#### **OS/390**

対話式システム生産性向上機能*(ISPF)* 計画とカスタマイズ 対話式システム生産性向上機能*(ISPF)* ダイアログ開発者 ガイドとリファレンス

#### **VM**

*ISPF for VM Dialog Management Guide and Reference*

### **OS/390** の資料

#### **JCL**

*OS/390 MVS JCL* 解説書 *OS/390 MVS JCL* 使用者の手引き

### ページング可能リンク・パック域 **(PLPA)**

*OS/390 Extended Architecture Initialization and Tuning OS/390 SPL: Initialization and Tuning*

#### **VSAM**

*OS/390 VSAM Administration Guide OS/390 VSAM Catalog Administration Access Method Services*

#### **TSO/E**

*TSO/E* 入門 *TSO/E* ユーザーズ・ガイド

#### **SMP/E**

*OS/390 SMP/E* メッセージおよびコード *OS/390 SMP/E* 解説書 *OS/390 SMP/E* 使用者の手引き

### **OS PL/I** の資料

*OS PL/I Programming Language Reference OS PL/I Programming Guide*

### **REXX** の資料

#### **OS/390** 環境

*TSO/E REXX/MVS User's Guide TSO/E REXX/MVS Reference*

#### **VM** 環境

*System Product Interpreter Reference REXX/VM* 使用者の手引き

### **VM/ESA** の資料

*VM/ESA* 計画および管理 *VM/ESA* コマンド解説書

### **VSE/ESA** の資料

計画 システム・ユーティリティー 問題解決の手引き

# 索引

日本語, 数字, 英字, 特殊文字の 順に配列されています。なお. 濁 音と半濁音は清音と同等に扱わ れています。

# [ア行]

アクセス [データ](#page-15-0) 4 QMF [アプリケーション・プラン](#page-137-0) [のパッケージに対する](#page-137-0) 126 [アプリケーション・サーバー](#page-19-0) 8 [アプリケーション・リクエスター](#page-19-0) 8 アンパーサンド (&) [コマンド同義語内](#page-235-0) 224 [暗黙作成表スペース](#page-160-0) 149 移行、QMF バージョン 7 への オブジェクト 異なる DB2 [サブシステム](#page-419-0) [408](#page-419-0) オブジェクトの互換性 QMF [バージョン](#page-420-0) 7 のもとで [の前のオブジェクト](#page-420-0) 409 [プロファイルの考慮事項、異なる](#page-418-0) DB2 [サブシステム](#page-418-0) 407 一時記憶域キュー QMF [サービスを使用する印刷](#page-222-0) [211](#page-222-0) 一時データ・キュー [出力の経路指定](#page-211-0) 200 QMF [サービスを使用する印刷](#page-222-0) [211](#page-222-0) 印刷 [エラー](#page-372-0) 361 [ユーザーに使用可能にする](#page-210-0) 199 GDDM [サービスの使用](#page-211-0) 200 QMF と [GEM 199](#page-210-0) インストール パラメーター 値 [21](#page-32-0) [NLF 180](#page-191-0)

インストール *(*続き*)* [分散作業単位を使用するための設](#page-20-0) [定](#page-20-0) 9 リモート [DB2 UDB \(OS/390](#page-19-0) 版) [サブシステムへのアクセス](#page-19-0) 8 ワークシート [NLF 180](#page-191-0) [NLF 177](#page-188-0) [インストール後の終結処置](#page-77-0) 66 [NLF 195](#page-206-0) インストール・パラメーター [ワークシート、](#page-191-0)NLF 180 インターフェース制御ブロック [DXEGOVA 310](#page-321-0) [DXEXCBA 310](#page-321-0) ウィンドウ・パネル [カスタマイズした機能キーの例](#page-250-0) [239](#page-250-0) [ID 241](#page-252-0) [上書き、デフォルト値の](#page-44-0) 33 エラー [初期化](#page-370-0) 359 [エラー・メッセージ](#page-398-0) 387 オブジェクト [インストール](#page-17-0) 6 [共用](#page-168-0) 157 [コントロール表](#page-164-0) 153 [削除](#page-169-0) 158 [作成の標準](#page-150-0) 139 [内部表現](#page-165-0) 154 [名前、コマンド同義語](#page-231-0) 220 [表示](#page-168-0) 157 [保守](#page-164-0) 153 [リスト](#page-167-0) 156 [ウィンドウ](#page-253-0) ID 242 [カスタマイズ](#page-155-0) 144 [オブジェクトおよびオブジェクトと](#page-18-0) [分散データとの関係](#page-18-0) 7 [オブジェクトの所有権の転送](#page-168-0) 157 [オブジェクト・グループおよびイン](#page-17-0) [ストール](#page-17-0) 6

オブジェクト・リスト [グローバル変数を使用したカスタ](#page-156-0) [マイズ](#page-156-0) 145

# [カ行]

[カーソル固定](#page-149-0) 138 [外部参照](#page-401-0) 390 概要 OMF  $\oslash$  3 [概要、インストール・プロセスの](#page-17-0) 6 [拡張浮動小数点、編集ルーチン](#page-259-0) 248 [カスタマイズ](#page-242-0) 231 QMF セッションの動作 [ユーザー・プロファイルの使](#page-124-0) 用 [113](#page-124-0) 仮想記憶域 見積もり [CICS 18](#page-29-0) [MVS/ESA 16](#page-27-0) [仮想記憶域要件](#page-27-0) 1[6, 18](#page-29-0) [カタログ表、](#page-175-0)DB2 164 環境 [カスタマイズ](#page-124-0) 113 [デフォルトの設定](#page-412-0) 401 管理 [表、作成](#page-158-0) 147 [ユーザー・プロファイルおよびオ](#page-134-0) [ブジェクト](#page-134-0) 123 管理プログラム出口ルーチン [入り口点](#page-313-0) 302 [機能呼び出し](#page-320-0) 309 [機能呼び出しのタイプ](#page-313-0) 302 [コマンド処理](#page-316-0) 30[5, 307](#page-318-0) [スクラッチパッド域](#page-334-0) 323 [制御情報、保管](#page-334-0) 323 [制御の流れ](#page-309-0) 298 [説明](#page-298-0) 287 [出口ルーチン情報](#page-327-0) 316 [取り消しサービス](#page-335-0) 324 [パフォーマンス](#page-320-0) 309

管理プログラム出口ルーチン *(*続き*)* [プログラム構造](#page-309-0) 298 [リソース制御情報を渡す](#page-321-0) 310 [リソース・グループの指定](#page-307-0) 296 [リソース・コントロール表](#page-298-0) 287 CICS [制御ブロック・インターフ](#page-309-0) [ェース](#page-309-0) 298 [キーワード、問題の報告](#page-392-0) 381 記憶域 [表スペース、サイズの増加](#page-170-0) 159 [編集ルーチンからのデータ](#page-263-0) 252 [CICS/ESA](#page-27-0) 領域 16 記憶域要件 [NLF SMP/E](#page-189-0) の 178 規則 [機能キーのカスタマイズ](#page-246-0) 235 [コマンド同義語](#page-231-0) 220 機能キー カスタマイズ [アクティブ化の問題](#page-246-0) 235 [機能キー表の更新](#page-246-0) 235 [新規の定義のアクティブ化](#page-254-0) [243](#page-254-0) 表 [234](#page-245-0) [作成](#page-245-0) 234 [定義の入力](#page-246-0) 235 [表の索引](#page-246-0) 235 機能呼び出し [タイプ](#page-313-0) 302 [ブランチ・アドレス](#page-320-0) 309 基本 QMF [コマンド、同義語として](#page-232-0) の [221](#page-232-0) [行、検索数の制御](#page-298-0) 287 許可 インストール検査プロシージャー [CICS 57](#page-68-0) [エラー](#page-399-0) 388 [コマンド同義語](#page-240-0) 229 DBA[、ユーザー](#page-124-0) Q 113 ID  $Q$  8 IVP [の実行](#page-68-0) 57 QMF [へのアクセス](#page-124-0) 113 許可 [ID 73](#page-84-0) 1 次 / 2 次 SAVE および [IMPORT](#page-143-0) コマ [ンド](#page-143-0) 132

許可、DB2 [サンプル照会のインストール](#page-205-0) [194](#page-205-0) [サンプル照会の削除](#page-205-0) 194 クラス ID[、機能キーのカスタマイズ](#page-247-0) [236](#page-247-0) [グラフィックス・プリンター、ニッ](#page-211-0) [クネームの定義](#page-211-0) 200 グローバル変数 [印刷](#page-223-0) 212 [ウィンドウ](#page-252-0) ID 241 NLF [の英語サポート](#page-186-0) 175 計画、インストールの [オペレーティング・システム](#page-26-0) 15 [仮想記憶域](#page-27-0) 16 [ハードウェア要件](#page-26-0) 15 [DB2 UDB \(OS/390](#page-17-0) 版) の要件 6 SMP/E [データ・セット](#page-30-0) 19 [警告メッセージ](#page-371-0) 36[0, 387](#page-398-0) [計算、予備ファイル・サイズの](#page-102-0) 91 権限、DB2 [配布、概要](#page-172-0) 161 [権限のカスケード](#page-145-0) 134 [検査プロシージャー](#page-70-0) 59 [高性能オプション](#page-298-0) / マネージャー [287](#page-298-0) [互換モード](#page-22-0) 1[1, 27](#page-38-0)[, 46](#page-57-0) [互換モードへの移行](#page-39-0) 2[8, 50](#page-61-0) 顧客情報管理システム (CICS) QMF [プロファイルの提供、移行](#page-418-0) [407](#page-418-0) コマンド CMS[、同義語定義](#page-233-0) 222 RUN [同義語定義](#page-233-0) 222 [SET PROFILE 121](#page-132-0) [コマンド同義語の省略](#page-237-0) 226 コマンド同義語表 [作成](#page-229-0) 218 [視点](#page-239-0) 228 [保守](#page-238-0) 227 コメント [機能キー表に関する](#page-245-0) 234 コントロール表 [再編成する時期](#page-174-0) 163 [所有権](#page-124-0) 113

コントロール表 *(*続き*)* [バッファー・プールの切り替え](#page-175-0) [164](#page-175-0) 保守 [環境](#page-173-0) 162 [ユーザー管理のデータ・セットの](#page-173-0) VSAM [クラスター](#page-173-0) 162 [Q.ERROR\\_LOG 380](#page-391-0) [Q.RESOURCE\\_VIEW 292](#page-303-0)

# [サ行]

サーバー・データベース・インスト ール [ワークシート、](#page-192-0)QMF 181 QMF [の開始](#page-44-0) 33 [作業単位、定義](#page-15-0) 4 索引 [再作成](#page-170-0) 159 [Q.PROFILES](#page-127-0) 表 116 削除 [旧リリースからのライブラリーの](#page-77-0) [66](#page-77-0) [QMF NLF 189](#page-200-0) QMF NLF [サンプル表](#page-200-0) 189 作成 QMF NLF [コントロール表](#page-200-0) 189 [サンプル表](#page-200-0) 189 TSO [ログオン・プロシージャー](#page-40-0) [29](#page-40-0) サポート製品 [設定](#page-412-0) 401 [GDDM 402](#page-413-0) [参照、外部](#page-401-0) 390 サンプル [照会、インストール](#page-73-0) 62 表 [削除](#page-194-0) 183 [作成](#page-195-0) 184 TSO [プロシージャー](#page-40-0) 29 サンプル QMF 照会 [インストール、](#page-205-0)NLF 194 [削除](#page-204-0) 193 サンプル QMF プロシージャー [インストール、](#page-205-0)NLF 194

サンプル QMF プロシージャー *(*続 き*)* プロシージャー [インストール](#page-205-0) 194 [サンプル表](#page-72-0) 61 削除 [NLF 183](#page-194-0) 作成 [NLF 184](#page-195-0) NLF [のインストール](#page-194-0) 183 指示照会 [印刷](#page-211-0) 20[0, 214](#page-225-0) [ウィンドウ](#page-253-0) ID 242 DB2 [特権](#page-139-0) 128 SQL [特権](#page-147-0) 136 システム [エラー・メッセージ](#page-379-0) 368 システム・カタログ表 2 [進データの警告](#page-175-0) 164 視点 [アクセスの制御](#page-146-0) 135 [基本オブジェクト](#page-141-0) 130 [削除](#page-176-0) 165 [作成するための特権](#page-142-0) 131 [照会に関する特権](#page-147-0) 136 [スクリーニング・ツール](#page-141-0) 130 [読み取り専用](#page-141-0) 130 [リスト](#page-175-0) 164 [Q.RESOURCE\\_VIEW](#page-303-0)、管理プログ [ラム出口](#page-303-0) 292 視点特権 [視点の所有者の](#page-142-0) 131 [付与](#page-141-0) 130 [自動経路指定、出力の印刷](#page-211-0) 200 [シフト文字](#page-295-0) 284 [終了メッセージ](#page-388-0) 377 [終了呼び出し、編集ルーチン](#page-267-0) 256 出力域 [終了の制御](#page-267-0) 256 [フォーマット設定の制御](#page-262-0) 251 照会 [削除](#page-169-0) 158 [内部記憶フォーマット](#page-166-0) 155 [表示](#page-168-0) 157 [リスト](#page-167-0) 156

障害追及 [記憶域要件](#page-377-0) 366 [診断援助機能](#page-377-0) 366 [パフォーマンス上の問題](#page-376-0) 365 常駐の QMF [プログラム](#page-412-0) 401 初期化 [障害追及](#page-370-0) 359 [パフォーマンス](#page-412-0) 401 [メッセージ番号](#page-379-0) 368 [書式](#page-258-0) 247 [印刷](#page-225-0) 214 [ウィンドウ](#page-252-0) ID 241 [新規編集コードの作成](#page-259-0) 248 [内部記憶フォーマット](#page-166-0) 155 [表示](#page-168-0) 157 [リスト](#page-167-0) 156 NLF [サポート](#page-186-0) 175 所有権 [転送](#page-168-0) 157 QMF [の追跡方法](#page-164-0) 153 [新機能モード](#page-39-0) 2[8, 53](#page-64-0) [新機能モード](#page-22-0) (NFM) 11 [新機能モードへの移行](#page-65-0) 54 診断 [援助](#page-377-0) 366 [症状](#page-377-0) 366 [ダンプ](#page-388-0) 377 [トレース機能](#page-380-0) 369 [数値データ変換、編集ルーチン](#page-259-0) 248 スクラッチパッド域 [管理プログラム出口ルーチン](#page-334-0) [323](#page-334-0) [スタンプ、](#page-387-0)QMF プログラム 376 図表 [印刷](#page-210-0) 19[9, 214](#page-225-0) [特定のオブジェクト](#page-225-0) 214 [フォーマット](#page-163-0) 152 [制御セクション](#page-395-0) (CSECT)、診断 384 [整数データ、編集ルーチン](#page-259-0) 248 [静的照会](#page-139-0) 128 [セッション](#page-124-0) 113 接続機能、[CICS/DB2 UDB \(OS/390](#page-50-0) 版) [用の](#page-50-0) 39 [線形プロシージャー、コマンド同義](#page-234-0) [語内の](#page-234-0) 223

[選択されたグローバル変数の初期デ](#page-122-0) [フォルト値のオーバーライド](#page-122-0) 111 [選択メニュー、](#page-45-0)ISPF の 34 全データベース・インストール QMF [の開始](#page-44-0) 33 前提知識、[DB2 UDB \(OS/390](#page-18-0) 版) に [関する](#page-18-0) 7 [操作環境](#page-26-0) 15 [ソフトウェア要件](#page-26-0) 15 [ソフトウェア・サポート機能](#page-392-0) [\(SSF\) 381](#page-392-0)

# [タ行]

ターゲット・ライブラリー [内容](#page-30-0) 19 必要な DASD [スペース、](#page-189-0) [NLF 178](#page-189-0) タイムアウト、QMF トランザクショ ン [メッセージ表示の定義](#page-388-0) 377 CICS [領域サイズ](#page-377-0) 366 タイム・シェアリング・オプション (TSO) [パフォーマンス](#page-99-0) 88 対話モード [IVP 193](#page-204-0) [短整数データ、編集ルーチン](#page-259-0) 248 [ダンプ、診断のための](#page-388-0) 377 [ダンプ・データ・セット](#page-43-0) 32 端末 GDDM [ニックネーム](#page-212-0) 201 [端末モニター・プログラム](#page-85-0) TMP 74 [端末モニター・プログラム](#page-40-0) [\(TMP\) 29](#page-40-0) 調整、QMF および CICS [のための](#page-31-0) [GDDM](#page-31-0)  $\oslash$  20 調整、QMF の Workstation Database Server 用 QMF NLF [サンプル表の削除](#page-200-0) [189](#page-200-0) OMF NLF の削除 189 QMF NLF の作成 [コントロール表](#page-200-0) 189 [サンプル表](#page-200-0) 189 [通知メッセージ](#page-398-0) 387

データベース 接続 [権限](#page-124-0) 113 [リモート](#page-84-0) 73 専用のインストール [NLF](#page-191-0) の 18[0, 181](#page-192-0) [低いパフォーマンス](#page-376-0) 365 [データベース権限、保守](#page-142-0) 131 データ・オブジェクト SAVE DATA [に関する特権](#page-147-0) 136 データ・セット 管理 [概要](#page-173-0) 162 [テスト、](#page-71-0)QMF の 60 デフォルト GDDM [モジュール](#page-218-0) [ADMADFT 207](#page-218-0) デフォルトの QMF [プロファイル](#page-126-0) [115](#page-126-0) [デフォルトのシステム初期化プロシ](#page-120-0) [ージャー](#page-120-0) 109 [動的照会](#page-139-0) 128 [トグル・スイッチ、管理プログラム](#page-302-0) [出口ルーチン](#page-302-0) 291 [特記事項](#page-426-0) 415 [特権](#page-132-0) 121 [データベース・オブジェクト](#page-146-0) [135](#page-146-0) 特権、DB2 [静的照会](#page-139-0) 128 [他のユーザーの付与の取り消し](#page-145-0) [134](#page-145-0) [動的照会](#page-139-0) 128 配布 参照: 照会の [GRANT](#page-139-0) 参照: 照会の [REVOKE](#page-139-0) [表エディター](#page-139-0) 128 QMF [コマンド](#page-139-0) 128 [SAVE/IMPORT](#page-143-0) コマンド 132 STATS および [REORG 161](#page-172-0) 参照: [表特権](#page-140-0) トランザクション MRO および ISC [による経路指定](#page-414-0) [要求](#page-414-0) 403 [取り消しサービス、管理プログラム](#page-335-0) [324](#page-335-0)

トレース 機能 [停止](#page-387-0) 376 [詳細レベル](#page-382-0) 371 データ [表示](#page-384-0) 373 [メッセージ・ログ](#page-371-0) 360 [トレース機能](#page-402-0) 391 トレース・データ・セット [割り振り](#page-380-0) 369

# [ナ行]

名前 [ADMMNICK](#page-213-0) 指定 202 ニックネーム [印刷時のエラー](#page-372-0) 361 [定義済み](#page-212-0) 201 [複数のプリンターの定義](#page-216-0) 205 入力域 [終了の制御](#page-267-0) 256 [フォーマット設定の制御](#page-262-0) 251

# [ハ行]

ハードウェアとプログラムの要件 [NLF](#page-188-0) の 177 [ハードウェア要件](#page-26-0) 15 配布ライブラリー [内容](#page-30-0) 19 必要な DASD [スペース、](#page-189-0) [NLF 178](#page-189-0) [必要なディスク記憶域](#page-189-0) 178 [パスワード](#page-47-0) 36 バッチ インストール検査プロシージャー [NLF 193](#page-204-0)[, 195](#page-206-0) TSO [の実行](#page-74-0) 63 TSO [のための設定](#page-47-0) 36 [照会またはプロシージャーの実行](#page-226-0) [215](#page-226-0) [予備ファイルの使用](#page-105-0) 94 CSD [の更新](#page-53-0) 42 IVP [の実行](#page-74-0) 63 IVP の実行、[NLF 195](#page-206-0) IVP [のための設定](#page-47-0) 36

バッチ *(*続き*)* [NLF 193](#page-204-0) [バッファー・プール、コントロール](#page-175-0) [表の割り当て](#page-175-0) 164 パネル [印刷および表示サポート](#page-413-0) 402 [管理プログラム・プロンプト](#page-298-0) [287](#page-298-0) クラス [ID 236](#page-247-0) [ID 240](#page-251-0)[, 241](#page-252-0) パフォーマンス [常駐プログラム](#page-412-0) 401 [表索引](#page-159-0) 148 [予備ファイルの使用](#page-106-0) 95 CICS ([顧客情報管理システ](#page-99-0) ム[\) 88](#page-99-0) [DSQSIROW](#page-108-0)、大きい値 97 DSOSIROW、小さい値 96 TSO ([タイム・シェアリング・オ](#page-99-0) [プション](#page-99-0)) 88 [パフォーマンス強化](#page-28-0) 17 パラメーター [受け渡し](#page-98-0) 87 [編集ルーチンへ渡す](#page-262-0) 251 [非コミット読み取り](#page-149-0) 138 [ビット編集コード](#page-376-0) 365 [非同期処理の印刷](#page-210-0) 199 表 [アクセスの制御](#page-146-0) 135 [印刷](#page-225-0) 214 [機能キー](#page-242-0) 231 [索引](#page-159-0) 148 [削除](#page-176-0) 165 [保守](#page-175-0) 164 [リスト](#page-175-0) 164 [リソース制御、管理プログラム出](#page-302-0) 口 [291](#page-302-0) [ロック](#page-149-0) 138 表エディター [必要な](#page-147-0) SQL 特権 136 ADD および [CHANGE 128](#page-139-0) [表スペース](#page-160-0) 149 [暗黙作成表スペース](#page-160-0) 149 [拡大](#page-170-0) 159 [削除](#page-134-0) 123 [タイプ](#page-161-0) 150

[表スペース](#page-160-0) *(*続き*)* [表の作成](#page-158-0) 147 明示 / 暗黙オプション [CREATE TABLE](#page-144-0) 照会 133 SAVE および [IMPORT](#page-160-0) コマ [ンド](#page-160-0) 149 [明示作成表スペース](#page-160-0) 14[9, 150](#page-161-0) [ユーザー・プロファイル内の指定](#page-127-0) [116](#page-127-0) [割り当て](#page-159-0) 14[8, 149](#page-160-0) 表特権 [概要](#page-140-0) 129 ファミリー 1 [プリンター](#page-213-0) 20[2, 203](#page-214-0) ファミリー 2 [プリンター](#page-213-0) 20[2, 203](#page-214-0) ファミリー 3 [プリンター](#page-213-0) 20[2, 204](#page-215-0)[,](#page-216-0) [205](#page-216-0) ファミリー 4 [プリンター](#page-216-0) 205 フォールバック [定義](#page-423-0) 412 [複数のリリース](#page-41-0) 30 [複数領域オプション](#page-30-0) (MRO) 19 [浮動小数点データ、編集ルーチン](#page-259-0) [248](#page-259-0) プラン [ID 30](#page-41-0)[, 33](#page-44-0) [ブランチ・アドレス、管理プログラ](#page-320-0) ム [309](#page-320-0) プリンター [制御キーワード](#page-217-0) [\(PRINTCTL\) 206](#page-217-0) [ダンプ用の設定値](#page-43-0) 32 [ニックネーム](#page-212-0) 201 ニックネーム [\(GDDM\) 390](#page-401-0) [マルチアドレス](#page-213-0) 202 ANSI サポート [グラフィック装置](#page-211-0) 200 [プリンターを定義するマクロ](#page-219-0) 208 フルスクリーン・パネル [カスタマイズした機能キーの例](#page-249-0) [238](#page-249-0) パネル [ID 240](#page-251-0) [プログラム製品](#page-26-0) 15 必須、[NLF 177](#page-188-0) プログラム・パラメーター [要約](#page-113-0) 102 [DSQSDBUG 97](#page-108-0) [DSQSIROW 95](#page-106-0)

プロシージャー [印刷](#page-225-0) 214 [オブジェクトの保守](#page-166-0) 155 [コマンド同義語で使用](#page-234-0) 223 [内部記憶フォーマット](#page-166-0) 155 [表示](#page-168-0) 157 [リスト](#page-167-0) 156 プロセッサー時間 [限界の設定](#page-298-0) 287 [制御使用](#page-300-0) 289 プロファイル [印刷](#page-225-0) 214 [更新](#page-132-0) 12[1, 122](#page-133-0) [コマンド同義語](#page-237-0) 226 [削除](#page-126-0) 11[5, 123](#page-134-0) [作成](#page-124-0) 113 [初期化の検索順序](#page-132-0) 121 [デフォルト値](#page-127-0) 116 複数の [\(NLF\) 115](#page-126-0) [保守](#page-164-0) 153 CASE [の設定、カスタマイズした](#page-249-0) [機能キー](#page-249-0) 238 [SET PROFILE](#page-132-0) コマンド 121 プロンプト・パネル [カスタマイズした機能キーの例](#page-251-0) [240](#page-251-0) パネル [ID 242](#page-253-0) 分散作業単位 [サポート](#page-15-0) [4, 6](#page-17-0) QMF [の設定](#page-20-0) 9 [分散データ](#page-15-0) [4, 7](#page-18-0) 分離レベル [カーソル固定](#page-149-0) 138 [非コミット読み取り](#page-149-0) 138 ヘルプ [パネル機能キーのカスタマイズ](#page-253-0) [242](#page-253-0) ヘルプ・パネル [カスタマイズした機能キーの例](#page-251-0) [240](#page-251-0) [ヘルプ・パネル・テスト、](#page-72-0)IVP 実行 [時の](#page-72-0) 61 [ヘルプ・パネル・テスト、](#page-70-0)IVP の実 [行](#page-70-0) 59

変換 [管理プログラム出口ルーチン](#page-340-0) [329](#page-340-0) 編集 コード [数値データ処理](#page-259-0) 248 [プロファイルの](#page-260-0) CASE フィー [ルド](#page-260-0) 249 [出口インターフェース](#page-258-0) 247 [終了呼び出し](#page-267-0) 256 [出力域](#page-265-0) 25[4, 256](#page-267-0) [制御ブロック・フィールド](#page-263-0) [252](#page-263-0) [入力域](#page-265-0) 254 [出口ルーチン](#page-263-0) 252 [ルーチン](#page-258-0) 247 DBCS [データ](#page-294-0) 283 編集ルーチン [さまざまなコードの処理](#page-265-0) 254 変数 [同義語定義内](#page-235-0) 224 &ALL [の使用](#page-235-0) 224 [ホーム・パネル](#page-71-0) 60 IVP [実行時](#page-71-0) 60 報告書 [印刷](#page-225-0) 214 [データ・フォーマット](#page-258-0) 247 [低いパフォーマンス](#page-376-0) 365 2 [進データ](#page-375-0) 364 [Q.ERROR\\_LOG](#page-391-0) 表 380 [報告書の表示](#page-227-0) (DPRE) 216 保守 [オブジェクトの表示](#page-168-0) 157 [オブジェクトのリスト](#page-167-0) 156 [オブジェクト用の表スペースの拡](#page-170-0) 大 [159](#page-170-0) [コマンド同義語表](#page-238-0) 227 [マ行]

[マスター・アプリケーション・メニ](#page-45-0) [ュー](#page-45-0) 34 見積もり SMP/E [記憶域](#page-30-0) 19 [無効なサブシステム](#page-399-0) ID 388 無効な名前 [profilex 388](#page-399-0)

[明示作成表スペース](#page-161-0) 150 メッセージ [行限界の超過](#page-299-0) 288 [ユーザー・アクティビティーの取](#page-336-0) [り消し、管理プログラム](#page-336-0) 325 QMF [メッセージ・サービス](#page-378-0) 367 [問題報告](#page-392-0) 381

# [ヤ行]

ユーザー [オブジェクト](#page-167-0) 156 [オブジェクトに関する許可](#page-146-0) 135 [新規追加](#page-125-0) 114 ユーザー編集ルーチン [さまざまなコードの処理](#page-265-0) 254 DATE [データ](#page-261-0) 250 TIME [データ](#page-261-0) 250 呼び出し可能インターフェース [一般エラー](#page-399-0) 388 [プログラム・パラメーターの変更](#page-45-0) [34](#page-45-0) QMF [の開始](#page-44-0) 33 予備ファイル [計算例](#page-104-0) 93 [サイズの見積もり](#page-102-0) 91 [パフォーマンスの問題](#page-101-0) 90

# [ラ行]

リクエスター・データベース・イン ストール [ワークシート、](#page-192-0)QMF 181 QMF [の開始](#page-44-0) 33 リストの視点 [作成](#page-156-0) 145 リソース [グループ](#page-126-0) 115 [所有権](#page-124-0) 113 [プロファイル管理](#page-126-0) 115 [リソース限定表](#page-343-0) 332 [リテラル、コマンド同義語の](#page-236-0) 225 リモート作業単位 [オブジェクトへのアクセス](#page-154-0) 143 [コマンド同義語表の作成](#page-86-0) 75 [サポート](#page-15-0) 4

リモート作業単位 *(*続き*)* [図](#page-16-0) 5 [リモート・データベース接続のカ](#page-84-0) [スタマイズ](#page-84-0) 73 QMF [の設定](#page-19-0) 8 SQL [デフォルトの視点](#page-153-0) 142 [リモート・サーバーでの互換モード](#page-56-0) [45](#page-56-0) [領域サイズ、](#page-40-0)TSO 用 29 [リリース番号](#page-392-0) 381 リンク・エディットのステートメン ト [管理プログラム出口ルーチン](#page-339-0) [328](#page-339-0)[, 330](#page-341-0) [リンク・エディットのメッセージ](#page-400-0) [389](#page-400-0) [リンク・パック域](#page-28-0) 17 [ロード・モジュールの配置](#page-28-0) 1[7, 30](#page-41-0) [ロケーション・ウィンドウ](#page-253-0) ID 242 [ロング・ネーム](#page-22-0) 11 [論理トランザクション、定義](#page-15-0) 4

# [ワ行]

[ワークシート、インストール用の](#page-32-0)  $21$ 割り込み機能 [使用](#page-389-0) 378

# [数字]

10 [進数データ、編集ルーチン](#page-259-0) 248 16 [進編集コード](#page-376-0) 365 2 か国語使用のサポート [書式](#page-186-0) 175 2 バイト文字セット (DBCS) サポー ト [編集コード](#page-294-0) 283 [ラテン文字](#page-294-0) 283 3 [部分名](#page-16-0) 5

# **A**

[ABENDASRA 387](#page-398-0) ABEND、QMF [インストール時の](#page-398-0) [387](#page-398-0)

ADMADFC [デフォルト・モジュール](#page-218-0) [207](#page-218-0) ADMADFC、GDDM [デフォルト・モ](#page-31-0) [ジュール](#page-31-0) 20 [ADMCFORM DD](#page-163-0) 名 152 [ADMMNICK](#page-214-0) 指定 203 [AEY9 ABEND 388](#page-399-0) [APAR 19](#page-30-0) APAR ([プログラム診断依頼書](#page-387-0)) 37[6,](#page-392-0) [381](#page-392-0) [APPLDATA](#page-166-0) 列 155 ASCPUT [サービス、印刷](#page-211-0) 200 [AUTHID 42](#page-53-0) [AZTS ABEND 388](#page-399-0)

# **C**

CASE 列 [\(Q.PROFILES\) 116](#page-127-0) CDS [間環境の作成](#page-207-0) 196 CEBR [トランザクション](#page-367-0) 356 CICS [一般エラー](#page-398-0) 387 [インストール検査プロシージャー](#page-68-0) [57](#page-68-0)[, 59](#page-70-0) [仮想記憶域要件](#page-29-0) 18 管理テーブル [各国語機能](#page-199-0) 188 DCT ([宛先管理テーブル](#page-52-0)) 41 [管理プログラムへのインターフェ](#page-311-0) [ース](#page-311-0) 300 [始動ジョブ](#page-54-0) 43 [診断機能](#page-388-0) 377 [調整](#page-50-0) 3[9, 45](#page-56-0) [各国語機能](#page-198-0) 18[7, 189](#page-200-0) [管理テーブル](#page-52-0) 41 [始動ジョブ・ストリーム](#page-54-0) 43 [図表およびトレース・ファイ](#page-50-0) [ルのインストール](#page-50-0) 39 [データ・セットの定義および](#page-50-0) [ロード](#page-50-0) 39 [複数領域オプション](#page-30-0) [\(MRO\) 19](#page-30-0) [マップのインストール](#page-50-0) 39 AUTHID [を共用する](#page-53-0) TSO お よび [CICS 42](#page-53-0)

CICS *(*続き*)* [調整](#page-50-0) *(*続き*)* [DB2 UDB \(OS/390](#page-50-0) 版) から CICS [への接続](#page-50-0) 39 [GDDM 20](#page-31-0) QMF [プロファイル表](#page-53-0) 42 QMF/CICS [テーブル項目の作](#page-52-0) 成 [41](#page-52-0) [トランザクション](#page-399-0) ID 388 [トレース機能の使用](#page-402-0) 391  $CICS \sim \oslash$  DB2 UDB  $(OS/390)$ 版) [のインストール](#page-50-0) 39 CSD [変更](#page-53-0) 42 [ESA 188](#page-199-0) IVP の実行 OMF [の初期化](#page-69-0) 58 QMFE [トランザクション](#page-71-0) 60 [TYPETERM](#page-388-0) 項目、QMF 表示 [377](#page-388-0) V3 管理テーブル DCT ([宛先管理テーブル](#page-52-0)) 41 CICS [管理テーブル、](#page-199-0)NLF 188 CICS (顧客情報管理システム) [一時記憶域キュー](#page-222-0) 211 [一時データ・キュー](#page-222-0) 211 [パフォーマンス](#page-99-0) 88 [ENVIRONMENT](#page-127-0) 値、QMF プロ [ファイル](#page-127-0) 116 [HANDLE CONDITION 305](#page-316-0) IMPORT [コマンド](#page-143-0) 132 QMF CMS コマンド [コマンド同義語](#page-233-0) 222 [TYPETERM](#page-388-0) 項目、QMF 表示 [377](#page-388-0) CICS 用の NLF の調整 ジョブ DSQ1nCSD [の調整および](#page-200-0) [実行](#page-200-0) 189 [DB2 RCT](#page-198-0) への NLF/QMF トラン [ザクション](#page-198-0) ID の追加 187 IVP [の実行](#page-200-0) 189 [CICS/DB2](#page-14-0) 接続機構 3 CLIST [ログオン・プロシージャーの代替](#page-41-0) [30](#page-41-0) CONFIRM 列 [\(Q.PROFILES\) 116](#page-127-0) [CONNECT](#page-15-0) コマンド 4

[CONNECT](#page-15-0) コマンド *(*続き*)* [エラー](#page-371-0) 360 CREATE TABLE ステートメント [コマンド同義語](#page-229-0) 218 [ユーザーの表](#page-157-0) 146 SAVE DATA [に関する特権](#page-147-0) 136 CREATE ステートメント、SQL [CREATETS/CREATETAB](#page-143-0) 特権 [132](#page-143-0) [CREATETAB](#page-162-0) 権限 151 CREATETS/CREATETAB 特権 [定義](#page-143-0) 132 [CREATE TABLE](#page-144-0) 照会を実行する [ための特権](#page-144-0) 133 CREATOR 列 (Q.PROFILES) [定義済み](#page-127-0) 116 [プロファイル初期化の役割](#page-132-0) 121 CSD [データ・セット](#page-52-0) 41 CSECT ([制御セクション](#page-395-0))、診断 384

# **D**

DATE 列 参照: [ユーザー編集ルーチン](#page-260-0) D<sub>B2</sub> [管理プログラム](#page-298-0) 287 [リソース限定表](#page-343-0) 332 DB2 UDB (OS/390 版) (DB2 Universal Database (OS/390 版)) [許可、](#page-68-0)IVP の実行 57 [終結処置](#page-77-0) 66 [DB2 UDB \(OS/390](#page-399-0) 版) 接続機能、 [CICS](#page-399-0) 用の 388 DB2 許可 作成 [コマンド同義語表、](#page-194-0)NLF 183 DB2 特権の除去 [カスケード効果](#page-145-0) 134 [不完全な取り消し](#page-139-0) 128 PUBLIC [に対する付与の取り消し](#page-145-0) [134](#page-145-0) DBADM 権限 [データベース保守](#page-142-0) 131 DBCS (2 バイト文字セット) サポー ト [編集コード](#page-294-0) 283

DBCS (2 バイト文字セット) サポー ト *(*続き*)* [ラテン文字](#page-294-0) 283 DCT (宛先管理テーブル) [CICS V3 41](#page-52-0) [DD](#page-42-0) 名 31 DECOPT 列 [\(Q.PROFILES\) 116](#page-127-0) DEVTOK [キーワード、](#page-214-0)ADMMNICK [指定](#page-214-0) 203 DISPLAY [コマンドに必要な](#page-146-0) SQL 特 権 [135](#page-146-0) DOS [プリンター](#page-218-0) 207 DRAW [コマンドに必要な](#page-146-0) SQL 特権 [135](#page-146-0) [DRDA AS 45](#page-56-0) DRDA ([分散リレーショナル・データ](#page-15-0) [ベース体系](#page-15-0)) 4 [DSNT302I 388](#page-399-0) DSO0BINS 18 [DSQ0BSQL 18](#page-29-0) [DSQ10297 388](#page-399-0) [DSQ10493 388](#page-399-0) [DSQ1EGLK 387](#page-398-0) [DSQ1EINV 29](#page-40-0)[, 36](#page-47-0) [DSQ1ELNK 387](#page-398-0) [DSQ1VSTP 389](#page-400-0) [DSQ36805 389](#page-400-0) [DSQCBST 17](#page-28-0) [DSQCCI 17](#page-28-0) [DSQCCISW 17](#page-28-0) [DSQCEBLT 17](#page-28-0) [DSQCELTT 17](#page-28-0) [DSQCFR80 18](#page-29-0) [DSQCI 18](#page-29-0) [DSQCIA 17](#page-28-0) [DSQCIB 17](#page-28-0) [DSQCICX 17](#page-28-0) [DSQCIF 17](#page-28-0) [DSQCIFE 17](#page-28-0) [DSQCIPL 17](#page-28-0) [DSQCIPX 17](#page-28-0) DSOCIR 17 [DSQCIX 17](#page-28-0) [DSQCMAPB 18](#page-29-0) [DSQCSUB 17](#page-28-0) [DSQCT080 18](#page-29-0)

[DSQCTOPX 17](#page-28-0) DSQDEBUG [調整](#page-43-0) 32 [CICS](#page-402-0) で 391 [DSQI0026 389](#page-400-0) [DSQI004I 389](#page-400-0) [DSQIRDBR 8](#page-19-0) DSQPNLE FCT [定義](#page-398-0) 387 [VSAM CI](#page-53-0) サイズ 42 DSQOMF 17 [DSQQMFE 17](#page-28-0)[, 387](#page-398-0) [DSQSBSTG 87](#page-98-0) DSOSCMDE 34 DSQSDBNM [プログラム・パラメー](#page-16-0) [ター](#page-16-0) [5, 8](#page-19-0) [DSQSDBQN 99](#page-110-0)[, 101](#page-112-0) [DSQSDBQT 98](#page-109-0)[, 101](#page-112-0) [DSQSDBUG 97](#page-108-0)[, 100](#page-111-0) [DSQSIROW 95](#page-106-0) [DSQSPILL 90](#page-101-0) DSQSPRID (プロファイル・キー) QMF [へのアクセスの制御](#page-138-0) 127 [DSQSRSTG 88](#page-99-0) [DSQUCFRM ddname 152](#page-163-0) [DSQUDUMP 32](#page-43-0) DSQUECIC [編集プログラム](#page-261-0) 250 [DSQUEDIT 17](#page-28-0) [DSQUEGV1 18](#page-29-0) DSQUEGV1 [モジュール、管理プログ](#page-315-0) [ラム出口](#page-315-0) 304 [DSQUEGV3 18](#page-29-0) DSQUEGV3 [モジュール、管理プログ](#page-315-0) [ラム出口](#page-315-0) 304 [DSQUOPTS 111](#page-122-0) [DSQUXIA 17](#page-28-0) [DSQUXIC 17](#page-28-0) [DSQUXIP 17](#page-28-0) DXEGOVA [制御ブロック](#page-321-0) 310 DXEXCBA [制御ブロック](#page-327-0) 316

### **E**

EDIT TABLE コマンド [必要な](#page-146-0) SQL 特権 135 [並行編集](#page-149-0) 138

ENQ コマンド [印刷キュー](#page-222-0) 211 ENTRY TYPE 列 (機能キー表) 237 [ENVIRONMENT](#page-53-0) 列 42 ENVIRONMENT 列 (Q.PROFILES) [プロファイル初期化の役割](#page-132-0) 121 EXECUTE 特権 アクセス、QMF [アプリケーショ](#page-137-0) [ン・プランおよびパッケージ](#page-137-0) [126](#page-137-0) [EXPORT TABLE](#page-146-0)、SQL 特権 135

# **F**

FCT (ファイル管理テーブル) [パネル・ファイルに合わせた調整](#page-398-0) [387](#page-398-0) FMID [NLF 179](#page-190-0) FSFRCE [サービス、印刷](#page-211-0) 200

# **G**

[G050 ABEND 389](#page-400-0) GDDM ([図形データ表示管理プログ](#page-413-0) ラム[\) 402](#page-413-0) [印刷](#page-211-0) 200 [エラー・メッセージ、印刷時](#page-372-0) [361](#page-372-0) [の使用](#page-14-0) 3 [プリンターのニックネーム](#page-212-0) 20[1,](#page-401-0) [390](#page-401-0) [ADMMNICK](#page-213-0) 指定 202 ADMADFT [デフォルト・モジュ](#page-218-0)  $-11$  207 ADMF [データ・セットへのマッ](#page-199-0) [プの追加](#page-199-0) 188 QMF [始動時の一般エラー](#page-398-0) 387 [GDDM-PGF 402](#page-413-0) GRANT [オプション](#page-140-0) 129 [要件](#page-140-0) 129 例 [129](#page-140-0) [照会](#page-139-0) 128

## **H**

HANDLE CONDITION [CICS 305](#page-316-0) [HEX](#page-375-0) 関数 364 HPO/ [マネージャー](#page-298-0) 287

## **I**

IBM ソフトウェア配布 (ISD) テープ NLF [の内容](#page-190-0) 179 [IDC0551I 389](#page-400-0) [IDC3009I 389](#page-400-0) [IDC3012I 389](#page-400-0) [IEW0342 389](#page-400-0) [IEW0461 390](#page-401-0) IMPORT TABLE コマンド [必要な](#page-146-0) SQL 特権 135 [表の作成](#page-158-0) 147 ISC ([システム間連絡](#page-414-0)) 403 iSeries [での互換モード](#page-59-0) 48 ISPF (対話式システム生産性向上機 能) [一般エラー](#page-399-0) 388 [選択メニューのカスタマイズ](#page-45-0) 34 [マスター・アプリケーション・メ](#page-45-0) [ニュー](#page-45-0) 34 [更新](#page-197-0) 186 [ライブラリーの調整](#page-42-0) 31 [ログオン・プロシージャーの調整](#page-41-0) [30](#page-41-0) ISPSTART [コマンドの使用](#page-44-0) 33 IVP ([インストール検査プロシージャ](#page-70-0) ー[\) 59](#page-70-0) CICS [のもとの](#page-68-0) QMF のための [57](#page-68-0) NLF [のための実行](#page-200-0) 189 NLF [のテスト](#page-200-0) 189 QMF [対話モード、基本](#page-204-0) 193 QMF 対話モードの [QMF 193](#page-204-0) QMF [バッチ・モードの](#page-75-0) 64 [テストのオブジェクト](#page-75-0) 64

# **L**

LENGTH 列 (O.PROFILES) 116 LIST コマンド ALL [キーワード](#page-168-0) 157

## **M**

[MODEL](#page-127-0) 列 11[6, 155](#page-166-0) MRO ([複数領域操作](#page-414-0)) 403 [MVS/ESA 3](#page-14-0)

## **N**

NLF [英語サポート](#page-186-0) 175 [コマンド同義語](#page-234-0) 223 リリース番号、[ServiceLink 381](#page-392-0) NLF (各国語機能) [記憶域要件](#page-189-0) 178 NLF [のインストール](#page-188-0) 177 NLF の計画 [ターゲット・ライブラリー](#page-189-0) 178 [ハードウェア要件](#page-188-0) 177 [配布ライブラリー](#page-189-0) 178 [SMP/E](#page-188-0) 要件 177 NUMBER 列 ([機能キー表](#page-249-0)) 238

# **O**

OBJECT 列 ([同義語表](#page-233-0)) 222 [OBJECTLEVEL](#page-166-0) 列、QMF コントロ [ール表](#page-166-0) 155 OWNER 列、QMF [コントロール表](#page-166-0) [155](#page-166-0)

## **P**

PANEL 列 ([機能キー表](#page-247-0)) 236 PC [プリンター](#page-218-0) 207 PFKEYS 列 [\(Q.PROFILES\) 116](#page-127-0) PF SETTING 列 (機能キー表) 238 PLPA ([ページング可能リンク・パッ](#page-27-0) ク域[\) 16](#page-27-0) PPT (処理プログラム・テーブル) GDDM [のカスタマイズ](#page-398-0) 387

PRINT TABLE [コマンドに必要な](#page-146-0) SQL [特権](#page-146-0) 135 PRINT コマンド [指名宛先への経路指定](#page-210-0) 19[9, 211](#page-222-0) PRINTER 列 [\(Q.PROFILES\) 116](#page-127-0) PROCOPT [パラメーター、印刷](#page-217-0) 206 [PROFILE PREFIX](#page-350-0) ステートメント [339](#page-350-0) [PROG 759 390](#page-401-0) PSP [バケット](#page-30-0) 19 [PTF 19](#page-30-0) [PUBLIC AT ALL LOCATIONS](#page-139-0) に対 [する付与](#page-139-0) 128 PUBLIC [キーワード](#page-136-0) 12[5, 137](#page-148-0) PUBLIC に対する付与 参照: 照会の [GRANT](#page-139-0)

## **Q**

Q [ユーザー・プロファイル](#page-124-0) 113 QBE 照会 [印刷](#page-225-0) 214 DB2 [特権](#page-139-0) 128 SQL [特権](#page-147-0) 136 QMF コマンド QMF [リリース間の互換性](#page-420-0) [409](#page-420-0) [コマンド接頭部としての](#page-420-0) 409 [ユーザー・サポートの確立](#page-124-0) 113 QMF [インストール・ユーザー出口](#page-122-0) [111](#page-122-0) QMF [管理者](#page-122-0) 111 QMF [コマンドの同義語](#page-226-0) 21[5, 220](#page-231-0) [アクティブ化の問題](#page-232-0) 221 [引用符](#page-236-0) 225 [オブジェクト名](#page-231-0) 220 [構文](#page-236-0) 225 [初期化メッセージ](#page-371-0) 360 [同義語定義](#page-233-0) 222 [同義語表の作成](#page-229-0) 218 [表の保守](#page-238-0) 227 [変数の使用](#page-235-0) 224 [verb 220](#page-231-0) QMF [サンプル表の削除](#page-58-0) 47

QMF (照会報告書作成プログラム) [アプリケーション照会](#page-73-0) 62 [概要](#page-22-0) 11 [必要なオブジェクト](#page-18-0) 7 IVP [CICS 57](#page-68-0) QMF [タスクに必要な特権](#page-146-0) 135 QMF の TSO (タイム・シェアリン グ・オプション) 用調整 バッチ IVP [を実行するためのバ](#page-204-0) [ッチ・ジョブの設定](#page-204-0) 193 [NLF 193](#page-204-0) ISPF [を使用した](#page-197-0) QMF の開始 [186](#page-197-0) [NLF 186](#page-197-0) ISPF [を使用しない](#page-198-0) QMF の開始 [187](#page-198-0) [NLF 187](#page-198-0) NLF [用のログオン](#page-197-0) PROC に対す [る変更](#page-197-0) 186 QMF のアプリケーション・プラン [アクセス・タイプ](#page-137-0) 126 QMF の開始 [一般エラー](#page-398-0) 387 [表ロックの障害](#page-149-0) 138 ISPF [を使用して](#page-44-0) 3[3, 186](#page-197-0) [NLF 186](#page-197-0) ISPF [を使用しない](#page-46-0) 3[5, 187](#page-198-0) [NLF 187](#page-198-0) QMF [プロファイルの初期化](#page-132-0) 121 QMF [の概要](#page-14-0) 3 QMF [の削除](#page-58-0) 47 QMF [の並行バージョン](#page-41-0) 30 QMF [バージョン](#page-416-0) 7 への移行 405 オブジェクト 同じ DB2 [サブシステム](#page-417-0) 406 異なる DB2 [サブシステム](#page-417-0) [406](#page-417-0) オブジェクトの互換性 [前のリリースでのバージョン](#page-423-0) 7 [のオブジェクト](#page-423-0) 412 [ステップの概要](#page-416-0) 405 [前のオブジェクトの保護](#page-423-0) 412 [前のリリースとのコマンドの互換](#page-424-0) 性 [413](#page-424-0)

QMF [バージョン](#page-416-0) 7 への移行 *(*続き*)* CICS [での呼び出し可能インター](#page-421-0) [フェース](#page-421-0) 410 TSO [およびネイティブ](#page-421-0) OS/390 [バッチでのユーザー編集ルーチ](#page-421-0)  $2410$  $2410$ QMF [へのアクセスの制御](#page-137-0) 12[6, 127](#page-138-0) QMF へのログオン [イネーブリング](#page-124-0) 113 [制限](#page-126-0) 115 QMF [前のリリースへのフォールバッ](#page-423-0) ク [412](#page-423-0) QMFE [トランザクション](#page-71-0) 60 [QUEUENAME](#page-222-0)、QUEUETYPE キーワ [ード](#page-222-0) 211 Q.COMMAND\_SYNONYMS\_n 表 [作成するためのジョブ](#page-193-0) 182 Q.ERROR\_LOG [コントロール表](#page-391-0) [380](#page-391-0) Q.PROFILES [コントロール表](#page-53-0) 42 [更新](#page-132-0) 121 [表の構造](#page-127-0) 116 [ユーザー変更](#page-132-0) 121 [ユーザー・プロファイルの削除](#page-126-0) [115](#page-126-0) [ユーザー・プロファイルの追加](#page-125-0) [114](#page-125-0) NLF [に合わせた更新](#page-193-0) 182 [RESOURCE\\_GROUP](#page-300-0) フィールド [の更新](#page-300-0) 289 [Q.RESOURCE\\_VIEW](#page-303-0)、管理プログラ ム [292](#page-303-0)

## **R**

RACF [バッチのセキュリティー](#page-347-0) 336 RACF [の考慮事項](#page-47-0) 36 RCT ([リソース管理テーブル](#page-399-0)) 388 [REMARKS](#page-167-0) 列 156 RESTRICTED 列 値を NO [に変更](#page-168-0) 157 [定義済み](#page-166-0) 155 REVOKE 照会 PUBLIC [に対する付与](#page-145-0) 134

REVOKE、照会の 例 [128](#page-139-0) [REXX 34](#page-45-0) [RLST 332](#page-343-0) RUN コマンド [コマンド同義語](#page-233-0) 222 [必要な](#page-146-0) SQL 特権 135

# **S**

SAVE および IMPORT コマンドの 拡張 [明示表スペース](#page-160-0) 149 DB2 特権 [何が必要かの判別](#page-143-0) 132 [付与](#page-144-0) 133 SAVE コマンド [拡張](#page-160-0) 149 [必要な](#page-146-0) SQL 特権 135 DATA [キーワード](#page-146-0) 135 TABLE [キーワード](#page-146-0) 135 SCOPE [リソース・オプション](#page-302-0) 291 [SDSQEXCE 31](#page-42-0) [SDSQLOAD 17](#page-28-0) [ロード・モジュールの配置](#page-41-0) 30 [SEQ](#page-166-0) 列 155 [ServiceLink 381](#page-392-0) [SET PROFILE](#page-132-0) コマンド 121 SMP/E (拡張システム修正変更プログ ラム) [記憶域要件](#page-30-0) 19 [のフォーマット](#page-190-0) 179 必要な DASD [スペース](#page-30-0) 19 NLF [の記憶域要件](#page-189-0) 178 SPACE 列 [\(Q.PROFILES\) 116](#page-127-0) **SOL** ステートメント [GRANT 137](#page-148-0) INSERT ([新規のユーザー・プ](#page-125-0) [ロファイル](#page-125-0)) 114 [UPDATE 122](#page-133-0) [特権](#page-125-0) 114 指示照会、QBE [照会に関する](#page-147-0) [136](#page-147-0) QMF [コマンドのための](#page-146-0) 135

[戻りコード](#page-380-0) 369

SQL *(*続き*)* [HEX](#page-375-0) 関数 364 [ID 114](#page-125-0) [コマンド同義語表](#page-240-0) 229 [Q 113](#page-124-0) QMF [の保管方法](#page-166-0) 155 [SQLCODE 389](#page-400-0) [SREL 179](#page-190-0) SUBTYPE 列、QMF [コントロール表](#page-166-0) [155](#page-166-0) SUSPEND [キーワード](#page-222-0) 211 SYNONYMS 列 [\(Q.PROFILES\) 116](#page-127-0) SYNONYM:DEFINITION 列 222 SYSADM 権限 [アプリケーション・プランへのア](#page-138-0) [クセスの取り消し](#page-138-0) 127 [データベースの保守](#page-143-0) 132 [REVOKE](#page-145-0)、照会の 134 **SYSOUT** [印刷](#page-222-0) 211 SYSTEM プロファイル [削除](#page-126-0) 115 [デフォルト値の変更](#page-133-0) 122 [SYSUDUMP 32](#page-43-0)

## **T**

TCT ([端末管理テーブル](#page-219-0))、プリンタ [ーの定義](#page-219-0) 208 TERMINAL [フィールド、](#page-214-0)CICS [TCT 203](#page-214-0) TIME データ 参照: [ユーザー編集ルーチン](#page-260-0) TIMESTAMP データ 参照: [ユーザー編集ルーチン](#page-261-0) TOFAM [キーワード、](#page-214-0)ADMMNICK [指定](#page-214-0) 203 TONAME [キーワード、](#page-214-0)ADMMNICK [指定](#page-214-0) 203 TRACE 列 [\(Q.PROFILES\) 116](#page-127-0) [TRANSLATION](#page-127-0) 列 [\(Q.PROFILES\) 116](#page-127-0) TRMIDNT [フィールド、](#page-214-0)CICS [TCT 203](#page-214-0)

TSO (タイム・シェアリング・オプシ **W** ョン) [仮想記憶域](#page-98-0) 87 [管理プログラムへのインターフェ](#page-311-0) [ース](#page-311-0) 300 [パフォーマンス](#page-99-0) 88 [割り込み機能](#page-389-0) 378 TSO (タイム・シェアリング・オプシ ョン) 用の調整 バッチ IVP [を実行するためのバ](#page-47-0) [ッチ・ジョブの設定](#page-47-0) 36 [必要な領域サイズ](#page-40-0) 29 ISPF [マスター・アプリケーショ](#page-46-0) [ン・メニュー](#page-46-0) 35 ISPF [を使用した](#page-44-0) QMF の開始 [33](#page-44-0) ISPF [を使用しない](#page-46-0) QMF の開始 [35](#page-46-0) QMF が TSO [を使用する方法](#page-14-0) 3 QMF 用ログオン・プロシージャ ー [要件](#page-40-0) 29 TYPE 列、QMF [コントロール表](#page-166-0) [155](#page-166-0) WIDTH 列 [\(Q.PROFILES\) 116](#page-127-0)

[TYPETERM](#page-389-0) 指定 378 [TYPETERM](#page-388-0)、QMF 表示用 377

# **U**

U 編集コード、形式 [定義済み](#page-259-0) 248 [入力域](#page-265-0) 254 UDN [編集コード](#page-262-0) 251

# **V**

V 編集コード、書式 [定義済み](#page-259-0) 248 [入力域](#page-265-0) 254 VERB 列 ([同義語表](#page-231-0)) 220 VSAM データ・セット [索引と表スペース用に使用される](#page-173-0) [162](#page-173-0) VSS [編集コード](#page-262-0) 251

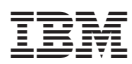

プログラム番号: 5625-DB2

Printed in Japan

GC88-9832-00

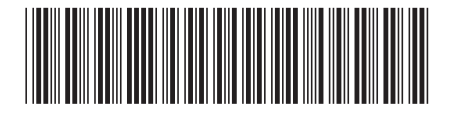

日本アイ・ビー・エム株式会社 〒106-8711 東京都港区六本木3-2-12